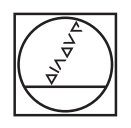

# **HEIDENHAIN**

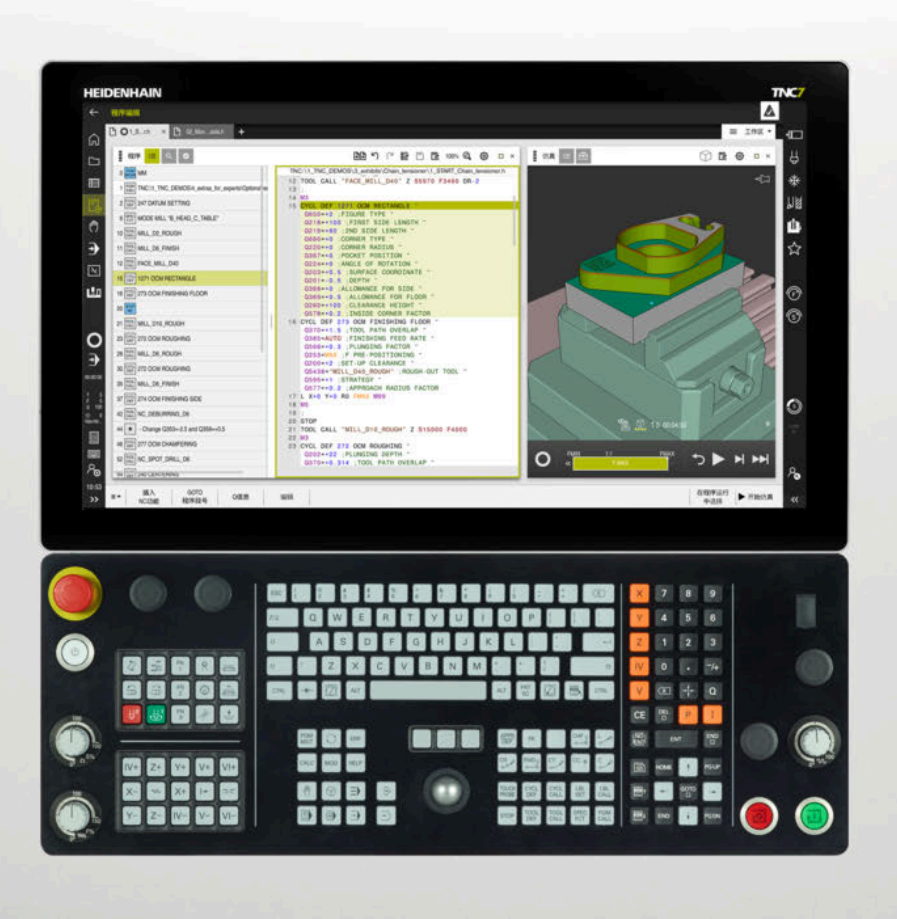

**TNC7** 工件和刀具测量循环 用户手册

**NC数控软件 81762x-17**

**中文 (zh-CN) 10/2022**

**目录**

# 目录

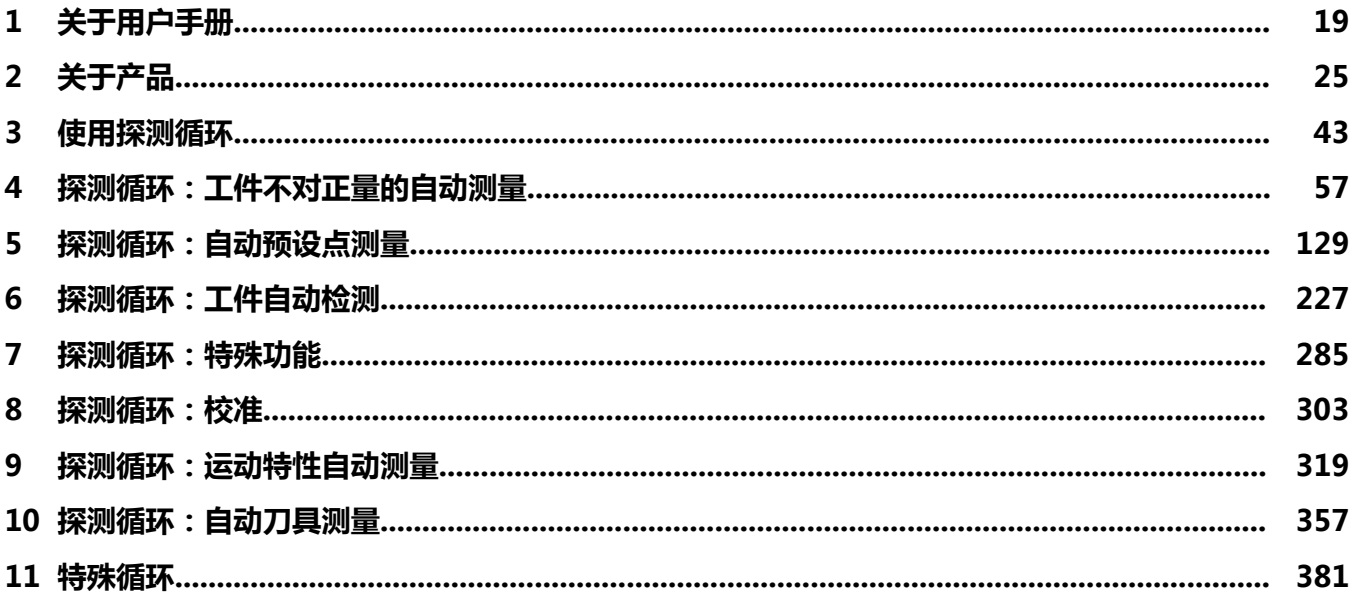

**目录**

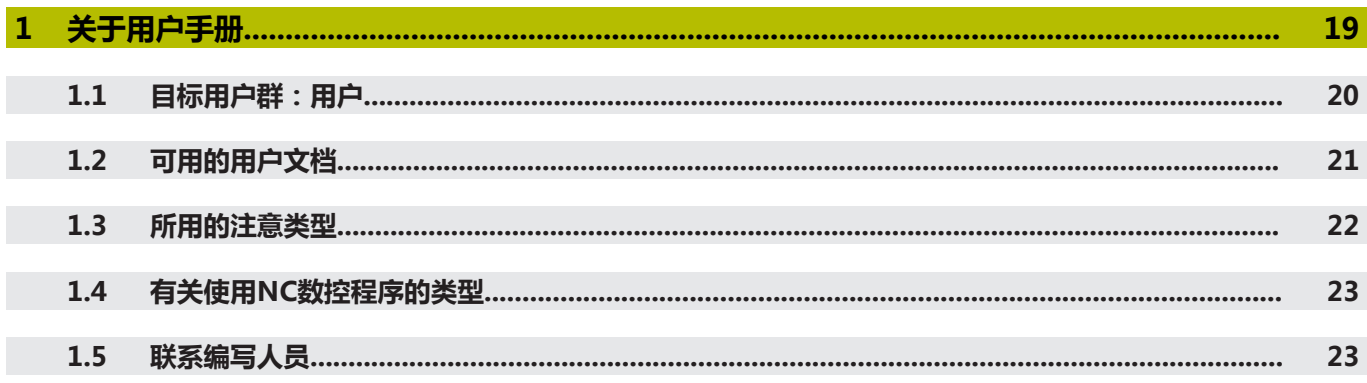

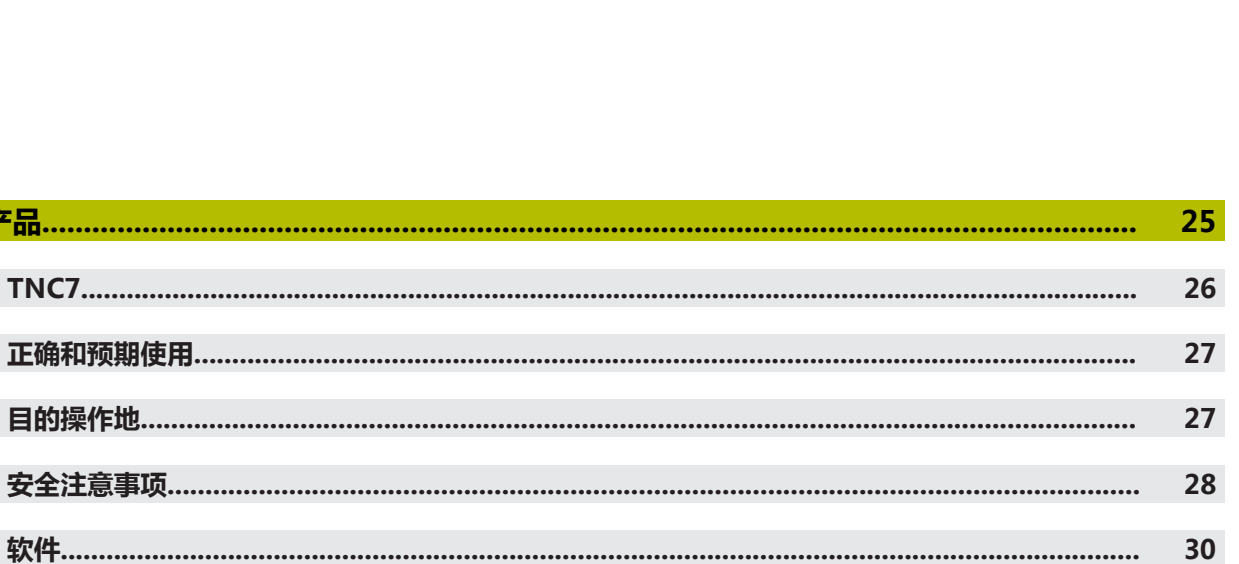

30

31

36

36

38

40

关于产品..................

正确和预期使用

目的操作地……

 $\overline{2}$ 

 $2.1$ 

 $2.2$ 

 $2.3$ 

 $2.4$ 

 $2.5$ 

 $2.6$ 

 $2.5.1$ 

 $2.5.2$ 

 $2.5.3$ 

 $2.5.4$ 

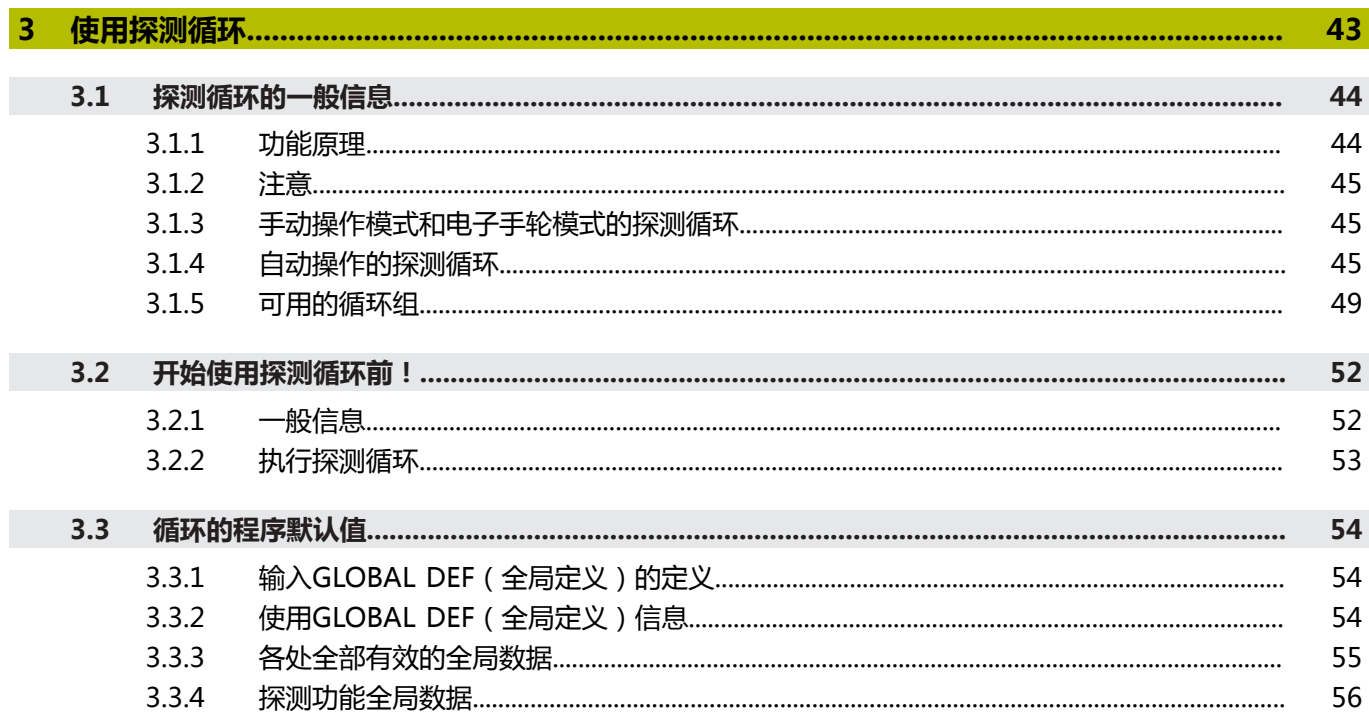

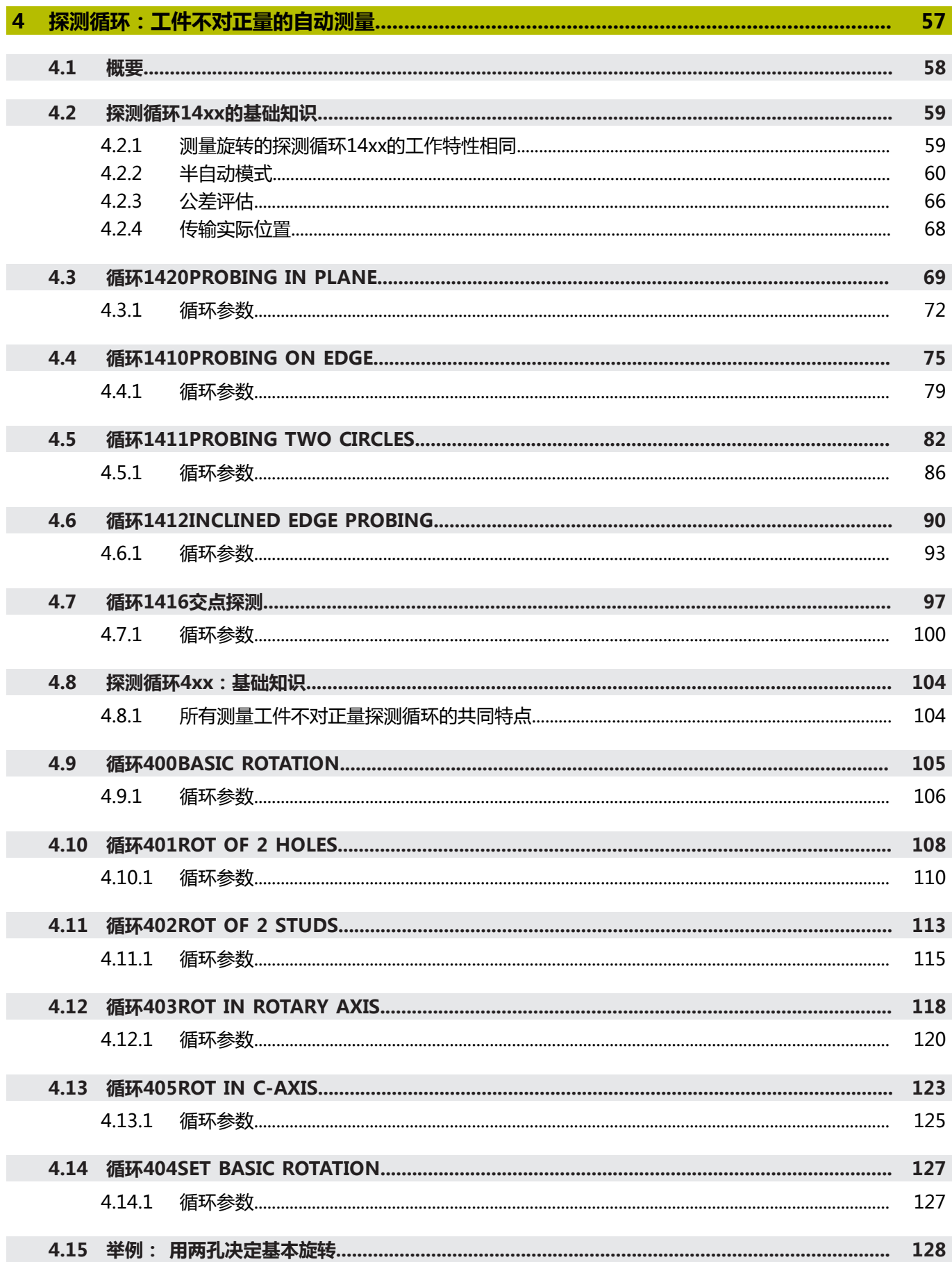

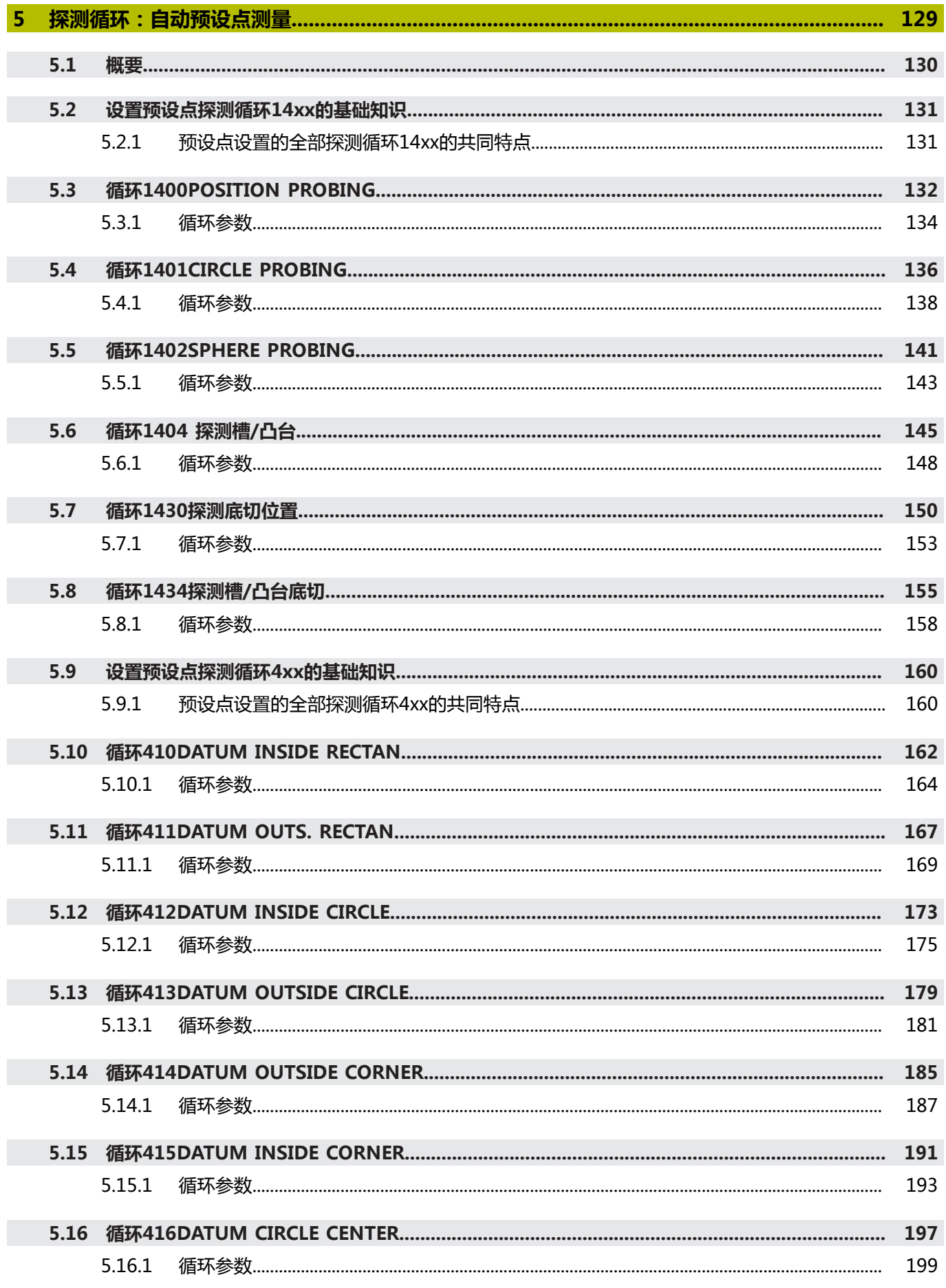

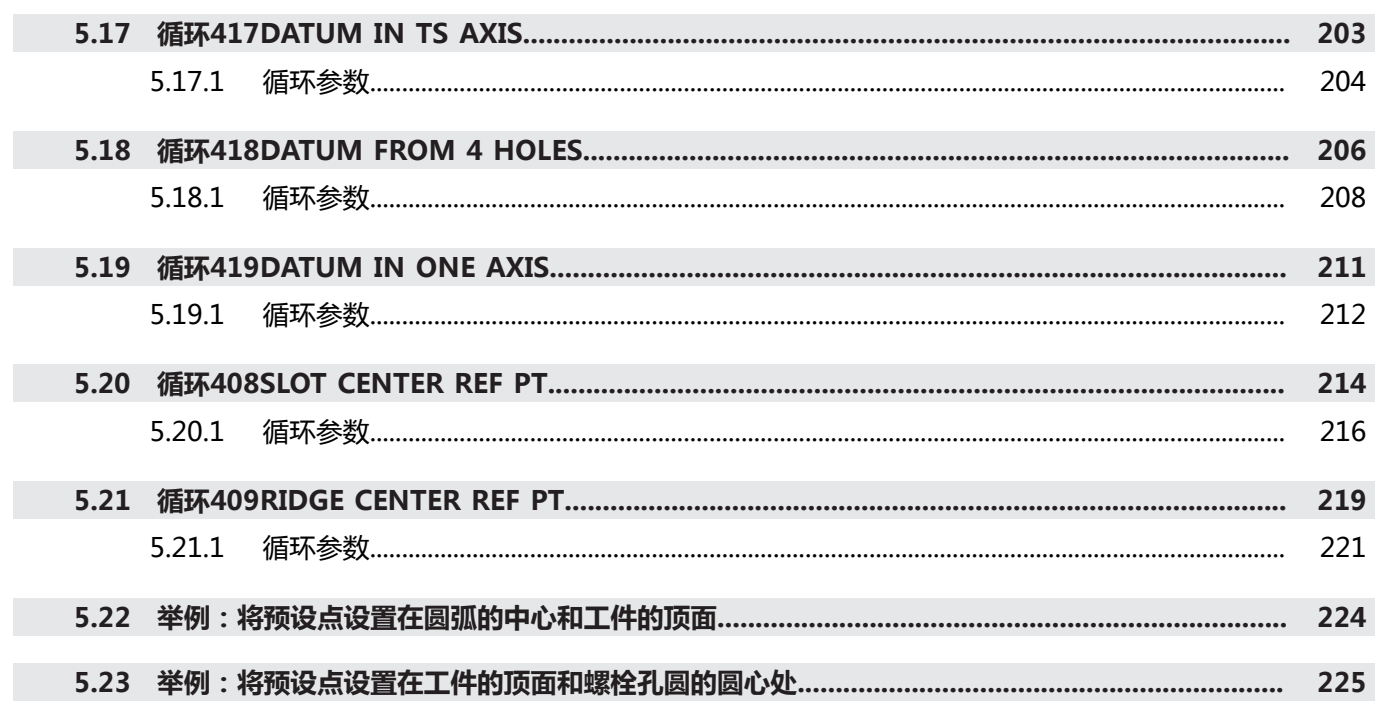

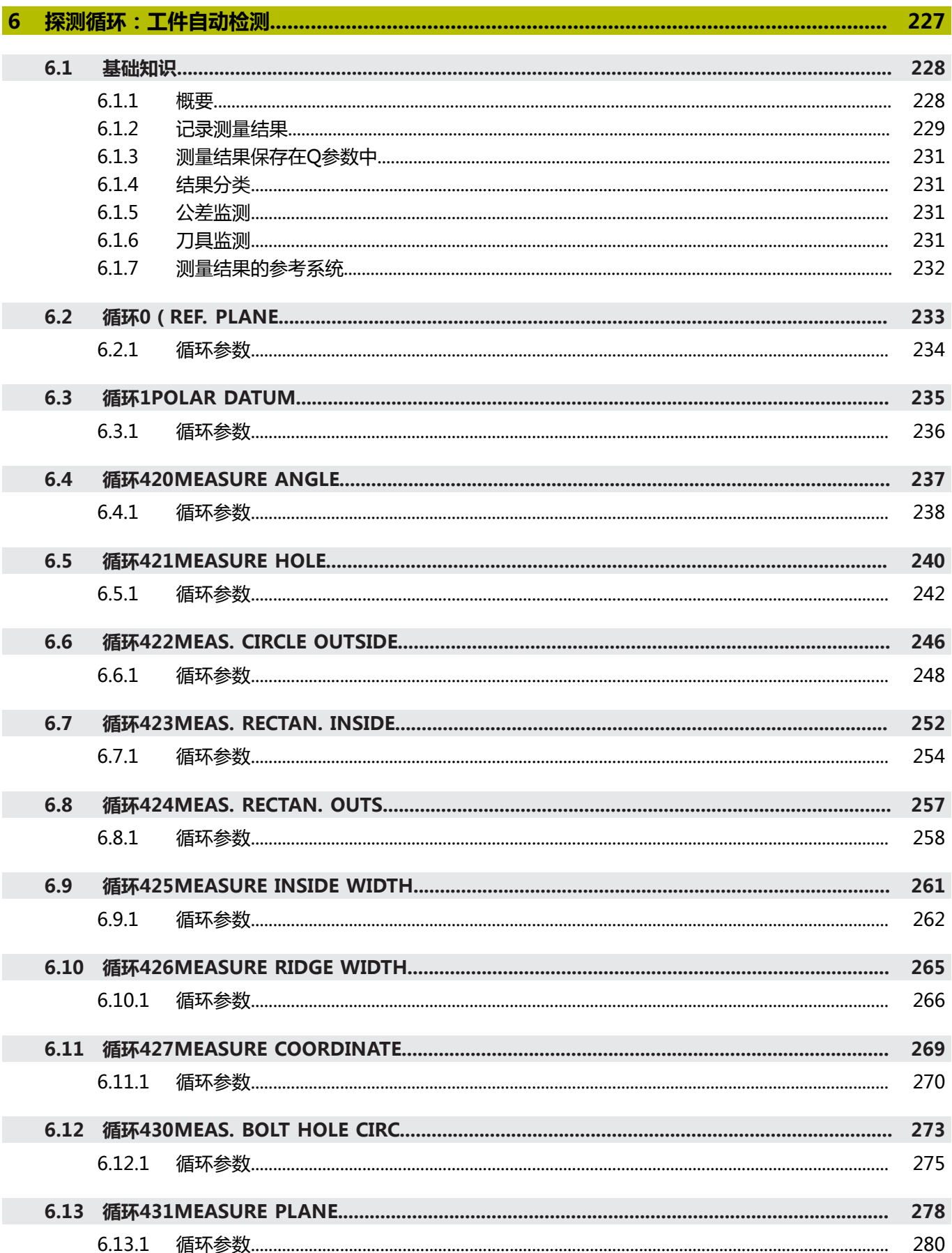

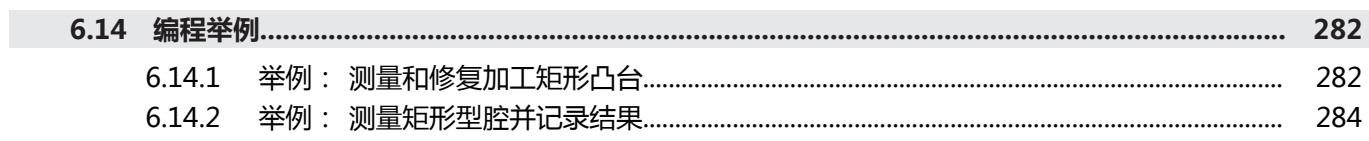

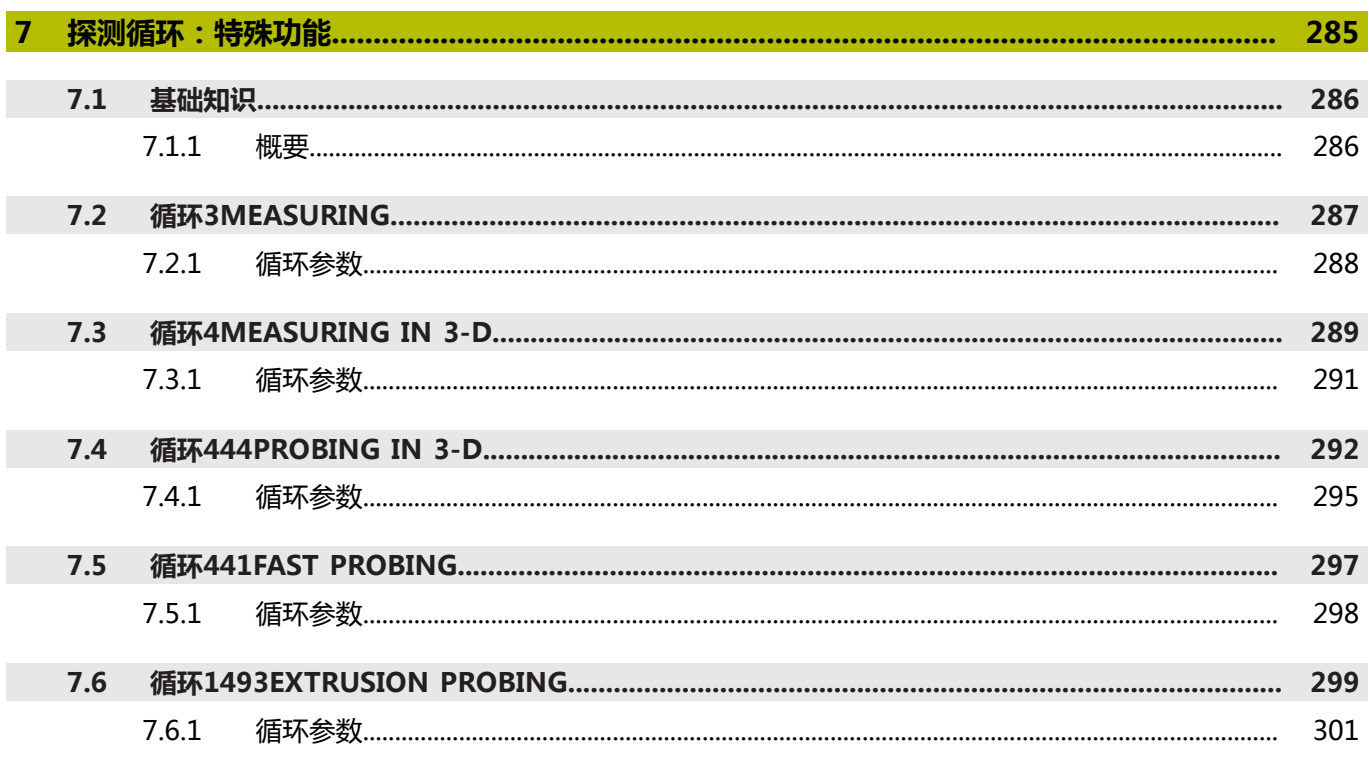

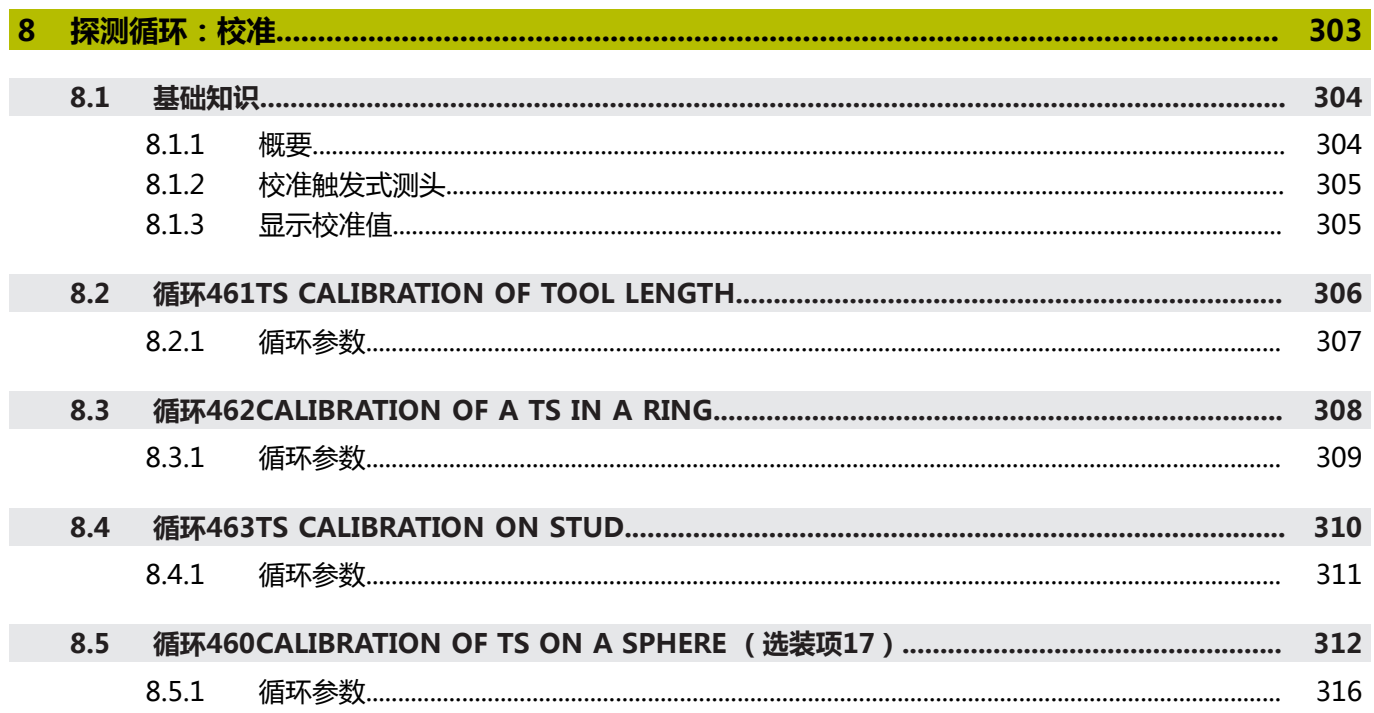

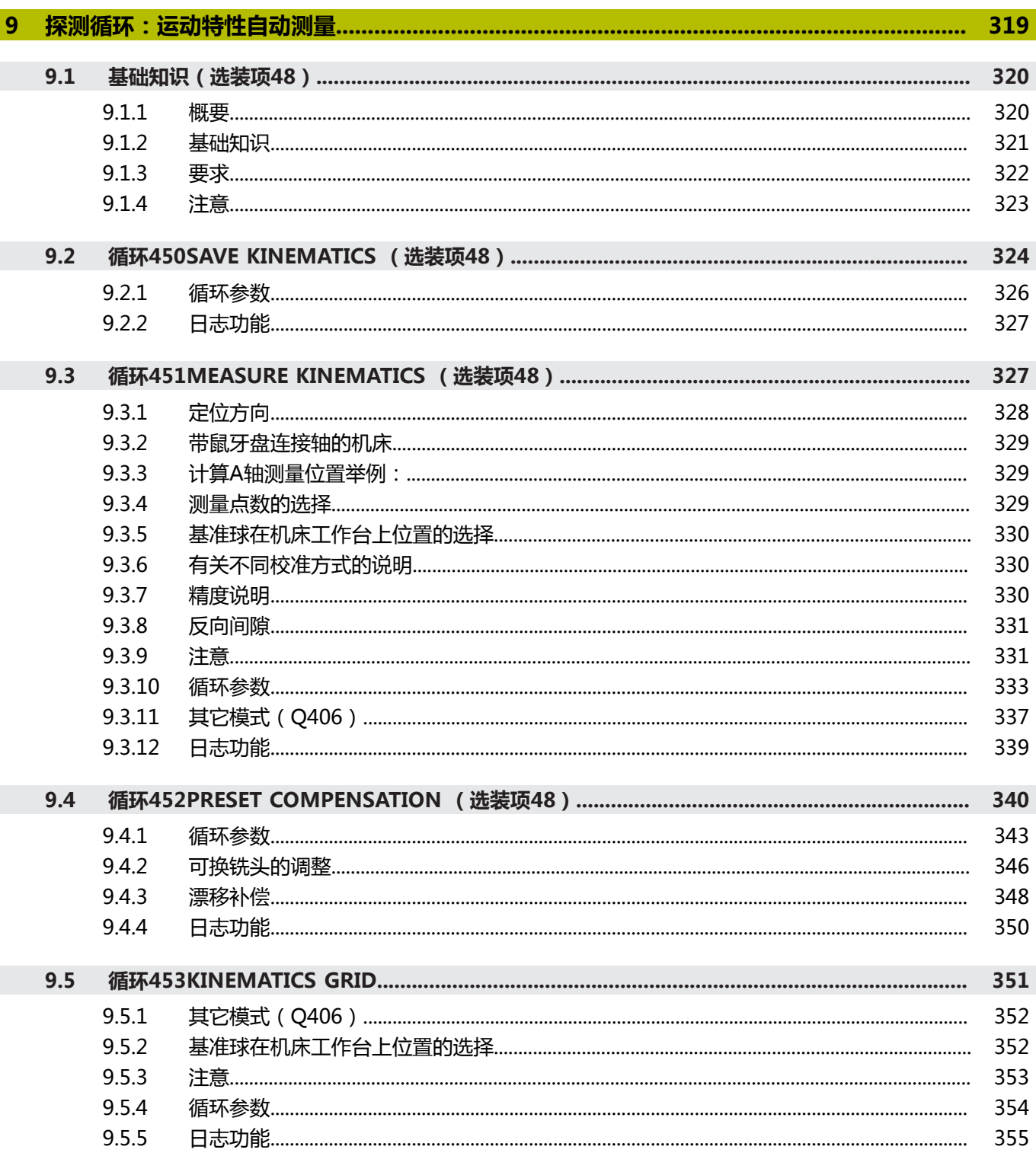

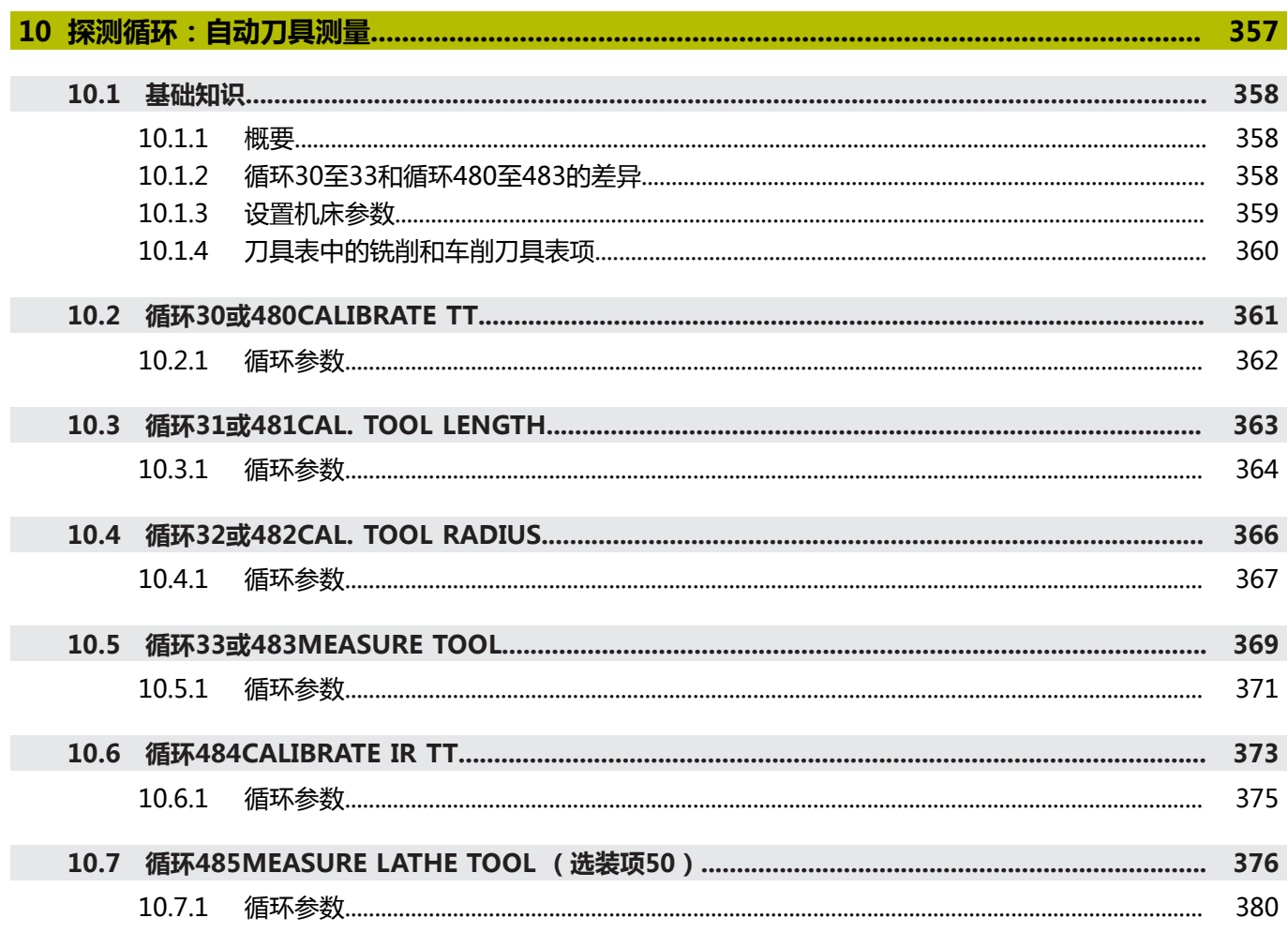

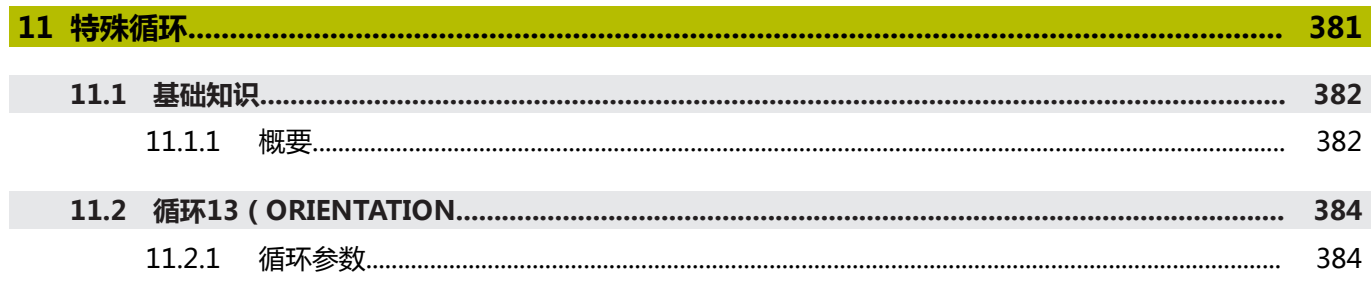

<span id="page-18-0"></span>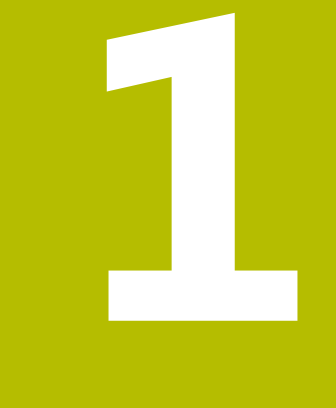

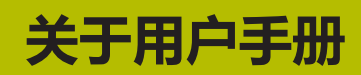

# <span id="page-19-0"></span>**1.1 目标用户群:用户**

用户是指任何用数控系统执行以下任务之一的人员:

■ 操作机床

Ŧ

- 设置刀具
- 设置工件
- 加工工件
- 程序运行期间排除可能的错误
- 编程和测试NC数控程序
	- 在数控系统上或用外部CAM系统编程NC数控程序
	- 用仿真模式测试NC数控程序
	- 程序测试期间排除可能的错误
- 本"用户手册"提供的信息深度需用户具有以下能力:
- 基础技术理解力,例如可读懂技术图纸和有空间想象力
- 金属加工基础知识,例如材质特有参数的含义
- 安全说明,例如可能的危险和危险避免方法
- 在机床上培训,例如轴向和机床配置

海德汉还为其它目标用户群提供单独的产品信息:

- 为潜在客户提供宣传册和产品线的概要介绍
- 为服务工程师提供服务手册
- 为机床制造商提供技术手册

此外,海德汉还为用户和换岗人员提供有关NC数控编程丰富的培训机会 **[HEIDENHAIN training portal](https://www.klartext-portal.com/en/training/)**

针对目标用户群,本"用户手册"仅提供有关数控系统操作和使用的信息。其它目 标用户群的信息产品提供有关产品生产周期其它阶段的信息。

# <span id="page-20-0"></span>**1.2 可用的用户文档**

#### **用户手册**

海德汉将此信息产品称为"用户手册",与信息的输出版本或传输介质无关。相同 含义的常用名还包括操作手册和操作说明。

数控系统的"用户手册"包括以下版本:

- 印刷版又被细分为以下多个模块:
	- 设置和程序运行"用户手册"提供有关机床设置和NC数控程序运行的全部信 息。
		- ID:1358774-xx
	- **编程和测试**"用户手册"提供有关编程和测试NC数控程序的全部信息。不含 探测和加工循环。
		- Klartext对话式编程的ID号:1358773-xx
	- 加工循环 "用户手册"提供有关加工循环全部功能的信息。 ID:1358775-xx
	- 工件和刀具测量循环"用户手册"提供有关探测循环的全部功能信息。 ID:1358777-xx
- 对于PDF文件,可为与打印版对应的独立文件或为**完整版**"用户手册",其中含 全部模块

ID:1369999-xx

**[TNCguide](https://content.heidenhain.de/doku/tnc_guide/html/de/)**

■ HTML文件是名为**TNCguide**的产品帮助文件, 直接集成在数控系统中。 **[TNCguide](https://content.heidenhain.de/doku/tnc_guide/html/de/)**

"用户手册"帮助用户根据数控系统的目标用途安全操作数控系统。 **更多信息:** ["正确和预期使用", 27 页](#page-26-0)

#### **用户的其它信息产品**

此文件提供有关产品的以下信息:

- 软件新功能和改进功能概要提供有关特定软件版本的创新信息。 **[TNCguide](https://content.heidenhain.de/doku/tnc_guide/html/de/)**
- 海德汉样本提供有关海德汉产品和服务信息,例如数控系统的软件选装项。 **[HEIDENHAIN brochures](https://www.heidenhain.de/en_EN/documentation/brochures/)**
- NC数**控解决方案**数据库提供常见任务的解决方案。 **[HEIDENHAIN NC solutions](https://www.klartext-portal.de/en_EN/tipps/nc-solutions/)**

# <span id="page-21-0"></span>**1.3 所用的注意类型**

#### **安全注意事项**

本手册和机床制造商的手册提供安全注意事项,请务必全面遵守! 注意事项是对操作本软件和设备危险情况的警告并提供避免危险的方法。根据危险 的严重程度分为几类,其类型有:

# **危险**

**危险**表示人员伤害的危险。 如果未遵守避免危险的说明要求,该危险将**导致人员 死亡或严重伤害**。

**警告**

警告表示人员伤害的危险。如果未遵守避免危险的说明要求,该危险可能**导致人 员死亡或严重伤害**。

# **小心**

**小心**表示人员伤害的危险。 如果未遵守避免危险的说明要求,该危险**可能导致人 员轻微或一定伤害**。

**注意**

**注意**表示物体或数据危险。 如果未遵守避免危险的说明要求,该危险**可能导致人 伤害之外的其它伤害,例如财产损失**。

#### **注意事项内容的顺序**

在所有注意事项中,含以下四个部分:

- 代表危险严重程度的表示词
- 危险类别和危险源
- 忽略危险的后果,例如:"后续加工操作期间可能发生碰撞"
- 躲避 预防危险的措施

#### **提示信息**

遵守这些说明中的提示信息,确保可靠和高效地使用本软件。 在这些说明中,提供以下提示信息:

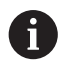

信息符表示**提示信息**。

提示信息提供重要的补充或辅助信息。

该标志提示您需要遵守机床制造商的安全注意事项。该标志也表示特定机 (ö) 床功能。机床手册提供有关危及操作人员和机床安全的可能危险。

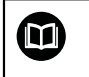

图书图标代表**交叉引用**。

交叉引用是转到外部文档的链接,例如机床制造商或其它供应商的手册。

# <span id="page-22-0"></span>**1.4 有关使用NC数控程序的类型**

本"用户手册"中的NC数控程序仅为解决方案的参考。在机床上使 用NC数控程序或个别NC数控程序块前,必须进行相应调整。 根据需要,修改以下内容:

- 刀具
- 切削参数
- 讲给速率
- 第二安全高度或安全位置
- 机床特有位置,例如使用**M91**
- 程序调用的路径

部分NC数控程序取决于机床运动特性。首次测试运行前,根据机床运动特性,调整 这些NC数控程序。

此外,实际运行程序前,用仿真功能测试NC数控程序。

测试程序可确定NC数控程序是否可使用已有的软件选装项、当前机床运动  $\mathbf{f}$ 特性和当前机床配置。

# <span id="page-22-1"></span>**1.5 联系编写人员**

#### **是否发现任何错误或有任何修改建议?**

我们致力于不断改进我们的文档手册。如果您有建议,请将您的建议发至以下电子 邮箱:

**[tnc-userdoc@heidenhain.de](mailto:tnc-userdoc@heidenhain.de)**

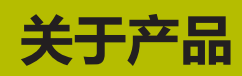

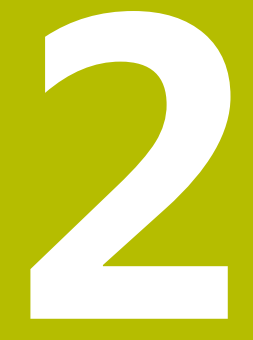

<span id="page-24-0"></span>

# <span id="page-25-0"></span>**2.1 TNC7**

海德汉数控系统提供对话式编程功能和逼真的仿真功能。TNC7还提供图形化或表单 式编程功能,因此,可快速和可靠达到期待的结果。 可用软件选装项和选配硬件扩展系统,灵活扩大功能范围和简化使用。 功能性改进是在铣削和钻削基础上提供更多功能,例如车削和磨削操作。 **更多信息:**编程和测试用户手册 提高易用性,例如使用测头、手轮或3D鼠标时。 **更多信息:**设置和程序运行用户手册

### **定义**

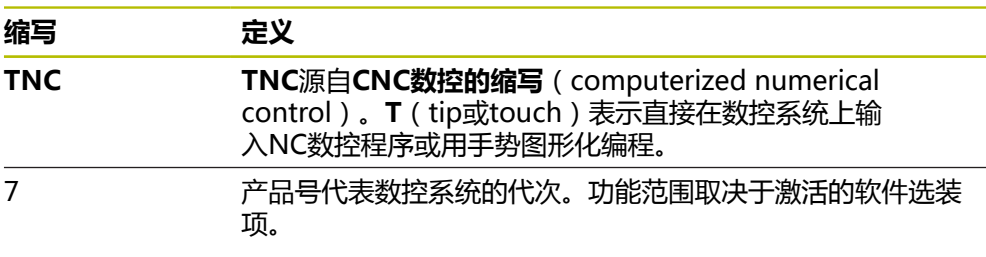

# <span id="page-26-0"></span>**2.2 正确和预期使用**

有关正确和预期使用的信息可帮助用户安全使用产品,例如机床。

数控系统是机床上的一个部件,而不是完整机床。本"用户手册"介绍数控系统的 使用方法。 使用机床和数控系统前,应阅读OEM厂商的文档,熟悉安全相关信息、 必要的安全设备和人员资质的要求。

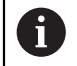

海德汉销售的数控系统设计用于配铣床和车床以及多达24轴的加工中心使 用。如果用户的使用环境不同,立即联系机主。

海德汉还致力于另外增强用户安全性和产品安全性,主要是吸收客户的反馈意见。 例如,其结果是数控系统的功能调整和信息产品的安全注意事项。

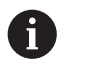

报告任何缺失或误导的信息,致力于积极提高安全性。 **更多信息:** ["联系编写人员", 23 页](#page-22-1)

# <span id="page-26-1"></span>**2.3 目的操作地**

依照DIN EN 50370-1标准有关电磁兼容性 (EMC)的要求, 数控系统可在工业环 境中使用。

#### **定义**

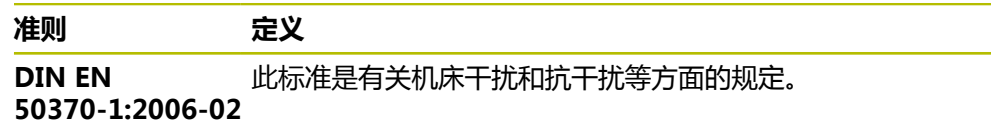

# <span id="page-27-0"></span>**2.4 安全注意事项**

本手册和机床制造商的手册提供安全注意事项,请务必全面遵守! 以下安全注意事项只适用于数控系统为单一的部件,而非特定的完整产品,例如机 床。

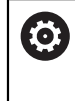

#### 参见机床手册!

使用机床和数控系统前,应阅读OEM厂商的文档,熟悉安全相关信息、必 要的安全设备和人员资质的要求。

以下概要信息仅为一般性有效的安全注意事项。遵守以下各章中的附加安全注意事 项。其中的部分信息取决于特定配置。

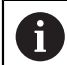

为确保达到最高安全性,本章内的相应处将重复全部安全注意事项。

# **危险**

#### **小心:对用户有危险!**

不安全的连接、故障电缆,不正确的使用都存在电气危险。一旦机床接通电源, 就有该危险!

- 只允许授权的服务工程师连接或断开本设备连接
- ▶ 只允许用相连的手轮或安全的连接开启机床

# **危险**

#### **小心:对用户有危险!**

机床和机械部件始终存在机械危险。电场、磁场、电磁场对佩戴心脏起搏器或植 入体的人员特别危险。一旦机床接通电源, 就有该危险!

- ▶ 阅读并遵守机床手册的要求
- 阅读并遵守安全注意事项和安全标志要求
- ▶ 使用安全装置

### **警告**

#### **小心:对用户有危险!**

篡改数据记录或软件可导致机床发生意想不到的情况。恶意软件(病毒、木马、 恶意程序或蠕虫程序)可导致数据记录和软件的改变。

- ▶ 使用任何移动式存储设备前,必须检查其是否存在恶意软件
- ▶ 只能在沙箱内启动内部网页浏览器

### **注意**

#### **碰撞危险!**

该数控系统不自动检查刀具与工件之间是否碰撞。不正确的预定位或工件之间不 充分间距都能在轴执行参考点会回零期间导致碰撞。

- 注意显示信息
- ▶ 根据需要,执行参考点回零前,移到安全位置
- 观察可能的碰撞

**注意**

#### **碰撞危险!**

数控系统用刀具表中所定义的刀具长度进行刀具长度补偿。不正确的刀具长度将 导致不正确的刀具长度补偿。如果刀具长度为**0**和在**TOOL CALL 0**(刀具调用 0)**T 0**后,数控系统不执行刀具长度补偿或碰撞检查。后续刀具定位运动时,可 能碰撞!

- ▶ 必须定义刀具的实际刀具长度(不能只定义差值)
- **TOOL CALL 0**(刀具调用0)**T 0**仅用于清空主轴

# **注意**

#### **碰撞危险!**

在老型号数控系统上创建的NC数控程序在当前型号的数控系统上运行可导致意外 轴运动或出错信息。加工期间碰撞危险!

- ▶ 用图形仿真功能检查NC程序或程序块
- ▶ 在**运行程序, 单段方式**操作模式下, 小心地测试NC程序或程序块

### **注意**

#### **小心:数据可能消失!**

数据传输过程中,严禁断开USB设备的连接,否则数据将被损坏或删除!

- ▶ 仅将USB端口用于传输数据和备份数据;严禁用其编辑和执行NC程序
- ▶ 数据传输完成时,用软键断开USB设备的连接

### **注意**

#### **小心:数据可能消失!**

必须关闭该数控系统,结束运行中进程并保存数据。关闭电源开关后,立即关闭 该数控系统,无论该数控系统在何状态,都可导致数据丢失!

- 必须关闭数控系统
- ▶ 只能在显示屏提示关闭总开关时,才能将其关闭

### **注意**

#### **碰撞危险!**

如果用**GOTO**功能在程序中选择NC数控程序段并执行NC数控程序,数控系统忽 略全部以前编程的NC数控功能,例如变换。这就是说,后续进行行程运动中可能 碰撞!

仅在编程和测试NC数控程序时使用**GOTO**功能

▶ 执行NC数控程序时,才使用**程序段扫描** 

# <span id="page-29-0"></span>**2.5 软件**

本"用户手册"介绍的功能包括机床设置和编程以及NC数控程序运行的功能。这些 功能是数控系统功能范围的一部分。

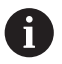

A

实际功能范围取决于激活的软件选装项等条件。 **更多信息:** ["软件选装项", 31 页](#page-30-0)

表中信息为本"用户手册"介绍的NC数控软件版本号。

- 自NC数控软件16版开始,海德汉简化了版本模式:
- 发布时期决定版本号。
	- 发布时期内的全部数控系统型号的版本号相同。
	- 编程站的版本号对应于NC数控软件的版本号。

### **NC数控软件版本 产品**

**号**

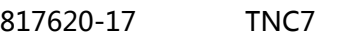

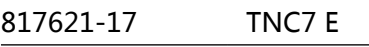

817625-17 TNC7编程站

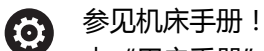

本"用户手册"介绍数控系统的基本功能。机床制造商可调整、增强或限 制机床上的数控系统功能。 请根据机床手册,检查机床制造商是否调整了数控系统的功能。

#### **定义**

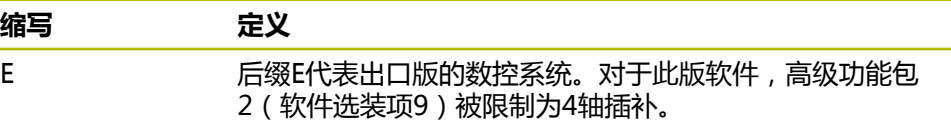

#### <span id="page-30-0"></span>**2.5.1 软件选装项**

软件选装项决定数控系统的功能范围。选配功能可为机床特有或应用特有。软件选 装项可调整数控系统使其满足个性化需求。

可检查机床上数控系统激活的软件选装项。

**更多信息:**设置和程序运行用户手册

#### **概要和定义**

**TNC7**提供许多软件选装项,机床制造商可单独,甚至可后续激活其中的每一个选装 项。以下概要信息仅提供适用于用户的软件选装项。

"用户手册"中所示的选装项编号表示标准功能范围中不提供的功能。 fi "技术手册"更详细地介绍其它软件选装项,这些软件选装项都与机床制 造商有关。

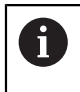

请注意,个别软件选装项还需要硬件扩展。 **更多信息:**设置和程序运行用户手册

<span id="page-30-1"></span>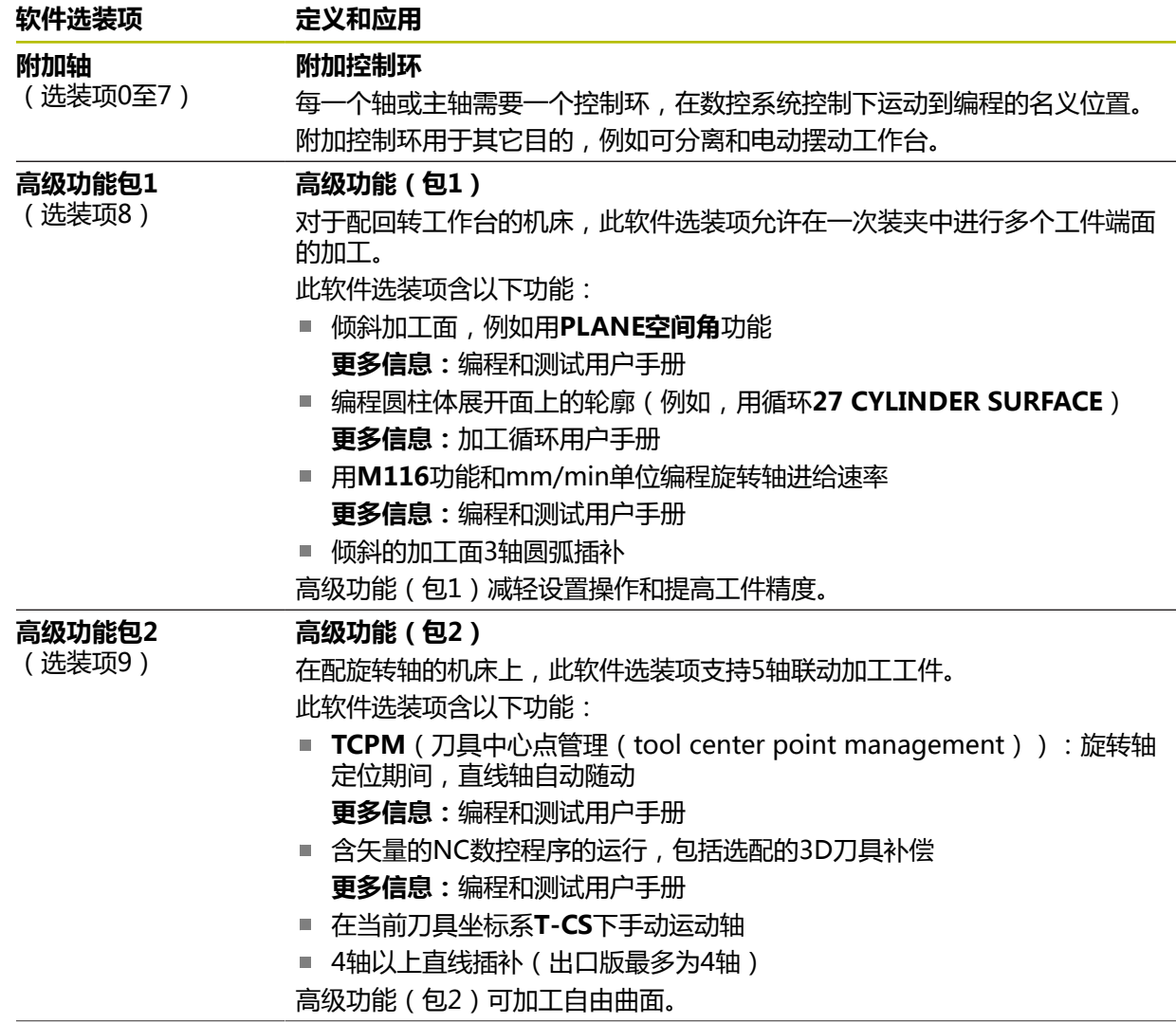

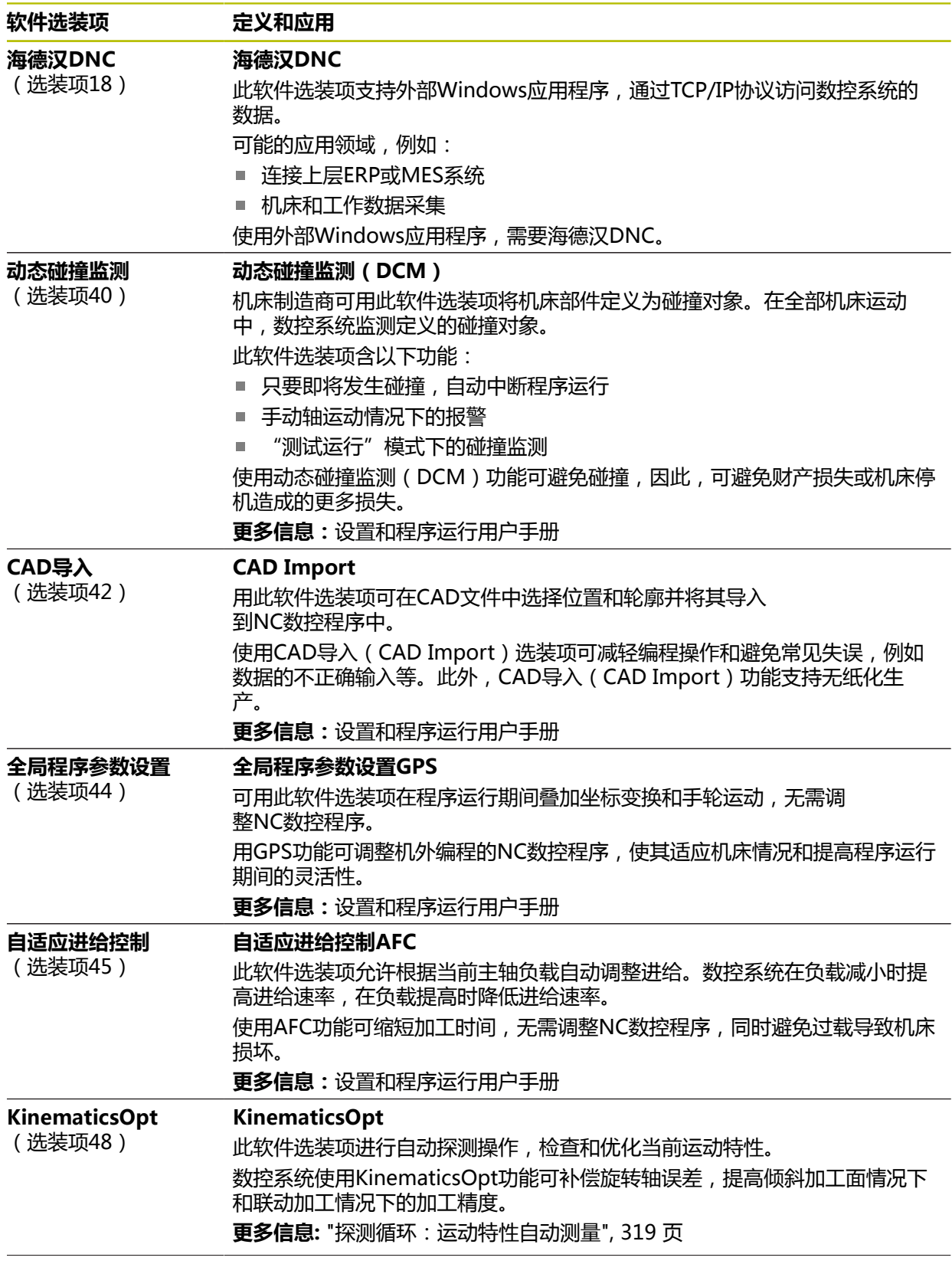

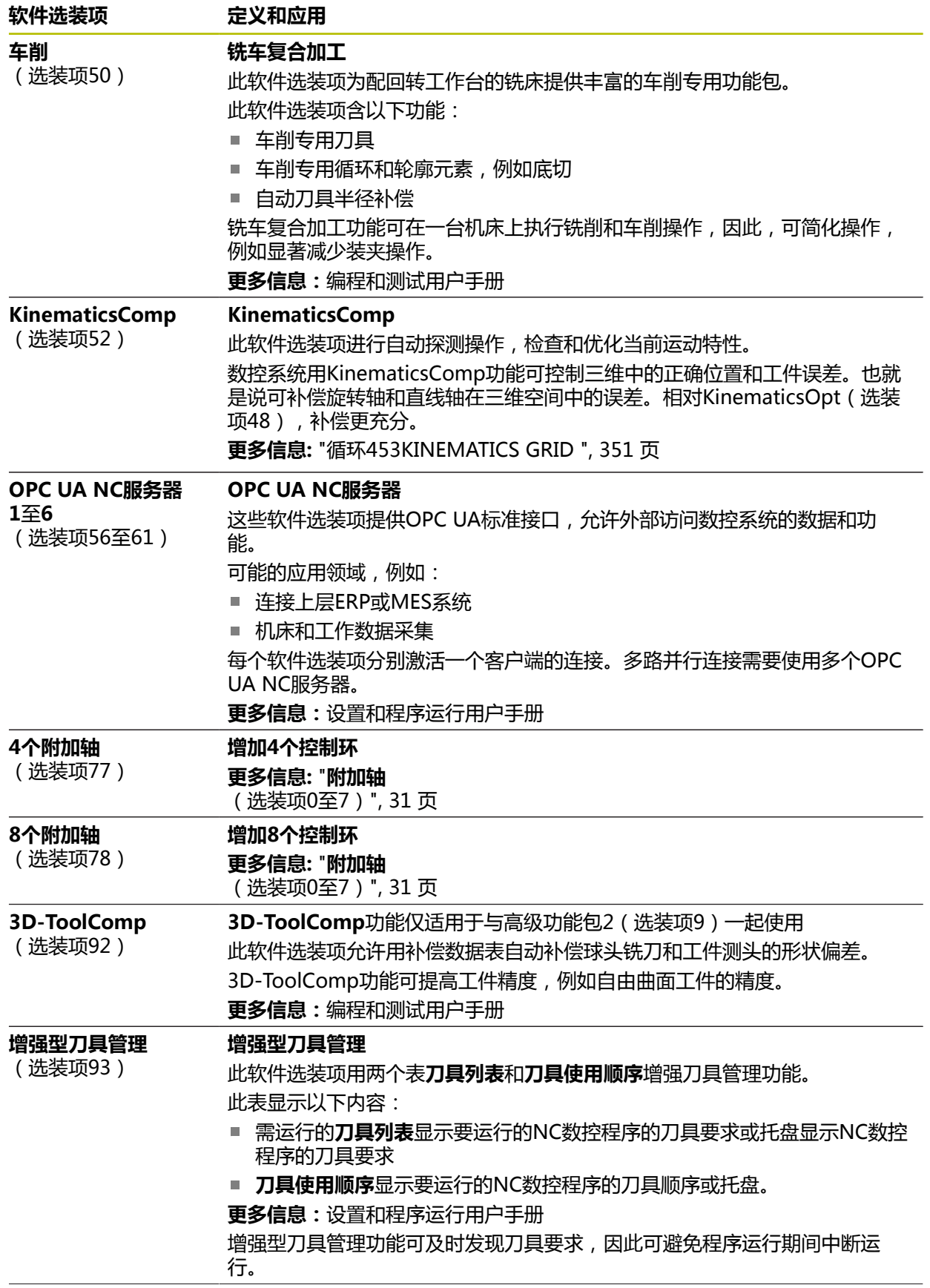

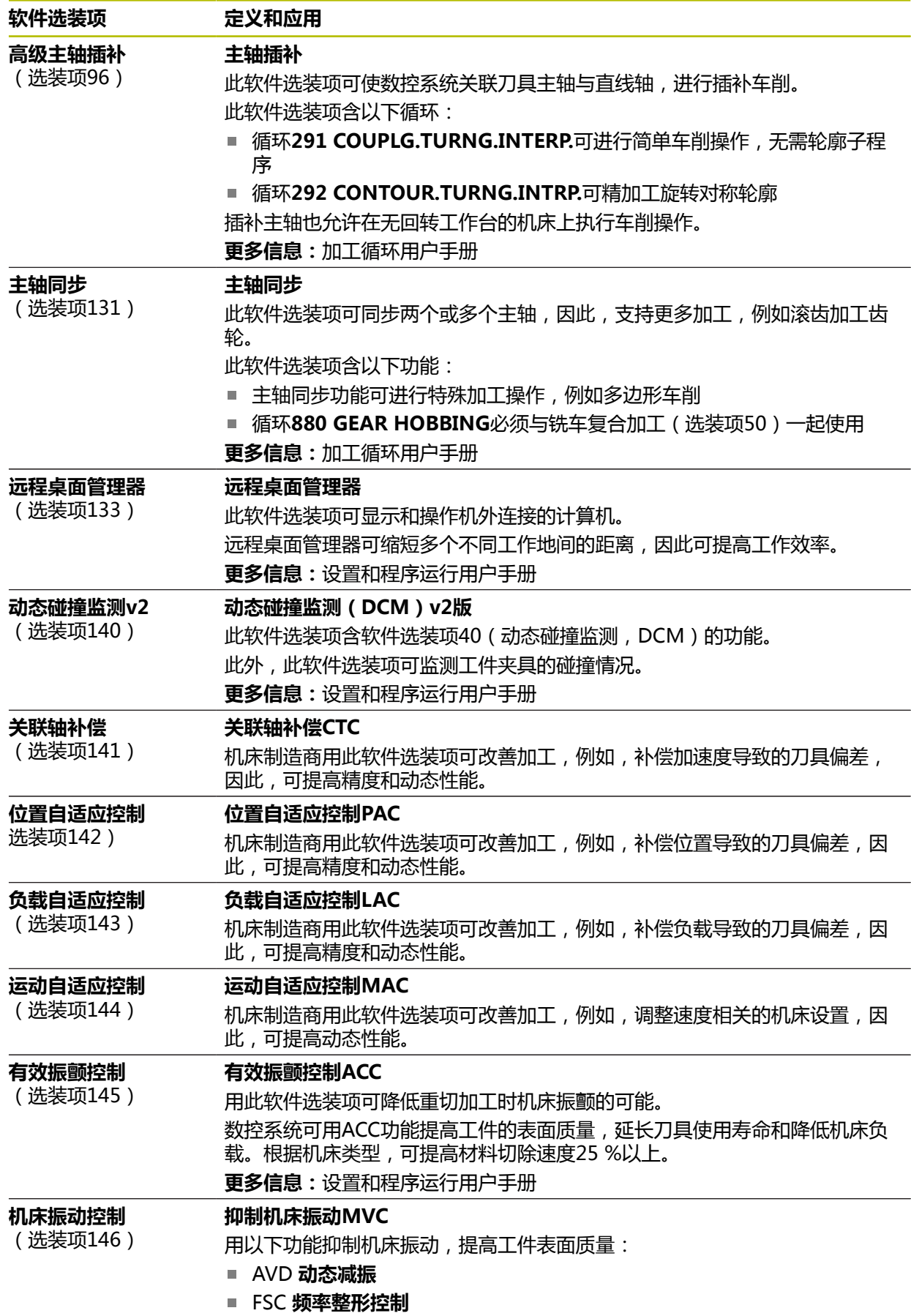

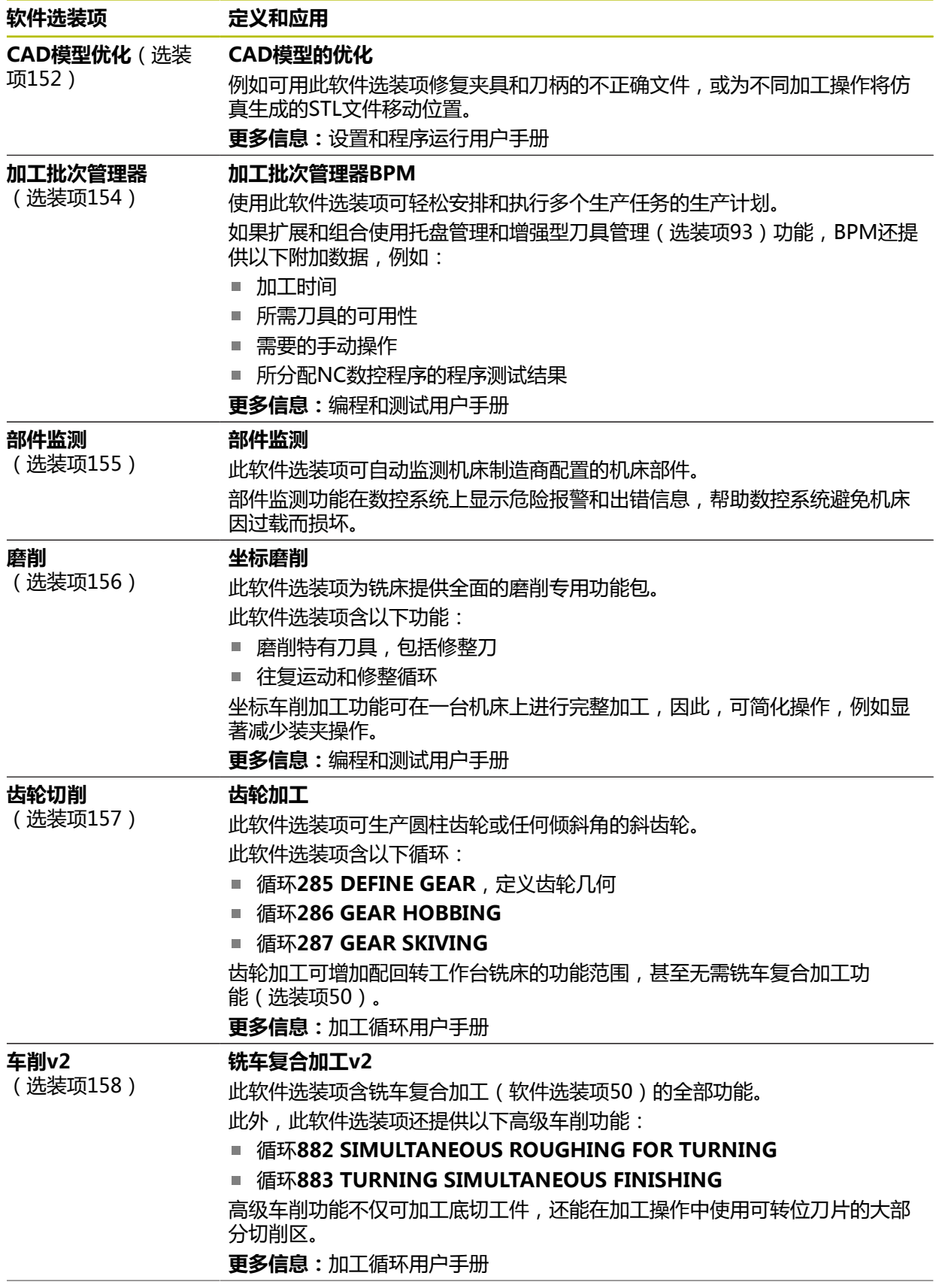

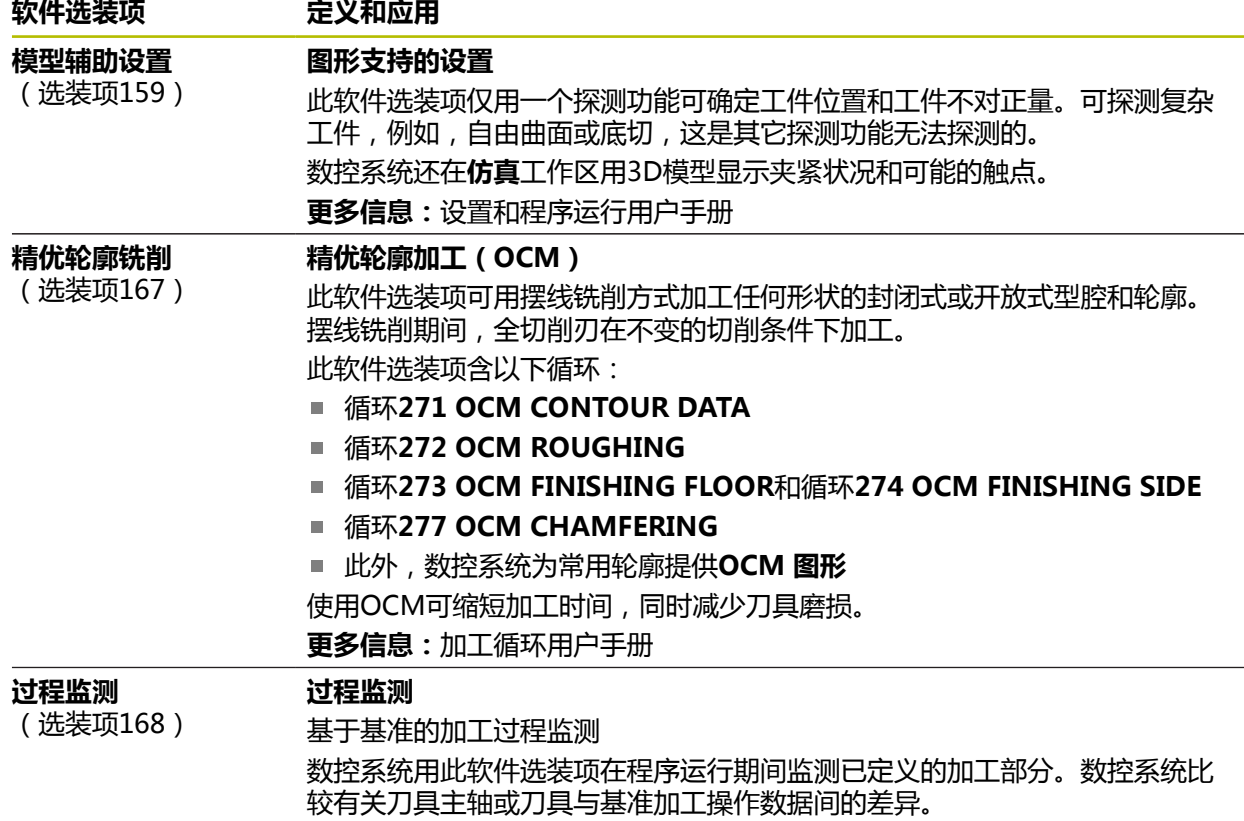

**更多信息:**设置和程序运行用户手册

### <span id="page-35-0"></span>**2.5.2 特性内容等级**

数控软件的新功能或功能提升可能受到软件选装项或特性内容等级的保护。 购买新数控系统时,收到的安装后软件为**FCL**的最高等级。后续的软件更新,例如需 要检修服务时,并不自动提高**FCL**版本。

 $\mathbf i$ 

在此时,尚无任何受特性内容等级保护的功能。如果未来将功能保 护,"用户手册"将被保护的功能用标识符**FCL n**表示。**n**表示所需 的**FCL**版本号。

### <span id="page-35-1"></span>**2.5.3 关于许可证和使用**

#### **开源软件**

 $\mathbb{G}$ 

数控系统含开源软件,其使用受明示的许可条件约束。这些特殊使用条件优先。

在数控系统上提供许可条件信息:

▶ 选择**主页**操作模式 ⋒

- - ▶ 选择**Settings**应用
	- 选择**操作系统**选项卡
- 双击或双点**关于HeROS**
- 数控系统打开**HEROS许可证阅读器**窗口。
### **OPC UA**

数控软件含二进制库,也适用海德汉与Softing Industrial Automation GmbH商定 的使用条件且优先适用。

可用OPC UA NC服务器(选装项56至61)和海德汉DNC(选装项18)影响数控系 统的运行行为。将这些接口用于生产性目的前,必须进行系统测试,排除数控系统 任何可能的异常或功能失效。使用这些通信接口的软件生产商负责进行这些测试。 **更多信息:**设置和程序运行用户手册

## **2.5.4 软件的新循环功能和有变化的循环功能81762x-17**

```
软件新功能和改进功能概要
M
   有关老版本软件的更多信息,参见软件新增和改进功能概要文档。如需该
   文档,请联系海德汉公司。
   ID:1373081-xx
```
### **81762x-17版新增循环功能**

- 循环1416 交点探测 (ISO: G1416) 此循环可确定两个棱边的交点。此循环需要四个触点,每个棱边上两个位置。可 在三个物平面**XY**、**XZ**和**YZ**上使用此循环。 **更多信息:** ["循环1416交点探测", 97 页](#page-96-0)
- 循环1404 探测槽/凸台 (ISO: G1404) 此循环确定槽或凸台的中心和宽度。数控系统探测对边上的两个点。也可以定义 槽或凸台的旋转。 **更多信息:** ["循环1404 探测槽/凸台 ", 145 页](#page-144-0)
- 循环1430 探测底切位置 (ISO: G1430) 此循环用L形测针确定一个位置。数控系统用此形状的测针可探测底切。 **更多信息:** ["循环1430探测底切位置 ", 150 页](#page-149-0)
- 循环1434 探测槽/凸台底切(ISO: G1434) 此循环用L形测针确定槽或凸台的中心和宽度。数控系统用此形状的测针可探测 底切。数控系统探测对边上的两个点。 **更多信息:** ["循环1434探测槽/凸台底切 ", 155 页](#page-154-0)

### **81762x-17版有变化的循环功能**

- 可编辑和执行循环19 WORKING PLANE(ISO:G80,选装项8),但不能将 其作为新元素插入到NC数控程序中。
- 循环277 OCM CHAMFERING(ISO:G277,选装项167)监测刀尖导致的底 面上轮廓损坏。此刀尖由半径**R**、刀尖的半径**R\_TIP**和刀尖角**T-ANGLE**确定。
- 循环292 CONTOUR.TURNG.INTRP. (ISO: G292, 选装项96) 新增参 数**Q592 TYPE OF DIMENSION**。用此参数定义轮廓的编程选为半径尺寸还是 直径尺寸。
- 以下循环考虑辅助功能M109和M110:
	- 循环22 **ROUGH-OUT** (ISO: G122)
	- 循环23 **FLOOR FINISHING** (ISO: G123)
	- 循环24 **SIDE FINISHING** (ISO: G124)
	- 循环25 **CONTOUR TRAIN** (ISO: G125)
	- 循环275 **TROCHOIDAL SLOT** (ISO: G275)
	- 循环276 THREE-D CONT. TRAIN (ISO: G276)
	- 循环274 OCM FINISHING SIDE (ISO: G274, 选装项167)
	- 循环277 OCM CHAMFERING (ISO: G277, 选装项167)
	- 循环**1025 GRINDING CONTOUR**(ISO:G1025,选装项156)
- **更多信息:**加工循环用户手册
- 如果KinematicsComp(软件选装项52)已激活,循环451 MEASURE **KINEMATICS**(ISO:**G451**,选装项48)的日志显示角度位置误差的当前补偿 (**locErrA**/**locErrB**/**locErrC**)。

**更多信息:** ["循环451MEASURE KINEMATICS \(选装项48\)", 327 页](#page-326-0)

循环**451 MEASURE KINEMATICS**(ISO:**G451**)和**452 PRESET COMPENSATION**(ISO:**G452**,选装项48)含各测量位置的误差测量值和误 差优化值图形。

**更多信息:** ["循环451MEASURE KINEMATICS \(选装项48\)", 327 页](#page-326-0)

**更多信息:** ["循环452PRESET COMPENSATION \(选装项48\)", 340 页](#page-339-0)

- 循环453 KINEMATICS GRID (ISO: G453, 选装项48)可用Q406=0模式, 包括物KinematicsComp(软件选装项52)时。 **更多信息:** ["循环453KINEMATICS GRID ", 351 页](#page-350-0)
- 循环460 CALIBRATION OF TS ON A SPHERE(ISO:G460)确定L形测针的 半径,如果需要,确定其长度、中心偏移和主轴角。 **更多信息:** ["循环460CALIBRATION OF TS ON A SPHERE \(选装项17\)",](#page-311-0) [312 页](#page-311-0)
- 循环444 PROBING IN 3-D (ISO: G444)和14xx允许用L形测针探测。 **更多信息:** ["使用L形测针", 45 页](#page-44-0)

# **2.6 比较TNC 640与TNC7**

下表提供TNC 640与TNC7之间的主要差异。

# **操作模式**

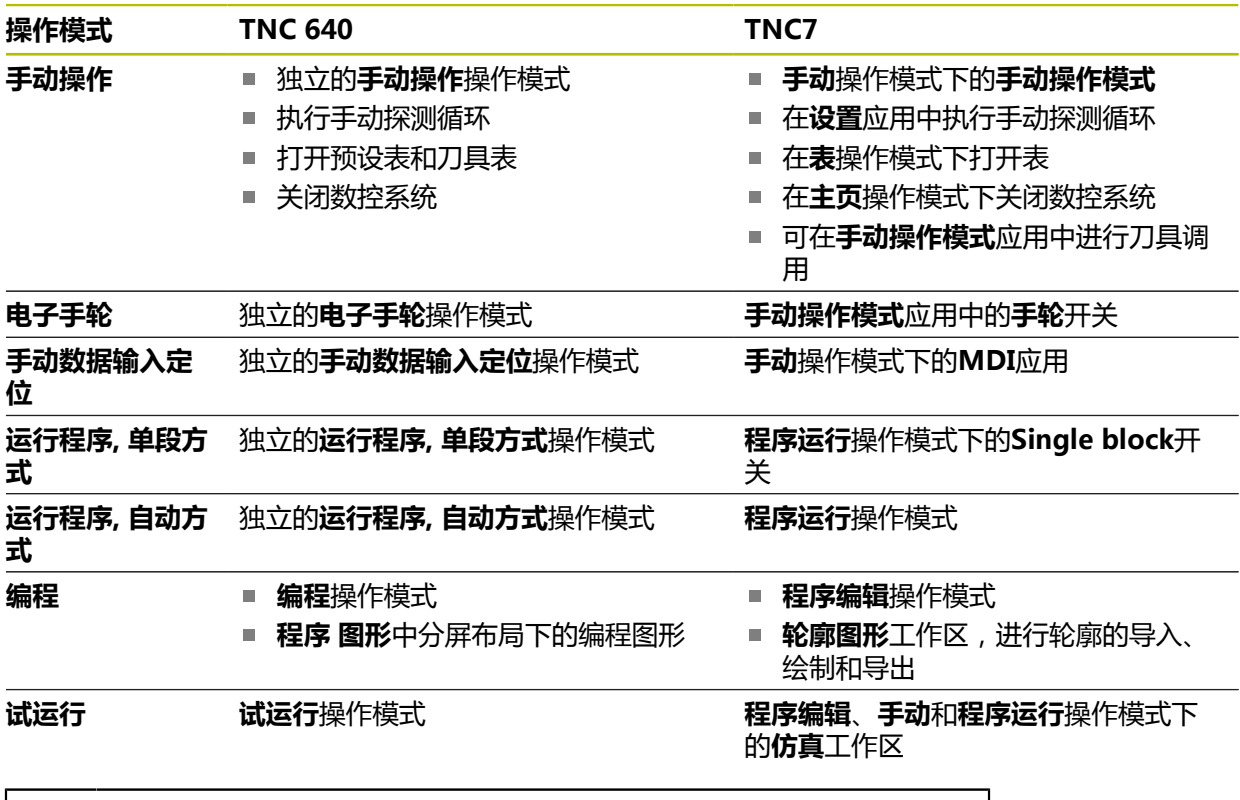

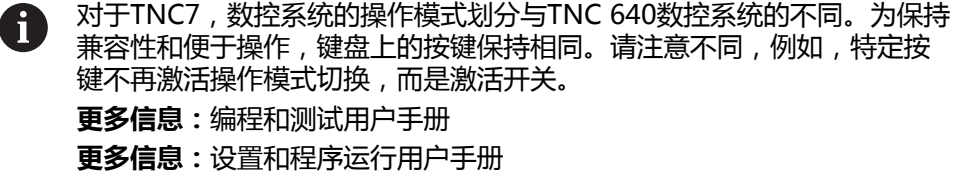

### **功能**

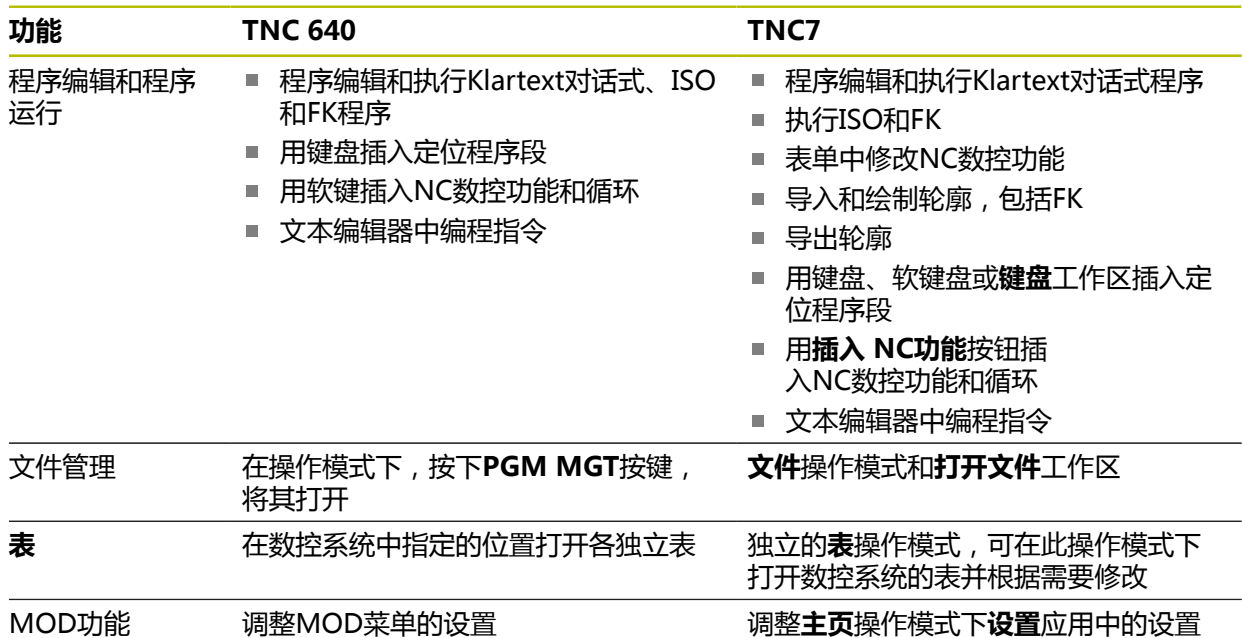

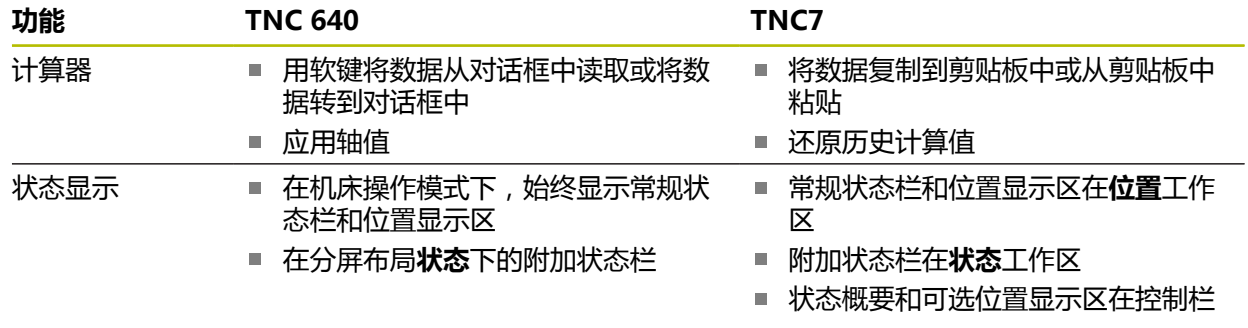

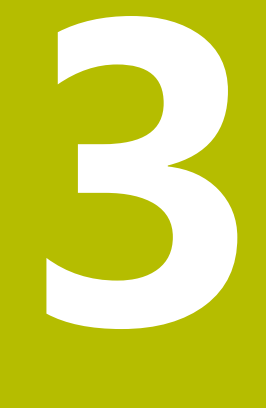

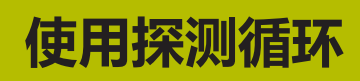

# **3.1 探测循环的一般信息**

## **3.1.1 功能原理**

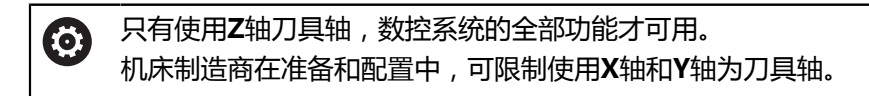

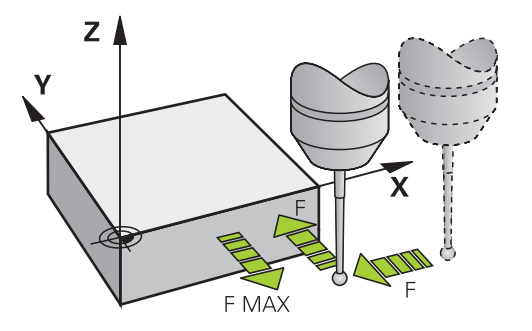

探测功能可设置工件预设点、测量工件、确定和补偿工件不对正量。 数控系统运行探测循环时,3D测头平行于轴,接近工件。这也适用于当前基本旋转 或倾斜加工面有效时。机床制造商将用机床参数确定探测进给速率。

**更多信息:** ["开始使用探测循环前!", 52 页](#page-51-0)

测针接触工件时,

- 3D测头为数控系统传输信号: 保存探测位置的坐标,
- 测头停止运动,并且
- 用快移速度返回起点位置。

如果在已定义的距离内测针未偏离自由位置,该数控系统显示出错信息(距离:探 测表中的**DIST**(距离)值)。

### **相关主题**

- 手动探测循环
- 预设表
- 原点表
- 参考坐标系
- 预分配的变量

**更多信息:**设置和程序运行用户手册

### **要求**

■ 校准工件测头 **更多信息:** ["探测循环:校准", 303 页](#page-302-0) 如果使用海德汉触发式测头,自动激活软件选装项17(探测功能)。

### <span id="page-44-0"></span>**使用L形测针**

探测循环不仅可使用常规(**SIMPLE**)测针,探测循环**444**和**14xx**还能使用L形(**L-TYPE**)测针。使用L形测针前,必须校准此测针。 海德汉建议用以下循环校准测针:

■ 半径校准: [循环460CALIBRATION OF TS ON A SPHERE \(选装项17\)](#page-311-0)

■ 长度校准: [循环461TS CALIBRATION OF TOOL LENGTH](#page-305-0)

在探测表的**TRACK ON**中必须允许测针定向。探测期间,数控系统将L形测针方向 定向到要求的探测方向上。如果探测方向与刀具轴相同,数控系统将测头定向到校 准角度。

- 在仿真中,数控系统不显示测针臂。  $\mathbf i$ 
	- **DCM** (选装项40)不监测L形测针。
		- 要达到最高精度,校准期间的进给速率必须与探测期间的进给速率相 同。

**更多信息:**设置和程序运行用户手册

### **3.1.2 注意**

要使用测头,机床制造商必须对数控系统进行特别准备。 6 正在执行探测功能时,数控系统暂时取消**高级机床设置**。

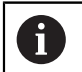

海德汉只保证使用海德汉测头时探测循环正常工作。

### **3.1.3 手动操作模式和电子手轮模式的探测循环**

在**手动**操作模式下的**设置**应用中,数控系统的探测循环可:

- 设置预设点
- 探测角度
- 探测位置
- 校准测头
- 测量刀具

**更多信息:**设置和程序运行用户手册

## **3.1.4 自动操作的探测循环**

数控系统不仅提供手动探测循环,还提供许多循环,可在自动操作下的大量不同应 用中使用:

- 工件不对正量的自动测量
- 预设点的自动确定
- 自动检查工件
- 特殊功能
- 测头校准
- 自动运动特性测量
- 自动测量刀具

### **定义探测循环**

类似于大多数最新的加工循环,探测循环用**400**以上编号的Q参数为传递参数。数控 系统在多个循环中所用的相同功能的参数编号始终相同:例如**Q260**始终为第二安全 高度,**Q261**始终为测量高度等。

可用不同的方法定义探测循环。可用**程序编辑**操作模式编程探测循环。 **插入NC数控功能:**

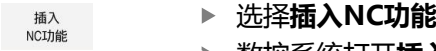

- 数控系统打开**插入NC功能**窗口。
- 选择所需循环
- 数控系统打开对话框并提示输入全部需要的输入值。

### **用TOUCH PROBE (测头)按键插入:**

TOUCH<br>PROBE

选择**测头**软键

- 数控系统打开**插入NC功能**窗口。
- 选择所需循环
- 数控系统打开对话框并提示输入全部需要的输入值。

### **循环中浏览**

 $\mathbf{i}$ 

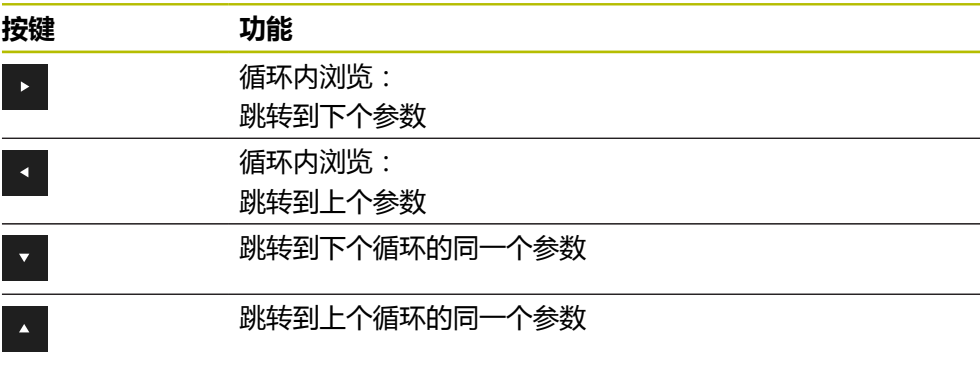

对于不同的循环参数,数控系统在操作栏和表单中提供可选的选择。

### **循环输入表单**

数控系统提供**形状**功能,用其输入不同的功能和循环。在此**形状**中可输入不同的指 令元素或循环参数。

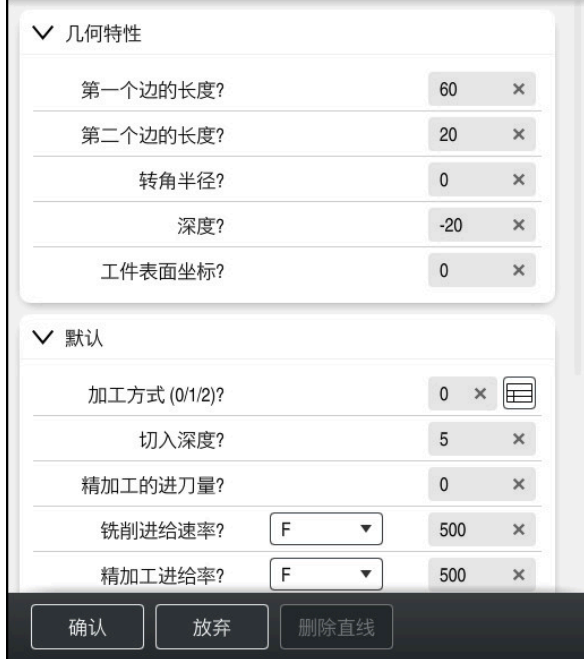

数控系统在**形状**中根据参数功能,将循环参数分为多个参数组,例如几何、标准、 高级、安全。数控系统为不同循环参数提供不同的选择方式,例如用开关选择。数 控系统用彩色显示当前修改的循环参数。

定义全部要求的循环参数后,可确认输入和结束循环。

打开表单:

- 打开**程序编辑**操作模式
- ▶ 打开**程序**工作区
- ▶ 用标题栏选择形状

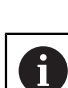

彨

如果输入无效, 数控系统在指令元素前显示信息符。选择信息符时, 数控 系统显示有关此错误的信息。

**更多信息:**设置和程序运行用户手册

### **帮助图形**

修改循环时,数控系统显示当前Q参数的帮助图形。帮助图形的尺寸取决于**程序**工作 区的大小。

数控系统在工作区的右侧边显示帮助图形,或在顶部或底边显示。帮助图形位于一 半的位置,无光标。

点击帮助图形时,数控系统将帮助图形最大化。

如果**Help**工作区已激活,数控系统将在其中显示帮助图形,而不在**程序**工作区中显 示。

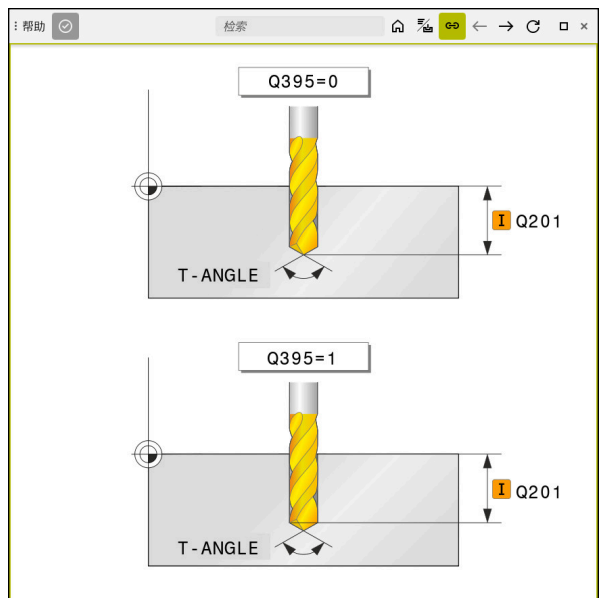

**Help**工作区提供循环参数的帮助图形

# **3.1.5 可用的循环组**

**加工循环**

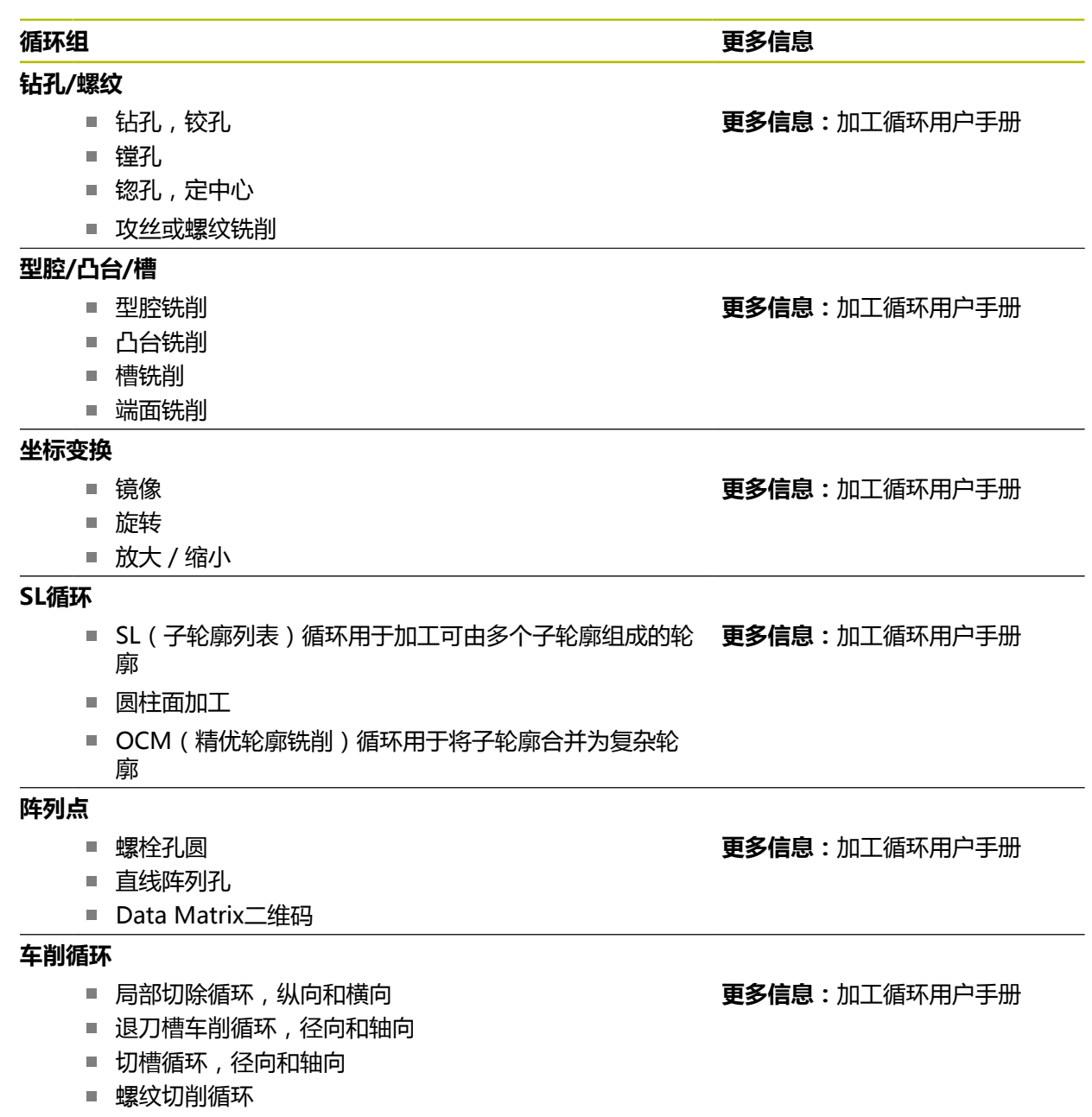

- 联动车削循环
- 特殊循环

L.

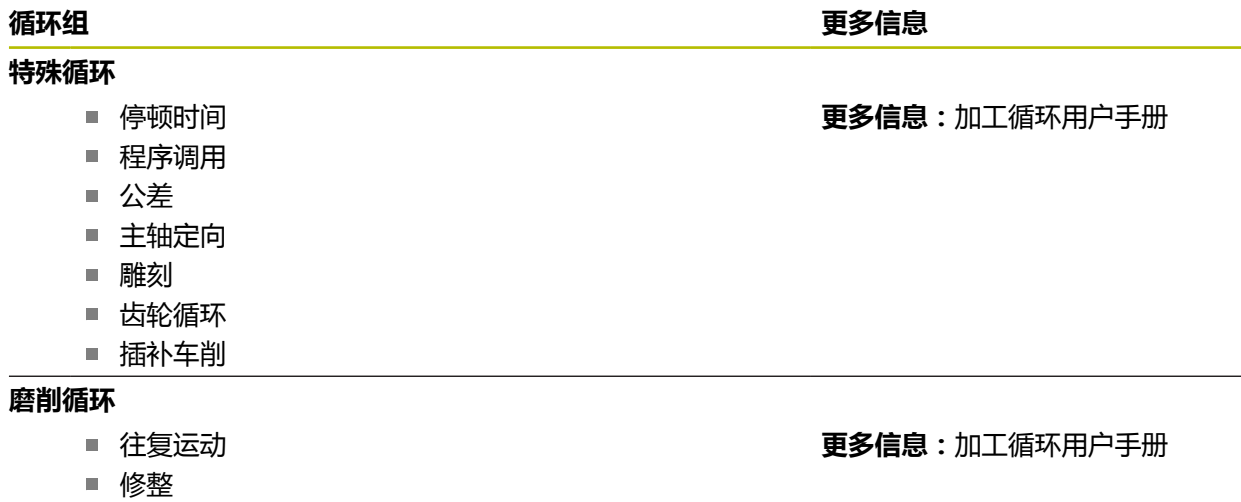

■ 补偿循环

**测量循环**

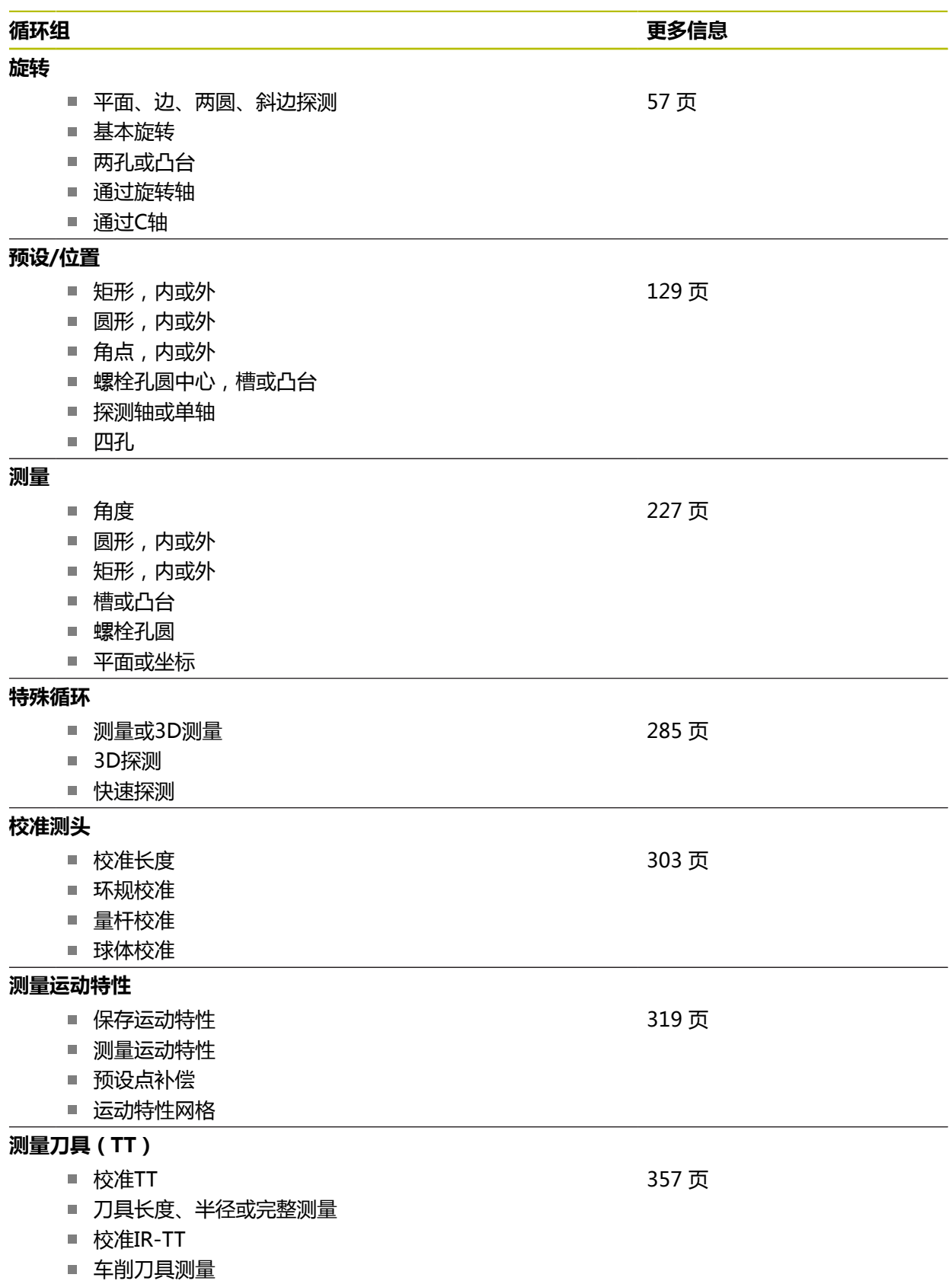

# <span id="page-51-0"></span>**3.2 开始使用探测循环前!**

# **3.2.1 一般信息**

在探测表中,定义安全高度,例如,距定义的触点(或距循环计算的触点)的距 离,数控系统预定位测头。输入的数据越小,定义触点位置的精度必须越高。在大 多数探测循环中,还可定义安全高度,将其与探测表中的安全高度相加。 探测表中可定义以下信息:

- 刀具类型
- 测头中心偏移
- 校准期间主轴角度
- 探测进给速率
- 探测循环中的快移速率
- 最大测量范围
- 安全高度
- 预定位进给速率
- 测头定向
- 序列号
- 碰撞时的响应

**更多信息:**设置和程序运行用户手册

### <span id="page-52-0"></span>**3.2.2 执行探测循环**

所有探测循环全部为定义生效。数控系统一旦在程序运行中读取到循环定义,自动 运行该循环。

**定位规则**

**400**至**499**或**1400**至**1499**编号的探测循环用以下定位规则预定位测头:

- 如果测针尖的当前坐标小于第二安全高度的坐标(如在循环中的定义),数控系 统首先沿探测轴使测头退至第二安全高度处,然后再定位至加工面上的第一触点 位置。
- 如果测针头的当前坐标大于第二安全高度的坐标,数控系统首先将测头在加工面 上移到第一触点位置,然后沿探测轴将测头直接移到安全高度位置。

**注意**

# **注意**

### **碰撞危险!**

运行探测循环**400**至**499**时,不允许被激活全部坐标变换循环。有碰撞危险!

- 在探测循环前,不允许激活以下循环:**循环7 DATUM SHIFT**、循环8 **MIRROR IMAGE**、**循环**10**ROTATION**、循环**11 SCALING**和循环**26 AXIS-SPEC. SCALING**。
- 首先重置任何坐标变换。

# **注意**

### **碰撞危险!**

执行探测循环**444**和**14xx**时,不能激活任何坐标变换(例如,循环**8 MIRROR IMAGE**、**11 SCALING**、**26 AXIS-SPEC. SCALING**、**(镜像变换**)。

- ▶ 循环调用前,重置任何坐标变换。
- 请注意,测量日志和返回参数中的尺寸单位取决于主程序。
- 探测循环40x至43x将在循环开始时重置当前基本旋转。
- 数控系统将基本变换视为基本旋转,将偏移视为工作台旋转。
- 仅当工作台旋转轴在机床上时和如果其方向垂直于工件坐标系W-**CS**,才能将不 对正量用作工件旋转。

### **关于机床参数的说明**

■ 根据可选机床参数**chkTiltingAxes** (204600号) 的设置, 数控系统在探测期间 检查旋转轴的位置与倾斜角(3-D旋转)的相符性。如果不符,数控系统显示出 错信息。

# **3.3 循环的程序默认值**

# **3.3.1 输入GLOBAL DEF(全局定义)的定义**

- 插入<br>NC功能
- 选择**插入NC功能**
	- 数控系统打开**插入NC功能**窗口。
	- ▶ 选择GLOBAL DEF (选择循环)
	- ▶ 选择需要的GLOBAL DEF (全局定义)功能, 例如100 **GENERAL**
	- 输入需要的定义

# **3.3.2 使用GLOBAL DEF(全局定义)信息**

如果在程序起点处输入相应的**GLOBAL DEF**(全局定义)功能,可在任何循环定义 时引用这些全局有效值。

执行以下操作:

选择**插入NC功能** 插入 NCI九能

- 数控系统打开**插入NC功能**窗口。
- 选择和定义**GLOBAL DEF**
- 再次选择**插入NC功能**
- 选择需要的循环,例如**200 DRILLING**
- 如果循环中含全局循环参数,数控系统在操作栏或表单的选择 菜单中叠加显示可选项**PREDEF**。
- PREDEF
- 选择**PREDEF**
- 然后,数控系统在循环定义中输入字**PREDEF**(预定义)。创 建与程序开始处定义的相应**GLOBAL DEF**(全局定义)参数的 链接。

# **注意**

### **碰撞危险!**

如果使用**GLOBAL DEF**(全局定义)功能修改程序设置,其修改将影响整个NC 数控程序。这可能导致加工顺序的重大变化。有碰撞危险!

- ▶ 必须谨慎地使用GLOBAL DEF (全局定义)功能。执行数控程序前,仿真数控 程序
- ▶ 如果在循环中输入固定值,**全局定义**功能不能将其改变。

# **3.3.3 各处全部有效的全局数据**

该参数适用于全部**2xx**加工循环以及循环**880、 1017**、**1018**、**1021**、**1022**、**1025**和探测循环**451**、**452**、**453**

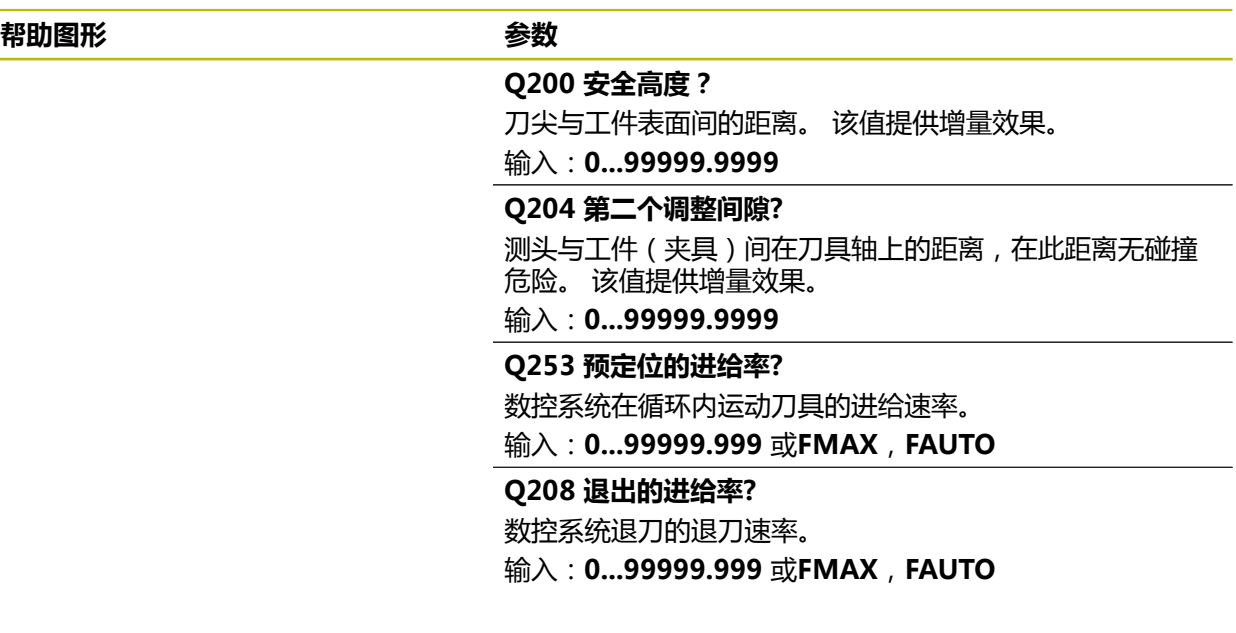

### **举例**

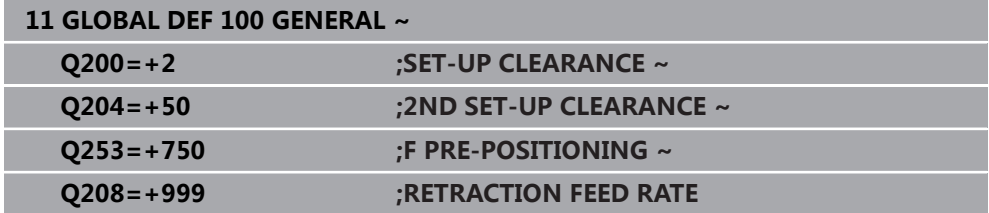

# **3.3.4 探测功能全局数据**

此参数适用于全部探测循环**4xx**和**14xx**以及循 环**271**、**286**、**287**、**880**、**1021**、**1022**、**1025**、**1271**、**1272**、**1273**、**1278**

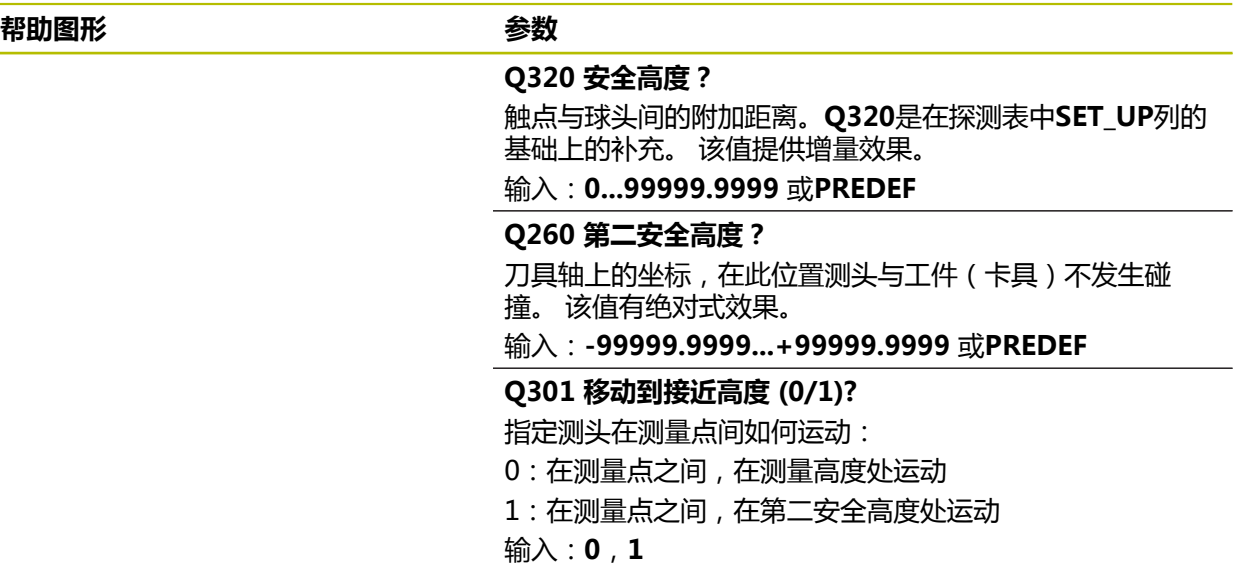

### **举例**

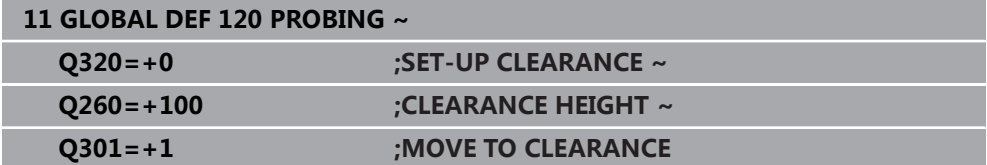

# **探测循环:工件不对 正量的自动测量**

<span id="page-56-0"></span>**4**

# **4.1 概要**

要使用测头,机床制造商必须对数控系统进行特别准备。 0 海德汉只保证使用海德汉测头时探测循环正常工作。

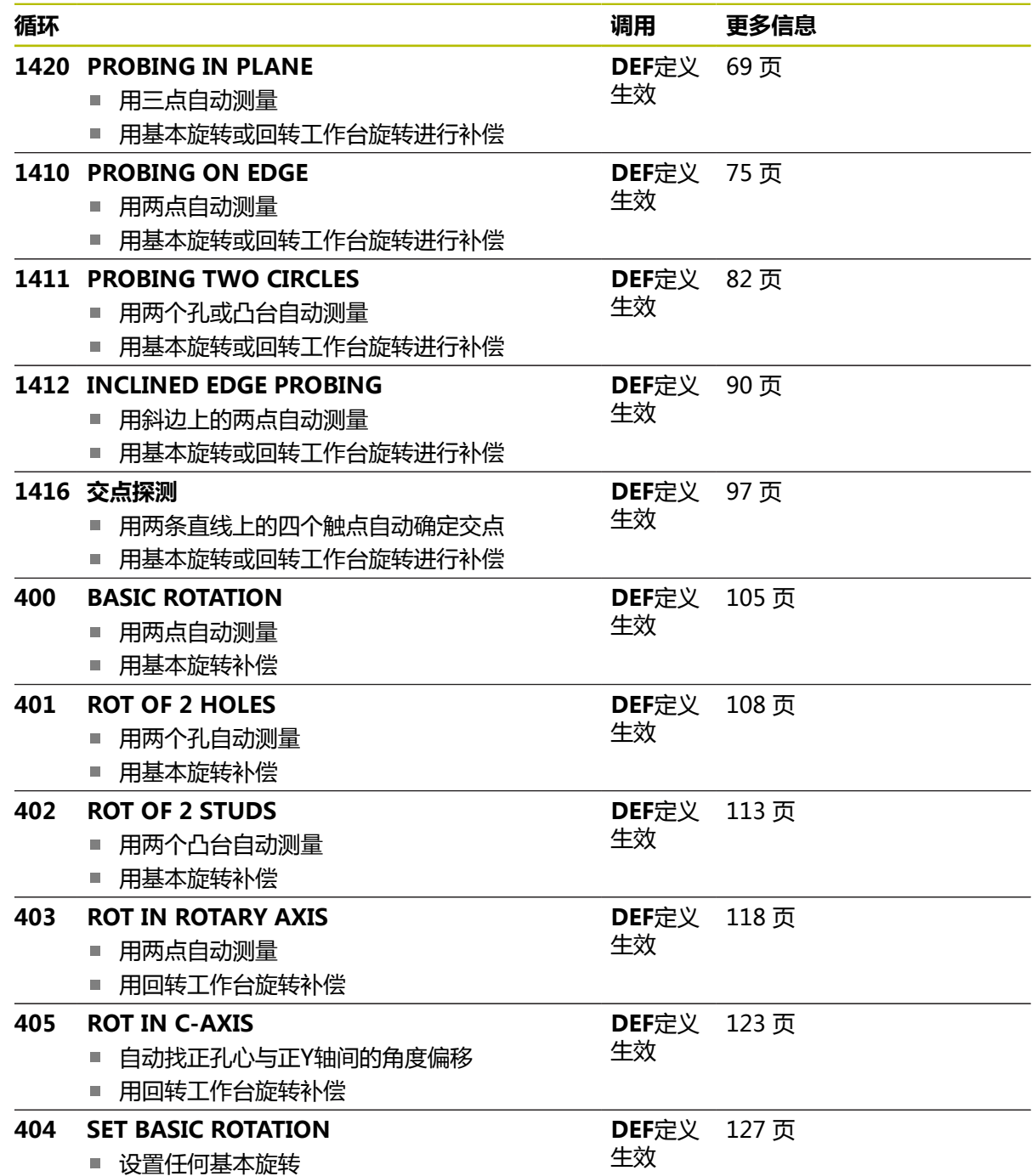

# **4.2 探测循环14xx的基础知识**

# **4.2.1 测量旋转的探测循环14xx的工作特性相同**

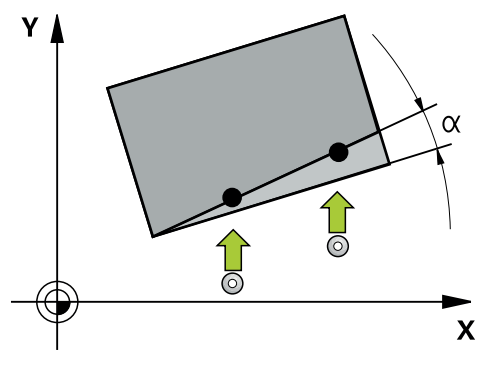

这些循环确定旋转。含以下信息:

- 当前机床运动特性的考虑
- 半自动探测
- 公差的监测
- 3D校准的考虑
- 同时测量旋转和位置

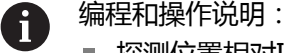

- 探测位置相对I-CS坐标系下编程的名义坐标。
- 有关这些名义位置,参见图纸。
- 循环定义前,必须编程一个刀具调用功能以定义测头轴。
- 14xx探测循环支持常规(SIMPLE)测针和L形(L-TYPE)测针。
- 要使L形测针达到理想的精度效果,海德汉建议使用相同的速度执行探 测和校准。如果探测期间激活了进给速率倍率调节,需注意其设置。

### **术语说明**

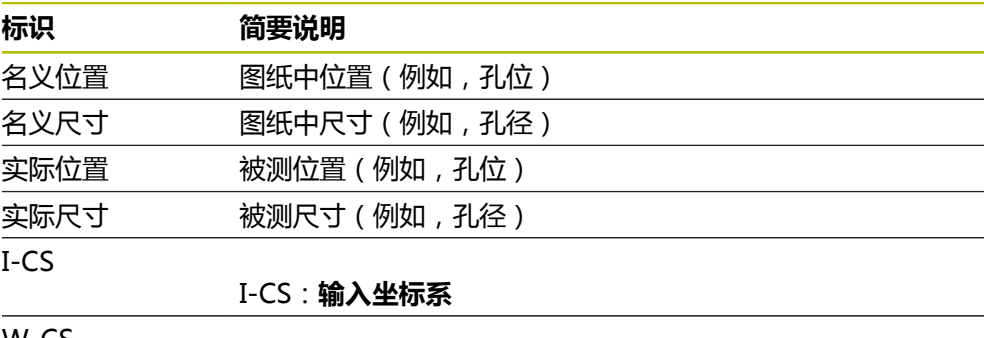

# W-CS W-CS:**工件坐标系** 对象 对象 有效探测对象:圆、凸台、平面和棱边

**4**

# **评估 – 预设点:**

- 如果要在连续的加工面中探测对象或在TCPM已激活情况下探测对象,可在预设 表中将需要的任何平移操作编程为基本坐标变换。
- 可将旋转写入预设表的基本变换,也即基本旋转或从工件方向看相对回转工作台 轴的轴向偏移。

使用注意事项:  $\mathbf{f}$ 

- f. 在探测时,将考虑现有的3D校准数据。如果这些校准数据不存在,偏差 可为结果。
- 如果想不限于使用旋转,还要使用测量的位置,应尽可能将测头垂直于 表面。角度误差越大和球头半径越大,定位误差越大。如果初始倾斜位 置的角度误差太大,可能导致相应的位置误差。

# **日志记录:**

测量结果记录在**TCHPRAUTO.html**文件中和保存在循环编程的Q参数中。 测量偏差是实际测量值与平均公差值之间的差值。如果未指定公差,是指名义尺 寸。

主程序尺寸单位位于日志的头部。

# <span id="page-59-0"></span>**4.2.2 半自动模式**

如果相对当前原点的探测位置未知,可用半自动模式执行该循环。在该模式下,进 行探测操作前,手动预定位到起点位置。

为此,在需要的名义位置数据前输入**"?"**。可选择操作栏中的**名称**指令进行此操 作。根据对象情况,需要定义名义位置,由其确定探测方向,参见"举例"。

根据对象情况,需要定义名义位置,由其确定探测方向,  $\mathbf i$ 

举例:

- [参见 "用两孔对正", 62 页](#page-61-0)
- [参见 "用边找正", 63 页](#page-62-0)
- [参见 "用平面找正", 64 页](#page-63-0)

## **循环顺序**

 $|\vec{U}|$ 

执行以下操作:

- ▶ 运行循环
	- 数控系统解释NC数控程序。
	- 窗口打开。
	- ▶ 用轴向按键将测头定位在需要的触点位置 或者
	- ▶ 用电子手轮将测头定位在需要的点位
	- ▶ 根据需要,在窗口中调整探测方向

 $|\vec{U}|$ 

 $|\mathbf{U}|$ 

- ▶ 洗择NC start (NC开始)按键
- 数控系统关闭窗口并执行第一次探测操作。
- 如果**CLEAR. HEIGHT MODE Q1125** = **1**或**2**,数控系统 在**FN 16**选项卡上、**状态**工作区中打开提示信息。此信息表示 运动到第二安全高度的模式不可用。
- ▶ 将刀具移到安全位置
- ▶ 选择**NC start** (NC开始)按键
- 循环或程序恢复执行。然后,可能需要重复整个操作,探测其 它触点。

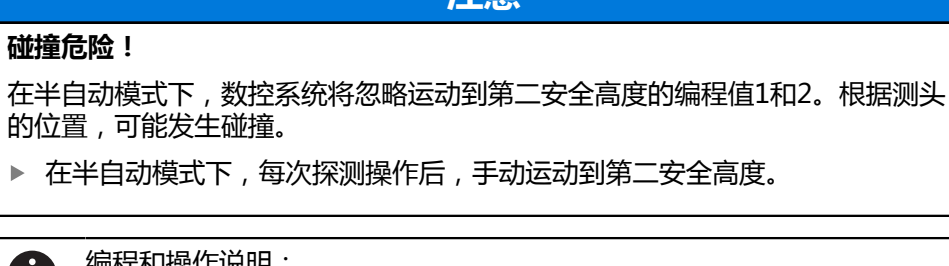

**注意**

#### 编程和操作说明: Ū.

- 有关这些名义位置,参见图纸。
- 半自动模式仅在机床操作模式下运行,无法在仿真模式下执行。
- 如果在任何方向上都没有为测头定义名义位置, 数控系统输出出错信 息。
- 如果未定义单方向的名义位置,在探测对象后,数控系统将采集实际位 置值。这就是说,其后的实际测量值将用作名义位置。结果是,该位置 无偏差,因此无位置补偿。

**举例 重要提示**:指定图纸中的**名义位置**! 在以下三个举例中,将用该图纸的名义位置。

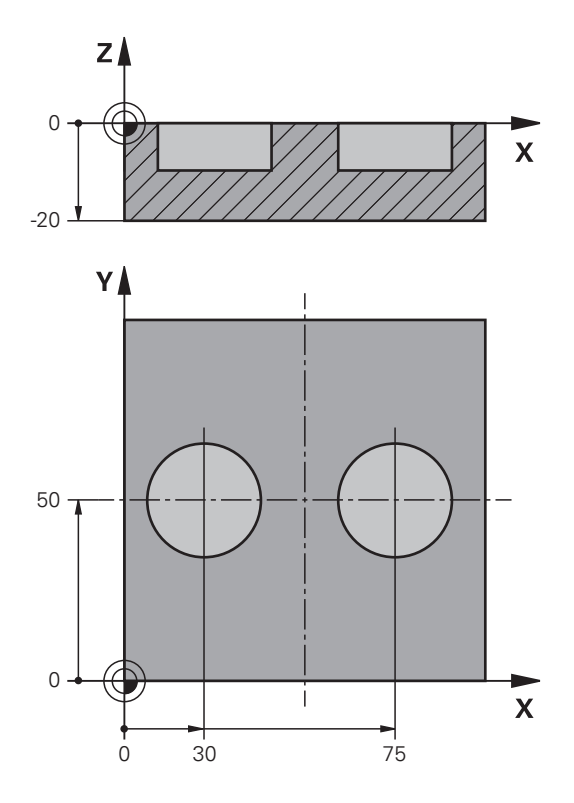

### <span id="page-61-0"></span>**用两孔对正**

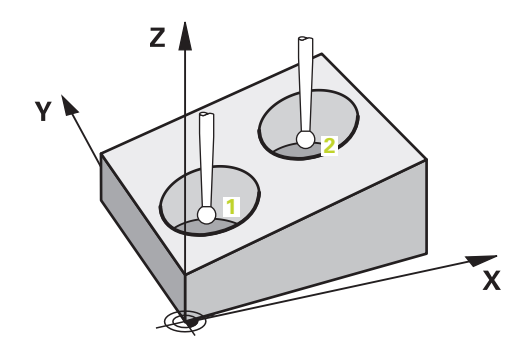

在该举例中,将找正两个孔。沿X轴(基本轴)探测和沿Y轴(辅助轴)探测。也就 是说,必须定义这些轴在图纸上的名义位置!由于不测量Z轴,因此不需要定义Z轴 的名义位置(刀具轴)。

- QS1100 = 提供基本轴的名义位置1, 但工件位置未知
- QS1101 = 提供次要轴的名义位置1, 但工件位置未知
- QS1102 = 刀具轴上的名义位置1未知
- QS1103 = 提供基本轴的名义位置2, 但工件位置未知
- QS1104 = 提供次要轴的名义位置2, 但工件位置未知
- QS1105 = 刀具轴上的名义位置2未知

置,因此,不需要这些数据。

 $Z$   $\triangle$ 

**1**

■ QS1100 = 基本轴上的名义位置1未知

■ QS1102 = 刀具轴上的名义位置1未知 ■ QS1103 = 基本轴上的名义位置2未知

■ QS1105 = 刀具轴上的名义位置2未知

**2**

■ QS1101 = 提供次要轴的名义位置1, 但工件位置未知

■ QS1104 = 提供次要轴的名义位置2,但工件位置未知

在该举例中,将找正棱边。沿Y轴探测(辅助轴)。也就是说,必须定义这些轴在 图纸上的名义位置!由于将不测量X轴(基本轴)和Z轴(刀具轴)方向上的名义位

 $\mathbf{\overline{x}}$ 

### <span id="page-62-0"></span>**用边找正**

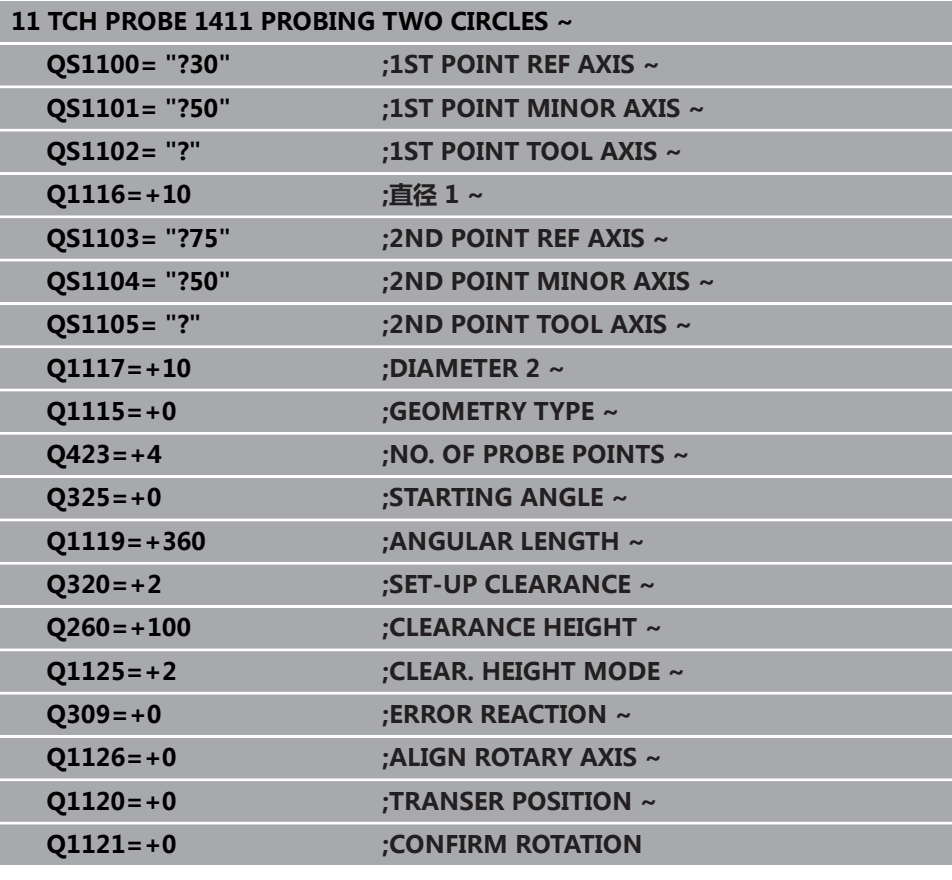

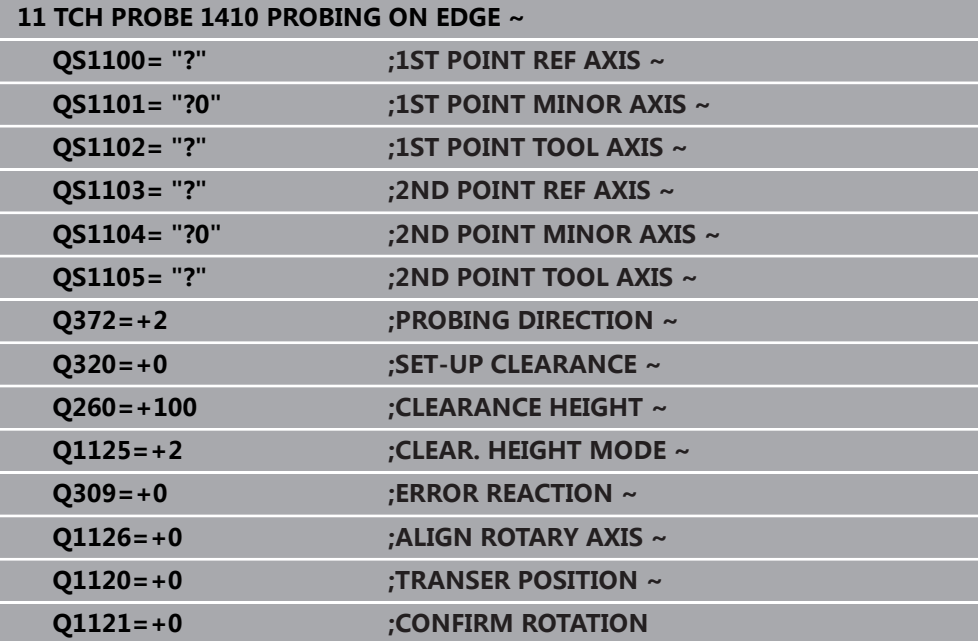

<span id="page-63-0"></span>**用平面找正**

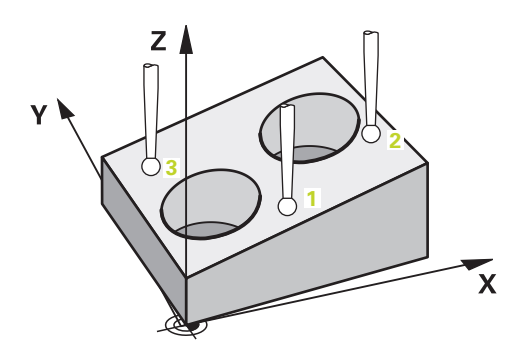

在该举例中,将找正平面。在此情况下,必须定义图纸上的全部三个名义位置。为 计算角度,在探测时一定要考虑全部这三个轴。

- QS1100 = 提供基本轴的名义位置1, 但工件位置未知
- QS1101 = 提供次要轴的名义位置1,但工件位置未知
- QS1102 = 提供刀具轴名义位置1, 但工件位置未知
- QS1103 = 提供基本轴的名义位置2, 但工件位置未知
- QS1104 = 提供次要轴的名义位置2,但工件位置未知
- QS1105 = 提供刀具轴名义位置2,但工件位置未知
- QS1106 = 提供基本轴的名义位置3, 但工件位置未知
- QS1107 = 提供次要轴的名义位置3,但工件位置未知
- QS1108 = 提供刀具轴名义位置3, 但工件位置未知

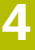

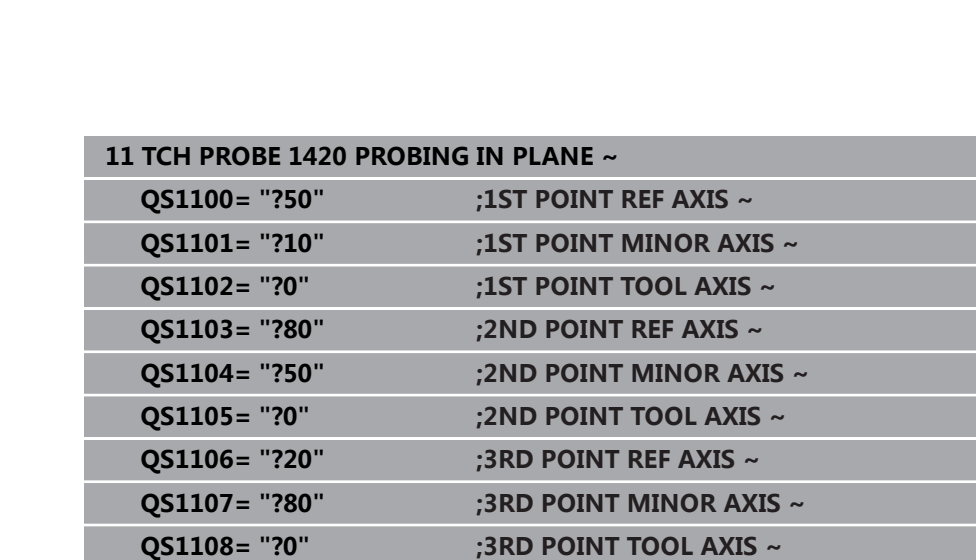

**Q372=-3 ;PROBING DIRECTION ~ Q320=+2 ;SET-UP CLEARANCE ~ Q260=+100 ;CLEARANCE HEIGHT ~ Q1125=+2 ;CLEAR. HEIGHT MODE ~ Q309=+0 ;ERROR REACTION ~ Q1126=+0 ;ALIGN ROTARY AXIS ~ Q1120=+0 ;TRANSER POSITION ~ Q1121=+0 ;CONFIRM ROTATION**

## <span id="page-65-0"></span>**4.2.3 公差评估**

循环14xx也可检查公差带。包括检查对象的位置和尺寸。 支持以下带公差的输入值:

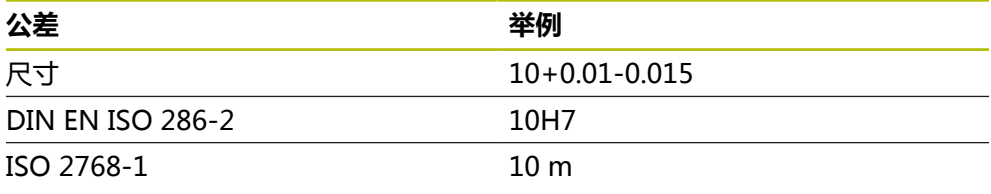

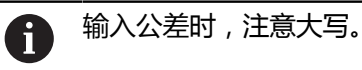

如果在程序中编程了公差项,数控系统监测公差带。数控系统将以下状态写入返回 参数**Q183**中:合格,修复或废品。如果编程了预设点补偿,数控系统将在探测后修 正当前预设点

以下循环参数支持输入数据及其公差:

- **Q1100 1ST POINT REF AXIS**
- **Q1101 1ST POINT MINOR AXIS**
- **Q1102 1ST POINT TOOL AXIS**
- **Q1103 2ND POINT REF AXIS**
- **Q1104 2ND POINT MINOR AXIS**
- **Q1105 2ND POINT TOOL AXIS**
- **Q1106 3RD POINT REF AXIS**
- **Q1107 3RD POINT MINOR AXIS**
- **Q1108 3RD POINT TOOL AXIS**
- **Q1116 DIAMETER 1**
- **Q1117 DIAMETER 2**

### **编程以下:**

i

- 开始循环定义
- ▶ 激活操作栏中的"名称"可选项
- ▶ 编程名义位置/尺寸,含公差
- 例如,在循环中定义**QS1116="+8-2-1"**。

如果编程的公差不正确,数控系统中断加工,显示出错信息。

### **循环顺序**

如果实际位置超出公差范围,数控系统进行以下响应:

■ Q309 = 0: 数控系统不中断程序运行。

或者

- Q309 = 1: 如为废品或修复, 数控系统中断程序运行, 生成出错信息。
- Q309 = 2: 如为废品, 数控系统中断程序运行, 生成出错信息。

### **如果Q309 = 1或2,执行以下操作:**

- 窗口打开。数控系统显示对象的全部名义尺寸和实际尺寸。
- ▶ 按下取消按钮,中断NC数控程序运行

▶ 按下NC start(NC启动)按键,恢复NC数控程序执行

请注意,探测循环返回的偏差值是基于**Q98x**和**Q99x**的平均公差值。如 A 果**Q1120**和**Q1121**已定义,此值等同于补偿使用的数据。如果自动计算功 能未激活, 数控系统在要求的Q参数中保存此数据(基于平均公差), 以进 行数据处理。

### **举例**

 $|\vec{u}|$ 

- QS1116 = 直径1, 指定的公差
- QS1117 = 直径2, 指定的公差

# **11 TCH PROBE 1411PROBING TWO CIRCLES ~**

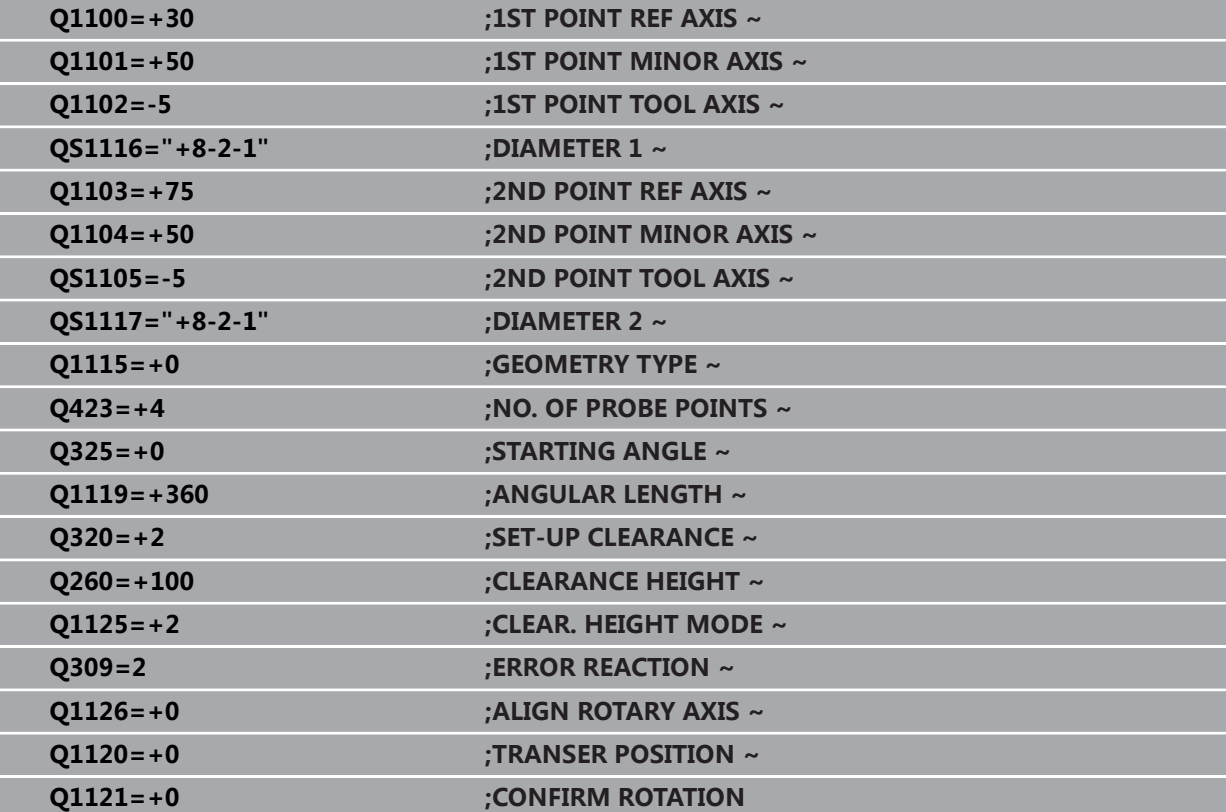

### <span id="page-67-0"></span>**4.2.4 传输实际位置**

先确定实际位置并将其确定为该探测循环的实际位置。然后,将名义位置和实际位 置传输给该对象。基于其差值,该循环计算需要的补偿值并进行公差监测。

**编程以下:**

- ▶ 定义循环
- ▶ 激活操作栏中的"名称"可选项
- ▶ 根据需要,编程公差监测的名义位置
- 编程**"@"**
- 编程实际位置
- 例如,在循环中定义**QS1100="10+0.02@10.0123"**。

A 编程和操作说明:

- 如果程序中编程了@,将不执行探测循环。数控系统只考虑实际和名义 位置。
- 必须定义全部三个轴的实际位置:基本轴、辅助轴和刀具轴。如果只定 义一个轴的实际值,将生成出错信息。
- 也可用Q参数**Q1900-Q1999**定义实际位置

### **举例**

该功能用于执行以下操作:

- 基于多个不同对象确定圆弧阵列
- 根据齿轮的中心与轮齿的位置找正齿轮

在这里定义公差监测的名义位置和实际位置。

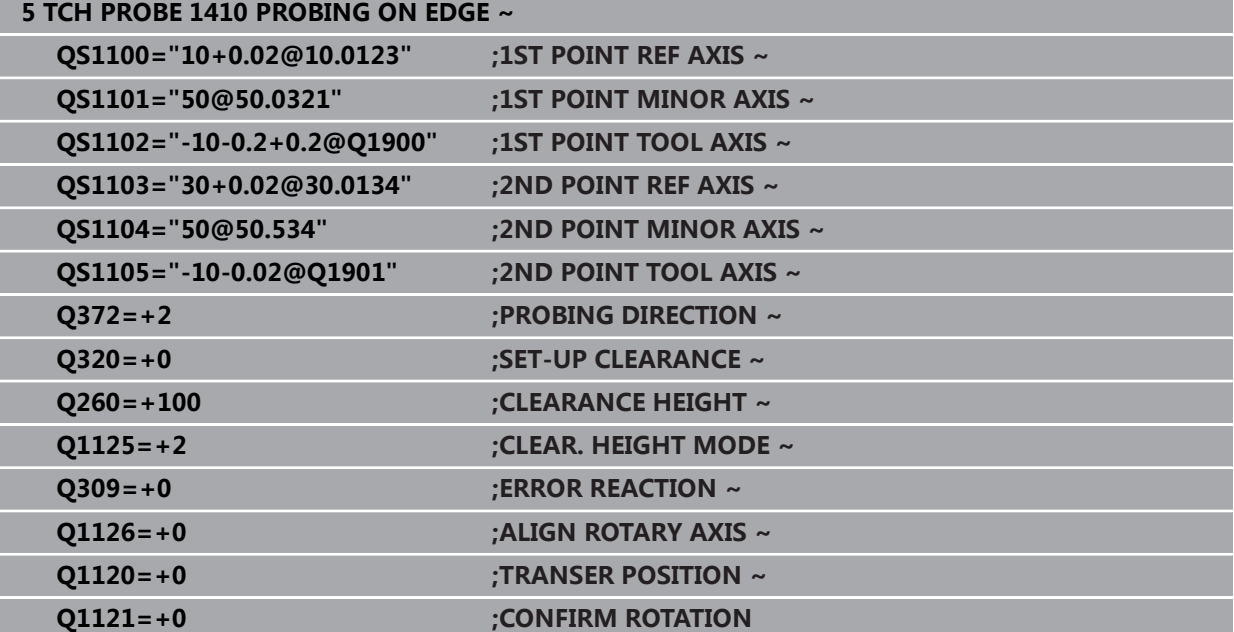

**68 68 http://www.frackbook.com/informality/informality/informality/informality/informality/informality/informality/informality/informality/informality/informality/informality/informality/informality/informality/infor** 

# <span id="page-68-0"></span>**4.3 循环1420PROBING IN PLANE**

### **ISO编程 G1420**

### **应用**

探测循环**1420**测量三点确定一个平面的角度。将测量值保存在Q参数中。 如果在此循环前,编程了循环**1493 EXTRUSION PROBING**,数控系统在选定的 方向上和沿直线定义的长度位置重复触点。 **更多信息:** ["循环1493EXTRUSION PROBING ", 299 页](#page-298-0) 此循环也提供以下方式: ■ 如果触点的坐标未知,可用半自动模式执行此循环。 **更多信息:** ["半自动模式", 60 页](#page-59-0) ■ 该循环也能监测公差。因此,可监测一个对象的位置和尺寸。

**更多信息:** ["公差评估", 66 页](#page-65-0) ■ 如果之前已确定了准确位置,可在循环中将其数据定位为名义位置。 **更多信息:** ["传输实际位置", 68 页](#page-67-0)

### **循环顺序**

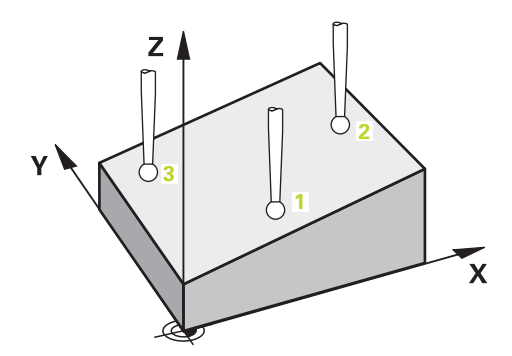

1 数控系统以FMAX PROBE快移速度(探测表数据)和定位规则定位测头,将测 头运动到编程的触点**1**位置。

**更多信息:** ["定位规则", 53 页](#page-52-0)

- 2 数控系统以快移速度**FMAX\_PROBE**将测头定位在安全高度位置。此安全高度位 置为**Q320**、**SET\_UP**与球头半径之和。探测期间在各探测方向上考虑此安全高 度。
- 3 然后,测头运动到输入的测量高度**Q1102**位置并以探测表中的探测进给速率**F**执 行第一次探测操作。
- 4 如果编程了**CLEAR. HEIGHT MODE Q1125**,数控系统以**FMAX\_PROBE**将测 头返回第二安全高度**Q260**。
- 5 然后,在加工面上移至触点位置**2**测量在该平面上第二触点的实际值。
- 6 测头返回第二安全高度(取决于01125),然后在加工面上运动到触点3位置并 测量该平面上第三点的实际位置。
- 7 然后,数控系统将测头返回第二安全高度(取决于**Q1125**)并将探测结果保存在 以下Q参数中:

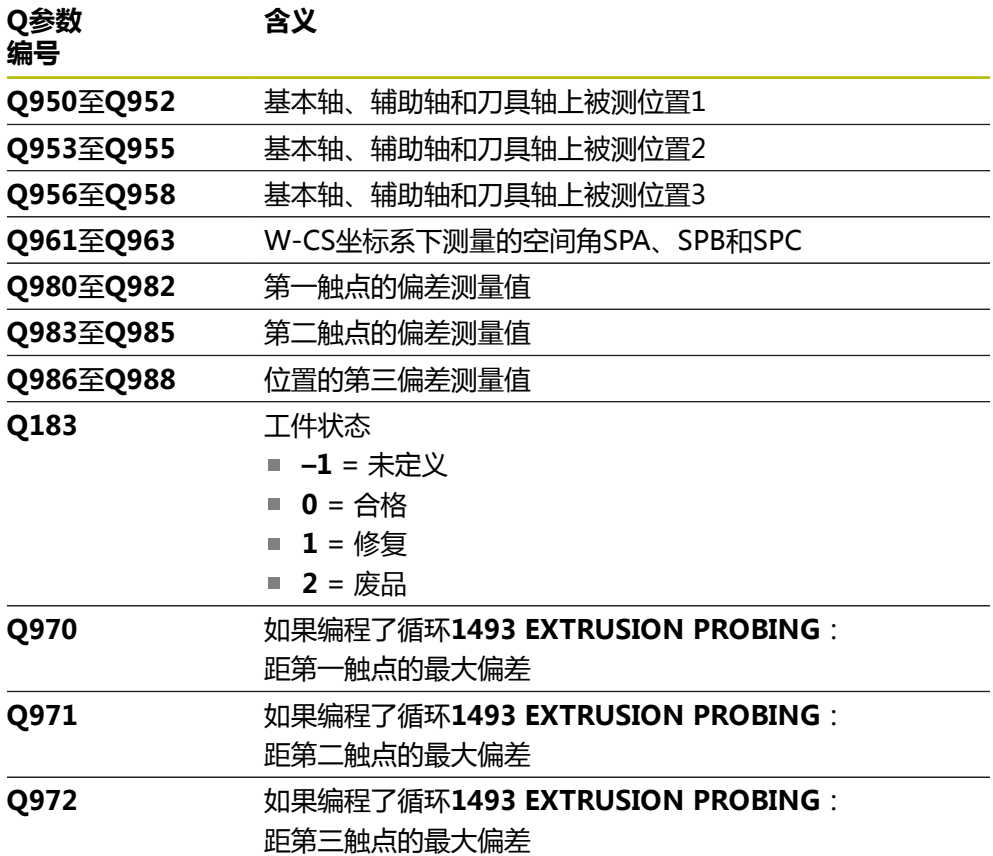

### **注意**

# **注意**

### **碰撞危险!**

如果在两个对象或两个触点之间,未将测头退离到第二安全高度,有碰撞危险。

▶ 在两个对象或触点之间,必须移到第二安全高度

# **注意**

### **碰撞危险!**

执行探测循环**444**和**14xx**时,不能激活任何坐标变换(例如,循环**8 MIRROR IMAGE**、**11 SCALING**、**26 AXIS-SPEC. SCALING**、**(镜像变换**)。

- 循环调用前,重置任何坐标变换。
- 只能在**铣削模式功能**的加工操作模式下执行该循环。
- 仅当三个触点未在一条直线上,数控系统才计算角度值。
- 名义空间角来自已定义的名义位置。循环将空间角测量值保存在参 数**Q961**至**Q963**中。对于传输到3D基本旋转中,数控系统使用空间角测量值与 名义空间角间的差值。

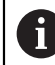

■ 海德汉建议在该循环中避免使用轴角功能!

### **找正回转工作台轴:**

- 仅当运动特性模型中定义了两个回转工作台轴, 才能用回转工作台轴找正。
- 要找正回转工作台轴(Q1126不等于0),必须进行旋转(Q1121不等于0)。 否则,数控系统将显示出错信息。

# **4.3.1 循环参数**

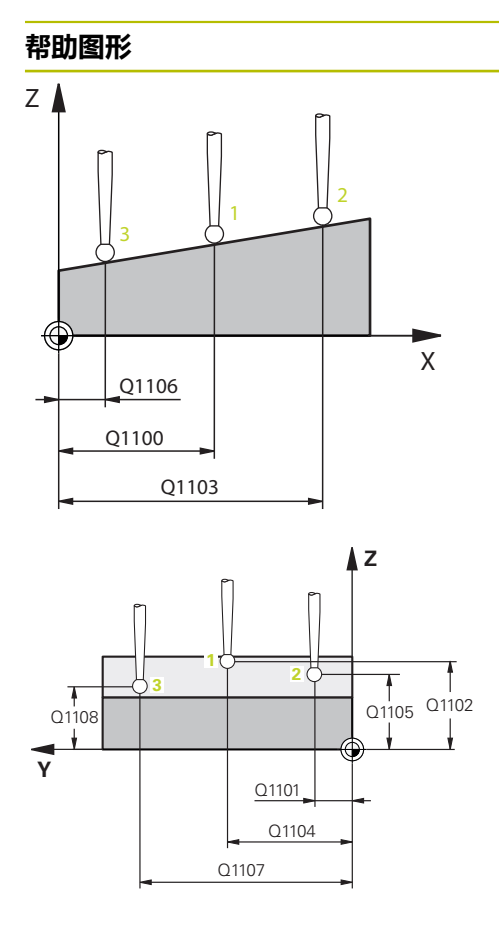

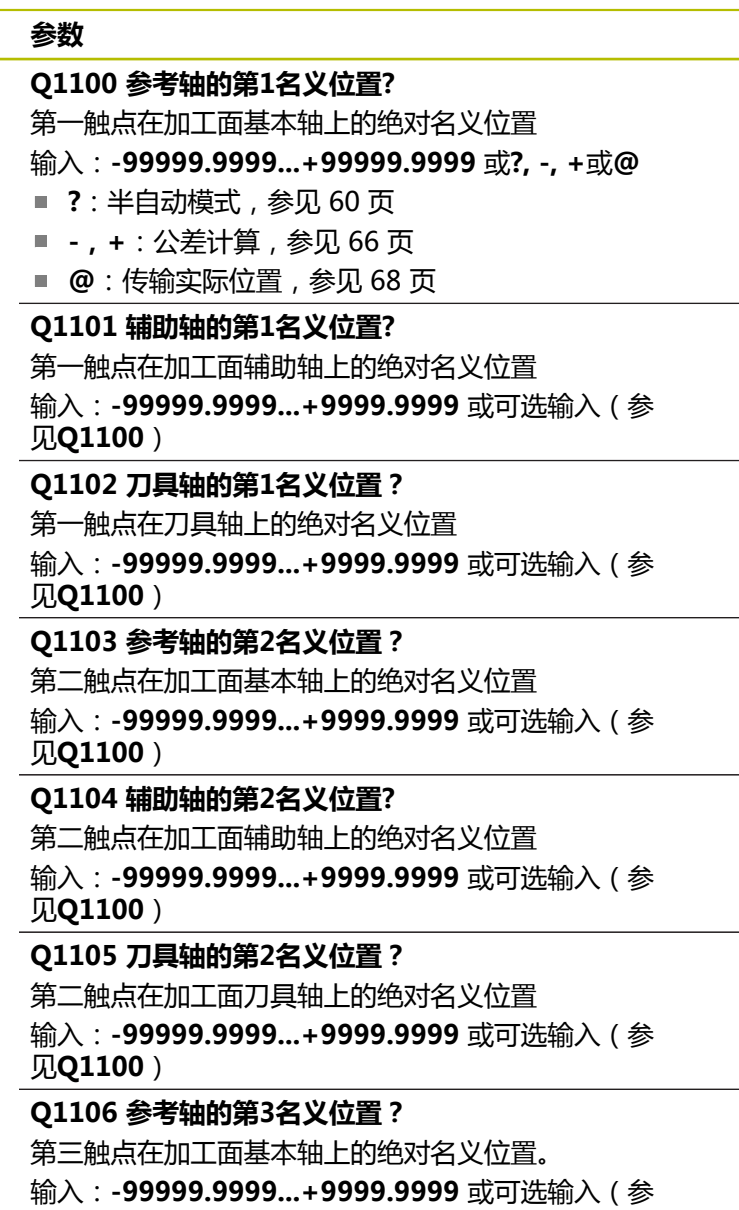

见**Q1100**)
# Q372=  $Z$   $\triangle$ +3 ٧  $+2$  \ \  $|\nabla$ -3 +1  $-2$  defined  $-1$ **Z** SET\_UP(TCHPROB  $\rm_{O320}^{+}$ Q260 **X**

#### **帮助图形 参数**

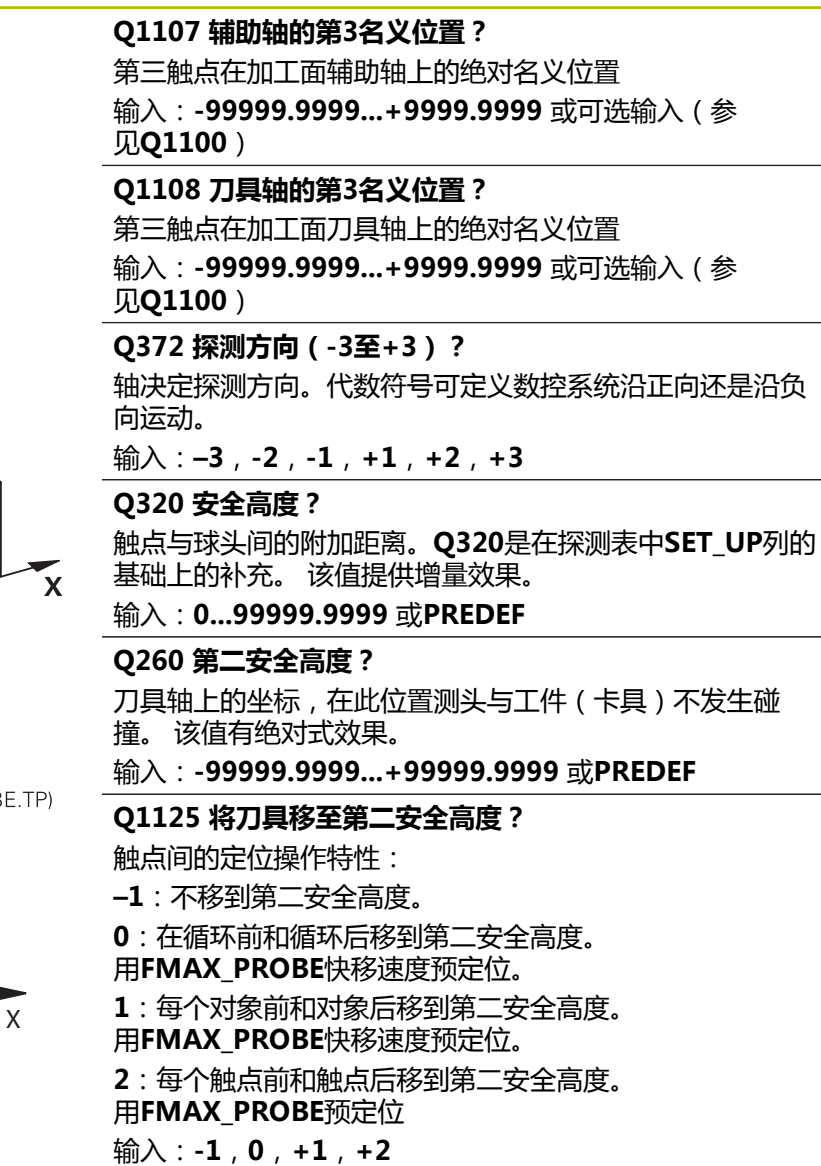

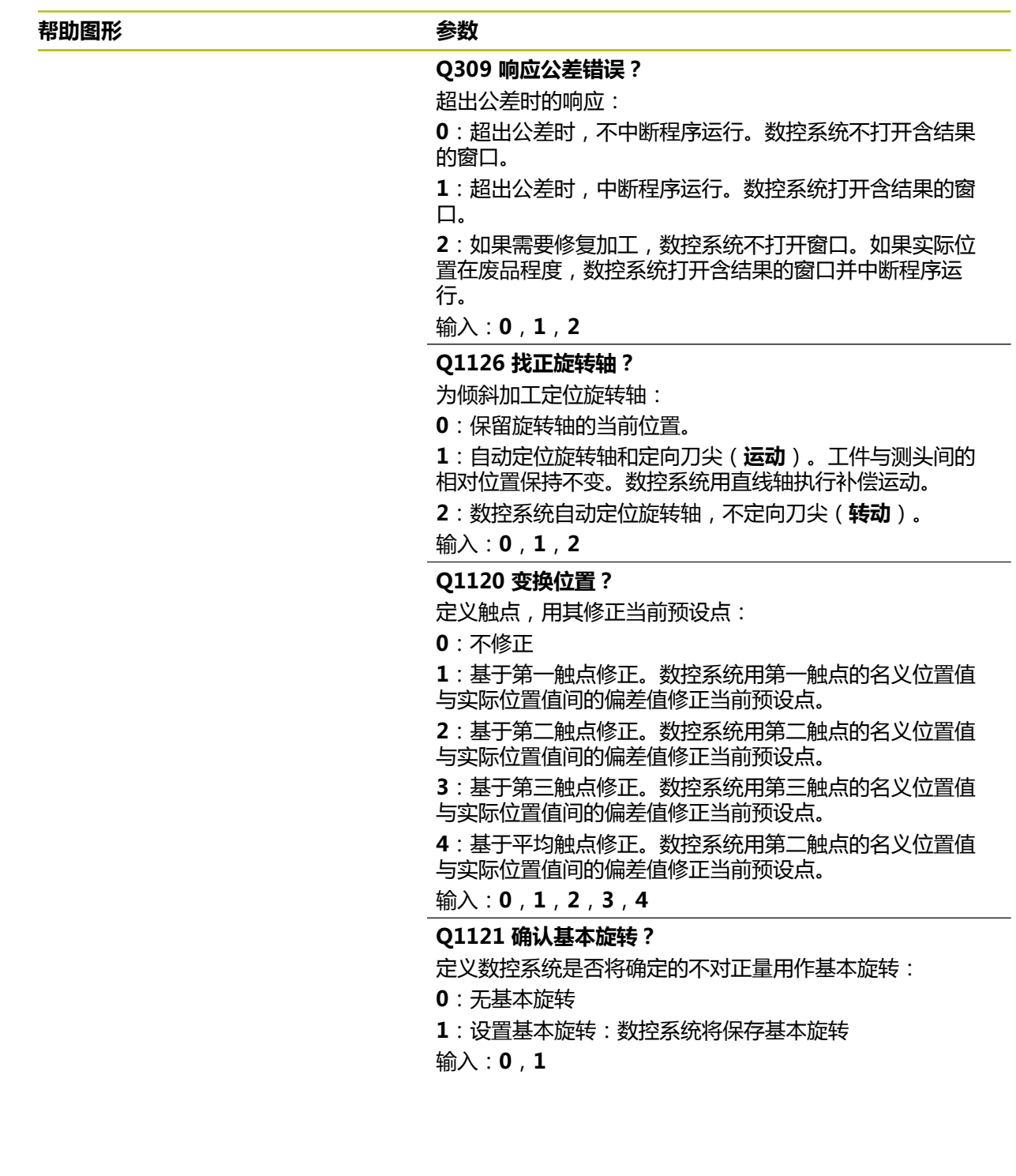

**举例**

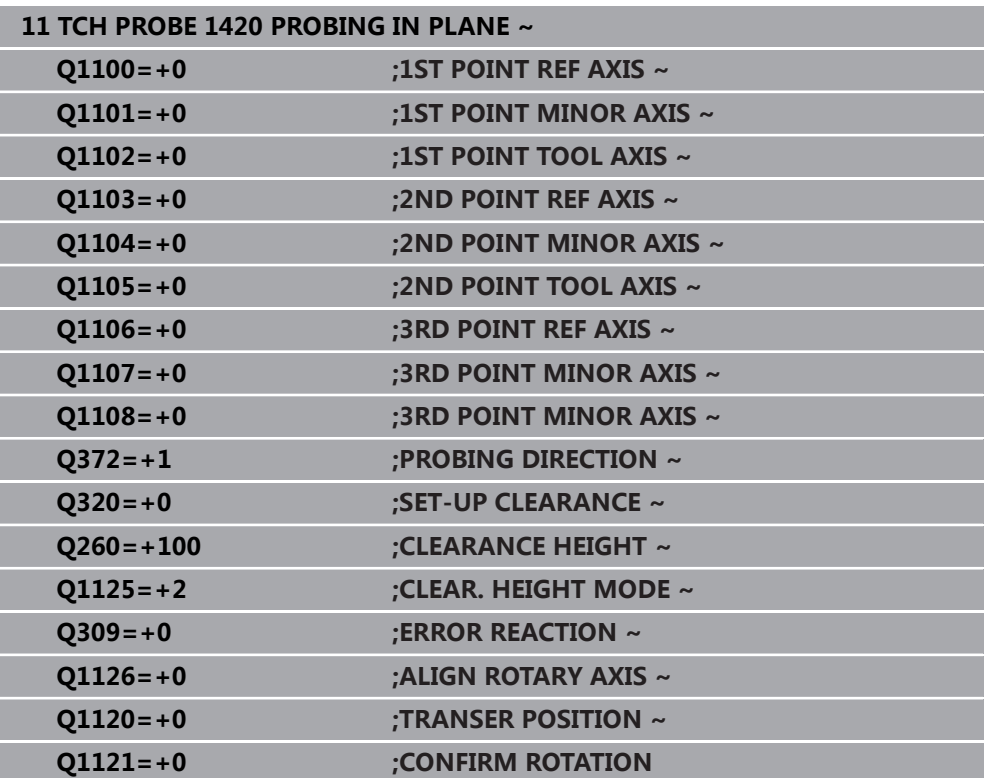

## **4.4 循环1410PROBING ON EDGE**

#### **ISO编程**

**G1410**

### **应用**

探测循环**1410**可探测棱边上的两个点,确定工件不对正量。该循环根据角度测量值 与名义角度值之间的差值确定旋转。 如果在此循环前,编程了循环**1493 EXTRUSION PROBING**,数控系统在选定的 方向上和沿直线定义的长度位置重复触点。

**更多信息:** ["循环1493EXTRUSION PROBING ", 299 页](#page-298-0) 此循环也提供以下方式:

- 如果触点的坐标未知,可用半自动模式执行此循环。
	- **更多信息:** ["半自动模式", 60 页](#page-59-0)
- 该循环也能监测公差。因此,可监测一个对象的位置和尺寸。 **更多信息:** ["公差评估", 66 页](#page-65-0)
- 如果之前已确定了准确位置,可在循环中将其数据定位为名义位置。 **更多信息:** ["传输实际位置", 68 页](#page-67-0)

#### **循环顺序**

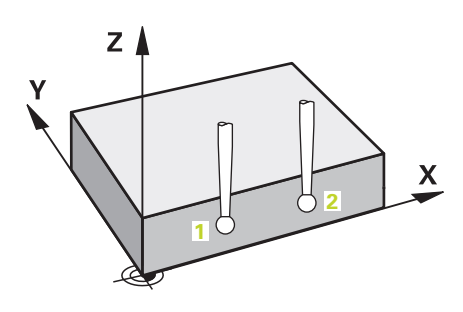

1 数控系统以**FMAX\_PROBE**快移速度(探测表数据)和定位规则定位测头,将测 头运动到编程的触点**1**位置。

**更多信息:** ["定位规则", 53 页](#page-52-0)

- 2 数控系统以快移速度**FMAX\_PROBE**将测头定位在安全高度位置。此安全高度位 置为**Q320**、**SET\_UP**与球头半径之和。探测期间在各探测方向上考虑此安全高 度。
- 3 然后,测头运动到输入的测量高度**Q1102**位置并以探测表中的探测进给速率**F**执 行第一次探测操作。
- 4 数控系统将测头沿与探测方向相反的方向偏移安全高度的距离。
- 5 如果编程了CLEAR. HEIGHT MODE Q1125, 数控系统以FMAX PROBE将测 头返回第二安全高度**Q260**。
- 6 然后,测头移到下个触点**2**并再次探测。
- 7 然后,数控系统将测头返回第二安全高度(取决于**Q1125**)并将探测结果保存在 以下Q参数中:

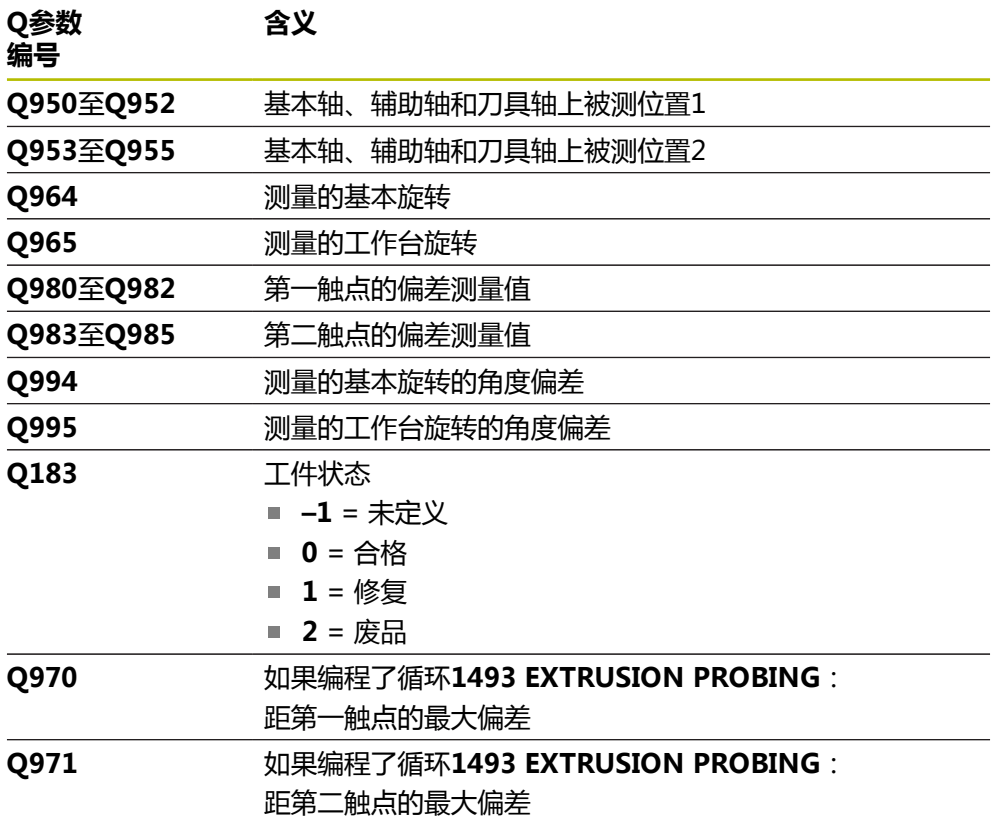

### **注意**

## **注意**

#### **碰撞危险!**

如果在两个对象或两个触点之间,未将测头退离到第二安全高度,有碰撞危险。

▶ 在两个对象或触点之间,必须移到第二安全高度

## **注意**

#### **碰撞危险!**

执行探测循环**444**和**14xx**时,不能激活任何坐标变换(例如,循环**8 MIRROR IMAGE**、**11 SCALING**、**26 AXIS-SPEC. SCALING**、**(镜像变换**)。

循环调用前,重置任何坐标变换。

#### ■ 只能在**铣削模式功能**的加工操作模式下执行该循环。

#### **关于旋转轴的说明:**

- 如果在倾斜加工面上确定基本旋转,注意以下各点:
	- 如果旋转轴的当前坐标与定义的倾斜角 (3D旋转菜单)相符, 加工面一致。 数控系统计算输入坐标系**I-CS**)下的基本旋转。
	- 如果旋转轴的当前坐标与定义的倾斜角(3D旋转菜单)不相符,加工面不一 致。数控系统基于刀具轴,计算工件坐标系**W-CS**下的基本旋转。
- 机床制造商用可选机床参数chkTiltingAxes (204601号)定义数控系统是否检 查倾斜相符性。如果未定义检查,数控系统假定加工面一致。然后,计算**I-CS**坐 标系下的基本旋转。

#### **找正回转工作台轴:**

- 仅当用回转工作台轴补偿旋转测量值时,数控系统才能找正回转工作台。该轴必 须是第一回转工作台轴(从工件方向看)。
- 要找正回转工作台轴(**Q1126**不等于0),需要调整旋转(Q1121不等于0)。 否则,数控系统将显示出错信息。

### **4.4.1 循环参数**

 $\mathbf{r}$ 

 $\mathbf{I}$ 

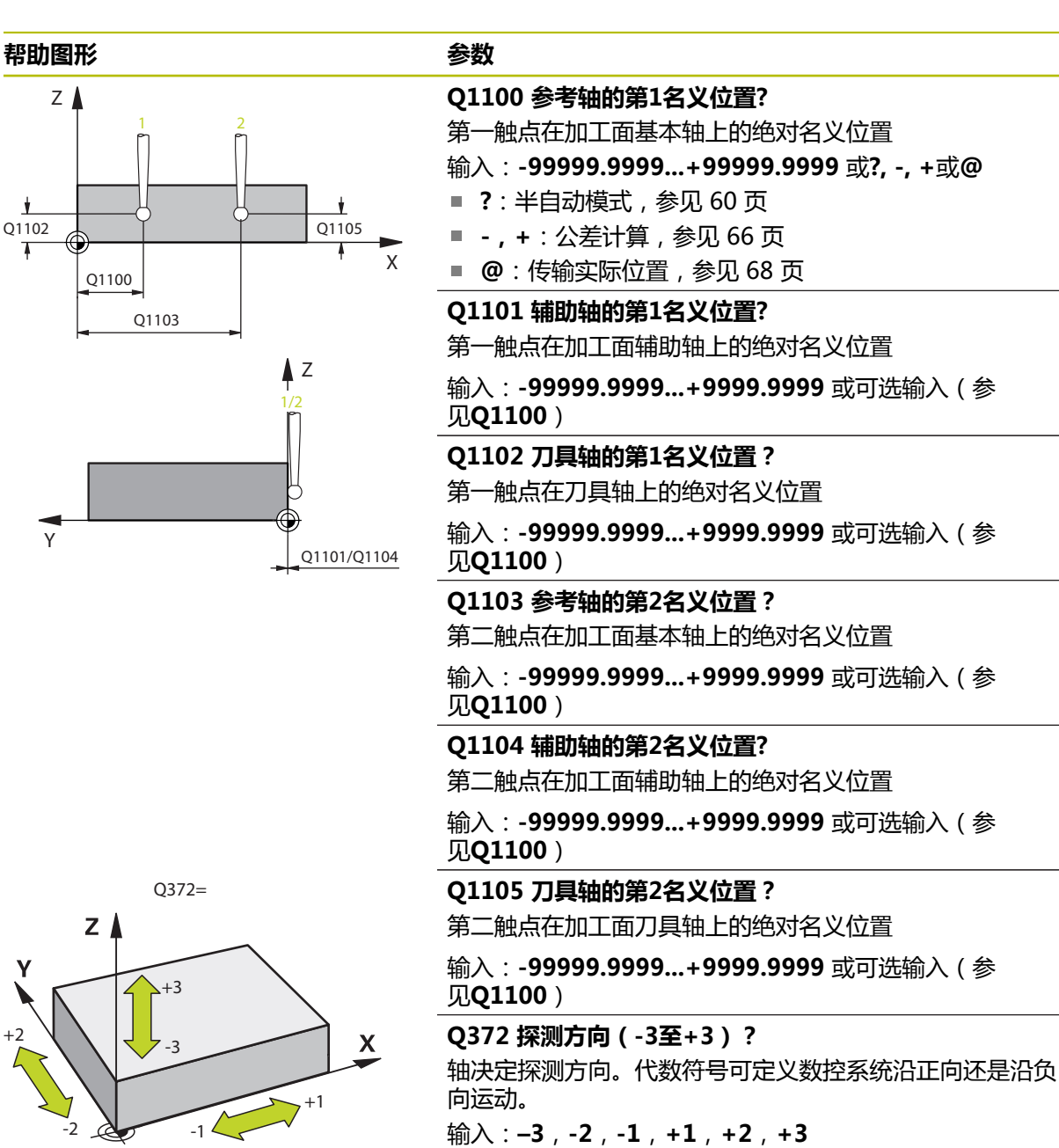

**4**

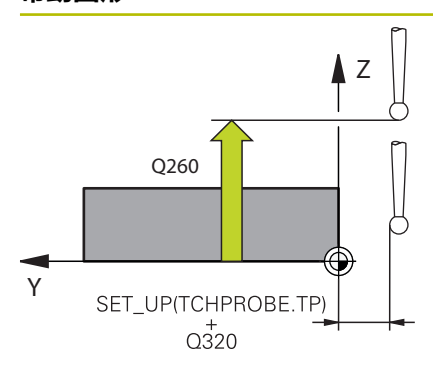

#### **Q320 安全高度?**

触点与球头间的附加距离。**Q320**是在探测表中**SET\_UP**列的 基础上的补充。 该值提供增量效果。

输入:**0...99999.9999** 或**PREDEF**

#### **Q260 第二安全高度?**

刀具轴上的坐标,在此位置测头与工件(卡具)不发生碰 撞。 该值有绝对式效果。

输入:**-99999.9999...+99999.9999** 或**PREDEF**

#### **Q1125 将刀具移至第二安全高度?**

触点间的定位操作特性:

**–1**:不移到第二安全高度。

**0**:在循环前和循环后移到第二安全高度。 用**FMAX\_PROBE**快移速度预定位。

**1**:每个对象前和对象后移到第二安全高度。

用**FMAX\_PROBE**快移速度预定位。

- **2**:每个触点前和触点后移到第二安全高度。
- 用**FMAX\_PROBE**预定位
- 输入:**-1**,**0**,**+1**,**+2**

**Q309 响应公差错误?**

超出公差时的响应:

**0**:超出公差时,不中断程序运行。数控系统不打开含结果 的窗口。

**1**:超出公差时,中断程序运行。数控系统打开含结果的窗 口。

**2**:如果需要修复加工,数控系统不打开窗口。如果实际位 置在废品程度,数控系统打开含结果的窗口并中断程序运 行。

输入:**0**,**1**,**2**

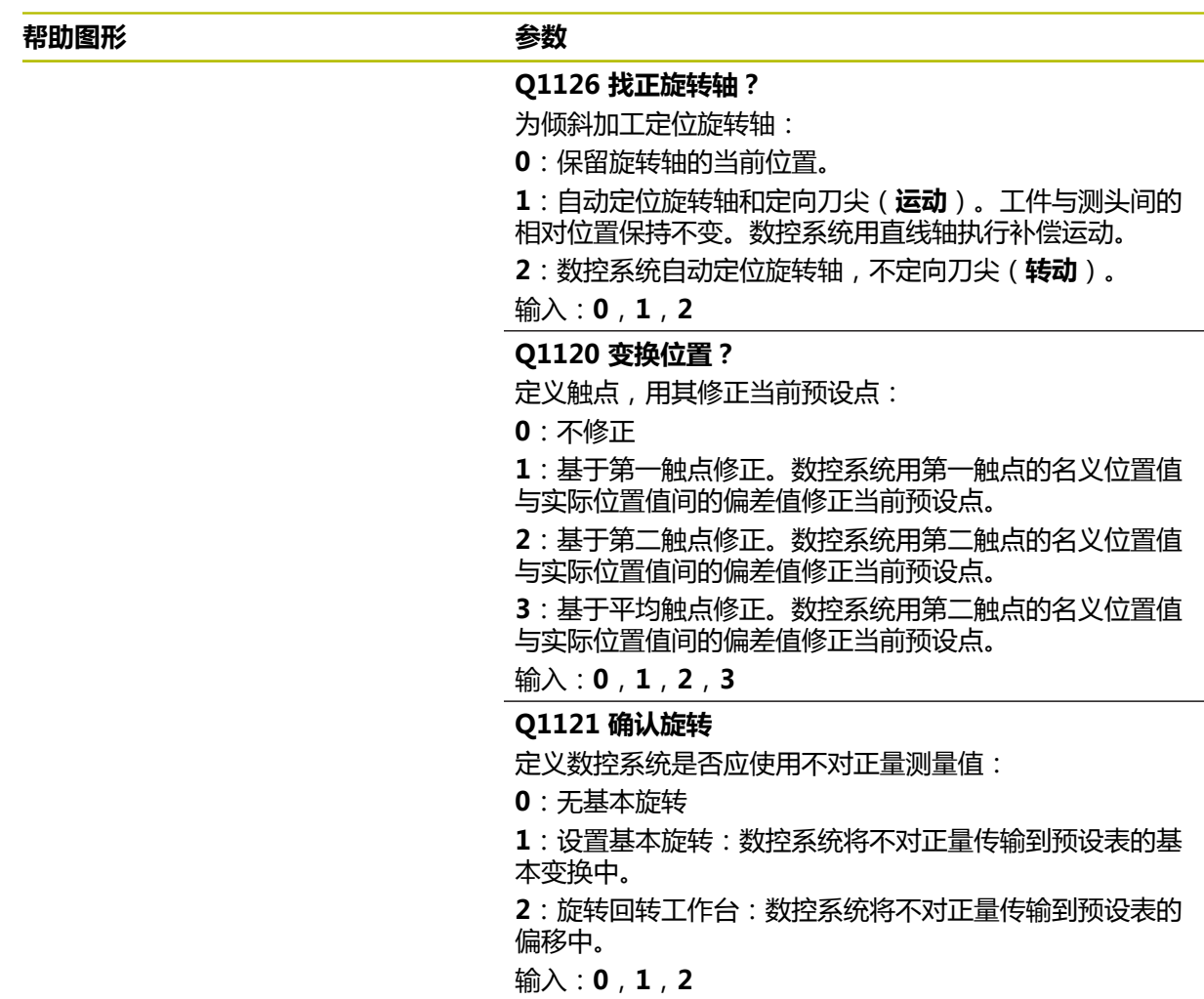

÷, ÷,

#### **举例**

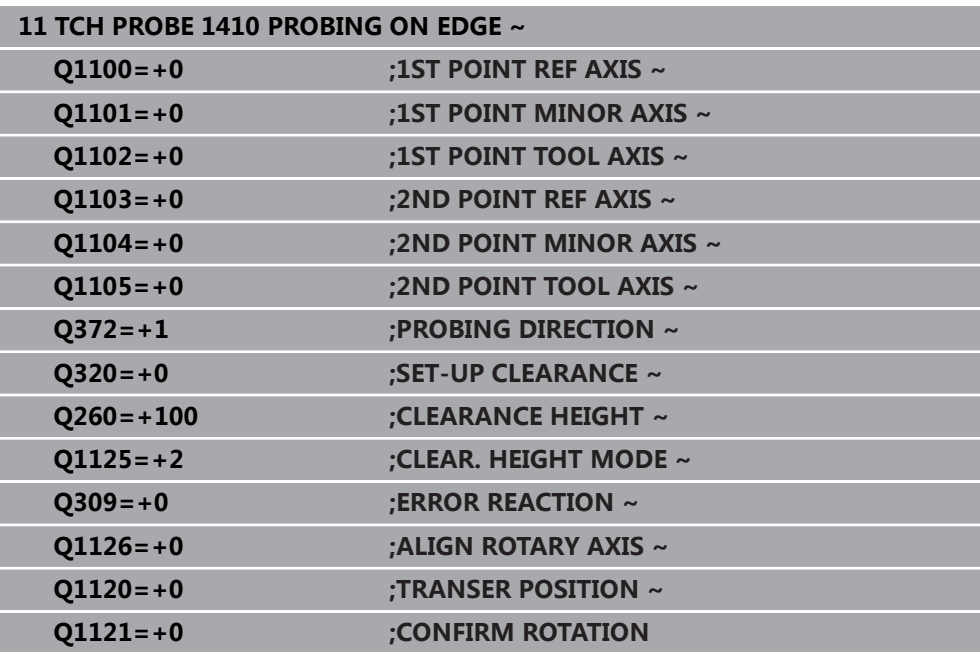

## **4.5 循环1411PROBING TWO CIRCLES**

#### **ISO编程**

**G1411**

### **应用**

探测循环**1411**采集两个孔或圆柱凸台的中心并计算连接这些中心间的直线。该循环 根据角度测量值与名义角度值之间的差值确定加工面的旋转。 如果在此循环前,编程了循环**1493 EXTRUSION PROBING**,数控系统在选定的 方向上和沿直线定义的长度位置重复触点。 **更多信息:** ["循环1493EXTRUSION PROBING ", 299 页](#page-298-0) 此循环也提供以下方式: ■ 如果触点的坐标未知,可用半自动模式执行此循环。 **更多信息:** ["半自动模式", 60 页](#page-59-0)

- 该循环也能监测公差。因此,可监测一个对象的位置和尺寸。 **更多信息:** ["公差评估", 66 页](#page-65-0)
- 如果之前已确定了准确位置,可在循环中将其数据定位为名义位置。 **更多信息:** ["传输实际位置", 68 页](#page-67-0)

**循环顺序**

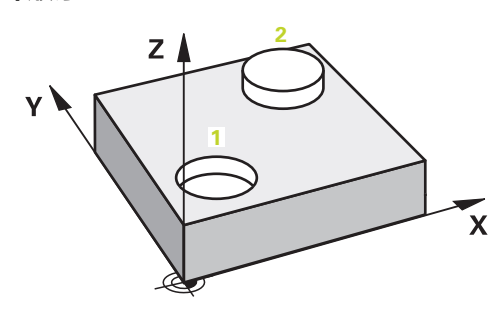

1 数控系统以**FMAX\_PROBE**快移速度(探测表数据)和定位规则定位测头,将测 头运动到编程的中心**1**。

**更多信息:** ["定位规则", 53 页](#page-52-0)

- 2 数控系统以快移速度**FMAX\_PROBE**将测头定位在安全高度位置。此安全高度位 置为**Q320**、**SET\_UP**与球头半径之和。探测期间在各探测方向上考虑此安全高 度。
- 3 然后,数控系统以探测表中的**F**探测进给速率将测头移到输入的测量高 度**Q1102**位置并探测第一孔或凸台中心(取决于**Q423**探测次数)。
- 4 如果编程了**CLEAR. HEIGHT MODE Q1125**,数控系统以**FMAX\_PROBE**将测 头返回第二安全高度**Q260**。
- 5 数控系统将测头移到输入的中心位置或第二孔或第二凸台**2**位置。
- 6 数控系统将测头移到输入的第二安全高度**Q1105**位置,用测头测量两个孔或凸台 中心(取决于**Q423**探测次数)。
- 7 然后,数控系统将测头返回第二安全高度(取决于**Q1125**)并将探测结果保存在 以下Q参数中:

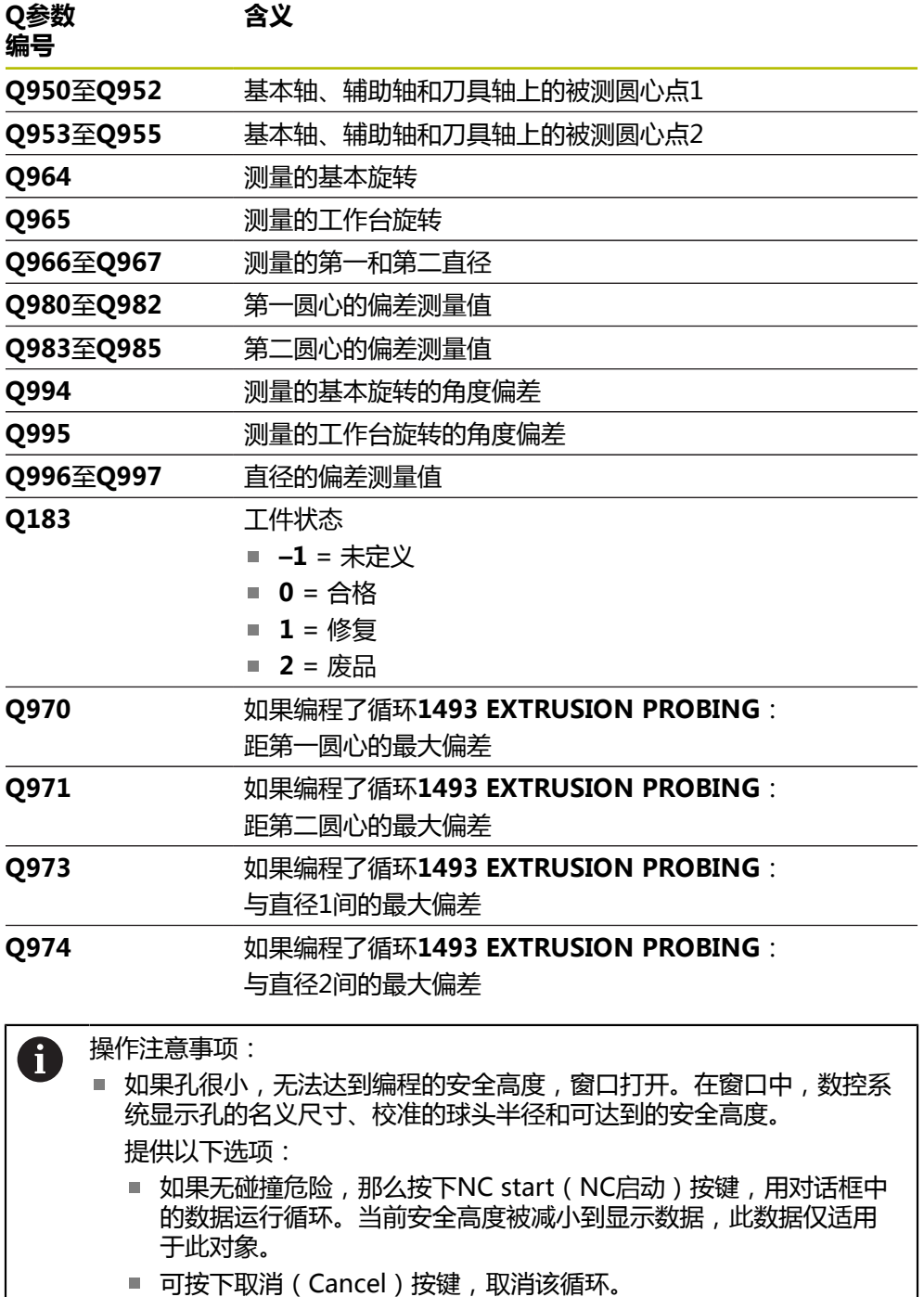

#### **注意**

## **注意**

#### **碰撞危险!**

如果在两个对象或两个触点之间,未将测头退离到第二安全高度,有碰撞危险。

▶ 在两个对象或触点之间,必须移到第二安全高度

## **注意**

#### **碰撞危险!**

执行探测循环**444**和**14xx**时,不能激活任何坐标变换(例如,循环**8 MIRROR IMAGE**、**11 SCALING**、**26 AXIS-SPEC. SCALING**、**(镜像变换**)。

循环调用前,重置任何坐标变换。

■ 只能在**铣削模式功能**的加工操作模式下执行该循环。

#### **关于旋转轴的说明:**

- 如果在倾斜加工面上确定基本旋转,注意以下各点:
	- 如果旋转轴的当前坐标与定义的倾斜角 (3D旋转菜单)相符, 加工面一致。 数控系统计算输入坐标系**I-CS**)下的基本旋转。
	- 如果旋转轴的当前坐标与定义的倾斜角(3D旋转菜单)不相符,加工面不一 致。数控系统基于刀具轴,计算工件坐标系**W-CS**下的基本旋转。
- 机床制造商用可选机床参数chkTiltingAxes (204601号)定义数控系统是否检 查倾斜相符性。如果未定义检查,数控系统假定加工面一致。然后,计算**I-CS**坐 标系下的基本旋转。

#### **找正回转工作台轴:**

- 仅当用回转工作台轴补偿旋转测量值时,数控系统才能找正回转工作台。该轴必 须是第一回转工作台轴(从工件方向看)。
- 要找正回转工作台轴(**Q1126**不等于0),需要调整旋转(Q1121不等于0)。 否则,数控系统将显示出错信息。

## **4.5.1 循环参数**

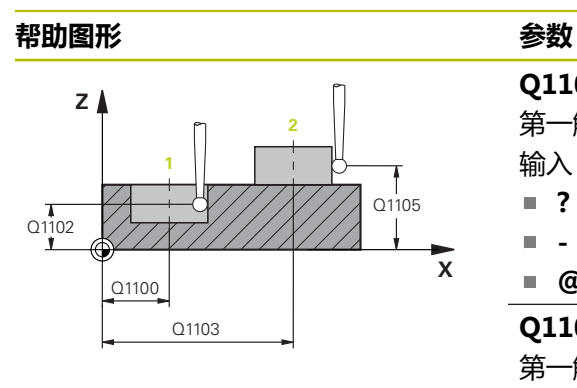

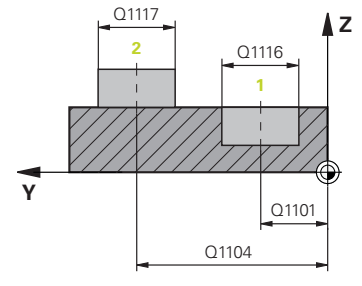

#### **Q1100 参考轴的第1名义位置?**

第一触点在加工面基本轴上的绝对名义位置

- 输入:**-99999.9999...+99999.9999** 或**?, -, +**或**@**
- **?**: 半自动模式, [参见 60 页](#page-59-0)
- **-,+**:公差计算,[参见 66 页](#page-65-0)
- **@**:传输实际位置[,参见 68 页](#page-67-0)

#### **Q1101 辅助轴的第1名义位置?**

第一触点在加工面辅助轴上的绝对名义位置

输入:**-99999.9999...+9999.9999** 或可选输入(参 见**Q1100**)

#### **Q1102 刀具轴的第1名义位置?**

第一触点在刀具轴上的绝对名义位置

输入:**-99999.9999...+9999.9999** 或可选输入(参 见**Q1100**)

#### **Q1116 第1位置的直径?**

- 第一孔或第一凸台的直径
- 输入:**0...9999.9999** 或可选输入:
- **"...-...+..."**:公差计算,[参见 66 页](#page-65-0)

#### **Q1103 参考轴的第2名义位置?**

第二触点在加工面基本轴上的绝对名义位置

输入:**-99999.9999...+9999.9999** 或可选输入(参 见**Q1100**)

#### **Q1104 辅助轴的第2名义位置?**

第二触点在加工面辅助轴上的绝对名义位置

输入:**-99999.9999...+9999.9999** 或可选输入(参 见**Q1100**)

#### **Q1105 刀具轴的第2名义位置?**

第二触点在加工面刀具轴上的绝对名义位置

输入:**-99999.9999...+9999.9999** 或可选输入(参 见**Q1100**)

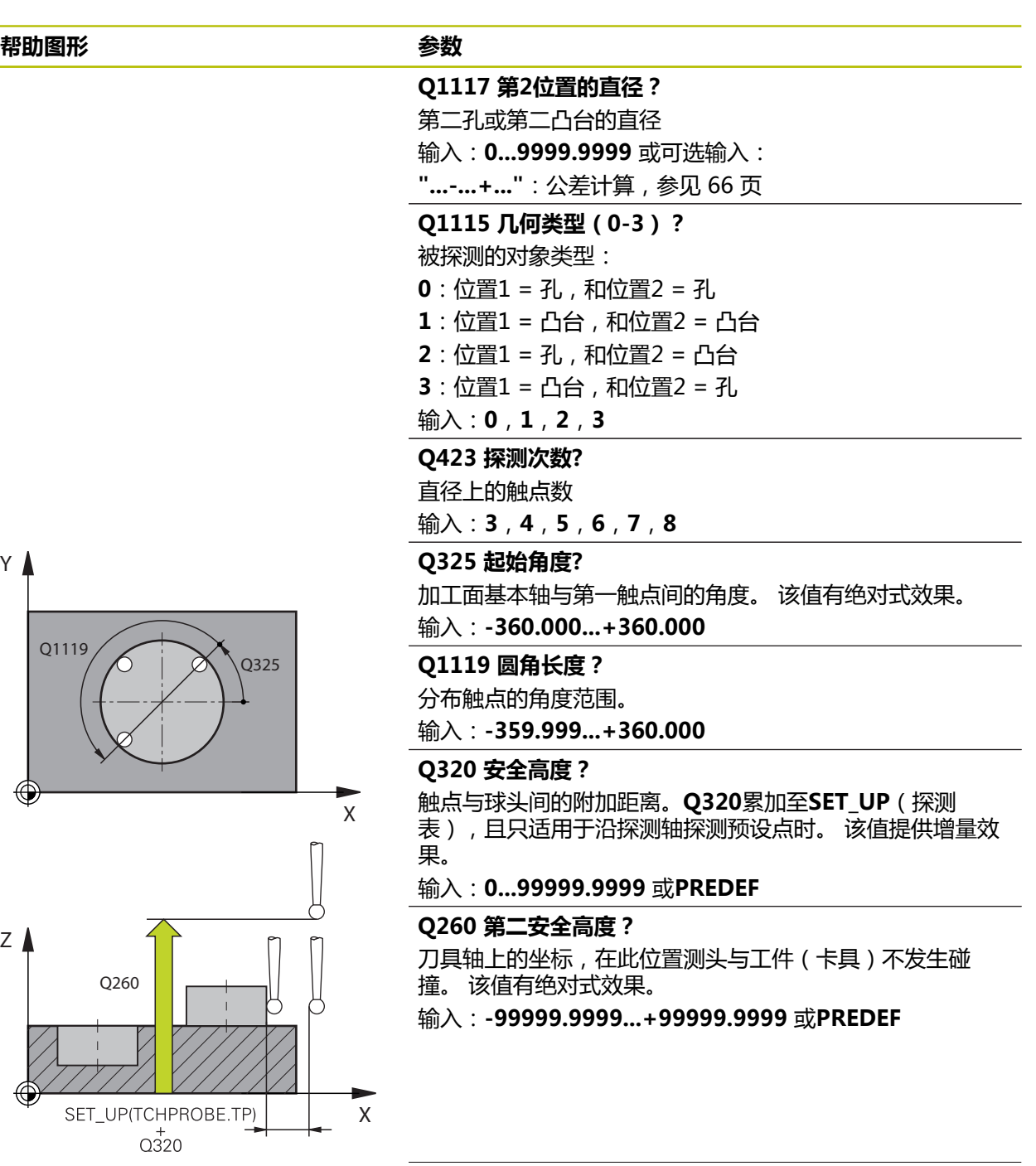

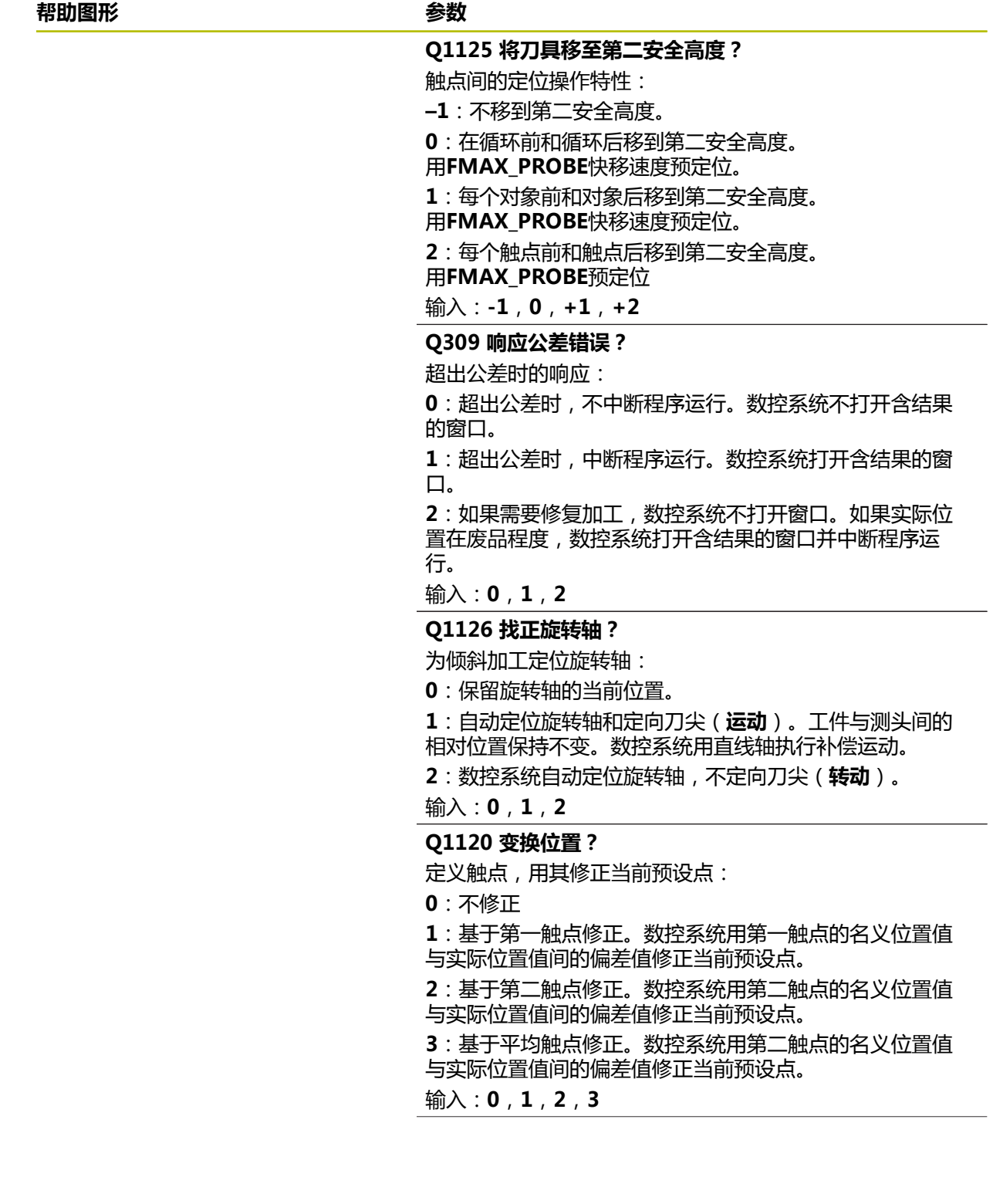

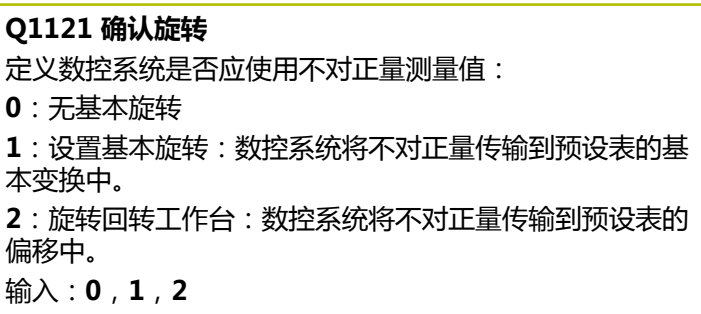

#### **举例**

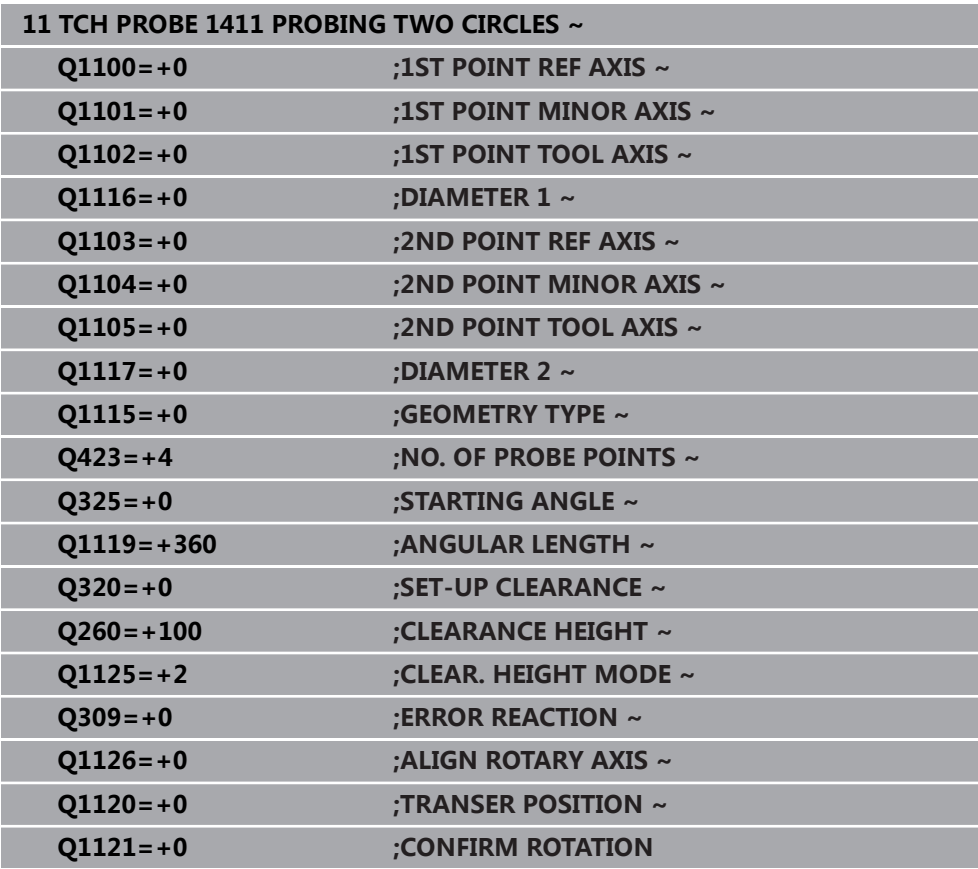

## **4.6 循环1412INCLINED EDGE PROBING**

#### **ISO编程 G1412**

## **应用**

探测循环**1412**可探测斜边上的两个点,确定工件不对正量。该循环根据角度测量值 与名义角度值之间的差值确定旋转。 如果在此循环前,编程了循环**1493 EXTRUSION PROBING**,数控系统在选定的 方向上和沿直线定义的长度位置重复触点。 **更多信息:** ["循环1493EXTRUSION PROBING ", 299 页](#page-298-0)

此循环也提供以下方式:

- 如果触点的坐标未知,可用半自动模式执行此循环。 **更多信息:** ["半自动模式", 60 页](#page-59-0)
- 如果之前已确定了准确位置,可在循环中将其数据定位为名义位置。 **更多信息:** ["传输实际位置", 68 页](#page-67-0)

#### **循环顺序**

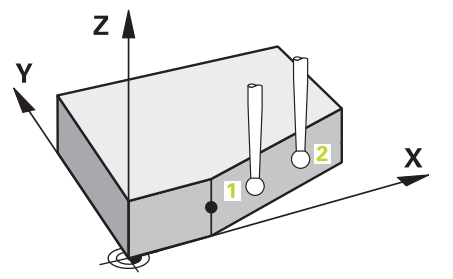

1 数控系统以FMAX PROBE快移速度(探测表数据)和定位规则定位测头,将测 头运动到编程的触点**1**位置。

**更多信息:** ["定位规则", 53 页](#page-52-0)

- 2 数控系统以快移速度**FMAX\_PROBE**将测头定位在安全高度位置。此安全高度位 置为**Q320**、**SET\_UP**与球头半径之和。探测期间在各探测方向上考虑此安全高 度。
- 3 然后,数控系统将测头移到输入的测量高度**Q1102**位置并以探测表中的探测进给 速率**F**执行第一次探测操作。
- 4 数控系统将测头沿与探测方向相反的方向退出安全高度的距离。
- 5 如果编程了**CLEAR. HEIGHT MODE Q1125**,数控系统以**FMAX\_PROBE**将测 头返回第二安全高度**Q260**。
- 6 然后,测头移到触点**2**并再次探测。
- 7 然后,数控系统将测头返回第二安全高度(取决于**Q1125**)并将探测结果保存在 以下Q参数中:

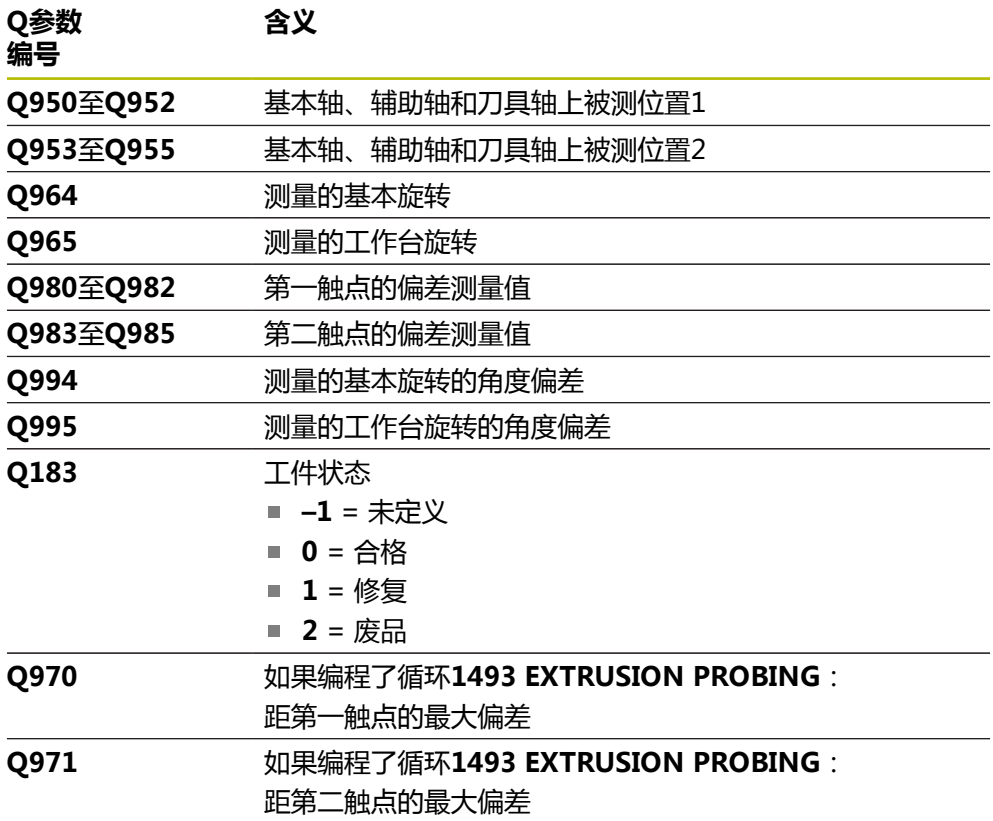

### **注意**

## **注意**

#### **碰撞危险!**

如果在两个对象或两个触点之间,未将测头退离到第二安全高度,有碰撞危险。

▶ 在两个对象或触点之间,必须移到第二安全高度

## **注意**

#### **碰撞危险!**

执行探测循环**444**和**14xx**时,不能激活任何坐标变换(例如,循环**8 MIRROR IMAGE**、**11 SCALING**、**26 AXIS-SPEC. SCALING**、**(镜像变换**)。

- 循环调用前,重置任何坐标变换。
- 只能在**铣削模式功能**的加工操作模式下执行该循环。
- 如果在01100、01101或01102参数中编程了公差,将该公差用于编程的名 义位置,而非沿斜边的触点。用参数**TOLERANCE QS400**编程斜边法向上的公 差。

#### **关于旋转轴的说明:**

确定倾斜加工面的基本旋转时,注意以下各点:

- 如果旋转轴的当前坐标与定义的倾斜角(3-D旋转窗口)相符,加工面一致。 数控系统计算输入坐标系**I-CS**)下的基本旋转。
- 如果旋转轴的当前坐标与定义的倾斜角(3-D旋转窗口)不相符,加工面不一 致。数控系统基于刀具轴,计算工件坐标系(**W-CS**)的基本旋转。

在可选机床参数**chkTiltingAxes**(204601号)中,机床制造商可定义检查,校 验倾斜情况。如果未定义检查,该循环始终假定加工面一致。然后,计算**I-CS**坐 标系下的基本旋转。

#### **找正回转工作台轴:**

- 仅当用回转工作台轴补偿旋转测量值时,数控系统才能找正回转工作台。该轴必 须是第一回转工作台轴(从工件方向看)。
- 要找正回转工作台轴(**Q1126**不等于0),需要调整旋转(**Q1121**不等于0)。 否则,数控系统将显示出错信息。

### **4.6.1 循环参数**

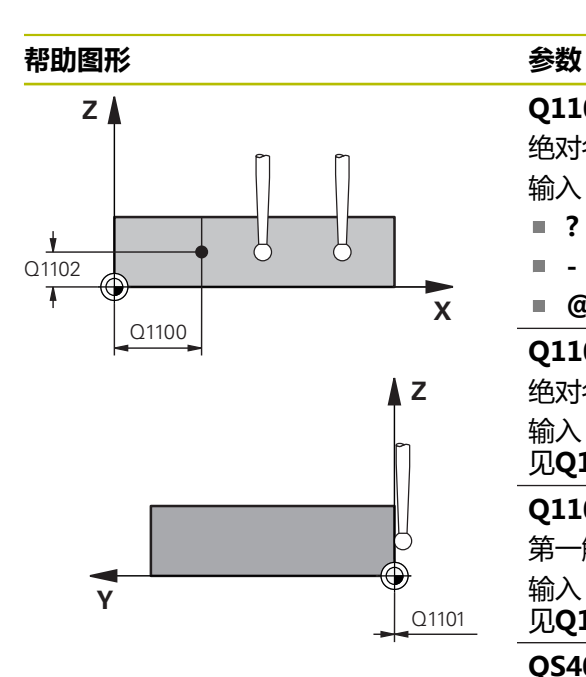

#### **Q1100 参考轴的第1名义位置?**

绝对名义位置,这是斜边在基本轴上的起点。

- 输入:**-99999.9999...+99999.9999** 或**?**、**+**、**-**或**@**
- **?**: 半自动模式, [参见 60 页](#page-59-0)
- **-,+**:公差计算,[参见 66 页](#page-65-0)
- **@**:传输实际位置,参见68页

#### **Q1101 辅助轴的第1名义位置?**

绝对名义位置,这是斜边在辅助轴的起点。

输入:**-99999.9999...+99999.9999** 或可选输入(参 见**Q1100**)

#### **Q1102 刀具轴的第1名义位置?**

第一触点在刀具轴上的绝对名义位置

输入:**-99999.9999...+9999.9999** 或可选输入(参 见**Q1100**)

#### **QS400 公差值?**

该循环监测公差带。该公差定义沿斜边法向上的偏差。数控 系统用工件的名义坐标与实际坐标确定此偏差。

举例:

- QS400 = "0.4-0.1": 上限尺寸 = 名义坐标 +0.4; 下限 尺寸 = 名义坐标 –0.1。因此,可得到该循环的以下公差 带:"名义坐标+0.4"至"名义坐标-0.1"
- QS400 = " ": 不监测公差。
- **QS400 ="0"**:不监测公差。
- QS400 = "0.1+0.1" : 不监测公差。

输入:最多不超过**255**个字符

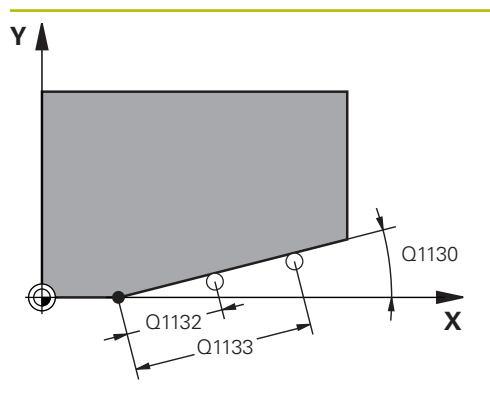

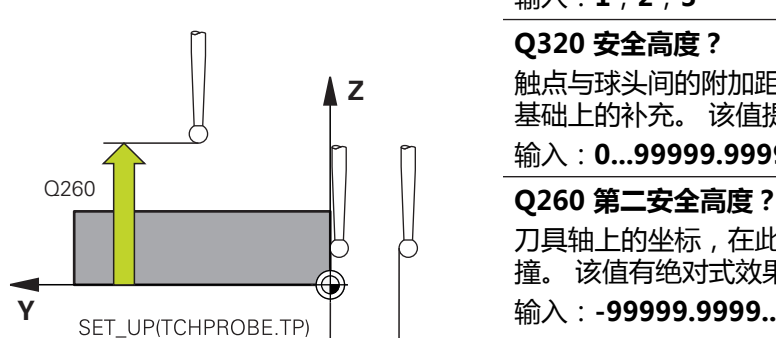

#### **Q1130 第一条线的名义角度?**

第一条直线的名义角度

#### 输入:**-180...+180**

#### **Q1131 第一条线的探测方向?**

第一边的探测方向:

**+1**:旋转探测方向+90°,旋转到名义角度**Q1130**并在与名 义棱边成直角的方向上探测。

**-1**:旋转探测方向-90°,旋转到名义角度**Q1130**并在与名义 棱边成直角的方向上探测。

#### 输入:**-1**,**+1**

#### **Q1132 第一条线的第一个距离?**

斜边起点与第一触点间的距离。 该值提供增量效果。

输入:**-999.999...+999.999**

#### **Q1133 第一条线的第二个距离?**

斜边起点与第二触点间的距离。 该值提供增量效果。 输入:**-999.999...+999.999**

#### **Q1139 对象的平面(1-3)?**

数控系统在此平面上释义名义角**Q1130**和探测方向**Q1131**的 平面。

- **1**:YZ平面
- **2**:ZX平面
- **3**:XY平面
- 输入:**1**,**2**,**3**

#### **Q320 安全高度?**

触点与球头间的附加距离。**Q320**是在探测表中**SET\_UP**列的 基础上的补充。 该值提供增量效果。

输入:**0...99999.9999** 或**PREDEF**

刀具轴上的坐标,在此位置测头与工件(卡具)不发生碰 撞。 该值有绝对式效果。

输入:**-99999.9999...+99999.9999** 或**PREDEF**

#### **Q1125 将刀具移至第二安全高度?**

触点间的定位操作特性:

- **–1**:不移到第二安全高度。
- **0**:在循环前和循环后移到第二安全高度。
- 用**FMAX\_PROBE**快移速度预定位。
- **1**:每个对象前和对象后移到第二安全高度。 用**FMAX\_PROBE**快移速度预定位。

**2**:每个触点前和触点后移到第二安全高度。 用**FMAX\_PROBE**预定位

输入:**-1**,**0**,**+1**,**+2**

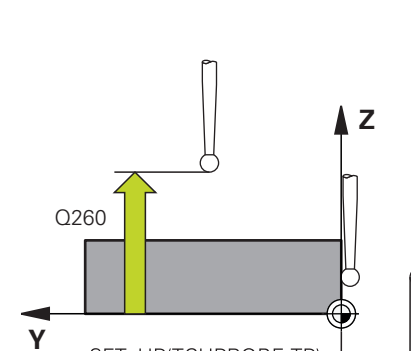

 $Q_{320}^{+}$ 

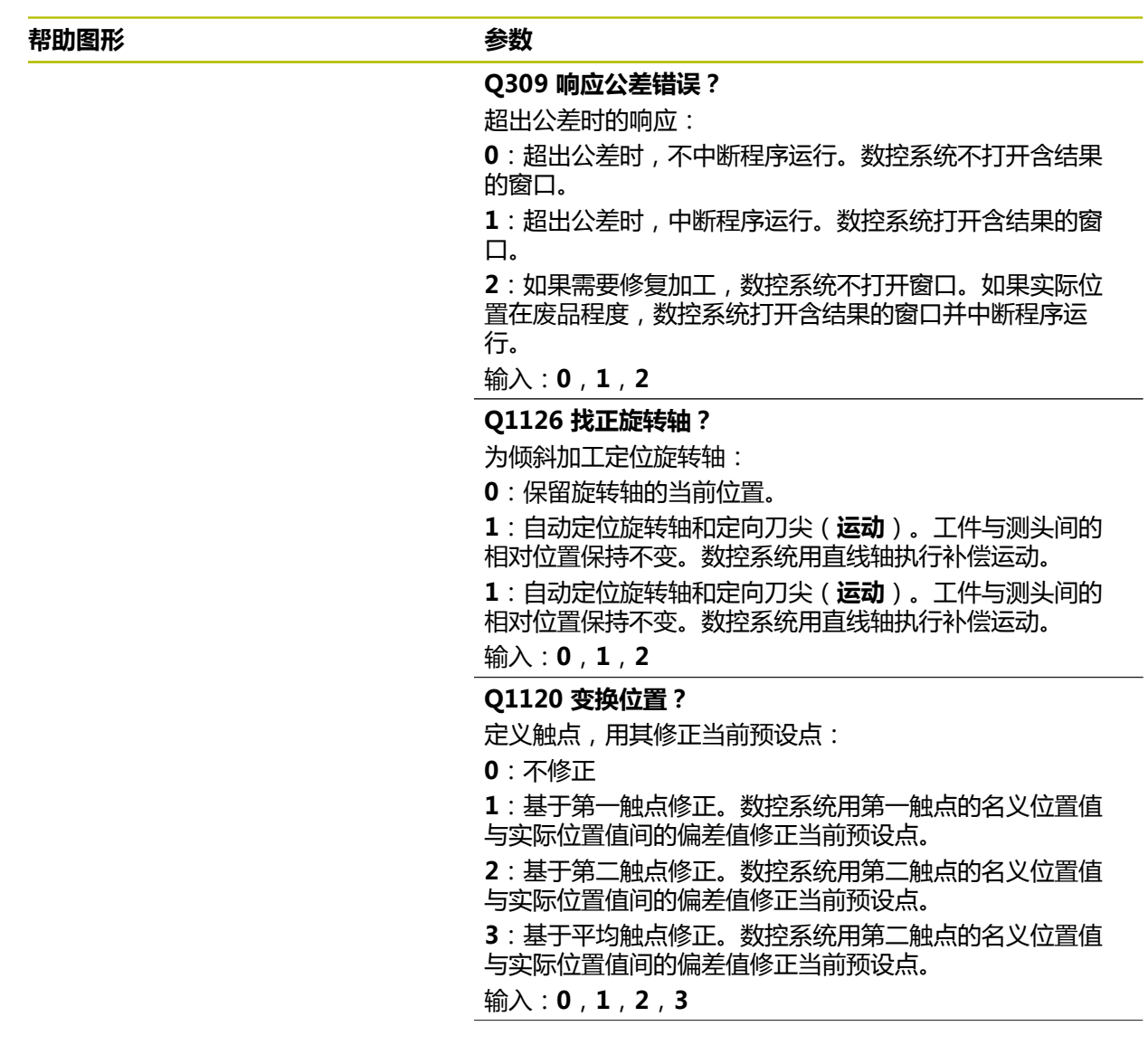

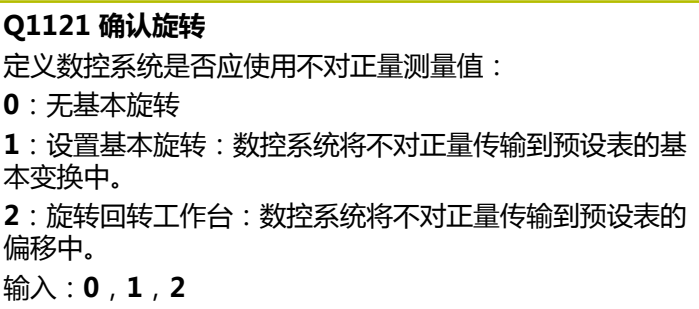

#### **举例**

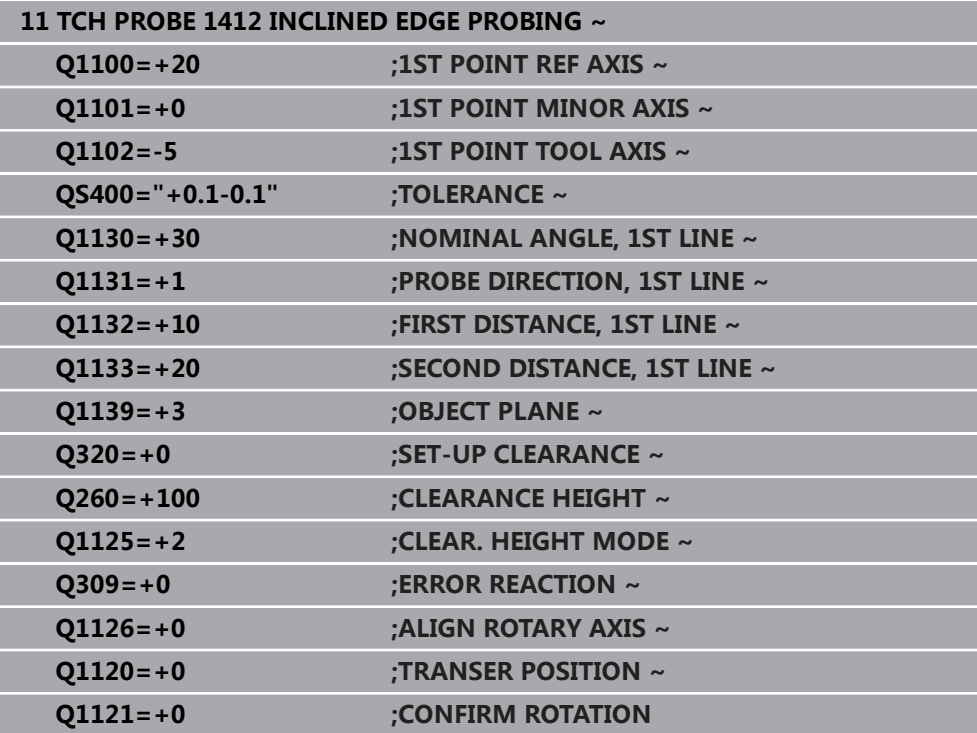

## **4.7 循环1416交点探测**

**ISO编程 G1416**

#### **应用**

探测循环**1416**可确定两个棱边的交点。可在全部三个加工平面XY、XZ和YZ上执行 此循环。 此循环需要四个触点,每个棱边上两个位置。可选择需要的棱边顺序。 如果在此循环前,编程了循环**1493 EXTRUSION PROBING**,数控系统在选定的 方向上和沿直线定义的长度位置重复触点。

**更多信息:** ["循环1493EXTRUSION PROBING ", 299 页](#page-298-0) 此循环也提供以下方式:

- 如果触点的坐标未知,可用半自动模式执行此循环。 **更多信息:** ["半自动模式", 60 页](#page-59-0)
- 如果之前已确定了准确位置,可在循环中将其数据定位为名义位置。 **更多信息:** ["传输实际位置", 68 页](#page-67-0)

#### **循环顺序**

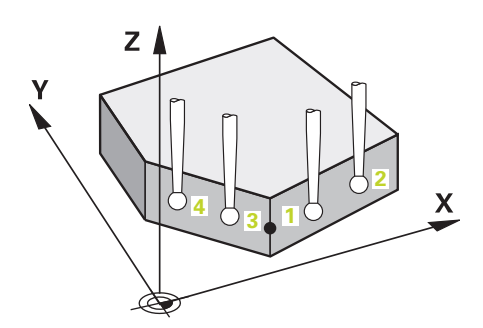

1 数控系统以FMAX\_PROBE快移速度(探测表数据)和定位规则定位测头,将测 头运动到编程的触点**1**位置。

**更多信息:** ["定位规则", 53 页](#page-52-0)

- 2 数控系统以快移速度**FMAX\_PROBE**将测头定位在安全高度位置。此安全高度位 置为**Q320**、**SET\_UP**与球头半径之和。探测期间在各探测方向上考虑此安全高 度。
- 3 然后,数控系统将测头移到输入的测量高度**Q1102**位置并以探测表中的探测进给 速率**F**执行第一次探测操作。
- 4 如果编程了**CLEAR. HEIGHT MODE Q1125**,数控系统以**FMAX\_PROBE**将测 头返回第二安全高度**Q260**。
- 5 数控系统将测头定位到下一个触点。
- 6 数控系统将测头定位到输入的测量高度**Q1102**处并测量下一个触点。
- 7 数控系统重复步骤4到6直到全部四个触点测量完成。
- 8 数控系统将测量位置保存在以下Q参数中。如果**Q1120 TRANSER POSITION**的定义值为**1**,数控系统将位置测量值写入预设表的当前表行。

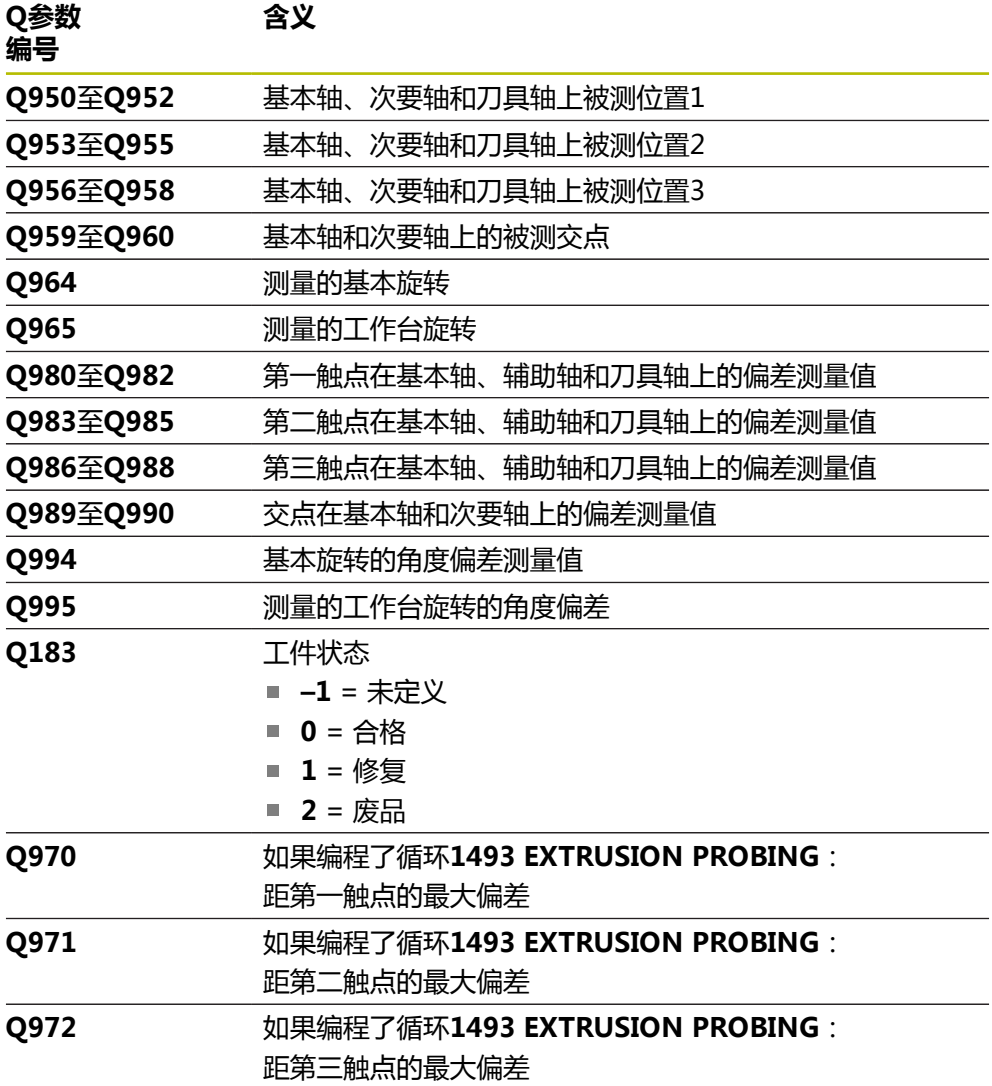

#### **注意**

## **注意**

#### **碰撞危险!**

如果在两个对象或两个触点之间,未将测头退离到第二安全高度,有碰撞危险。

▶ 在两个对象或触点之间,必须移到第二安全高度

## **注意**

#### **碰撞危险!**

执行探测循环**444**和**14xx**时,不能激活任何坐标变换(例如,循环**8 MIRROR IMAGE**、**11 SCALING**、**26 AXIS-SPEC. SCALING**、**(镜像变换**)。

循环调用前,重置任何坐标变换。

■ 只能在**铣削模式功能**的加工操作模式下执行该循环。

#### **关于旋转轴的说明:**

- 如果在倾斜加工面上确定基本旋转,注意以下各点:
	- 如果旋转轴的当前坐标与定义的倾斜角 (3D旋转菜单)相符, 加工面一致。 数控系统计算输入坐标系**I-CS**)下的基本旋转。
	- 如果旋转轴的当前坐标与定义的倾斜角(3D旋转菜单)不相符,加工面不一 致。数控系统基于刀具轴,计算工件坐标系**W-CS**下的基本旋转。
- 机床制造商用可选机床参数chkTiltingAxes (204601号)定义数控系统是否检 查倾斜相符性。如果未定义检查,数控系统假定加工面一致。然后,计算**I-CS**坐 标系下的基本旋转。

#### **找正回转工作台轴:**

- 仅当用回转工作台轴补偿旋转测量值时,数控系统才能找正回转工作台。该轴必 须是第一回转工作台轴(从工件方向看)。
- 要找正回转工作台轴(**Q1126**不等于0),需要调整旋转(Q1121不等于0)。 否则,数控系统将显示出错信息。

#### **4.7.1 循环参数**

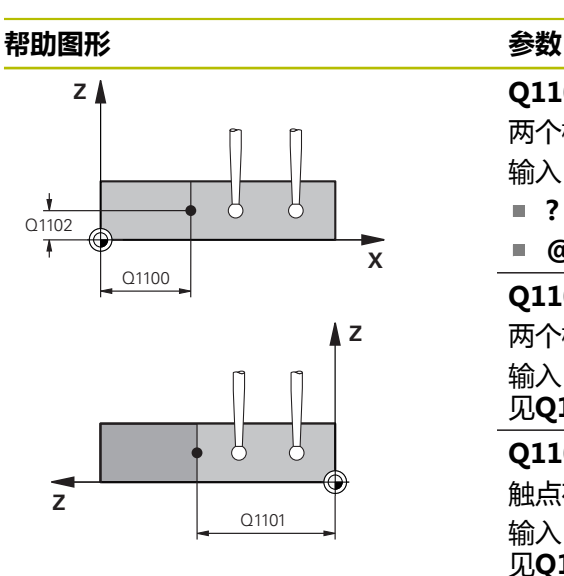

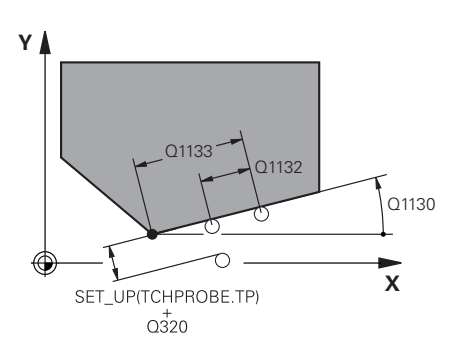

## **Q1100 参考轴的第1名义位置?** 两个棱边交点位置在基本轴上的绝对名义位置。 输入:**-99999.9999...+99999.9999** 或**?**或**@** ■ ?: 半自动模式, [参见 60 页](#page-59-0) **@**:传输实际位置[,参见 68 页](#page-67-0)  $\mathbb{R}^n$ **Q1101 辅助轴的第1名义位置?** 两个棱边交点位置在次要轴上的绝对名义位置。 输入:**-99999.9999...+99999.9999** 或可选输入(参 见**Q1100**) **Q1102 刀具轴的第1名义位置?** 触点在刀具轴上的绝对名义位置 输入:**-99999.9999...+9999.9999** 可选输入(参 见**Q1100**) **QS400 公差值?** 该循环监测公差带。该公差定义斜边法向上允许的偏差。数 控系统用工件的名义坐标与实际坐标确定此偏差。 举例: ■ QS400 = "0.4-0.1":上限尺寸 = 名义坐标+0.4;下限 尺寸 = 名义坐标–0.1。因此,可得到该循环的以下公差 带: "名义坐标+0.4"至 "名义坐标-0.1" ■ QS400 = " ": 不监测公差。 **QS400 ="0"**:不监测公差。 ■ QS400 = "0.1+0.1" : 不监测公差。 输入:最多不超过**255**个字符 **Q1130 第一条线的名义角度?** 第一条直线的名义角度 输入:**-180...+180 Q1131 第一条线的探测方向?** 第一边的探测方向: **+1**:旋转探测方向+90°,旋转到名义角度**Q1130**并在与名

义棱边成直角的方向上探测。

**-1**:旋转探测方向-90°,旋转到名义角度**Q1130**并在与名义 棱边成直角的方向上探测。

输入:**-1**,**+1**

#### **Q1132 第一条线的第一个距离?**

交点与第一棱边上第一触点间的距离。 该值提供增量效果。 输入:**-999.999...+999.999**

#### **Q1133 第一条线的第二个距离?**

交点与第一棱边上第二触点间的距离。 该值提供增量效果。

输入:**-999.999...+999.999**

#### **QS401 公差值2?**

该循环监测公差带。该公差定义第二棱边法向上允许的偏 差。数控系统用工件的名义坐标与实际坐标确定此偏差。 输入:最多不超过**255**个字符

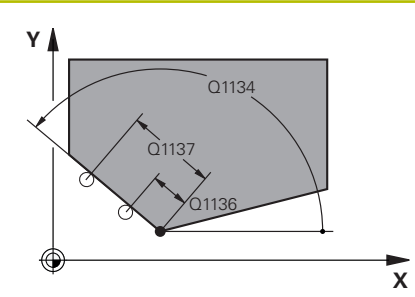

### **Q1134 第二条线的名义角度?**

第一条直线的名义角度

输入:**-180...+180**

**Q1135 第二条线的探测方向?**

第二棱边的探测方向:

**+1**:相对名义角度**Q1134**旋转探测方向+90°并在相对名义 棱边成直角的方向探测。

**-1**:相对名义角度**Q1134**旋转探测方向-90°到并在与名义棱 边成直角的方向探测。

输入:**-1**,**+1**

#### **Q1136 第二条线的第一个距离?**

交点与第二棱边上第一触点间的距离。 该值提供增量效果。

输入:**-999.999...+999.999**

#### **Q1137 第二条线的第二个距离?**

交点与第二棱边上第二触点间的距离。 该值提供增量效果。

输入:**-999.999...+999.999**

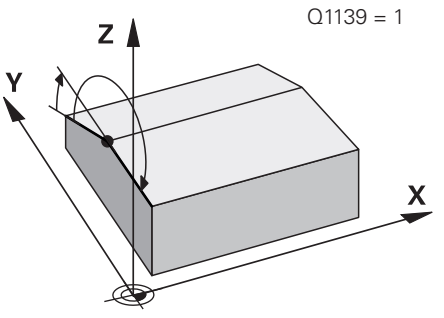

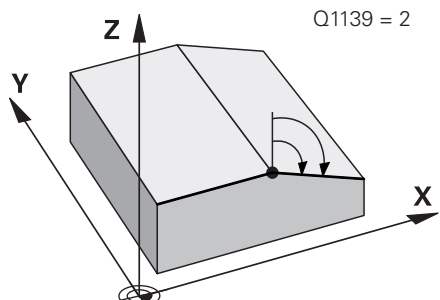

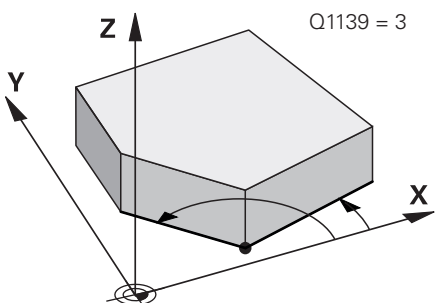

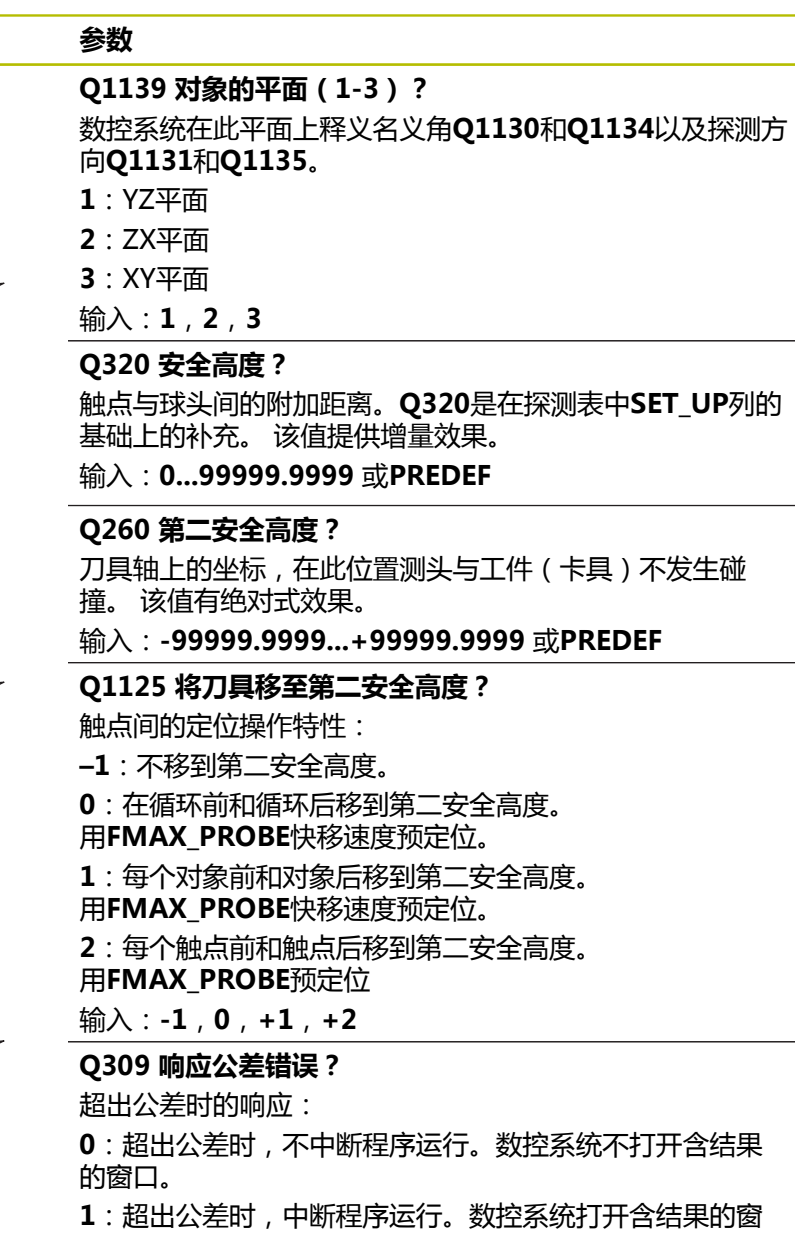

口。

**2**:如果需要修复加工,数控系统不打开窗口。如果实际位 置在废品程度,数控系统打开含结果的窗口并中断程序运 行。

输入:**0**,**1**,**2**

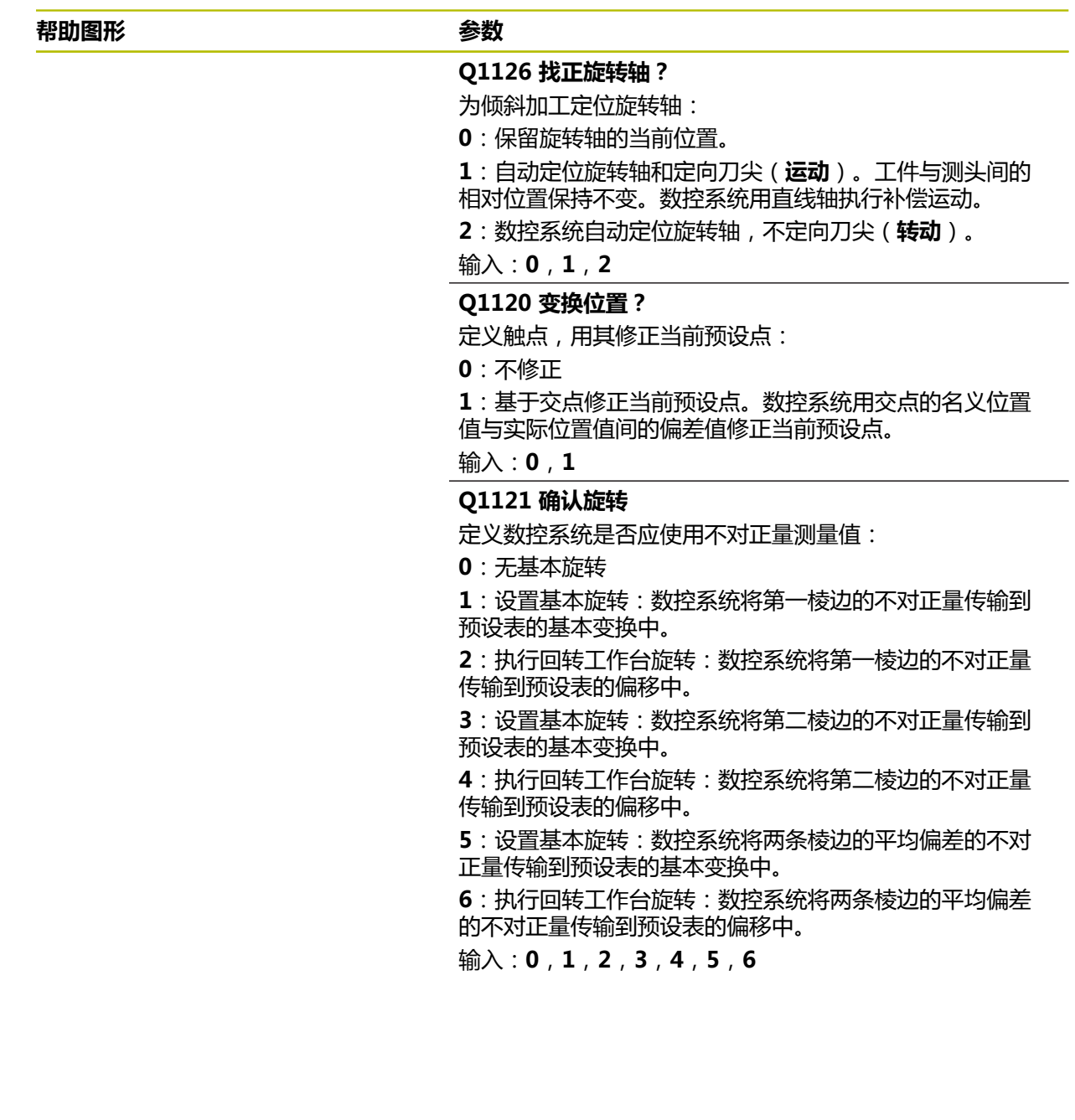

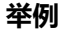

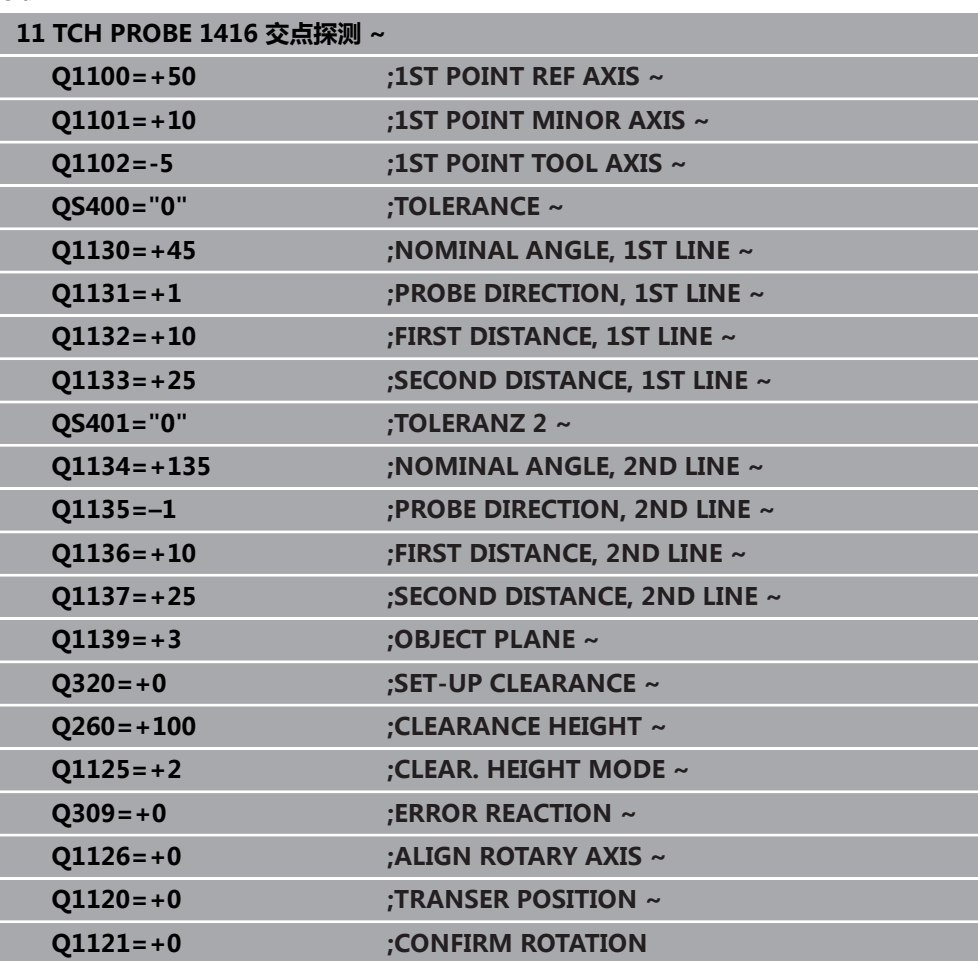

## **4.8 探测循环4xx:基础知识**

## **4.8.1 所有测量工件不对正量探测循环的共同特点**

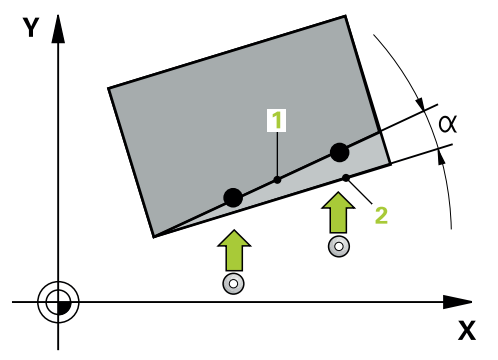

在循环**400**、**401**和**402**中,可用参数**Q307 (旋转角预设值)**定义已知角α修正后 的测量结果(参见图示)。因此,可以测量相对工件任意一条直线**1**的基本旋转并建 立相对实际0度方向**2**的参考。

这些循环不适用于3D旋转功能!如为该情况,用循环**14xx**。**[更多信息:](#page-58-0)** "探 [测循环14xx的基础知识", 59 页](#page-58-0)

1

## **4.9 循环400BASIC ROTATION**

#### **ISO编程 G400**

#### **应用**

探测循环**400**测量直线上的两个点,确定工件的不对正量。数控系统用基本旋转功能 补偿测量值。

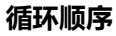

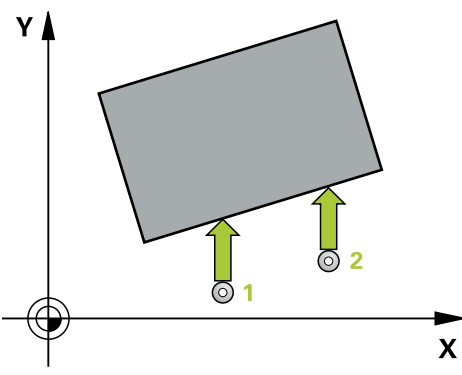

- 1 根据定位规则, 数控系统用快移速度(FMAX列的数据)将测头移到编程的触 点**1**处。数控系统沿定义运动方向的相反方向将测头偏移安全高度的尺寸 **更多信息:** ["定位规则", 53 页](#page-52-0)
- 2 然后,测头运动到输入的测量高度位置并用探测进给速率(**F**列)探测第一触 点。
- 3 然后,测头移到下个触点**2**并再次探测。
- 4 数控系统将测头移回第二安全高度处并执行已确定的基本旋转。

### **注意**

## **注意**

#### **碰撞危险!**

运行探测循环**400**至**499**时,不允许被激活全部坐标变换循环。有碰撞危险!

- ▶ 在探测循环前,不允许激活以下循环:循环7 DATUM SHIFT、循环8 **MIRROR IMAGE**、**循环**10**ROTATION**、循环**11 SCALING**和循环**26 AXIS-SPEC. SCALING**。
- 首先重置任何坐标变换。

■ 只能在**铣削模式功能**的加工操作模式下执行该循环。

该数控系统将在循环起点处重置当前的基本旋转。

#### **编程说明**

■ 定义循环前,必须编程一个刀具调用,以定义探测轴。

## **4.9.1 循环参数**

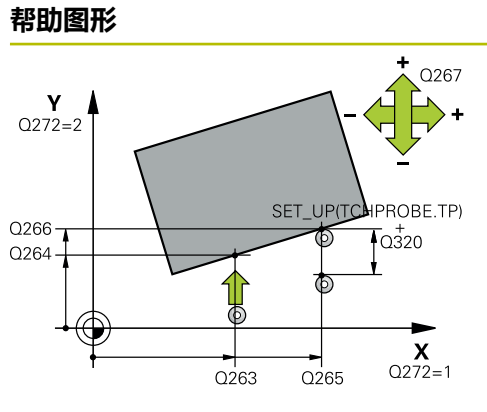

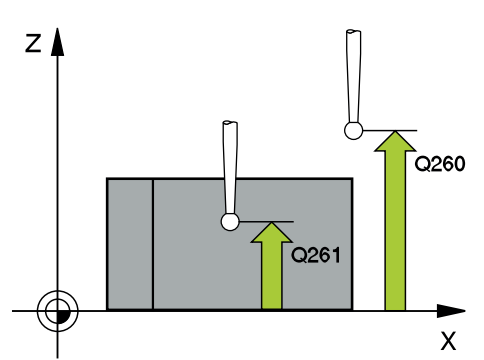

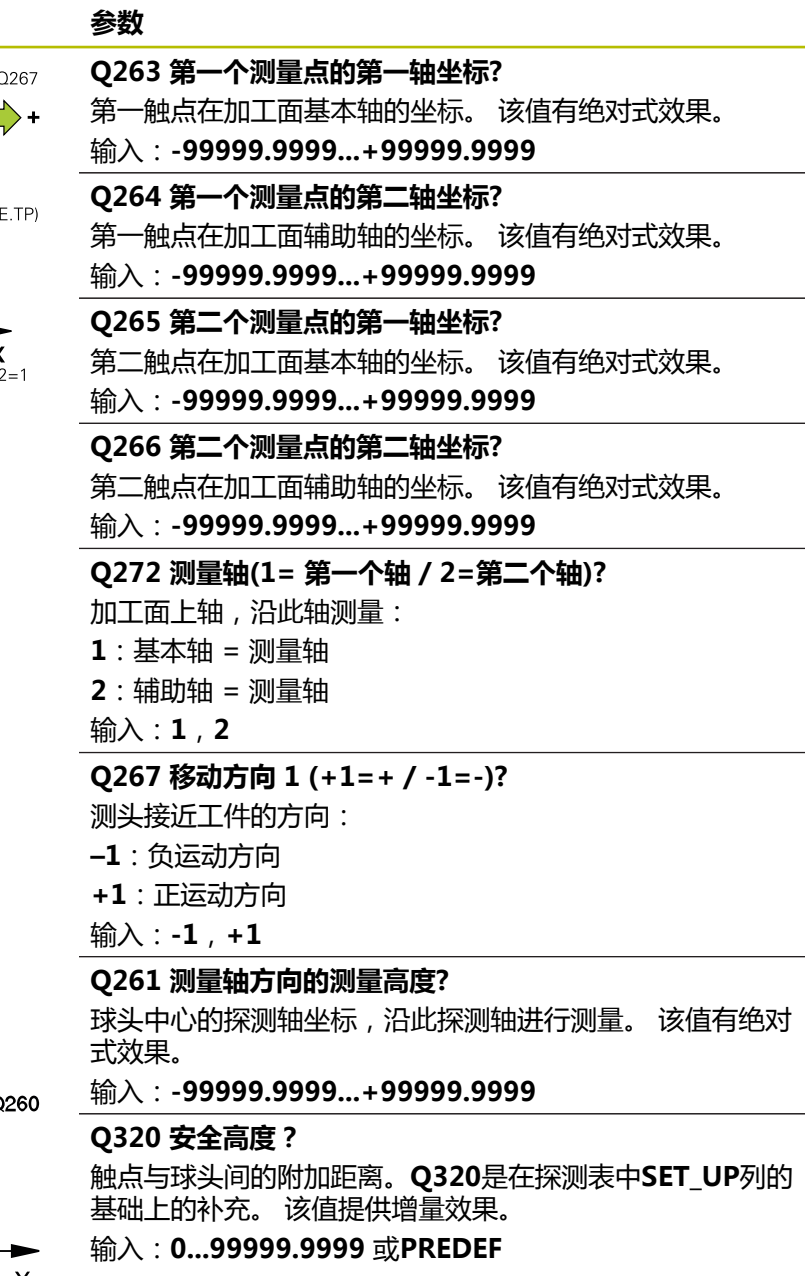

#### **Q260 第二安全高度?**

刀具轴上的坐标,在此位置测头与工件(卡具)不发生碰 撞。 该值有绝对式效果。

输入:**-99999.9999...+99999.9999** 或**PREDEF**

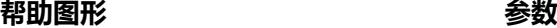

#### **Q301 移动到接近高度 (0/1)?**

指定测头在测量点间如何运动:

0:在测量点之间,在测量高度处运动

1:在测量点之间,在第二安全高度处运动

输入:**0**,**1**

#### **Q307 旋转角预设值?**

如果相对直线而非基本轴,测量不对正量,输入该参考线的 角度。对于基本旋转,数控系统计算测量值与参考线角度间 的差值。 该值有绝对式效果。

输入:**-360.000...+360.000**

#### **Q305 表中的预设号?**

指定预设表的行号,数控系统用该行号保存基本旋转计算 值。如果输入**Q305** = 0,数控系统自动将基本旋转计算值保 存在"手动操作"模式下的"ROT" (旋转)菜单中。

输入:**0...99999**

#### **举例**

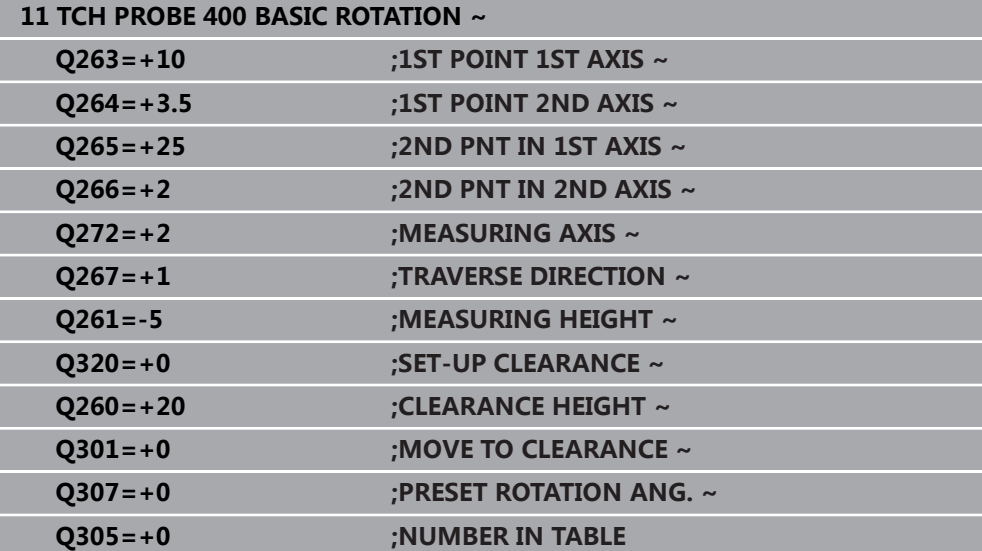

## **4.10 循环401ROT OF 2 HOLES**

## **ISO编程**

**G401**

### **应用**

探测循环**401**测量两个孔的中心点。然后,数控系统计算加工面基本轴与孔中心点连 线间的角度。数控系统用基本旋转可补偿计算值。也可以转动回转工作台补偿不对 正量测量值。

#### **循环顺序**

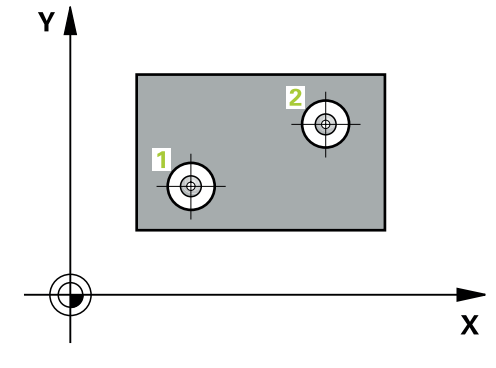

1 根据定位规则,数控系统用快移速度(**FMAX**列中数据)将测头定位在编程的第 一孔**1**中心点处。

**更多信息:** ["定位规则", 53 页](#page-52-0)

- 2 然后,测头移至输入的测量高度处并探测四个点,确定第一孔中心点。
- 3 测头返回第二安全高度,然后移至输入的第二孔**2**的圆心位置。
- 4 数控系统将测头移至所输入的测量高度处并探测四个点,确定第二孔中心点。
- 5 数控系统将测头移回第二安全高度处并执行已确定的基本旋转。
### **注意**

# **注意**

# **碰撞危险!**

运行探测循环**400**至**499**时,不允许被激活全部坐标变换循环。有碰撞危险!

- 在探测循环前,不允许激活以下循环:**循环7 DATUM SHIFT**、循环8 **MIRROR IMAGE**、**循环**10**ROTATION**、循环**11 SCALING**和循环**26 AXIS-SPEC. SCALING**。
- 首先重置任何坐标变换。
- 只能在**铣削模式功能**的加工操作模式下执行该循环。
- 该数控系统将在循环起点处重置当前的基本旋转。
- 如果要转动回转工作台补偿不对正量, 数控系统自动使用以下旋转轴:
	- C轴,刀具轴为Z轴
	- B轴,刀具轴为Y轴
	- A轴,刀具轴为X轴

#### **编程说明**

■ 定义循环前,必须编程一个刀具调用,以定义探测轴。

# **4.10.1 循环参数**

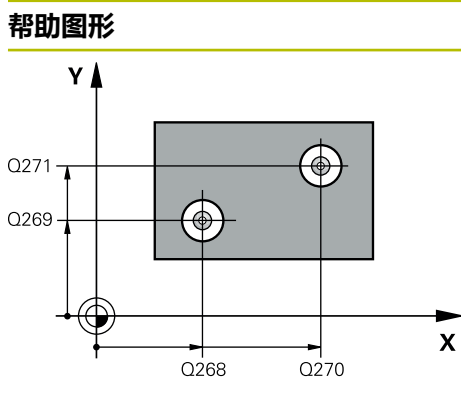

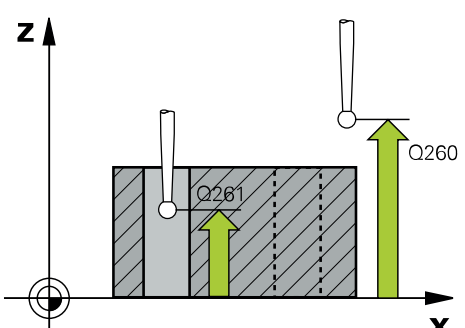

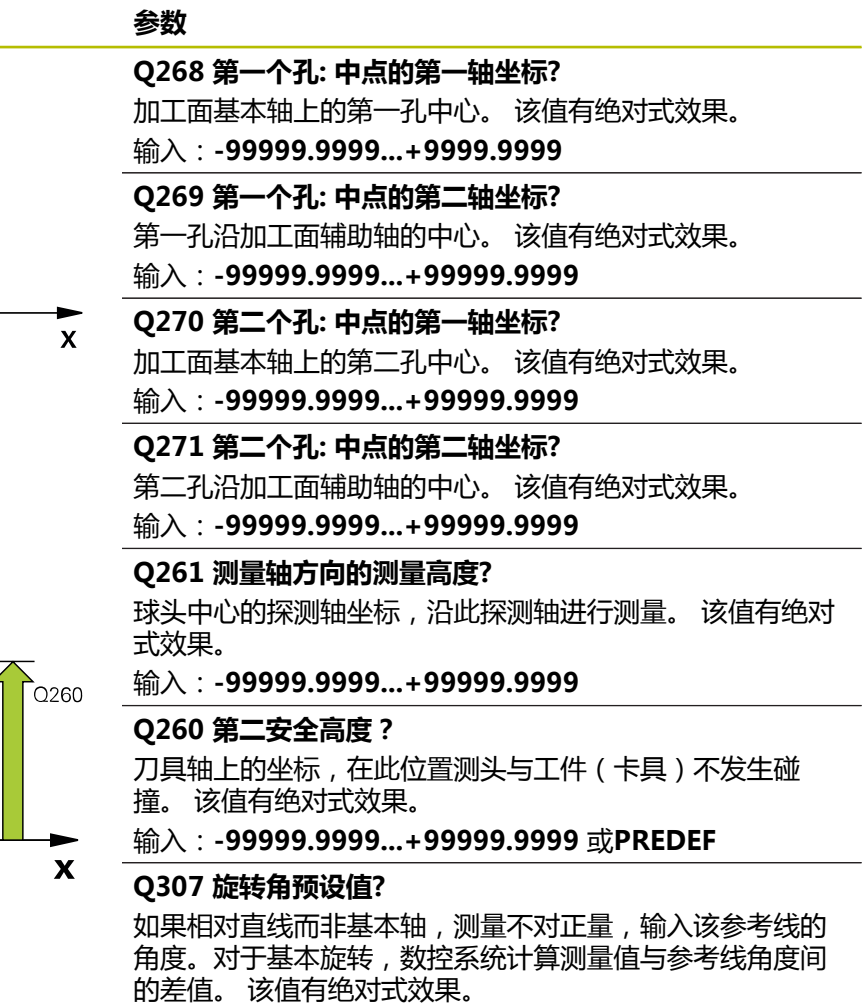

输入:**-360.000...+360.000**

**110 110 110 HEIDENHAIN | TNC7 | 工件和刀具测量循环用户手册 | 10/2022** 

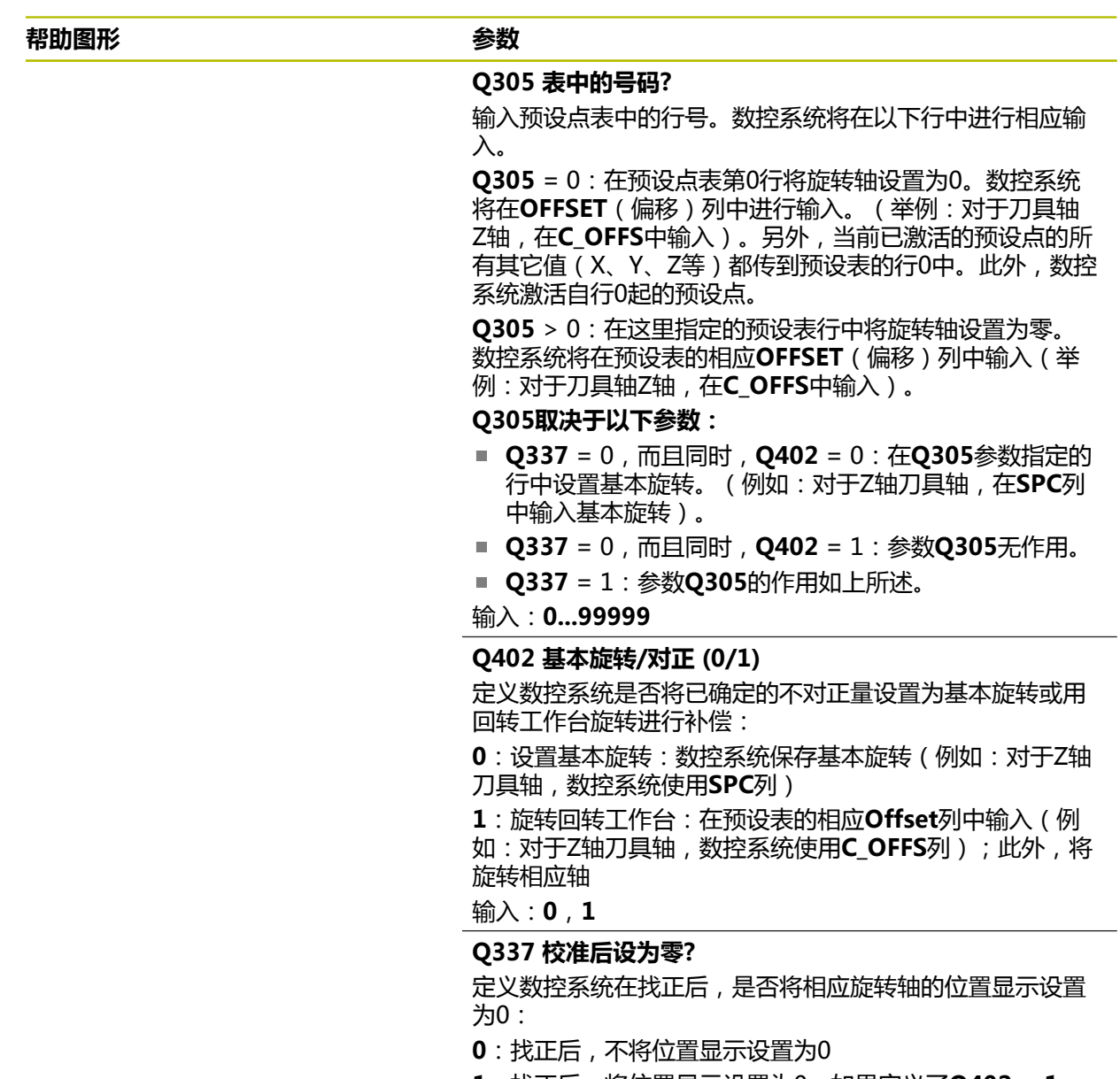

**1**:找正后,将位置显示设置为0,如果定义了**Q402 = 1**

输入:**0**,**1**

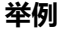

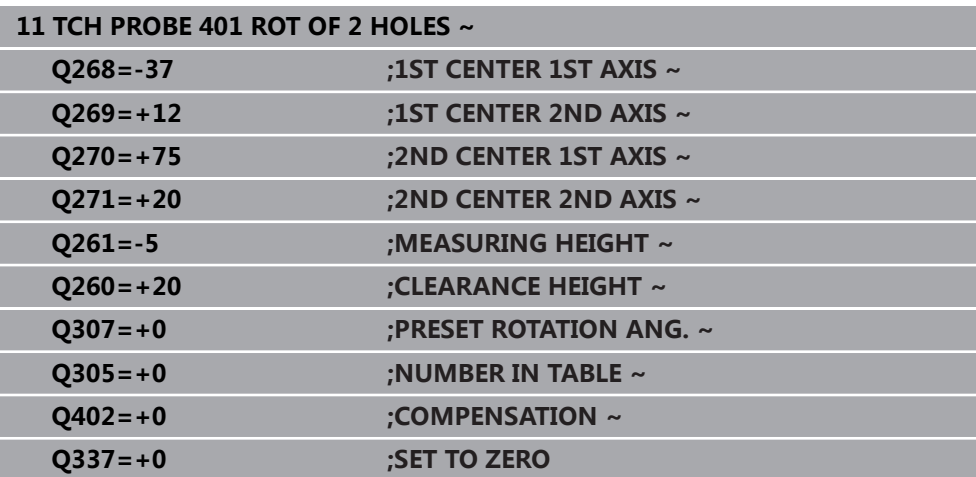

# **4.11 循环402ROT OF 2 STUDS**

# **ISO编程**

**G402**

# **应用**

探测循环**402**测量两个圆柱凸台的中心点。然后,数控系统计算加工面基本轴与凸台 中心点连线间的角度。数控系统用基本旋转可补偿计算值。也可以转动回转工作台 补偿不对正量测量值。

#### **循环顺序**

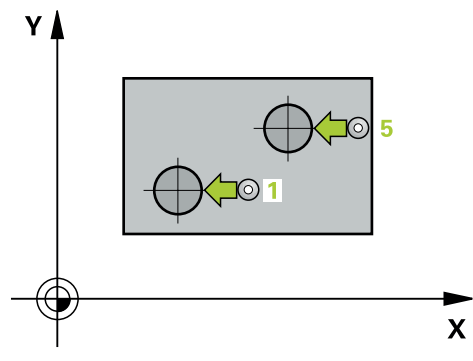

1 根据定位规则,数控系统用快移速度(FMAX列中数据)将测头移至第一凸台触 点**1**位置。

**更多信息:** ["定位规则", 53 页](#page-52-0)

- 2 然后,测头移至输入的**测量高度1**位置并探测四个点,确定第一凸台的中心。测 头沿圆弧路径在两个触点间运动,每次偏移90度。
- 3 测头返回第二安全高度,然后再移至第二凸台的触点**5**位置。
- 4 数控系统将测头移至输入的**测量高度2**位置并探测四个点,确定第二圆柱台的中 心。
- 5 然后,数控系统将测头移回第二安全高度并执行基本旋转的计算结果。

# **注意**

# **注意**

# **碰撞危险!**

运行探测循环**400**至**499**时,不允许被激活全部坐标变换循环。有碰撞危险!

- 在探测循环前,不允许激活以下循环:**循环7 DATUM SHIFT**、循环8 **MIRROR IMAGE**、**循环**10**ROTATION**、循环**11 SCALING**和循环**26 AXIS-SPEC. SCALING**。
- 首先重置任何坐标变换。
- 只能在**铣削模式功能**的加工操作模式下执行该循环。
- 该数控系统将在循环起点处重置当前的基本旋转。
- 如果要转动回转工作台补偿不对正量, 数控系统自动使用以下旋转轴:
	- C轴,刀具轴为Z轴
	- B轴,刀具轴为Y轴
	- A轴,刀具轴为X轴

#### **编程说明**

■ 定义循环前,必须编程一个刀具调用,以定义探测轴。

## **4.11.1 循环参数**

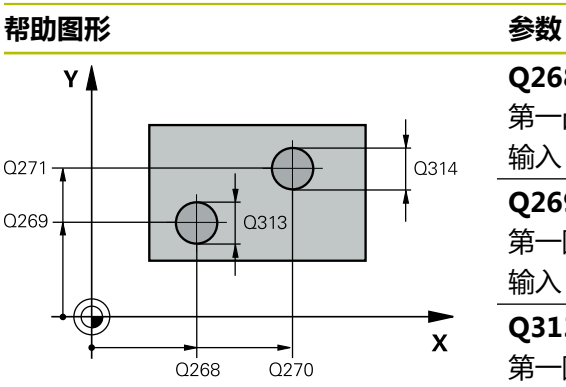

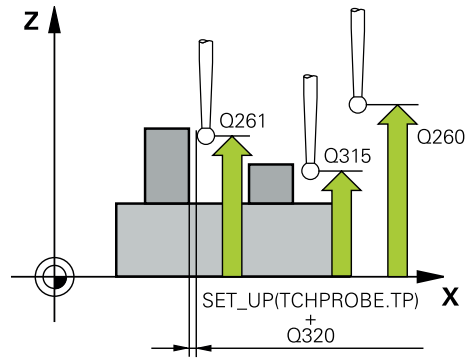

# **Q268 凸台1 : 中心的第一轴坐标?** 第一凸台中心在加工面基本轴上。 该值有绝对式效果。 输入:**-99999.9999...+99999.9999 Q269 凸台1 : 中心的第二轴坐标?** 第一圆柱台中心在加工面辅助轴上。 该值有绝对式效果。 输入:**-99999.9999...+99999.9999 Q313 凸台1的直径?** 第一圆柱台的大约直径。输入的值应略大,不要过小。 输入:**0...99999.9999 Q261 凸台1在TS 轴上的测量高度?** 球头中心(=触点)在探测轴上的坐标,沿探测轴测量凸台 1。 该值有绝对式效果。 输入:**-99999.9999...+99999.9999 Q270 凸台2 : 中心的第一轴坐标?** 第二圆柱凸台中心在加工面基本轴上。 该值有绝对式效果。 输入:**-99999.9999...+99999.9999 Q271 凸台2 : 中心的第二轴坐标?** 第二圆柱凸台中心在加工面辅助轴上。 该值有绝对式效果。 输入:**-99999.9999...+99999.9999 Q314 凸台2的直径?** 第二圆柱凸台的大约直径。输入的值应略大,不要过小。 输入:**0...99999.9999 Q315 凸台2在TS 轴上的测量高度?** 球头中心(=触点)在探测轴上的坐标,沿探测轴测量凸台 2。 该值有绝对式效果。 输入:**-99999.9999...+99999.9999**

#### **Q320 安全高度?**

触点与球头间的附加距离。**Q320**是在探测表中**SET\_UP**列的 基础上的补充。 该值提供增量效果。

输入:**0...99999.9999** 或**PREDEF**

#### **Q260 第二安全高度?**

- 刀具轴上的坐标,在此位置测头与工件(卡具)不发生碰 撞。 该值有绝对式效果。
- 输入:**-99999.9999...+99999.9999** 或**PREDEF**

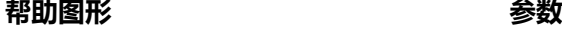

### **Q301 移动到接近高度 (0/1)?**

指定测头在测量点间如何运动:

0:在测量点之间,在测量高度处运动

1:在测量点之间,在第二安全高度处运动

输入:**0**,**1**

#### **Q307 旋转角预设值?**

如果相对直线而非基本轴,测量不对正量,输入该参考线的 角度。对于基本旋转,数控系统计算测量值与参考线角度间 的差值。 该值有绝对式效果。

输入:**-360.000...+360.000**

#### **Q305 表中的号码?**

输入预设点表中的行号。数控系统将在以下行中进行相应输 入。

**Q305** = 0:在预设点表第0行将旋转轴设置为0。数控系统 将在**OFFSET**(偏移)列中进行输入。(举例:对于刀具轴 Z轴,在**C\_OFFS**中输入)。另外,当前已激活的预设点的所 有其它值(X、Y、Z等)都传到预设表的行0中。此外,数控 系统激活自行0起的预设点。

**Q305** > 0:在这里指定的预设表行中将旋转轴设置为零。 数控系统将在预设表的相应**OFFSET**(偏移)列中输入(举 例:对于刀具轴Z轴,在**C\_OFFS**中输入)。

#### **Q305取决于以下参数:**

- **Q337** = 0, 而且同时, **Q402** = 0: 在**Q305**参数指定的 行中设置基本旋转。(例如:对于Z轴刀具轴,在**SPC**列 中输入基本旋转)。
- Q337 = 0, 而且同时, Q402 = 1: 参数Q305无作用。
- Q337 = 1: 参数Q305的作用如上所述。

输入:**0...99999**

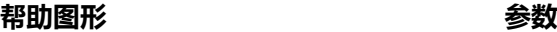

#### **Q402 基本旋转/对正 (0/1)**

定义数控系统是否将已确定的不对正量设置为基本旋转或用 回转工作台旋转进行补偿:

**0**:设置基本旋转:数控系统保存基本旋转(例如:对于Z轴 刀具轴,数控系统使用**SPC**列)

**1**:旋转回转工作台:在预设表的相应**Offset**列中输入(例 如:对于Z轴刀具轴,数控系统使用**C\_OFFS**列);此外,将 旋转相应轴

#### 输入:**0**,**1**

#### **Q337 校准后设为零?**

定义数控系统在找正后,是否将相应旋转轴的位置显示设置 为0:

**0**:找正后,不将位置显示设置为0

**1**:找正后,将位置显示设置为0,如果定义了**Q402 = 1**

输入:**0**,**1**

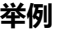

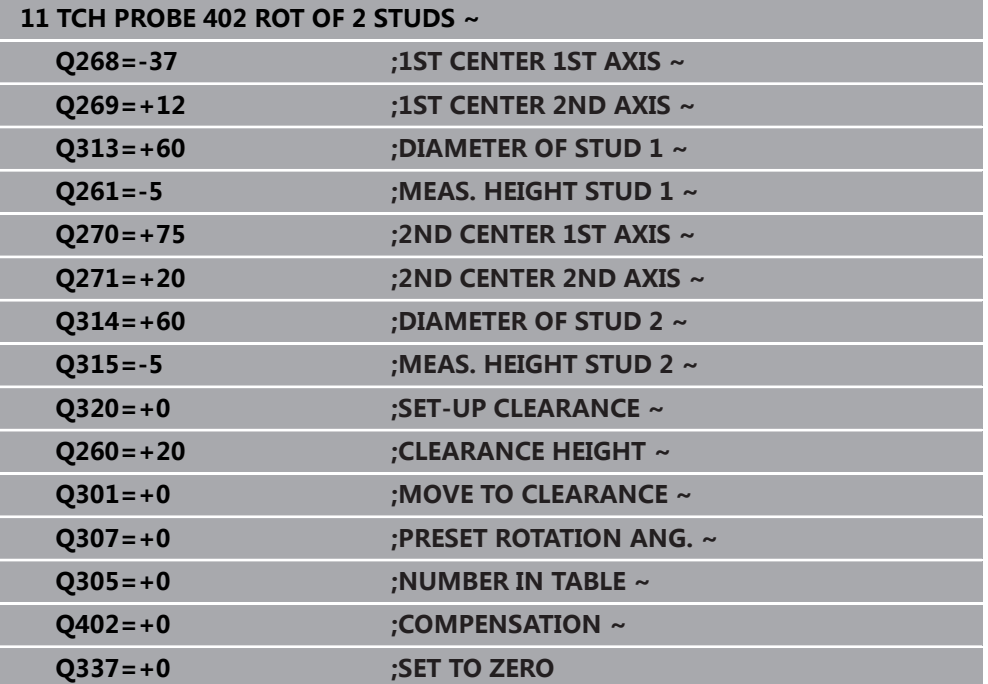

# **4.12 循环403ROT IN ROTARY AXIS**

# **ISO编程**

**G403**

# **应用**

探测循环**403**测量直线上的两个点,确定工件的不对正量。数控系统旋转A轴、B轴 或C轴补偿所确定的不对正量。工件可以被夹持在回转工作台的任意位置处。

#### **循环顺序**

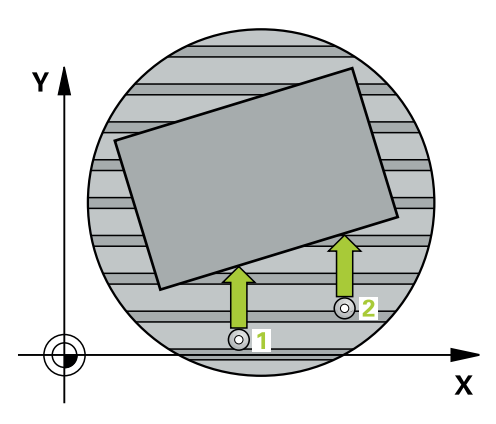

- 1 根据定位规则,数控系统用快移速度(**FMAX**列中数据)将测头移到编程的触 点**1**位置。数控系统沿定义运动方向的相反方向将测头偏移安全高度的尺寸 **更多信息:** ["定位规则", 53 页](#page-52-0)
- 2 然后,测头运动到输入的测量高度位置并用探测进给速率(**F**列)探测第一触 点。
- 3 然后,测头移到下个触点**2**并再次探测。
- 4 数控系统将测头退至第二安全高度处并根据测量值转动循环中定义的旋转轴。或 指定改善数控系统是否在预设表或原点表中将已确定的旋转角设置为0。

### **注意**

# **注意**

#### **碰撞危险!**

如果该数控系统自动定位旋转轴,可能发生碰撞。

- 检查刀具与固定在工作台上的任何部件之间可能发生的碰撞
- 选择第二安全高度,避免碰撞

**注意**

#### **碰撞危险!**

如果将参数**Q312** (补偿移动的轴?)设置为0,该循环将自动确定需找正的旋转 轴(推荐的设置)。为此,根据触点顺序确定角度。测量的角度为从第一触点到 第二触点。如果在参数**Q312**中将A轴、B轴或C轴选择为补偿轴,该循环确定角 度,而与触点顺序无关。计算的角度在–90°至+90°范围内。可能碰撞!

▶ 对正后,检查旋转轴位置。

# **注意**

#### **碰撞危险!**

运行探测循环**400**至**499**时,不允许被激活全部坐标变换循环。有碰撞危险!

- 在探测循环前,不允许激活以下循环:**循环7 DATUM SHIFT**、循环8 **MIRROR IMAGE**、**循环**10**ROTATION**、循环**11 SCALING**和循环**26 AXIS-SPEC. SCALING**。
- 首先重置任何坐标变换。

■ 只能在**铣削模式功能**的加工操作模式下执行该循环。

数控系统将在循环起点处重置当前的基本旋转。

# **4.12.1 循环参数**

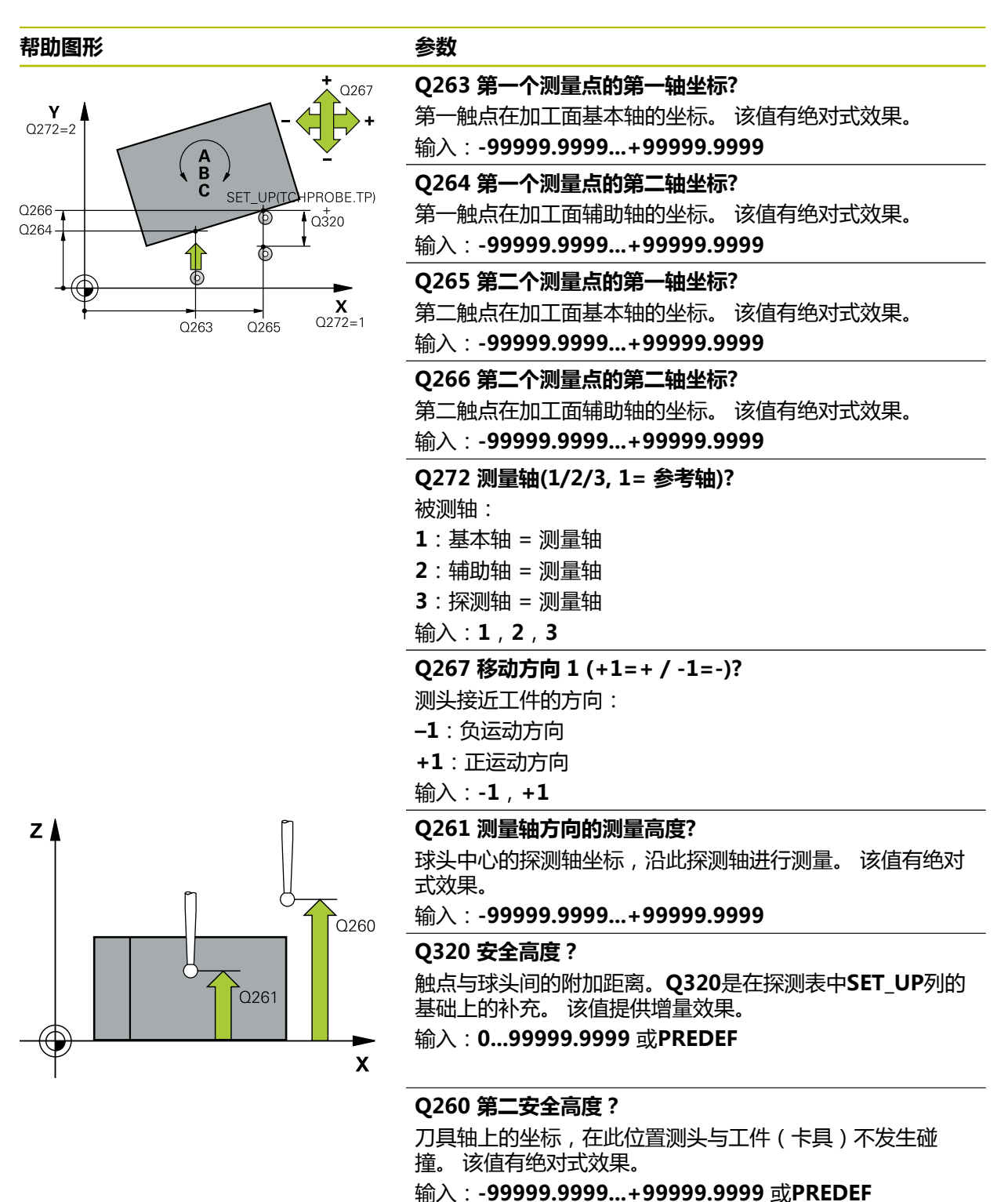

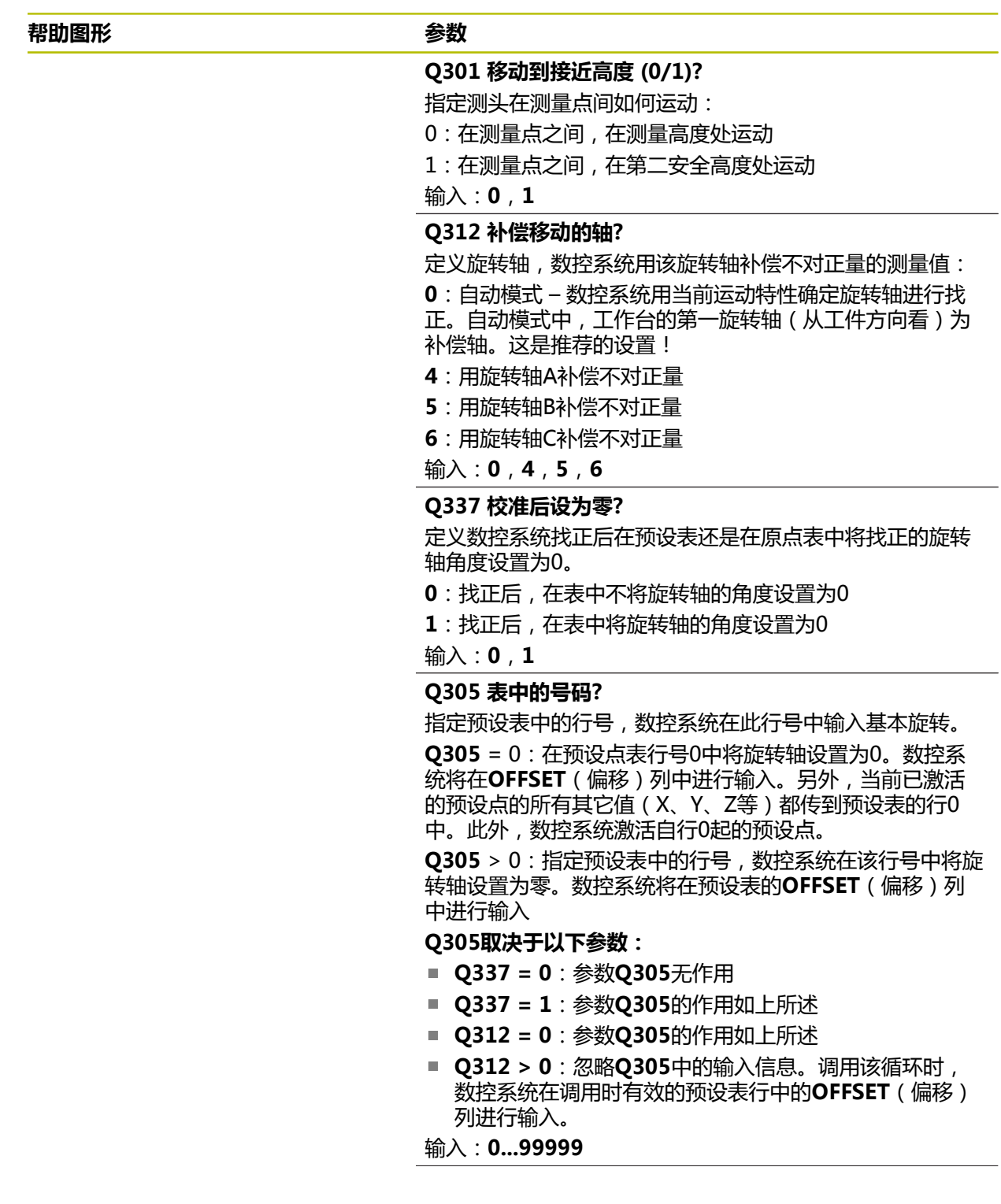

#### **帮助图形 参数**

**Q303 测量值转移 (0,1)?** 定义将预设点计算结果保存在原点表中还是保存在预设表 中: **0**:将预设点计算结果写入当前原点表中,进行原点平移。 参考系统为当前工件坐标系。 **1**:将预设点计算结果写入预设表中。 输入:**0**,**1**

#### **Q380 参考角度? (0=参考轴)**

数控系统找正被探测直线的角度。仅适用于旋转轴为自动模 式或C轴已被选择(**Q312** = 0或6)。 输入:**0...360**

#### **举例**

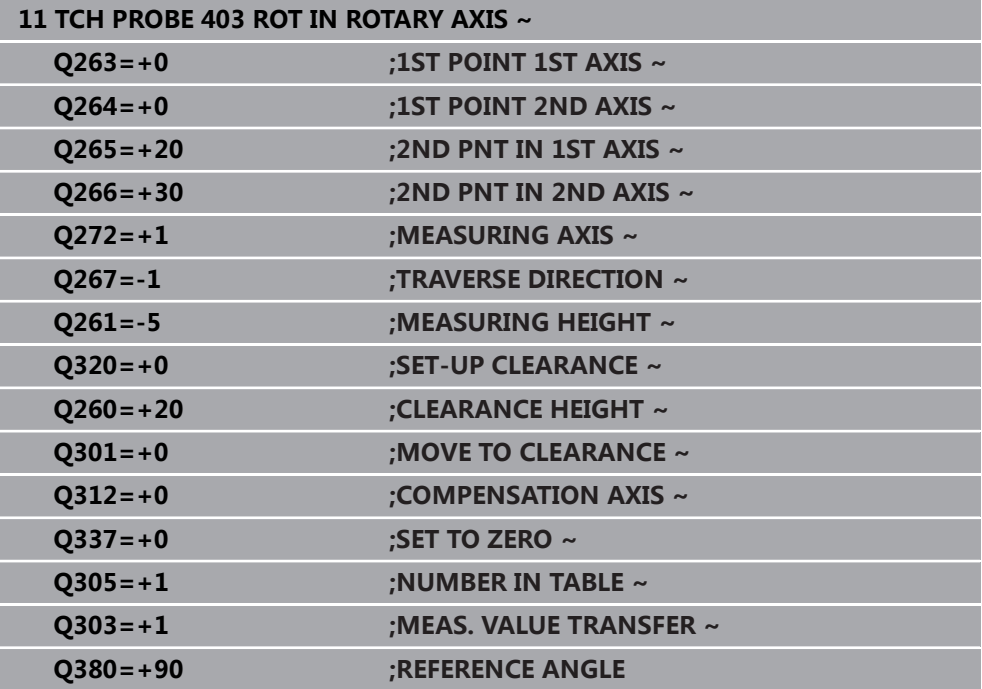

# **4.13 循环405ROT IN C-AXIS**

**ISO编程 G405**

**应用**

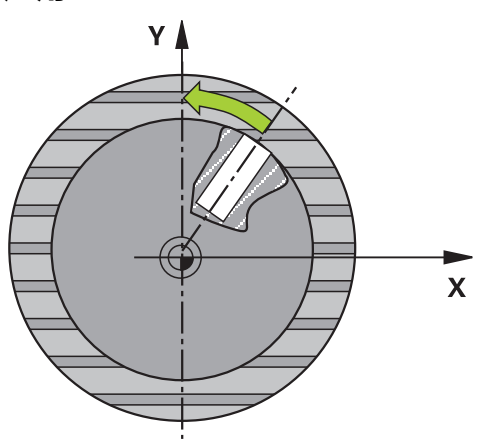

用探测循环**405**可以测量

■ 当前坐标系的Y轴正方向与孔的中心线间的角度偏移量

■ 孔中心点的名义位置与实际位置间的角度偏移量。

数控系统用旋转C轴补偿已确定的角度偏移值。可以将工件夹持在回转工作台的任意 位置处,但孔的Y坐标必须为正方向。如果测量孔与探测轴Y的角度偏移量(孔的水 平位置),必要执行一次以上循环,因为测量方式会产生不对正量的大约1%的测量 误差。

### **循环顺序**

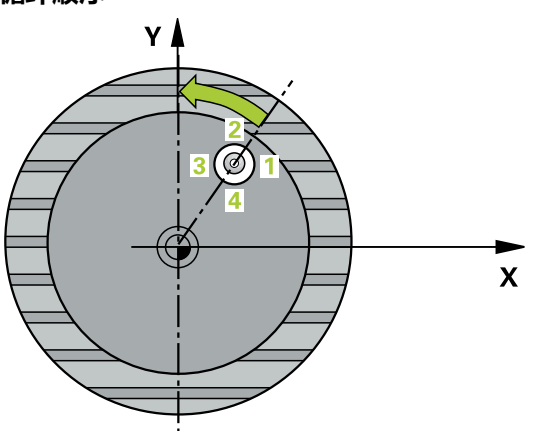

- 1 根据定位规则,数控系统用快移速度(**FMAX**列中数据)将测头移到触点**1**位 置。数控系统用循环中数据和探测表**SET\_UP**列中的安全高度计算触点。 **更多信息:** ["定位规则", 53 页](#page-52-0)
- 2 然后,测头运动到输入的测量高度位置并用探测进给速率(**F**列)探测第一触 点。数控系统用编程的起始角自动确定探测方向。
- 3 然后,测头沿圆弧路径在测量高度或第二安全高度移到下一个触点**2**位置并再次 探测。
- 4 数控系统将测头定位在触点**3**处,再定位在触点**4**处,继续探测两次,然后将测头 定位在被测孔中心的计算结果处。
- 5 最后,数控系统将测头移回第二安全高度并转动回转工作台找正工件。数控系统 转动回转工作台,使孔中心在补偿后位于正Y轴方向,或孔中心在垂直和水平探 测轴的名义位置处。参数**Q150**也提供被测角的偏移量。

# **注意**

# **注意**

### **碰撞危险!**

如果型腔尺寸和安全高度不允许在触点附近预定位,数控系统一定从型腔的中心 开始探测。这时,测头在四个测量点间无法移回到第二安全高度处。可能碰撞!

- ▶ 型腔/孔内必须无任何材料
- ▶ 为避免测头与工件间碰撞,输入型腔(或孔)名义直径的较**小**估计值。

# **注意**

### **碰撞危险!**

运行探测循环**400**至**499**时,不允许被激活全部坐标变换循环。有碰撞危险!

- 在探测循环前,不允许激活以下循环:**循环7 DATUM SHIFT**、循环8 **MIRROR IMAGE**、**循环**10**ROTATION**、循环**11 SCALING**和循环**26 AXIS-SPEC. SCALING**。
- 首先重置任何坐标变换。
- 只能在**铣削模式功能**的加工操作模式下执行该循环。
- 数控系统将在循环起点处重置当前的基本旋转。

### **编程说明**

■ 步距角越小,数控系统计算圆心点的精度越低。最小输入值:5度。

## **4.13.1 循环参数**

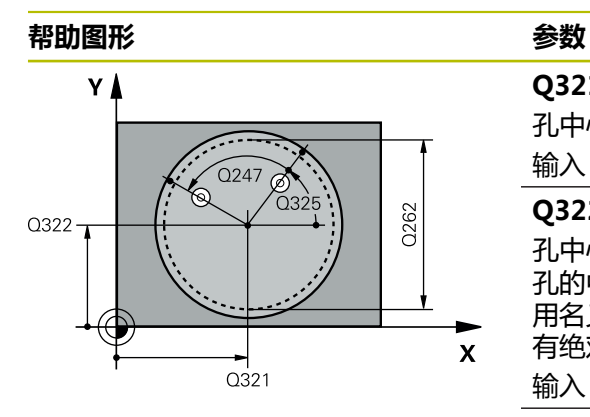

#### **Q321 中心的第一轴坐标?**

孔中心在加工面基本轴上。 该值有绝对式效果。

输入:**-99999.9999...+99999.9999**

#### **Q322 中心的第二轴坐标?**

孔中心在加工面辅助轴上。如果编程**Q322** = 0,数控系统将 孔的中心点找正正Y轴。如果编程**Q322**不等于0,数控系统 用名义位置找正孔中心点(孔中心位置确定的角度)。 该值 有绝对式效果。

输入:**-99999.9999...+99999.9999**

#### **Q262 名义直径?**

圆弧型腔(或孔)的大约直径。输入的值应偏小,不要过 大。

输入:**0...99999.9999**

#### **Q325 起始角度?**

加工面基本轴与第一触点间的角度。 该值有绝对式效果。 输入:**-360.000...+360.000**

#### **Q247 中间步进角?**

两个测量点间的角度。角度步长的代数符号决定测头移向下 个测量点的旋转方向(负 = 顺时针)。如果要探测圆弧而不 是整圆,编程的角度步长必须小于90度。 该值提供增量效 果。

输入:**-120...+120**

#### **Q261 测量轴方向的测量高度?**

球头中心的探测轴坐标,沿此探测轴进行测量。 该值有绝对 式效果。

输入:**-99999.9999...+99999.9999**

#### **Q320 安全高度?**

触点与球头间的附加距离。**Q320**是在探测表中**SET\_UP**列的 基础上的补充。 该值提供增量效果。

输入:**0...99999.9999** 或**PREDEF**

#### **Q260 第二安全高度?**

刀具轴上的坐标,在此位置测头与工件(卡具)不发生碰 撞。 该值有绝对式效果。 输入:**-99999.9999...+99999.9999** 或**PREDEF**

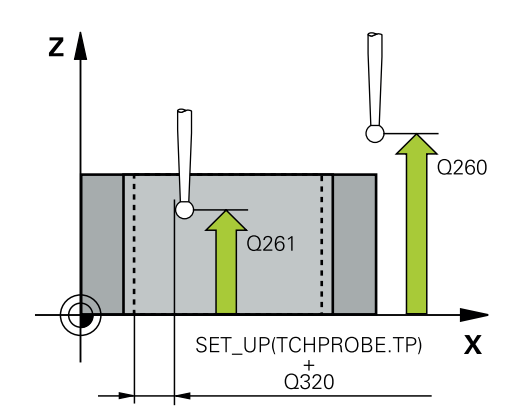

#### **帮助图形 参数**

# **Q301 移动到接近高度 (0/1)?**

指定测头在测量点间如何运动:

0:在测量点之间,在测量高度处运动

1:在测量点之间,在第二安全高度处运动

输入:**0**,**1**

#### **Q337 校准后设为零?**

**0**:将C轴显示设置为0并写入原点表当前行的**C\_Offset**列中

**> 0**:将角度偏移测量值写入原点表中。行号 = **Q337**中数 据。如果原点表中记录了C轴平移,数控系统增加角度偏移 量测量值及正确的代数符号,或为正或为负。

输入:**0...2999**

#### **举例**

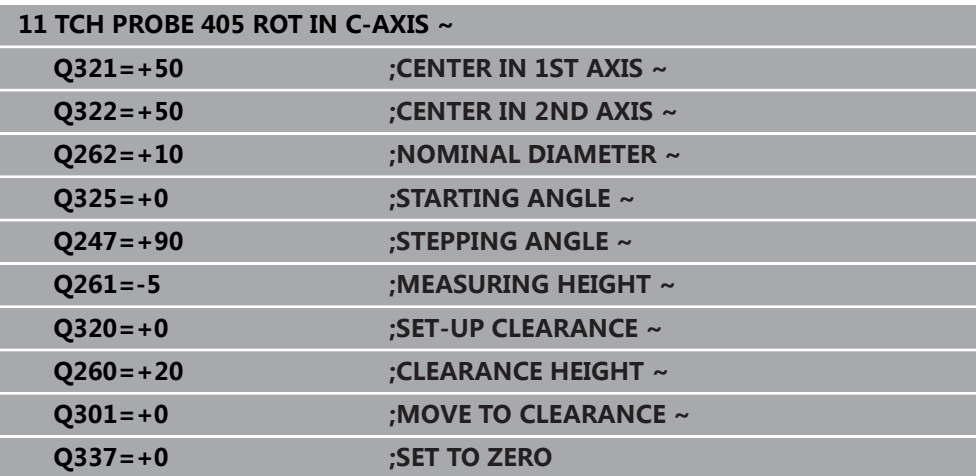

# **4.14 循环404SET BASIC ROTATION**

# **ISO编程**

**G404**

# **应用**

用探测循环**404**可在程序运行期间自动设置任何基本旋转或将其保存在预设表中。如 果需要重置当前基本旋转,也可用循环**404**。

**注意**

**注意**

# **碰撞危险!**

运行探测循环**400**至**499**时,不允许被激活全部坐标变换循环。有碰撞危险!

在探测循环前,不允许激活以下循环:**循环7 DATUM SHIFT**、循环8 **MIRROR IMAGE**、**循环**10**ROTATION**、循环**11 SCALING**和循环**26 AXIS-SPEC. SCALING**。

首先重置任何坐标变换。

■ 只能在**铣削模式功能**的加工操作模式下执行该循环。

# **4.14.1 循环参数**

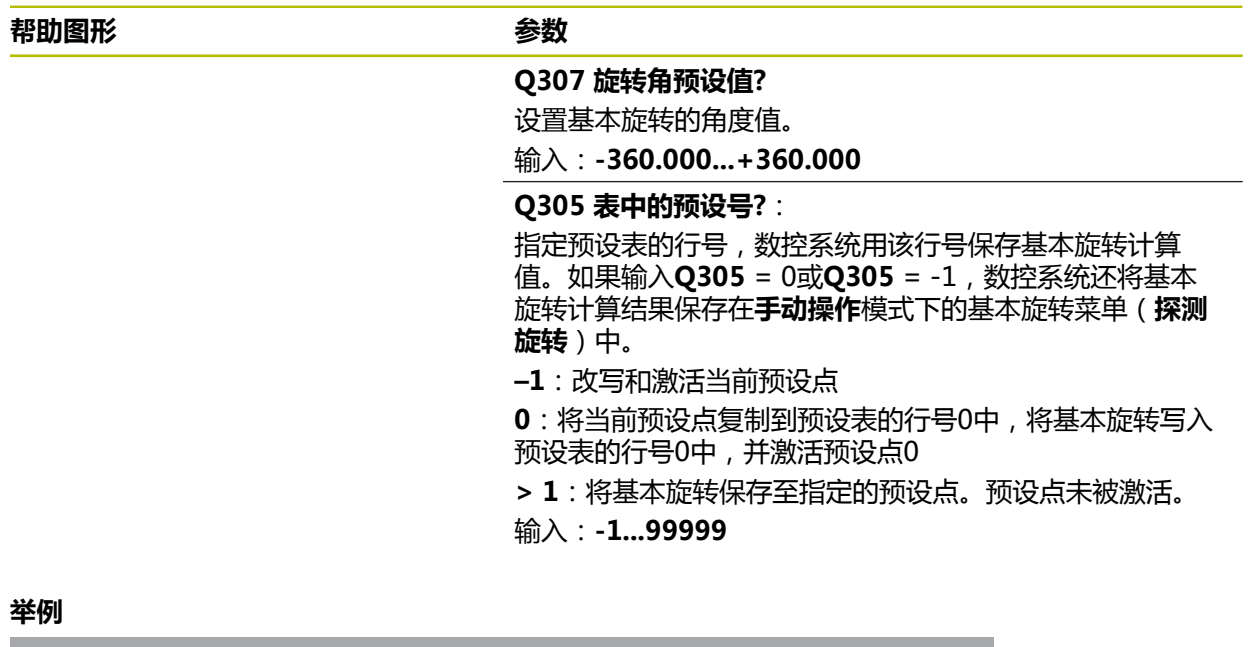

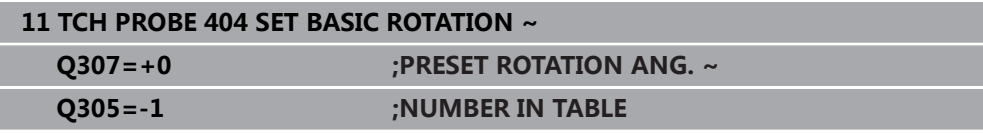

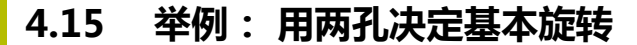

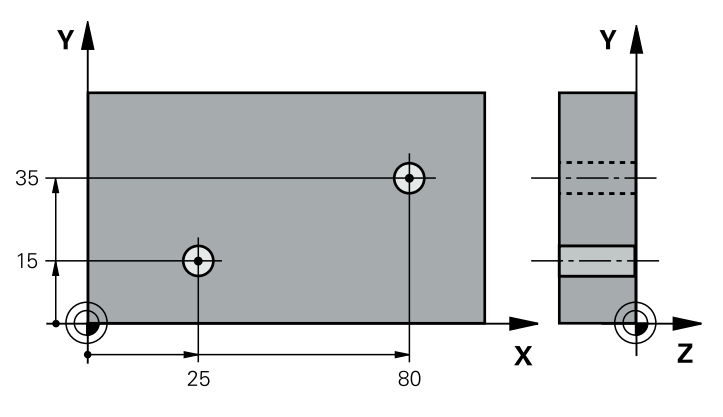

- **Q268** = 第一孔的中心:X轴坐标
- **Q269** = 第一孔的中心:Y轴坐标
- **Q270** = 第二孔的中心:X轴坐标
- **Q271** = 第二孔的中心: Y轴坐标
- **Q261** = 探测轴坐标, 在探测轴测量
- **Q307** = 参考线的角度
- **Q402** = 转动工作台补偿工件不对正量
- Q337 = 找正后, 将显示值设置为零

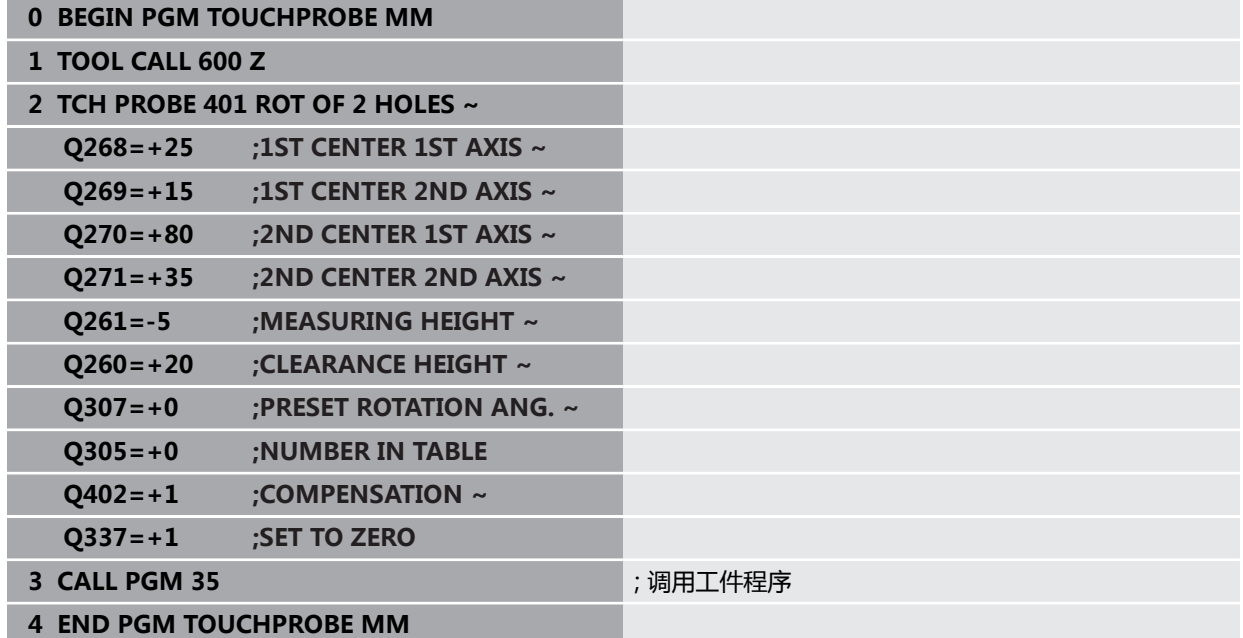

# **探测循环:自动预设 点测量**

**5**

# **5.1 概要**

数控系统提供可自动测量预设点的循环。

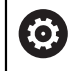

要使用测头,机床制造商必须对数控系统进行特别准备。 海德汉只保证使用海德汉测头时探测循环正常工作。

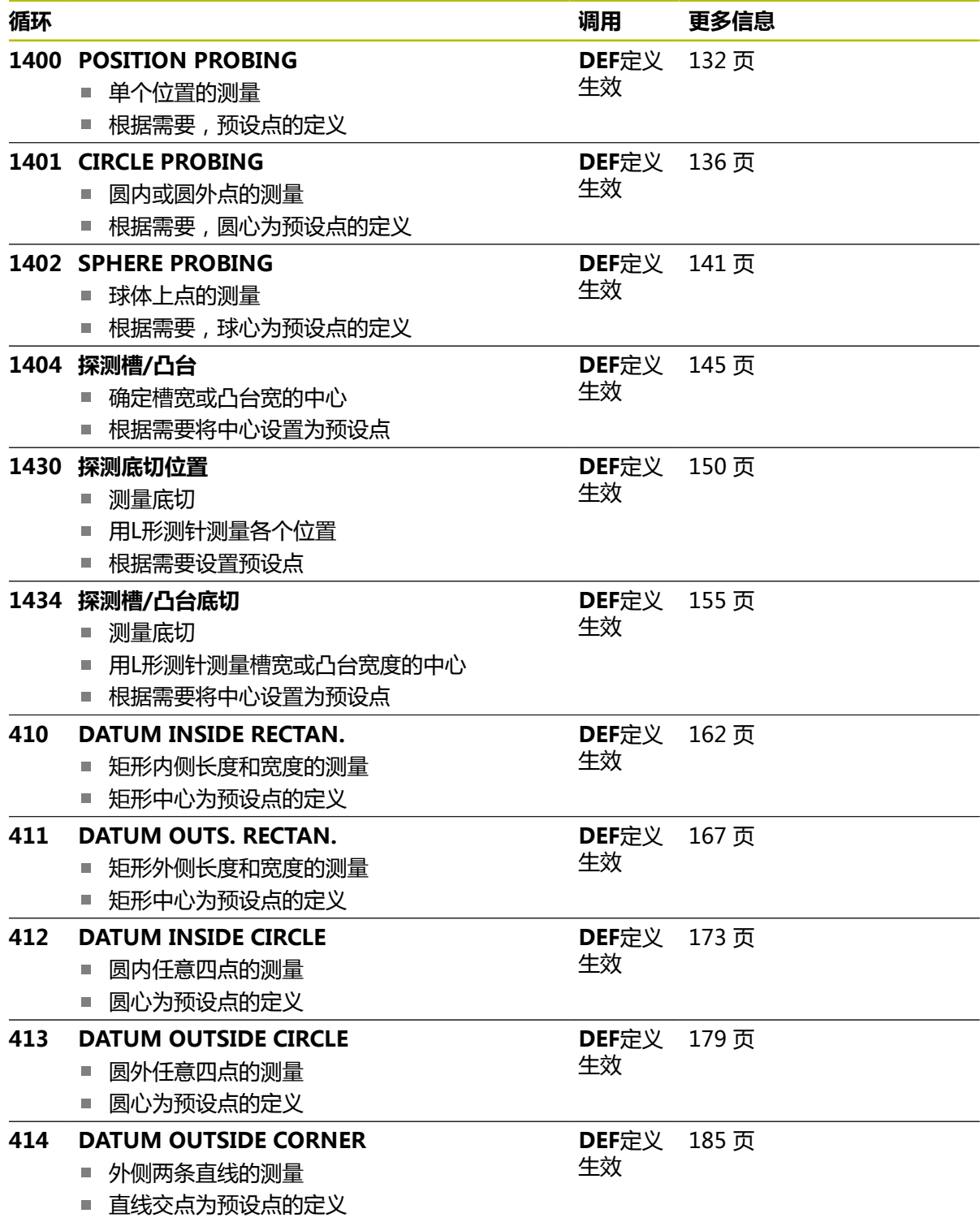

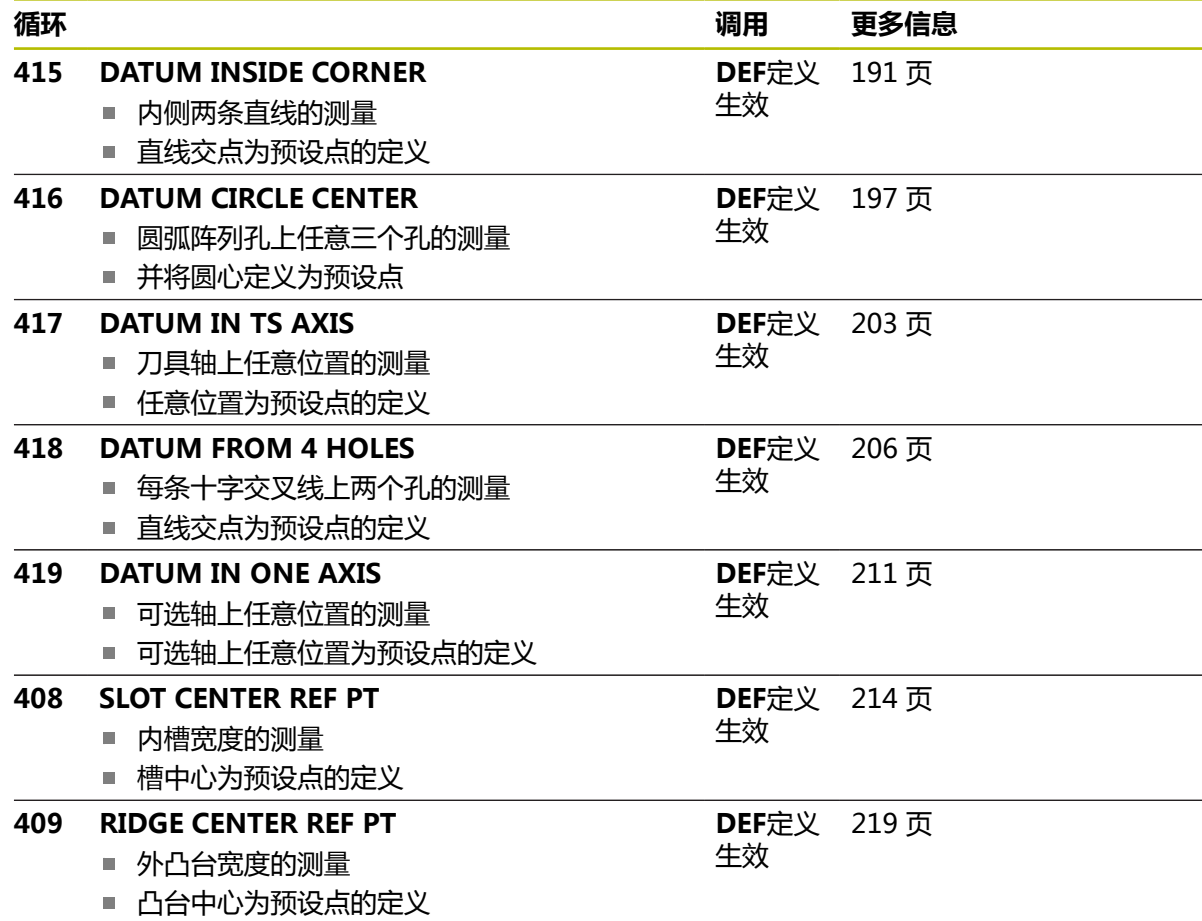

# <span id="page-130-0"></span>**5.2 设置预设点探测循环14xx的基础知识**

# **5.2.1 预设点设置的全部探测循环14xx的共同特点**

#### **预设点和刀具轴**

数控系统基于测量程序定义的探测轴设置加工面上的预设点。

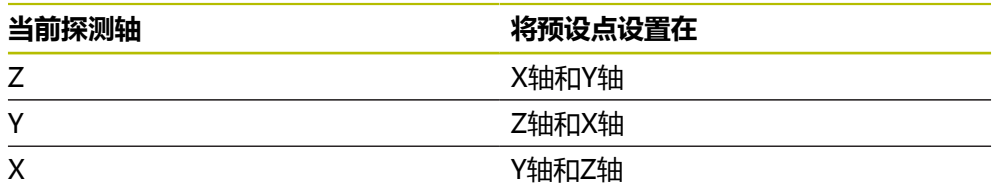

### **测量结果保存在Q参数中**

数控系统将相应探测循环的测量结果保存在全局有效的Q参数**Q9xx**中。可 用NC数控程序中的参数。注意测量结果参数表中提供每个循环的说明。

- 探测位置取决于I-CS坐标系下编程的名义坐标。 f
	- 有关名义位置,参见图纸。
		- 定义循环前,必须编程刀具调用功能,定义探测轴。
		- 14xx探测循环支持常规(**SIMPLE**)和L形(**L-TYPE**)测针。
		- 要使L形测针达到理想的精度效果,海德汉建议使用相同的速度执行探 测和校准。如果探测期间激活了进给速率倍率调节,需注意其设置。

# <span id="page-131-0"></span>**5.3 循环1400POSITION PROBING**

# **ISO编程**

**G1400**

# **应用**

探测循环**1400**测量选定轴上的任意位置。可将结果用在预设表的当前行。 如果在此循环前,编程了循环**1493 EXTRUSION PROBING**,数控系统在选定的 方向上和沿直线定义的长度位置重复触点。

**更多信息:** ["循环1493EXTRUSION PROBING ", 299 页](#page-298-0)

#### **循环顺序**

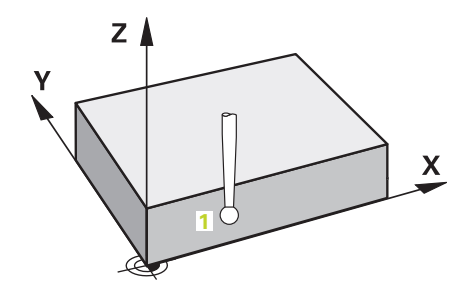

- 1 数控系统以FMAX PROBE快移速度(探测表数据)和定位规则定位测头,将测 头运动到编程的触点**1**。预定位期间,数控系统考虑安全距离**Q320**。 **更多信息:** ["定位规则", 53 页](#page-52-0)
- 2 然后,数控系统将测头定位到输入的测量高度**Q1102**位置并以探测表中的探测进 给速率**F**执行第一次探测操作。
- 3 如果编程了**CLEAR. HEIGHT MODE Q1125**,数控系统以**FMAX\_PROBE**将测 头返回第二安全高度**Q260**。
- 4 数控系统将测量位置保存在以下Q参数中。如果**Q1120 TRANSER POSITION**的定义值为**1**,数控系统将位置测量值写入预设表的当前表行。 **更多信息:** ["设置预设点探测循环14xx的基础知识", 131 页](#page-130-0)

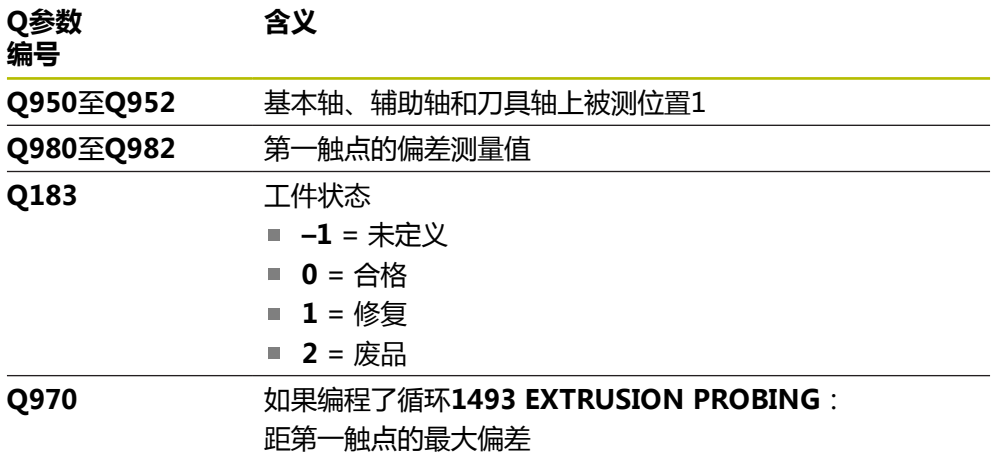

# **注意**

# **注意**

### **碰撞危险!**

执行探测循环**444**和**14xx**时,不能激活任何坐标变换(例如,循环**8 MIRROR IMAGE**、**11 SCALING**、**26 AXIS-SPEC. SCALING**、**(镜像变换**)。

循环调用前,重置任何坐标变换。

■ 只能在**铣削模式功能**的加工操作模式下执行该循环。

# **5.3.1 循环参数**

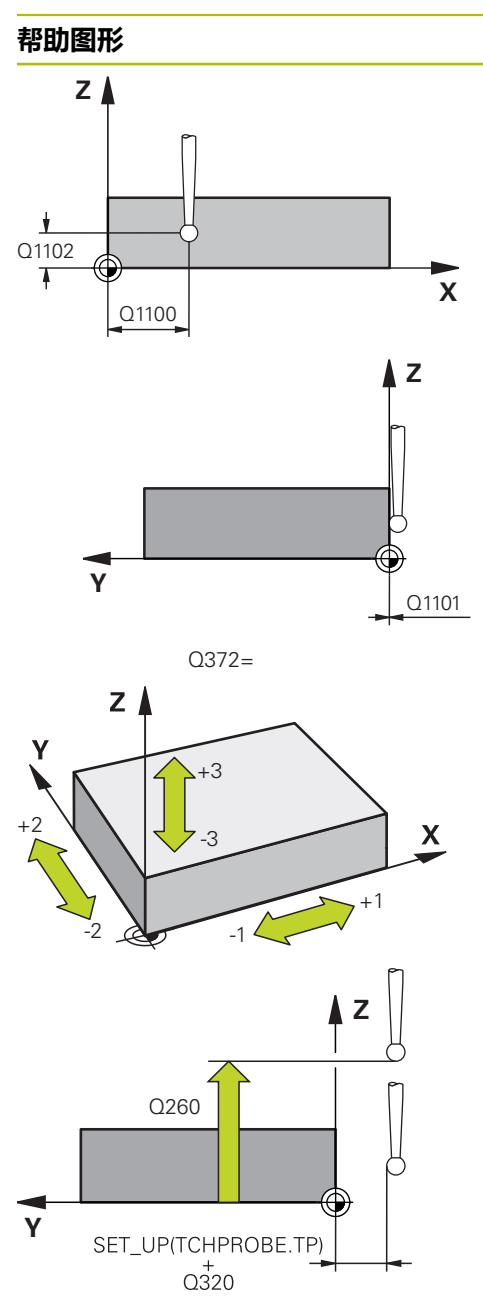

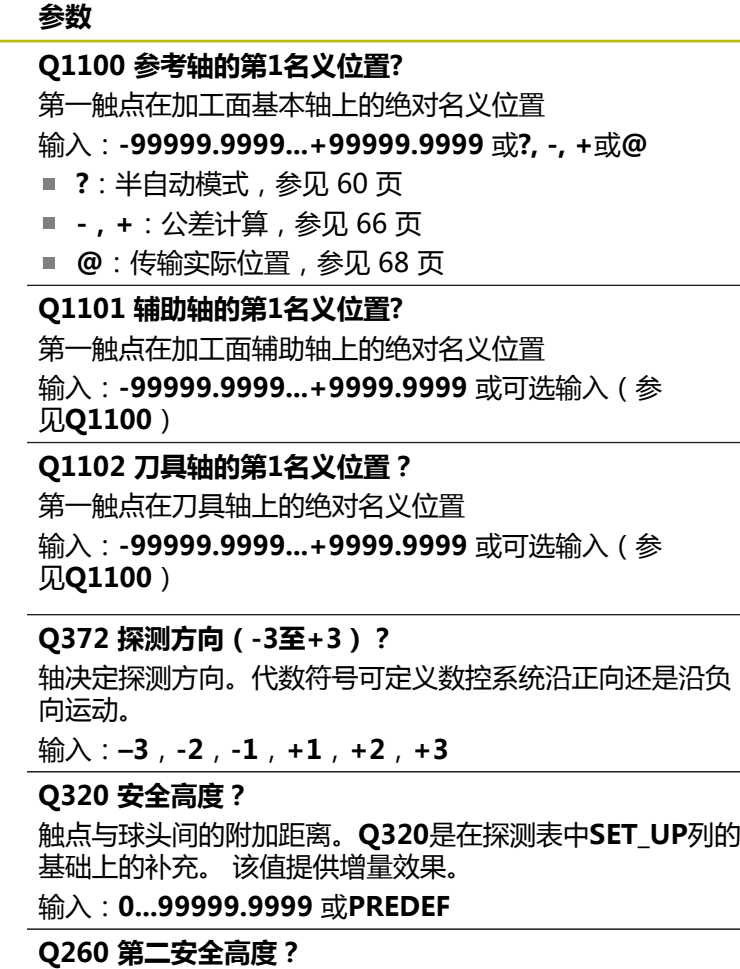

刀具轴上的坐标,在此位置测头与工件(卡具)不发生碰 撞。 该值有绝对式效果。

输入:**-99999.9999...+99999.9999** 或**PREDEF**

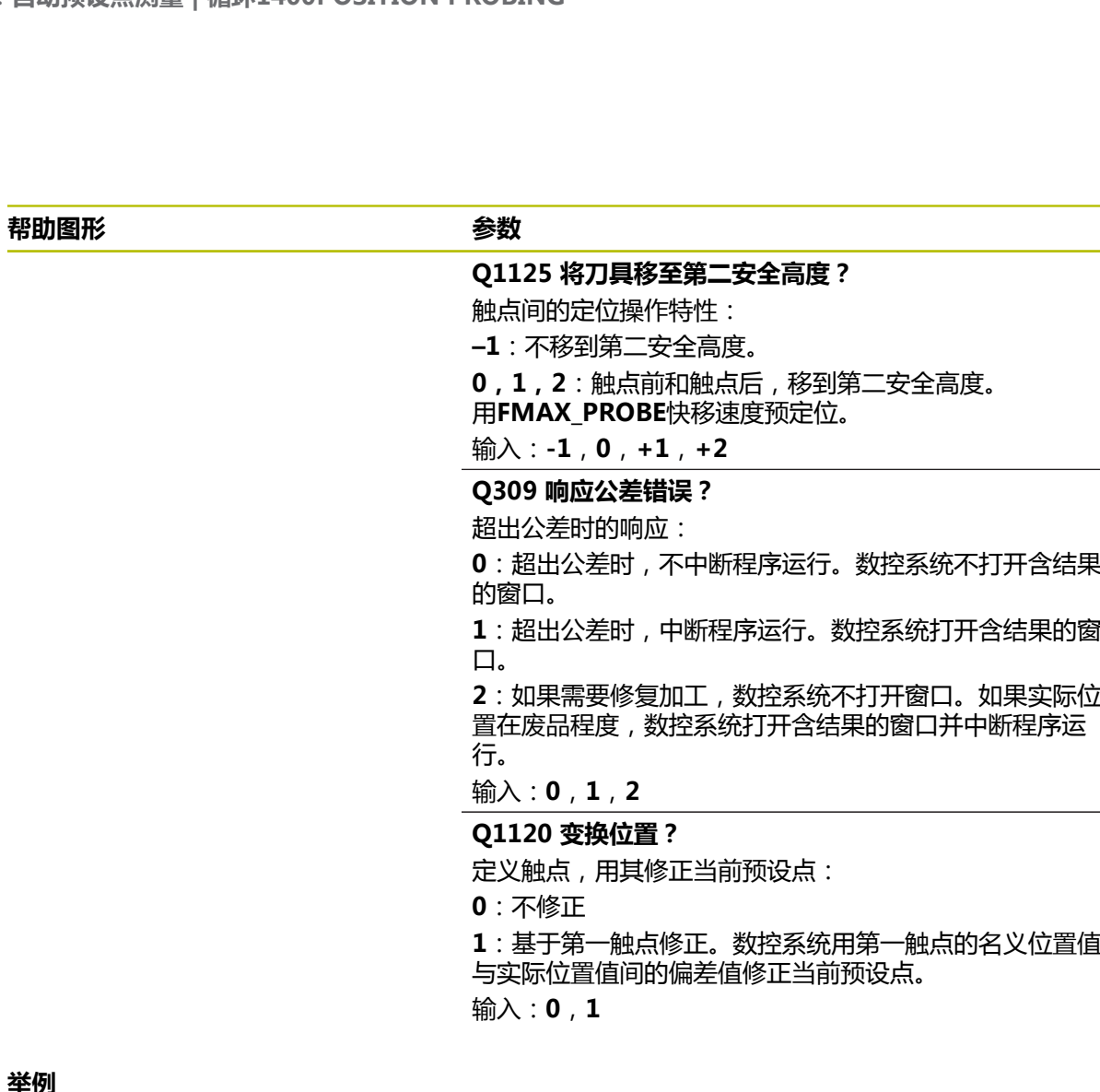

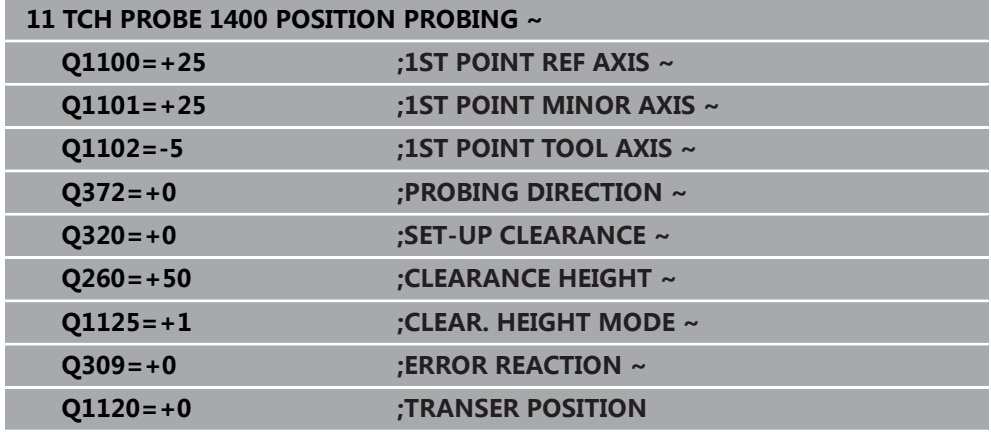

**举例**

# <span id="page-135-0"></span>**5.4 循环1401CIRCLE PROBING**

### **ISO编程 G1401**

# **应用**

探测循环**1401**确定圆弧型腔或圆弧凸台的中心点。可将结果传输到预设表的当前行 中。

如果在此循环前,编程了循环**1493 EXTRUSION PROBING**,数控系统在选定的 方向上和沿直线定义的长度位置重复触点。

**更多信息:** ["循环1493EXTRUSION PROBING ", 299 页](#page-298-0)

#### **循环顺序**

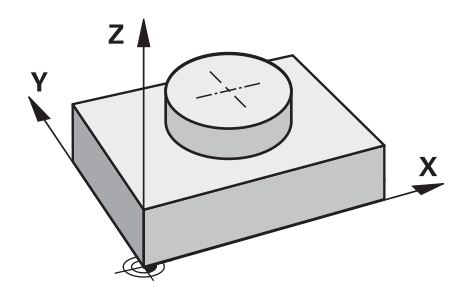

- 1 数控系统以**FMAX\_PROBE**快移速度(探测表数据)和定位规则定位测头,将测 头运动到编程的触点**1**。预定位期间,数控系统考虑安全距离**Q320**。 **更多信息:** ["定位规则", 53 页](#page-52-0)
- 2 然后,数控系统将测头定位到输入的测量高度**Q1102**位置并以探测表中的探测进 给速率**F**执行第一次探测操作。
- 3 如果编程了**CLEAR. HEIGHT MODE Q1125**,数控系统以**FMAX\_PROBE**将测 头返回第二安全高度**Q260**。
- 4 数控系统将测头定位到下一个触点。
- 5 数控系统将测头移到输入的测量高度**Q1102**处,测量下一个触点。
- 6 根据**Q423 NO. OF PROBE POINTS**的定义,数控系统重复步骤3至步骤5。
- 7 数控系统将测头返回第二安全高度**Q260**。
- 8 数控系统将测量位置保存在以下Q参数中。如果**Q1120 TRANSER POSITION**的定义值为**1**,数控系统将位置测量值写入预设表的当前表行。 **更多信息:** ["设置预设点探测循环14xx的基础知识", 131 页](#page-130-0)

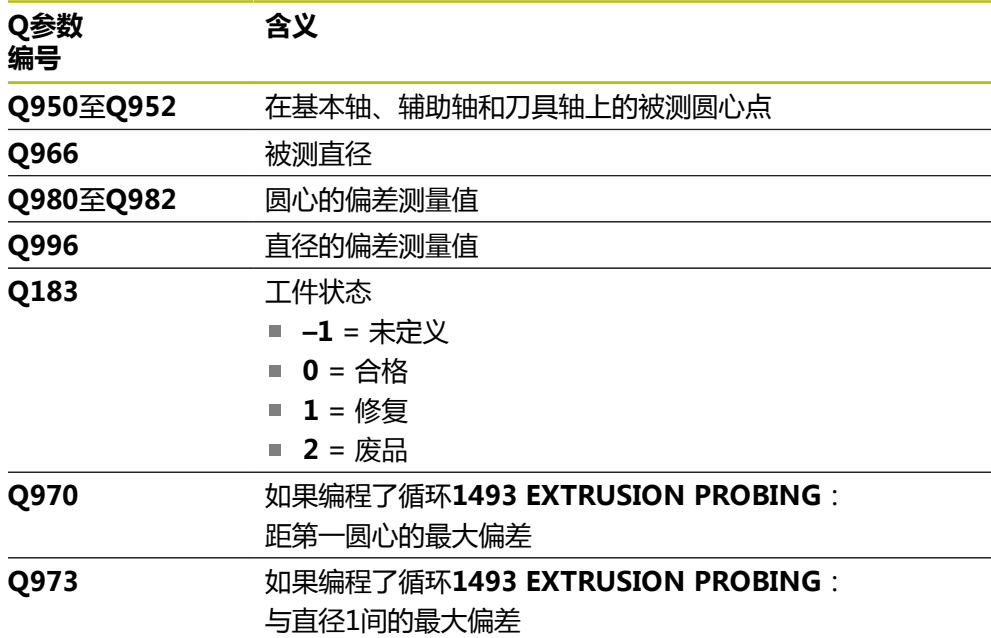

# **注意**

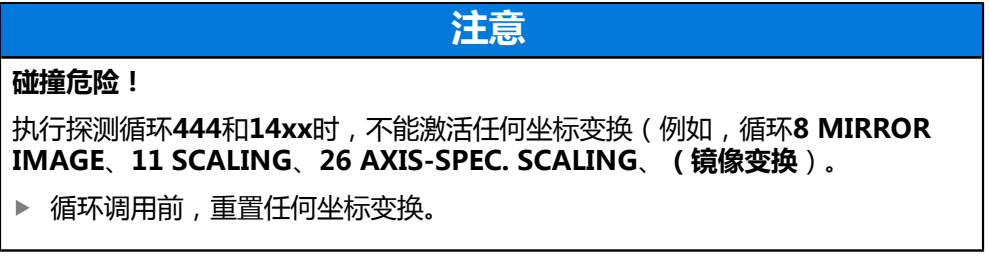

■ 只能在**铣削模式功能**的加工操作模式下执行该循环。

# **5.4.1 循环参数**

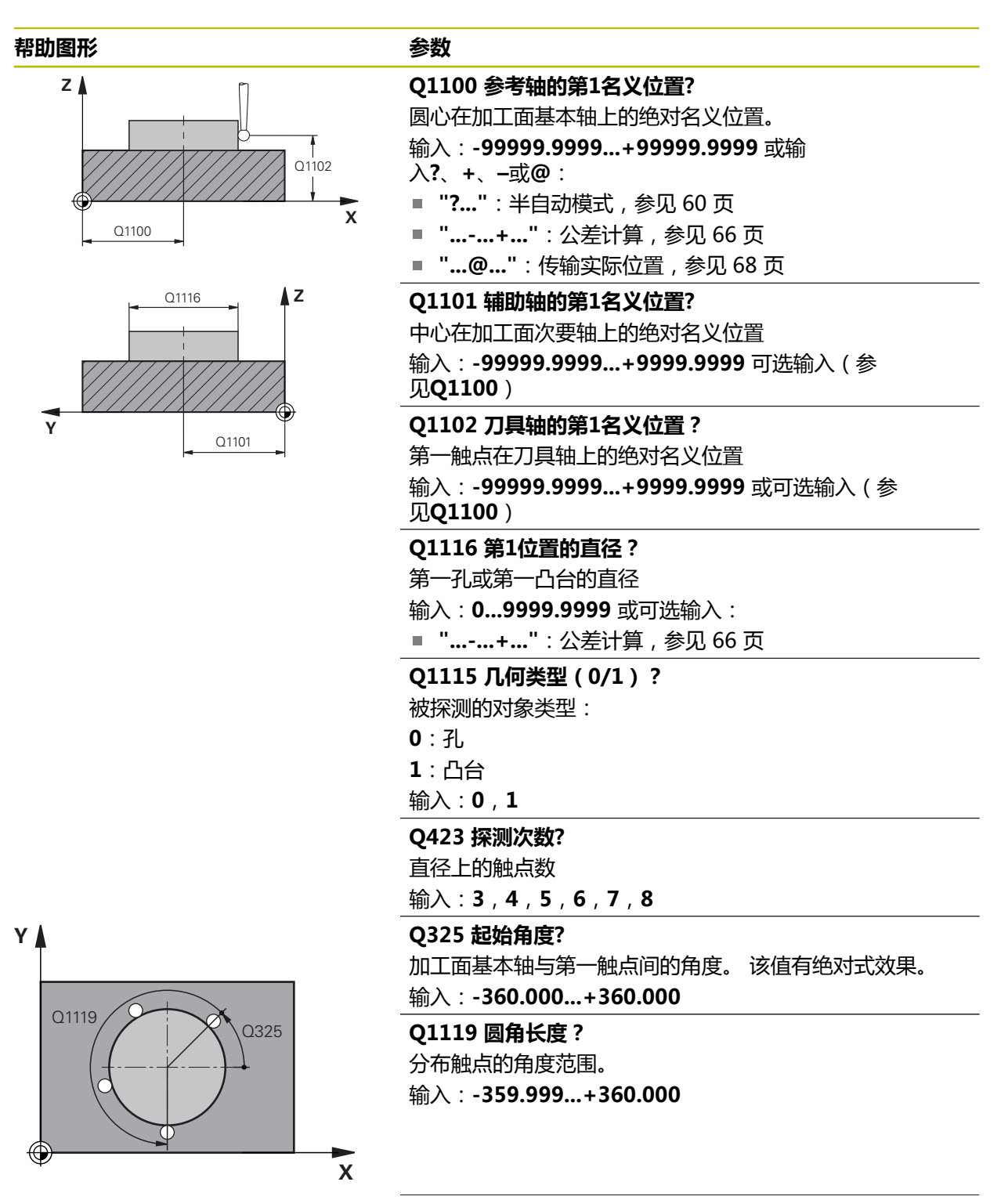

#### **帮助图形 参数**

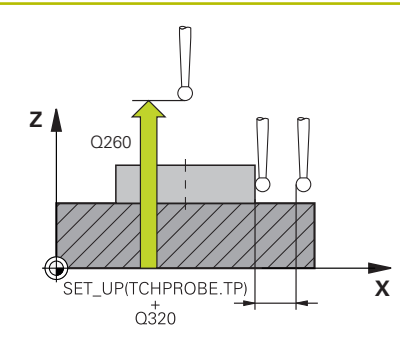

#### **Q320 安全高度?**

触点与球头间的附加距离。**Q320**是在探测表中**SET\_UP**列的 基础上的补充。 该值提供增量效果。

输入:**0...99999.9999** 或**PREDEF**

#### **Q260 第二安全高度?**

刀具轴上的坐标,在此位置测头与工件(卡具)不发生碰 撞。 该值有绝对式效果。

输入:**-99999.9999...+99999.9999** 或**PREDEF**

#### **Q1125 将刀具移至第二安全高度?**

触点间的定位特性

**–1**:不移到第二安全高度。

**0**,**1**:在循环前和循环后移到第二安全高度。

用**FMAX\_PROBE**快移速度预定位。

**2**:每个触点前和触点后移到第二安全高度。

用**FMAX\_PROBE**快移速度预定位。

输入:**-1**,**0**,**+1**,**+2**

#### **Q309 响应公差错误?**

超出公差时的响应:

**0**:超出公差时,不中断程序运行。数控系统不打开含结果 的窗口。

**1**:超出公差时,中断程序运行。数控系统打开含结果的窗 口。

**2**:如果需要修复加工,数控系统不打开窗口。如果实际位 置在废品程度,数控系统打开含结果的窗口并中断程序运 行。

输入:**0**,**1**,**2**

#### **Q1120 变换位置?**

定义触点,用其修正当前预设点:

**0**:不修正

**1**:基于第一触点修正。数控系统用第一触点的名义位置值 与实际位置值间的偏差值修正当前预设点。

输入:**0**,**1**

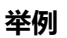

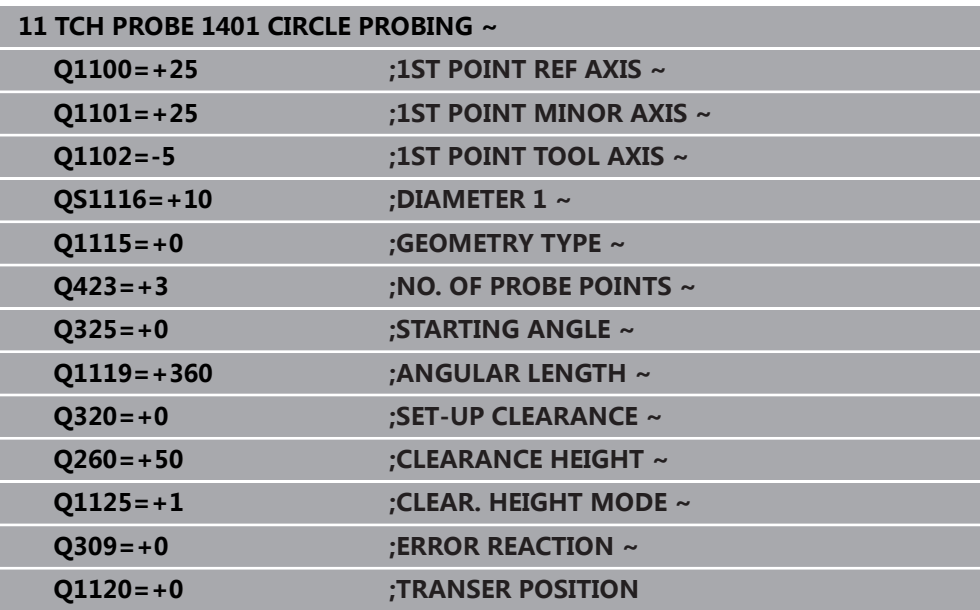

# <span id="page-140-0"></span>**5.5 循环1402SPHERE PROBING**

**ISO编程 G1402**

### **应用**

探测循环**1402**确定球的中心点。可将结果用在预设表的当前行。

#### **循环顺序**

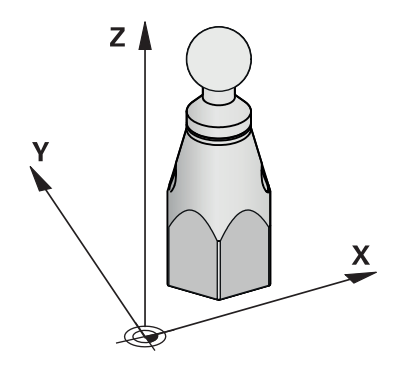

- 1 数控系统以**FMAX\_PROBE**快移速度(探测表数据)和定位规则定位测头,将测 头运动到编程的触点**1**。预定位期间,数控系统考虑安全距离**Q320**。 **更多信息:** ["定位规则", 53 页](#page-52-0)
- 2 然后,数控系统将测头定位到输入的测量高度**Q1102**位置并以探测表中的探测进 给速率**F**执行第一次探测操作。
- 3 如果编程了**CLEAR. HEIGHT MODE Q1125**,数控系统以**FMAX\_PROBE**将测 头返回第二安全高度**Q260**。
- 4 数控系统将测头定位到下一个触点。
- 5 数控系统将测头移到输入的测量高度**Q1102**处,测量下一个触点。
- 6 根据**Q423**(探测测量数)的定义,数控系统重复步骤3至步骤5。
- 7 数控系统沿刀具轴将测头运动到球体上方安全高度的位置。
- 8 测头移到球的中心点并探测另一个触点。
- 9 测头返回第二安全高度**Q260**。
- 10 数控系统将测量位置保存在以下Q参数中。如果**Q1120 TRANSER POSITION**的定义值为**1**,数控系统将位置测量值写入预设表的当前表行。 **更多信息:** ["设置预设点探测循环14xx的基础知识", 131 页](#page-130-0)

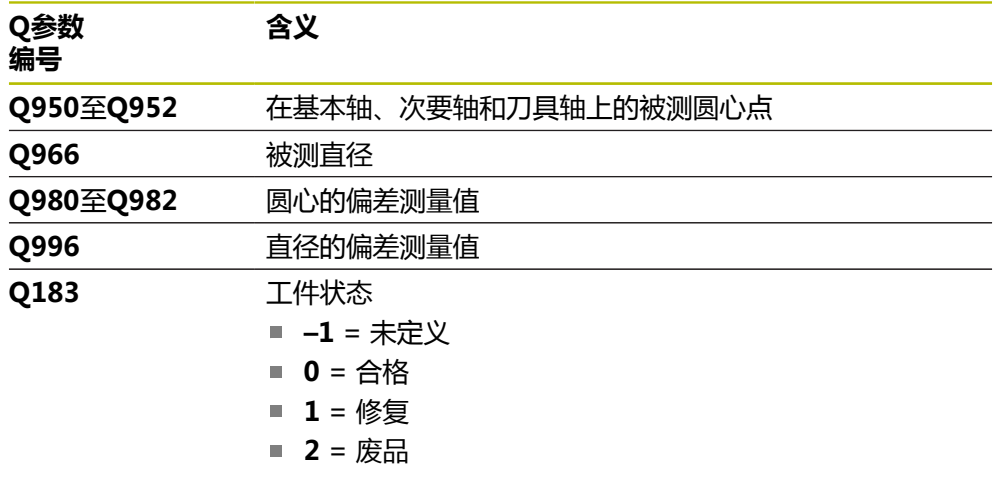

# **注意**

**注意**

#### **碰撞危险!**

执行探测循环**444**和**14xx**时,不能激活任何坐标变换(例如,循环**8 MIRROR IMAGE**、**11 SCALING**、**26 AXIS-SPEC. SCALING**、**(镜像变换**)。

循环调用前,重置任何坐标变换。

■ 只能在**铣削模式功能**的加工操作模式下执行该循环。

■ 如果编程了循环1493 **EXTRUSION PROBING**, 数控系统在执行循环1402 **SPHERE PROBING**期间,将忽略该功能。

# **5.5.1 循环参数**

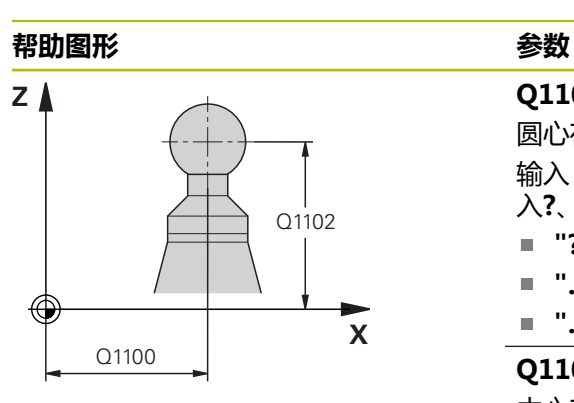

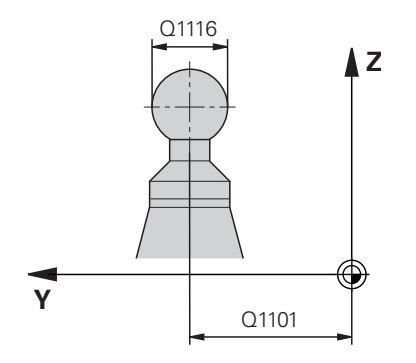

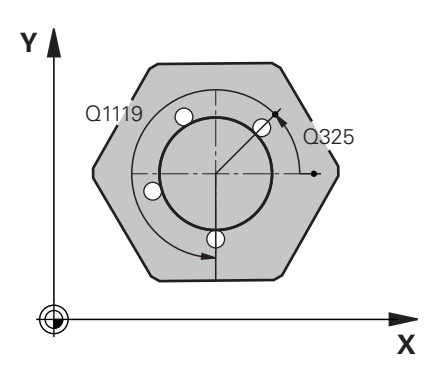

# **Q1100 参考轴的第1名义位置?** 圆心在加工面基本轴上的绝对名义位置。 输入:**-99999.9999...+99999.9999** 或输 入**?**、**+**、**–**或**@**: ■ "?...": 半自动模式, [参见 60 页](#page-59-0) **"...-...+..."**:公差计算,[参见 66 页](#page-65-0) ■ "…@…":传输实际位置, [参见 68 页](#page-67-0) **Q1101 辅助轴的第1名义位置?** 中心在加工面次要轴上的绝对名义位置 输入:**-99999.9999...+9999.9999** 可选输入(参 见**Q1100**) **Q1102 刀具轴的第1名义位置?** 第一触点在刀具轴上的绝对名义位置 输入:**-99999.9999...+9999.9999** 或可选输入(参 见**Q1100**) **Q1116 第1位置的直径?** 球的直径 输入:**0...9999.9999** 或可选输入(参见**Q1100**) **"...-...+..."**:公差计算,[参见 66 页](#page-65-0) **Q423 探测次数?** 直径上的触点数 输入:**3**,**4**,**5**,**6**,**7**,**8 Q325 起始角度?** 加工面基本轴与第一触点间的角度。 该值有绝对式效果。 输入:**-360.000...+360.000 Q1119 圆角长度?** 分布触点的角度范围。 输入:**-359.999...+360.000 Q320 安全高度?** 触点与球头间的附加距离。**Q320**是在探测表中**SET\_UP**列的 基础上的补充。 该值提供增量效果。

输入:**0...99999.9999** 或**PREDEF**

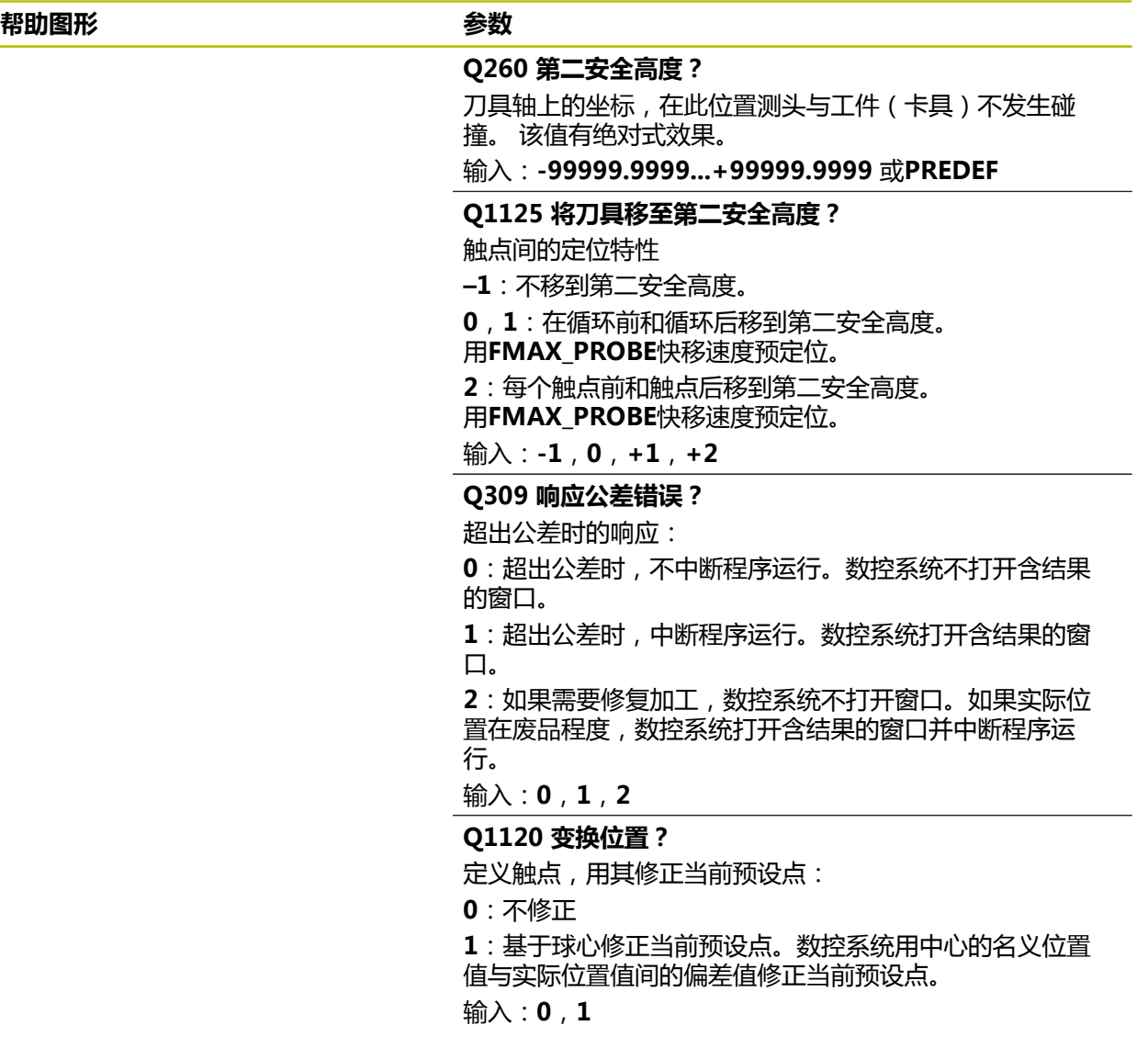
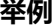

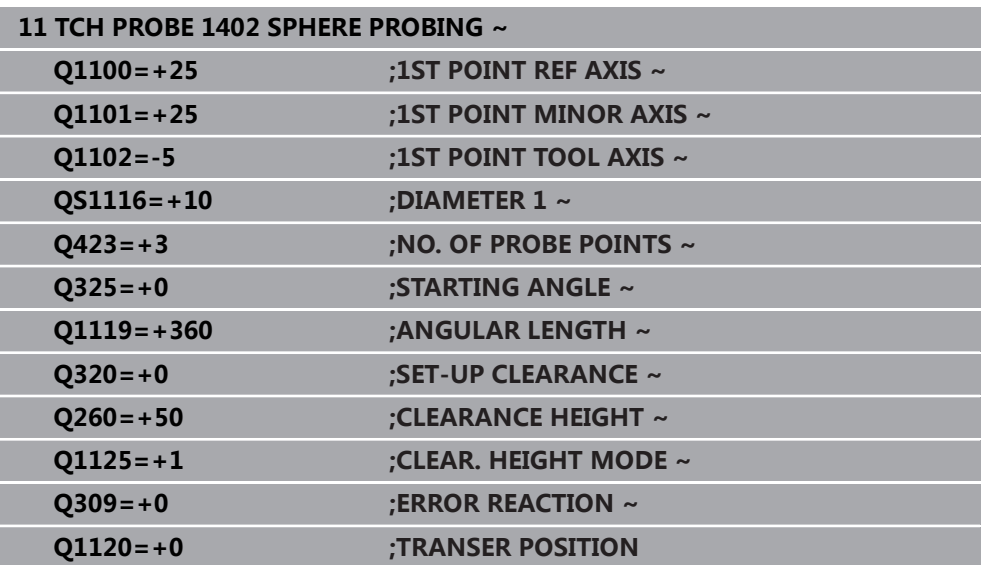

# <span id="page-144-0"></span>**5.6 循环1404 探测槽/凸台**

**ISO编程 G1404**

# **应用**

探测循环**1404**确定槽或凸台宽度的中心。数控系统探测对边上的两个点。数控系统 垂直于被探测对象旋转角探测,包括被探测对象已进行旋转。可将结果用在预设表 的当前行。

如果在此循环前,编程了循环**1493 EXTRUSION PROBING**,数控系统在选定的 方向上和沿直线定义的长度位置重复触点。

**更多信息:** ["循环1493EXTRUSION PROBING ", 299 页](#page-298-0)

**循环顺序**

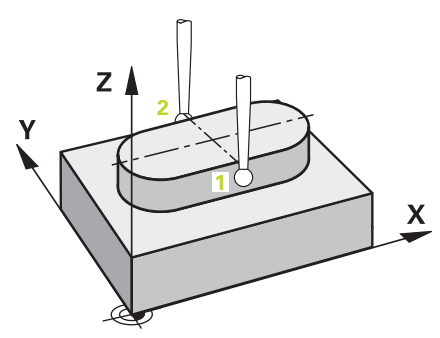

- 1 数控系统以探测表中的**FMAX\_PROBE**快移速度和定位规则将测头定位在编程的 触点**1**位置。预定位期间,数控系统考虑安全距离**Q320**。 **更多信息:** ["定位规则", 53 页](#page-52-0)
- 2 然后,数控系统将测头定位到输入的测量高度**Q1102**位置并以探测表中的探测进 给速率**F**执行第一次探测操作。
- 3 根据参数**Q1115**中选择的几何类型,数控系统执行以下操作: 槽**Q1115=0**:
	- 如果编程CLEAR. HEIGHT MODE Q1125, 其编程值为0、1或2, 数控系统 以**FMAX\_PROBE**快移速度将测头返回到**Q260 CLEARANCE HEIGHT**。 凸台**Q1115=1**:
	- 独立于Q1125,每个触点后,数控系统以FMAX\_PROBE快移速度将测头返 回**Q260 CLEARANCE HEIGHT**。
- 4 测头移到下一个触点**2**位置并以探测速率**F**执行第二探测操作。
- 5 数控系统将测量位置保存在以下Q参数中。如果**Q1120 TRANSER POSITION**的定义值为**1**,数控系统将位置测量值写入预设表的当前表行。 **更多信息:** ["设置预设点探测循环14xx的基础知识", 131 页](#page-130-0)

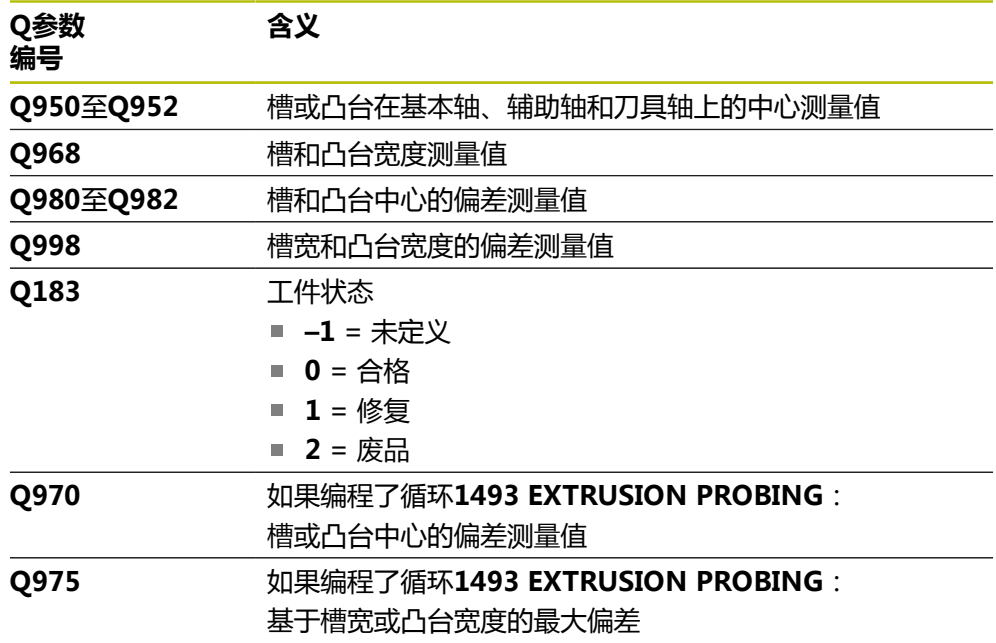

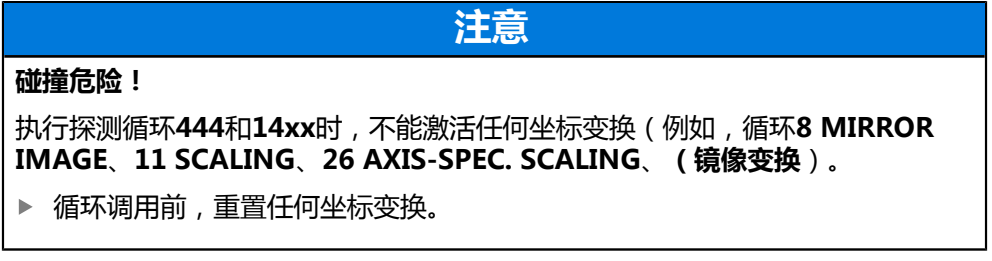

■ 只能在**铣削模式功能**的加工操作模式下执行该循环。

# **5.6.1 循环参数**

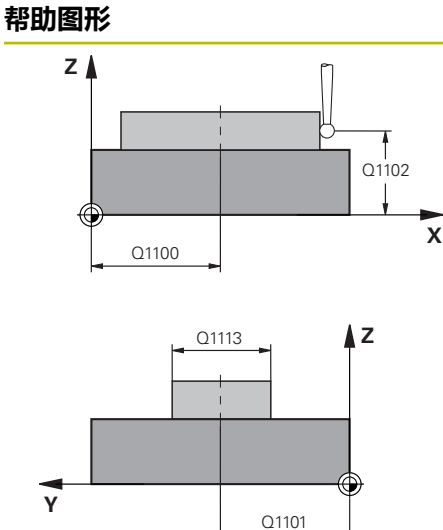

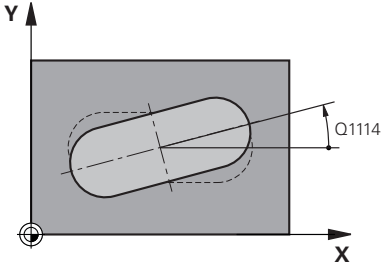

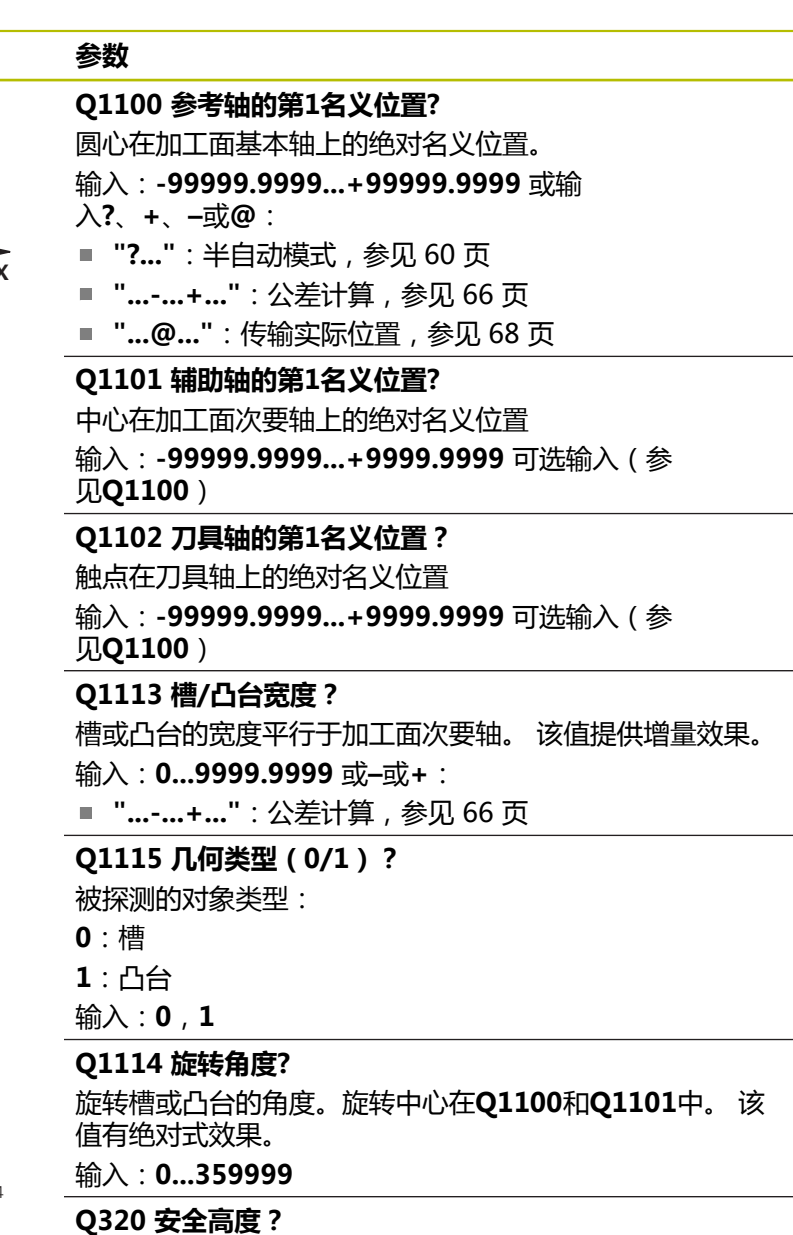

触点与球头间的附加距离。**Q320**是在探测表中**SET\_UP**列的 基础上的补充。 该值提供增量效果。

输入:**0...99999.9999** 或**PREDEF <sup>X</sup>**

# **Q260 第二安全高度?**

刀具轴上的坐标,在此位置测头与工件(卡具)不发生碰 撞。 该值有绝对式效果。

输入:**-99999.9999...+99999.9999** 或**PREDEF**

### **帮助图形 参数**

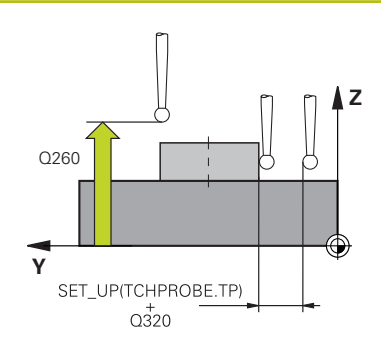

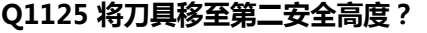

对于槽,触点间的定位工作特性:

**–1**:不移到第二安全高度。

**0,1**:在循环前和循环后移到第二安全高度。

用**FMAX\_PROBE**快移速度预定位。

**2**:每个触点前和触点后移到第二安全高度。

用**FMAX\_PROBE**快移速度预定位。

此参数仅在**Q1115=+1**情况下才生效(槽)。

输入:**-1**,**0**,**+1**,**+2**

**Q309 响应公差错误?**

超出公差时的响应:

**0**:超出公差时,不中断程序运行。数控系统不打开含结果 的窗口。

**1**:超出公差时,中断程序运行。数控系统打开含结果的窗 口。

**2**:如果需要修复加工,数控系统不打开窗口。如果实际位 置在废品程度,数控系统打开含结果的窗口并中断程序运 行。

输入:**0**,**1**,**2**

## **Q1120 变换位置?**

定义触点,用其修正当前预设点:

**0**:不修正

**1**:基于槽或凸台中心修正当前预设点。数控系统用中心的 名义位置值与实际位置值间的偏差值修正当前预设点。

输入:**0**,**1**

#### **举例**

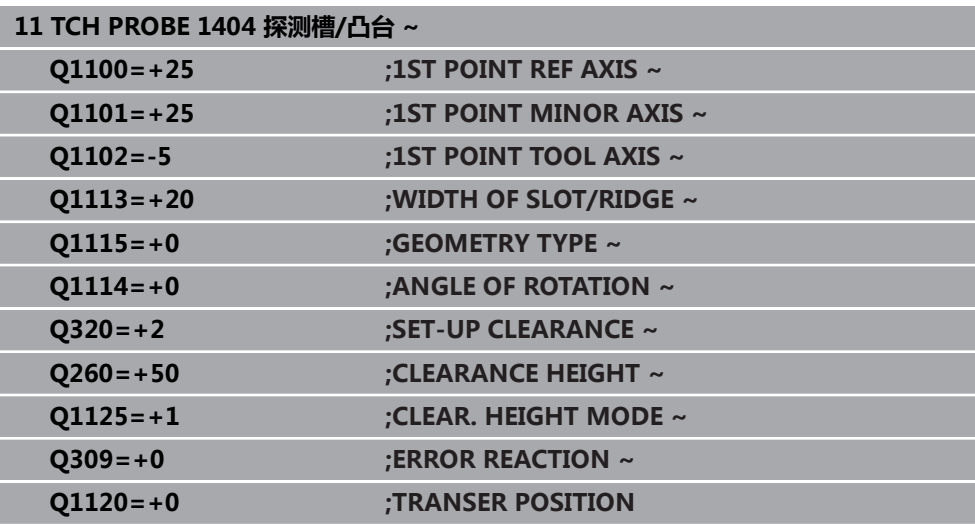

# **5.7 循环1430探测底切位置**

**ISO编程 G1430**

## **应用**

探测循环**1430**可用L形测针探测被测位置。数控系统用此形状的测针可探测底切。 探测操作的结果可用在预设表的当前行。

在基本轴和次要轴上,基于校准角度定向测头。在刀具轴上,基于编程的主轴角度 和校准角度定向测头。

如果在此循环前,编程了循环**1493 EXTRUSION PROBING**,数控系统在选定的 方向上和沿直线定义的长度位置重复触点。

**更多信息:** ["循环1493EXTRUSION PROBING ", 299 页](#page-298-0)

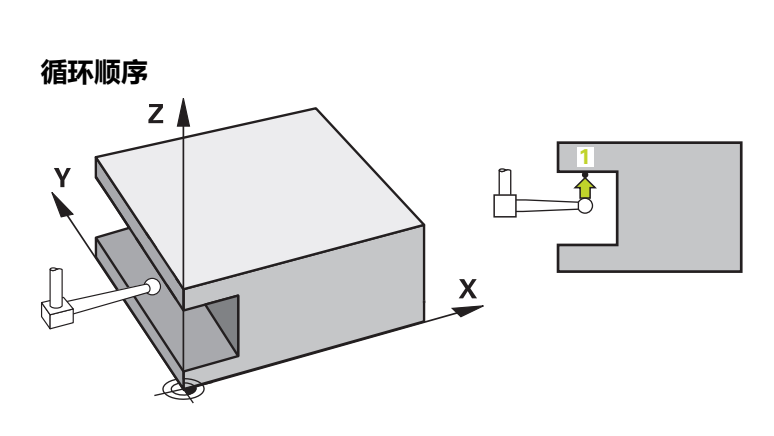

1 数控系统以**FMAX\_PROBE**快移速度和定位规则将测头定位在编程的触点**1**位 置。

基于探测方向在加工面上预定位:

- Q372=+/-1: 在基本轴上的预定位位置在Q1118 RADIAL APPROACH **PATH**距名义位置**Q1100**的距离处。径向接近长度在与探测方向相反的方向上 有效。
- Q372=+/-2 : 在次要轴上的预定位位置在Q1118 RADIAL APPROACH **PATH**距**Q1101**的距离处。径向接近长度在与探测方向相反的方向上有效。
- 0372=+/-3: 基本轴和次要轴的预定位取决于测针定向的方向。预定位位置 在**Q1118 RADIAL APPROACH PATH**距名义位置的距离。径向接近长度在 与主轴角度**Q336**相反方向上有效。

**更多信息:** ["定位规则", 53 页](#page-52-0)

- 2 然后,数控系统将测头定位到输入的测量高度**Q1102**位置并以探测表中的探测进 给速率**F**执行第一次探测操作。探测进给速率必须与校准进给速率相同。
- 3 数控系统以**FMAX\_PROBE**快移速度在加工面上将测头退离**Q1118 RADIAL APPROACH PATH**的尺寸。
- 4 如果编程**CLEAR. HEIGHT MODE Q1125**,其编程值为**0**、**1**或**2**,数控系统 以**FMAX\_PROBE**快移速度将测头返回第二安全高度**Q260**。
- 5 数控系统将测量位置保存在以下Q参数中。如果**Q1120 TRANSER POSITION**的定义值为**1**,数控系统将位置测量值写入预设表的当前表行。 **更多信息:** ["设置预设点探测循环14xx的基础知识", 131 页](#page-130-0)

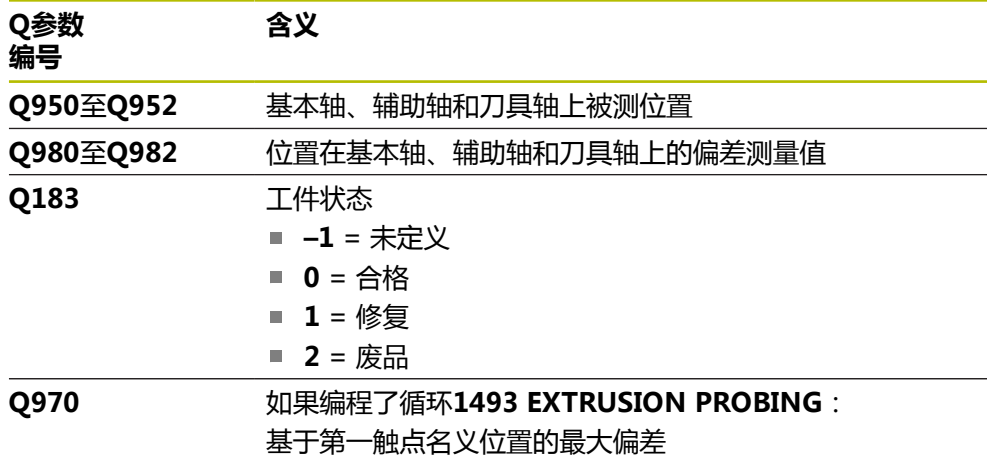

**注意**

## **碰撞危险!**

执行探测循环**444**和**14xx**时,不能激活任何坐标变换(例如,循环**8 MIRROR IMAGE**、**11 SCALING**、**26 AXIS-SPEC. SCALING**、**(镜像变换**)。

循环调用前,重置任何坐标变换。

■ 只能在**铣削模式功能**的加工操作模式下执行该循环。

此循环不能使用L形测针。对于常规测针,海德汉建议使用循环**1400 POSITION PROBING**。

**更多信息:** ["循环1400POSITION PROBING ", 132 页](#page-131-0)

## **5.7.1 循环参数**

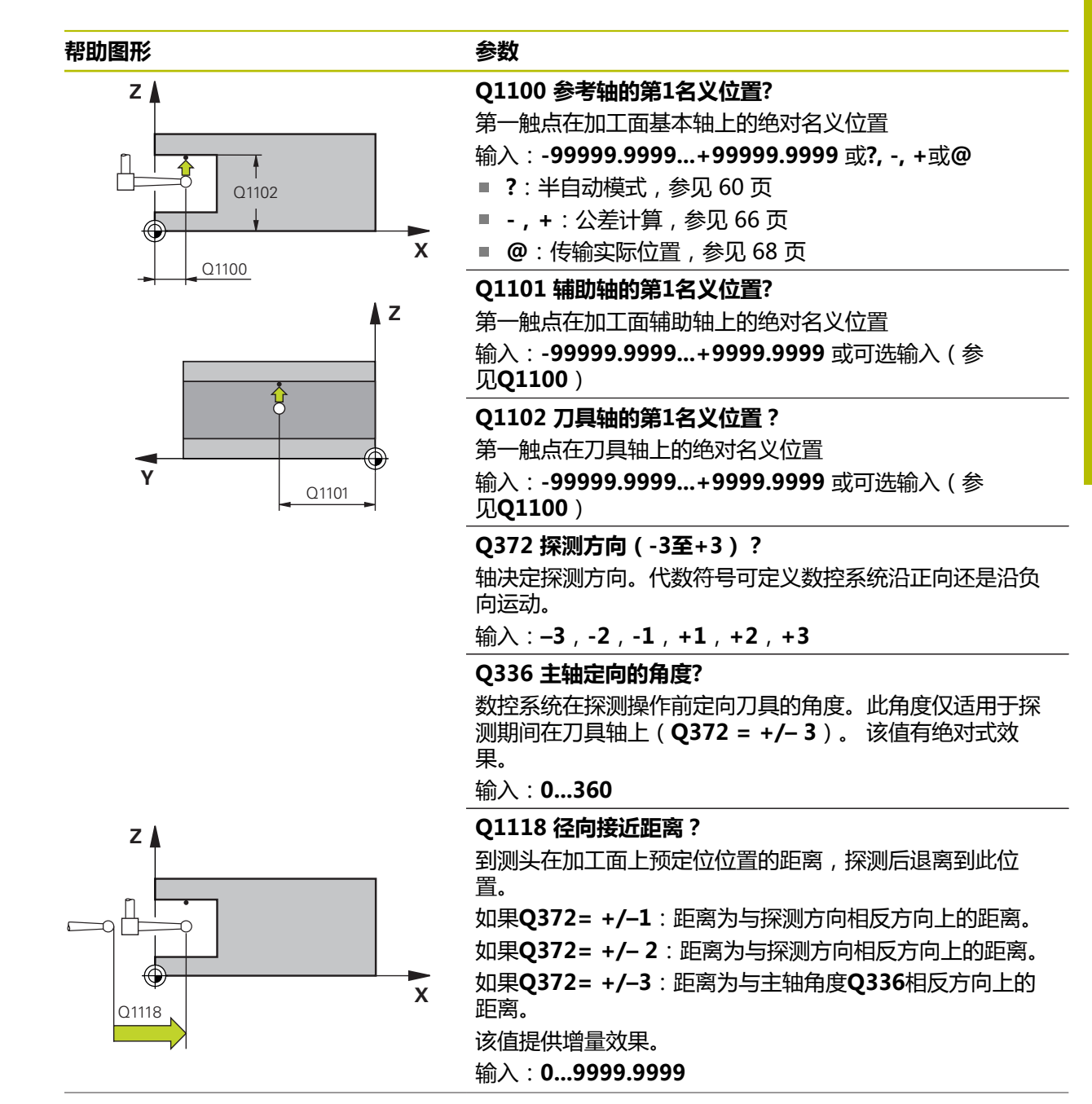

#### **帮助图形 参数**

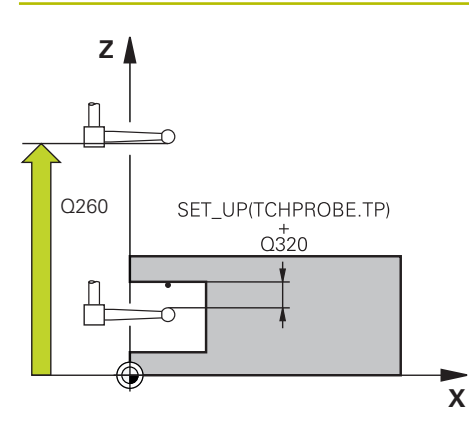

#### **Q320 安全高度?**

触点与球头间的附加距离。**Q320**是在探测表中**SET\_UP**列的 基础上的补充。 该值提供增量效果。

输入:**0...99999.9999** 或**PREDEF**

#### **Q260 第二安全高度?**

刀具轴上的坐标,在此位置测头与工件(卡具)不发生碰 撞。 该值有绝对式效果。

输入:**-99999.9999...+99999.9999** 或**PREDEF**

#### **Q1125 将刀具移至第二安全高度?**

触点间的定位操作特性:

**–1**:不移到第二安全高度。

**0,1,2**:触点前和触点后,移到第二安全高度。 用**FMAX\_PROBE**快移速度预定位。

#### 输入:**-1**,**0**,**+1**,**+2**

**Q309 响应公差错误?**

超出公差时的响应:

**0**:超出公差时,不中断程序运行。数控系统不打开含结果 的窗口。

**1**:超出公差时,中断程序运行。数控系统打开含结果的窗 口。

**2**:如果需要修复加工,数控系统不打开窗口。如果实际位 置在废品程度,数控系统打开含结果的窗口并中断程序运 行。

输入:**0**,**1**,**2**

#### **Q1120 变换位置?**

定义触点,用其修正当前预设点:

**0**:不修正

**1**:基于第一触点修正。数控系统用第一触点的名义位置值 与实际位置值间的偏差值修正当前预设点。

输入:**0**,**1**

**举例**

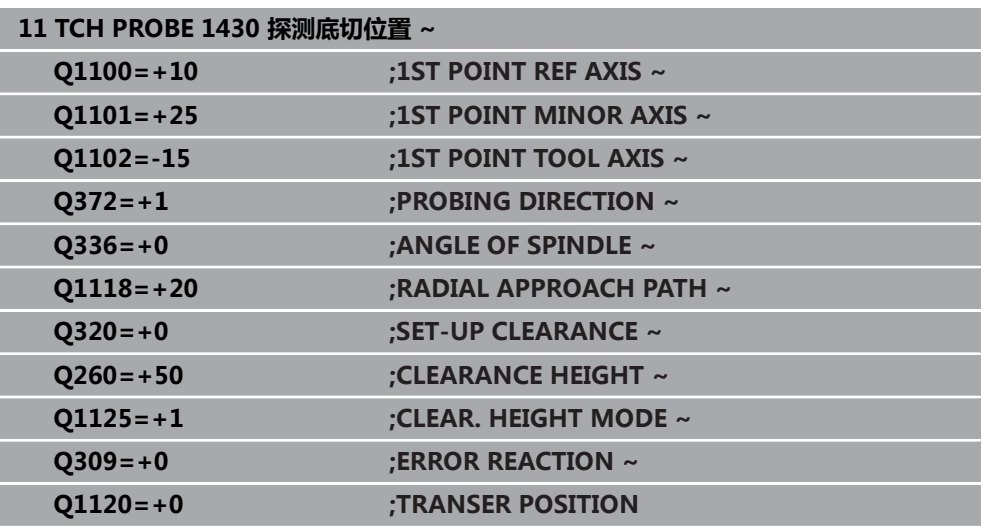

# **5.8 循环1434探测槽/凸台底切**

**ISO编程 G1434**

# **应用**

探测循环**1434**用L形测针确定槽或凸台的中心和宽度。数控系统用此形状的测针可 探测底切。数控系统探测对边上的两个点。可将结果用在预设表的当前行。 数控系统将测头定向到探测表的校准角度位置。 如果在此循环前,编程了循环**1493 EXTRUSION PROBING**,数控系统在选定的 方向上和沿直线定义的长度位置重复触点。

**更多信息:** ["循环1493EXTRUSION PROBING ", 299 页](#page-298-0)

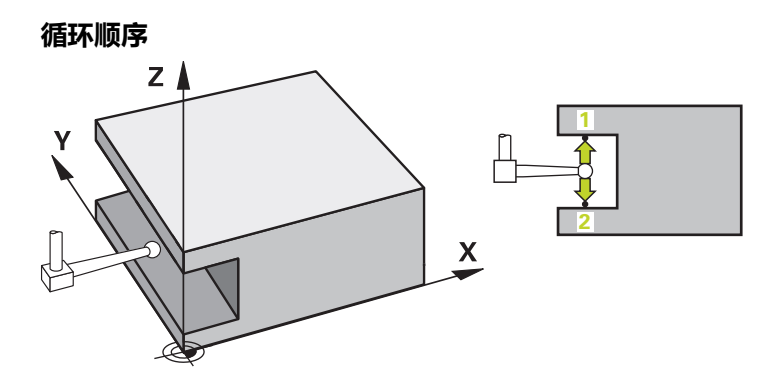

1 数控系统以探测表中的**FMAX\_PROBE**快移速度和定位规则将测头定位在预定位 位置。

基于对象平面在加工面上预定位:

- Q1139=+1: 在基本轴上的预定位位置在Q1118 RADIAL APPROACH **PATH**距名义位置**Q1100**的距离处。径向接近长度**Q1118**的方向取决于代数 符号。次要轴的预定位位置等同于名义位置。
- **Q1139=+2**:在次要轴上的预定位位置在**Q1118 RADIAL APPROACH PATH**距名义位置**Q1101**的距离处。径向接近长度**Q1118**的方向取决于代数 符号。基本轴的预定位位置等同于名义位置。
- **更多信息:** ["定位规则", 53 页](#page-52-0)
- 2 然后,数控系统将测头定位到输入的测量高度**Q1102**位置并以探测表中的探测进 给速率**F**执行第一探测操作**1**。探测进给速率必须与校准进给速率相同。
- 3 数控系统以**FMAX\_PROBE**快移速度在加工面上将测头退离**Q1118 RADIAL APPROACH PATH**的尺寸。
- 4 数控系统将测头移到下一个触点**2**位置并以探测进给速率**F**执行第二探测操作。
- 5 数控系统以**FMAX\_PROBE**快移速度在加工面上将测头退离**Q1118 RADIAL APPROACH PATH**的尺寸。
- 6 如果编程参数**CLEAR. HEIGHT MODE Q1125**,其编程值为**0**或**1**,数控系统 以**FMAX\_PROBE**快移速度将测头返回到第二安全高度**Q260**。
- 7 数控系统将测量位置保存在以下Q参数中。如果**Q1120 TRANSER POSITION**的定义值为**1**,数控系统将位置测量值写入预设表的当前表行。 **更多信息:** ["设置预设点探测循环14xx的基础知识", 131 页](#page-130-0)

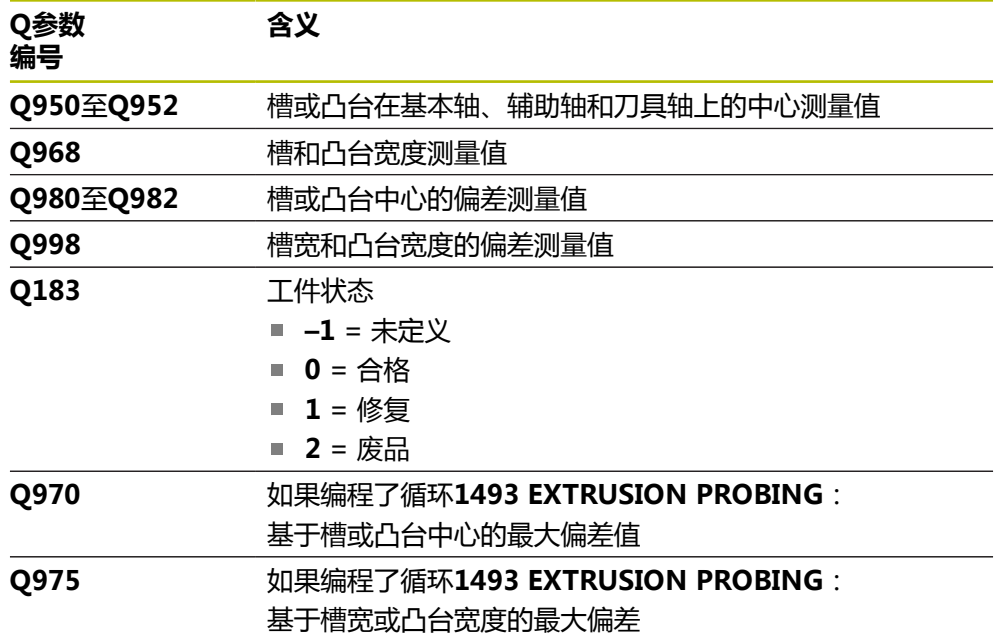

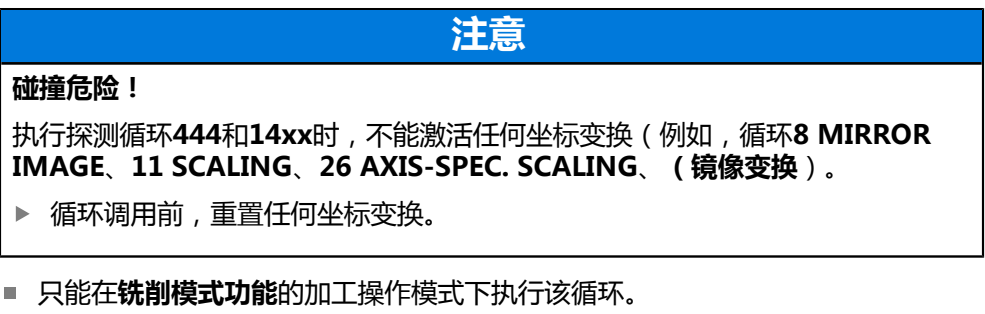

- 如果编程径向接近长度Q1118=-0,代数符号不起作用。工作特性等同于+0。
- 此循环的目的用途是使用L形测针。对于常规测针,海德汉建议使用循环1404 探 **测槽/凸台**。

**更多信息:** ["循环1404 探测槽/凸台 ", 145 页](#page-144-0)

# **5.8.1 循环参数**

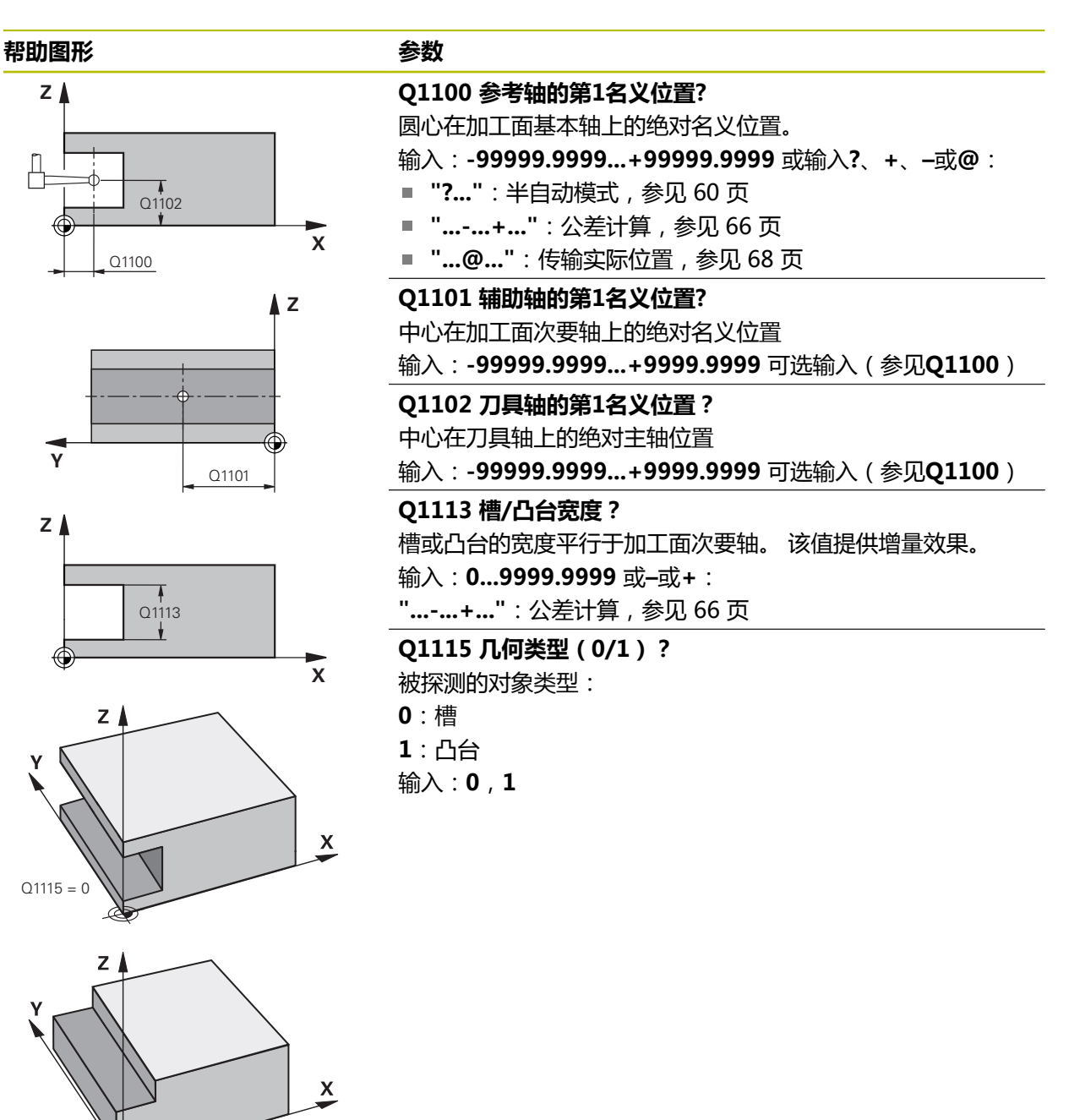

 $Q1115 = 1$ 

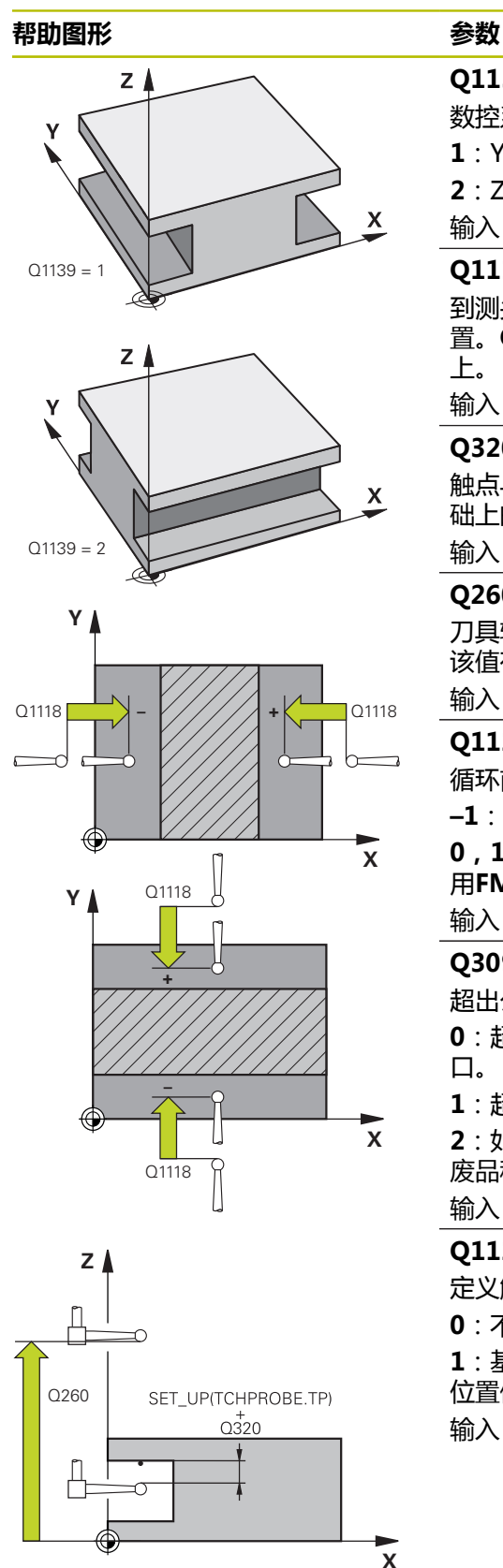

## **Q1139 对象平面(1-2)?**

数控系统在此平面上释义探测方向。

- **1**:YZ平面
- **2**:ZX平面
- 输入:**1**,**2**

## **Q1118 径向接近距离?**

到测头在加工面上预定位位置的距离,探测后退离到此位 置。**Q1118**的方向等同于探测方向并在与代数符号相反的方向

上。 该值提供增量效果。

输入:**-99999.9999...+9999.9999**

### **Q320 安全高度?**

触点与球头间的附加距离。**Q320**是在探测表中**SET\_UP**列的基 础上的补充。 该值提供增量效果。

输入:**0...99999.9999** 或**PREDEF**

### **Q260 第二安全高度?**

刀具轴上的坐标,在此位置测头与工件(卡具)不发生碰撞。 该值有绝对式效果。

输入:**-99999.9999...+99999.9999** 或**PREDEF**

### **Q1125 将刀具移至第二安全高度?** 循环前和循环后的定位特性:

**–1**:不移到第二安全高度。

**0,1**:在循环前和循环后移到第二安全高度。 用**FMAX\_PROBE**快移速度预定位。

输入:**-1**,**0**,**+1**

## **Q309 响应公差错误?**

超出公差时的响应:

**0**:超出公差时,不中断程序运行。数控系统不打开含结果的窗 口。

**1**:超出公差时,中断程序运行。数控系统打开含结果的窗口。

**2**:如果需要修复加工,数控系统不打开窗口。如果实际位置在 废品程度,数控系统打开含结果的窗口并中断程序运行。 输入:**0**,**1**,**2**

# **Q1120 变换位置?**

定义触点,用其修正当前预设点:

**0**:不修正

**1**:基于槽或凸台中心修正当前预设点。数控系统用中心的名义 位置值与实际位置值间的偏差值修正当前预设点。

输入:**0**,**1**

#### **举例**

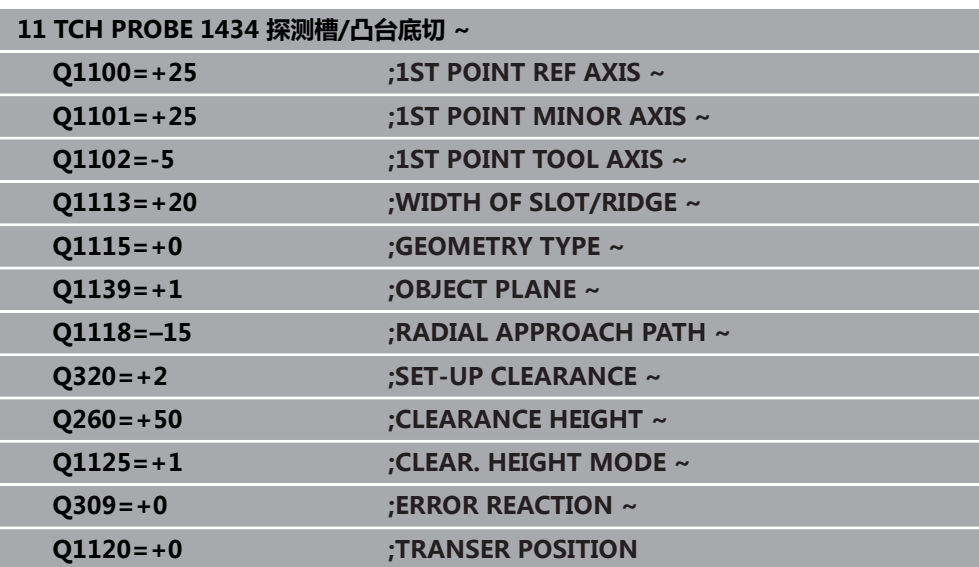

# <span id="page-159-0"></span>**5.9 设置预设点探测循环4xx的基础知识**

# <span id="page-159-1"></span>**5.9.1 预设点设置的全部探测循环4xx的共同特点**

根据可选的**CfgPresetSettings**机床参数设置(204600号),数控系统在 6 探测期间检查旋转轴的位置是否与倾斜角**3-D 旋转**相符。如果不一致,数 控系统显示出错信息。

数控系统提供可自动确定预设点的循环,用以下方式操作:

- 将计算值直接设置为显示值
- 将计算值写入预设表
- 将计算值写入原点表

## **预设点和探测轴**

该数控系统基于测量程序中定义的探测轴确定加工面上的预设点。

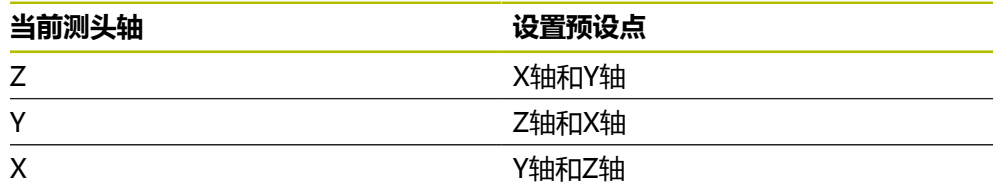

```
保存计算的预设点
在全部预设点设置循环中,可以用输入参数Q303和Q305定义数控系统如何保存计
算的预设点:
Q305 = 0, Q303 = 1:
 数控系统将当前预设点复制到行号0,修改数据并激活行号0,删除简单变换。
Q305不等于0, Q303 = 0:
 将结果写入原点表,行号Q305;在NC数控程序中用变换原点激活该原点
 更多信息:编程和测试用户手册
Q305不等于0, Q303 = 0:
 将结果写入预设点表,行号Q305;在NC数控程序中用循环247激活该预设点
Q305 不等于0, Q303 = -1
   仅在以下情况下时允许该组合
A
    ■ 读入在TNC 4xx系统上创建的NC数控程序(含循环410至418)
    ■ 读入在iTNC 530系统老版本软件上创建的NC数控程序 (含循
     环410至418)
    ■ 定义循环时, 未指定用参数Q303传送测量值
    这时,数控系统输出出错信息,原因是基于REF的原点表的操作方式已完全
    不同。必须用参数Q303定义测量值传送功能。
```
#### **测量结果保存在Q参数中**

数控系统将相应探测循环的测量结果保存在全局有效的Q参数**Q150**至**Q160**中。这 些参数可用在NC程序中。注意测量结果参数表中提供每个循环的说明。

# **5.10 循环410DATUM INSIDE RECTAN.**

# **ISO编程**

**G410**

# **应用**

探测循环**410**可确定矩形型腔的中心和将该位置定义为预设点。根据需要,数控系统 也可将中心点坐标写入原点表或预设表中。

### **循环顺序**

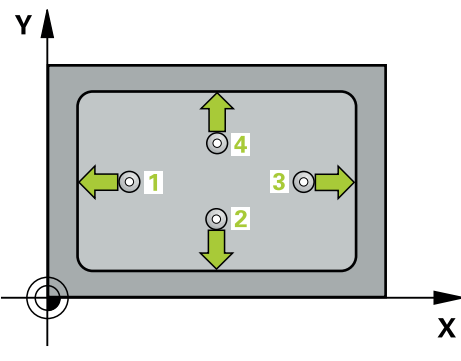

- 1 根据定位规则,数控系统用快移速度(**FMAX**列中数据)将测头移到触点**1**位 置。数控系统用循环中数据和探测表**SET\_UP**列中的安全高度计算触点。 **更多信息:** ["定位规则", 53 页](#page-52-0)
- 2 然后,测头运动到输入的测量高度位置并用探测进给速率(**F**列)探测第一触 点。
- 3 然后,测头在测量高度或第二安全高度沿平行轴方向移到下个触点**2**并再次探 测。
- 4 数控系统将测头定位在触点**3**处,再定位在触点**4**处,再探测两次。
- 5 数控系统将测头返回第二安全高度。
- 6 根据循环参数**Q303**和**Q305**,数控系统执行计算的预设点[,参见 "设置预设点探](#page-159-0) [测循环4xx的基础知识", 160 页](#page-159-0)
- 7 然后,数控系统将实际值保存在以下Q参数中。
- 8 根据需要,数控系统继续沿探测轴在单独的探测操作中确定预设点。

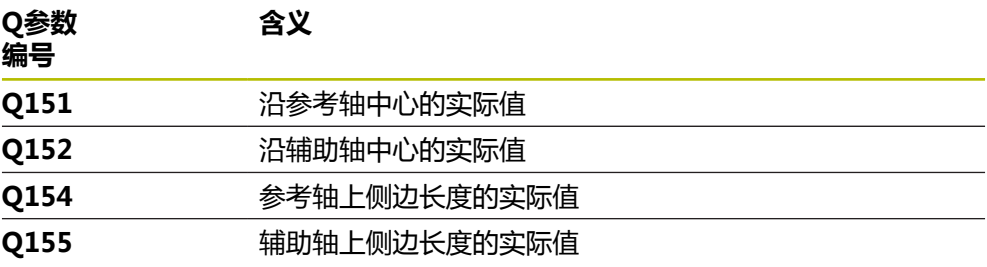

# **注意**

## **碰撞危险!**

运行探测循环**400**至**499**时,不允许被激活全部坐标变换循环。有碰撞危险!

- 在探测循环前,不允许激活以下循环:**循环7 DATUM SHIFT**、循环8 **MIRROR IMAGE**、**循环**10**ROTATION**、循环**11 SCALING**和循环**26 AXIS-SPEC. SCALING**。
- 首先重置任何坐标变换。

# **注意**

### **碰撞危险!**

如果型腔尺寸和安全高度不允许在触点附近预定位,数控系统一定从型腔的中心 开始探测。这时,测头在四个测量点间无法移回到第二安全高度处。可能碰撞!

- ▶ 为避免测头与工件碰撞,输入**较小**的第一和第二边长度估计值。
- ▶ 循环定义前,必须编程一个刀具调用功能以定义探测轴。
- 只能在**铣削模式功能**的加工操作模式下执行该循环。
- 数控系统将在循环起点处重置当前的基本旋转。

# **5.10.1 循环参数**

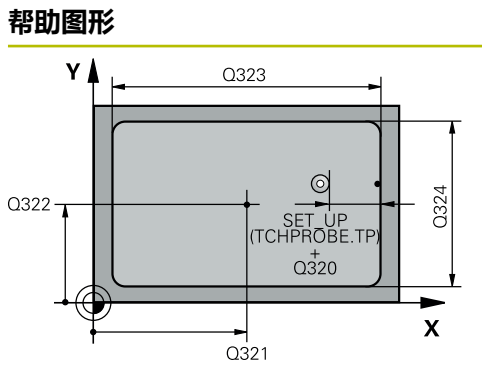

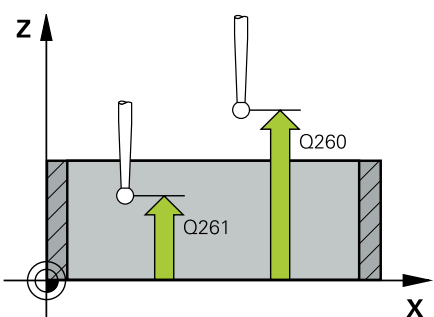

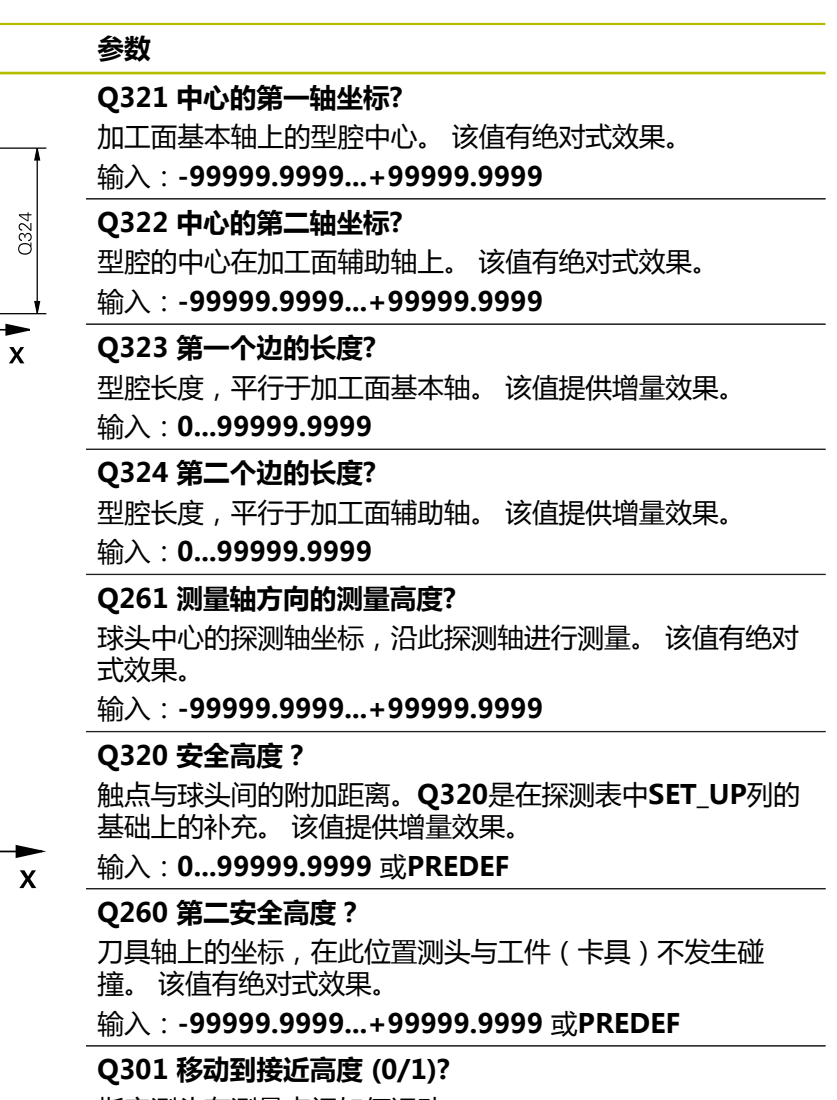

指定测头在测量点间如何运动:

- 0:在测量点之间,在测量高度处运动
- 1:在测量点之间,在第二安全高度处运动

输入:**0**,**1**

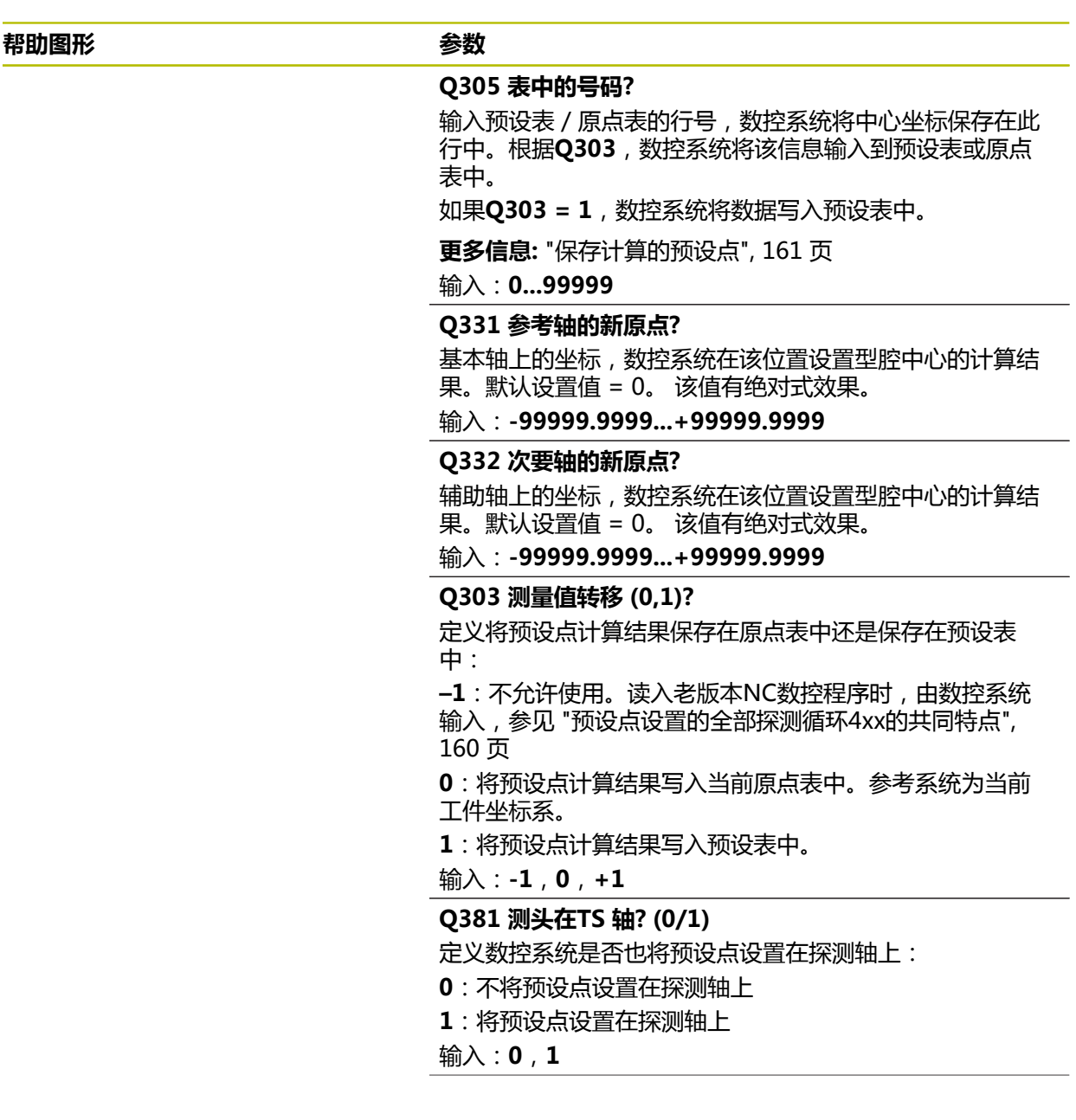

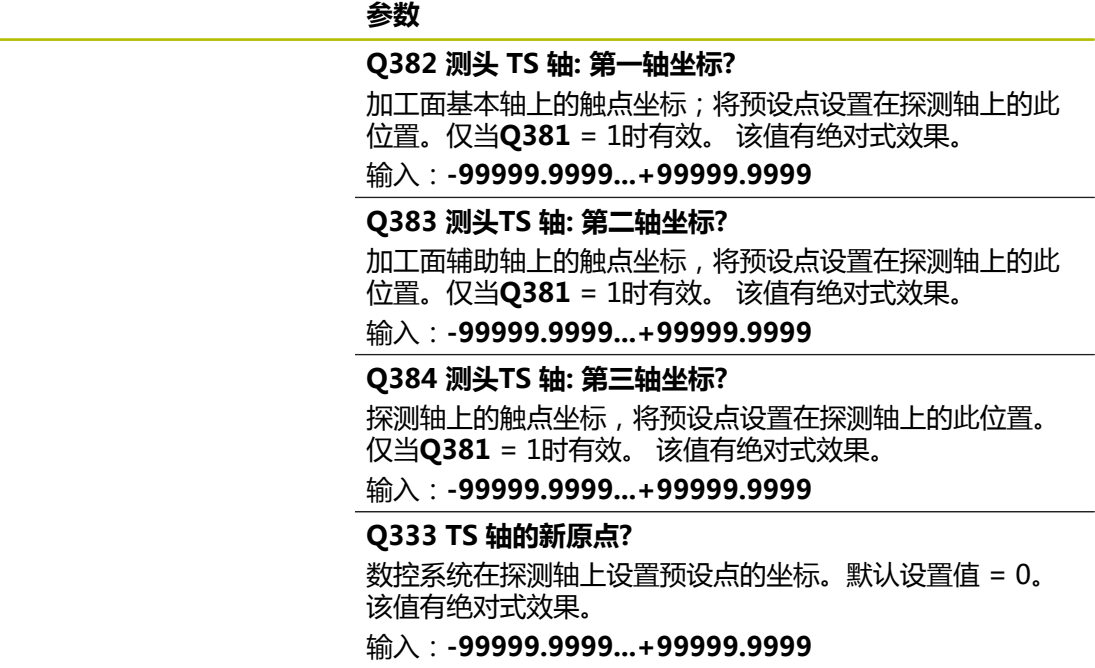

**帮助图形 参数**

**举例**

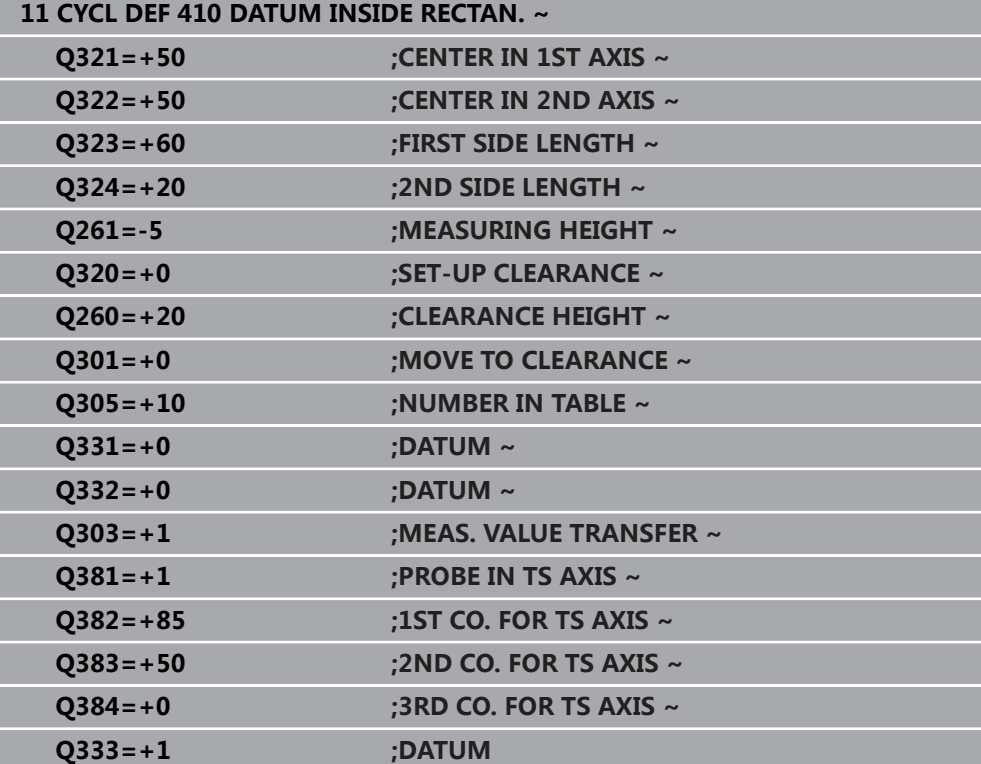

# **5.11 循环411DATUM OUTS. RECTAN.**

#### **ISO编程 G411**

# **应用**

探测循环**411**可确定矩形凸台的中心并将该位置定义为原点。根据需要,数控系统也 可将中心点坐标写入原点表或预设表中。

#### **循环顺序**

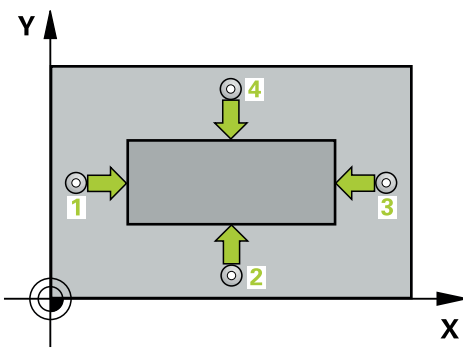

- 1 根据定位规则,数控系统用快移速度(**FMAX**列中数据)将测头移到触点**1**位 置。数控系统用循环中数据和探测表**SET\_UP**列中的安全高度计算触点。 **更多信息:** ["定位规则", 53 页](#page-52-0)
- 2 然后,测头运动到输入的测量高度位置并用探测进给速率(**F**列)探测第一触 点。
- 3 然后,测头在测量高度或第二安全高度沿平行轴方向移到下个触点**2**并再次探 测。
- 4 数控系统将测头定位在触点**3**处,再定位在触点**4**处,再探测两次。
- 5 数控系统将测头返回第二安全高度。
- 6 根据循环参数**Q303**和**Q305**,数控系统执行计算的预设点[,参见 "设置预设点探](#page-159-0) [测循环4xx的基础知识", 160 页](#page-159-0)
- 7 然后,数控系统将实际值保存在以下Q参数中。
- 8 根据需要,数控系统继续沿探测轴在单独的探测操作中确定预设点。

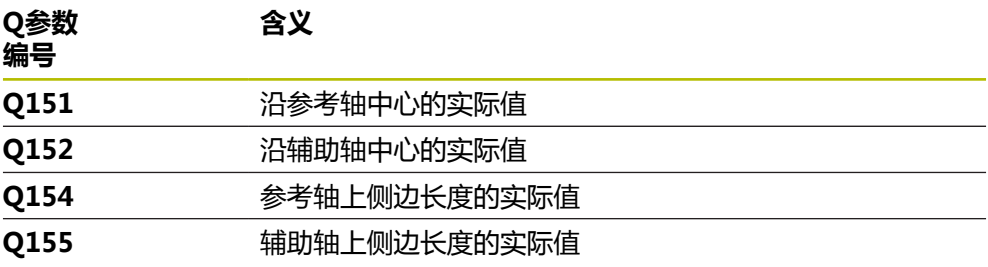

# **碰撞危险!**

运行探测循环**400**至**499**时,不允许被激活全部坐标变换循环。有碰撞危险!

在探测循环前,不允许激活以下循环:**循环7 DATUM SHIFT**、循环8 **MIRROR IMAGE**、**循环**10**ROTATION**、循环**11 SCALING**和循环**26 AXIS-SPEC. SCALING**。

**注意**

首先重置任何坐标变换。

# **注意**

## **碰撞危险!**

为避免测头与工件碰撞,输入**较小**的第一和第二边长度估计值。

▶ 循环定义前,必须编程一个刀具调用功能以定义探测轴。

■ 只能在**铣削模式功能**的加工操作模式下执行该循环。

数控系统将在循环起点处重置当前的基本旋转。

# **5.11.1 循环参数**

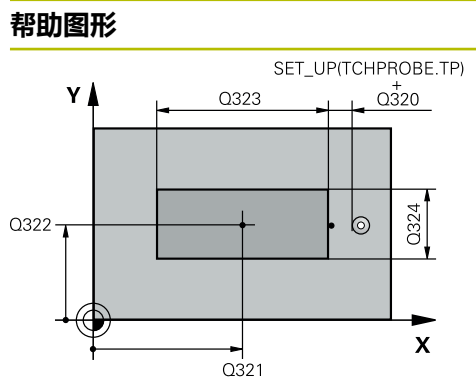

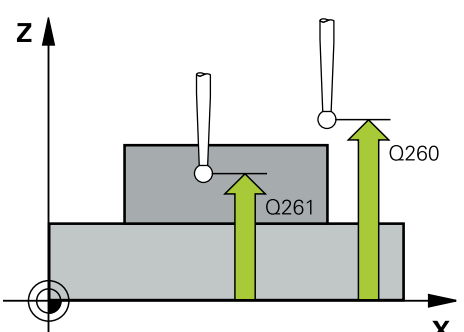

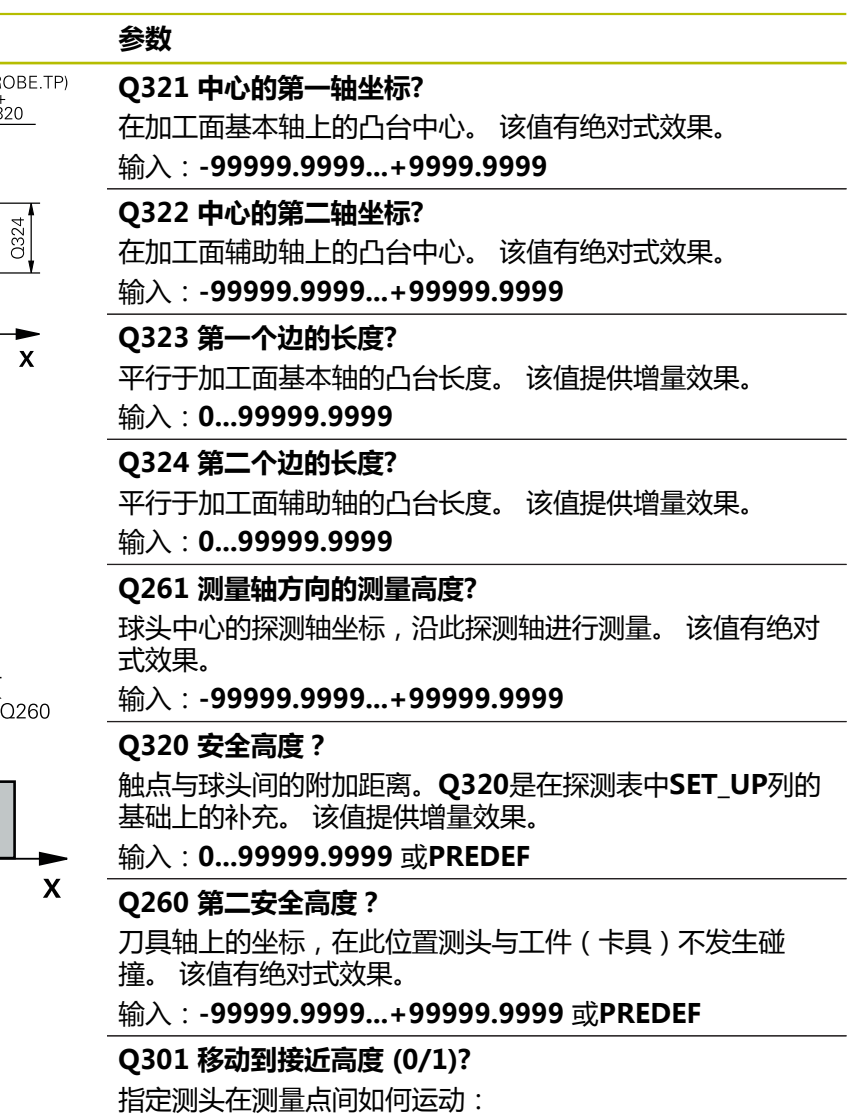

- 0:在测量点之间,在测量高度处运动
- 1:在测量点之间,在第二安全高度处运动

输入:**0**,**1**

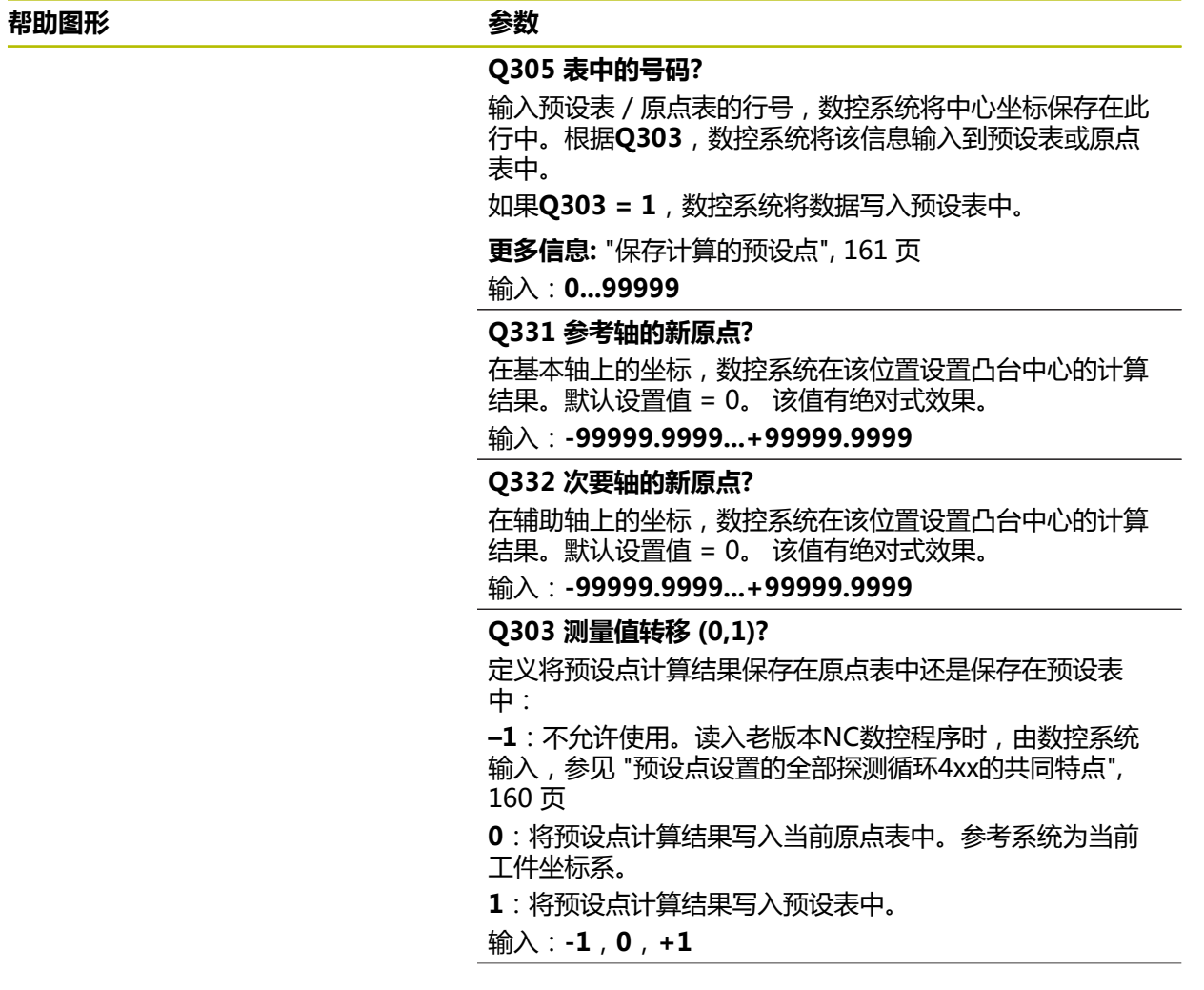

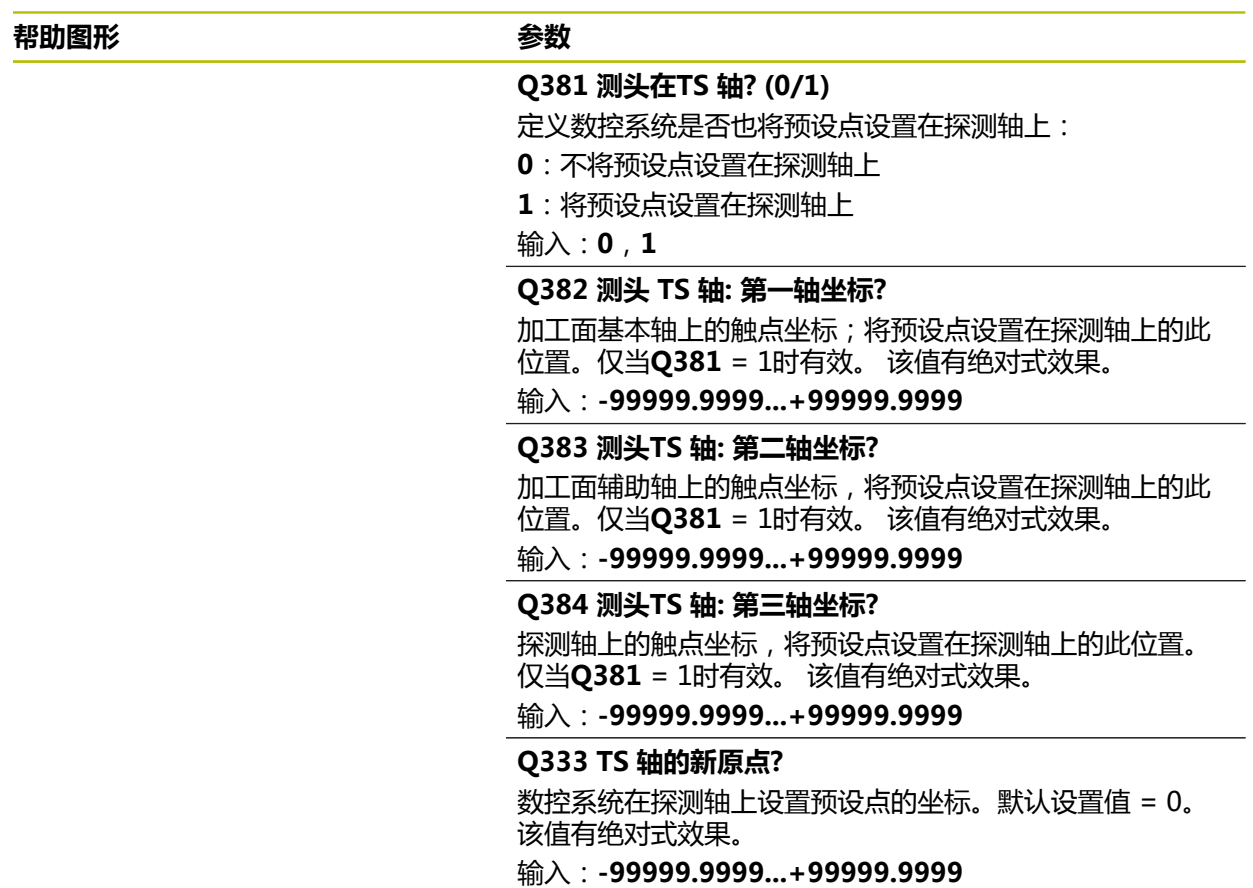

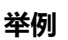

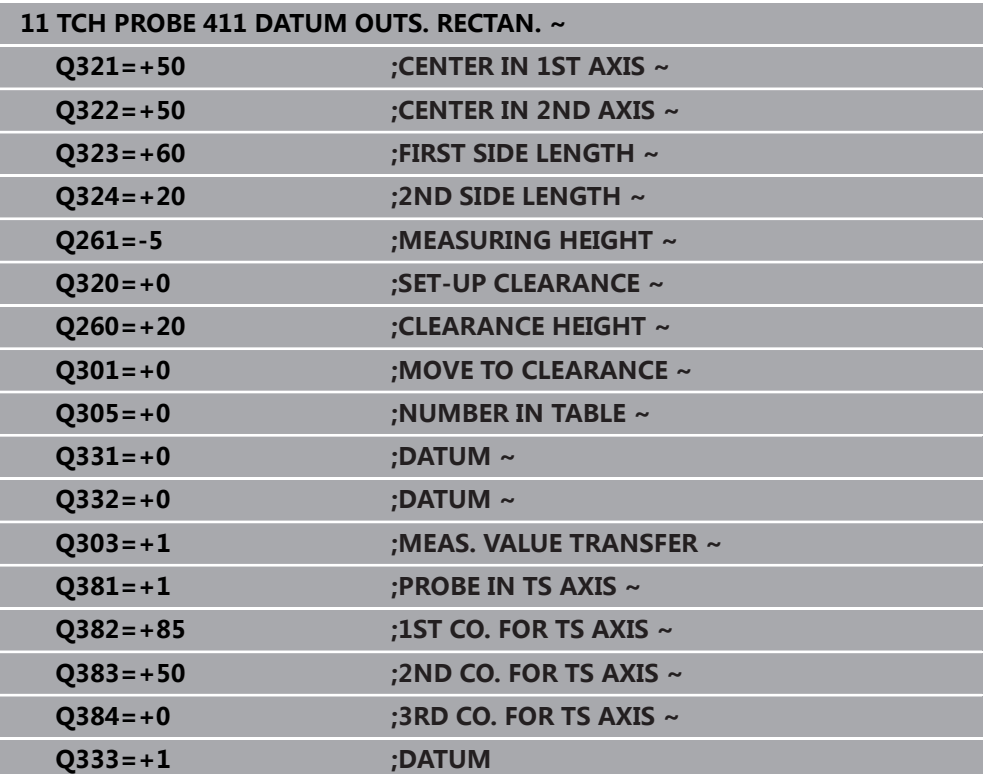

# **5.12 循环412DATUM INSIDE CIRCLE**

#### **ISO编程 G412**

# **应用**

探测循环**412**可确定圆弧型腔(孔)的中心和将该位置定义为预设点。根据需要,数 控系统也可将中心点坐标写入原点表或预设表中。

### **循环顺序**

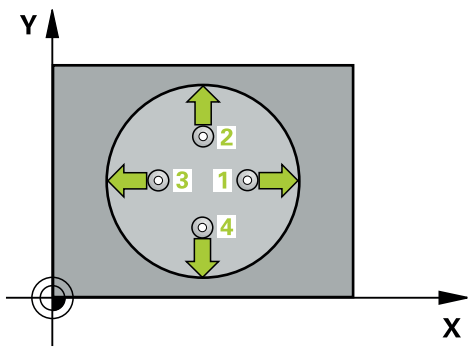

- 1 根据定位规则,数控系统用快移速度(**FMAX**列中数据)将测头移到触点**1**位 置。数控系统用循环中数据和探测表**SET\_UP**列中的安全高度计算触点。 **更多信息:** ["定位规则", 53 页](#page-52-0)
- 2 然后,测头运动到输入的测量高度位置并用探测进给速率(**F**列)探测第一触 点。数控系统用编程的起始角自动确定探测方向。
- 3 然后,测头在测量高度或直线地在第二安全高度位置沿圆弧路径移至下一个触 点**2**位置并再次探测。
- 4 数控系统将测头定位在触点**3**处,再定位在触点**4**处,再探测两次。
- 5 数控系统将测头返回第二安全高度。
- 6 根据循环参数**Q303**和**Q305**,数控系统执行计算的预设点[,参见 "设置预设点探](#page-159-0) [测循环4xx的基础知识", 160 页](#page-159-0)
- 7 然后,数控系统将实际值保存在以下Q参数中。
- 8 根据需要,数控系统继续沿探测轴在单独的探测操作中测量预设点。

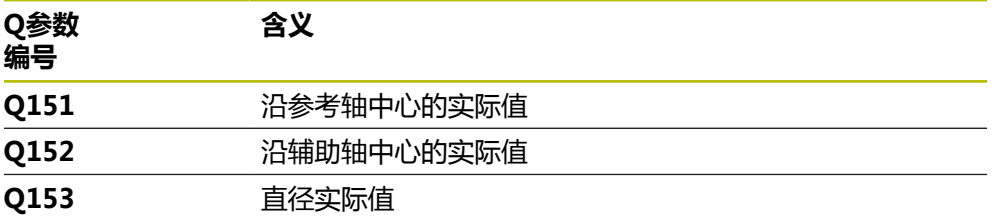

# **注意**

## **碰撞危险!**

运行探测循环**400**至**499**时,不允许被激活全部坐标变换循环。有碰撞危险!

- 在探测循环前,不允许激活以下循环:**循环7 DATUM SHIFT**、循环8 **MIRROR IMAGE**、**循环**10**ROTATION**、循环**11 SCALING**和循环**26 AXIS-SPEC. SCALING**。
- 首先重置任何坐标变换。

# **注意**

### **碰撞危险!**

如果型腔尺寸和安全高度不允许在触点附近预定位,数控系统一定从型腔的中心 开始探测。这时,测头在四个测量点间无法移回到第二安全高度处。可能碰撞!

- 型腔/孔内必须无任何材料
- ▶ 为避免测头与工件间碰撞,输入型腔(或孔)名义直径的较小估计值。

■ 只能在**铣削模式功能**的加工操作模式下执行该循环。

■ 数控系统将在循环起点处重置当前的基本旋转。

### **编程说明**

■ 角度步距Q247越小,数控系统计算预设点的精度越低。最小输入值:5度

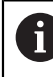

编程的角度步长需小于90°

## **5.12.1 循环参数**

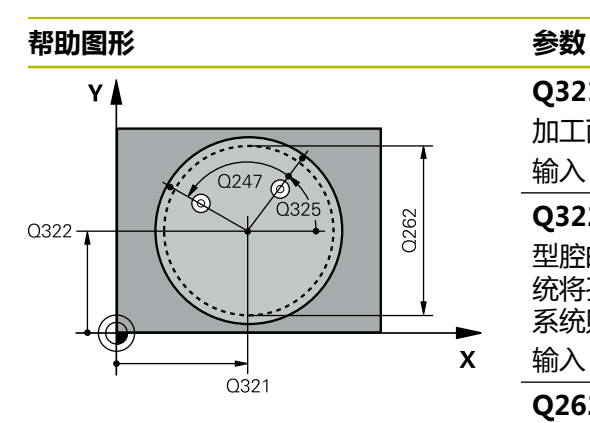

#### **Q321 中心的第一轴坐标?**

加工面基本轴上的型腔中心。 该值有绝对式效果。

输入:**-99999.9999...+99999.9999**

### **Q322 中心的第二轴坐标?**

型腔的中心在加工面辅助轴上。如果编程**Q322** = 0,数控系 统将孔的中心点找正正Y轴。如果编程**Q322**不等于0,数控 系统则将孔中心点找正名义位置。 该值有绝对式效果。

输入:**-99999.9999...+99999.9999**

#### **Q262 名义直径?**

圆弧型腔(或孔)的大约直径。输入的值应偏小,不要过 大。

输入:**0...99999.9999**

#### **Q325 起始角度?**

加工面基本轴与第一触点间的角度。 该值有绝对式效果。 输入:**-360.000...+360.000**

#### **Q247 中间步进角?**

两个测量点间的角度。角度步长的代数符号决定测头移向下 个测量点的旋转方向(负 = 顺时针)。如果要探测圆弧而不 是整圆,编程的角度步长必须小于90度。 该值提供增量效 果。

输入:**-120...+120**

#### **Q261 测量轴方向的测量高度?**

球头中心的探测轴坐标,沿此探测轴进行测量。 该值有绝对 式效果。

输入:**-99999.9999...+99999.9999**

#### **Q320 安全高度?**

触点与球头间的附加距离。**Q320**是在探测表中**SET\_UP**列的 基础上的补充。 该值提供增量效果。

输入:**0...99999.9999** 或**PREDEF**

#### **Q260 第二安全高度?**

刀具轴上的坐标,在此位置测头与工件(卡具)不发生碰 撞。 该值有绝对式效果。

输入:**-99999.9999...+99999.9999** 或**PREDEF**

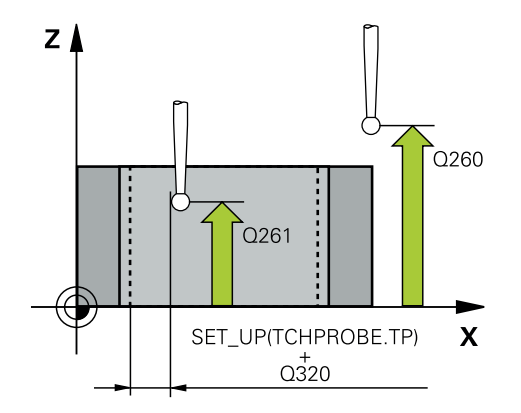

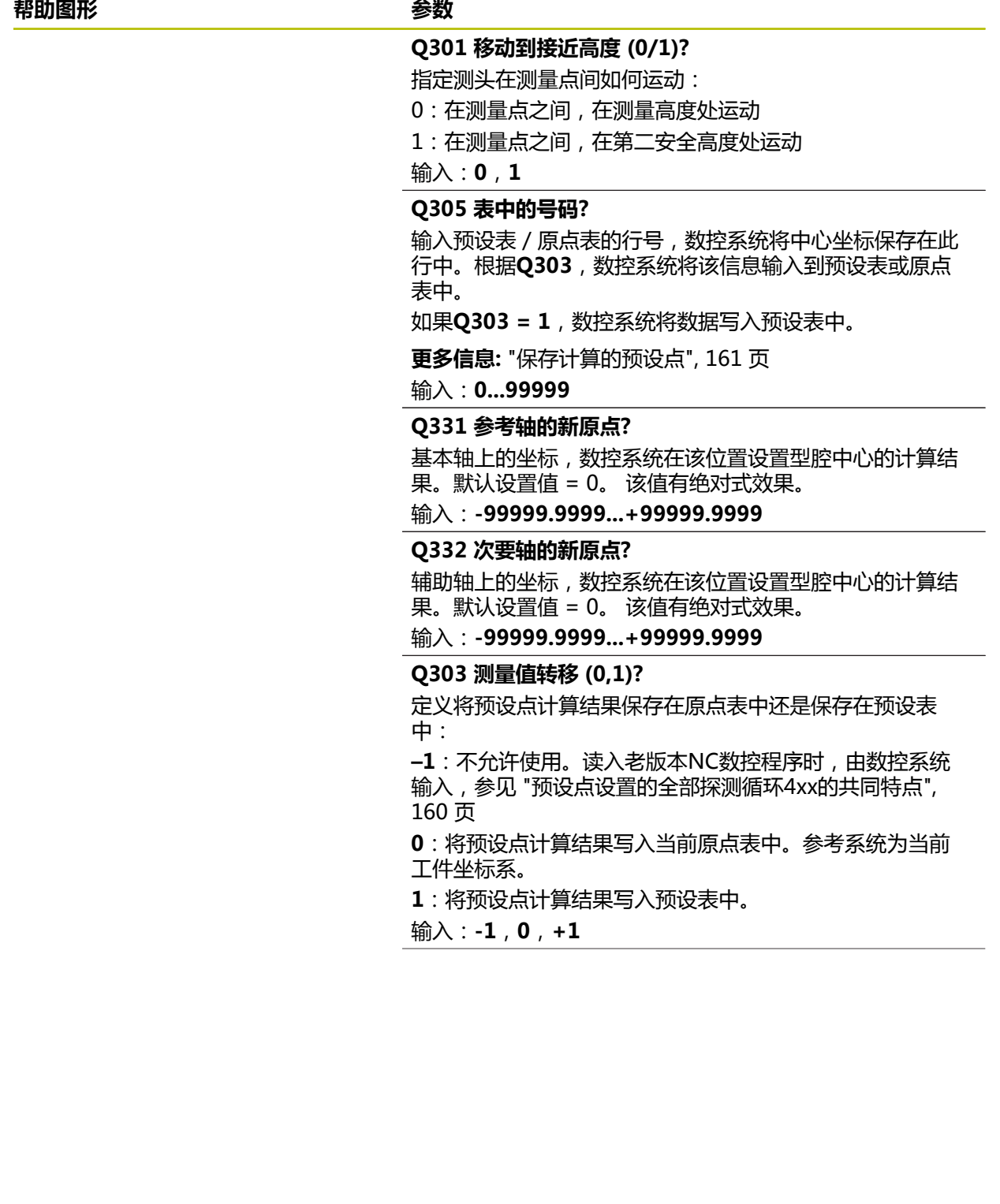

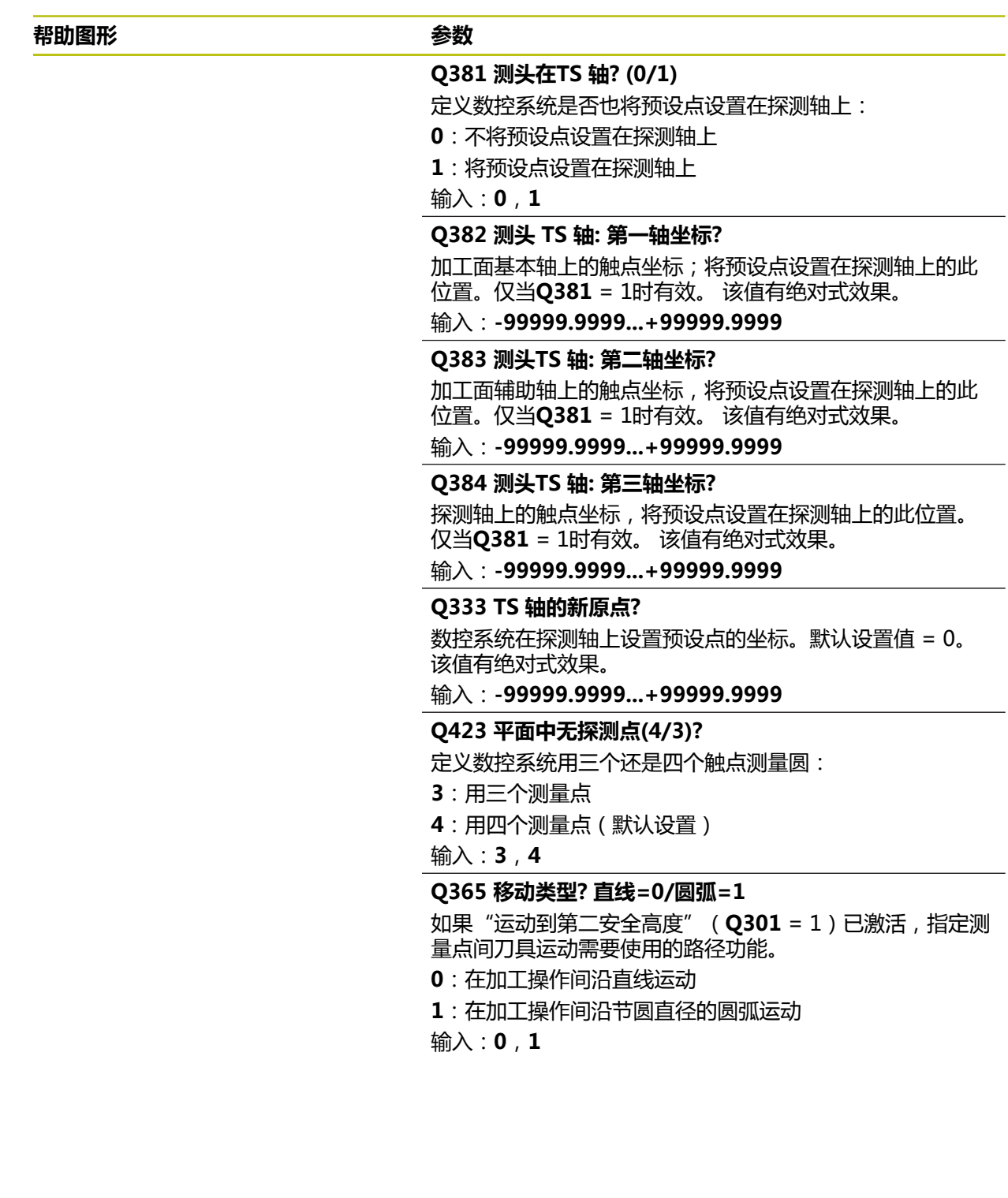

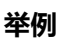

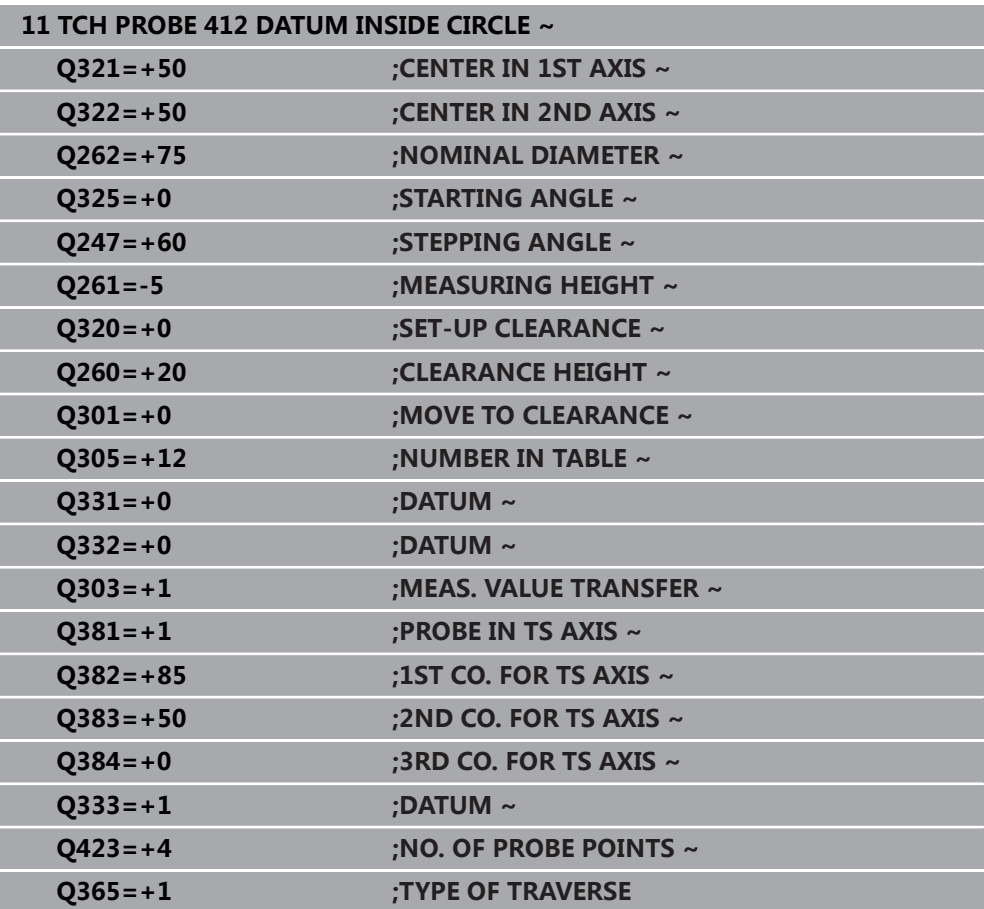

# **5.13 循环413DATUM OUTSIDE CIRCLE**

# **ISO编程**

**G413**

# **应用**

探测循环**413**可确定圆弧凸台的中心并将该位置定义为预设点。根据需要,数控系统 也可将中心点坐标写入原点表或预设表中。

#### **循环顺序**

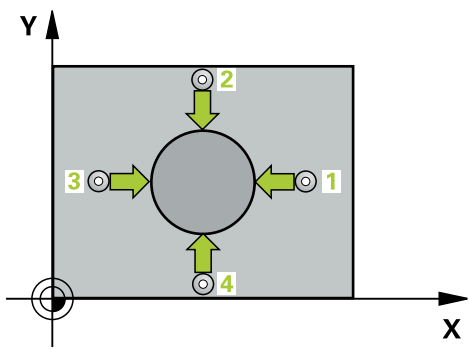

- 1 根据定位规则,数控系统用快移速度(**FMAX**列中数据)将测头移到触点**1**位 置。数控系统用循环中数据和探测表**SET\_UP**列中的安全高度计算触点。 **更多信息:** ["定位规则", 53 页](#page-52-0)
- 2 然后,测头运动到输入的测量高度位置并用探测进给速率(**F**列)探测第一触 点。数控系统用编程的起始角自动确定探测方向。
- 3 然后,测头在测量高度或第二安全高度位置沿圆弧移至下触点**2**并再次探测。
- 4 数控系统将测头定位在触点**3**处,再定位在触点**4**处,再探测两次。
- 5 数控系统将测头返回第二安全高度。
- 6 根据循环参数**Q303**和**Q305**,数控系统执行计算的预设点[,参见 "设置预设点探](#page-159-0) [测循环4xx的基础知识", 160 页](#page-159-0)
- 7 然后,数控系统将实际值保存在以下Q参数中。
- 8 根据需要,数控系统继续沿探测轴在单独的探测操作中测量预设点。

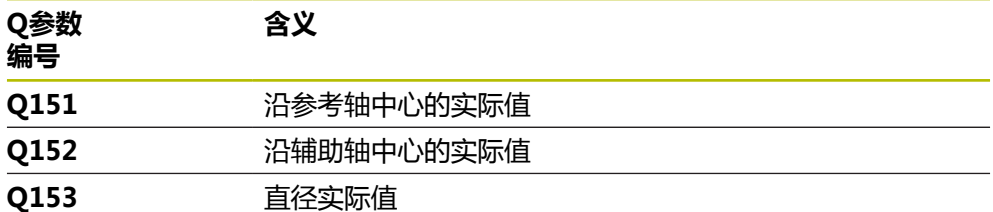

# **注意**

# **碰撞危险!**

运行探测循环**400**至**499**时,不允许被激活全部坐标变换循环。有碰撞危险!

在探测循环前,不允许激活以下循环:**循环7 DATUM SHIFT**、循环8 **MIRROR IMAGE**、**循环**10**ROTATION**、循环**11 SCALING**和循环**26 AXIS-SPEC. SCALING**。

首先重置任何坐标变换。

# **注意**

## **碰撞危险!**

为避免测头与工件的碰撞,为凸台的名义直径输入**较大**的估计值。

- ▶ 循环定义前,必须编程一个刀具调用功能以定义测头轴。
- 数控系统将在循环起点处重置当前的基本旋转。
- 只能在**铣削模式功能**的加工操作模式下执行该循环。
- 角度步距Q247越小,数控系统计算预设点的精度越低。最小输入值:5度

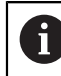

编程的角度步长需小于90°
## **5.13.1 循环参数**

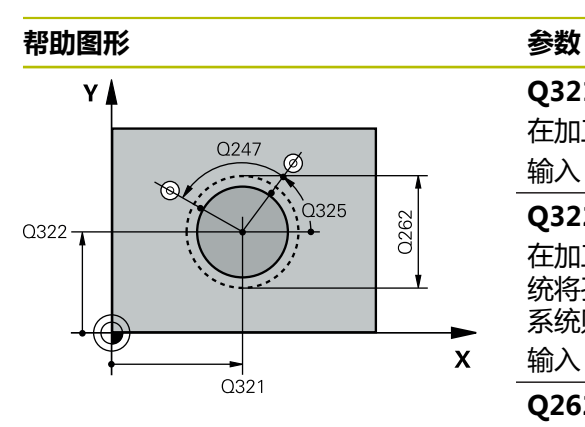

# $z<sub>l</sub>$  $Q260$  $Q261$  $\boldsymbol{\mathsf{X}}$ SET\_UP(TCHPROBE.TP)  $Q_{320}^+$

#### **Q321 中心的第一轴坐标?**

在加工面基本轴上的凸台中心。 该值有绝对式效果。

输入:**-99999.9999...+9999.9999**

### **Q322 中心的第二轴坐标?**

在加工面辅助轴上的凸台中心。如果编程**Q322** = 0,数控系 统将孔的中心点找正正Y轴。如果编程**Q322**不等于0,数控 系统则将孔中心点找正名义位置。 该值有绝对式效果。

输入:**-99999.9999...+99999.9999**

#### **Q262 名义直径?**

凸台的大约直径。输入的值应略大,不要过小。

输入:**0...99999.9999**

#### **Q325 起始角度?**

加工面基本轴与第一触点间的角度。 该值有绝对式效果。

输入:**-360.000...+360.000**

## **Q247 中间步进角?**

两个测量点间的角度。角度步长的代数符号决定测头移向下 个测量点的旋转方向(负 = 顺时针)。如果要探测圆弧而不 是整圆,编程的角度步长必须小于90度。 该值提供增量效 果。

输入:**-120...+120**

#### **Q261 测量轴方向的测量高度?**

球头中心的探测轴坐标,沿此探测轴进行测量。 该值有绝对 式效果。

#### 输入:**-99999.9999...+99999.9999**

#### **Q320 安全高度?**

触点与球头间的附加距离。**Q320**是在探测表中**SET\_UP**列的 基础上的补充。 该值提供增量效果。

输入:**0...99999.9999** 或**PREDEF**

## **Q260 第二安全高度?**

刀具轴上的坐标,在此位置测头与工件(卡具)不发生碰 撞。 该值有绝对式效果。

输入:**-99999.9999...+99999.9999** 或**PREDEF**

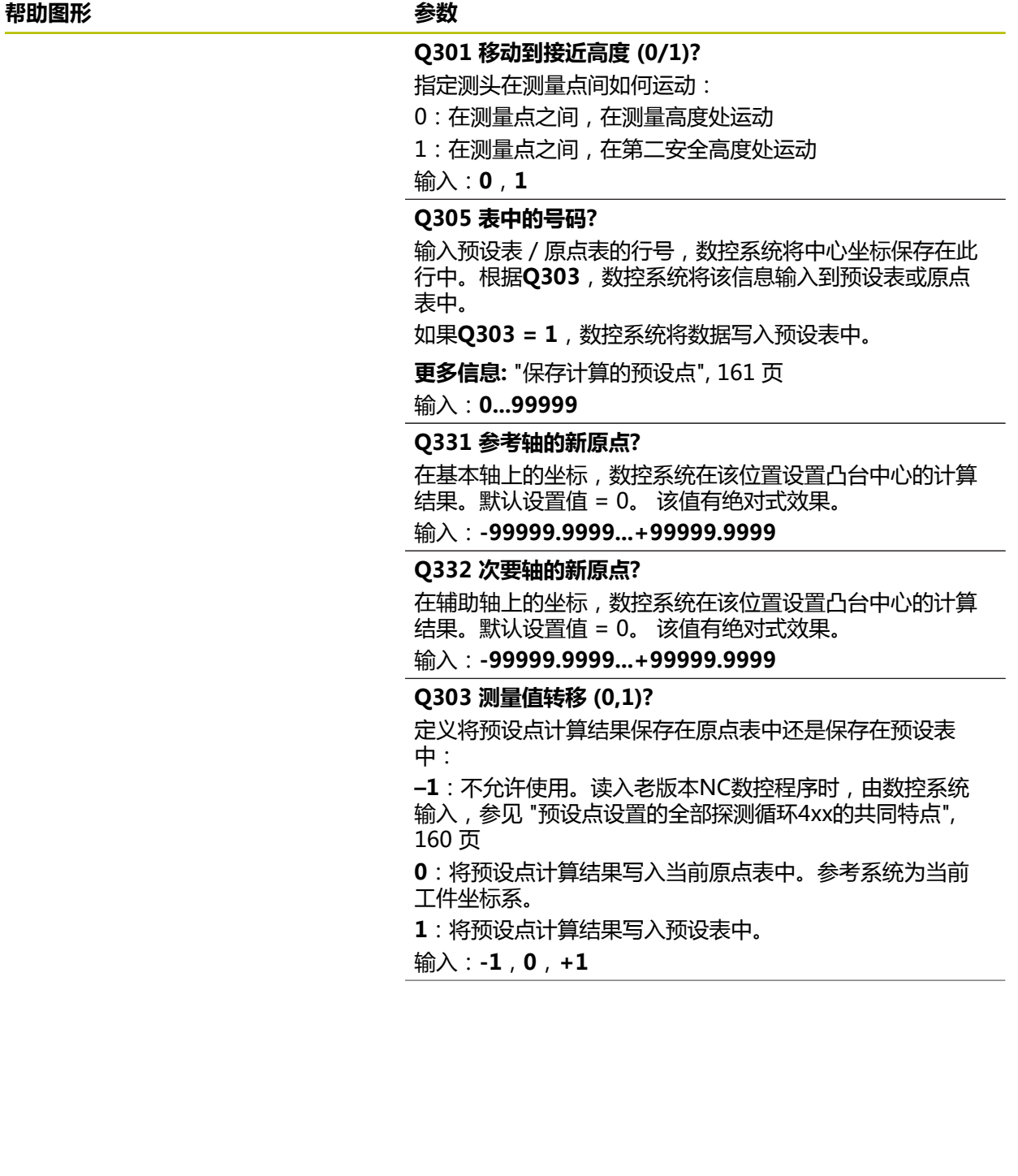

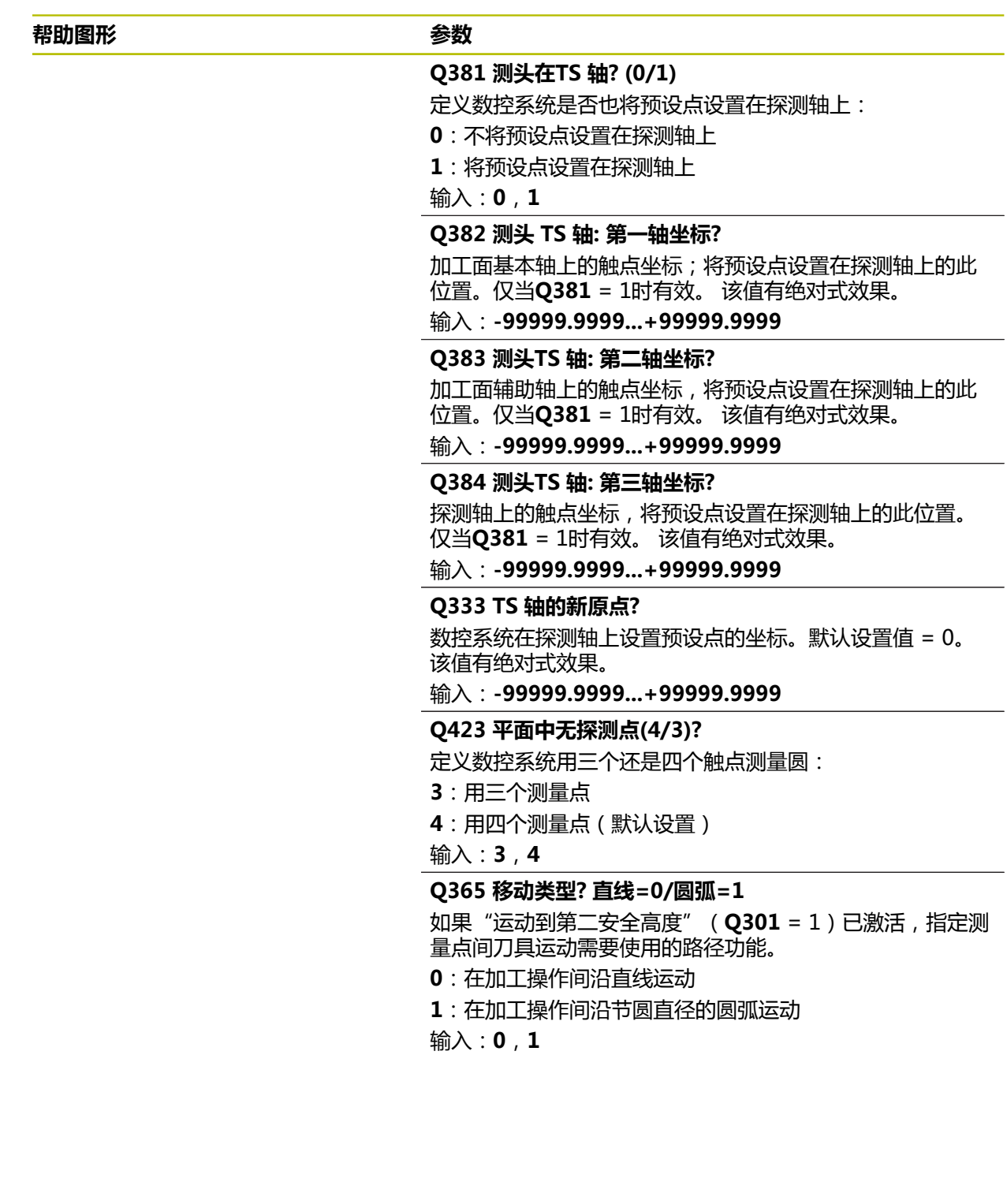

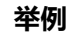

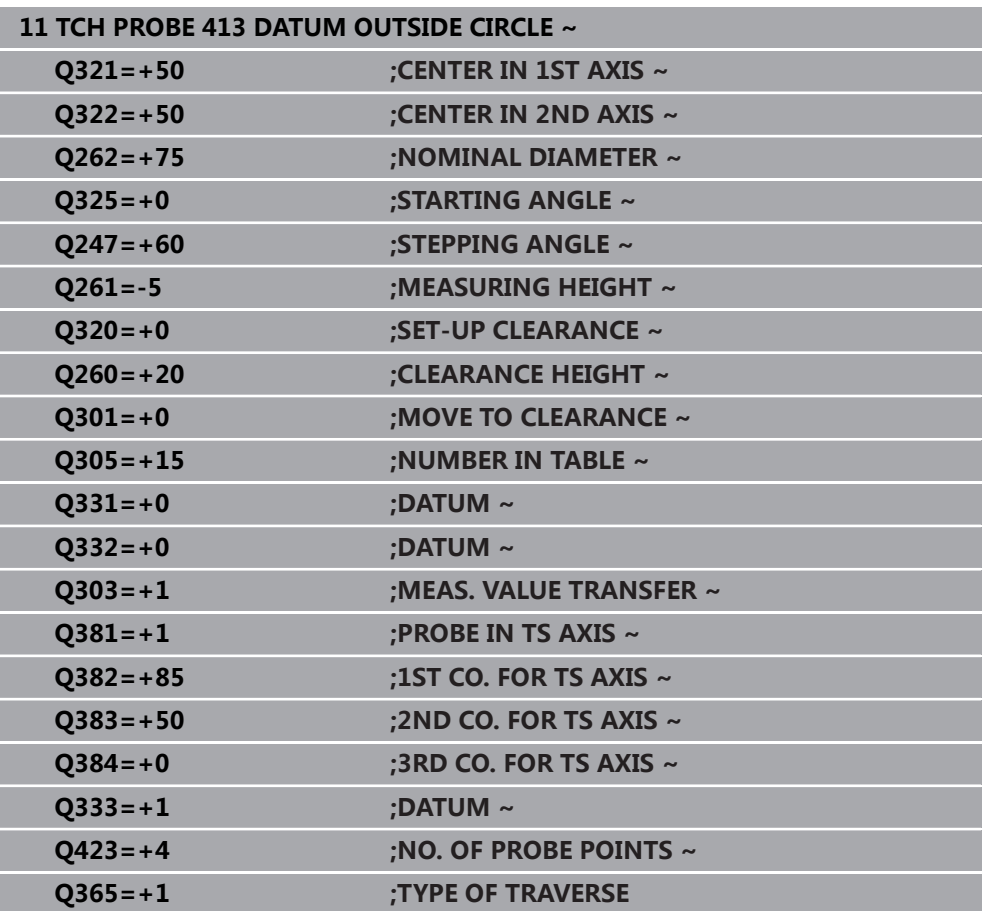

## **5.14 循环414DATUM OUTSIDE CORNER**

## **ISO编程**

**G414**

## **应用**

探测循环**414**可确定两条直线的交点并将其定义为预设点。根据需要,数控系统也可 将交点坐标写入原点表或预设表中。

#### **循环顺序**

i

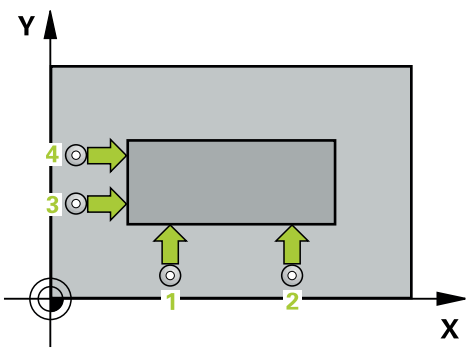

- 1 根据定位规则,数控系统用快移速度(**FMAX**列中数据)将测头移至触点**1**位置 (如图示)。数控系统将测头沿相应运动的相反方向偏移安全高度的距离。 **更多信息:** ["定位规则", 53 页](#page-52-0)
- 2 然后,测头运动到输入的测量高度位置并用探测进给速率(**F**列)探测第一触 点。数控系统由第三测量点自动确定探测方向。
- 3 然后,测头移到下个触点**2**并再次探测。
- 4 数控系统将测头定位在触点**3**处,再定位在触点**4**处,再探测两次。
- 5 数控系统将测头返回第二安全高度。
- 6 根据循环参数**Q303**和**Q305**,数控系统执行计算的预设点[,参见 "设置预设点探](#page-159-1) [测循环4xx的基础知识", 160 页](#page-159-1)
- 7 然后,数控系统将角点坐标的计算结果保存在以下Q参数中。
- 8 根据需要,数控系统继续沿探测轴在单独的探测操作中测量预设点。

该数控系统总是沿加工面辅助轴方向测量第一条直线。

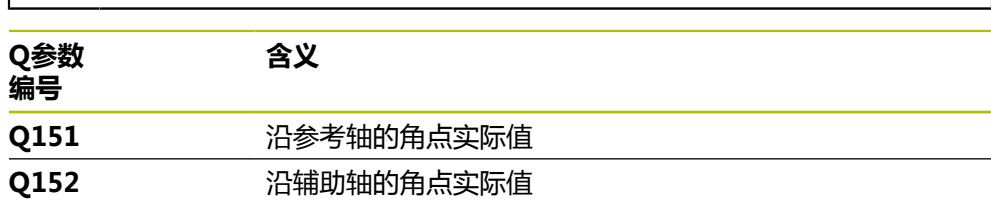

## **角点的定义**

定义测量点**1**和**3**的位置,还可以确定数控系统设置预设点的角点位置(如下图和下 表所示)。

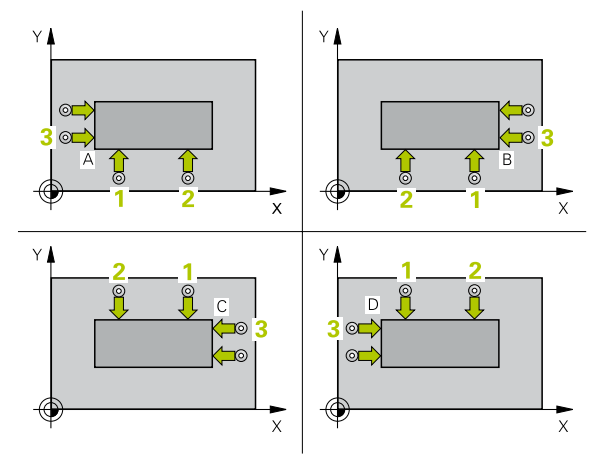

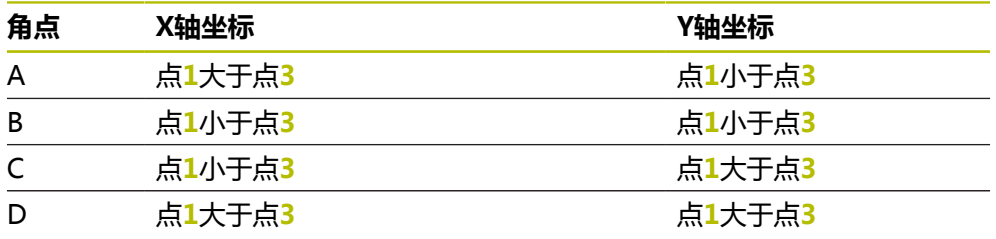

**注意**

**碰撞危险!** 运行探测循环**400**至**499**时,不允许被激活全部坐标变换循环。有碰撞危险!

▶ 在探测循环前,不允许激活以下循环:循环7 DATUM SHIFT、循环8 **MIRROR IMAGE**、**循环**10**ROTATION**、循环**11 SCALING**和循环**26 AXIS-SPEC. SCALING**。

**注意**

首先重置任何坐标变换。

■ 只能在**铣削模式功能**的加工操作模式下执行该循环。

数控系统将在循环起点处重置当前的基本旋转。

## **编程说明**

## **5.14.1 循环参数**

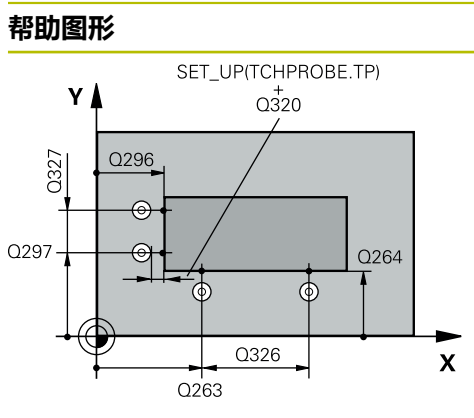

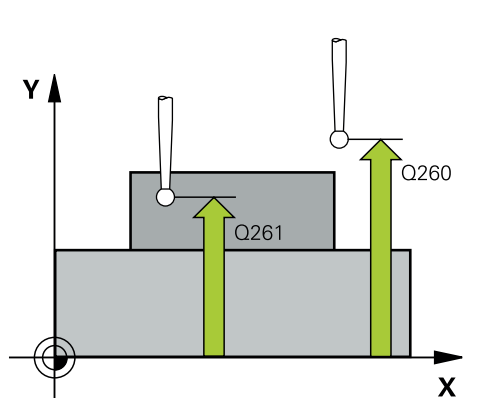

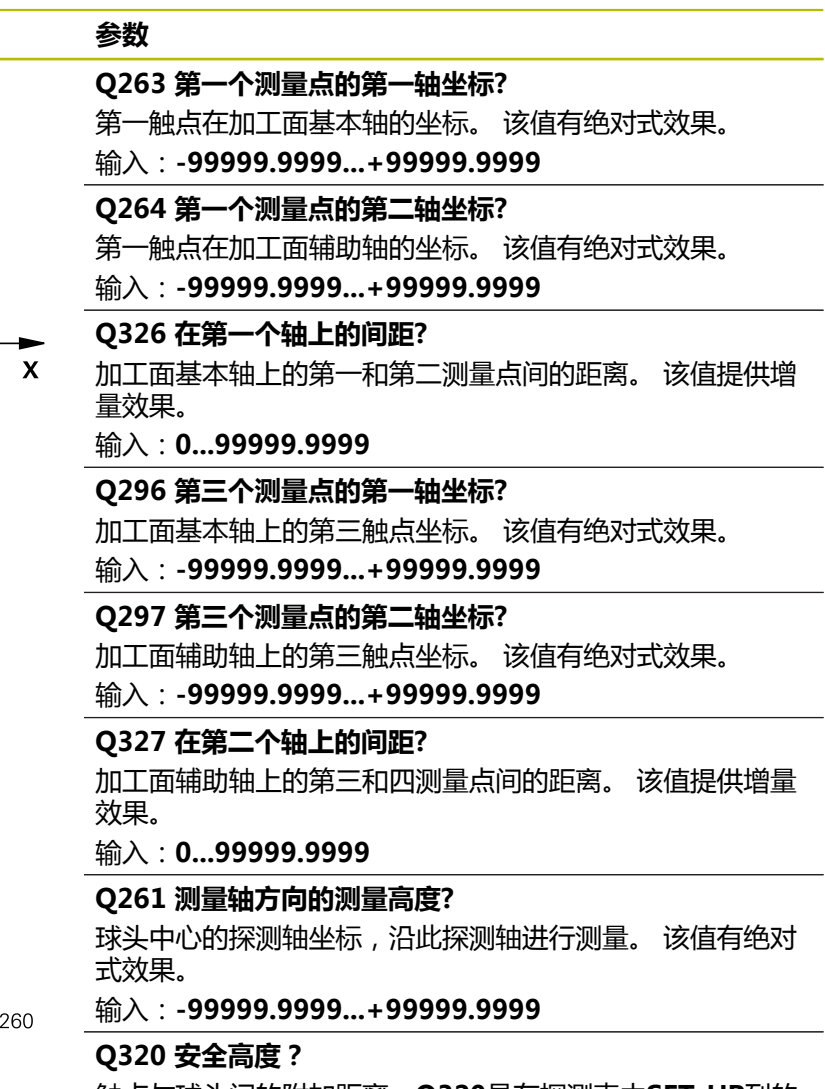

触点与球头间的附加距离。**Q320**是在探测表中**SET\_UP**列的 基础上的补充。 该值提供增量效果。

输入:**0...99999.9999** 或**PREDEF**

 $\overline{\phantom{0}}$ 

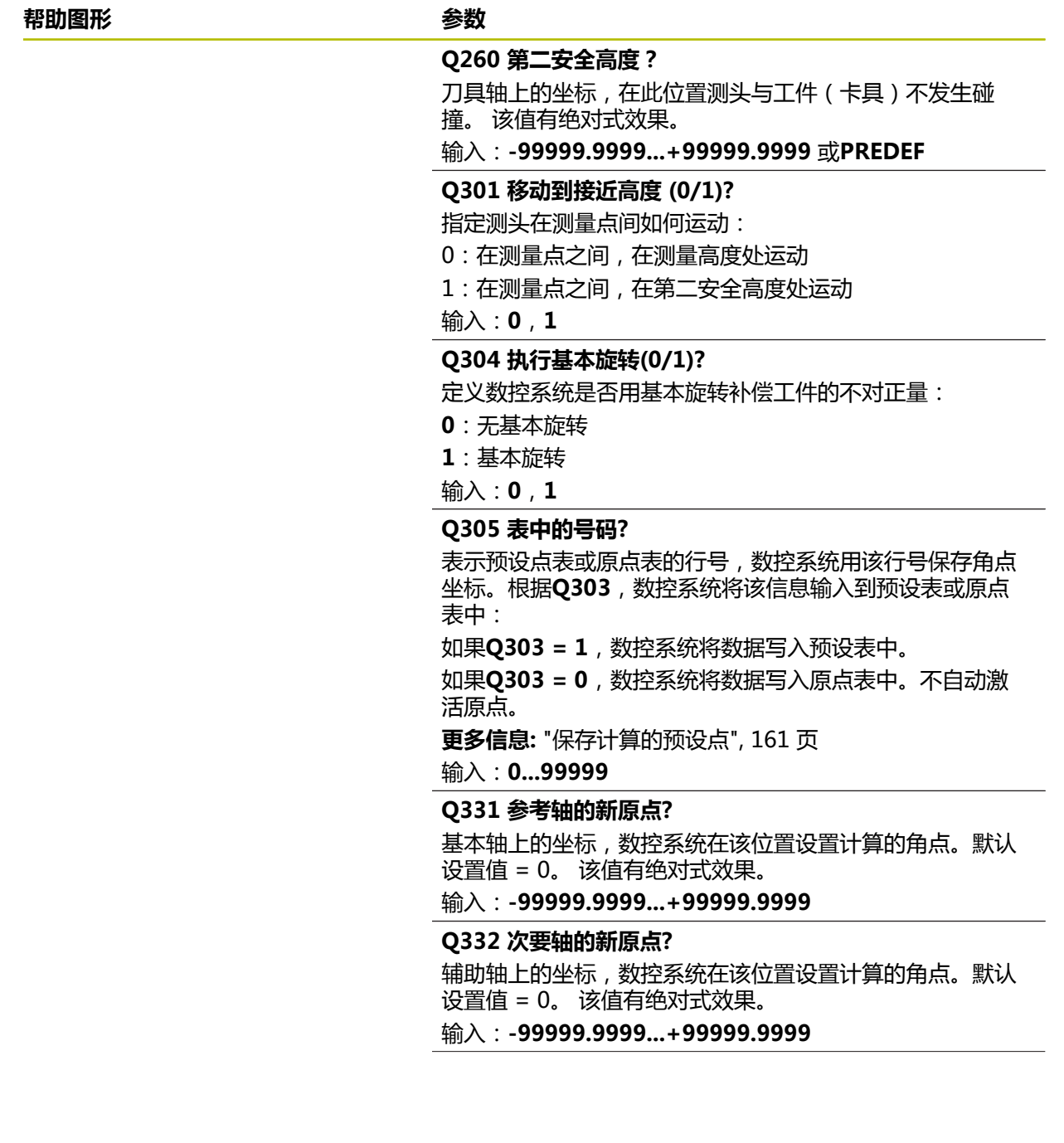

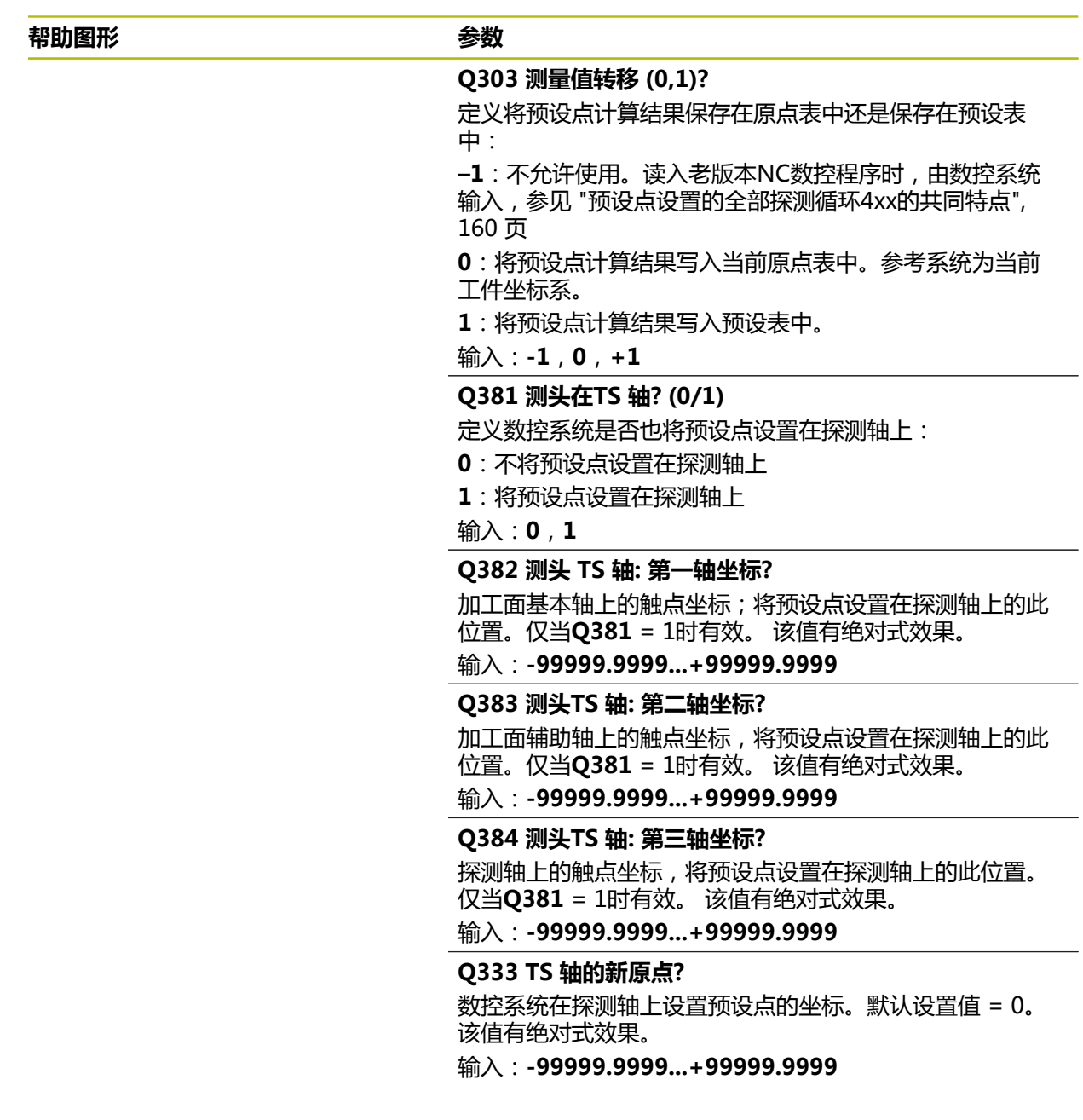

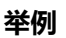

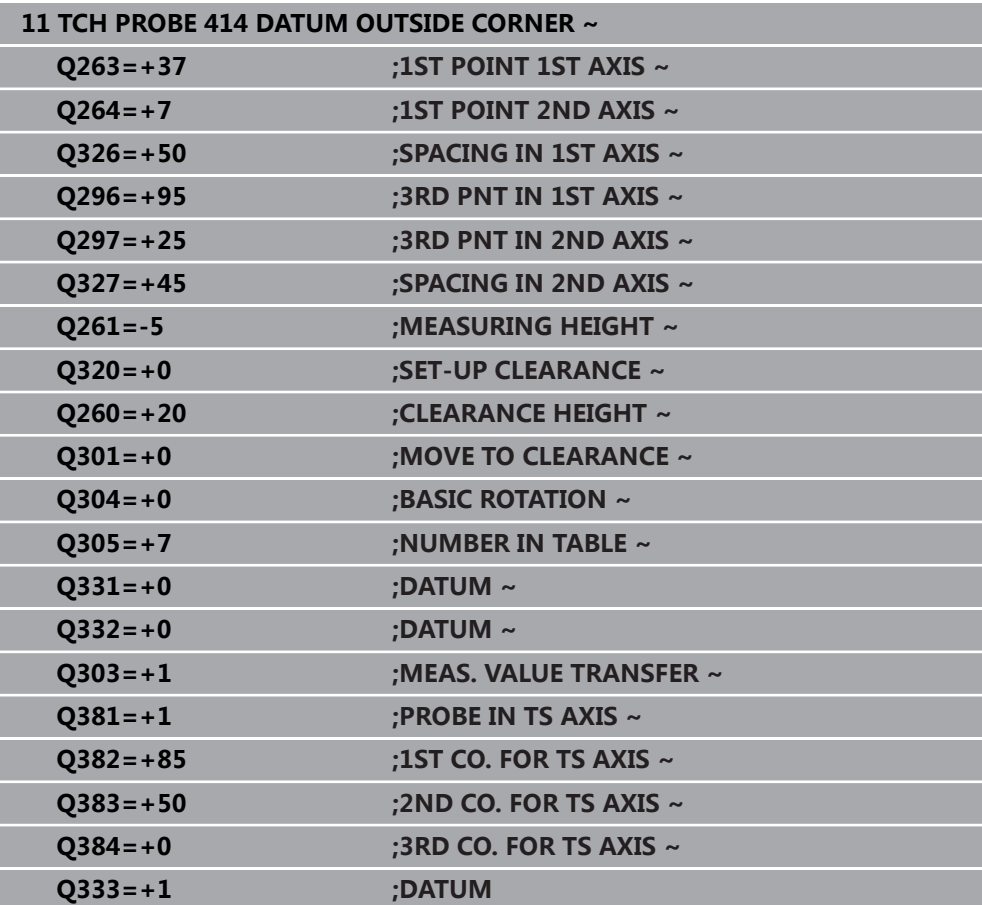

## **5.15 循环415DATUM INSIDE CORNER**

## **ISO编程**

**G415**

## **应用**

探测循环**415**可确定两条直线的交点并将其定义为预设点。根据需要,数控系统也可 将交点坐标写入原点表或预设表中。

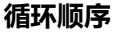

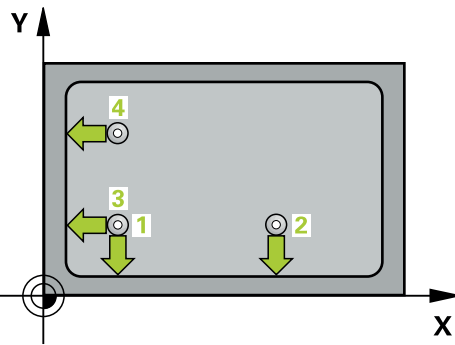

- 1 根据定位规则,数控系统用快移速度(**FMAX**列中数据)将测头移至触点**1**位置 (如图示)。数控系统沿基本轴和辅助轴将测头偏移安全高度**Q320** + **SET\_UP** + 球头半径的尺寸(在相应运动方向的相反方向) **更多信息:** ["定位规则", 53 页](#page-52-0)
- 2 然后,测头运动到输入的测量高度位置并用探测进给速率(**F**列)探测第一触 点。探测方向取决于标识角点的编号。
- 3 测头移到下个触点**2**;数控系统沿次要轴将测头偏移安全高度**Q320** + **SET\_UP** + 球头半径的尺寸,然后执行第二次探测操作
- 4 数控系统将测头定位在触点**3**位置(使用与第一触点相同的定位规则)并在该位 置执行探测
- 5 然后,测头移到触点**4**位置。数控系统沿基本轴将测头偏移安全高度**Q320** + **SET\_UP** + 球头半径的尺寸,然后执行第四次探测操作
- 6 数控系统将测头返回第二安全高度。
- 7 根据循环参数**Q303**和**Q305**,数控系统执行计算的预设点[,参见 "设置预设点探](#page-159-1) [测循环4xx的基础知识", 160 页](#page-159-1)
- 8 然后,数控系统将角点坐标的计算结果保存在以下Q参数中。
- 9 根据需要,数控系统继续沿探测轴在单独的探测操作中测量预设点。

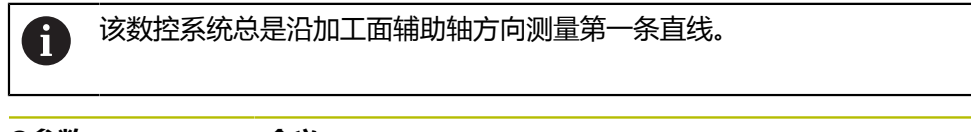

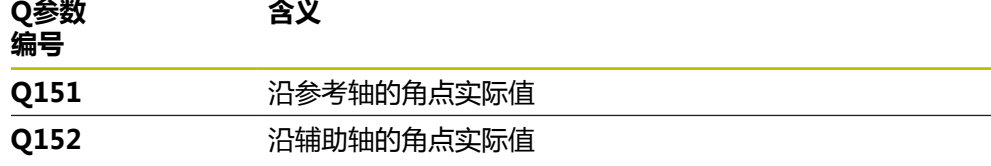

## **注意**

## **碰撞危险!**

运行探测循环**400**至**499**时,不允许被激活全部坐标变换循环。有碰撞危险!

▶ 在探测循环前, 不允许激活以下循环: 循环7 DATUM SHIFT、循环8 **MIRROR IMAGE**、**循环**10**ROTATION**、循环**11 SCALING**和循环**26 AXIS-SPEC. SCALING**。

首先重置任何坐标变换。

- 只能在**铣削模式功能**的加工操作模式下执行该循环。
- 数控系统将在循环起点处重置当前的基本旋转。

## **编程说明**

## **5.15.1 循环参数**

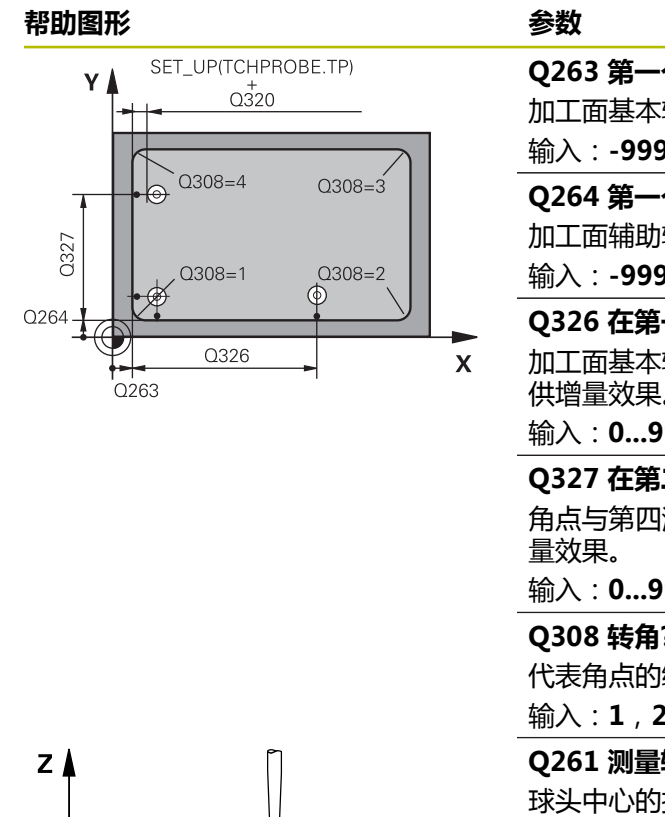

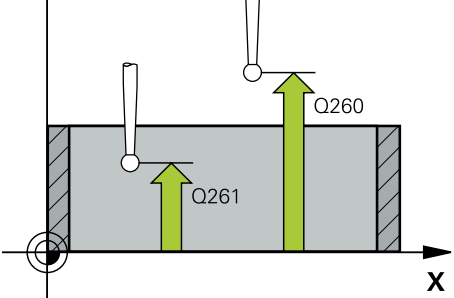

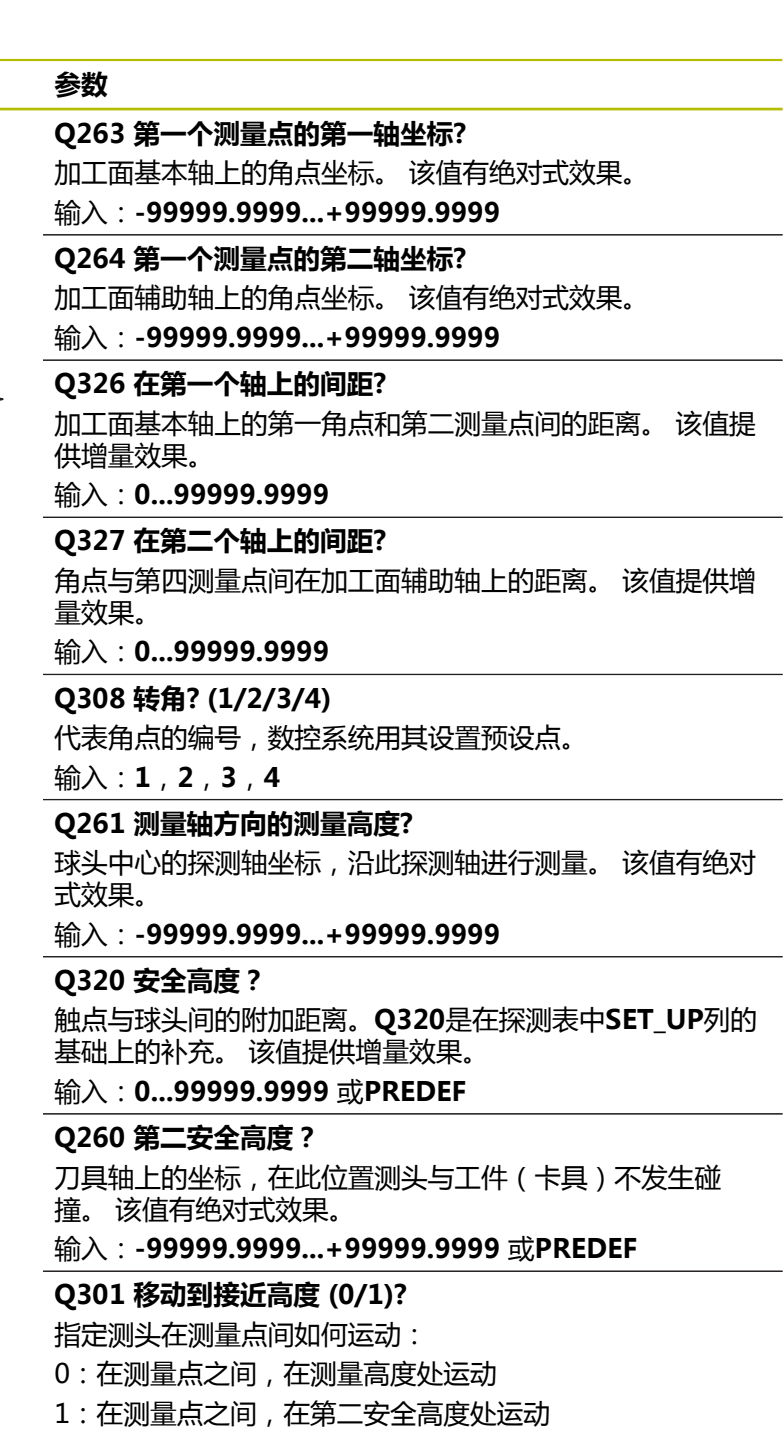

输入:**0**,**1**

 $\overline{\phantom{0}}$ 

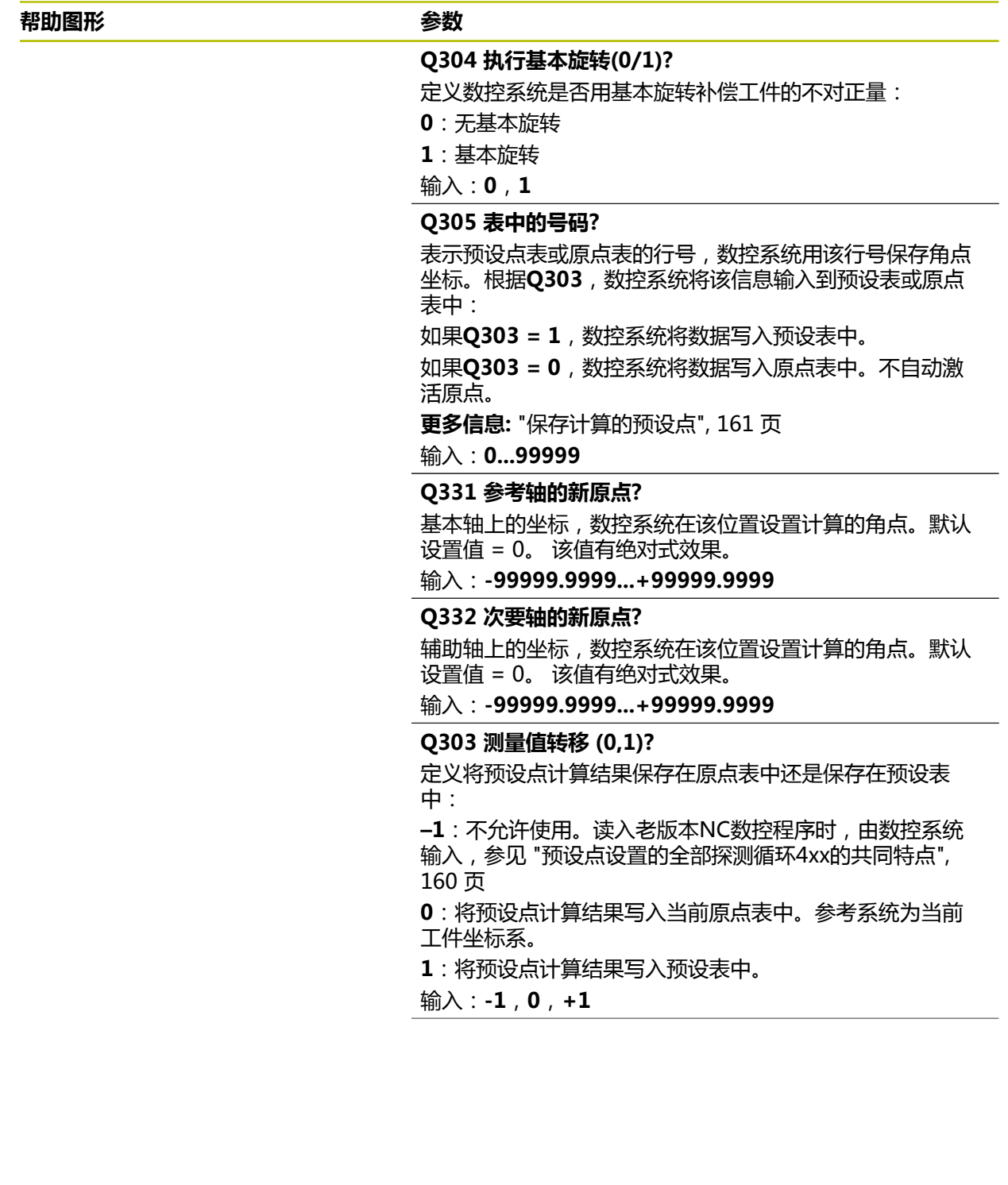

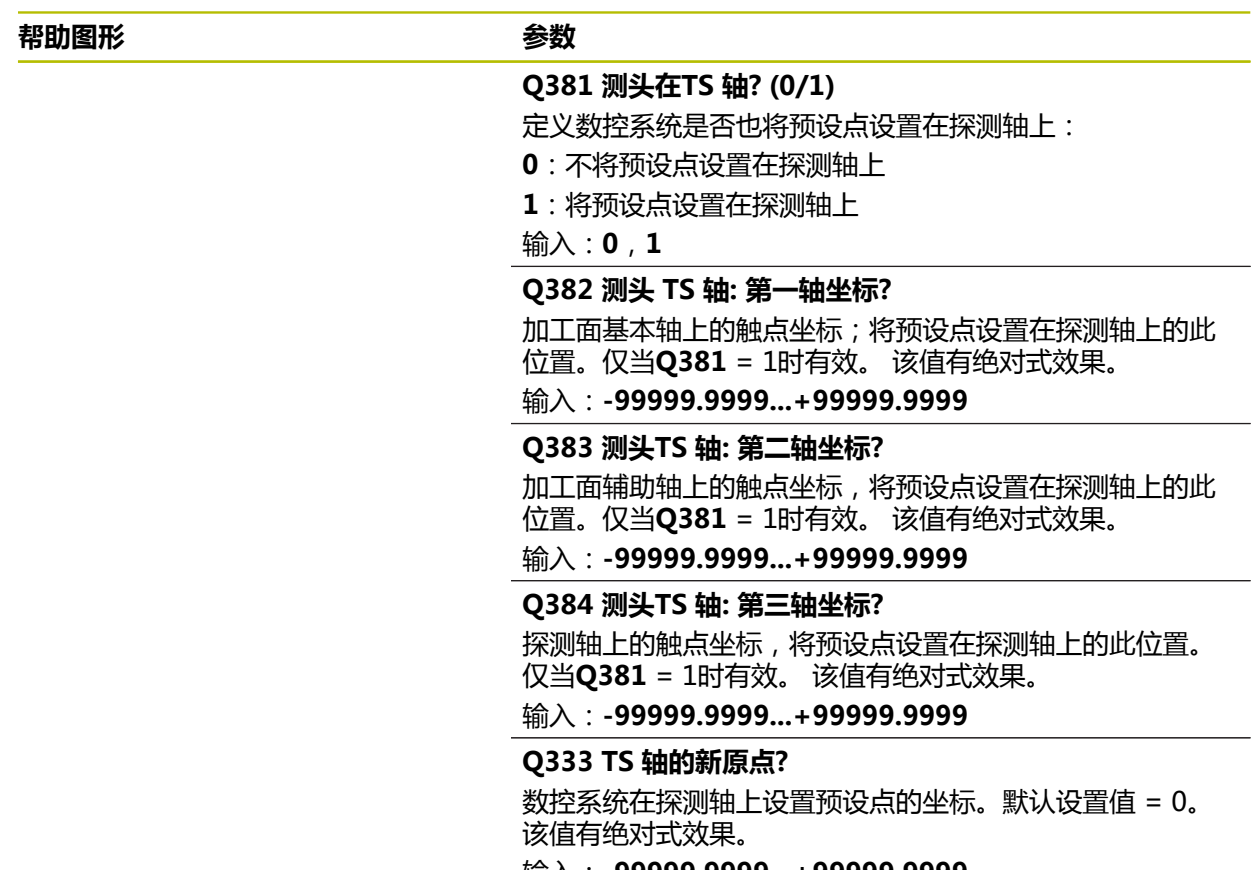

输入:**-99999.9999...+99999.9999**

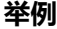

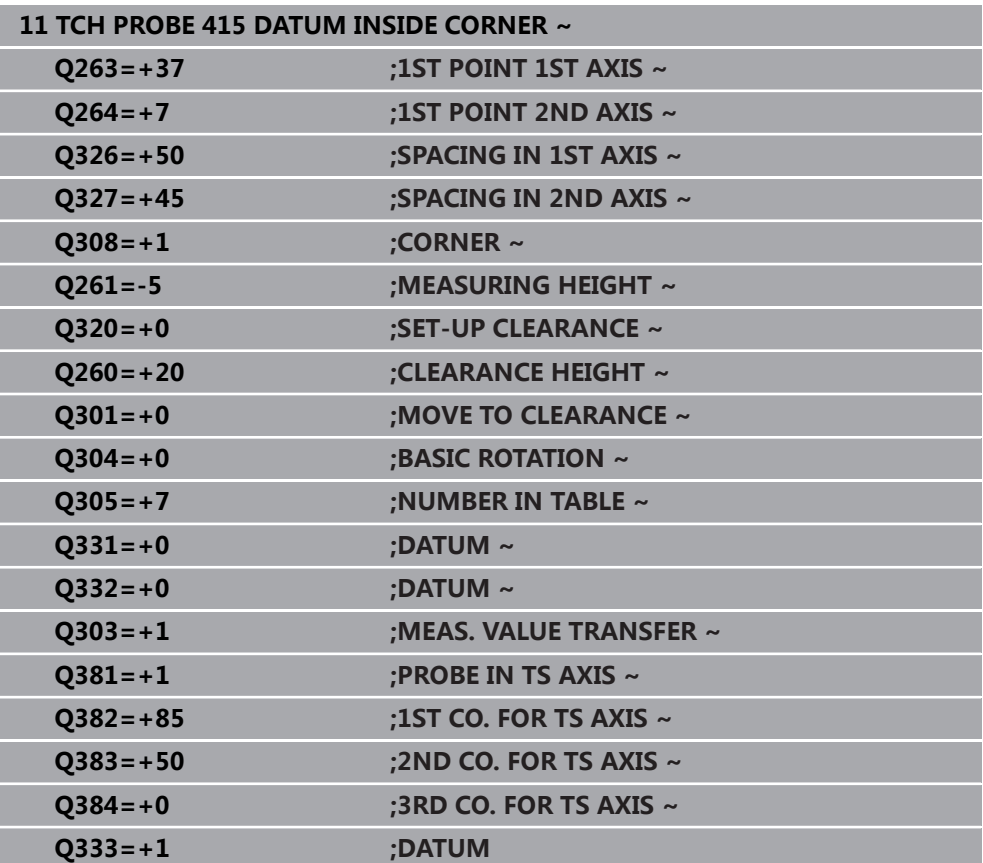

## **5.16 循环416DATUM CIRCLE CENTER**

#### **ISO编程 G416**

## **应用**

探测循环**416**可测量三个孔确定螺栓孔圆的圆心,并将所确定的圆心定义为预设点。 根据需要,数控系统也可将中心点坐标写入原点表或预设表中。

#### **循环顺序**

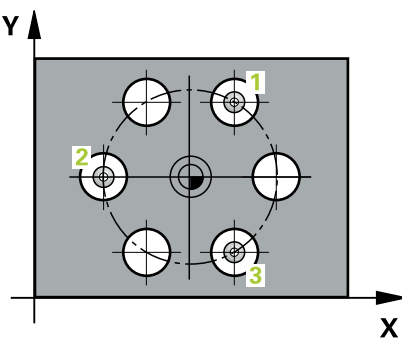

1 根据定位规则,数控系统用快移速度(**FMAX**列中数据)将测头定位在编程的第 一孔**1**中心点处。

**更多信息:** ["定位规则", 53 页](#page-52-0)

- 2 然后,测头移至输入的测量高度处并探测四个点,确定第一孔中心点。
- 3 测头返回第二安全高度,然后移至输入的第二孔**2**的圆心位置。
- 4 数控系统将测头移至所输入的测量高度处并探测四个点,确定第二孔中心点。
- 5 测头返回第二安全高度,然后移至输入的第三孔**3**的圆心位置。
- 6 数控系统将测头移至所输入的测量高度处并探测四个点,以确定第三孔中心点。
- 7 数控系统将测头返回第二安全高度。
- 8 根据循环参数**Q303**和**Q305**,数控系统执行计算的预设点[,参见 "设置预设点探](#page-159-1) [测循环4xx的基础知识", 160 页](#page-159-1)
- 9 然后,数控系统将实际值保存在以下Q参数中。
- 10 根据需要,数控系统继续沿探测轴在单独的探测操作中测量预设点。

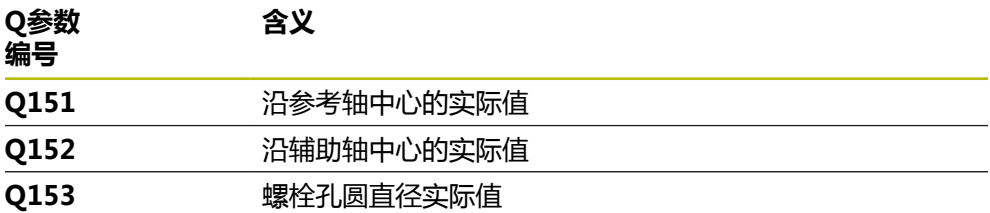

## **注意**

## **碰撞危险!**

运行探测循环**400**至**499**时,不允许被激活全部坐标变换循环。有碰撞危险!

▶ 在探测循环前, 不允许激活以下循环: 循环7 DATUM SHIFT、循环8 **MIRROR IMAGE**、**循环**10**ROTATION**、循环**11 SCALING**和循环**26 AXIS-SPEC. SCALING**。

首先重置任何坐标变换。

- 只能在**铣削模式功能**的加工操作模式下执行该循环。
- 数控系统将在循环起点处重置当前的基本旋转。

## **编程说明**

## **5.16.1 循环参数**

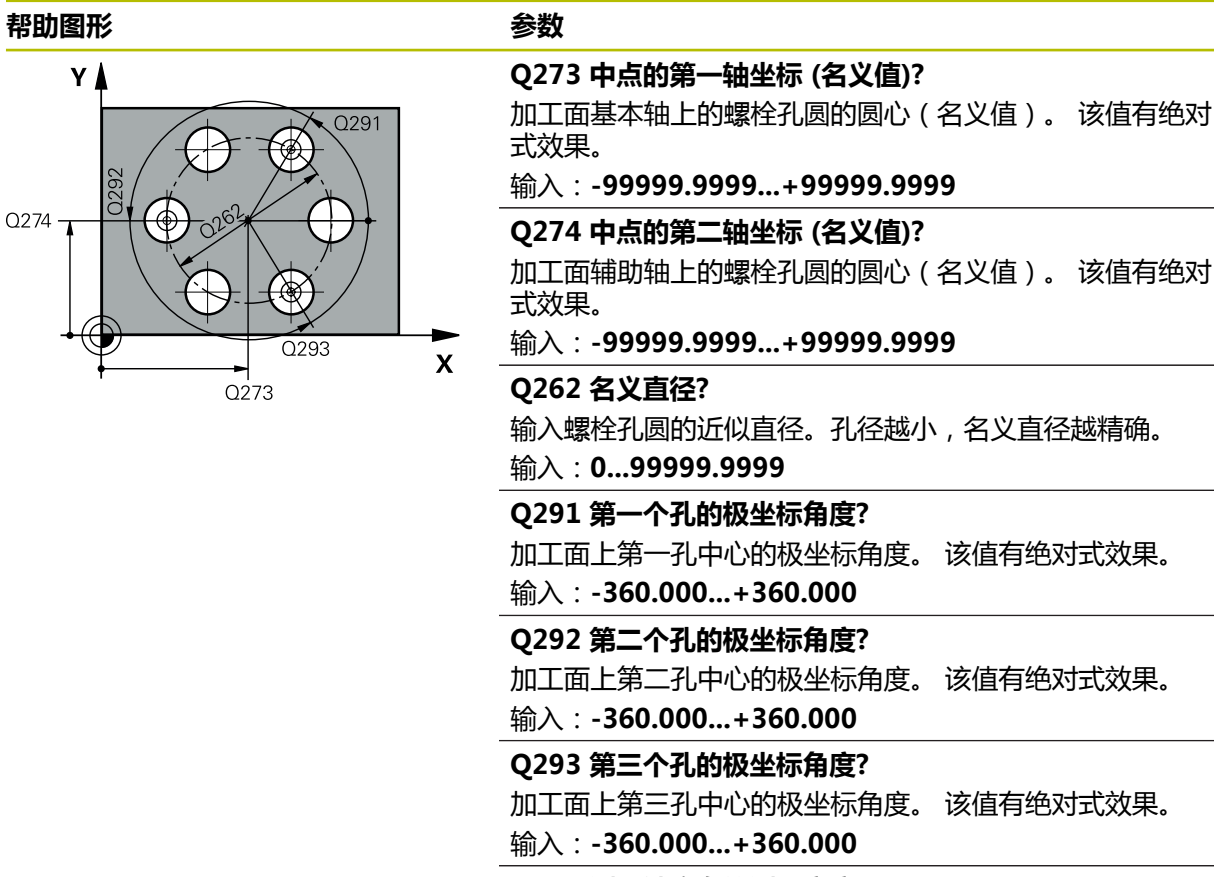

**Q261 测量轴方向的测量高度?** 球头中心的探测轴坐标,沿此探测轴进行测量。 该值有绝对 式效果。

输入:**-99999.9999...+99999.9999**

**Q260 第二安全高度?**

刀具轴上的坐标,在此位置测头与工件(卡具)不发生碰 撞。 该值有绝对式效果。

输入:**-99999.9999...+99999.9999** 或**PREDEF**

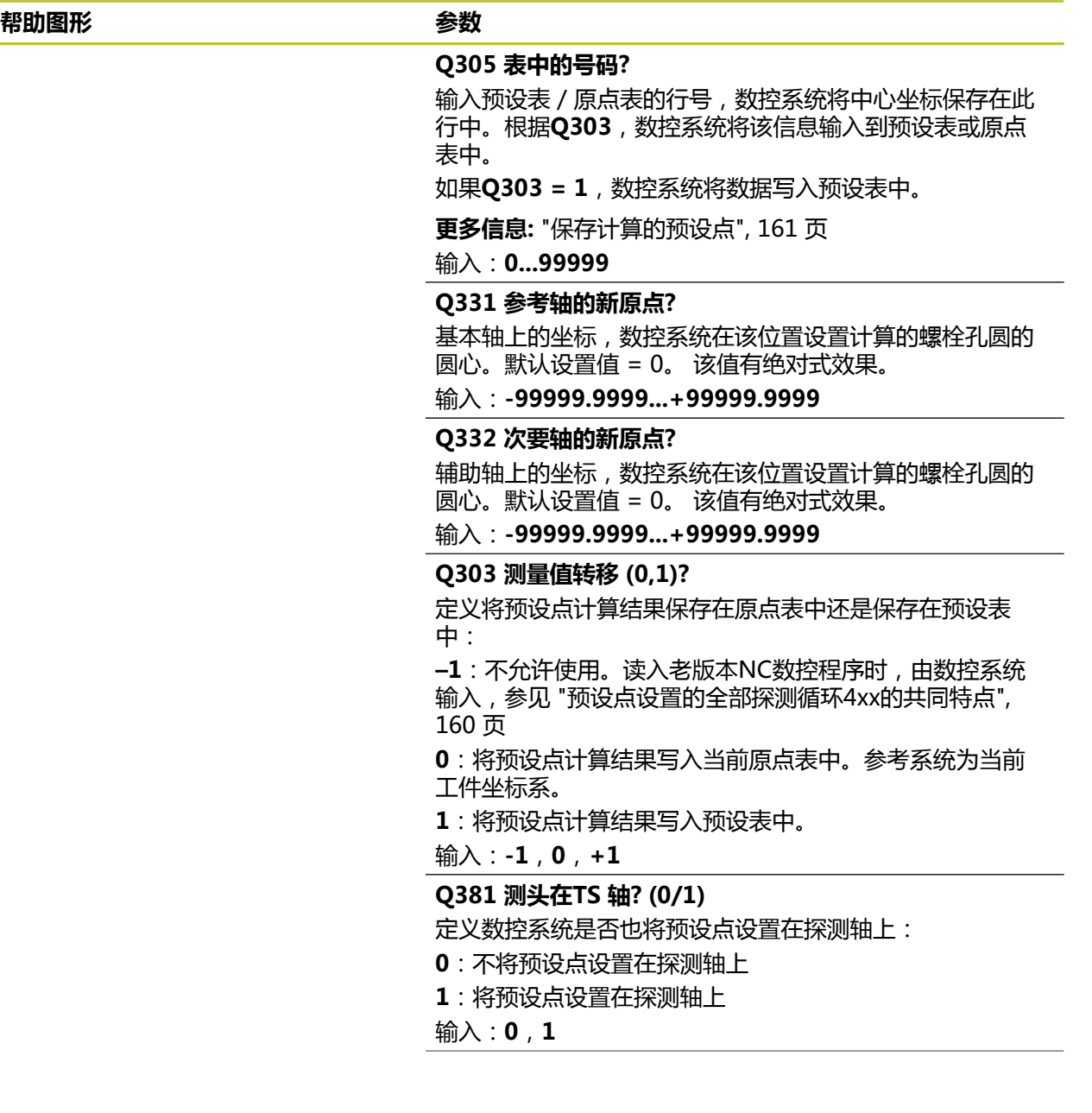

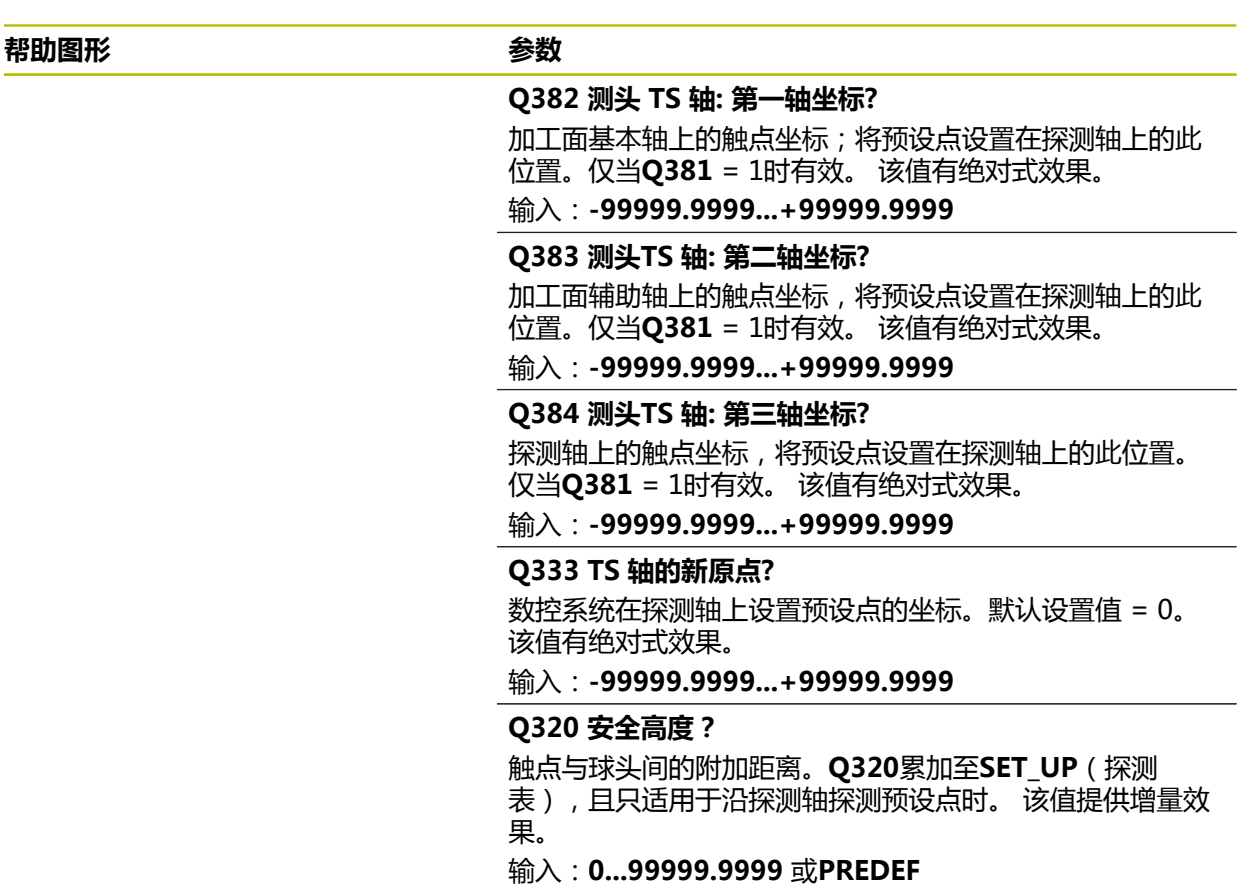

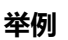

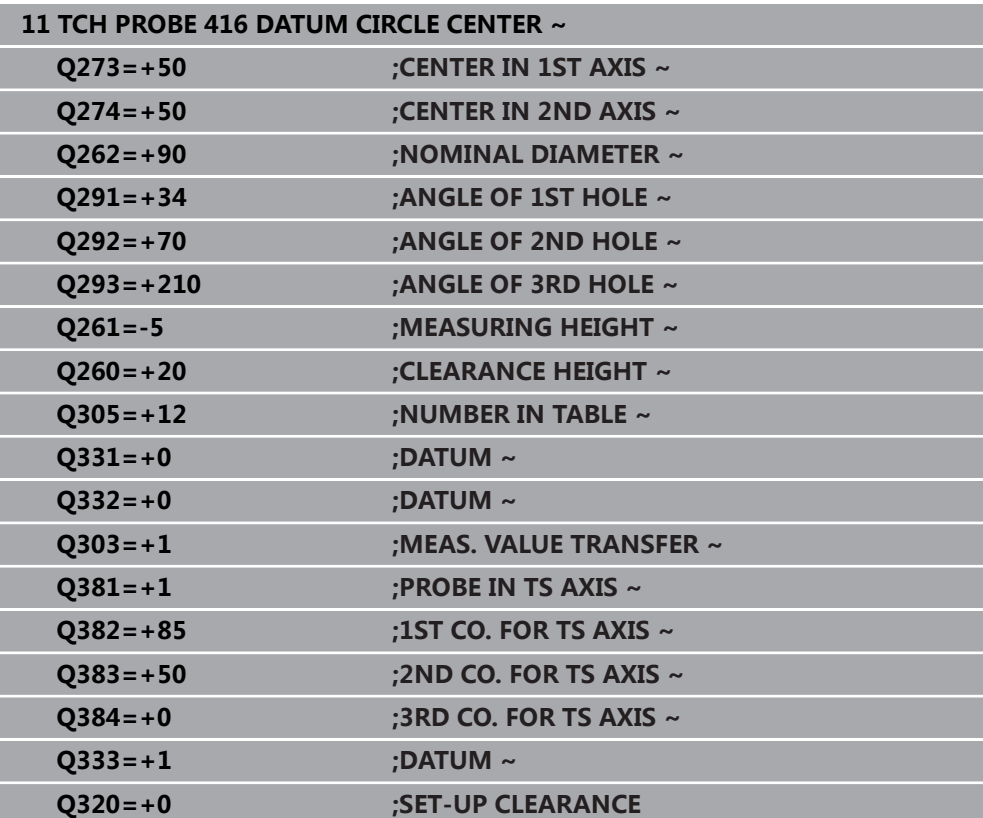

## **5.17 循环417DATUM IN TS AXIS**

## **ISO编程**

**G417**

## **应用**

探测循环**417**可测量探测轴上的任意坐标并将其定义为预设点。根据需要,数控系统 也可将坐标测量值写入原点表或预设表中。

#### **循环顺序**

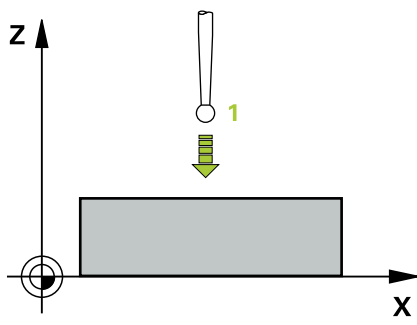

- 1 根据定位规则,数控系统用快移速度(**FMAX**列中数据)将测头移到编程的触 点**1**位置。数控系统沿正探测轴方向将测头偏移安全高度的尺寸。 **更多信息:** ["定位规则", 53 页](#page-52-0)
- 2 然后,测头沿其自身轴移至输入为触点**1**的坐标位置并通过简单探测运动测量实 际位置
- 3 数控系统将测头返回第二安全高度。
- 4 根据循环参数**Q303**和**Q305**,数控系统执行计算的预设点[,参见 "设置预设点探](#page-159-1) [测循环4xx的基础知识", 160 页](#page-159-1)
- 5 然后,数控系统将实际值保存在以下Q参数中。

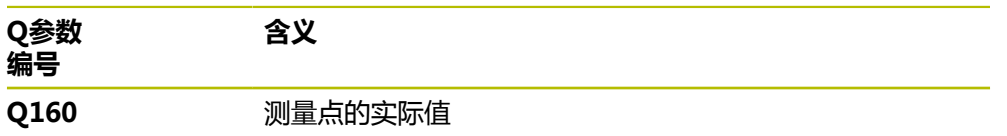

## **注意**

## **碰撞危险!**

运行探测循环**400**至**499**时,不允许被激活全部坐标变换循环。有碰撞危险!

在探测循环前,不允许激活以下循环:**循环7 DATUM SHIFT**、循环8 **MIRROR IMAGE**、**循环**10**ROTATION**、循环**11 SCALING**和循环**26 AXIS-SPEC. SCALING**。

首先重置任何坐标变换。

■ 只能在**铣削模式功能**的加工操作模式下执行该循环。

- 数控系统在该轴设置预设点。
- 数控系统将在循环起点处重置当前的基本旋转。

#### **编程说明**

■ 定义循环前,必须编程一个刀具调用,以定义探测轴。

## **5.17.1 循环参数**

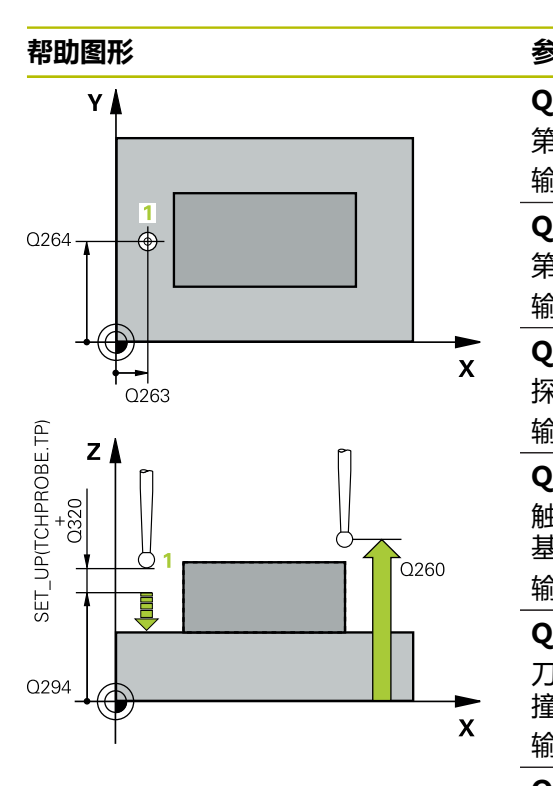

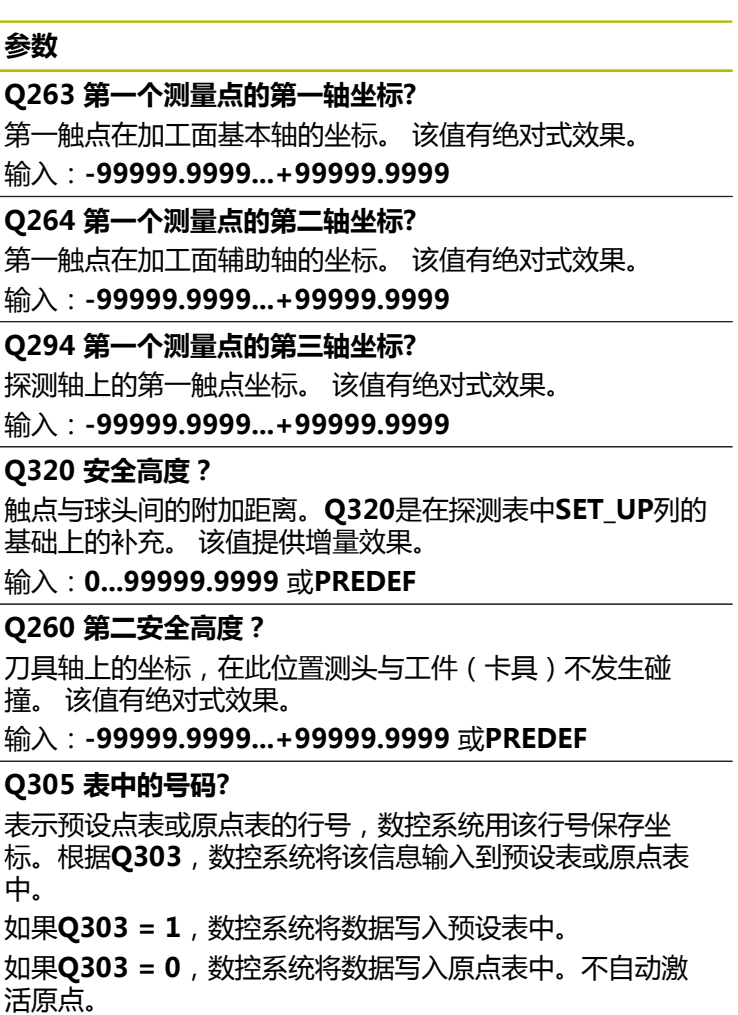

**更多信息:** ["保存计算的预设点", 161 页](#page-160-0)

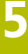

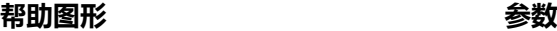

## **Q333 TS 轴的新原点?**

数控系统在探测轴上设置预设点的坐标。默认设置值 = 0。 该值有绝对式效果。

输入:**-99999.9999...+99999.9999**

#### **Q303 测量值转移 (0,1)?**

定义将预设点计算结果保存在原点表中还是保存在预设表 中:

**–1**:不允许使用。读入老版本NC数控程序时,由数控系统 输入,[参见 "预设点设置的全部探测循环4xx的共同特点",](#page-159-0) [160 页](#page-159-0)

**0**:将预设点计算结果写入当前原点表中。参考系统为当前 工件坐标系。

**1**:将预设点计算结果写入预设表中。

输入:**-1**,**0**,**+1**

#### **举例**

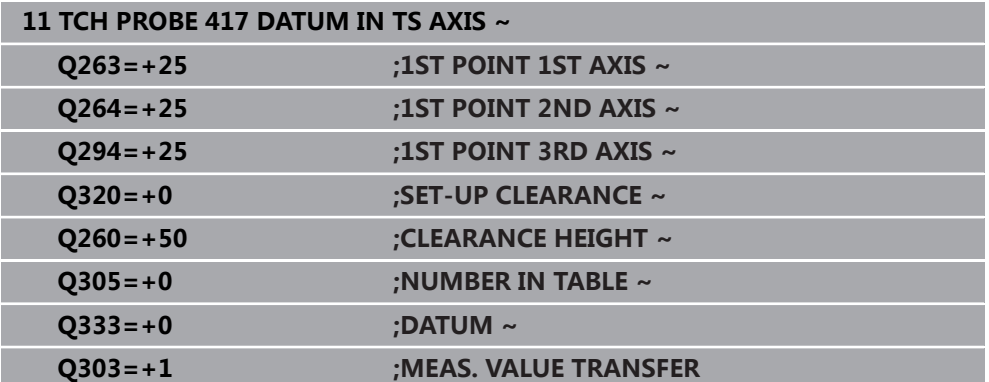

## **5.18 循环418DATUM FROM 4 HOLES**

## **ISO编程**

**G418**

## **应用**

探测循环**418**可计算两个对角孔圆心间连线的交点并将预设点设置在该交点位置。根 据需要,数控系统也可将交点坐标写入原点表或预设表中。

## **循环顺序**

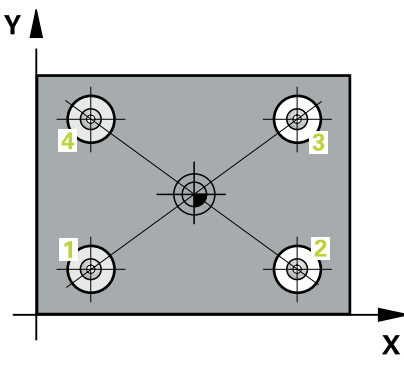

1 根据定位规则,数控系统用快移速度(**FMAX**列中数据)将测头定位在第一 孔**1**的中心点处。

### **更多信息:** ["定位规则", 53 页](#page-52-0)

- 2 然后,测头移至输入的测量高度处并探测四个点,确定第一孔中心点。
- 3 测头返回第二安全高度,然后移至输入的第二孔**2**的圆心位置。
- 4 数控系统将测头移至所输入的测量高度处并探测四个点,确定第二孔中心点。
- 5 对于孔**3**和孔**4**,数控系统重复执行该操作步骤。
- 6 数控系统将测头返回第二安全高度。
- 7 根据循环参数**Q303**和**Q305**,数控系统执行计算的预设点[,参见 "设置预设点探](#page-159-1) [测循环4xx的基础知识", 160 页](#page-159-1)
- 8 数控系统计算预设点,预设点位于孔**1**/**3**和**2**/**4**圆心间连线的交点并将实际值保存 在以下Q参数中。
- 9 根据需要,数控系统继续沿探测轴在单独的探测操作中测量预设点。

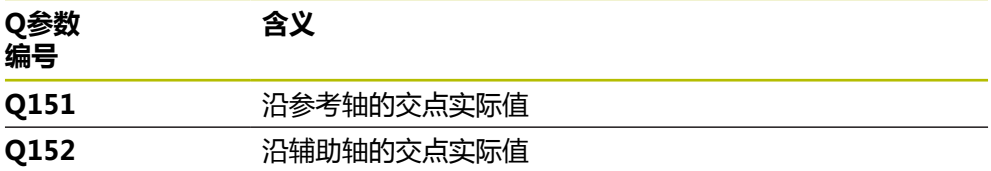

## **注意**

## **碰撞危险!**

运行探测循环**400**至**499**时,不允许被激活全部坐标变换循环。有碰撞危险!

▶ 在探测循环前, 不允许激活以下循环: 循环7 DATUM SHIFT、循环8 **MIRROR IMAGE**、**循环**10**ROTATION**、循环**11 SCALING**和循环**26 AXIS-SPEC. SCALING**。

首先重置任何坐标变换。

■ 只能在**铣削模式功能**的加工操作模式下执行该循环。

数控系统将在循环起点处重置当前的基本旋转。

## **编程说明**

## **5.18.1 循环参数**

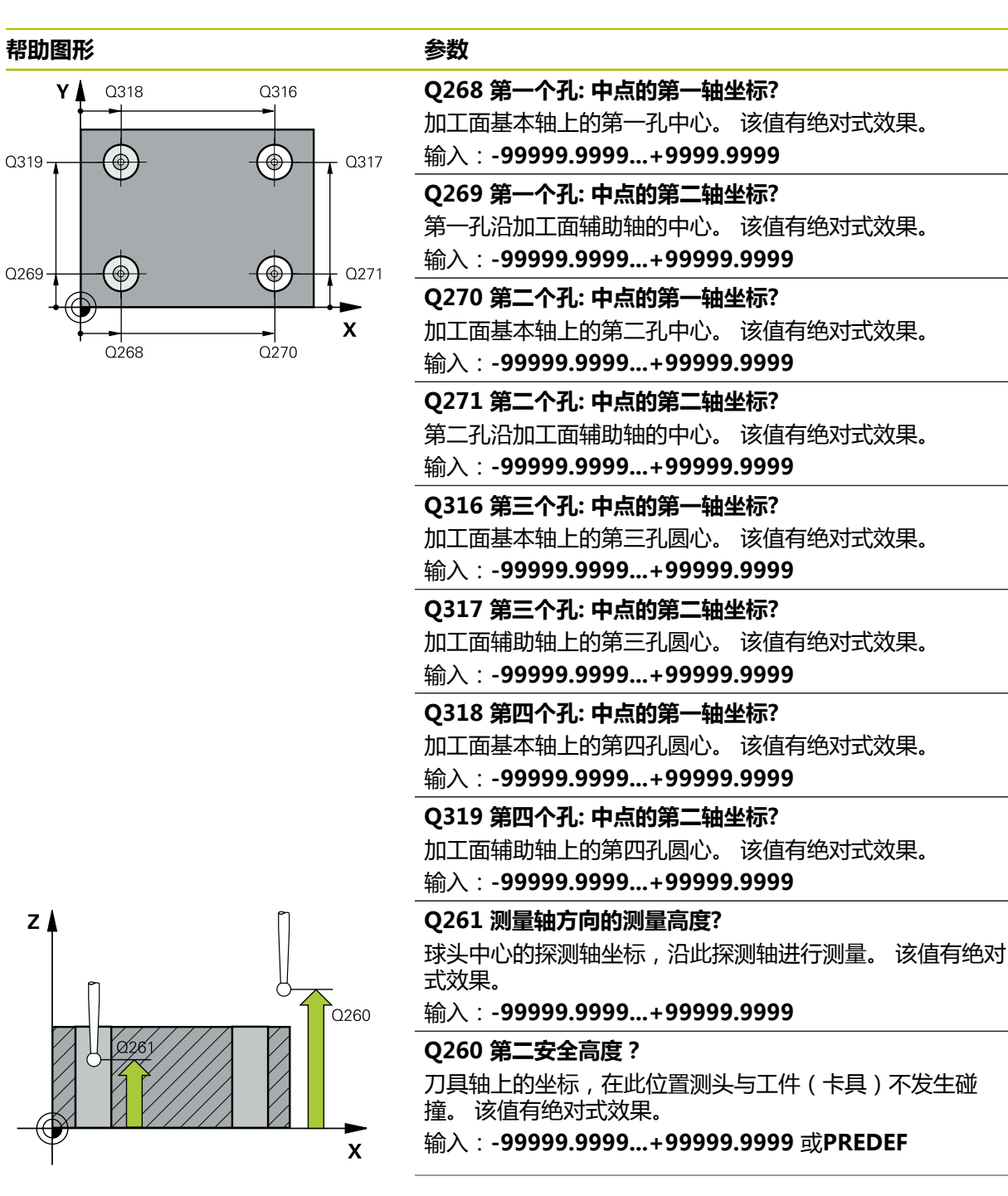

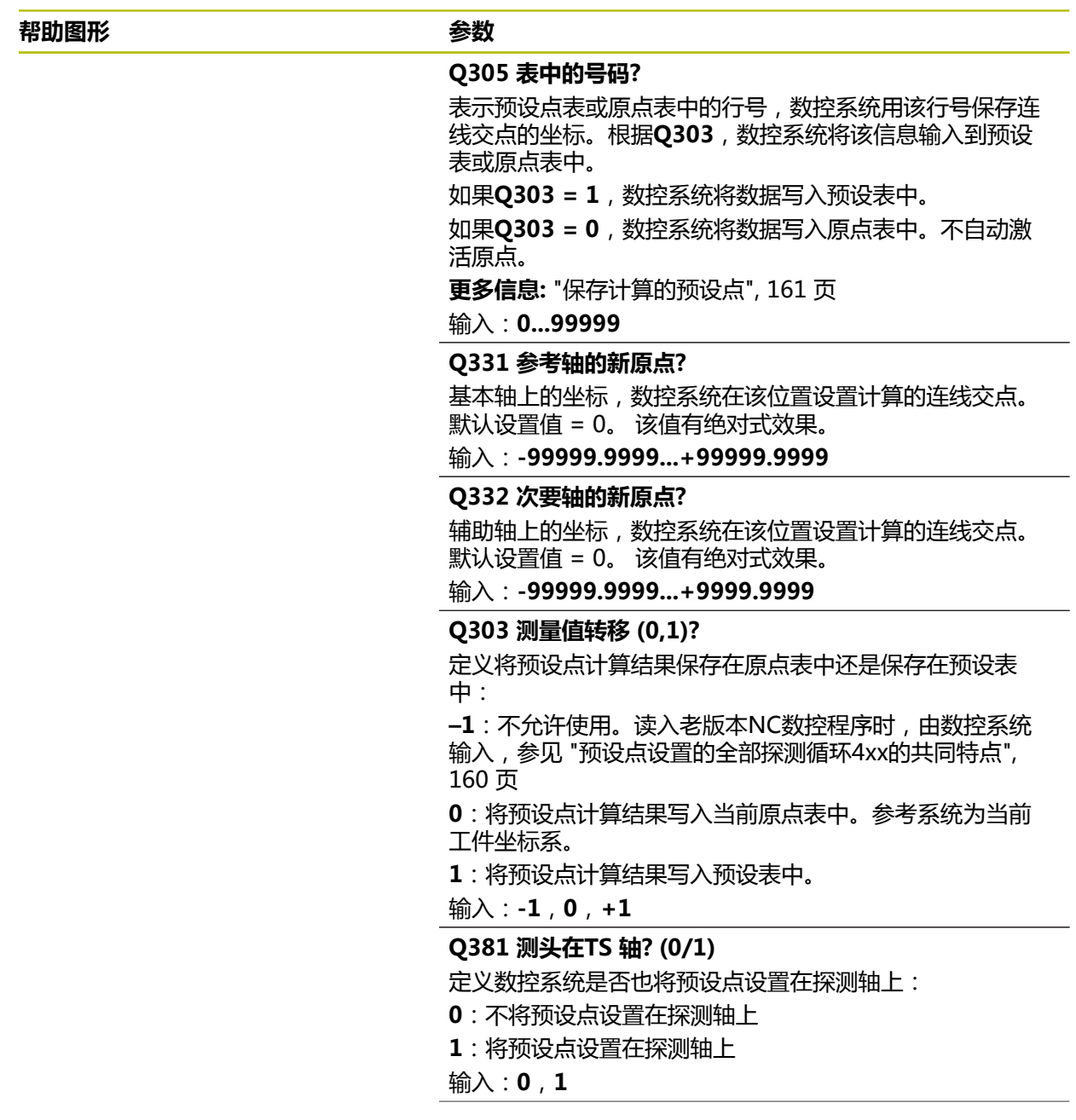

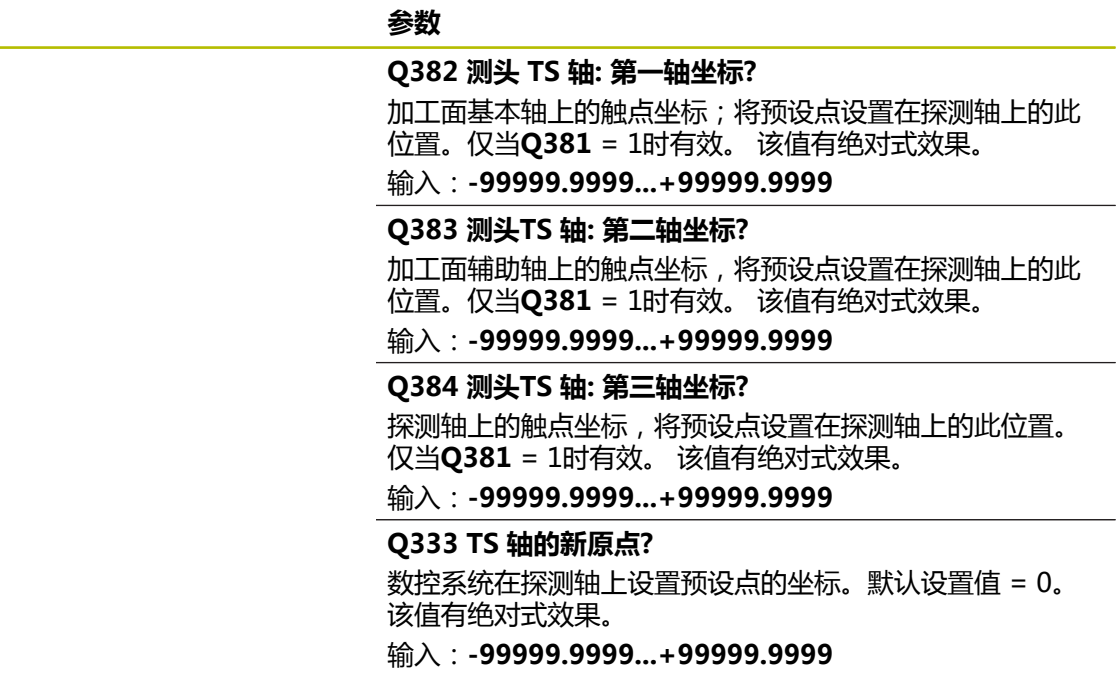

**帮助图形 参数**

**举例**

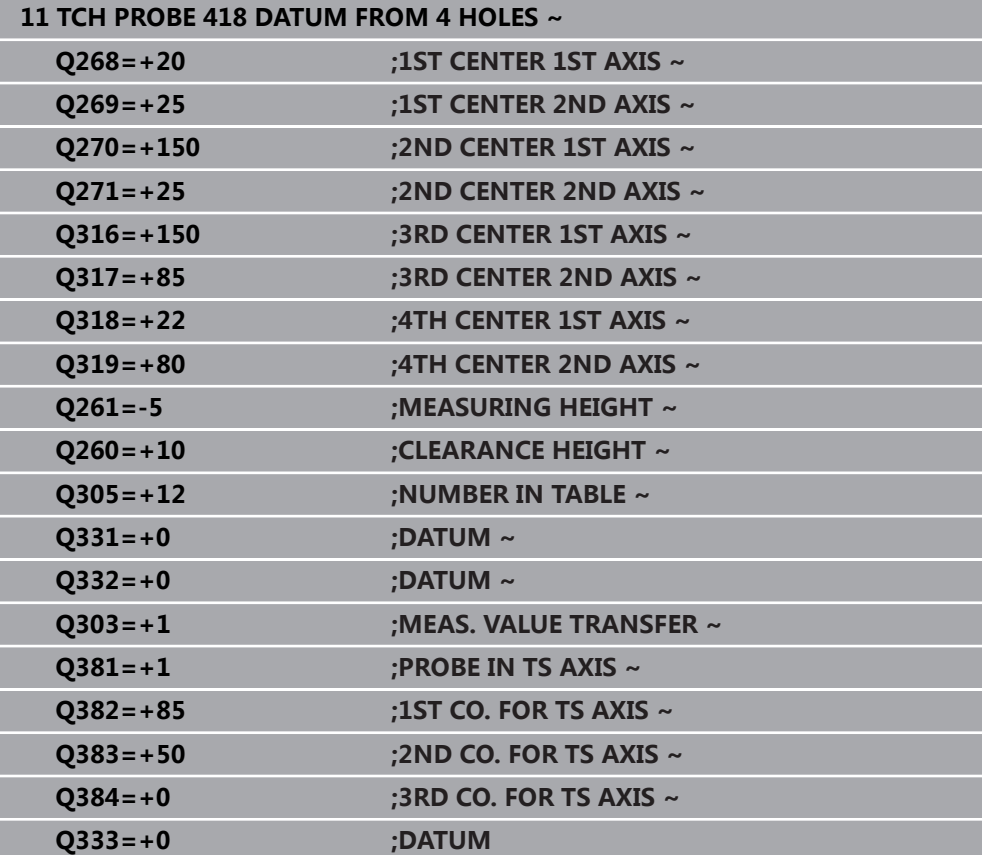

## **5.19 循环419DATUM IN ONE AXIS**

#### **ISO编程 G419**

## **应用**

探测循环**419**可测量可选轴上的任意坐标并将其定义为预设点。根据需要,数控系统 也可将坐标测量值写入原点表或预设表中。

## **循环顺序**

- 1 根据定位规则,数控系统用快移速度(**FMAX**列中数据)将测头移到编程的触 点**1**位置。数控系统沿编程探测方向的相反方向将测头偏移安全高度的尺寸。 **更多信息:** ["定位规则", 53 页](#page-52-0)
- 2 然后,测头移至编程测量高度处并通过简单探测运动测量实际位置。
- 3 数控系统将测头返回第二安全高度。
- 4 根据循环参数**Q303**和**Q305**,数控系统执行计算的预设点[,参见 "设置预设点探](#page-159-1) [测循环4xx的基础知识", 160 页](#page-159-1)

## **注意**

## **注意**

#### **碰撞危险!**

运行探测循环**400**至**499**时,不允许被激活全部坐标变换循环。有碰撞危险!

- ▶ 在探测循环前,不允许激活以下循环: 循环7 DATUM SHIFT、循环8 **MIRROR IMAGE**、**循环**10**ROTATION**、循环**11 SCALING**和循环**26 AXIS-SPEC. SCALING**。
- 首先重置任何坐标变换。

■ 只能在**铣削模式功能**的加工操作模式下执行该循环。

- 如果要将多轴的预设点保存在预设表中,可多次在一行中使用循环419。然而, 每次运行循环**419**后必须重新激活预设点号。如果将预设点0用作当前预设点, 不需要该操作。
- 数控系统将在循环起点处重置当前的基本旋转。

#### **编程说明**

## **5.19.1 循环参数**

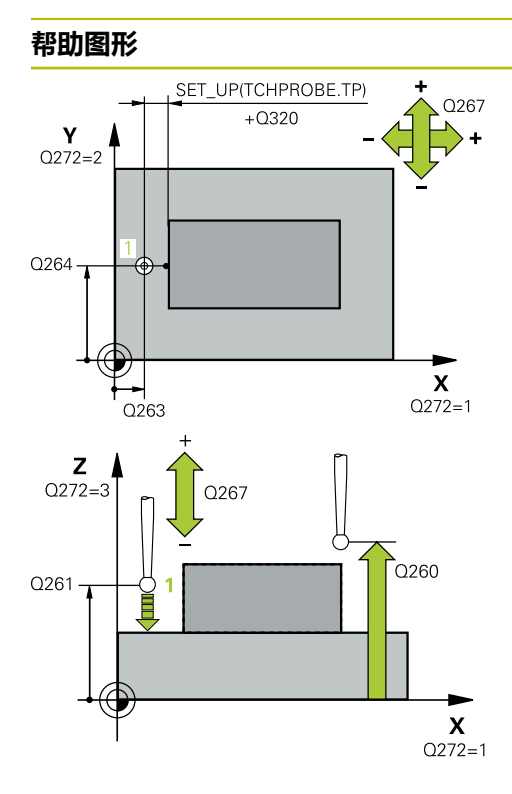

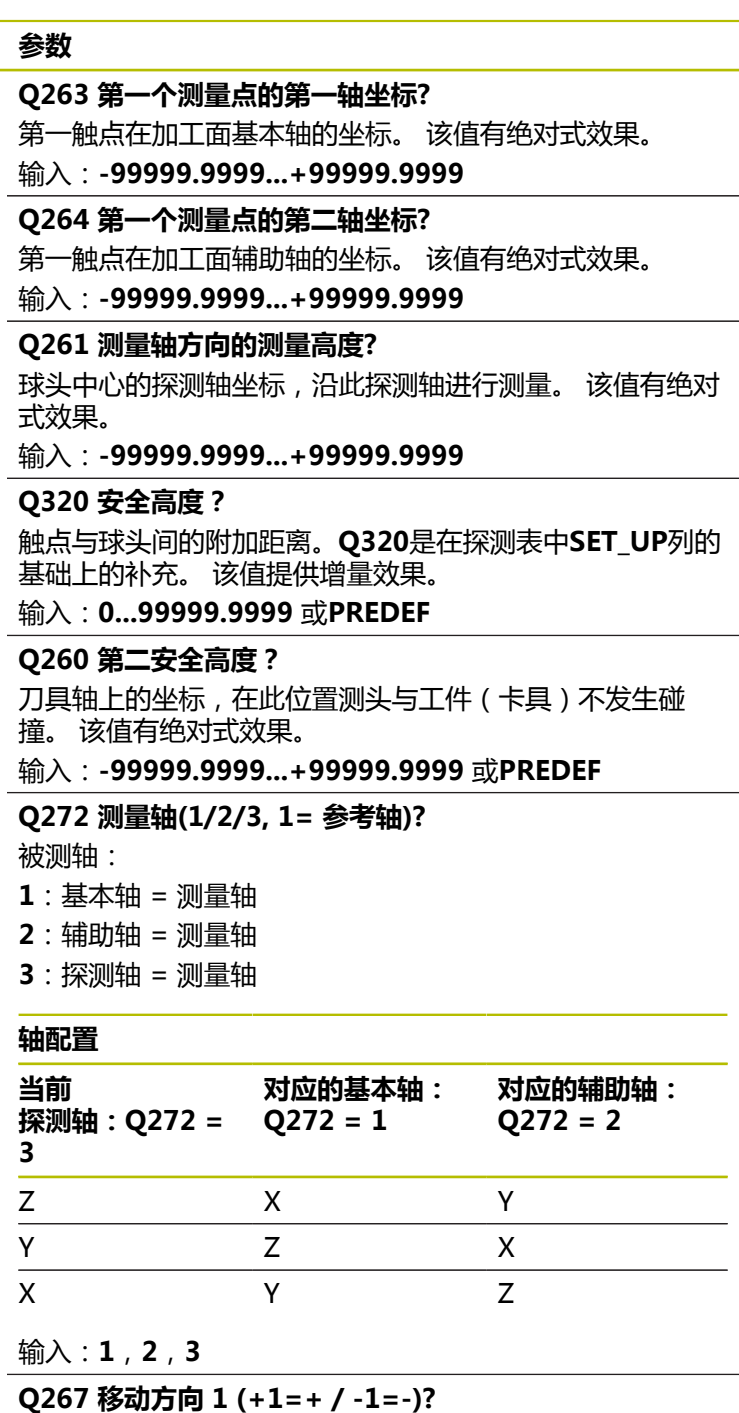

测头接近工件的方向:

- **–1**:负运动方向
- **+1**:正运动方向
- 输入:**-1**,**+1**

 $\overline{a}$ 

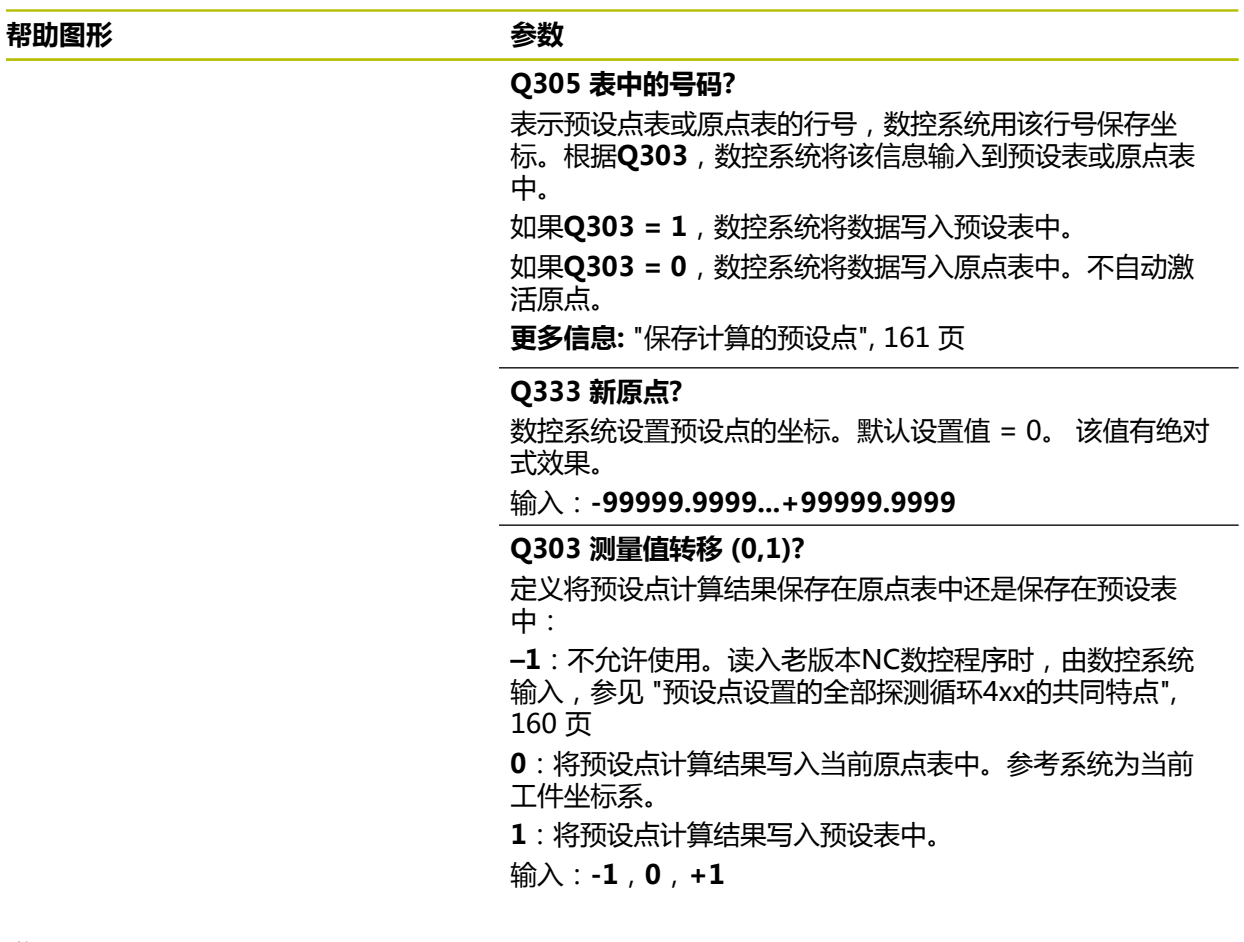

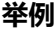

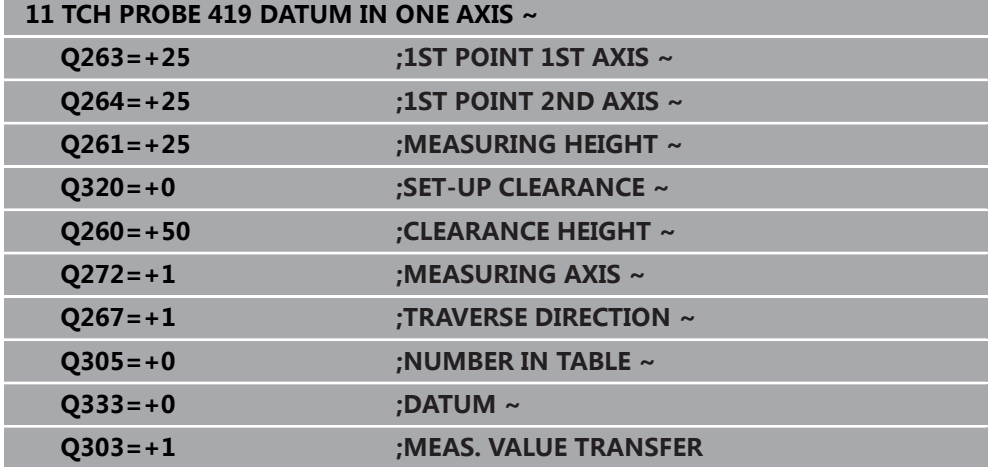

## **5.20 循环408SLOT CENTER REF PT**

## **ISO编程 G408**

**应用**

探测循环**408**可确定槽的中心并将该位置定义为预设点。根据需要,数控系统也可将 中心点坐标写入原点表或预设表中。

## **循环顺序**

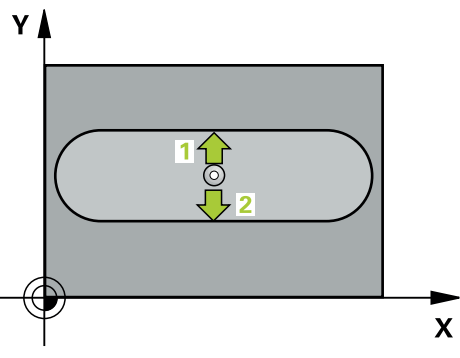

- 1 根据定位规则,数控系统用快移速度(**FMAX**列中数据)将测头移到触点**1**位 置。数控系统用循环中数据和探测表**SET\_UP**列中的安全高度计算触点。 **更多信息:** ["定位规则", 53 页](#page-52-0)
- 2 然后,测头运动到输入的测量高度位置并用探测进给速率(**F**列)探测第一触 点。
- 3 然后,测头在测量高度或第二安全高度沿平行轴方向移到下个触点**2**并再次探 测。
- 4 数控系统将测头返回第二安全高度。
- 5 根据循环参数**Q303**和**Q305**,数控系统执行计算的预设点[,参见 "设置预设点探](#page-159-1) [测循环4xx的基础知识", 160 页](#page-159-1)
- 6 然后,数控系统将实际值保存在以下Q参数中。
- 7 根据需要,数控系统继续沿探测轴在单独的探测操作中测量预设点。

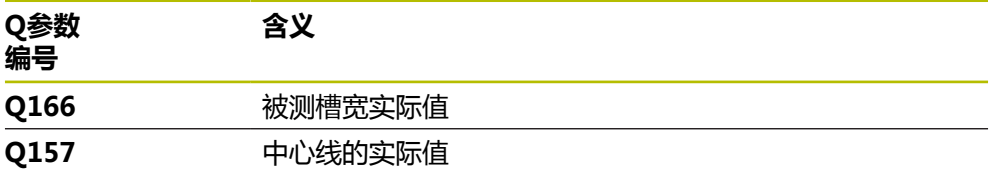

## **注意**

## **碰撞危险!**

运行探测循环**400**至**499**时,不允许被激活全部坐标变换循环。有碰撞危险!

- 在探测循环前,不允许激活以下循环:**循环7 DATUM SHIFT**、循环8 **MIRROR IMAGE**、**循环**10**ROTATION**、循环**11 SCALING**和循环**26 AXIS-SPEC. SCALING**。
- 首先重置任何坐标变换。

## **注意**

## **碰撞危险!**

如果槽宽和安全高度不允许在触点附近预定位,数控系统一定从槽的中心开始探 测。这时, 测头在两个测量点间不返回第二安全高度。可能碰撞!

- ▶ 为避免测头与工件碰撞,输入**较小**槽宽的估计值。
- ▶ 循环定义前,必须编程一个刀具调用功能以定义探测轴。
- 只能在**铣削模式功能**的加工操作模式下执行该循环。
- 数控系统将在循环起点处重置当前的基本旋转。

## **5.20.1 循环参数**

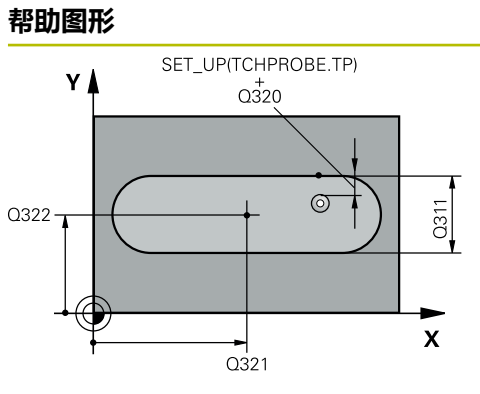

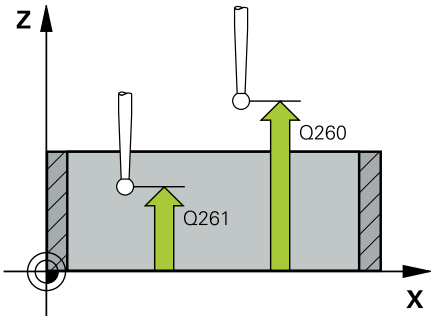

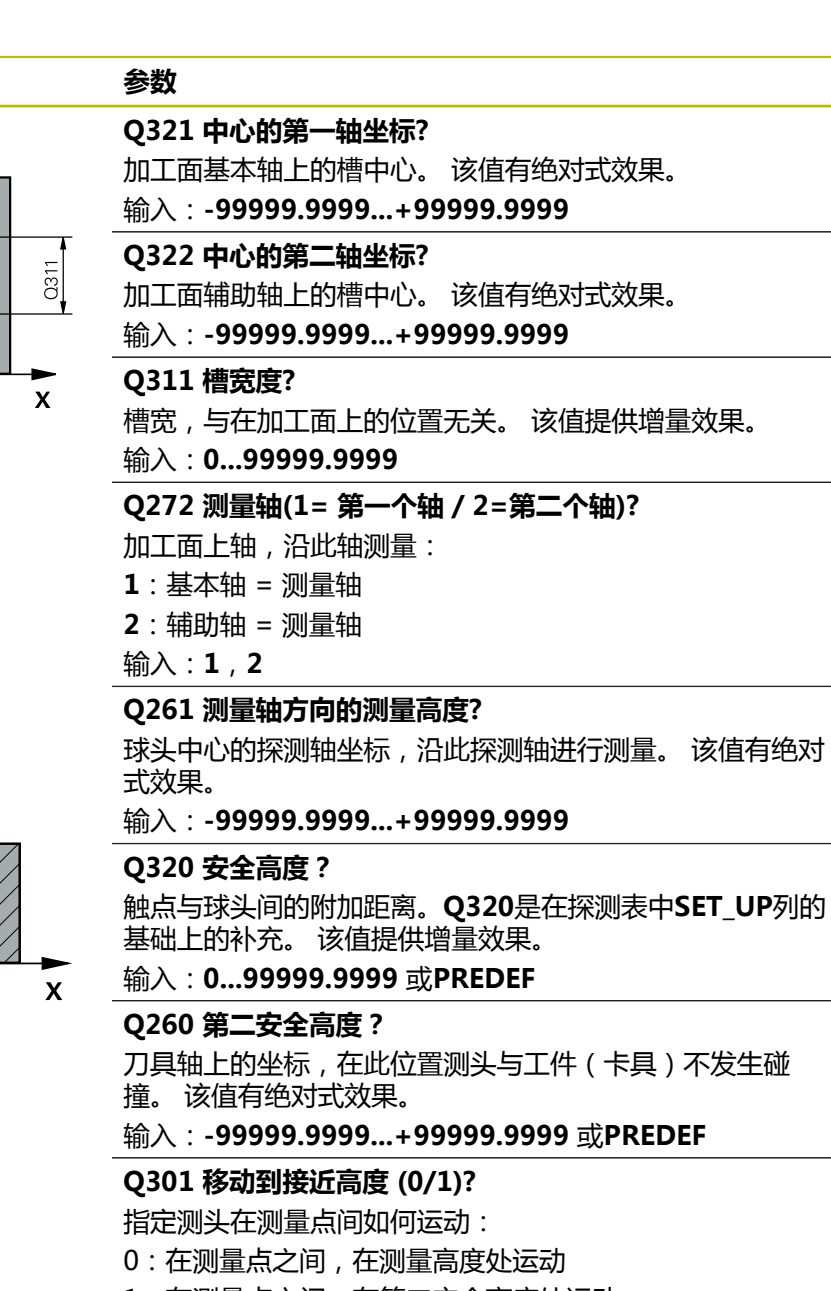

- 1:在测量点之间,在第二安全高度处运动
- 输入:**0**,**1**
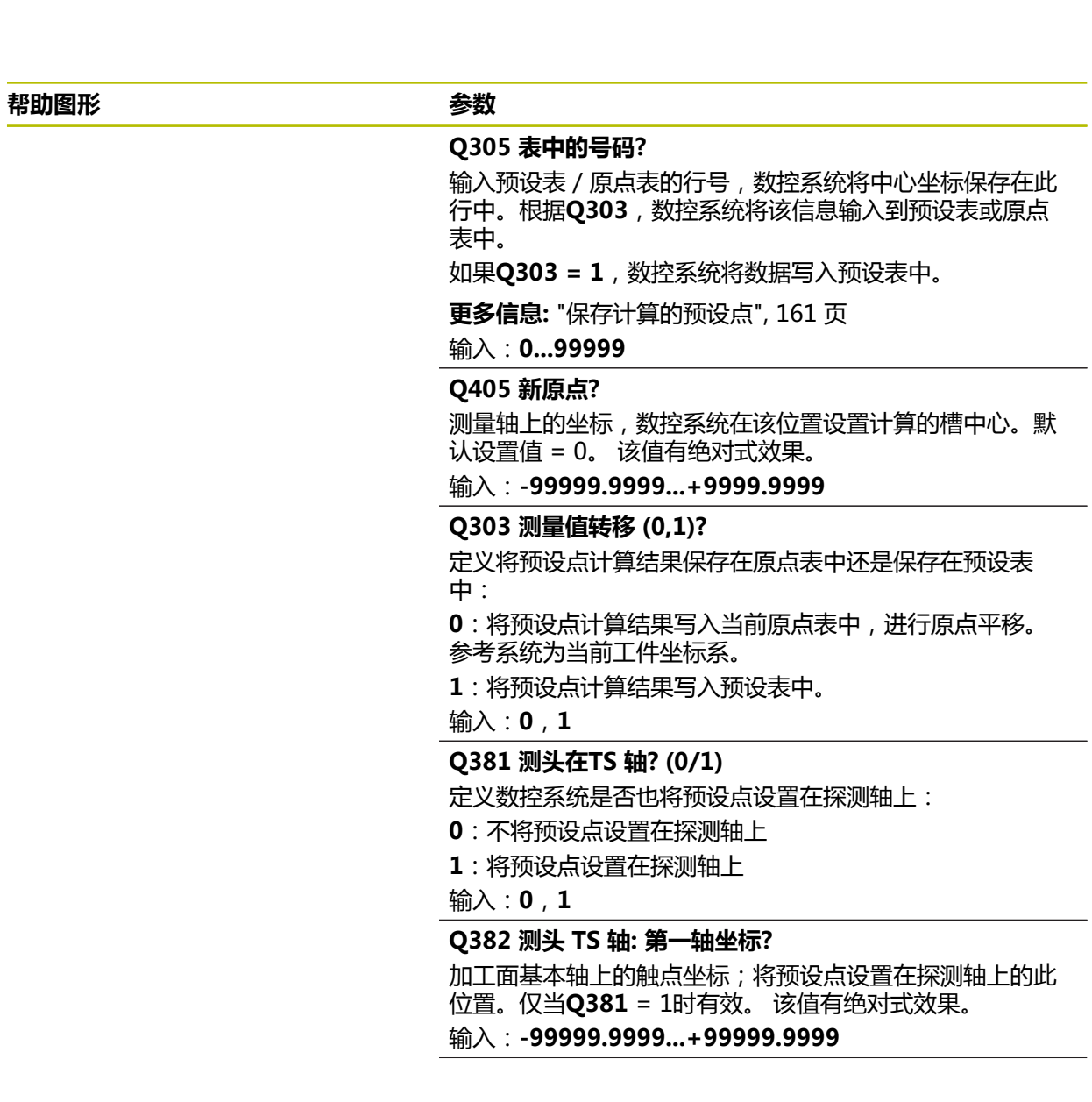

#### **帮助图形 参数**

**Q383 测头TS 轴: 第二轴坐标?**

加工面辅助轴上的触点坐标,将预设点设置在探测轴上的此 位置。仅当**Q381** = 1时有效。 该值有绝对式效果。 输入:**-99999.9999...+99999.9999**

#### **Q384 测头TS 轴: 第三轴坐标?**

探测轴上的触点坐标,将预设点设置在探测轴上的此位置。 仅当**Q381** = 1时有效。 该值有绝对式效果。

输入:**-99999.9999...+99999.9999**

#### **Q333 TS 轴的新原点?**

数控系统在探测轴上设置预设点的坐标。默认设置值 = 0。 该值有绝对式效果。 输入:**-99999.9999...+99999.9999**

#### **举例**

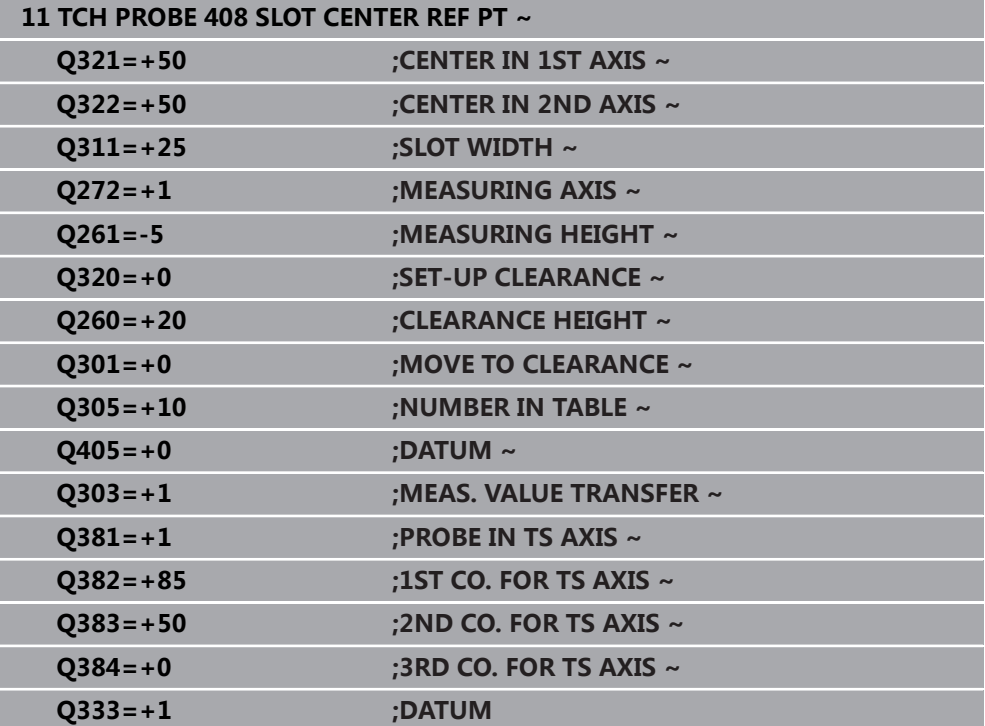

# **5.21 循环409RIDGE CENTER REF PT**

#### **ISO编程 G409**

#### **应用**

探测循环**409**可确定凸台的中心并将该位置定义为预设点。根据需要,数控系统也可 将中心点坐标写入原点表或预设表中。

#### **循环顺序**

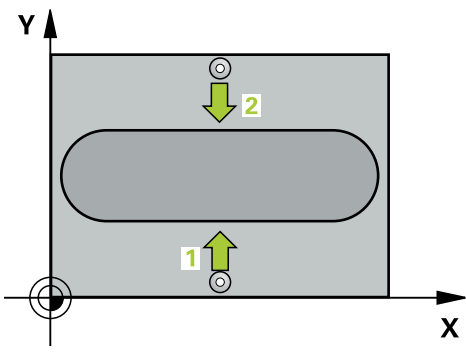

- 1 根据定位规则,数控系统用快移速度(**FMAX**列中数据)将测头移到触点**1**位 置。数控系统用循环中数据和探测表**SET\_UP**列中的安全高度计算触点。 **更多信息:** ["定位规则", 53 页](#page-52-0)
- 2 然后,测头运动到输入的测量高度位置并用探测进给速率(**F**列)探测第一触 点。
- 3 然后,测头在第二安全高度移到下个触点**2**并再次探测。
- 4 数控系统将测头返回第二安全高度。
- 5 根据循环参数**Q303**和**Q305**,数控系统执行计算的预设点[,参见 "设置预设点探](#page-159-0) [测循环4xx的基础知识", 160 页](#page-159-0)
- 6 然后,数控系统将实际值保存在以下Q参数中。
- 7 根据需要,数控系统继续沿探测轴在单独的探测操作中测量预设点。

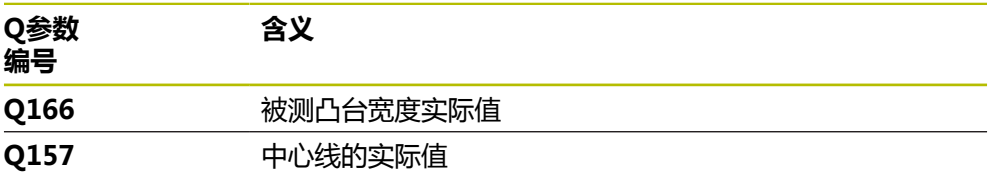

#### **注意**

# **碰撞危险!**

运行探测循环**400**至**499**时,不允许被激活全部坐标变换循环。有碰撞危险!

在探测循环前,不允许激活以下循环:**循环7 DATUM SHIFT**、循环8 **MIRROR IMAGE**、**循环**10**ROTATION**、循环**11 SCALING**和循环**26 AXIS-SPEC. SCALING**。

**注意**

首先重置任何坐标变换。

**注意**

#### **碰撞危险!**

为避免测头与工件碰撞,输入**较大**的凸台宽度估计值。

▶ 循环定义前,必须编程一个刀具调用功能以定义探测轴。

■ 只能在**铣削模式功能**的加工操作模式下执行该循环。

数控系统将在循环起点处重置当前的基本旋转。

# **5.21.1 循环参数**

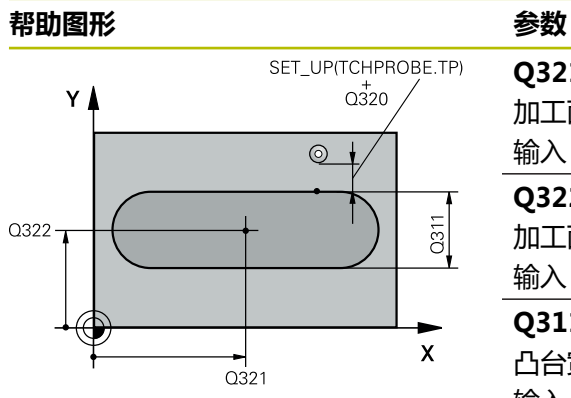

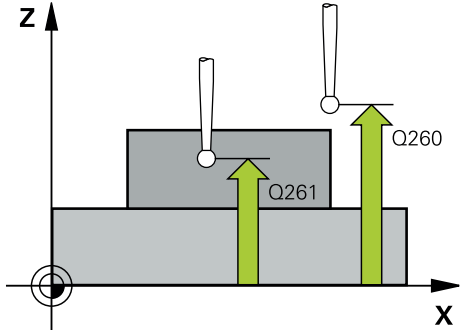

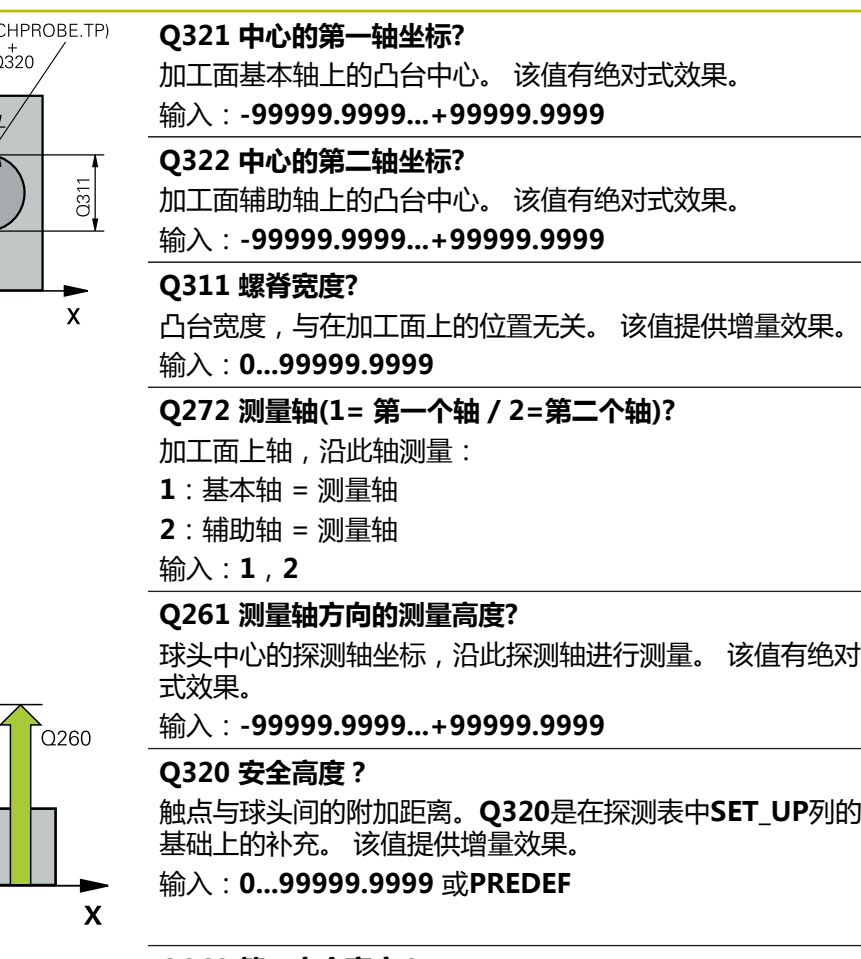

#### **Q260 第二安全高度?**

刀具轴上的坐标,在此位置测头与工件(卡具)不发生碰 撞。 该值有绝对式效果。

输入:**-99999.9999...+99999.9999** 或**PREDEF**

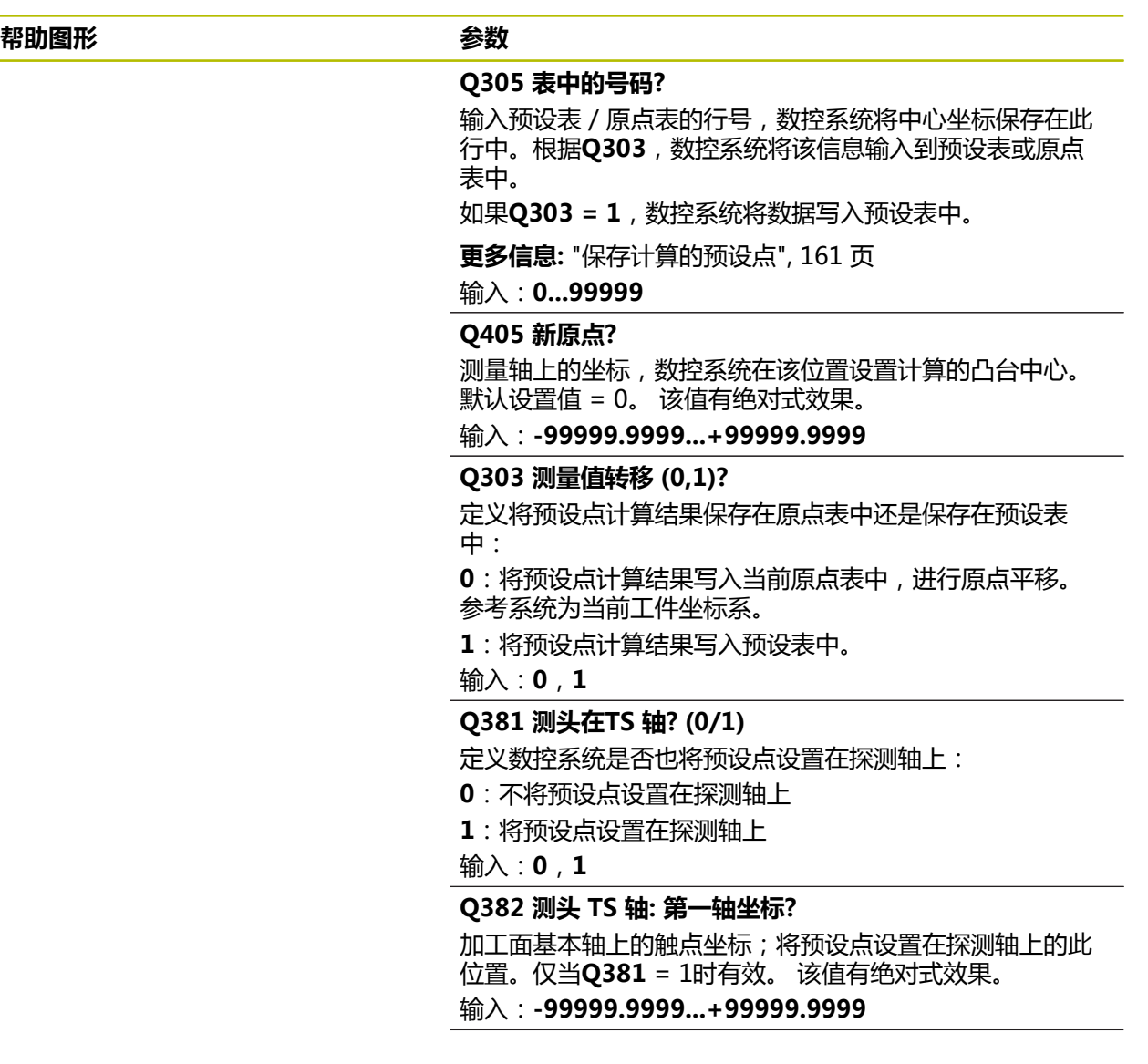

#### **帮助图形 参数**

**Q383 测头TS 轴: 第二轴坐标?**

加工面辅助轴上的触点坐标,将预设点设置在探测轴上的此 位置。仅当**Q381** = 1时有效。 该值有绝对式效果。 输入:**-99999.9999...+99999.9999**

#### **Q384 测头TS 轴: 第三轴坐标?**

探测轴上的触点坐标,将预设点设置在探测轴上的此位置。 仅当**Q381** = 1时有效。 该值有绝对式效果。

输入:**-99999.9999...+99999.9999**

#### **Q333 TS 轴的新原点?**

数控系统在探测轴上设置预设点的坐标。默认设置值 = 0。 该值有绝对式效果。 输入:**-99999.9999...+99999.9999**

#### **举例**

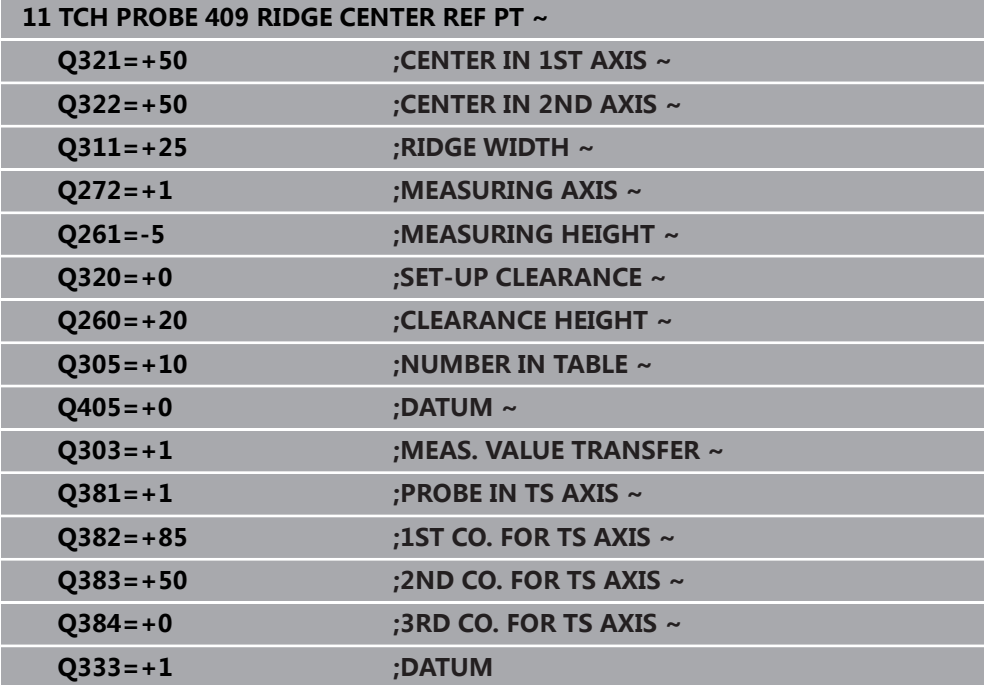

# **5.22 举例:将预设点设置在圆弧的中心和工件的顶面**

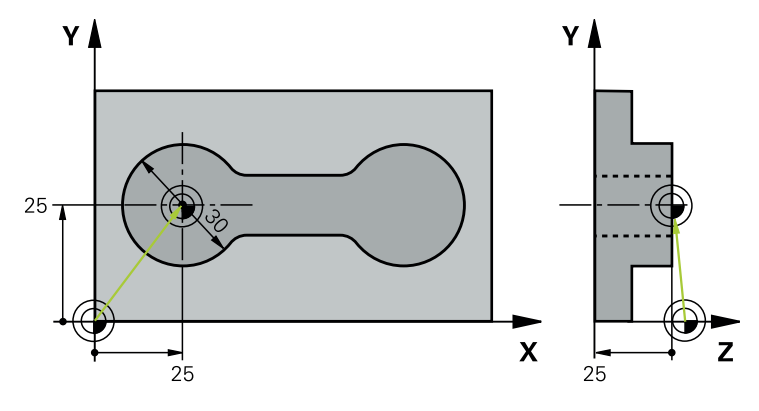

■ **Q325** = 触点1的极坐标角

- Q247 = 计算触点2至触点4的步距角
- Q305 = 写入预设表的行号5
- **Q303** = 将计算的预设点写入预设表
- **Q381** = 并将预设点设置在探测轴上
- **Q365** = 沿测量点间的圆弧路径运动

#### **0 BEGIN PGM 413 MM**

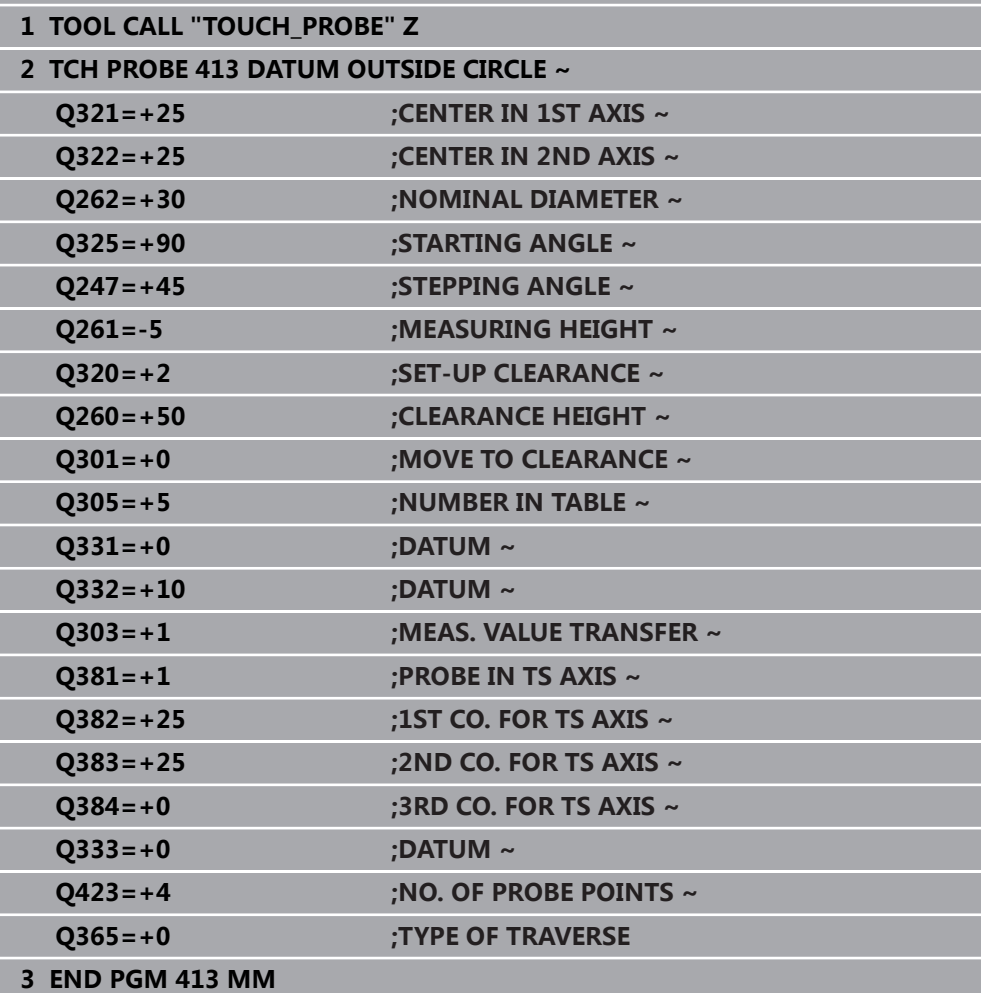

# **5.23 举例:将预设点设置在工件的顶面和螺栓孔圆的圆心处**

数控系统将计算的螺栓孔圆圆心写入预设表中,供以后使用。

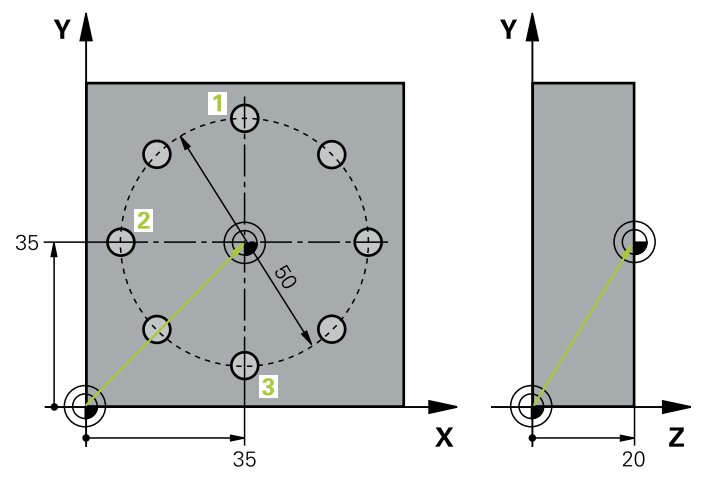

- **Q291** = 第一孔中心**1**的极坐标角
- Q292 = 第二孔中心2的极坐标角
- **Q293** = 第三孔中心3的极坐标角
- Q305 = 将螺栓孔圆的圆心 (X轴和Y轴) 写入行号1
- Q303 = 在预设表PRESET.PR中, 相对机床坐标系 (REF坐标系) 保存预设点

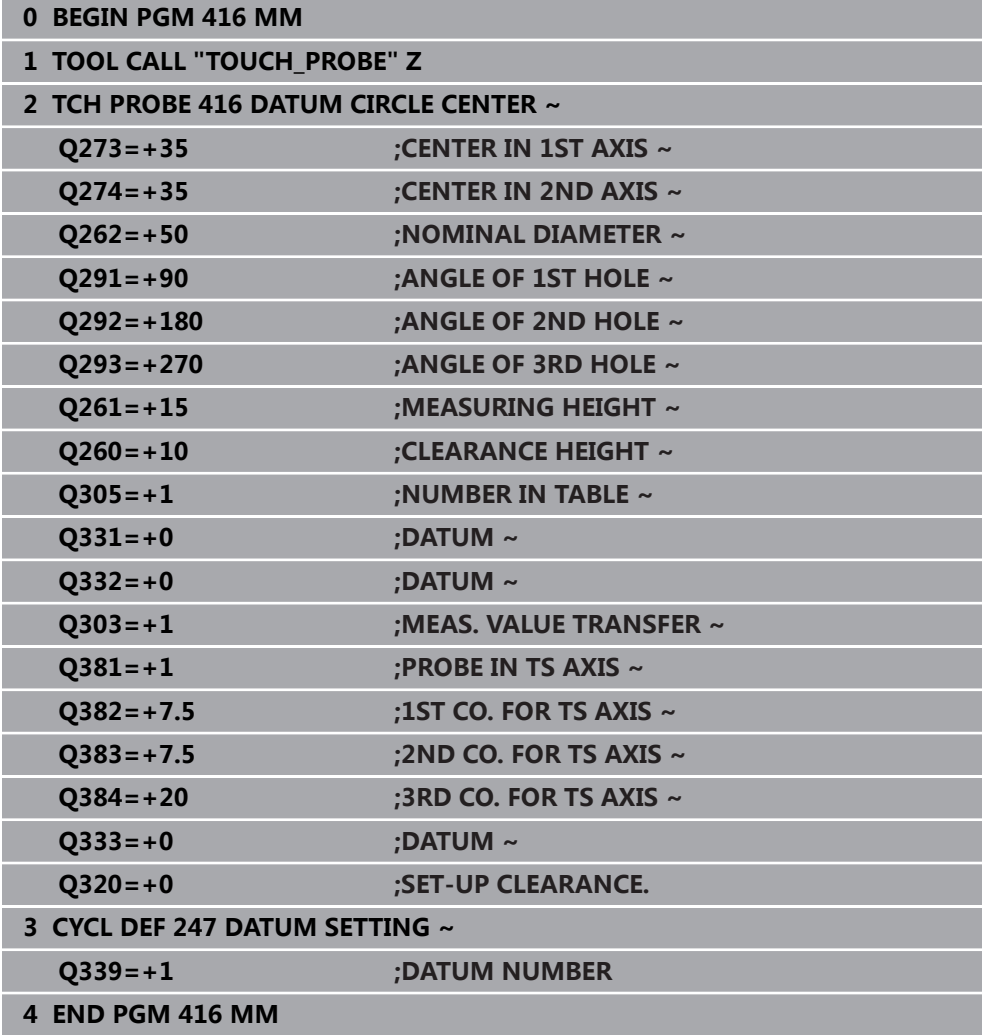

# **探测循环:工件自动 检测**

**6**

# **6.1 基础知识**

## **6.1.1 概要**

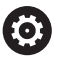

要使用测头,机床制造商必须对数控系统进行特别准备。 海德汉只保证使用海德汉测头时探测循环正常工作。

# **注意**

#### **碰撞危险!**

运行探测循环**400**至**499**时,不允许被激活全部坐标变换循环。有碰撞危险!

- ▶ 在探测循环前,不允许激活以下循环: 循环7 DATUM SHIFT、循环8 **MIRROR IMAGE**、**循环**10**ROTATION**、循环**11 SCALING**和循环**26 AXIS-SPEC. SCALING**。
- 首先重置任何坐标变换。

数控系统提供自动测量工件的循环:

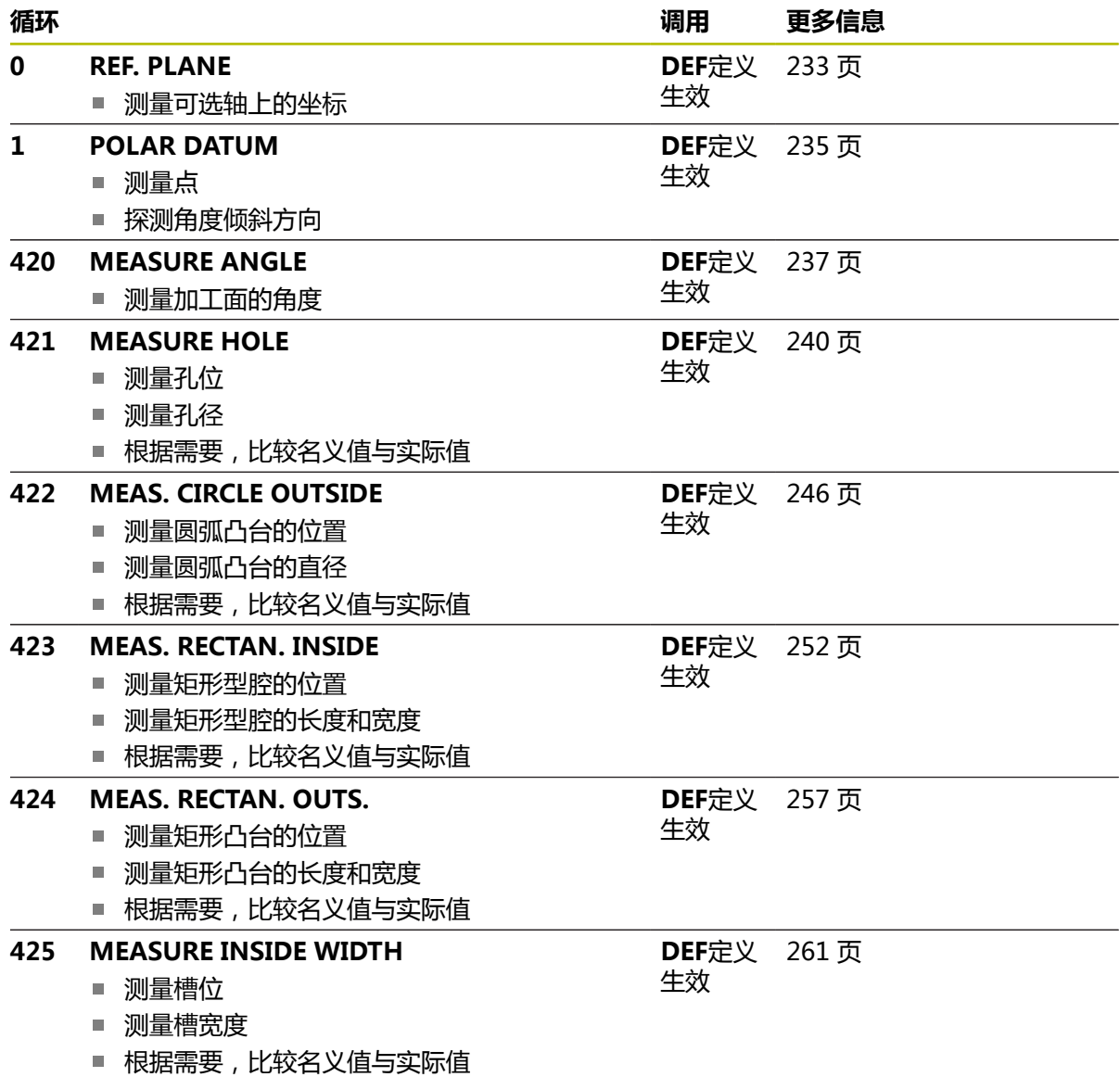

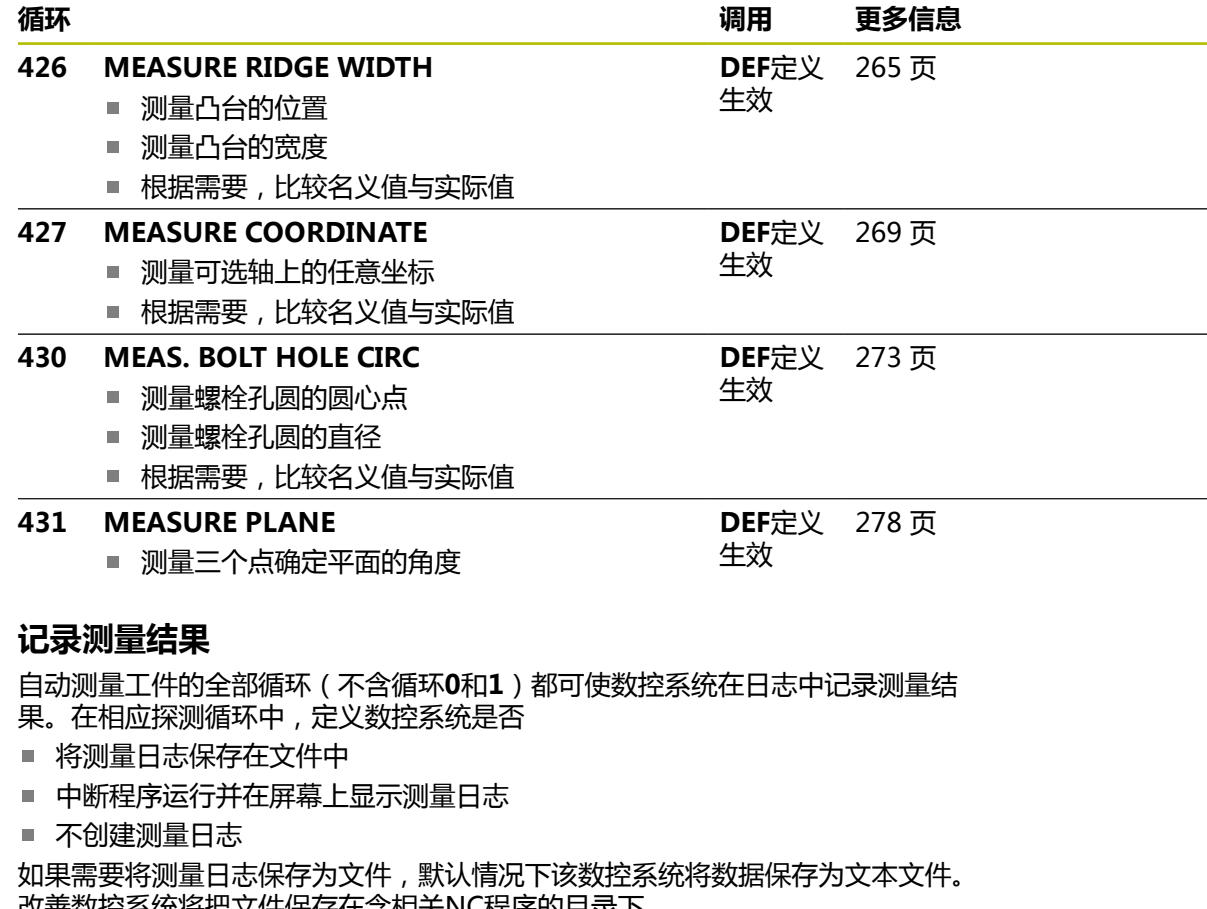

改善数控系统将把文件保存在含相关NC程序的目录下。

主程序的尺寸单位在日志文件的头部中。

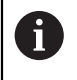

**6.1.2 记录测量结果**

如需通过数据接口输出测量日志,用海德汉公司的数据传输软件— TNCremo。

举例:探测循环**421**的测量日志:

#### **探测循环421(孔测量)的测量日志**

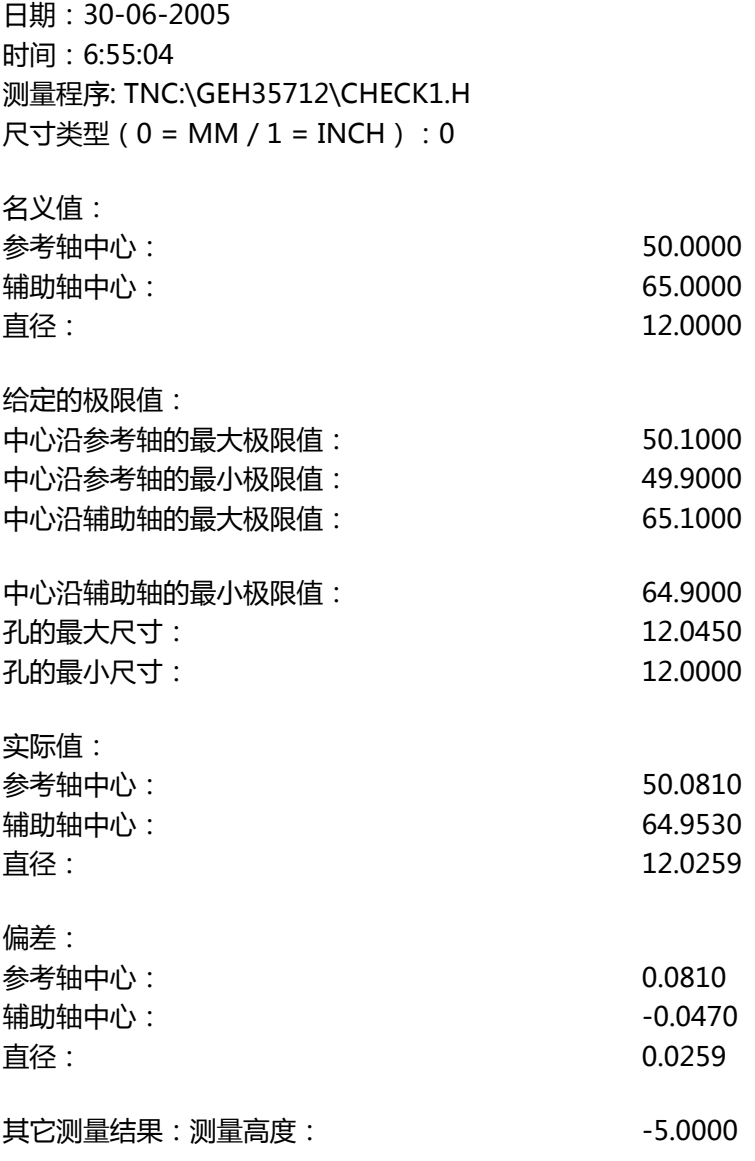

#### **测量日志结束**

#### **6.1.3 测量结果保存在Q参数中**

数控系统将相应探测循环的测量结果保存在全局有效的Q参数**Q150**至**Q160**中。与 名义值的偏差保存在参数**Q161**至**Q166**中。注意测量结果参数表中提供每个循环的 说明。

循环定义期间,数控系统还在帮助图形上为相应循环显示结果参数)。高亮的结果 参数属于输入类参数。

#### **6.1.4 结果分类**

有些循环需要通过全局有效的Q参数**Q180**至**Q182**查询测量结果状态。

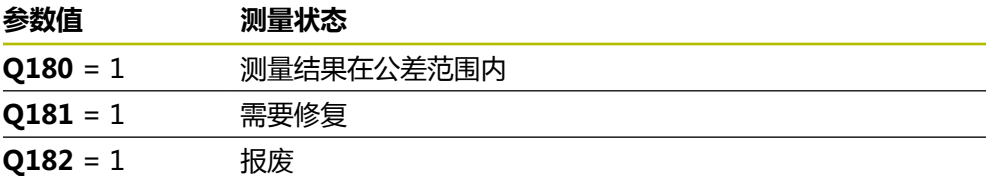

只要测量值超出公差范围,数控系统将设置修复或不合格标志。为确定测量结果是 否超出公差范围,检查测量日志或比较相应测量结果(**Q150**至**Q160**)与其极限 值。

默认情况下,数控系统假定循环**427**测量外尺寸(凸台)。但是,如果输入正确最大 和最小尺寸和探测方向,可以修正测量状态。

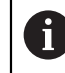

如果未定义任何公差值或最大/最小尺寸,数控系统也设置状态标志。

### **6.1.5 公差监测**

大多数的工件检验循环都允许该数控系统进行公差监测。为此需要在循环定义期间 定义必要的极限值。如果不需要公差监测,只需将该参数保持默认值0,将该参数设 置为无变化。

#### <span id="page-230-0"></span>**6.1.6 刀具监测**

部分工件检验循环允许该数控系统进行刀具监测。该数控系统监测

- 由于偏离名义值(**Q16x**中的数据),需要补偿刀具半径
- 与名义值(Q16x中的值)的偏差大于刀具破损公差。

#### **刀具补偿**

#### **系统要求:**

- 当前刀具表
- 在循环中必须开启刀具监测功能:设置Q330,使其不等于0或输入刀具名。用操 作栏中的**名称**指令选择刀具名输入
	- 仅当需补偿的刀具是加工轮廓的刀具和在修复加工中需要使用该刀时, i 海德汉才建议使用该功能。
		- 如果执行多次补偿测量,该数控系统将相应偏差测量值添加给刀具表中 保存的数据。

#### **铣刀**

如果在参数**Q330**中引用铣刀,将补偿相应值如下:

数控系统只用刀具表**DR**列的数据补偿刀具半径,包括测量偏差值在给定公差范围内 时。

在NC数控程序中,可用参数**Q181**查询是否需要执行修复加工(**Q181**=1:需要修 复加工)。

#### **车刀**

只适用于循环**421**、**422**、**427**。

如果将**Q330**参数定义为车刀,将分别补偿DZL和DXL行中的相应数据。数控系统监 测刀具破损公差,LBREAK列为刀具破损定义。

在NC数控程序中,可用参数**Q181**查询是否需要执行修复加工(**Q181**=1:需要修 复加工)。

#### **可转位刀具的补偿**

如果要自动补偿有刀具名的可转位刀具的数据,进行以下编程:

- **QS0** = "TOOL NAME"
- FN18: SYSREAD Q0 = ID990 NR10 IDX0 ; 指定IDX中QS参数的编号
- **Q0 = Q0 +0.2; 累加刀具号的索引值**
- 在循环中: **Q330 = Q0**; 使用可转位刀具号

#### **刀具破损监测**

**系统要求:**

- 当前刀具表
- 在循环中必须开启刀具监测功能(设置Q330,使其不等于0)
- RBREAK必须大于0(表中输入的刀具号)

**更多信息:**设置和程序运行用户手册

如果偏差测量值大于刀具破损公差,数控系统将输出出错信息并停止程序运行。同 时,在刀具表中使该刀具不可用(列TL = L)。

#### **6.1.7 测量结果的参考系统**

该数控系统将当前坐标系下或可能的平移后及/或旋转/倾斜坐标系后的全部测量结 果传输给结果参数和日志文件。

# <span id="page-232-0"></span>**6.2 循环0(REF. PLANE**

**ISO编程 G55**

**应用**

该探测循环沿可选轴方向测量工件上的任意位置。

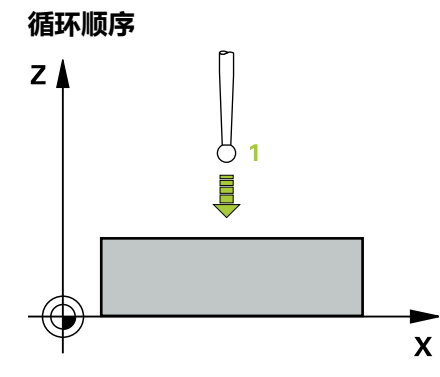

- 1 在3-D测量中,测头用快移速度(**FMAX**列的数据)移到循环中编程的预定位位 置**1**。
- 2 然后,测头用探测进给速率执行探测(**F**列)。必须在循环中定义探测方向。
- 3 数控系统保存位置后,测头退到起点位置并将测量的坐标值保存在Q参数中。此 外,数控系统将测头发出触发信号时的位置坐标值保存在参数**Q115**至**Q119**中。 对于这些参数值,数控系统不考虑测针长度和半径。

**注意**

#### **碰撞危险!**

**注意**

该数控系统用快移速度使测头进行3-D运动, 运动到该循环中编程的预定位位 置。根据以前的刀具位置,可能发生碰撞!

▶ 接近编程的预定位点时,必须进行预定位,避免碰撞。

■ 只能在**铣削模式功能**的加工操作模式下执行该循环。

# **6.2.1 循环参数**

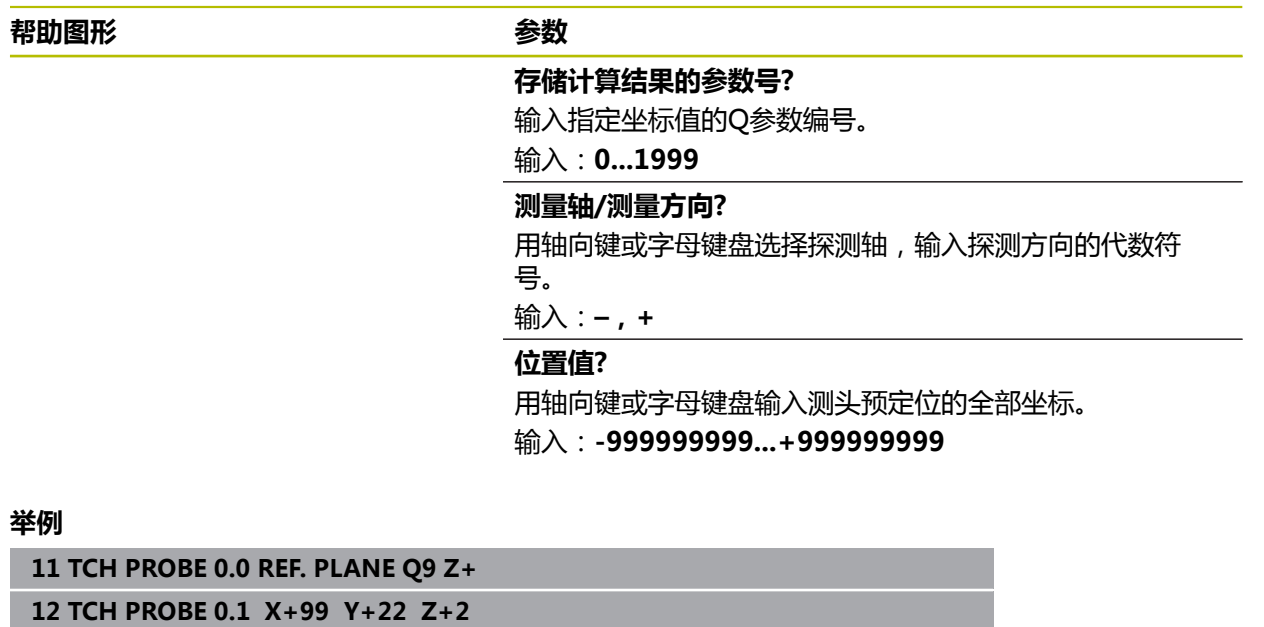

# <span id="page-234-0"></span>**6.3 循环1POLAR DATUM**

#### **ISO编程**

NC数控指令仅在Klartext对话式编程语言中提供。

#### **应用**

探测循环**1**沿任何探测方向测量工件上的任何位置。

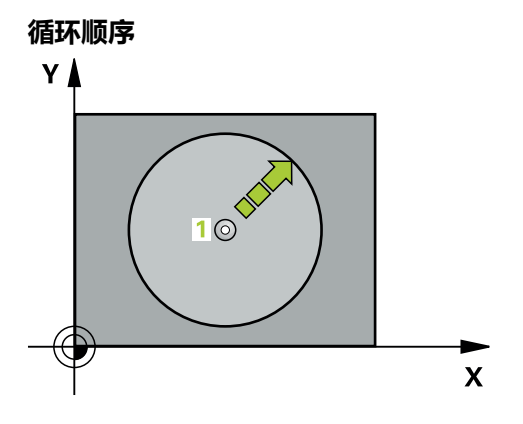

- 1 在3-D测量中,测头用快移速度(**FMAX**列的数据)移到循环中编程的预定位位 置**1**。
- 2 然后,测头用探测进给速率执行探测(**F**列)。探测期间,数控系统沿两个坐标 轴(取决于探测角度)同时运动测头。在循环中,用极角定义探测方向。
- 3 数控系统保存该位置后,测头回到起点。数控系统将测头发出触发信号时的位置 坐标值保存在参数**Q115**至**Q119**中

#### **注意**

# **注意**

#### **碰撞危险!**

该数控系统用快移速度使测头进行3-D运动, 运动到该循环中编程的预定位位 置。根据以前的刀具位置,可能发生碰撞!

▶ 接近编程的预定位点时,必须进行预定位,避免碰撞。

■ 只能在**铣削模式功能**的加工操作模式下执行该循环。

■ 循环中定义的探测轴决定探测平面: 探测轴X轴:X/Y平面 探测轴Y轴:Y/Z平面 探测轴Z轴:Z/X平面

# **6.3.1 循环参数**

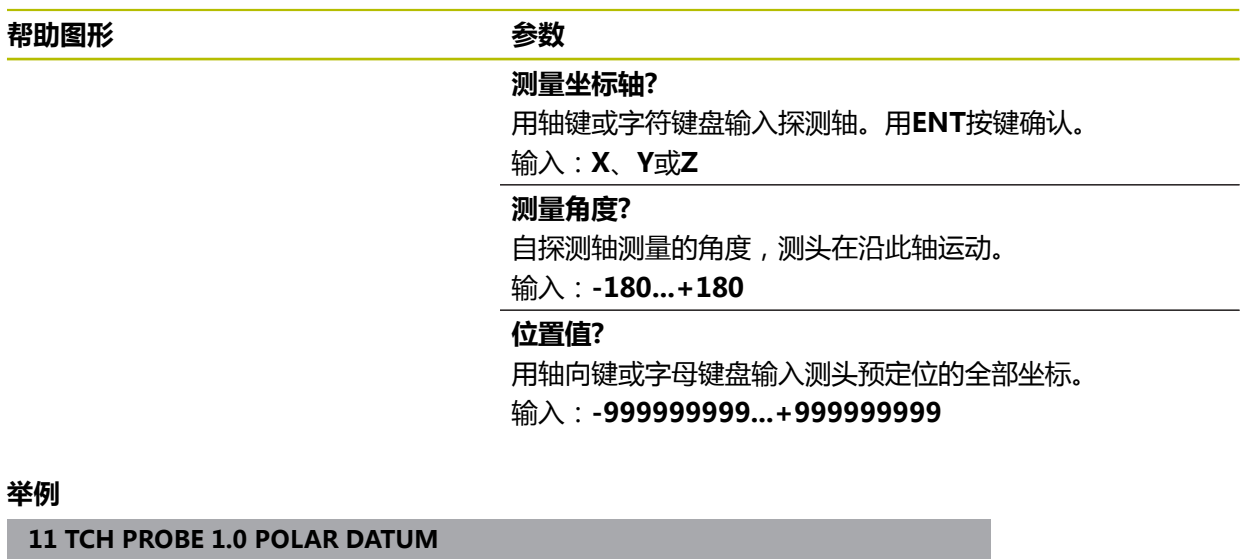

**12 TCH PROBE 1.1 X WINKEL:+30**

**13 TCH PROBE 1.2 X+0 Y+10 Z+3**

# <span id="page-236-0"></span>**6.4 循环420MEASURE ANGLE**

**ISO编程 G420**

**应用**

探测循环**420**测量角度,这是工件上的任何直线与加工面基本轴间的角度。

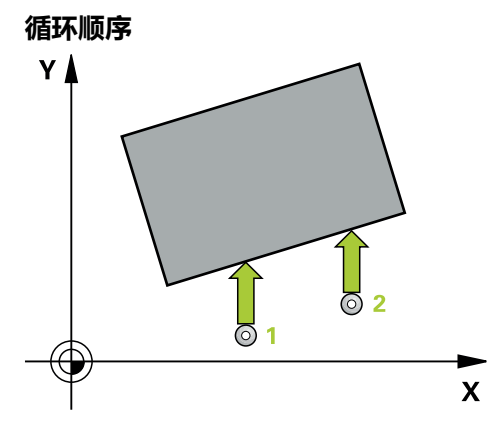

- 1 根据定位规则,数控系统用快移速度(**FMAX**列中数据)将测头定位在编程的触 点**1**位置。沿任何探测方向进行探测运动时,考虑**Q320**、**SET\_UP**和球头半径的 合计值。测头开始运动时,球头球心将在探测方向的相反方向上偏离该合计值。 **更多信息:** ["定位规则", 53 页](#page-52-0)
- 2 然后,测头运动到输入的测量高度位置并用探测进给速率(**F**列)探测第一触 点。
- 3 然后,测头移到下个触点**2**并再次探测。
- 4 数控系统将测头移回第二安全高度处并将角度测量值保存在以下Q参数中:

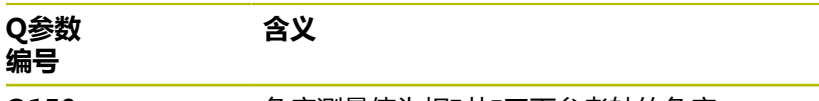

**Q150** 角度测量值为相对加工面参考轴的角度。

#### **注意**

- 只能在**铣削模式功能**的加工操作模式下执行该循环。
- 如果探测轴 = 测量轴, 在A轴或B轴方向上测量该角度:
	- 如果要测量A轴方向的角度,将Q263设置为等于Q265和将Q264设置为不等 于**Q266**。
	- 如果要测量B轴方向的角度,将Q263设置为不等于Q265和将Q264设置为等 于**Q266**。
- 数控系统将在循环起点处重置当前的基本旋转。

#### **编程说明**

■ 定义循环前,必须编程一个刀具调用,以定义探测轴。

## **6.4.1 循环参数**

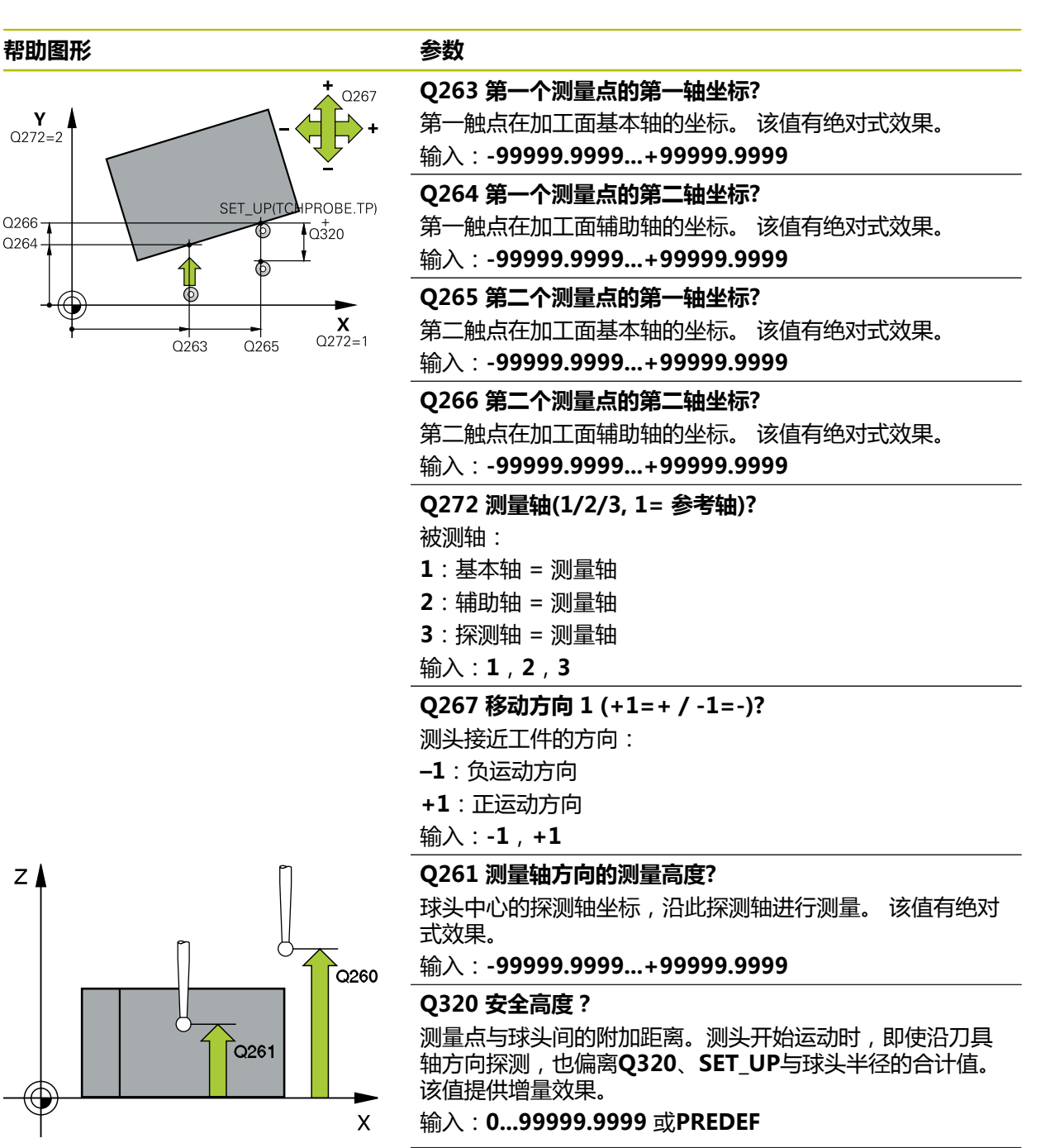

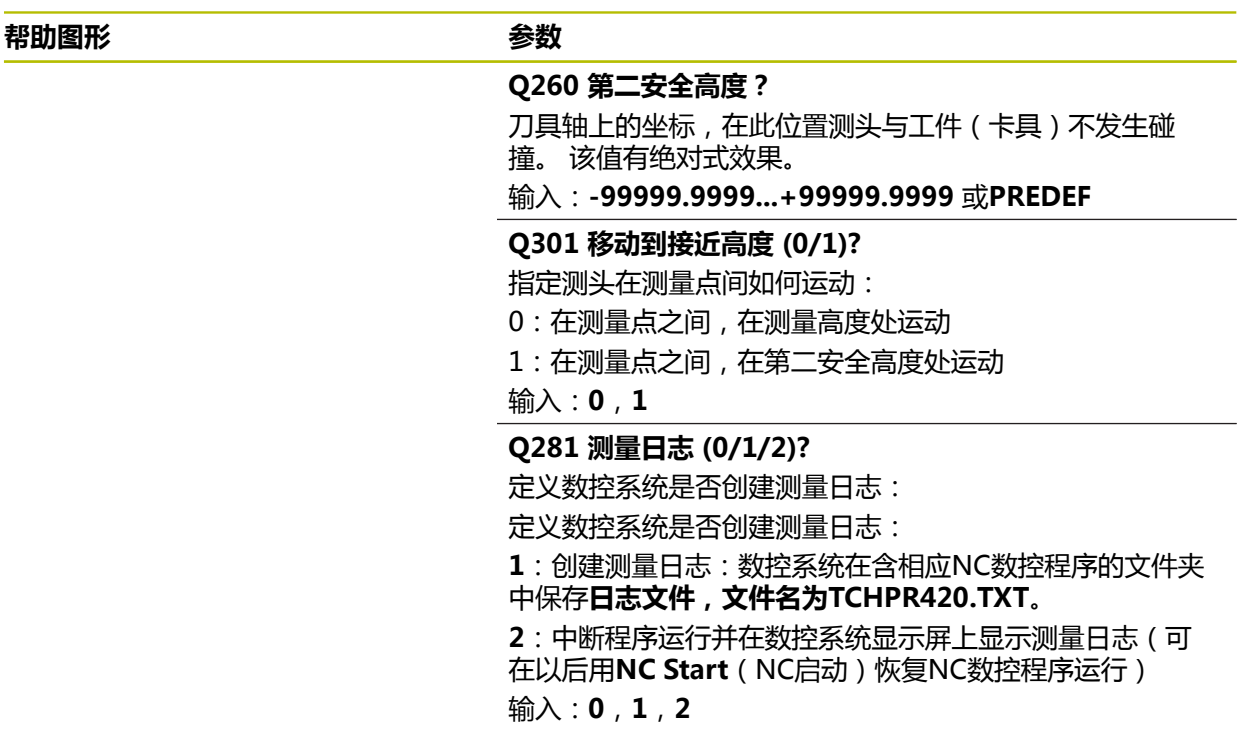

## **举例**

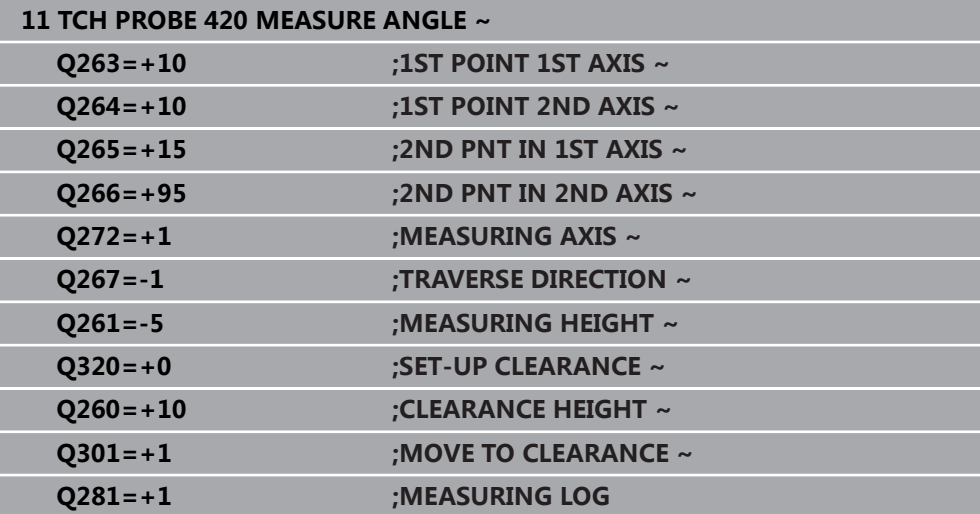

# <span id="page-239-0"></span>**6.5 循环421MEASURE HOLE**

# **ISO编程**

**G421**

### **应用**

探测循环**421**测量中心点和孔(或圆弧型腔)的直径。如果在循环中定义了相应公差 值,数控系统比较名义值与实际值并将差值保存在Q参数中。

#### **循环顺序**

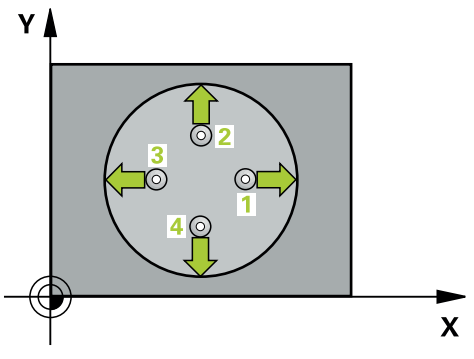

- 1 根据定位规则,数控系统用快移速度(**FMAX**列中数据)将测头移到触点**1**位 置。数控系统用循环中数据和探测表SET\_UP列中的安全高度计算触点。 **更多信息:** ["定位规则", 53 页](#page-52-0)
- 2 然后,测头运动到输入的测量高度位置并用探测进给速率(**F**列)探测第一触 点。数控系统用编程的起始角自动确定探测方向。
- 3 然后,测头在测量高度或第二安全高度位置沿圆弧移至下触点**2**并再次探测。
- 4 数控系统将测头定位在触点**3**处,再定位在触点**4**处,再探测两次。
- 5 最后,数控系统将测头移回第二安全高度并将实际值和偏差值保存在以下Q参数 中:

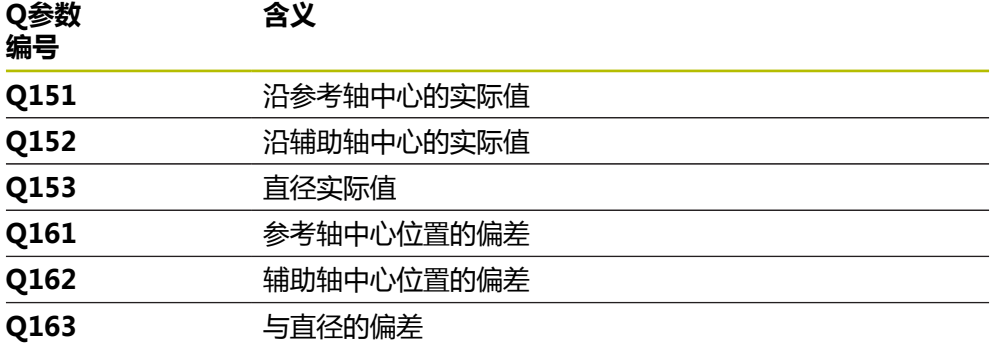

#### **注意**

- 只能在**铣削模式功能**的加工操作模式下执行该循环。
- 角度步距越小,数控系统计算孔尺寸的精度越低。最小输入值:5度。
- 数控系统将在循环起点处重置当前的基本旋转。

#### **编程说明**

- 定义循环前,必须编程一个刀具调用,以定义探测轴。
- 名义直径**Q262**必须在最小与最大尺寸之间(Q276/Q275)。
- 如果参数Q330是指铣刀,参数Q498和Q531的信息无作用
- 如果参数Q330是指车刀, 以下适用:
	- 必须定义参数**Q498**和Q531
	- 参数Q498、Q531中的信息,例如循环800的这些参数必须与该信息相符
	- 如果数控系统补偿车刀位置,将相应补偿DZL和DXL行的相应值。
	- 数控系统监测刀具破损公差,LBREAK列为刀具破损定义。

# **6.5.1 循环参数**

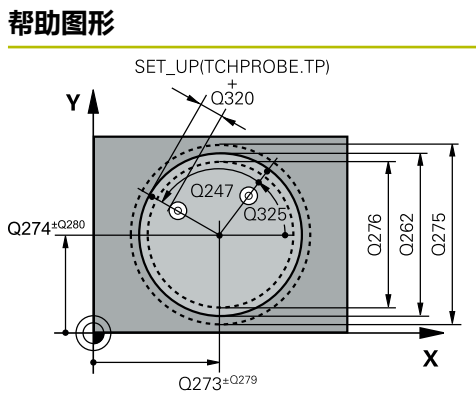

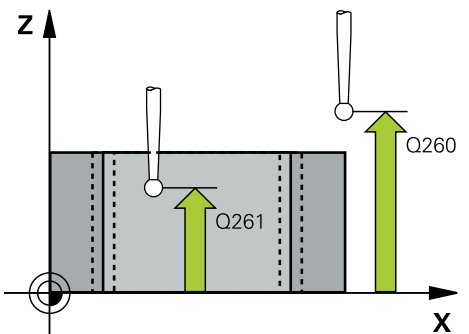

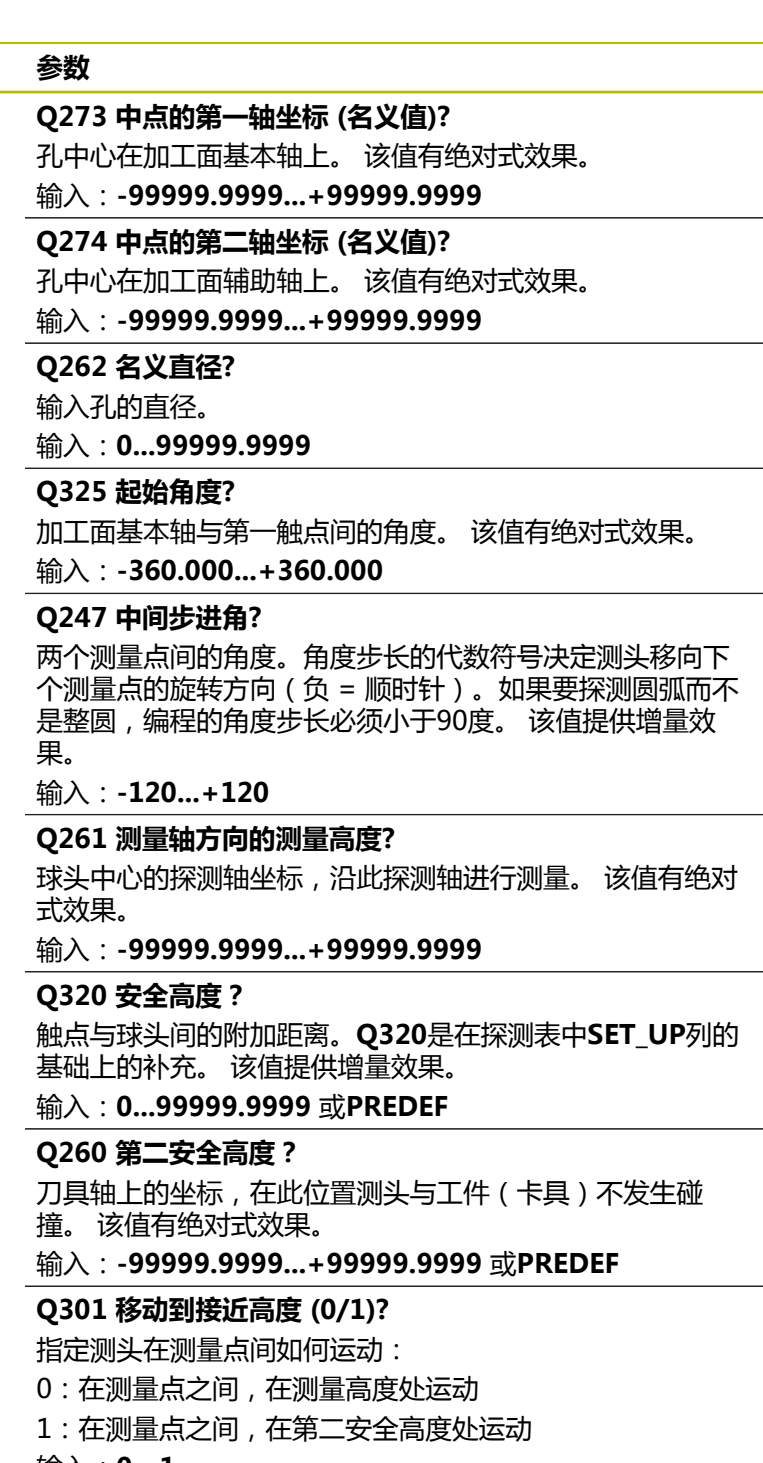

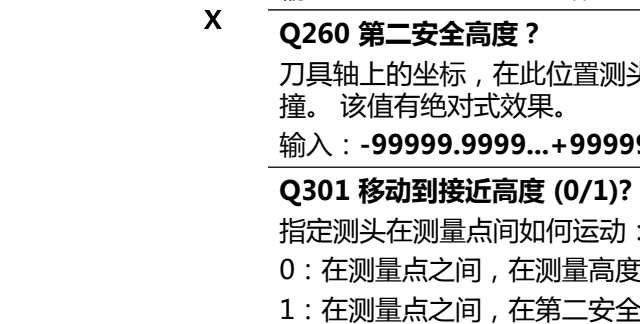

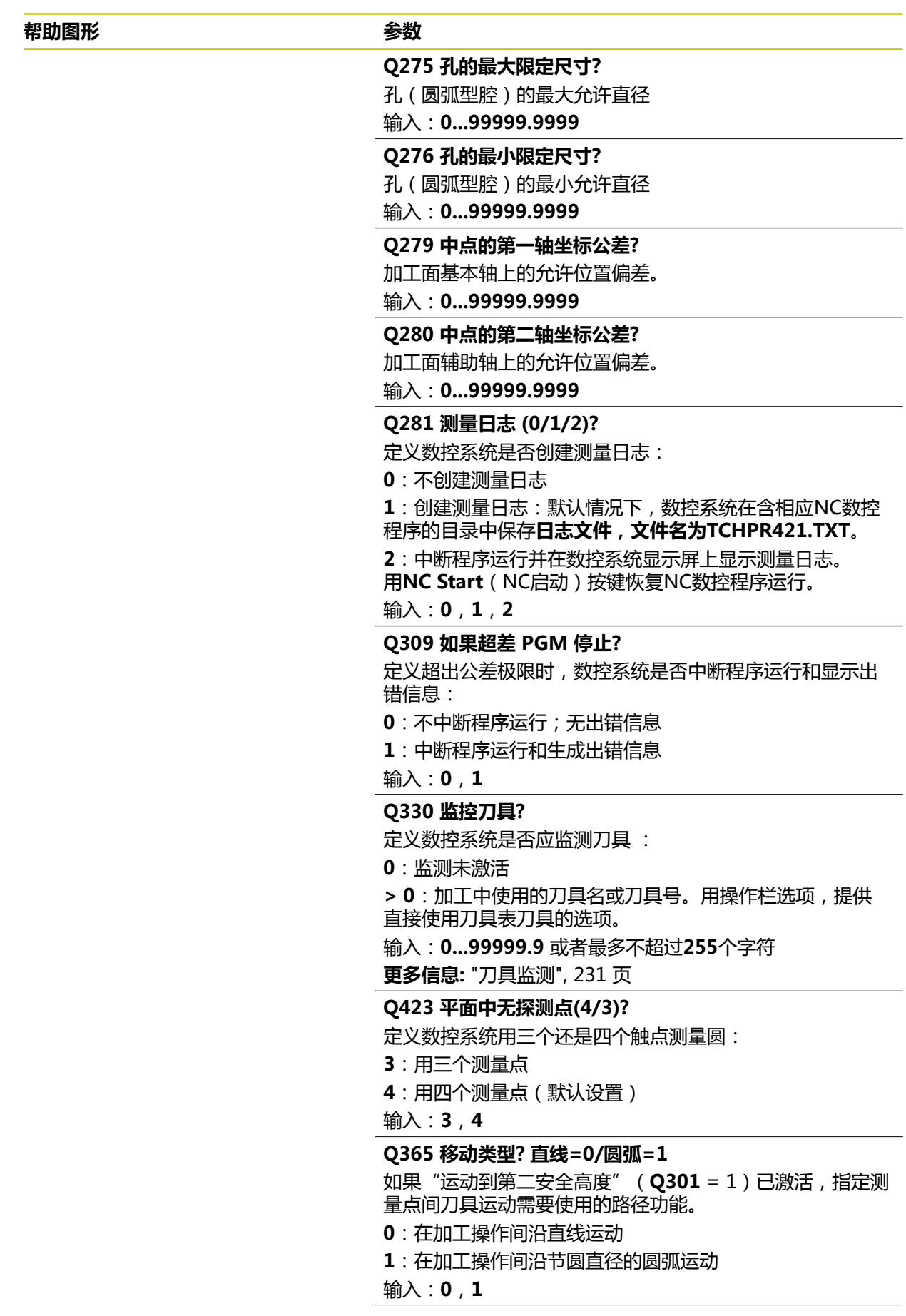

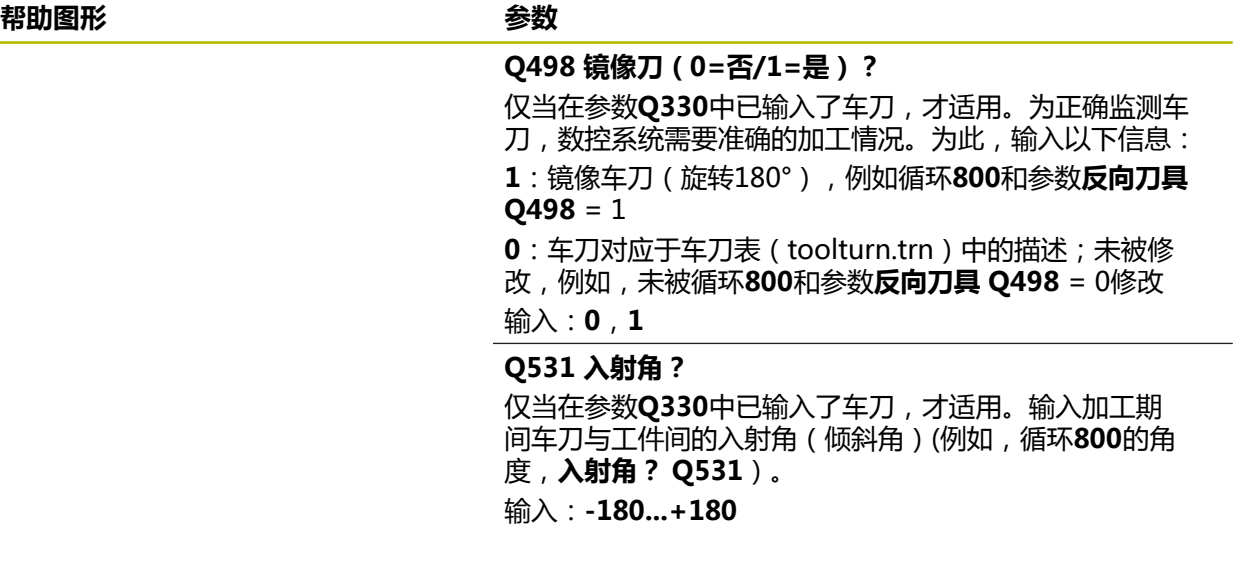

**举例**

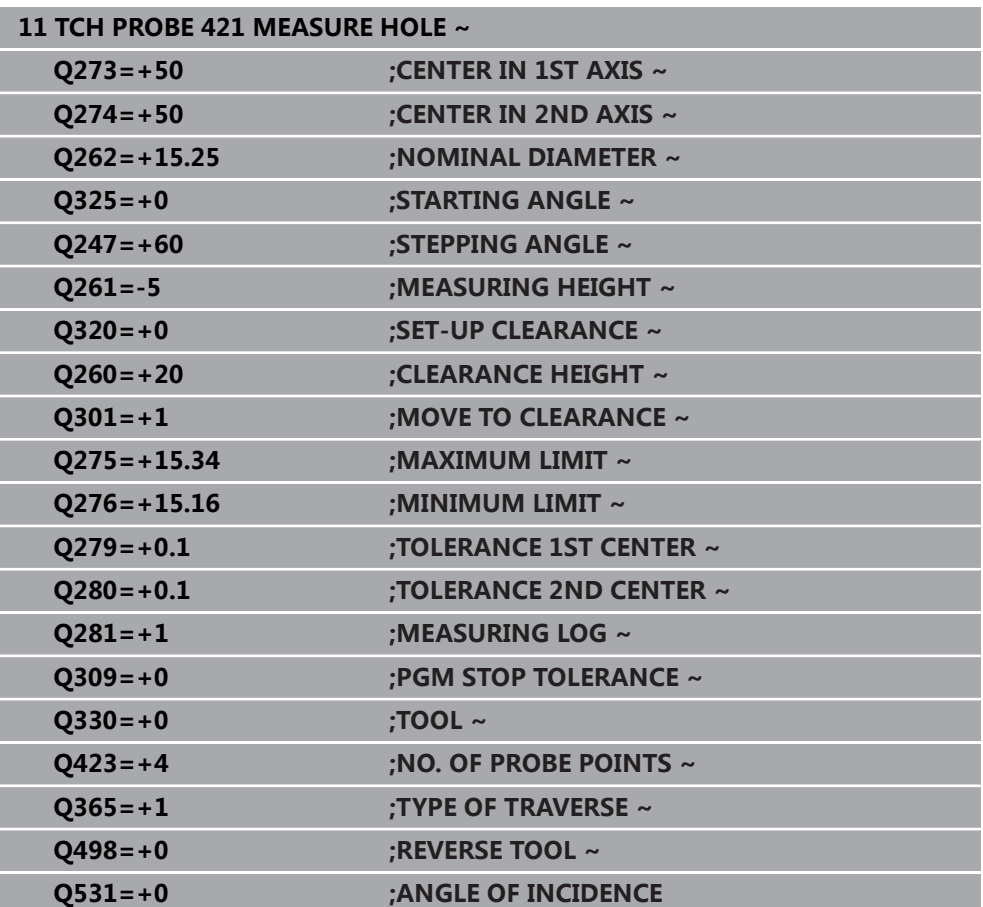

# <span id="page-245-0"></span>**6.6 循环422MEAS. CIRCLE OUTSIDE**

# **ISO编程**

**G422**

#### **应用**

探测循环**422**测量圆弧凸台的中心点和直径。如果在循环中定义了相应公差值,数控 系统比较名义值与实际值并将差值保存在Q参数中。

#### **循环顺序**

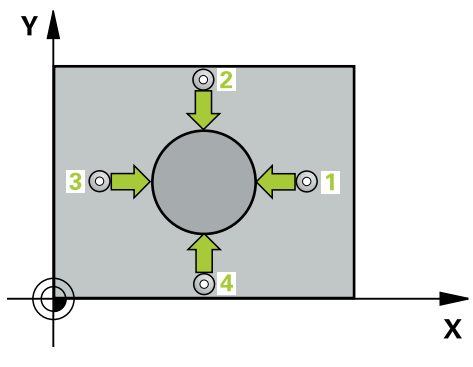

- 1 根据定位规则,数控系统用快移速度(**FMAX**列中数据)将测头移到触点**1**位 置。数控系统用循环中数据和探测表**SET\_UP**列中的安全高度计算触点。 **更多信息:** ["定位规则", 53 页](#page-52-0)
- 2 然后,测头运动到输入的测量高度位置并用探测进给速率(**F**列)探测第一触 点。数控系统用编程的起始角自动确定探测方向。
- 3 然后,测头在测量高度或第二安全高度位置沿圆弧移至下触点**2**并再次探测。
- 4 数控系统将测头定位在触点**3**处,再定位在触点**4**处,再探测两次。
- 5 最后,数控系统将测头移回第二安全高度并将实际值和偏差值保存在以下Q参数 中:

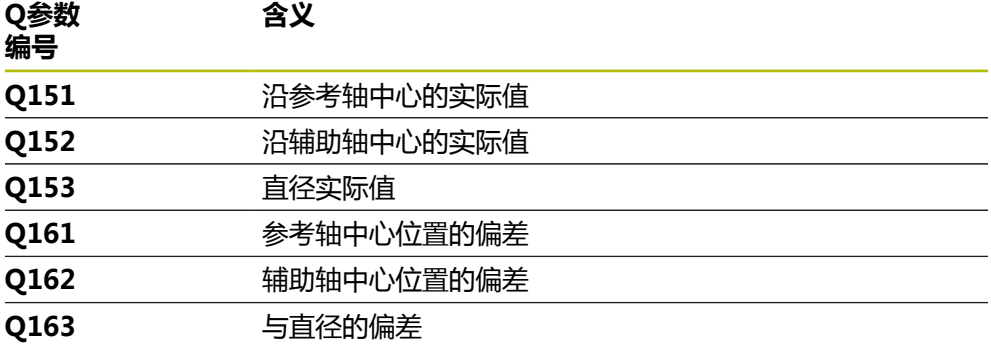

#### **注意**

- 只能在**铣削模式功能**的加工操作模式下执行该循环。
- 角度步距越小,数控系统计算孔尺寸的精度越低。最小输入值:5度。
- 数控系统将在循环起点处重置当前的基本旋转。

#### **编程说明**

- 定义循环前,必须编程一个刀具调用,以定义探测轴。
- 如果参数Q330是指铣刀,参数Q498和Q531的信息无作用
- 如果参数Q330是指车刀, 以下适用:
	- 必须定义参数**Q498**和Q531
	- 参数Q498、Q531中的信息,例如循环800的这些参数必须与该信息相符
	- 如果数控系统补偿车刀位置,将相应补偿**DZL**和DXL行的相应值。
	- 数控系统监测刀具破损公差,LBREAK列为刀具破损定义。

### **6.6.1 循环参数**

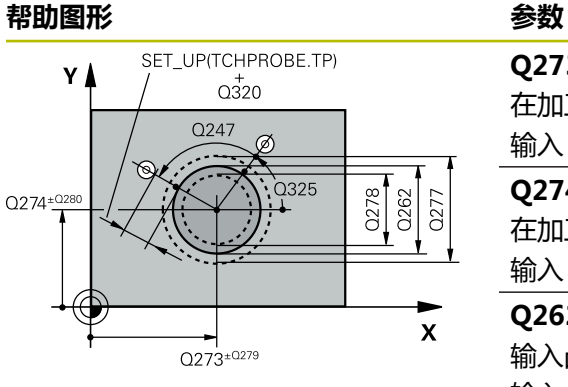

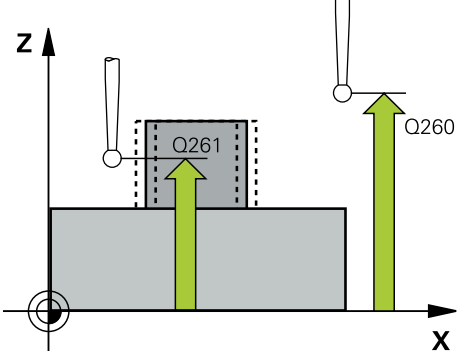

# **Q273 中点的第一轴坐标 (名义值)?** 在加工面基本轴上的凸台中心。 该值有绝对式效果。 输入:**-99999.9999...+99999.9999 Q274 中点的第二轴坐标 (名义值)?** 在加工面辅助轴上的凸台中心。 该值有绝对式效果。 输入:**-99999.9999...+99999.9999 Q262 名义直径?** 输入凸台的直径。 输入:**0...99999.9999 Q325 起始角度?** 加工面基本轴与第一触点间的角度。 该值有绝对式效果。 输入:**-360.000...+360.000 Q247 中间步进角?** 两个测量点间的角度。角度步距的代数符号决定旋转方向 (负值 = 顺时针)。如果要探测圆弧而不是整圆,编程的角 度步长必须小于90度。 该值提供增量效果。 输入:**-120...+120 Q261 测量轴方向的测量高度?** 球头中心的探测轴坐标,沿此探测轴进行测量。 该值有绝对 式效果。 输入:**-99999.9999...+99999.9999 Q320 安全高度?** 触点与球头间的附加距离。**Q320**是在探测表中**SET\_UP**列的 基础上的补充。 该值提供增量效果。 输入:**0...99999.9999** 或**PREDEF**

**Q260 第二安全高度?**

刀具轴上的坐标,在此位置测头与工件(卡具)不发生碰 撞。 该值有绝对式效果。

输入:**-99999.9999...+99999.9999** 或**PREDEF**

#### **Q301 移动到接近高度 (0/1)?**

指定测头在测量点间如何运动:

- 0:在测量点之间,在测量高度处运动
- 1:在测量点之间,在第二安全高度处运动

输入:**0**,**1**

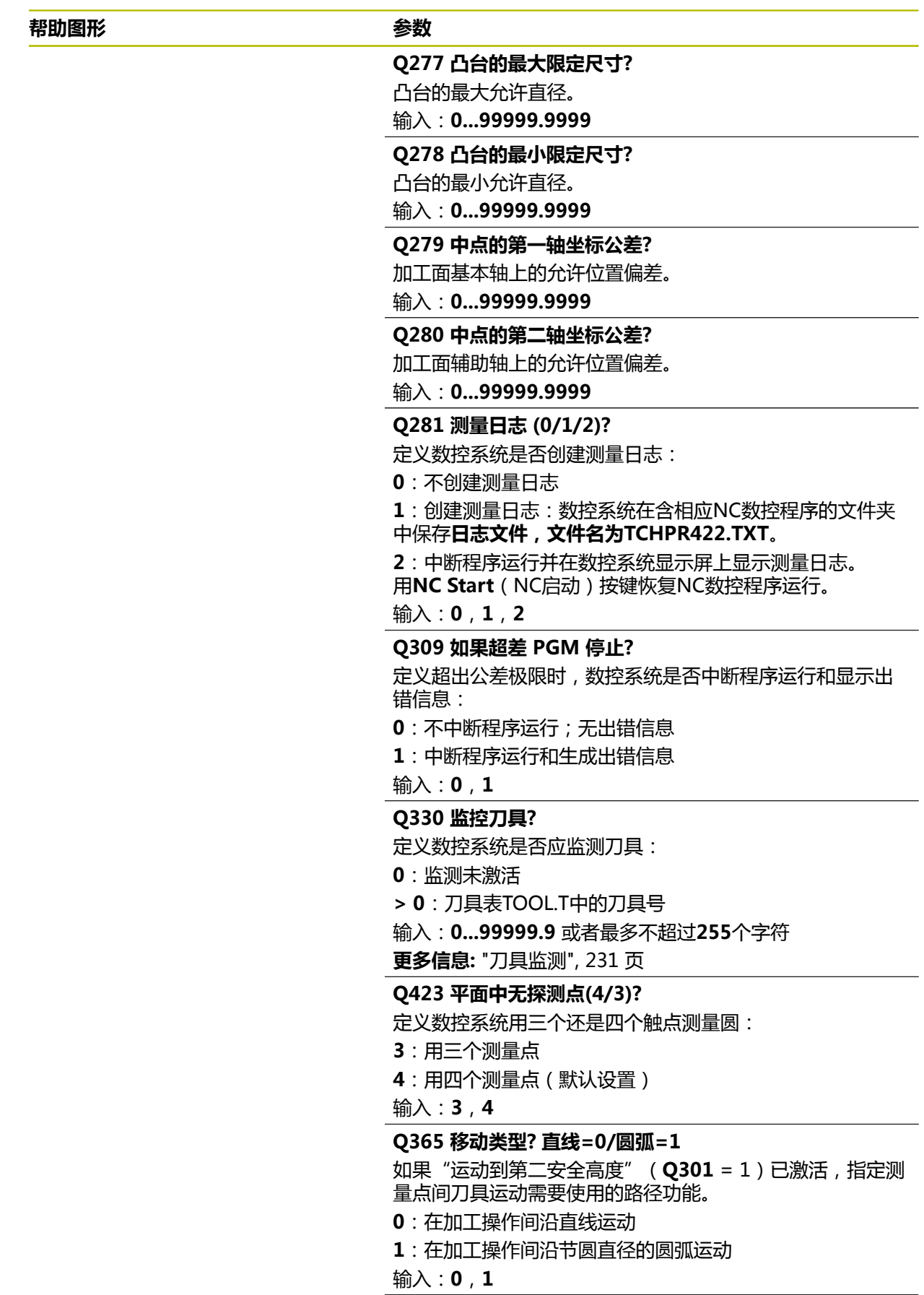

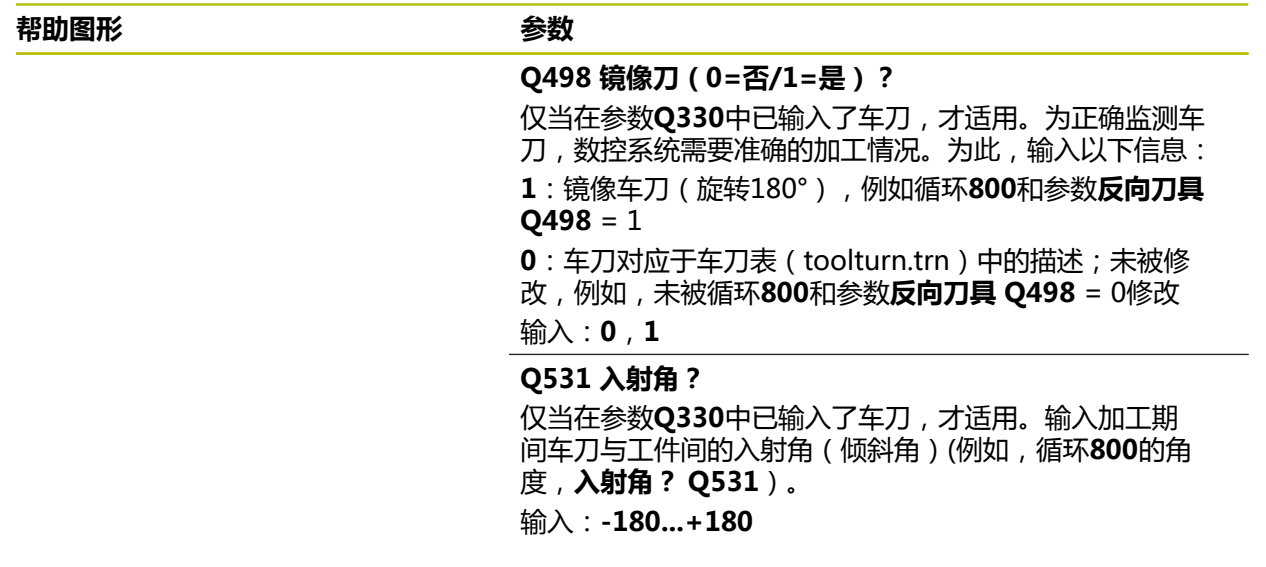

**举例**

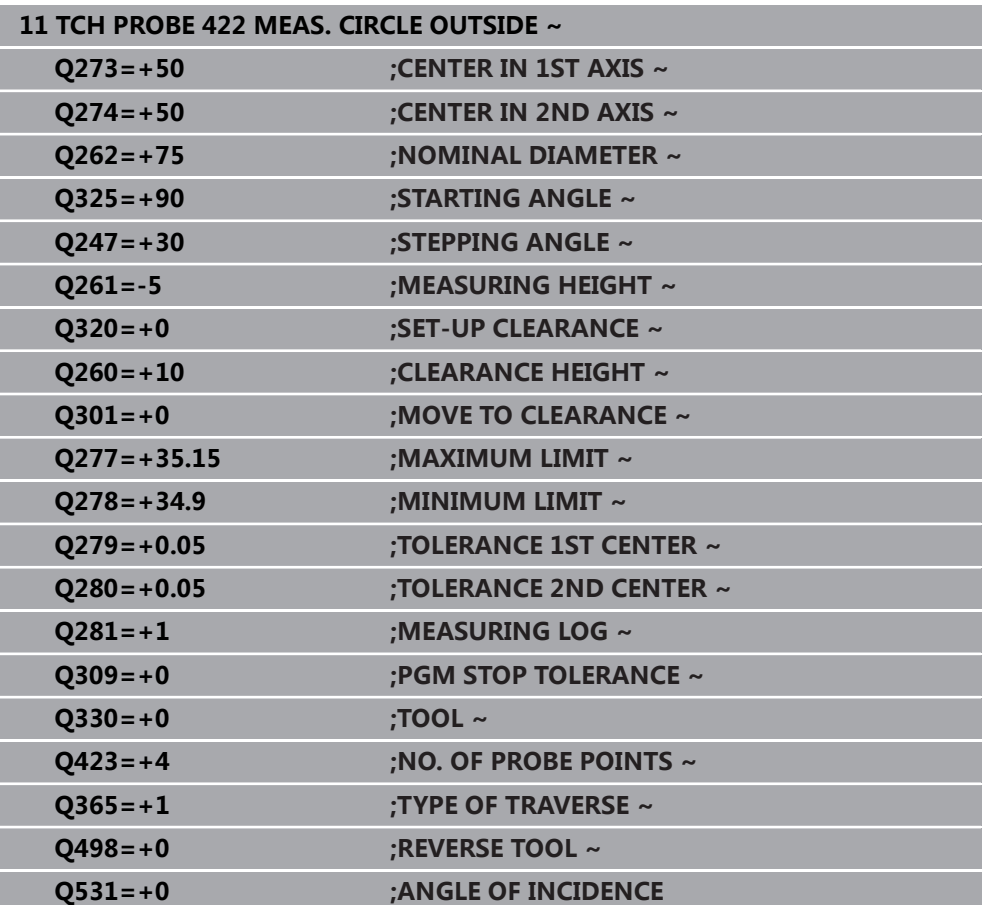

# <span id="page-251-0"></span>**6.7 循环423MEAS. RECTAN. INSIDE**

# **ISO编程**

**G423**

#### **应用**

探测循环**423**确定矩形型腔的中心、长度和宽度。如果在循环中定义了相应公差值, 数控系统比较名义值与实际值并将差值保存在Q参数中。

#### **循环顺序**

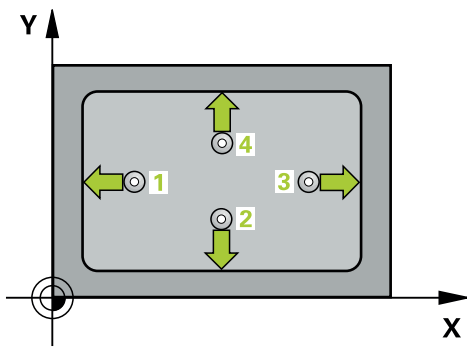

- 1 根据定位规则,数控系统用快移速度(**FMAX**列中数据)将测头移到触点**1**位 置。数控系统用循环中数据和探测表**SET\_UP**列中的安全高度计算触点。 **更多信息:** ["定位规则", 53 页](#page-52-0)
- 2 然后,测头运动到输入的测量高度位置并用探测进给速率(**F**列)探测第一触 点。
- 3 然后,测头在测量高度或第二安全高度沿平行轴方向移到下个触点**2**并再次探 测。
- 4 数控系统将测头定位在触点**3**处,再定位在触点**4**处,再探测两次。
- 5 最后,数控系统将测头移回第二安全高度并将实际值和偏差值保存在以下Q参数 中:

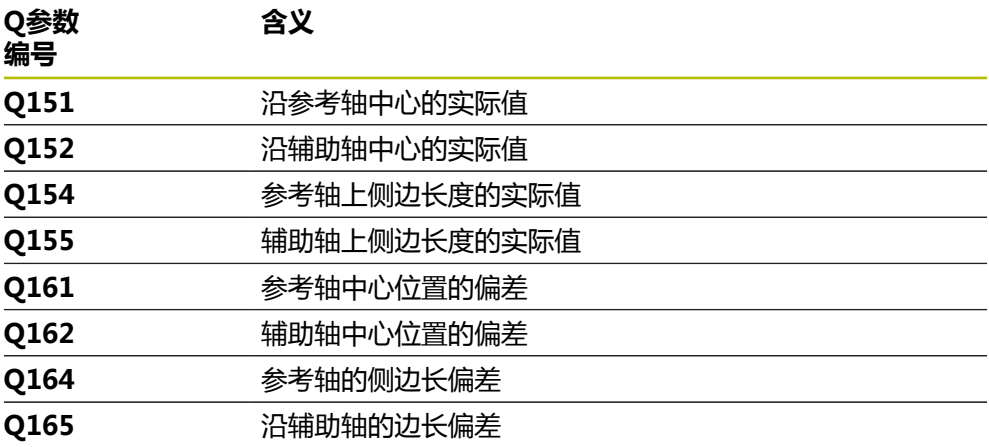
### **注意**

- 只能在**铣削模式功能**的加工操作模式下执行该循环。
- 如果型腔尺寸和安全高度不允许在触点附近预定位,数控系统一定从型腔的中心 开始探测。这时,测头在四个测量点间之间无法移回到第二安全高度处。
- 刀具监测取决于第一侧边长度的偏差。
- 数控系统将在循环起点处重置当前的基本旋转。

### **编程说明**

■ 定义循环前,必须编程一个刀具调用,以定义探测轴。

# **6.7.1 循环参数**

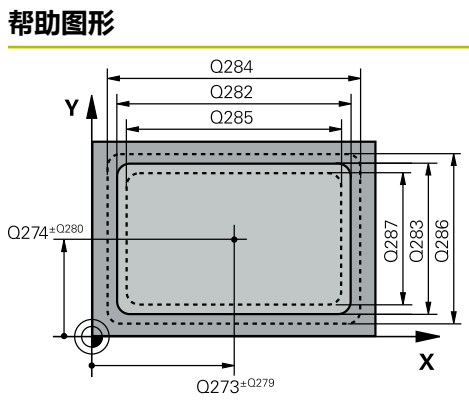

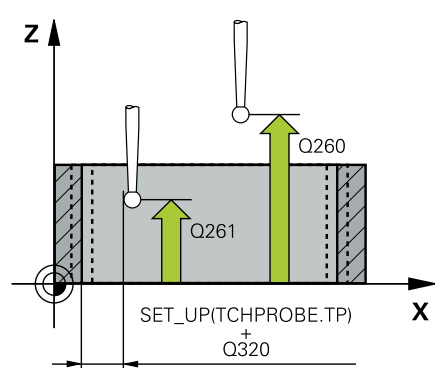

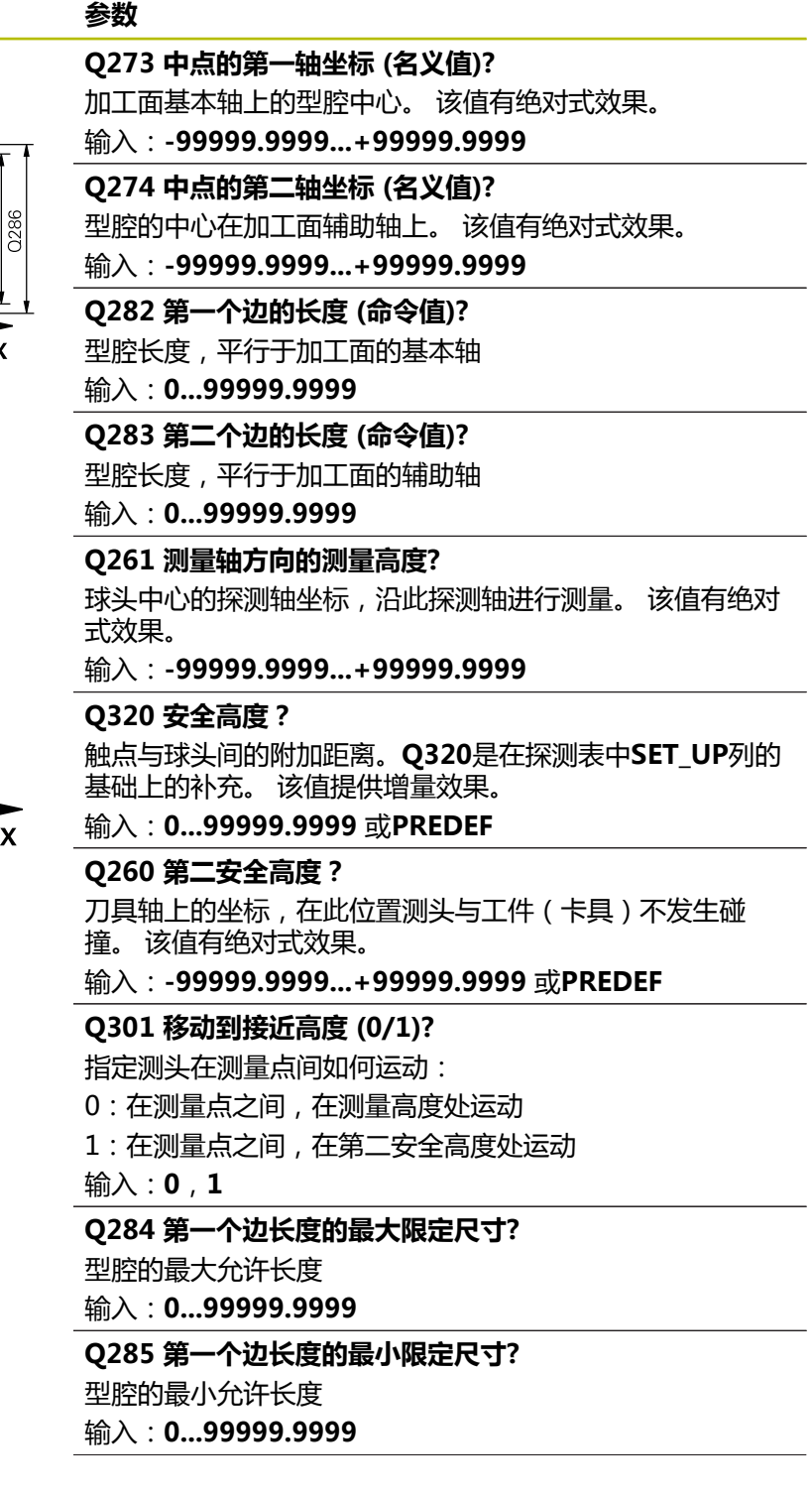

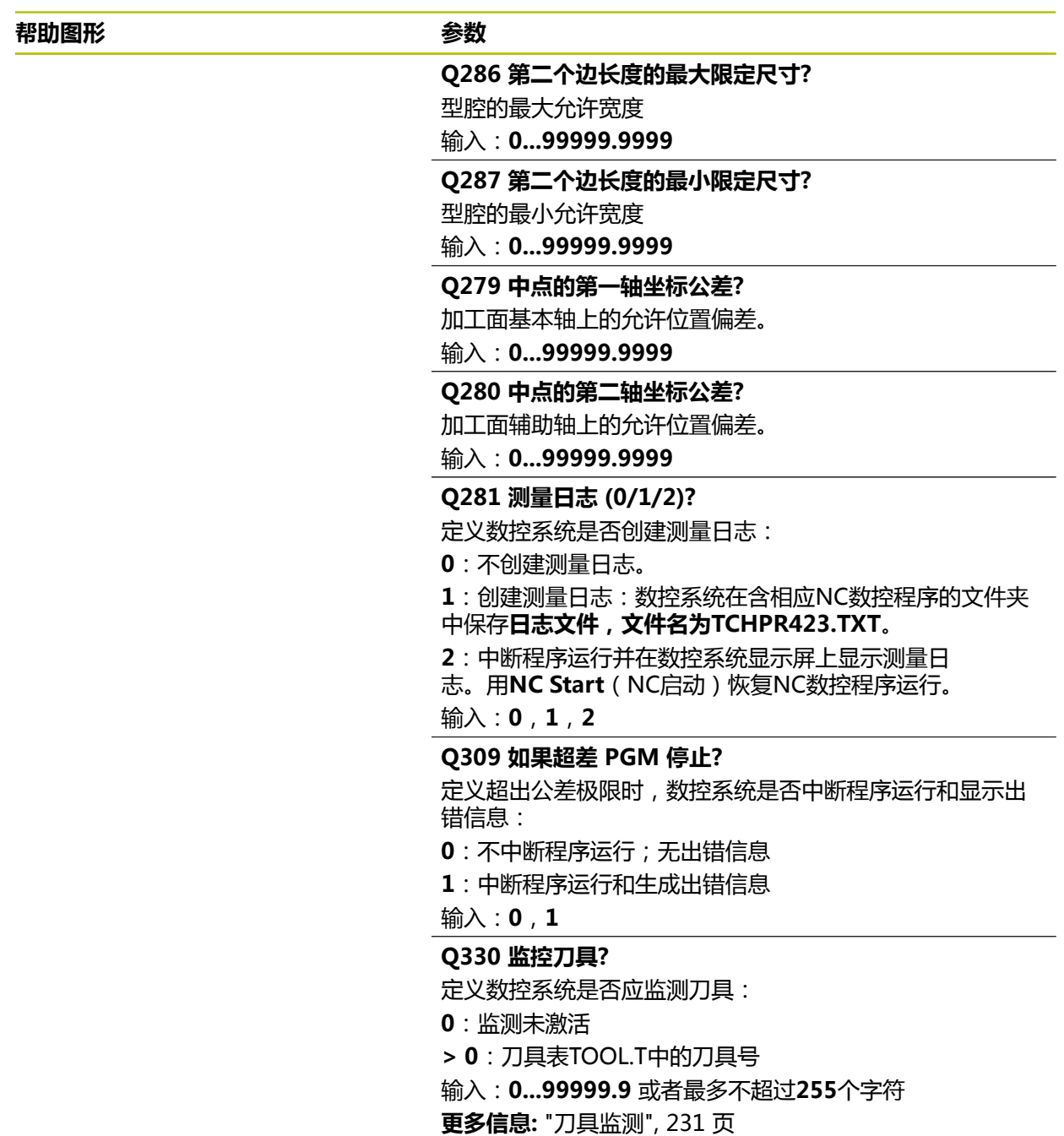

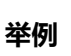

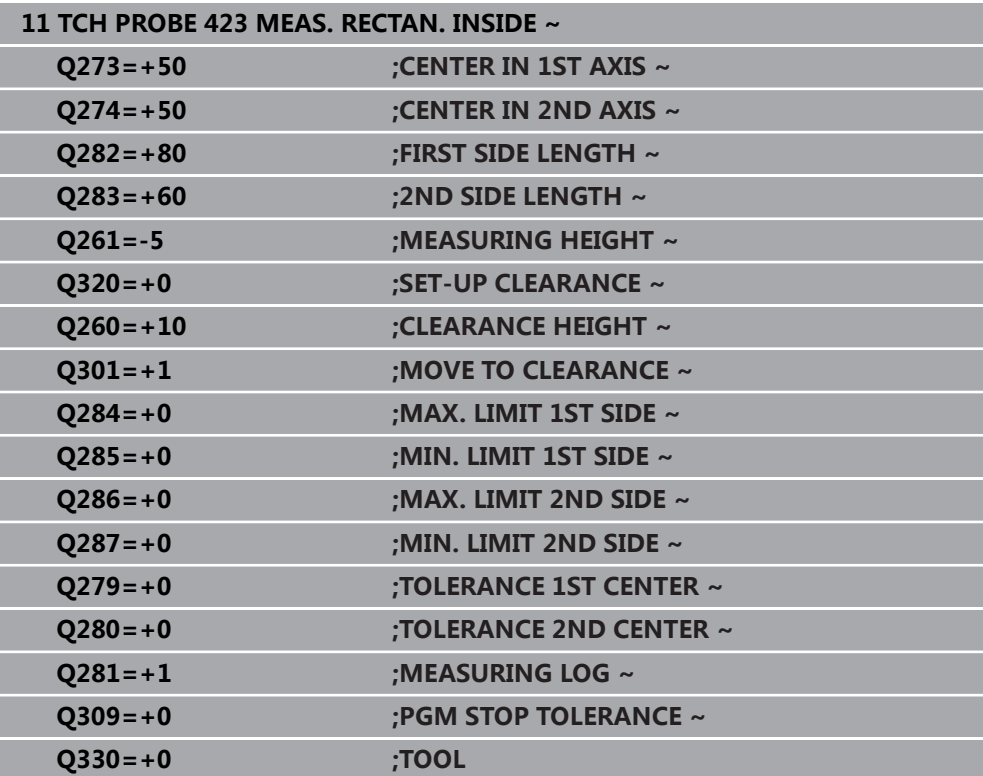

### **6.8 循环424MEAS. RECTAN. OUTS.**

### **ISO编程 G424**

### **应用**

探测循环**424**确定矩形凸台的中心、长度和宽度。如果在循环中定义了相应公差值, 数控系统比较名义值与实际值并将差值保存在Q参数中。

### **循环顺序**

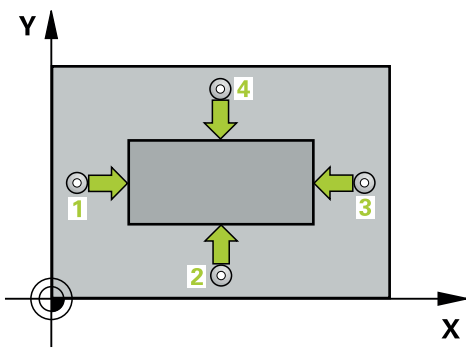

- 1 根据定位规则,数控系统用快移速度(**FMAX**列中数据)将测头移到触点**1**位 置。数控系统用循环中数据和探测表**SET\_UP**列中的安全高度计算触点。 **更多信息:** ["定位规则", 53 页](#page-52-0)
- 2 然后,测头运动到输入的测量高度位置并用探测进给速率(**F**列)探测第一触 点。
- 3 然后,测头在测量高度或第二安全高度沿平行轴方向移到下个触点**2**并再次探 测。
- 4 数控系统将测头定位在触点**3**处,再定位在触点**4**处,再探测两次。
- 5 最后,数控系统将测头移回第二安全高度并将实际值和偏差值保存在以下Q参数 中:

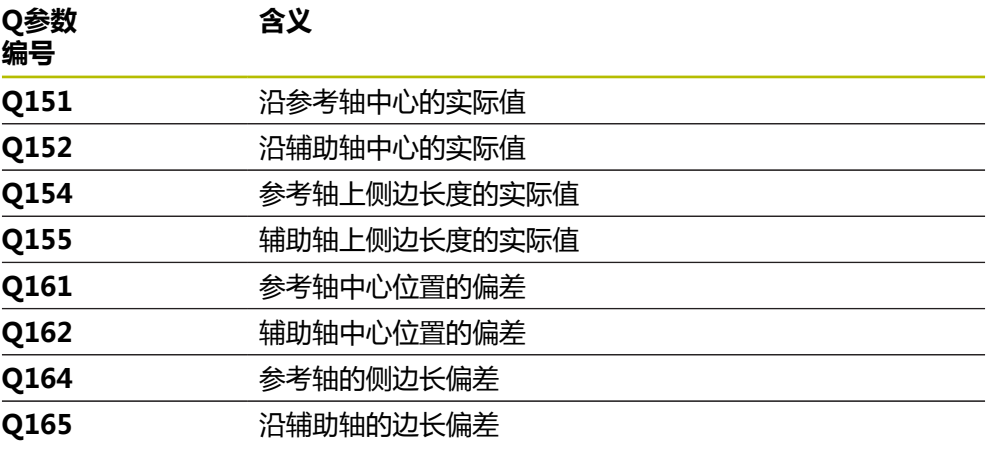

### **注意**

- 只能在**铣削模式功能**的加工操作模式下执行该循环。
- 刀具监测取决于第一侧边长度的偏差。
- 数控系统将在循环起点处重置当前的基本旋转。

### **编程说明**

■ 定义循环前,必须编程一个刀具调用,以定义探测轴。

**6**

# **6.8.1 循环参数**

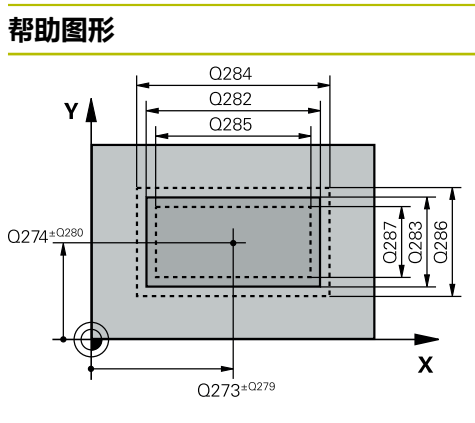

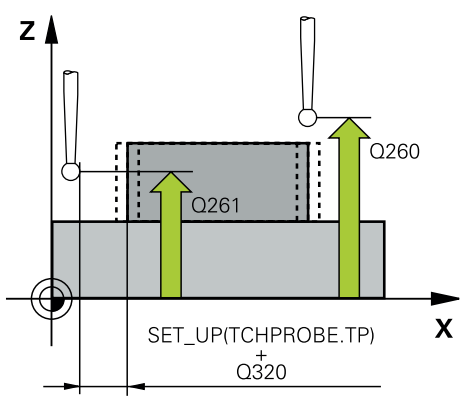

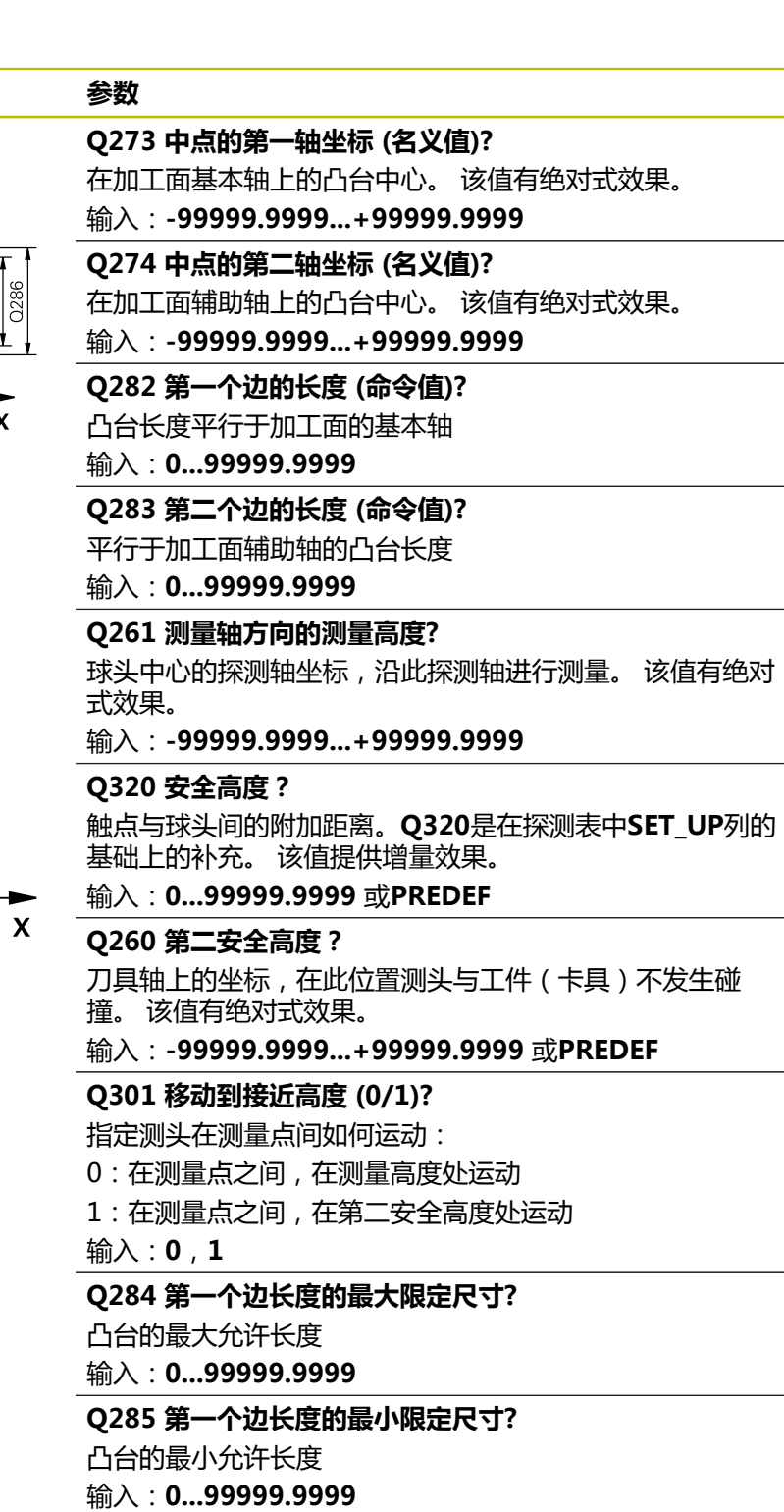

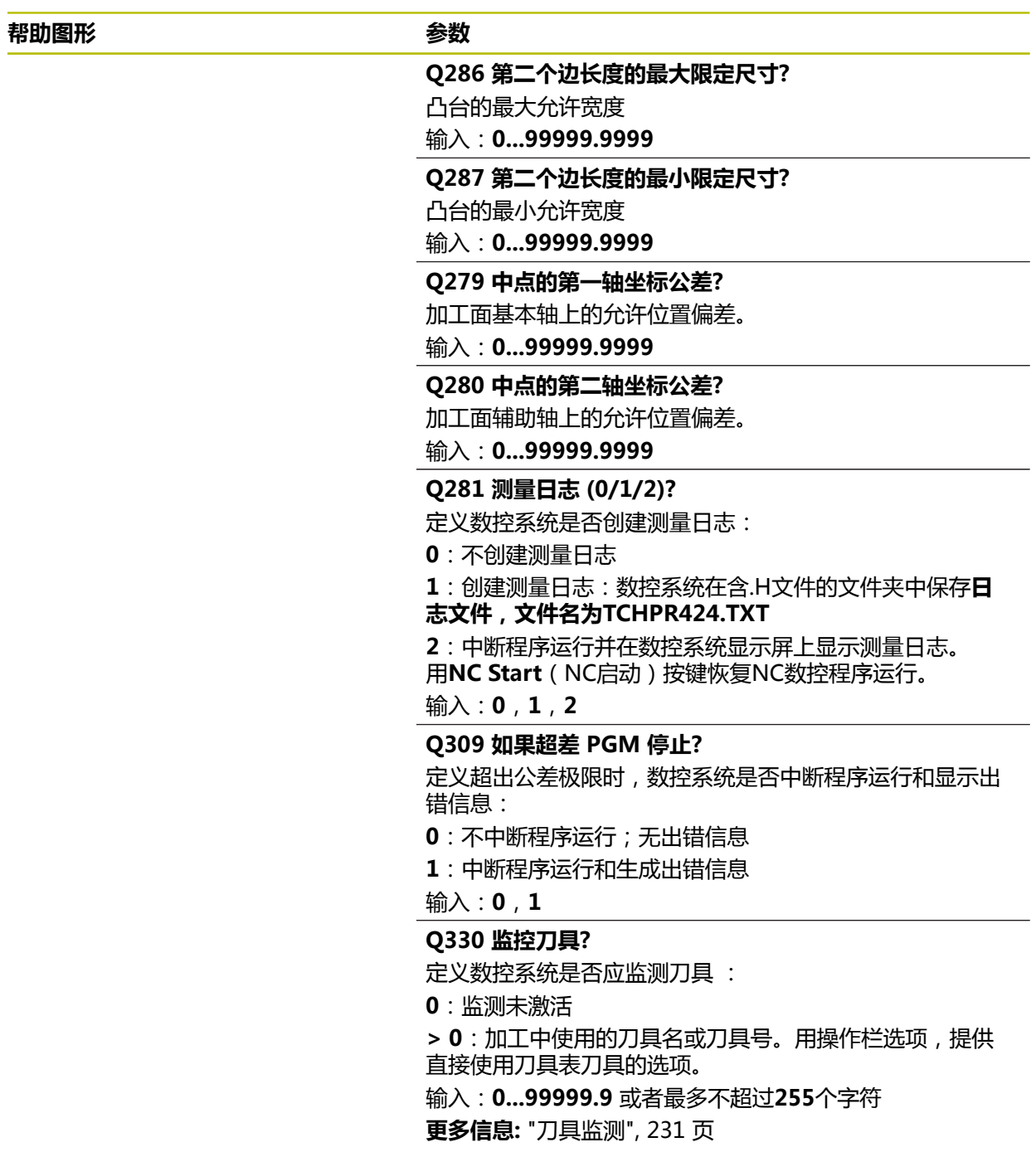

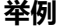

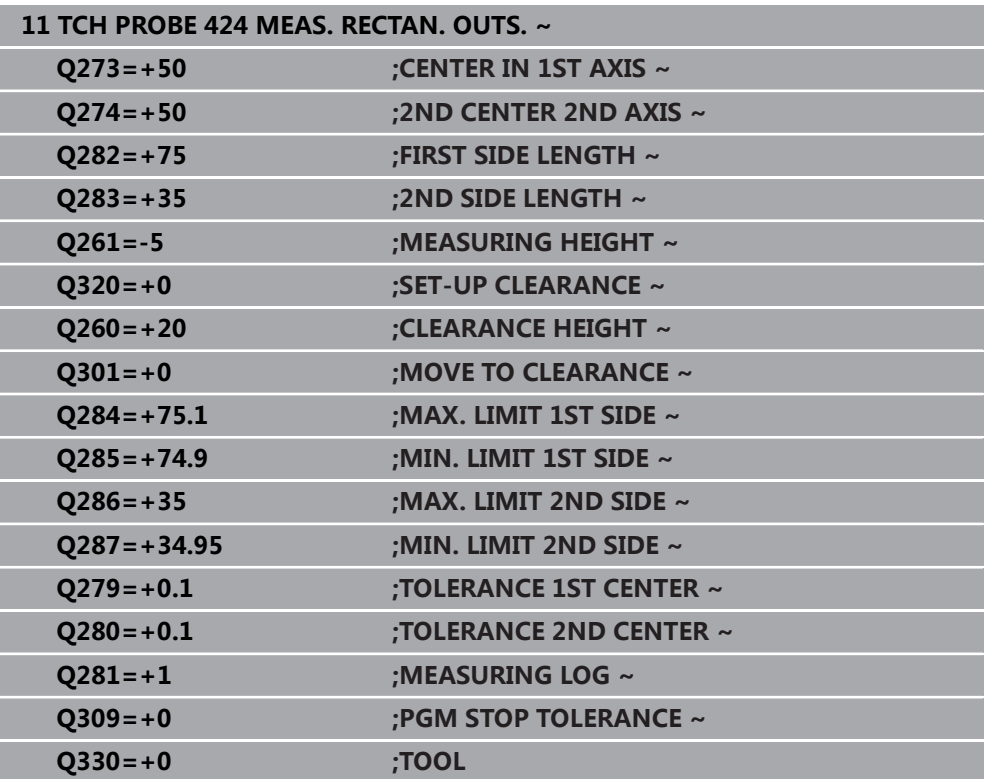

### **6.9 循环425MEASURE INSIDE WIDTH**

### **ISO编程 G425**

### **应用**

探测循环425测量槽(或型腔)的位置和宽度。如果在循环中定义相应公差值,数控 系统比较名义值与实际值并将差值保存在Q参数中。

### **循环顺序**

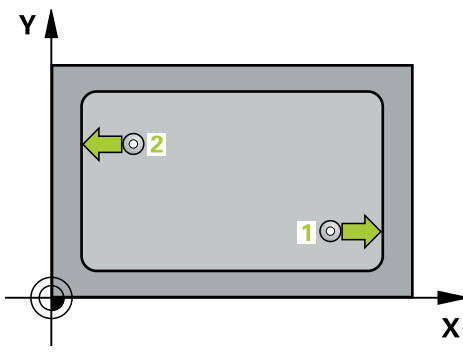

- 1 根据定位规则,数控系统用快移速度(**FMAX**列中数据)将测头移到触点**1**位 置。数控系统用循环中数据和探测表**SET\_UP**列中的安全高度计算触点。 **更多信息:** ["定位规则", 53 页](#page-52-0)
- 2 然后,测头运动到输入的测量高度位置并用探测进给速率(**F**列)探测第一触 点。第一次总是沿编程轴正方向探测。
- 3 如果输入第二测量点的偏移量,数控系统则将测头(根据需要,在第二安全高度 位置)移至下一个触点位置**2**并探测该点。如果名义长度较大,数控系统用快移 速度将测头移至第二触点。如果未输入偏移量,数控系统在完全相反方向测量宽 度。
- 4 最后,数控系统将测头移回第二安全高度并将实际值和偏差值保存在以下Q参数 中:

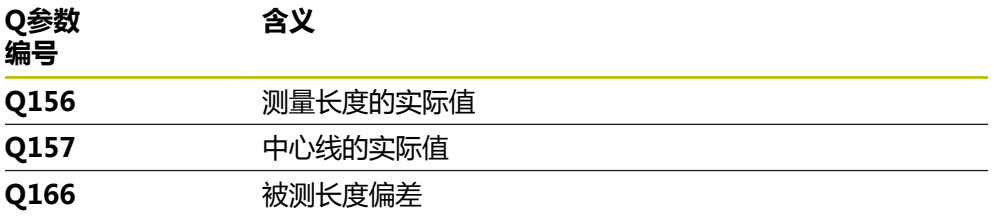

### **注意**

- 只能在**铣削模式功能**的加工操作模式下执行该循环。
- 数控系统将在循环起点处重置当前的基本旋转。

#### **编程说明**

- 定义循环前,必须编程一个刀具调用,以定义探测轴。
- 名义长度**Q311**必须在最小与最大尺寸之间(**Q276**/**Q275**)。

# **6.9.1 循环参数**

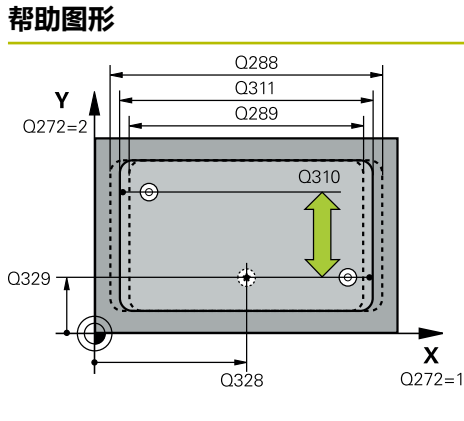

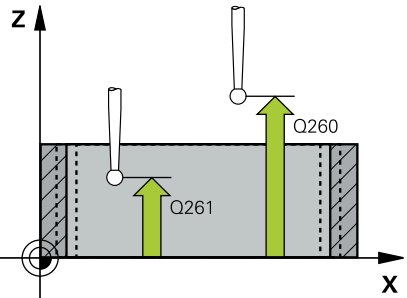

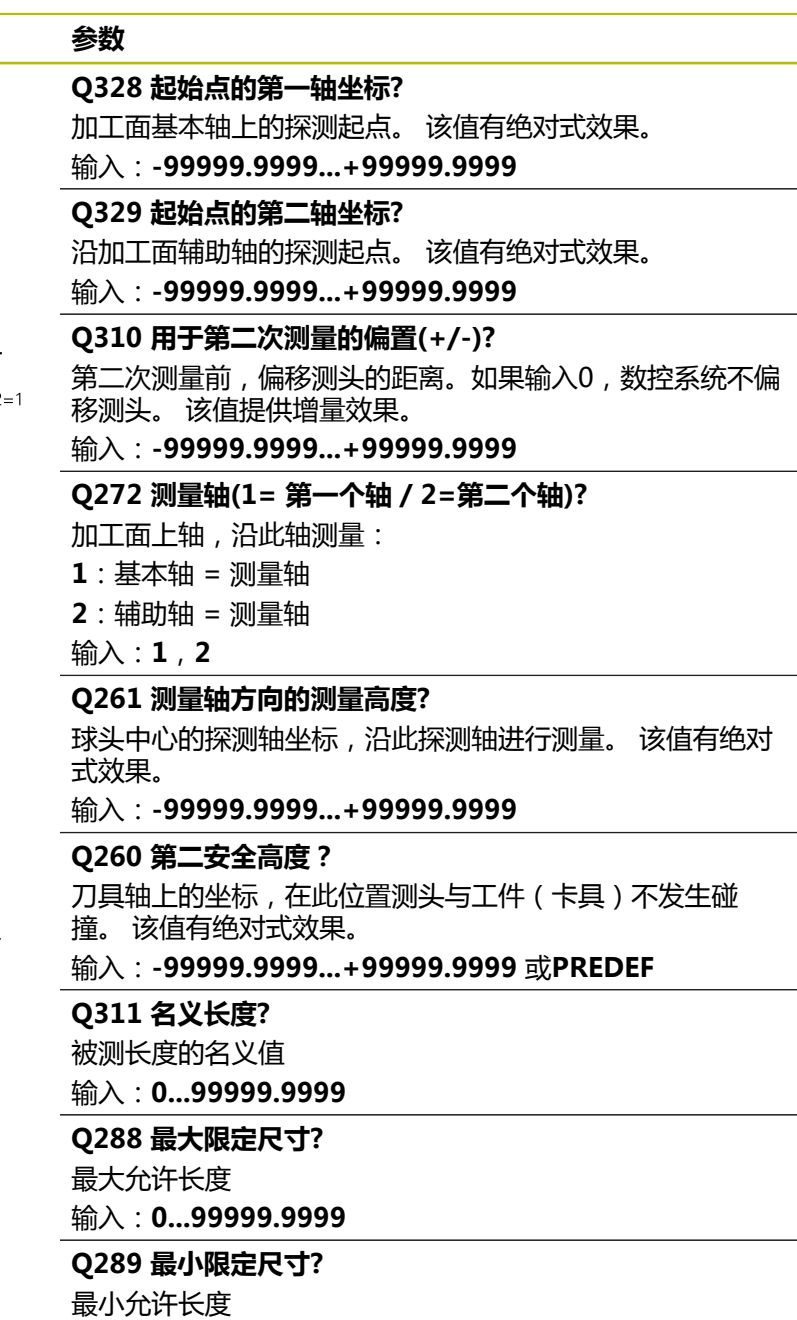

输入:**0...99999.9999**

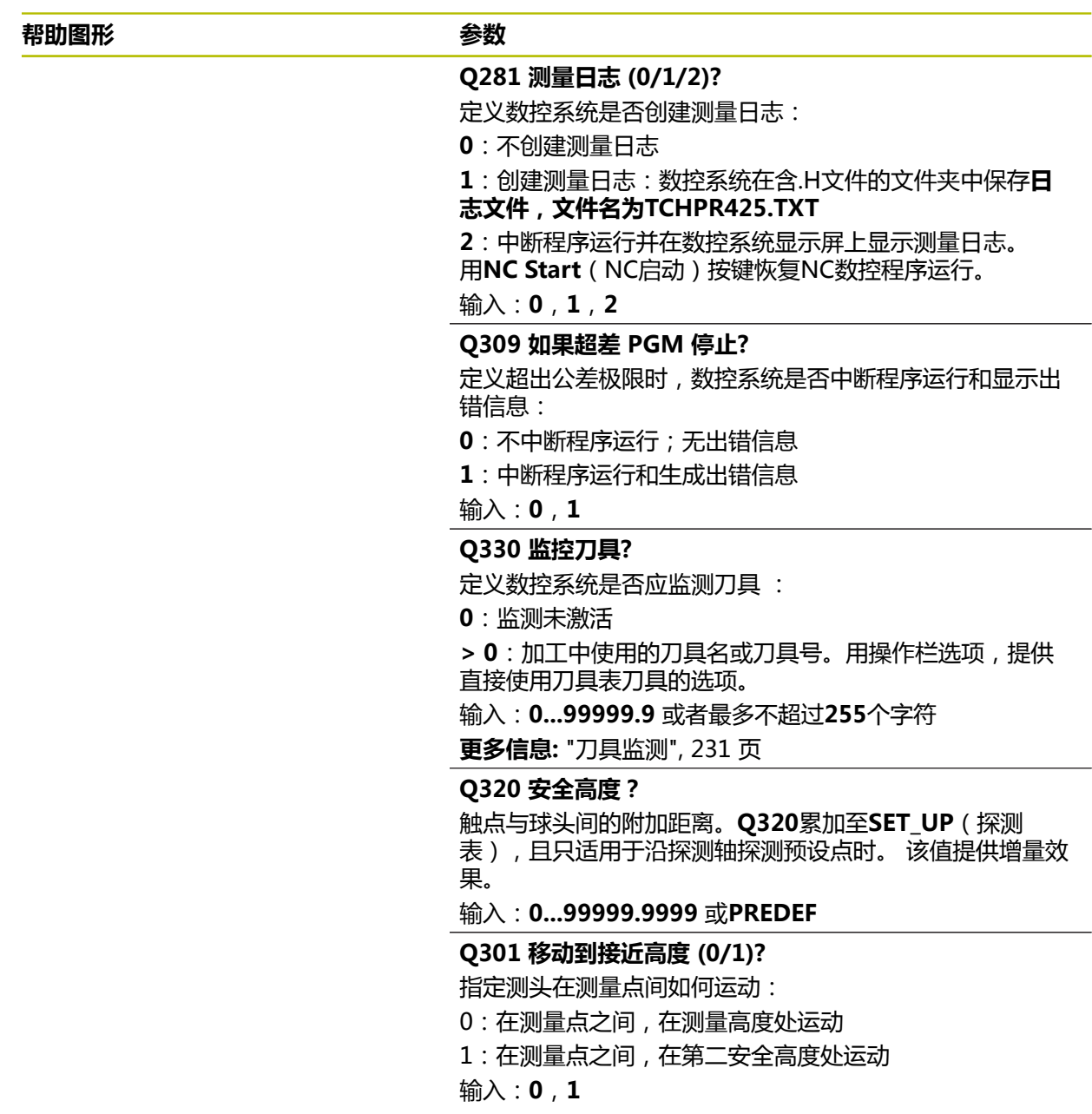

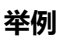

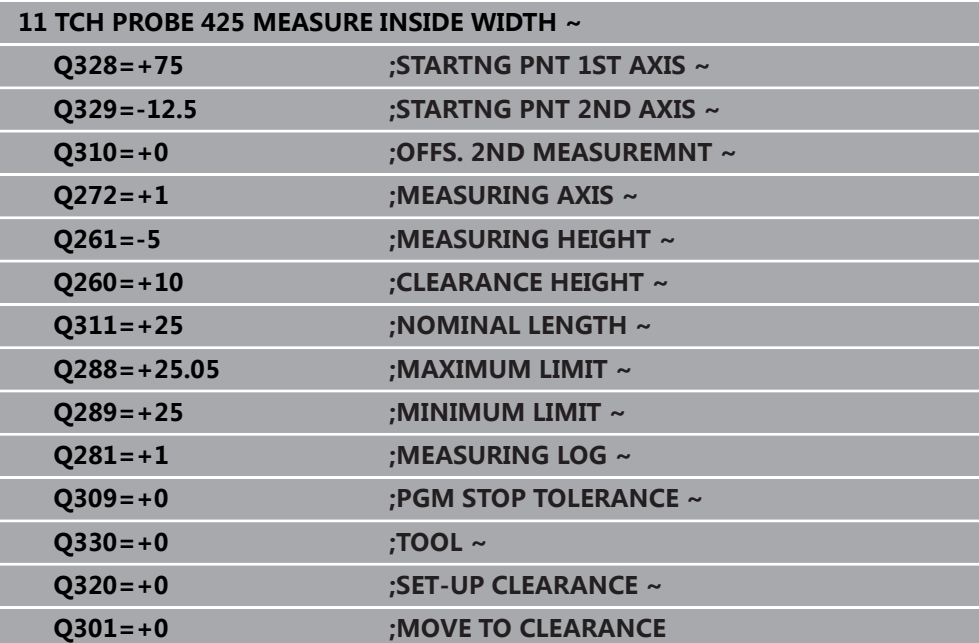

### **6.10 循环426MEASURE RIDGE WIDTH**

# **ISO编程**

**G426**

### **应用**

探测循环**426**可测量凸台的位置和宽度。如果在循环中定义了相应公差值,数控系统 比较名义值与实际值并将差值保存在Q参数中。

#### **循环顺序**

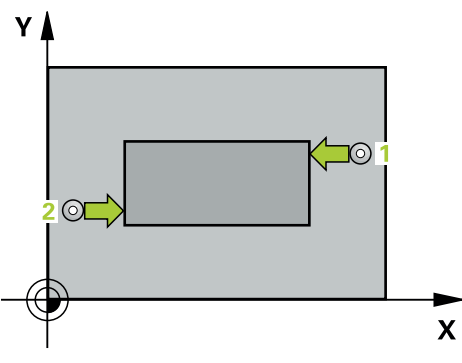

- 1 根据定位规则,数控系统用快移速度(**FMAX**列中数据)将测头移到触点**1**位 置。数控系统用循环中数据和探测表**SET\_UP**列中的安全高度计算触点。 **更多信息:** ["定位规则", 53 页](#page-52-0)
- 2 然后,测头运动到输入的测量高度位置并用探测进给速率(**F**列)探测第一触 点。第一次总是沿编程轴负方向探测。
- 3 然后,测头在第二安全高度移到下个触点并再次探测。
- 4 最后,数控系统将测头移回第二安全高度并将实际值和偏差值保存在以下Q参数 中:

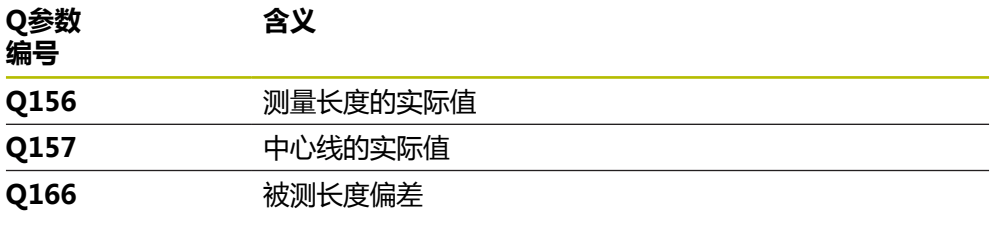

### **注意**

- 只能在**铣削模式功能**的加工操作模式下执行该循环。
- 数控系统将在循环起点处重置当前的基本旋转。

#### **编程说明**

■ 定义循环前,必须编程一个刀具调用,以定义探测轴。

# **6.10.1 循环参数**

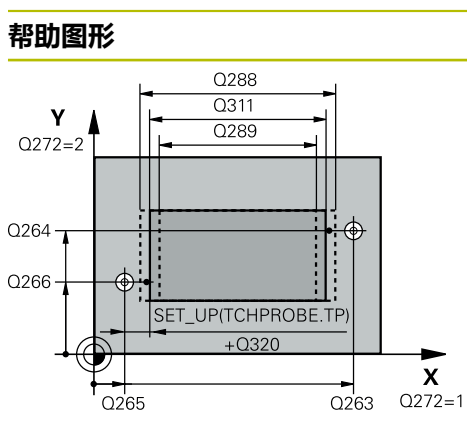

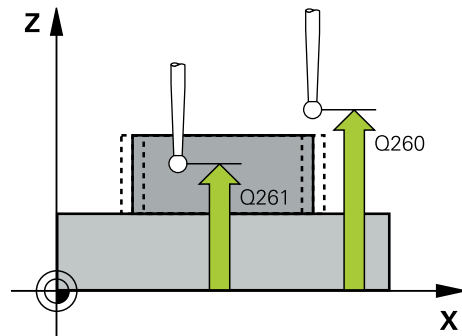

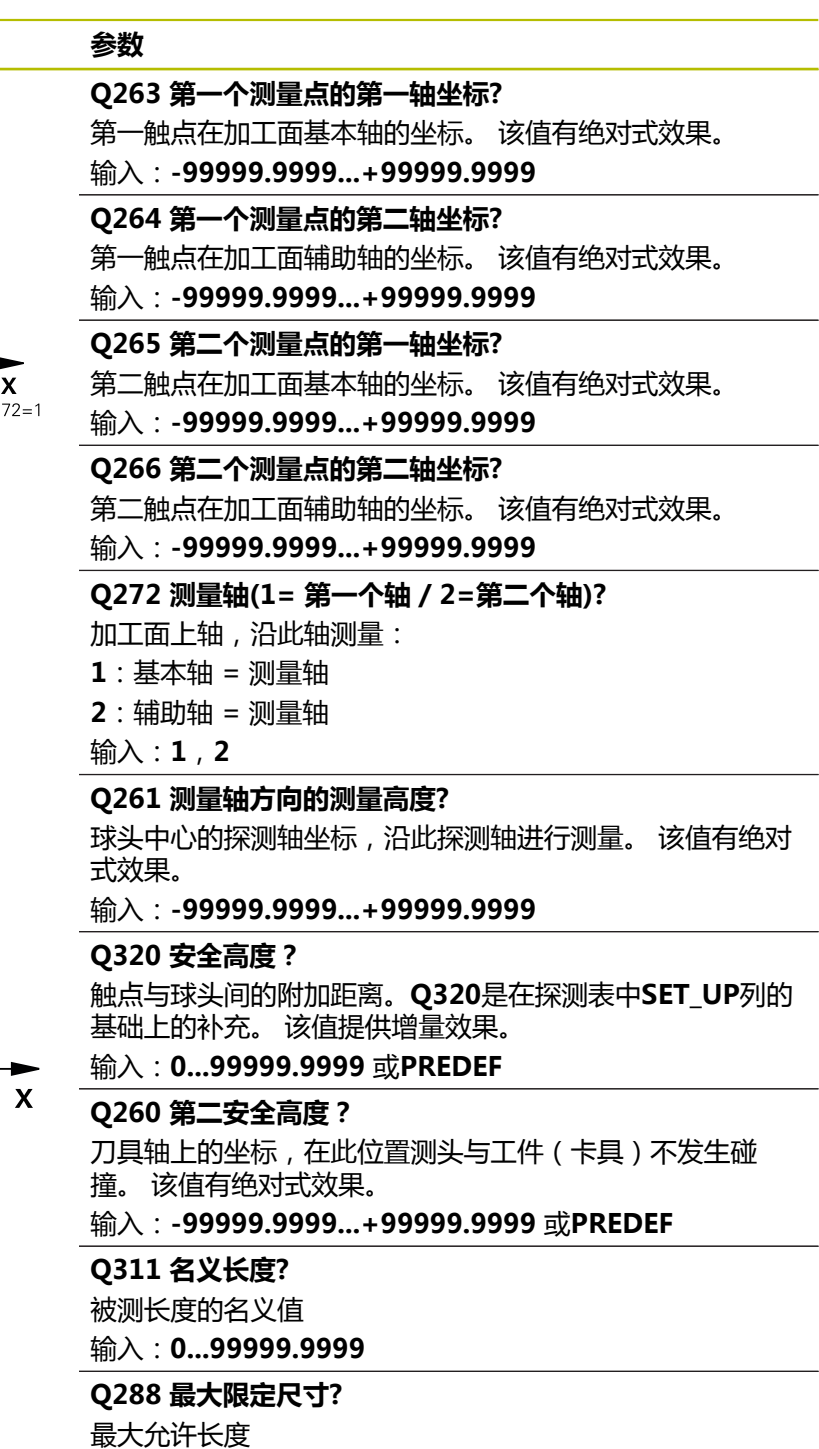

输入:**0...99999.9999**

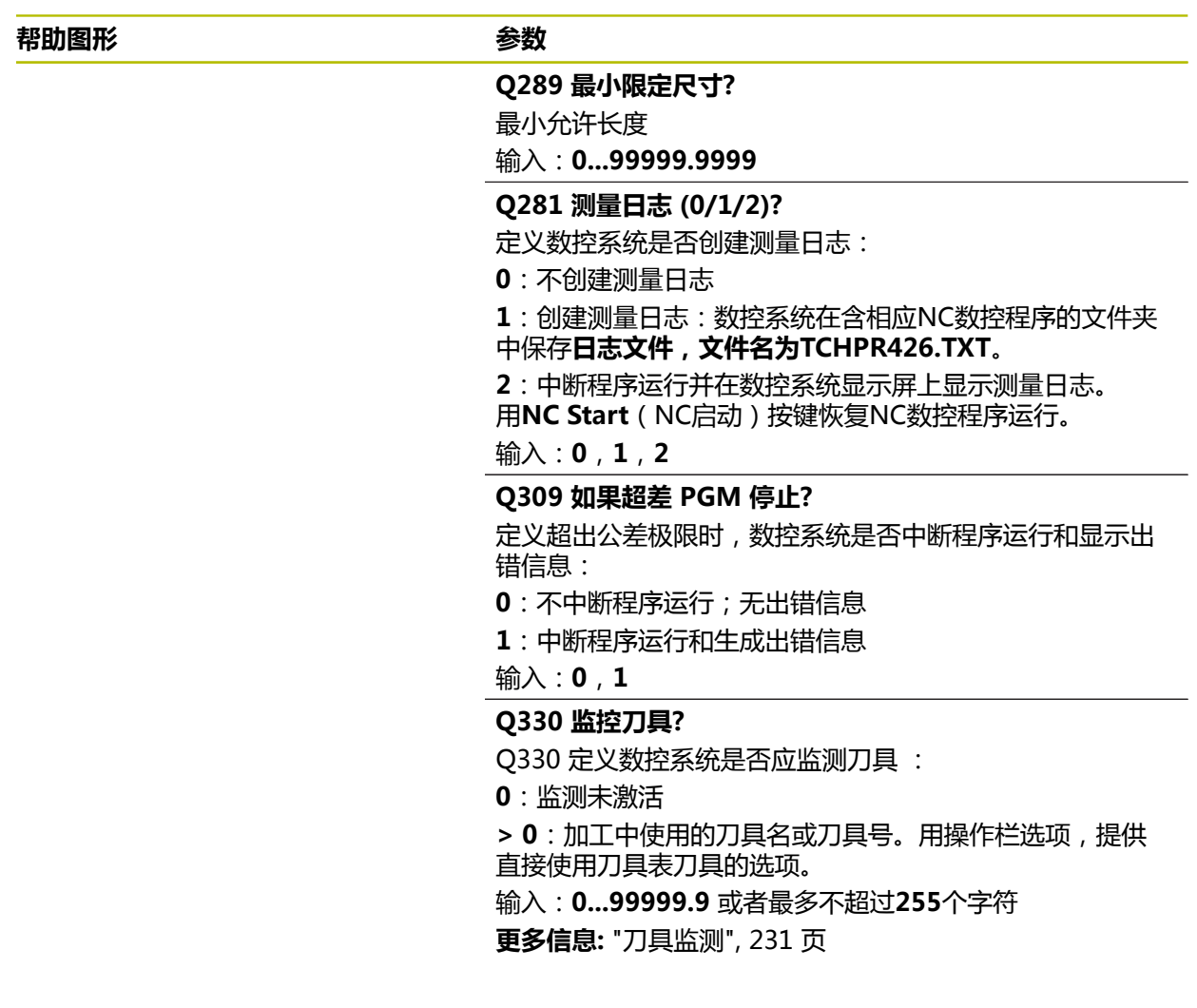

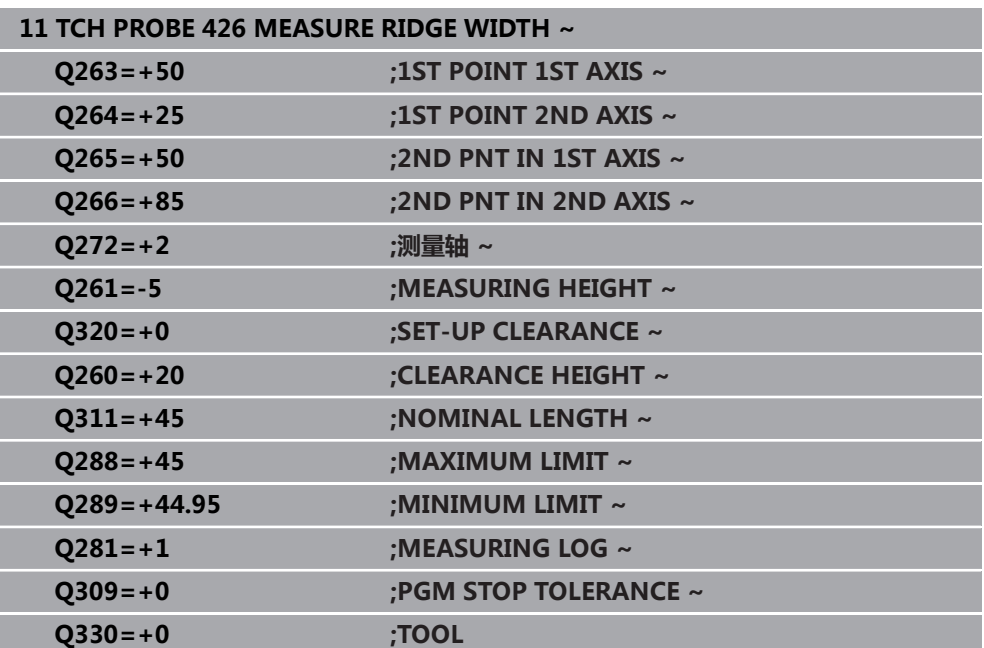

### **6.11 循环427MEASURE COORDINATE**

### **ISO编程**

**G427**

### **应用**

探测循环**427**可测量可选轴的坐标并将其值保存在Q参数中。如果在循环中定义了相 应公差值,数控系统比较名义值与实际值并将差值保存在Q参数中。

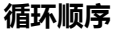

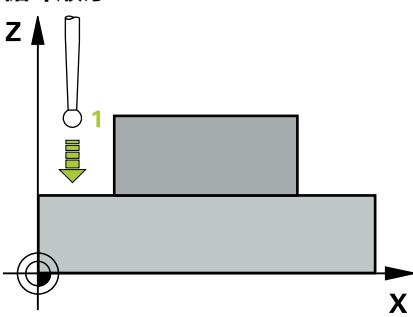

1 根据定位规则,数控系统用快移速度(**FMAX**列中数据)将测头移到触点**1**位 置。数控系统沿定义的运动方向的相反方向将测头偏移安全高度的尺寸

**更多信息:** ["定位规则", 53 页](#page-52-0)

- 2 然后,数控系统将测头移到加工面上的指定触点**1**位置并沿选定轴的方向测量实 际值。
- 3 最后,数控系统将测头移回第二安全高度并将坐标测量值保存在以下Q参数中:

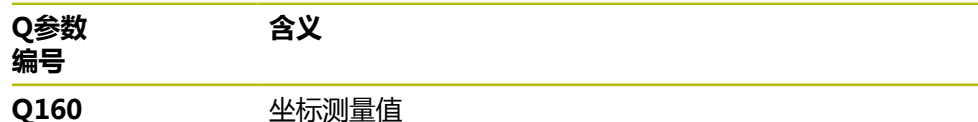

#### **注意**

- 只能在**铣削模式功能**的加工操作模式下执行该循环。
- 如果将当前加工面的轴定义为测量轴(Q272 = 1或2),数控系统进行刀具半径 补偿。数控系统由定义的运动方向(**Q267**)确定补偿方向。
- 如果将探测轴定义为测量轴(Q272 = 3),数控系统补偿刀具长度。
- 数控系统将在循环起点处重置当前的基本旋转。

### **编程说明**

- 定义循环前,必须编程一个刀具调用,以定义探测轴。
- 测量高度**Q261**必须在最小与最大尺寸之间(**Q276**/**Q275**)。
- 如果参数Q330是指铣刀,参数Q498和Q531的信息无作用
- 如果参数Q330是指车刀,以下适用:
	- 必须定义参数Q498和Q531
	- 参数Q498、Q531中的信息,例如循环800的这些参数必须与该信息相符
	- 如果数控系统补偿车刀位置,将相应补偿**DZL**和DXL行的相应值。
	- 数控系统监测刀具破损公差,LBREAK列为刀具破损定义。

# **6.11.1 循环参数**

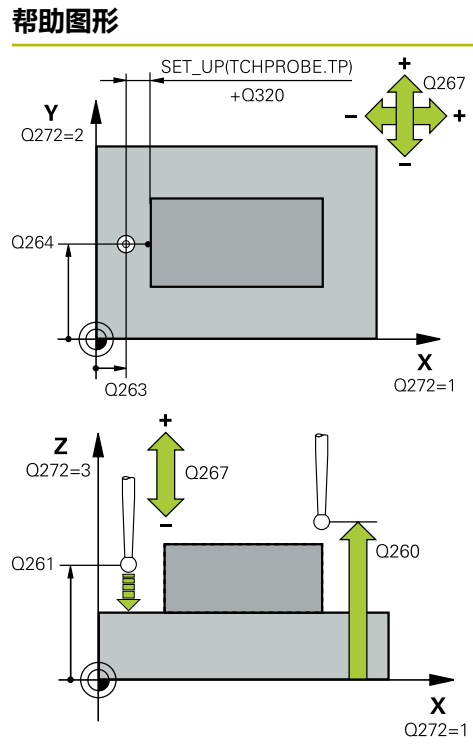

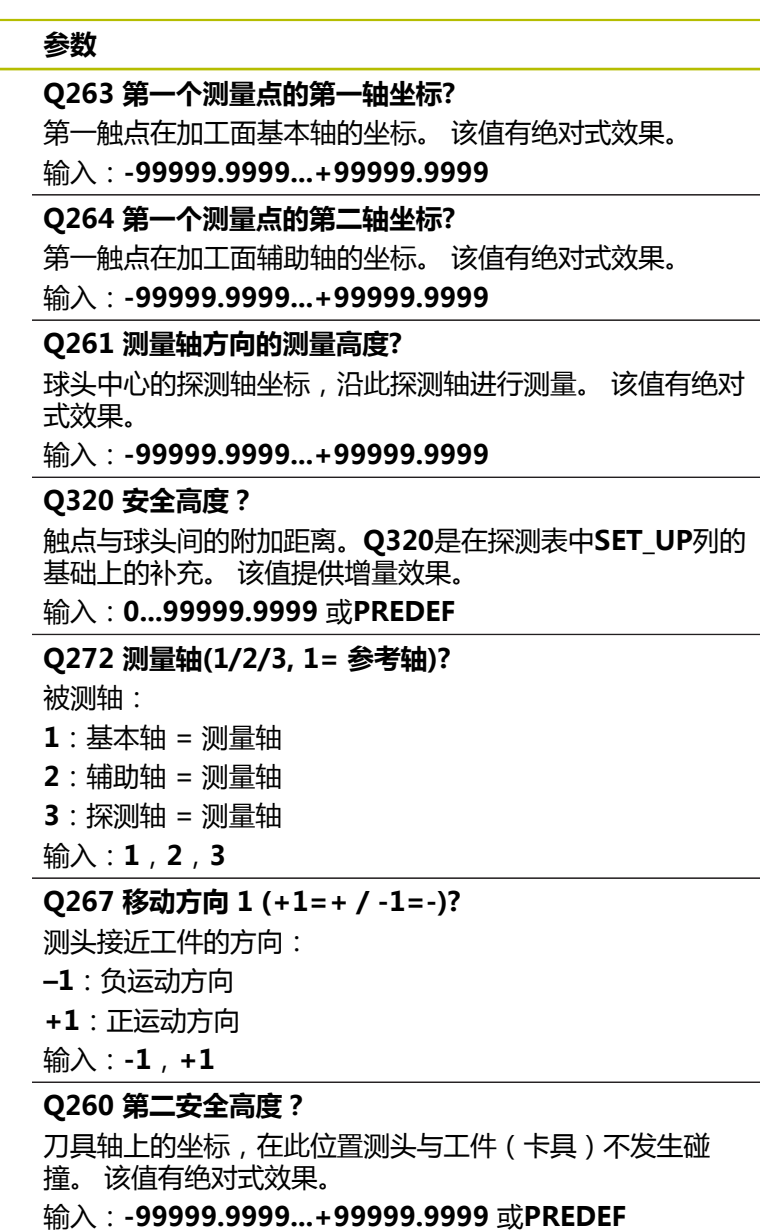

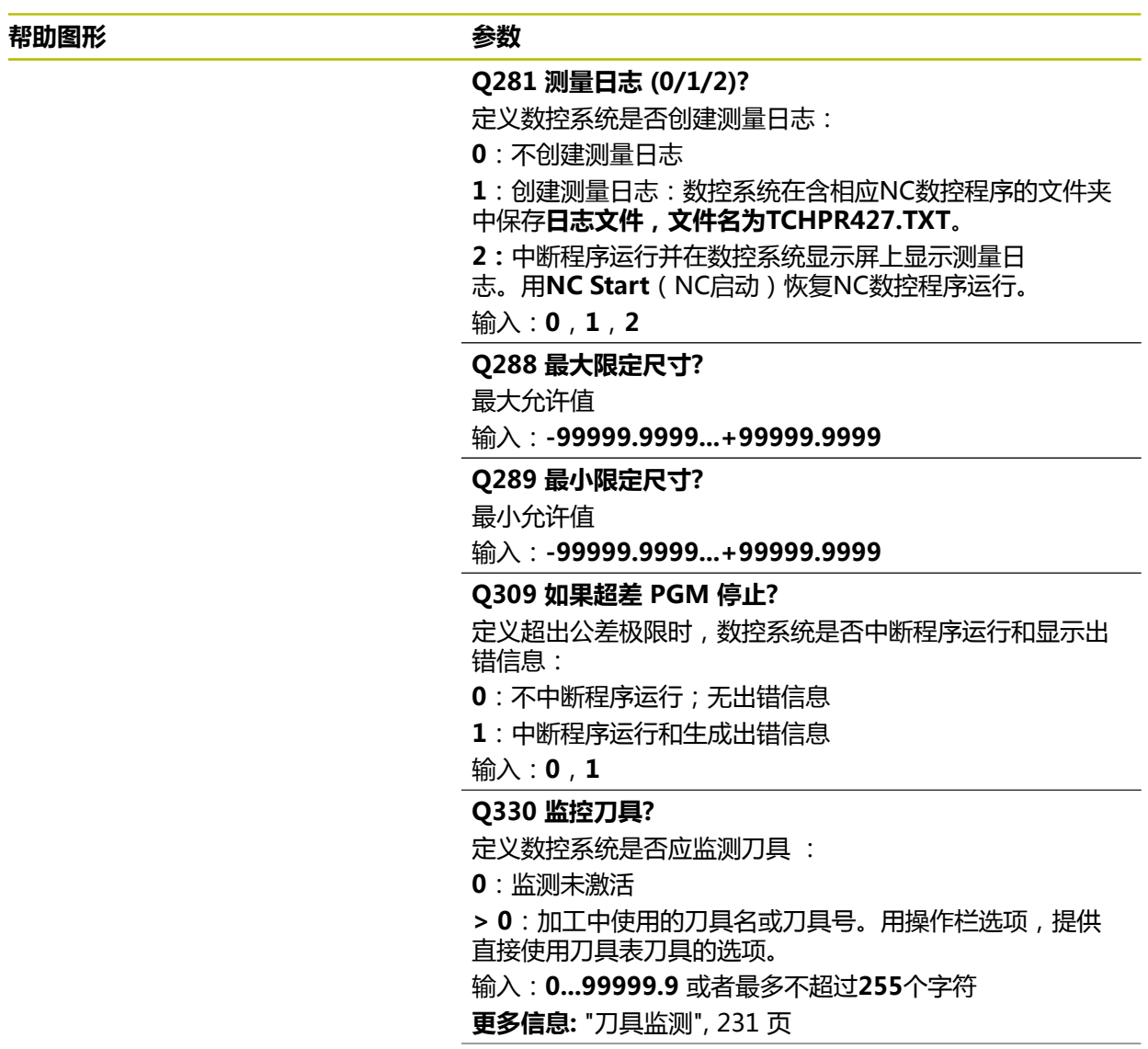

### **帮助图形 参数**

### **Q498 镜像刀(0=否/1=是)?**

仅当在参数**Q330**中已输入了车刀,才适用。为正确监测车 刀,数控系统需要准确的加工情况。为此,输入以下信息: **1**:镜像车刀(旋转180°),例如循环**800**和参数**反向刀具**  $Q498 = 1$ 

**0**:车刀对应于车刀表(toolturn.trn)中的描述;未被修 改,例如,未被循环**800**和参数**反向刀具 Q498** = 0修改 输入:**0**,**1**

### **Q531 入射角?**

仅当在参数**Q330**中已输入了车刀,才适用。输入加工期 间车刀与工件间的入射角(倾斜角)(例如,循环**800**的角 度,**入射角? Q531**)。

输入:**-180...+180**

**举例**

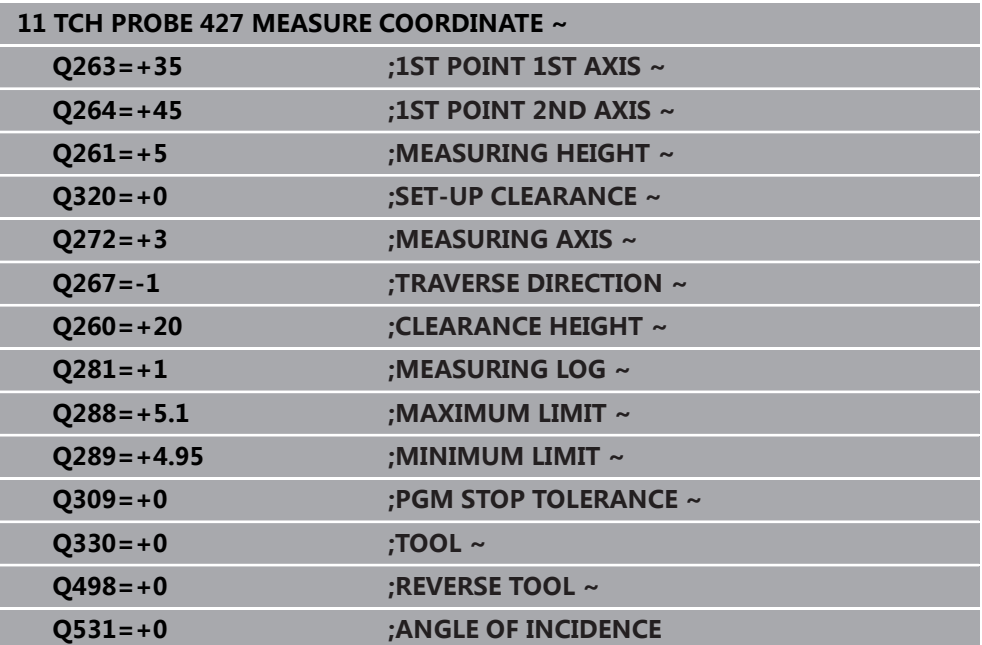

## **6.12 循环430MEAS. BOLT HOLE CIRC**

### **ISO编程 G430**

### **应用**

探测循环**430**可探测三个孔,确定螺栓孔圆的圆心和直径。如果在循环中定义了相应 公差值,数控系统比较名义值与实际值并将差值保存在Q参数中。

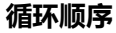

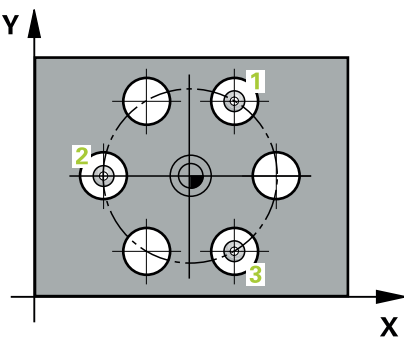

1 根据定位规则,数控系统用快移速度(**FMAX**列中数据)将测头定位在编程的第 一孔**1**中心点处。

**更多信息:** ["定位规则", 53 页](#page-52-0)

- 2 然后,测头移至输入的测量高度处并探测四个点,确定第一孔中心点。
- 3 测头返回第二安全高度,然后移至输入的第二孔**2**的圆心位置。
- 4 数控系统将测头移至所输入的测量高度处并探测四个点,确定第二孔中心点。
- 5 测头返回第二安全高度,然后移至输入的第三孔**3**的圆心位置。
- 6 数控系统将测头移至所输入的测量高度处并探测四个点,以确定第三孔中心点。
- 7 最后,数控系统将测头移回第二安全高度并将实际值和偏差值保存在以下Q参数 中:

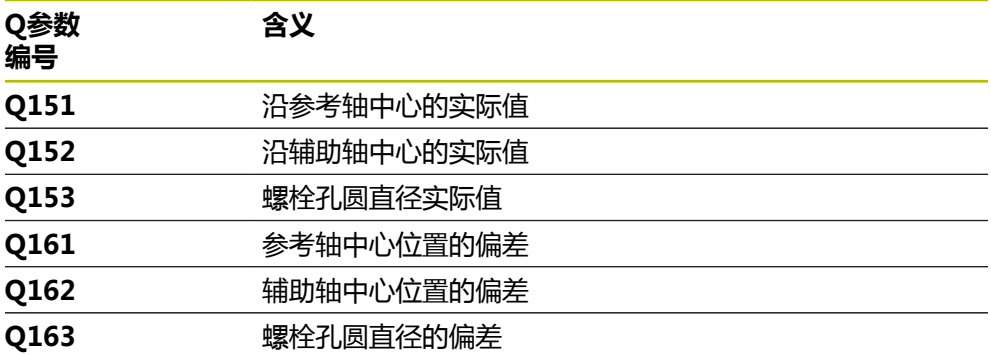

### **注意**

- 只能在**铣削模式功能**的加工操作模式下执行该循环。
- 循环430只监测刀具破损,无自动补偿刀具功能。
- 数控系统将在循环起点处重置当前的基本旋转。

### **编程说明**

■ 定义循环前,必须编程一个刀具调用,以定义探测轴。

# **6.12.1 循环参数**

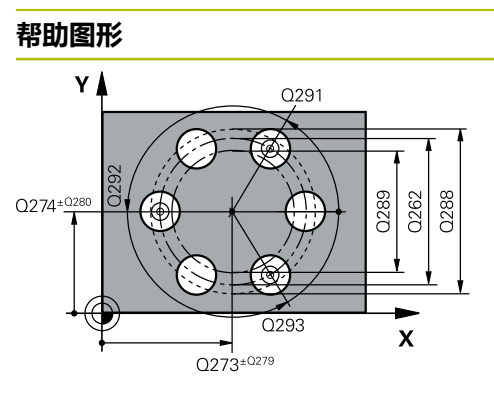

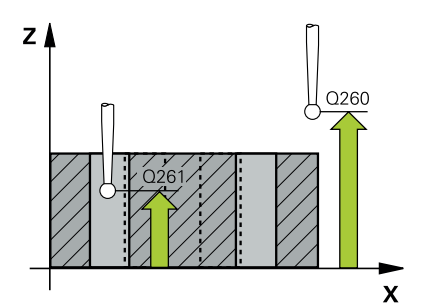

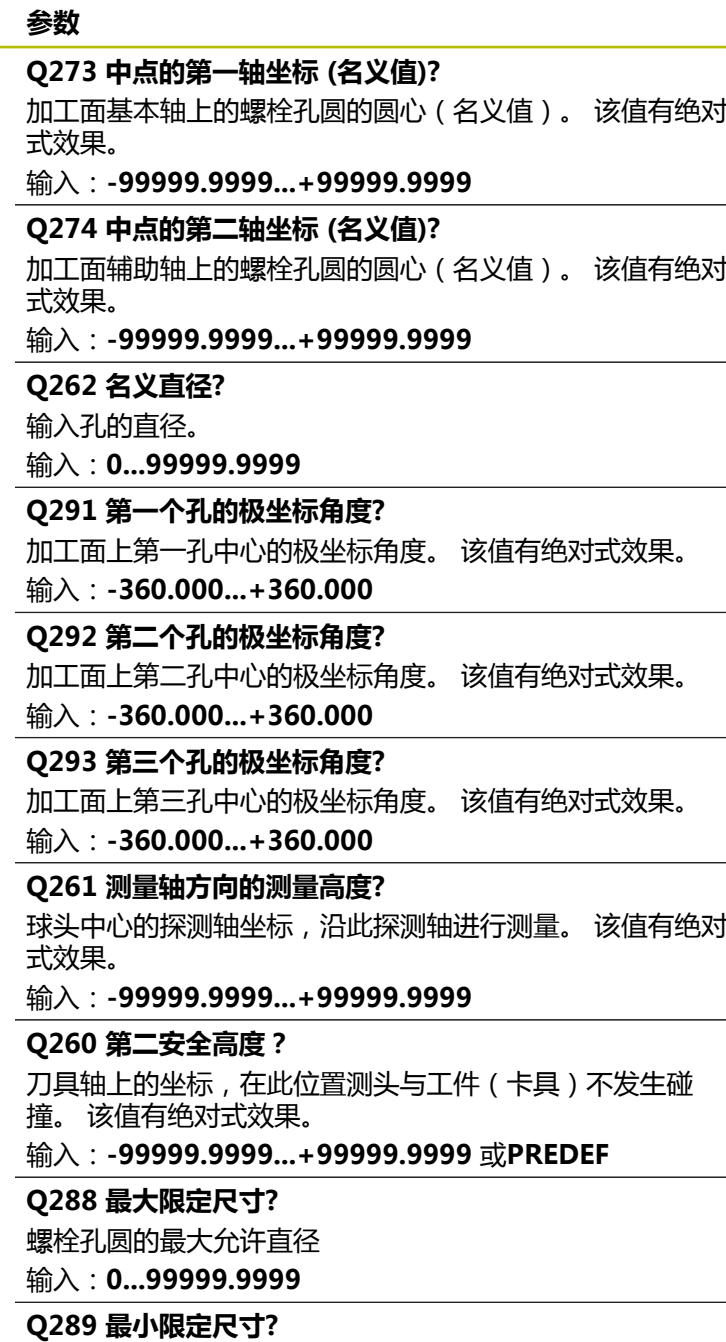

螺栓孔圆的最小允许直径

输入:**0...99999.9999**

**Q279 中点的第一轴坐标公差?**

加工面基本轴上的允许位置偏差。

输入:**0...99999.9999**

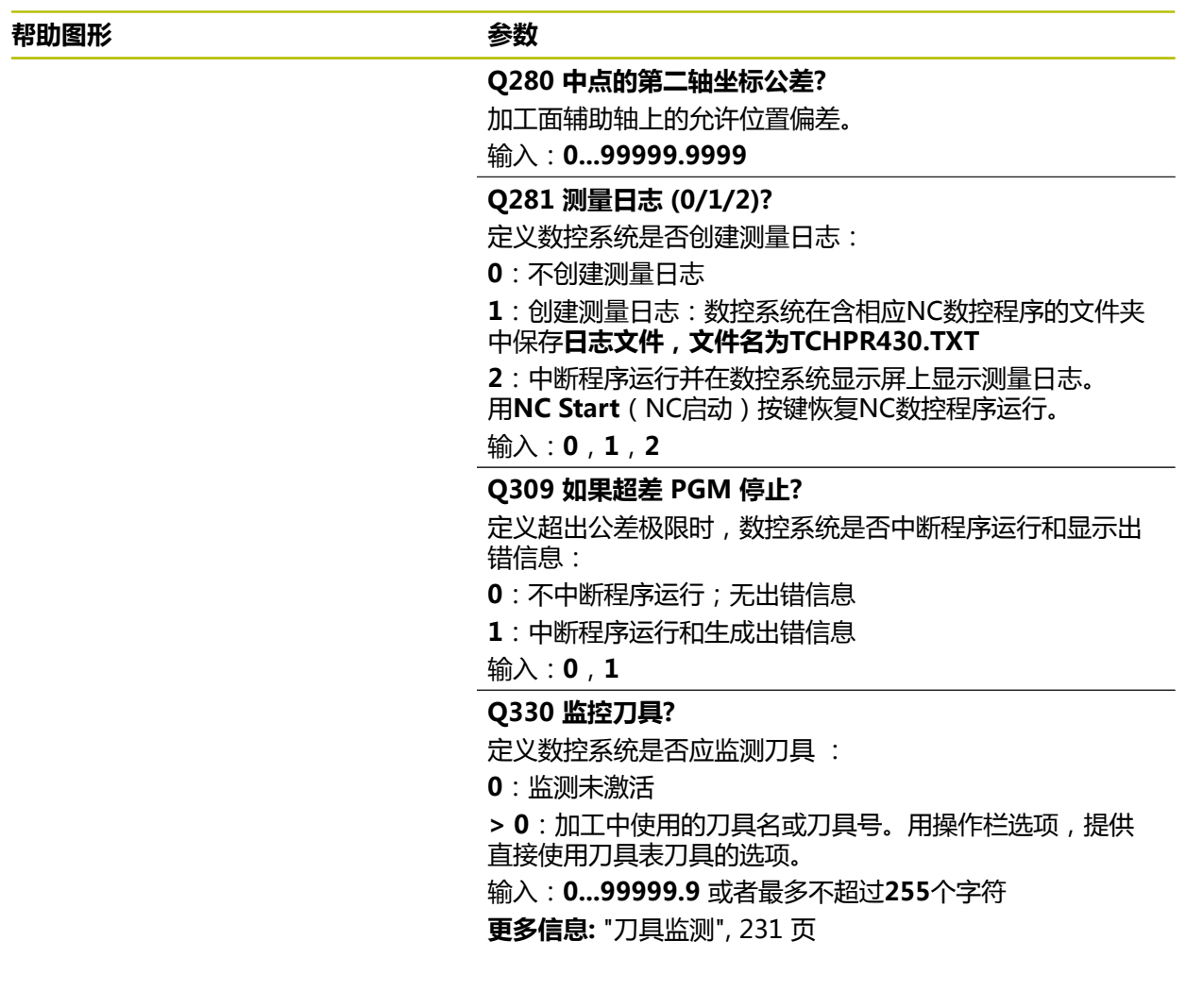

**举例**

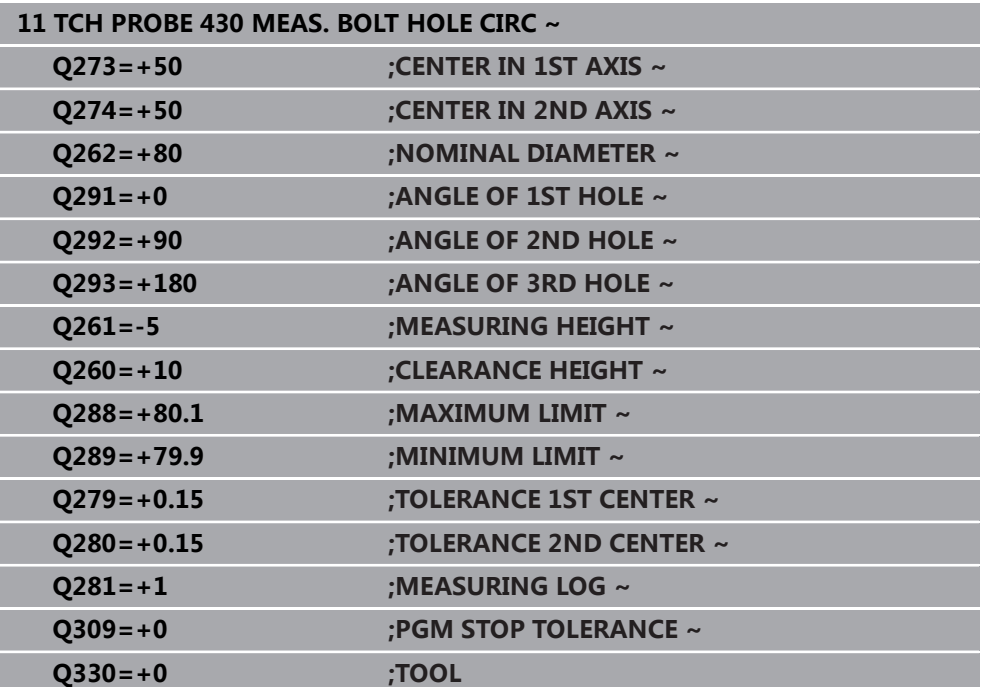

# **6.13 循环431MEASURE PLANE**

**ISO编程 G431**

**应用**

探测循环**431**测量三点确定一个平面的角度。将测量值保存在Q参数中。

**循环顺序**

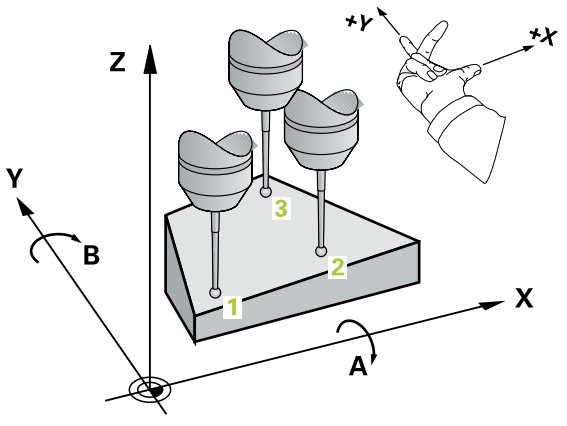

1 根据定位规则,数控系统用快移速度(**FMAX**列中数据)将测头移到编程的触 点**1**位置并测量平面上的第一点。数控系统将测头沿与探测方向相反的方向偏移 安全高度的距离。

**更多信息:** ["定位规则", 53 页](#page-52-0)

- 2 测头移回第二安全高度,然后在加工面上移至触点位置**2**并在该平面上测量第二 触点的实际值。
- 3 测头移回第二安全高度,然后在加工面上移至触点位置**3**并在该平面上测量第三 触点的实际值。
- 4 最后,数控系统将测头移回第二安全高度并将角度测量值保存在以下Q参数中:

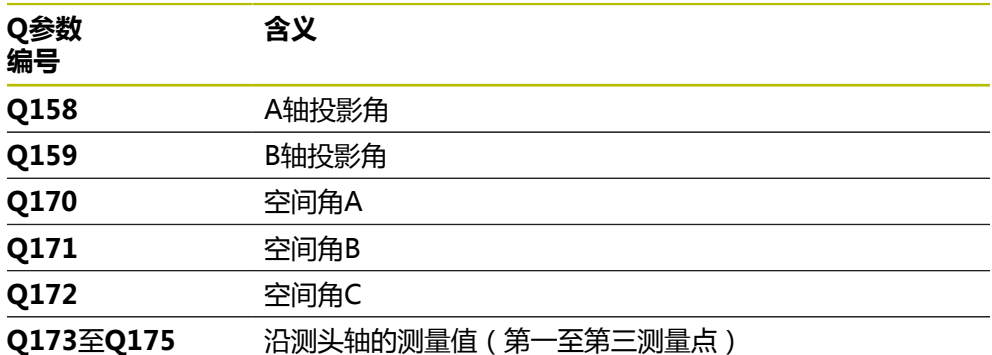

### **注意**

# **注意**

### **碰撞危险!**

如果将角度值保存在预设表中,然后倾斜刀具编程的**PLANE空间角**,其 中**SPA**=0;**SPB**=0;**SPC**=0,有多个解可使倾斜轴位于0位置。可能碰撞!

- 必须确保编程**SYM**(**SEQ**) + 或者**SYM**(**SEQ**) -
- 只能在**铣削模式功能**的加工操作模式下执行该循环。
- 仅当三个测量点未在一条直线上,数控系统才计算角度值。
- 数控系统将在循环起点处重置当前的基本旋转。

### **编程说明**

- 定义循环前,必须编程一个刀具调用,以定义探测轴。
- 倾斜工件平面功能需要的空间角被保存在参数Q170至Q172中。倾斜加工面时, 也可以用前两个测量点指定基本轴的方向。
- 第三个测量点确定刀具轴方向。将第三个测量点定义在正Y轴方向上,以确保顺 时针坐标系统中的刀具轴位置正确。

# **6.13.1 循环参数**

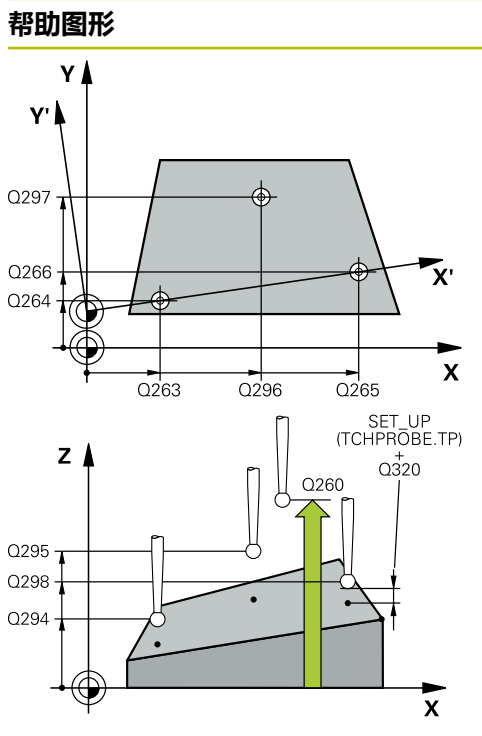

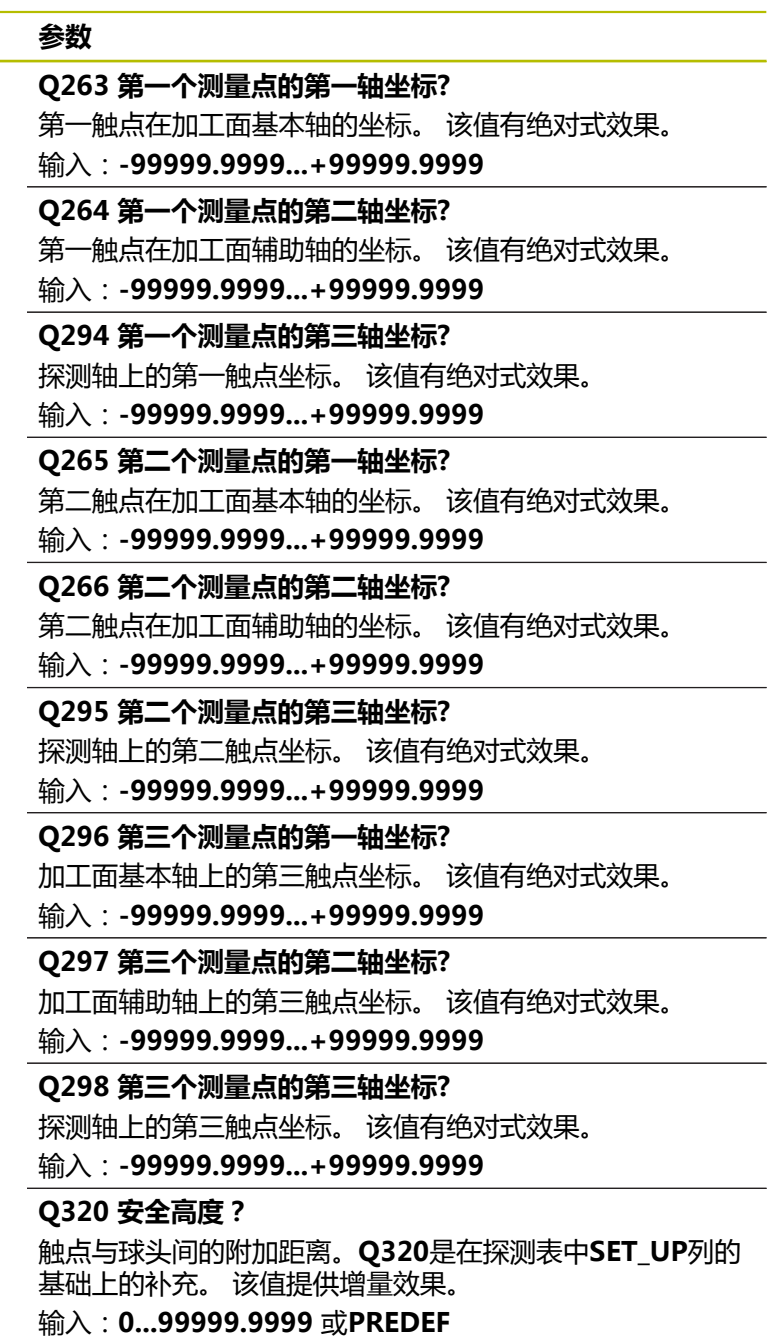

#### **帮助图形 参数**

**Q260 第二安全高度?** 刀具轴上的坐标,在此位置测头与工件(卡具)不发生碰 撞。 该值有绝对式效果。 输入:**-99999.9999...+99999.9999** 或**PREDEF Q281 测量日志 (0/1/2)?** 定义数控系统是否创建测量日志: **0**:不创建测量日志 **1**:创建测量日志:数控系统在含相应NC数控程序的文件夹 中保存**日志文件,文件名为TCHPR431.TXT 2**:中断程序运行并在数控系统显示屏上显示测量日志。 用**NC Start**(NC启动)按键恢复NC数控程序运行。 输入:**0**,**1**,**2**

#### **举例**

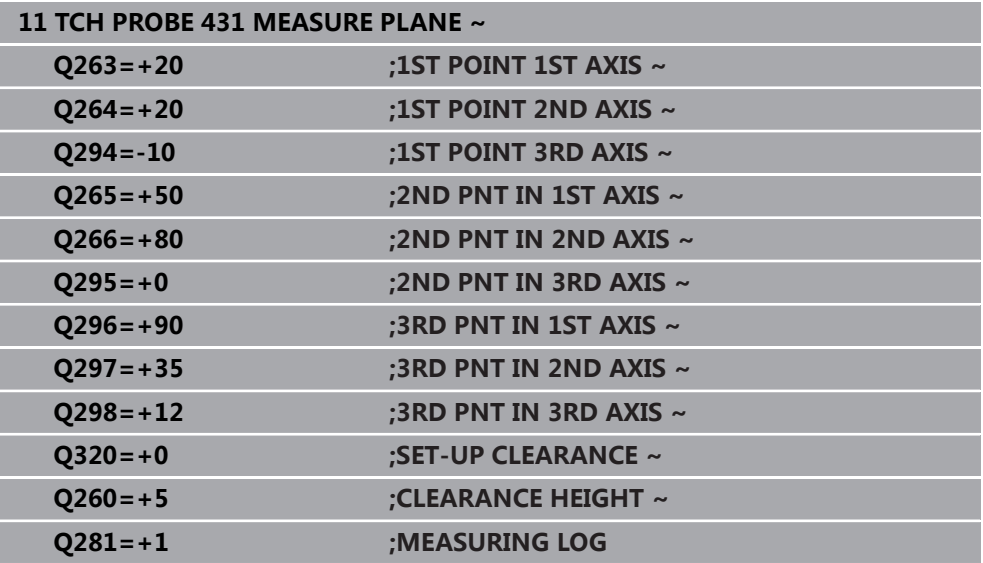

# **6.14 编程举例**

## **6.14.1 举例: 测量和修复加工矩形凸台 程序执行顺序**

- 粗加工矩形凸台,精加工余量为0.5 mm
- 测量矩形凸台
- 精加工矩形凸台,考虑测量值

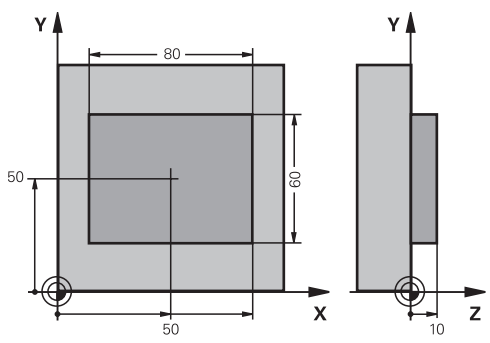

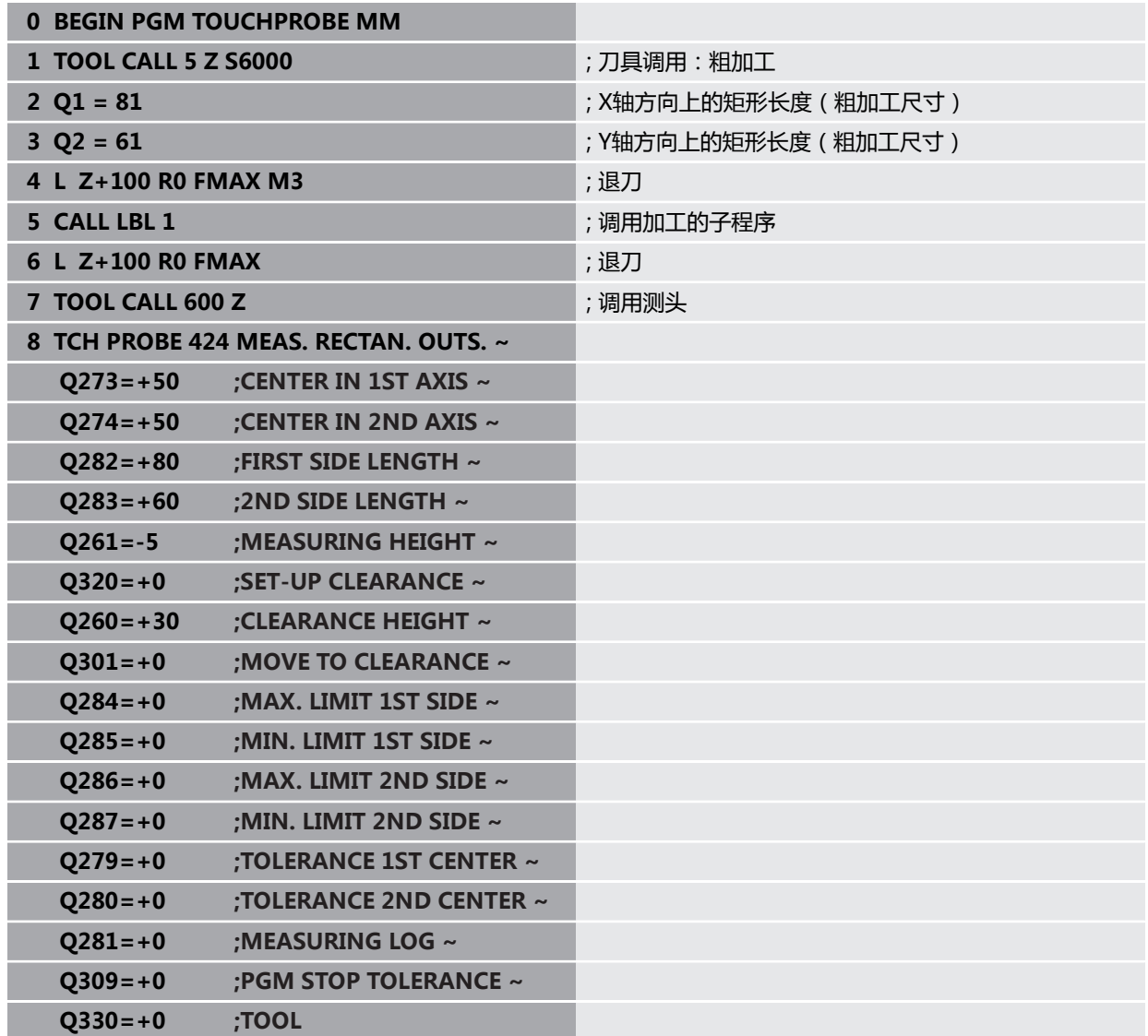

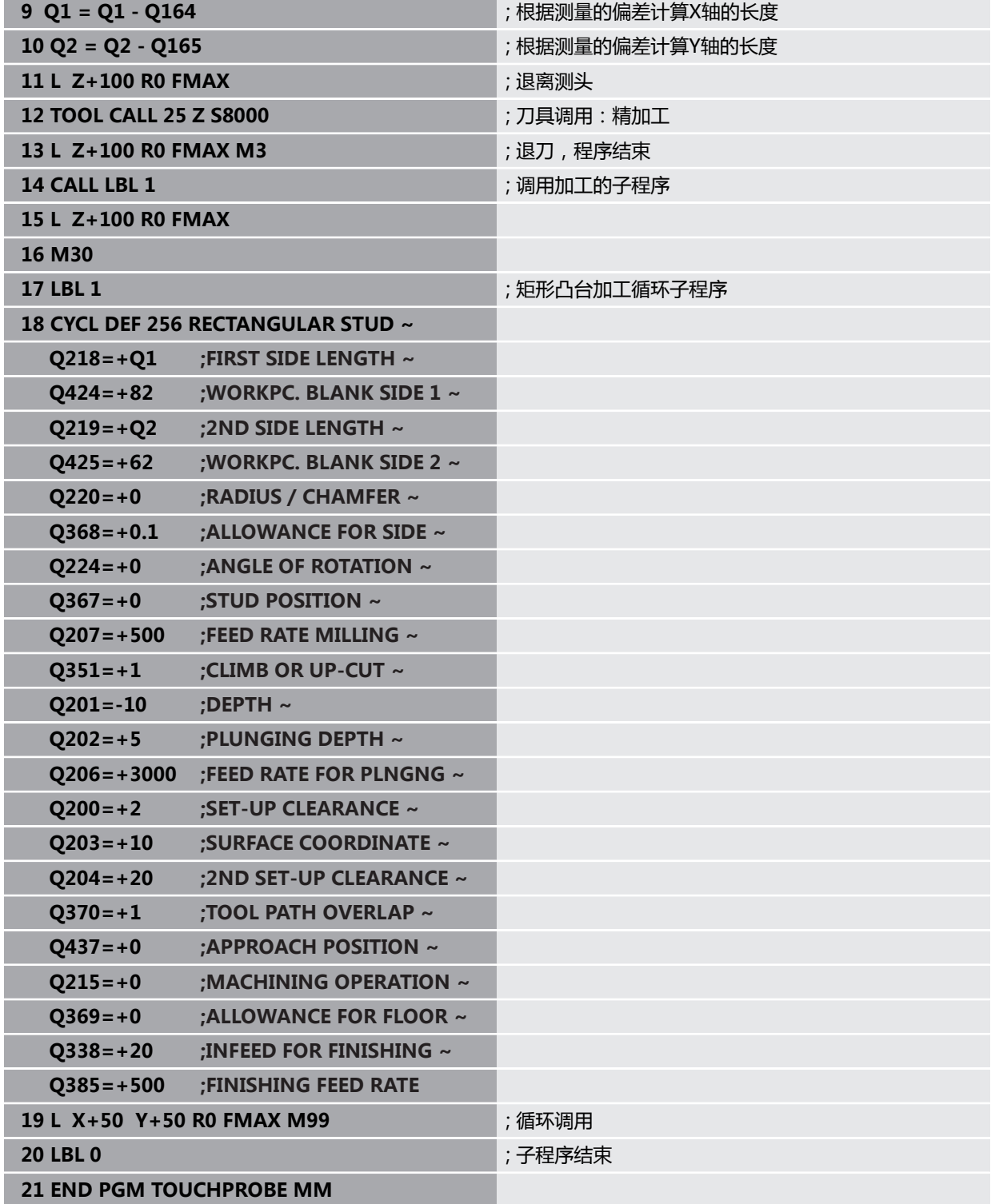

# **6.14.2 举例: 测量矩形型腔并记录结果**

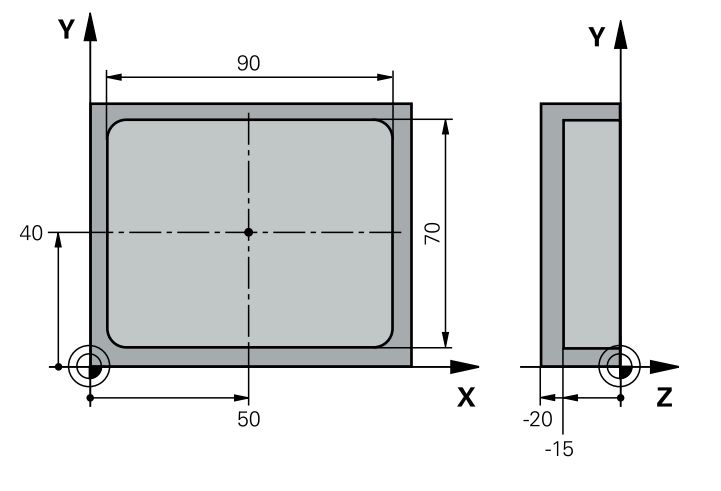

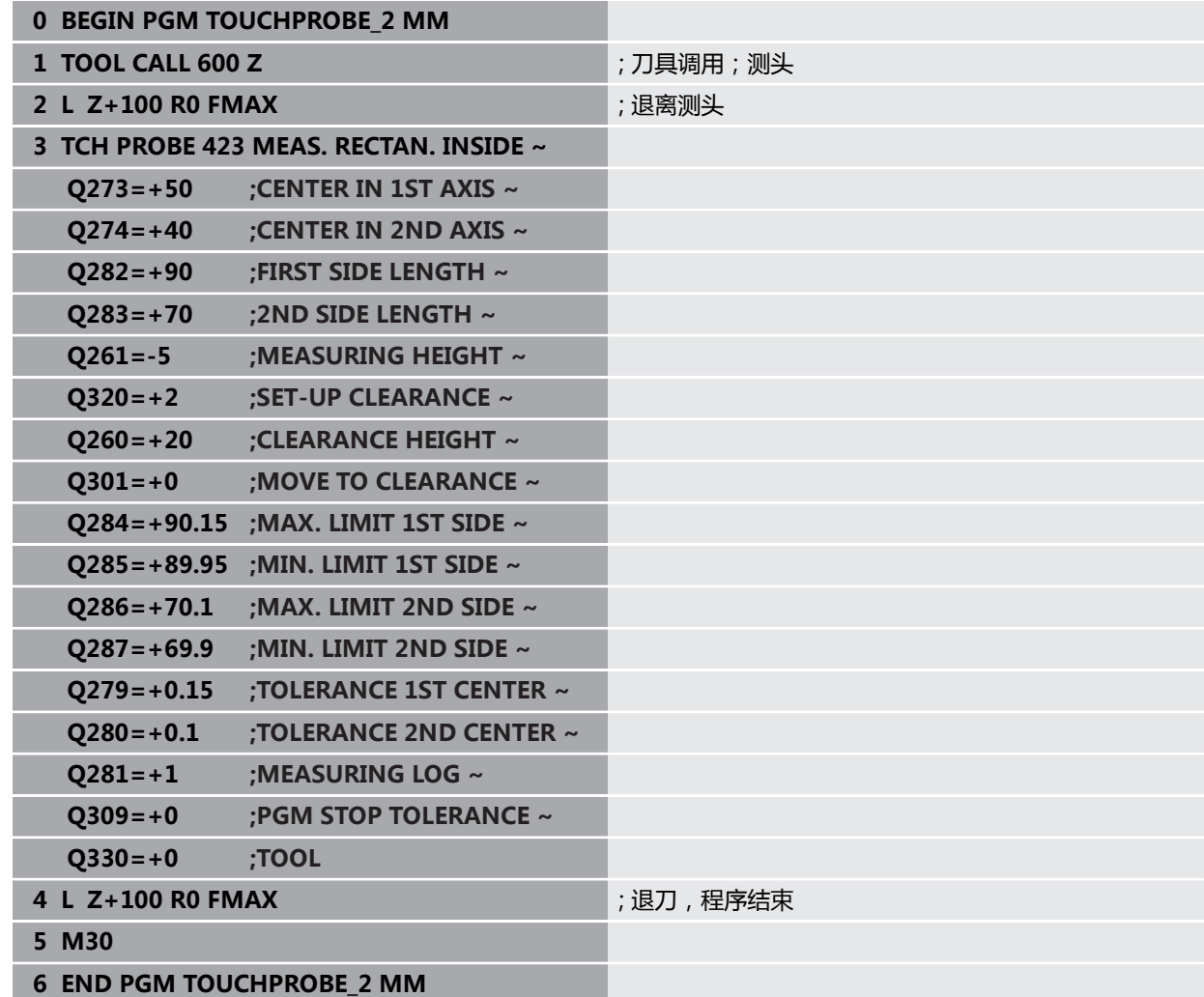

**探测循环:特殊功能**

**7**

# **7.1 基础知识**

### **7.1.1 概要**

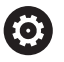

要使用测头,机床制造商必须对数控系统进行特别准备。 海德汉只保证使用海德汉测头时探测循环正常工作。

# **注意**

### **碰撞危险!**

运行探测循环**400**至**499**时,不允许被激活全部坐标变换循环。有碰撞危险!

- ▶ 在探测循环前,不允许激活以下循环: 循环7 DATUM SHIFT、循环8 **MIRROR IMAGE**、**循环**10**ROTATION**、循环**11 SCALING**和循环**26 AXIS-SPEC. SCALING**。
- 首先重置任何坐标变换。

数控系统提供以下特殊用途的循环:

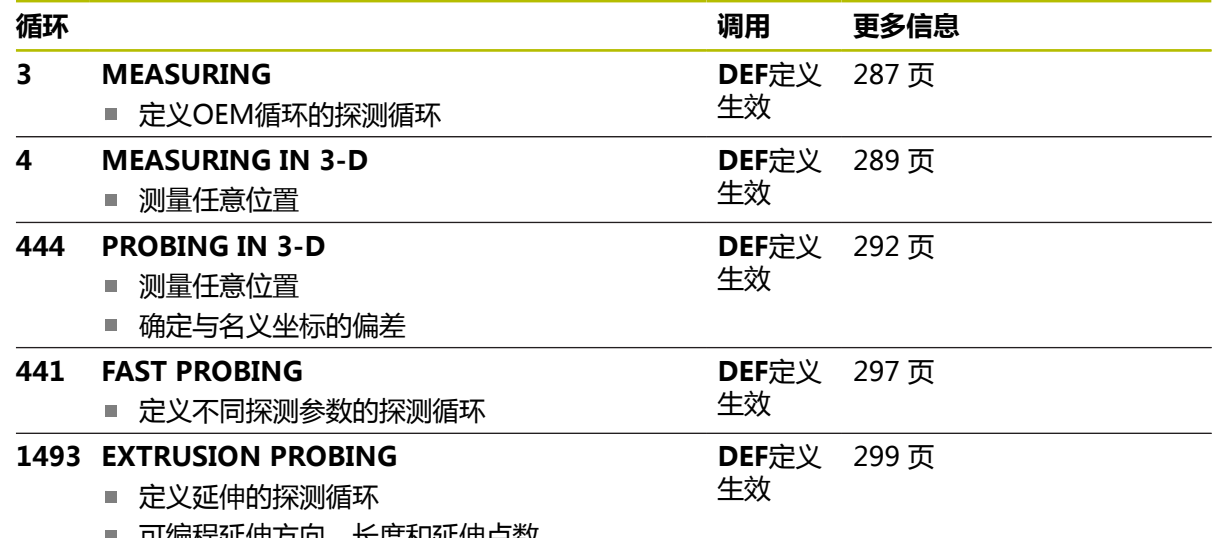

■ 可编程延伸力问、长度和延伸点数

### <span id="page-286-0"></span>**7.2 循环3MEASURING**

### **ISO编程**

NC数控指令仅在Klartext对话式编程语言中提供。

### **应用**

探测循环**3**可测量工件在可选探测方向上的任何位置。与其它探测循环不同,循 环**3**允许直接输入测量范围**SET UP**和进给速率**F**。确定测量值后,测头还推离可定义 值**MB**。

#### **循环顺序**

- 1 测头用指定的进给速率沿定义的探测方向离开当前位置。在循环中,用极角定义 探测方向。
- 2 数控系统保存位置后,探测停止。数控系统将测头触头中心的X轴、Y轴、Z轴坐 标值保存在三个连续的Q参数中。数控系统不执行任何长度或半径补偿。定义循 环中第一结果参数的编号。
- 3 最后,数控系统在探测方向的相反方向将测头退离**MB**参数中定义的距离值。

### **注意**

G

探测循环**3**的实际特性由机床制造商或特定探测循环内使用该循环的软件开 发商决定。

- 只能在**铣削模式功能和车削模式功能**加工模式下执行该循环。
- 在其它探测循环中有效的**DIST**(到触点的最大行程)和**F**(探测进给速率)探测 数据不适用于探测循环**3**。
- 注意, 数控系统总是始终写入四个连续Q参数。
- 如果数控系统无法确定有效触点,NC数控程序运行但无出错信息。这时,数控 系统将-1值赋值给第四个结果参数,使用户可以自己处理错误。
- 数控系统将测头退离最大退离距离MB,但不超过测量的起点。因此可以保证退 离期间没有碰撞。

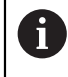

可用系统功能**FN17: SYSWRITE ID 990 NR 6**设置循环操作使用X12或 X13测头输入。

# **7.2.1 循环参数**

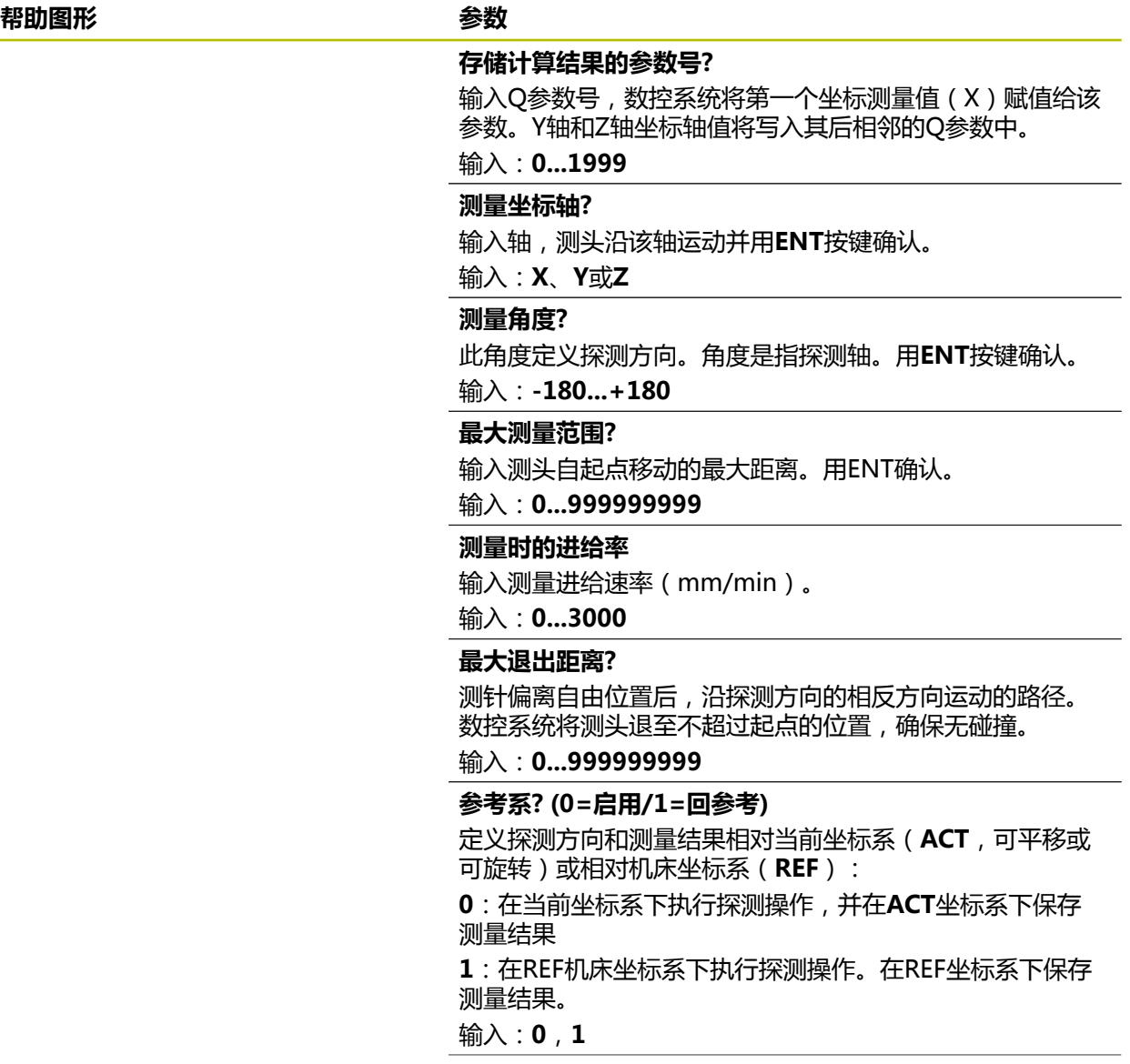
#### **帮助图形 参数**

**错误模式?(0=OFF/1=ON)** 定义在循环开始时,如果测针偏离自由位置,数控系统是否 输出出错信息。如果选择了模式**1**,数控系统将**-1**值保存在 第4个结果参数中并继续执行循环:

**0**:输出出错信息 **1**:不输出出错信息

输入:**0**,**1**

#### **举例**

#### **11 TCH PROBE 3.0 MEASURING**

**12 TCH PROBE 3.1 Q1**

**13 TCH PROBE 3.2 X ANGLE:+15**

**14 TCH PROBE 3.3 ABST+10 F100 MB1 REFERENCE SYSTEM:0**

**15 TCH PROBE 3.4 ERRORMODE1**

# **7.3 循环4MEASURING IN 3-D**

#### **ISO编程**

NC数控指令仅在Klartext对话式编程语言中提供。

#### **应用**

探测循环**4**沿矢量定义的探测方向测量工件上的任意一个位置。与其它测量循环不 同,循环**4**允许直接输入探测距离和探测进给速率。还可定义距离,采集测量值后, 测头退离该距离。

循环**4**是一个辅助循环,可用任何测头(TS或TT)进行探测。数控系统不提供在任 何探测方向上校准TS测头的循环。

#### **循环顺序**

 $\mathbf i$ 

- 1 数控系统用输入的进给速率沿定义的探测方向将测头离开当前位置。用矢量定义 循环中的探测方向(X,Y和Z轴方向的差值)。
- 2 数控系统保存位置后,数控系统停止探测运动。数控系统将探测位置的X轴、Y 轴、Z轴坐标分别保存在三个连续的Q参数中。定义循环中第一参数的编号。如 果是使用TS测头,探测结果用校准的中心偏移值修正。
- 3 最后,数控系统沿与探测方向相反的方向退离测头。在**MB**参数中定义运动距 离,测头运动到该点,不超过起点。

在预定位期间,必须确保数控系统使测头触头中心无补偿地移到定义的位 置。

### **注意**

# **注意**

#### **碰撞危险!**

如果数控系统无法确定有效触点,第四个结果参数值将为–1。数控系统**不**中断程 序运行!有碰撞危险!

必须确保达到全部触点。

只能在**铣削模式功能**和**车削模式功能**加工模式下执行该循环。

- 数控系统将测头退离最大退离距离**MB**,但不超过测量的起点。因此可以保证退 离期间没有碰撞。
- 注意, 数控系统总是始终写入四个连续Q参数。

# **7.3.1 循环参数**

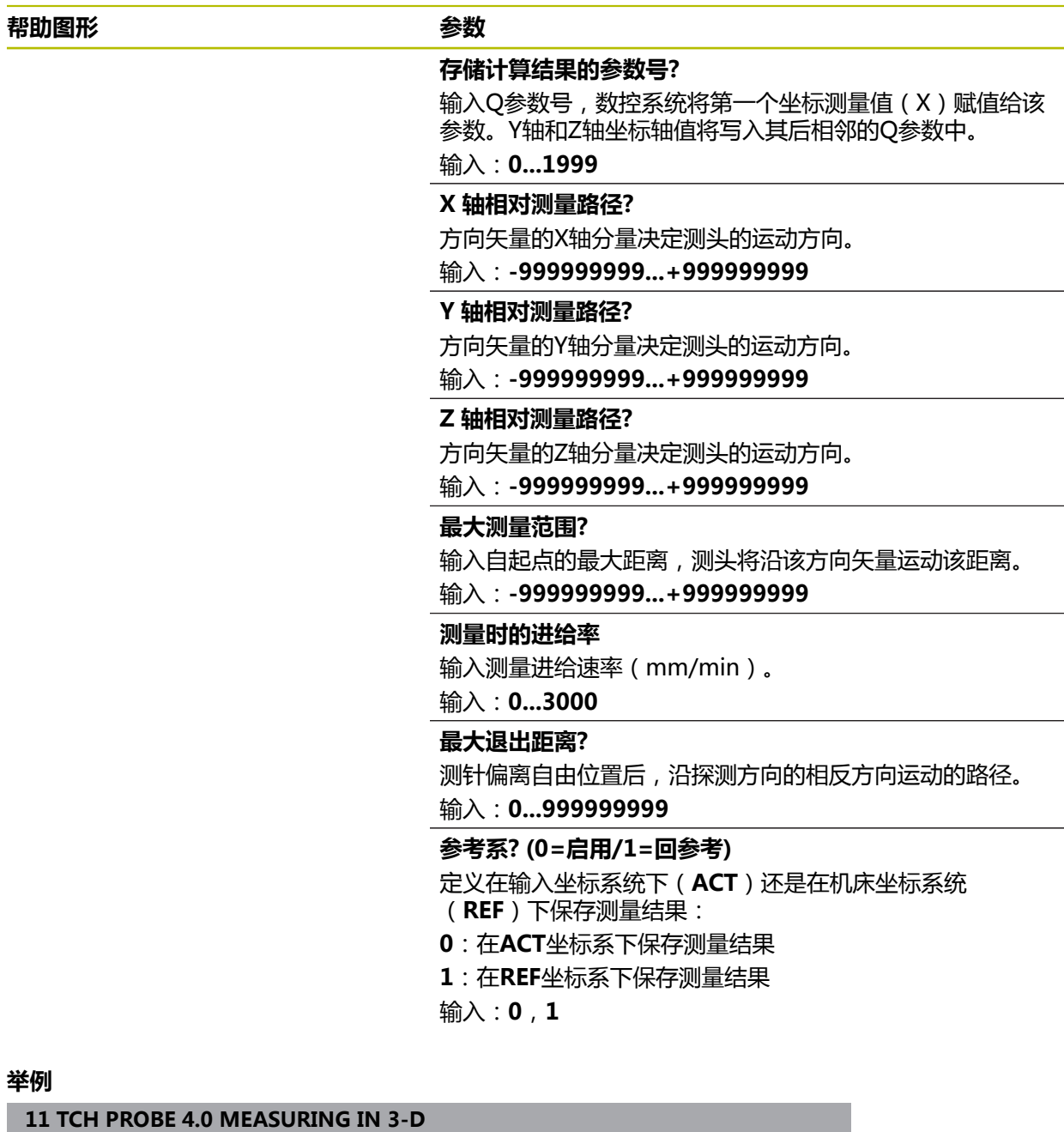

**12 TCH PROBE 4.1 Q1**

**13 TCH PROBE 4.2 IX-0.5 IY-1 IZ-1**

**14 TCH PROBE 4.3 ABST+45 F100 MB50 REFERENCE SYSTEM:0**

# **7.4 循环444PROBING IN 3-D**

**ISO编程 G444**

<span id="page-291-0"></span>**应用**

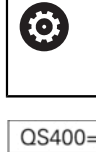

参见机床手册! 这个功能必须由机床制造商实施和调试。

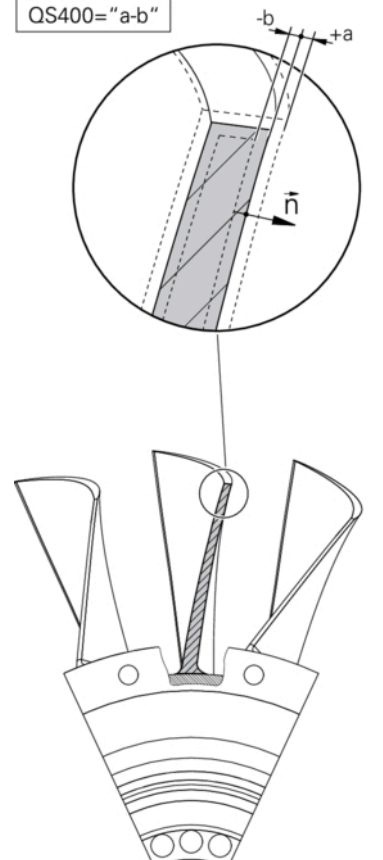

循环**444**检查工件表面上的特定点。例如,用此循环测量模具工件的自由曲面。可确 定工件表面上的点相对名义坐标的尺寸不足或过大。然后,操作人员可以执行进一 步的加工步骤,例如修复加工。

循环**444**探测三维空间中的任何一个点,并确定与名义坐标的偏差。为此,使 用**Q581**、**Q582**和**Q583**参数中定义的法向矢量。法向矢量垂直于名义坐标所在的 假想表面。法向矢量指向远离该表面的方向,但不确定探测路径。建议用CAD或 CAM系统确定法向矢量。公差范围**QS400**定义法向矢量方向上实际坐标与名义坐标 间允许的偏差。可以定义,例如,如果发现尺寸不足,中断程序运行。而且,数控 系统输出日志记录,并在以下Q参数中保存偏差。

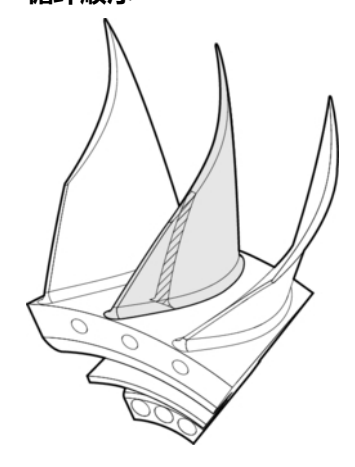

- 1 从当前位置开始,测头沿法向矢量方向运动到一个点位置,该点与名义坐标间的 距离为:距离 = 球头半径 + tchprobe.tp探测表中的**SET\_UP**数据(TNC:\table \tchprobe.tp) + **Q320**。预定位考虑第二安全高度。 **更多信息:** ["执行探测循环", 53 页](#page-52-0)
- 2 然后,测头接近名义坐标。探测距离由DIST定义,不由法向矢量定义!法向矢量 只适用于正确计算坐标。
- 3 数控系统保存位置后,测头退离并停止。数控系统在Q参数中保存触点的坐标测 量值。
- 4 最后,数控系统在探测方向的相反方向将测头退离**MB**参数中定义的距离值。

#### **结果参数**

该数控系统在以下参数中保存探测结果:

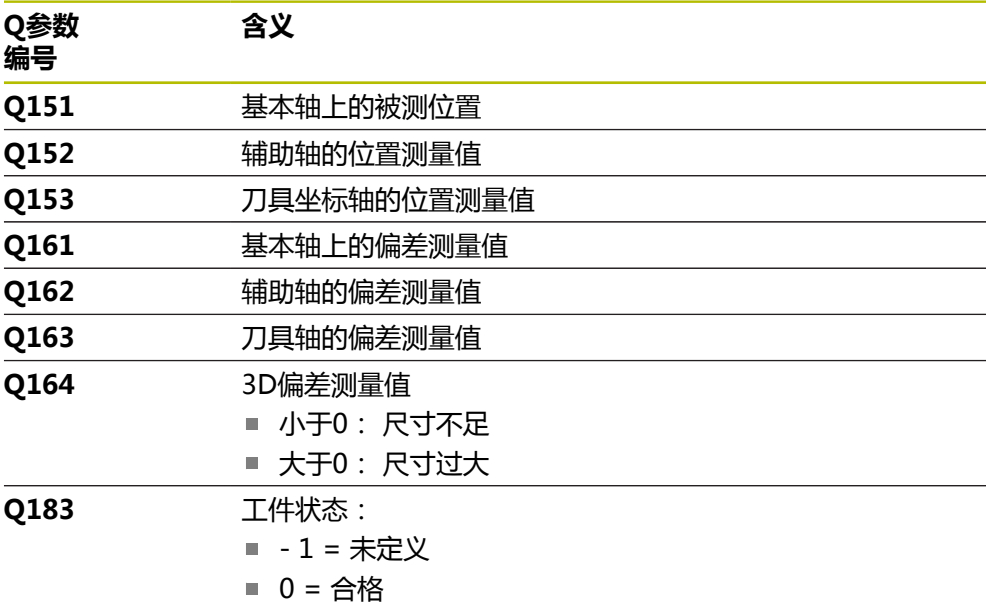

- 1= 修复加工
- 2 = 报废

#### **日志功能**

探测完成时,数控系统立即生成HTML格式的日志。日志中含基本轴、辅助轴和刀具 轴的测量结果和3D偏差。数控系统将该日志保存在\*.h文件所在的相同文件夹下(只 要FN16未设置路径)。

日志中含有关基本轴、辅助轴和刀具轴的以下数据:

- 实际探测方向(输入坐标系的矢量)。 矢量值对应于设置的探测路径
- 定义的名义坐标
- 如果定义了公差**QS400**:输出上限和下限尺寸以及在法向矢量方向上确定的偏差
- 确定的实际坐标
- 彩色显示的值(绿色为"合格",橙色为"修复加工",红色为"报废")。

#### **注意**

- 只能在**铣削模式功能**的加工操作模式下执行该循环。
- 为确保正在使用的测头达到准确的结果,执行循环444前,需要执行3D校 准。3D校准需要软件选装项92,**3D-ToolComp**。
- 循环444生成HTML格式的测量日志。
- 如果循环8 MIRROR IMAGE、循环11 SCALING或循环26 AXIS-SPEC. **SCALING**在循环**444**运行前激活,将显示出错信息。
- 对于探测,将考虑激活TCPM。在TCPM已激活期间,即使**倾斜工件平面**功能的 位置结果与旋转轴的当前位置不符,也可探测位置。
- 如果机床配受控主轴,需要在探测表中激活角度跟踪功能(TRACK(跟踪) 栏)。 通常这样能提高使用3-D测头的测量精度。
- 循环444可引用输入坐标系的全部坐标。
- 数控系统将测量值写入返回参数。 **更多信息:** ["应用", 292 页](#page-291-0)
- 合格/修复加工/废品的工件状态用Q参数Q183设置, 其独立于参数Q309。 **更多信息:** ["应用", 292 页](#page-291-0)

#### **关于机床参数的说明**

■ 根据可选机床参数chkTiltingAxes (204600号)的设置, 数控系统在探测期间 检查旋转轴的位置与倾斜角(3-D旋转)的相符性。如果不符,数控系统显示出 错信息。

# **7.4.1 循环参数**

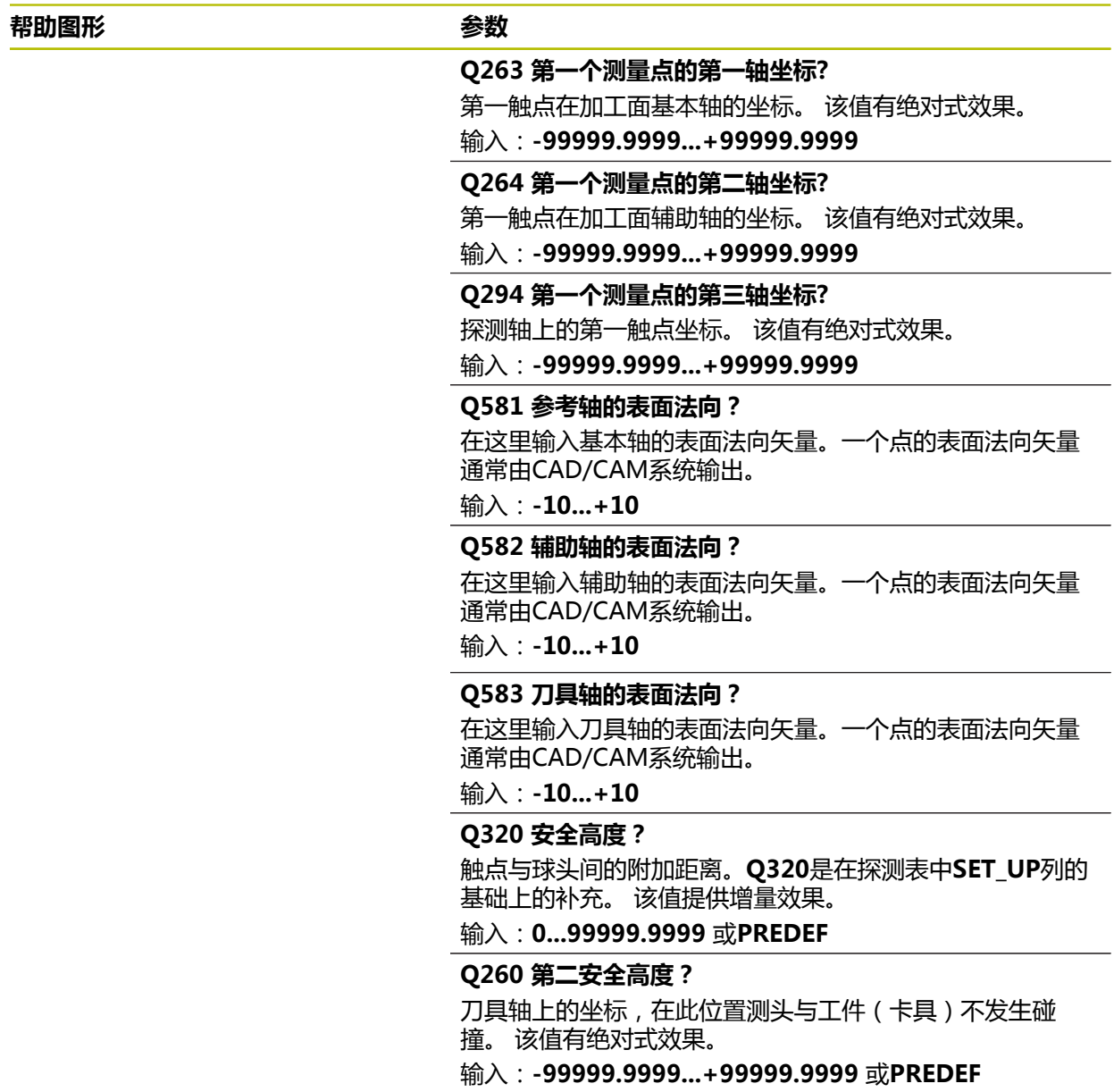

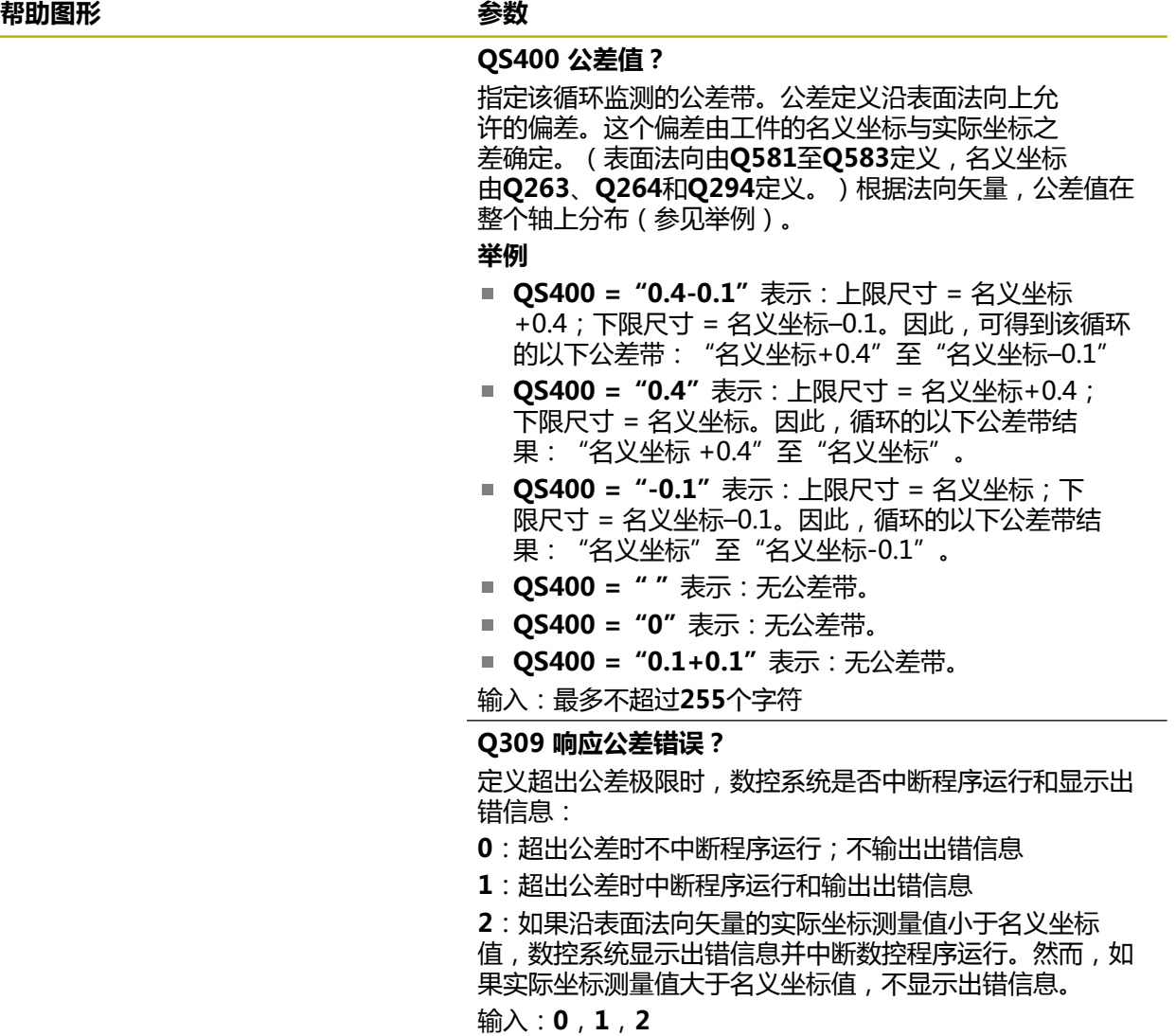

**举例**

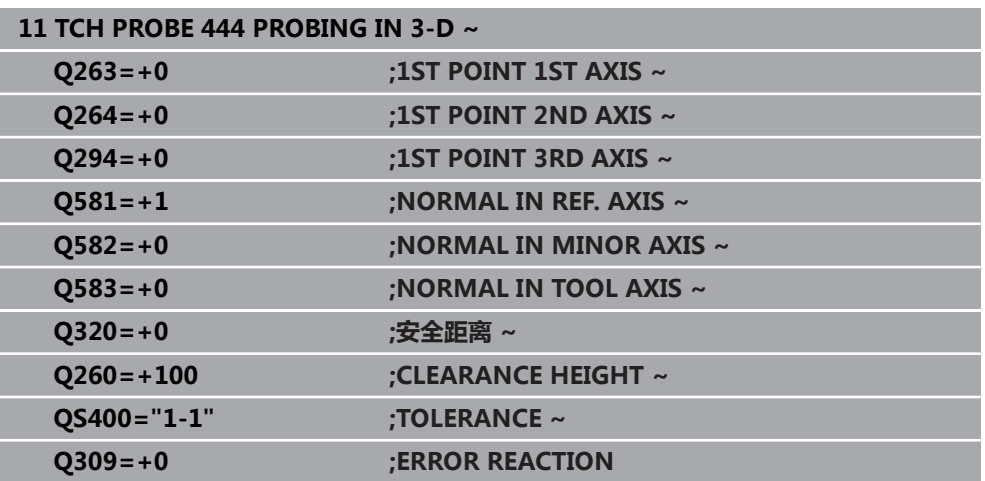

# **7.5 循环441FAST PROBING**

#### **ISO编程**

**G441**

### **应用**

可用探测循环**441**为后续使用的全部探测循环全局地指定不同的探测参数(例如定位 进给速率)。

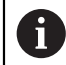

循环**441**可设置探测循环的参数。在该循环中,不进行任何机床运动。

## **注意**

- 只能在**铣削模式功能**的加工操作模式下执行该循环。
- END PGM、M2、M30重置循环441的全局设置。
- 循环参数Q399取决于机床配置。机床制造商负责设置NC数控程序中是否需要定 向测头。
- 即使机床分别提供快移速度和进给速率倍率调节旋钮, 也能只用进给速度调节旋 钮控制进给速率,包括**Q397**=1时。

#### **关于机床参数的说明**

■ 机床制造商用机床参数max**TouchFeed**(122602号)可限制讲给速率。在该机 床参数中定义最大的绝对进给速率。

# **7.5.1 循环参数**

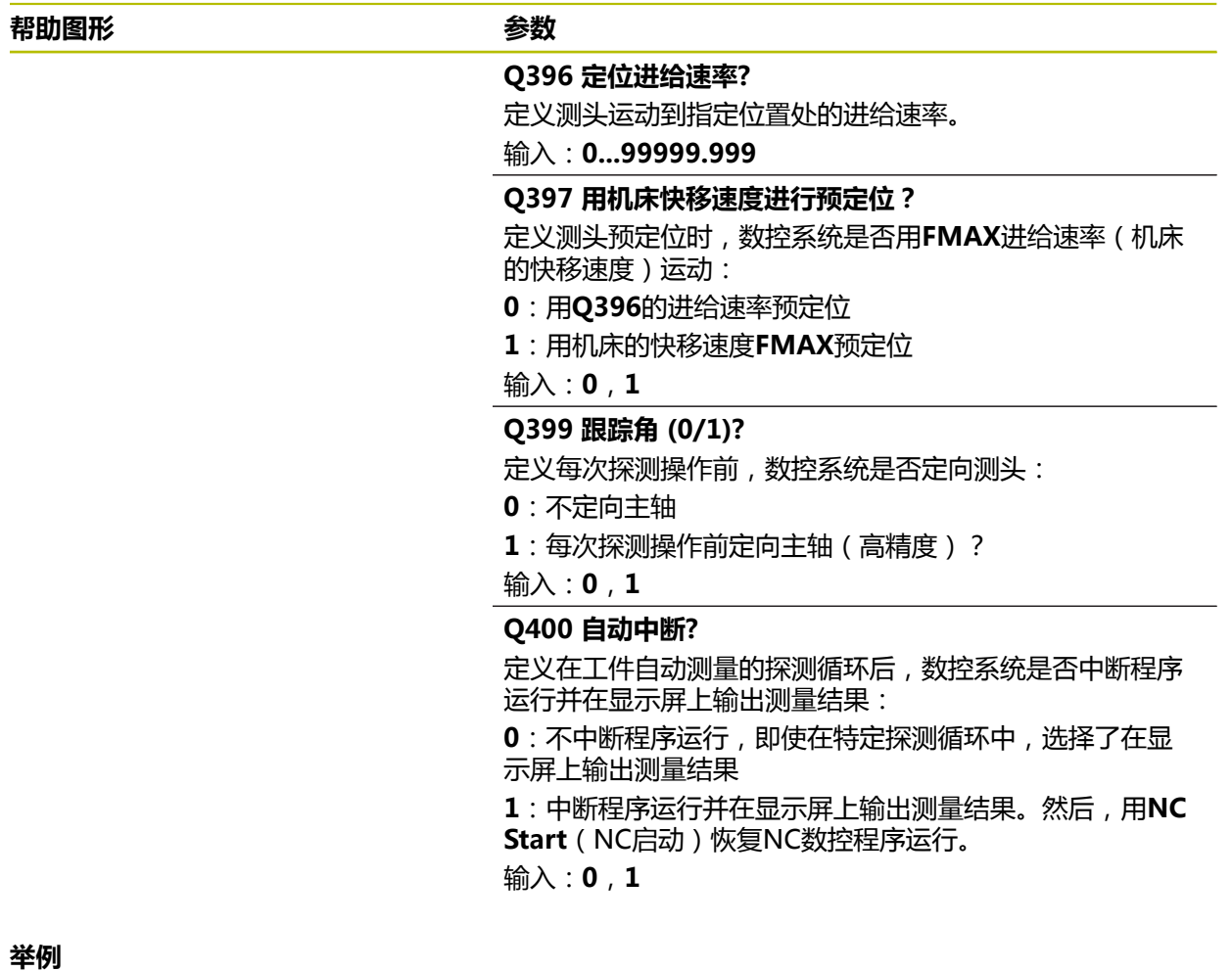

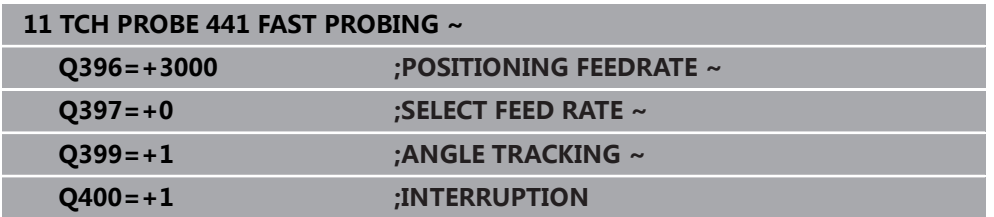

# **7.6 循环1493EXTRUSION PROBING**

**ISO编程 G1493**

**应用**

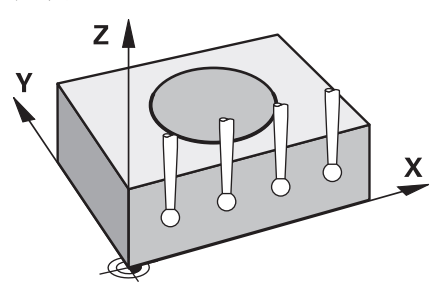

循环**1493**可沿直线重复特定探测循环的探测点。在该循环中定义延伸方向和延伸点 数量。

重复操作是指多次操作,例如在不同高度处的多次测量,并可根据刀具的偏离程度 确定偏差。在探测期间,也可用延伸功能提高精度。用多个测量点可确定工件或粗 加工面上的污物。

要激活特定探测点的重复,需要在探测循环前定义循环**1493**。根据定义,该循环仅 对下个循环或整个NC数控程序保持激活。数控系统将延伸功能的坐标系视为输入坐 标系**I-CS**。

以下循环可执行延伸功能:

- PROBING IN PLANE(循环1420,ISO:G1420,选装项17),[参见 69 页](#page-68-0)
- PROBING ON EDGE (循环1410, ISO: G1410)。 [参见 75 页](#page-74-0)
- PROBING TWO CIRCLES (循环1411, ISO: G1411), [参见 82 页](#page-81-0)
- INCLINED EDGE PROBING (循环1412, ISO: G1412), [参见 90 页](#page-89-0)
- 交点探测(循环1416,ISO:G1416),[参见 97 页](#page-96-0)
- POSITION PROBING (循环1400, ISO: G1400), [参见 132 页](#page-131-0)
- CIRCLE PROBING(循环1401,ISO:G1401),参见 136 页
- 探测槽/凸台 (循环1404, ISO: G1404), [参见 145 页](#page-144-0)
- 探测底切位置(循环1430,ISO:G1430),参见150页
- 探测槽/凸台底切(循环1434,DIN/ISO:G1434),参见 155 页

#### **结果参数**

数控系统在以下Q参数中保存探测循环的结果:

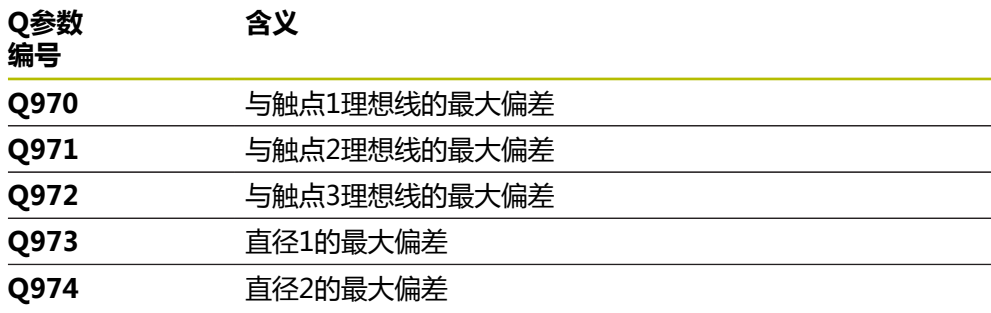

#### **QS参数**

除将探测结果保存在返回参数**Q97x**之外,数控系统将各个探测结果保存在QS参 数**QS97x**中。数控系统在相应QS参数中保存**一条**延伸线上的全部测量点。每个测 量结果为十个字符长,各测量结果之间用空格相互分隔。因此,数控系统易于在NC 数控程序中用字符串处理功能转换各个测量值并将其用于特殊的自动化数据处理操 作。

QS参数中的测量结果:

**QS970** = "0.12345678 -1.1234567 -2.1234567 -3.12345678"

**更多信息:**编程和测试用户手册

#### **日志功能**

探测完成时,数控系统立即生成HTML格式的日志文件。日志文件含图形格式和表格 式的3D偏差结果。数控系统将日志文件保存在与NC数控程序相同的文件夹下。 根据选定的循环,日志文件含基本轴、辅助轴和刀具轴的以下数据(例如,圆心点 和直径):

■ 实际探测方向(输入坐标系的矢量)。矢量值对应于设置的探测路径

- 定义的名义坐标
- 上限和下限尺寸及在法向矢量方向上确定的偏差
- 测量的实际坐标
- 数据的颜色编码:
	- 绿色:合格
	- 橙色:修复
	- 红色:废品
- 延伸点

**延伸点:**

水平轴代表延伸方向。蓝色点是各个测量点。红色线代表尺寸的下限和上限。如果 数据超出指定的公差范围,数控系统将在图形中显示红色区

#### **注意**

- 只能在**铣削模式功能**的加工操作模式下执行该循环。
- 如果Q1145 > 0且Q1146 = 0, 数控系统在相同位置使用延伸点的数量。
- 如果用循环1401 CIRCLE PROBING或1411 PROBING TWO CIRCLES执行延 伸,延伸方向必须为**Q1140 = +3**:否则,数控系统将输出出错信息。

# **7.6.1 循环参数**

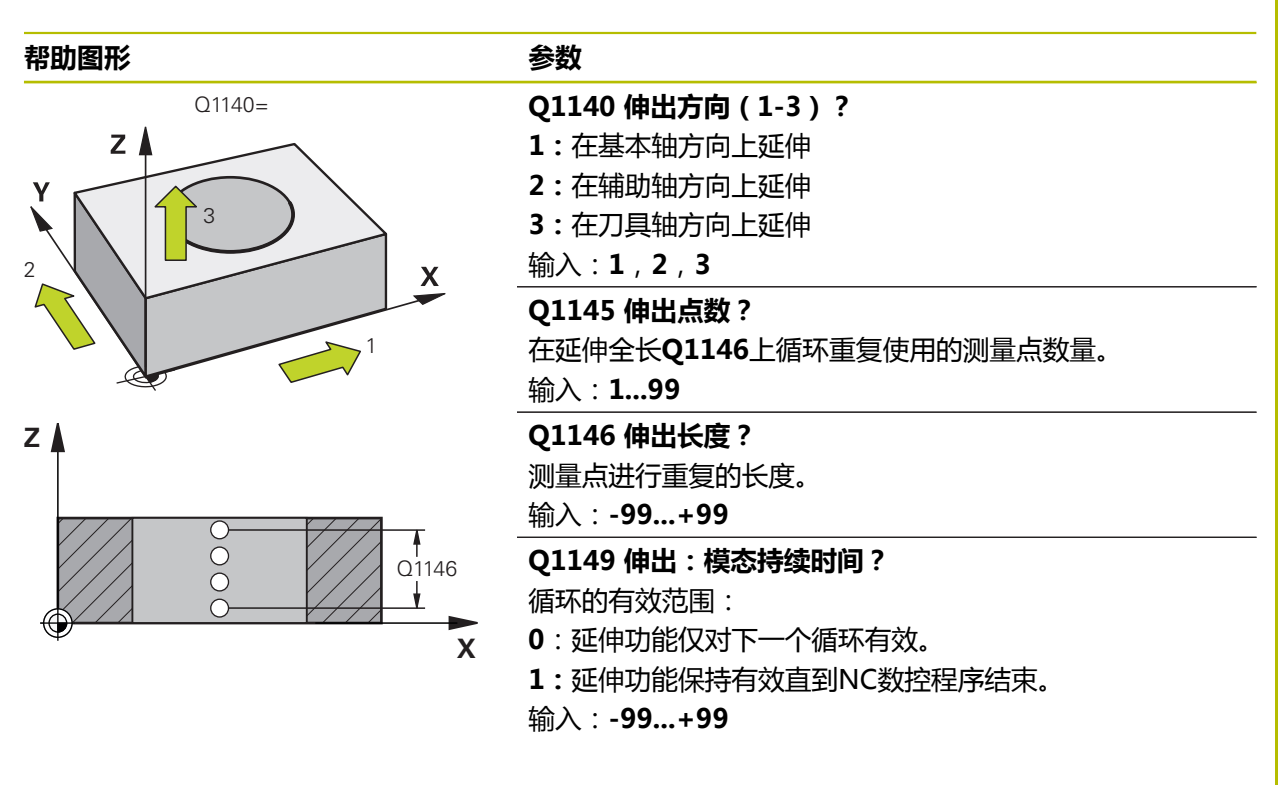

#### **举例**

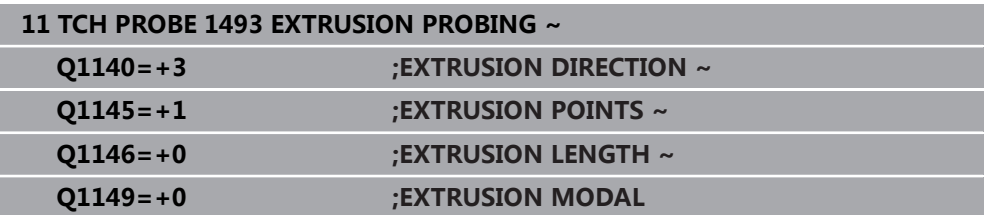

**7**

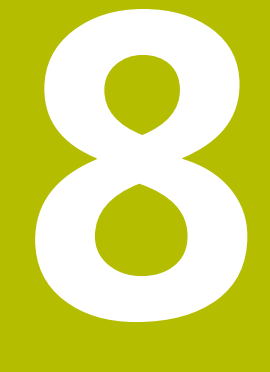

# **探测循环:校准**

# **8.1 基础知识**

### **8.1.1 概要**

0

要使用测头,机床制造商必须对数控系统进行特别准备。 海德汉只保证使用海德汉测头时探测循环正常工作。

为精确指定3D测头的实际触点,必须校准测头;否则数控系统无法提供精确的测量 结果。

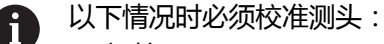

- 初始配置
- 测针故障
- 测针更换
- 改变探测进给速率
- 不稳定,例如机床预热时
- 当前刀具轴的改变
- 校准完成后,数控系统立即用当前测头的校准值。更新的刀具数据立即生 效。不需要重复刀具调用指令。

校准期间, 数控系统确定测针的有效长度和触头的有效半径。要校准3D测头, 将一 个已知高度和已知半径的环规或量杆夹持在机床工作台上。 数控系统提供校准长度和半径的校准循环:

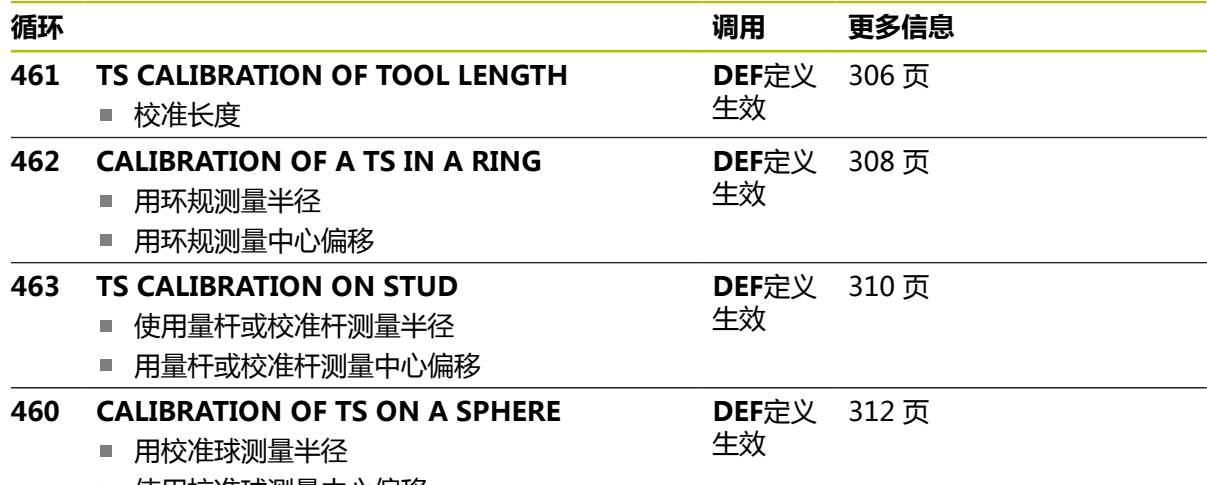

■ 使用校准球测量中心偏移

#### **8.1.2 校准触发式测头**

为精确指定3D测头的实际触发点,必须校准测头;否则数控系统无法提供精确的测 量结果。

**以下情况时必须校准测头:**

- 初始配置
- 测针故障
- 测针更换
- 改变探测进给速率
- 不稳定,例如机床预热时
- 当前刀具轴的改变

校准期间, 数控系统确定测针的有效长度和球头的有效半径。要校准3D测头, 将一 个已知高度和已知半径的环规或量杆夹持在机床工作台上。 数控系统提供的校准循环可校准长度和半径。

- 校准操作后,数控系统立即将校准值应用于当前探测系统。更新的刀具  $\mathbf{i}$ 数据立即生效。不需要重复刀具调用指令。
	- 必须确保刀具表中的测头号与探测表的测头号号相同。

**更多信息:**设置和程序运行用户手册

#### **8.1.3 显示校准值**

数控系统在刀具表中保存测头有效长度和有效半径。数控系统将测头中心的偏心值 保存在探测表的**CAL\_OF1**列(基本轴)和**CAL\_OF2**列(辅助轴)中。 校准期间自动创建测量日志。日志文件名为**TCHPRAUTO.html**。该文件保存在与 原文件相同的目录下。测量日志可用数控系统的浏览器显示。如果NC数控程序使用 一个以上循环校准测头,**TCHPRAUTO.html**将含全部测量日志。

# <span id="page-305-0"></span>**8.2 循环461TS CALIBRATION OF TOOL LENGTH**

### **ISO编程 G461**

#### **应用**

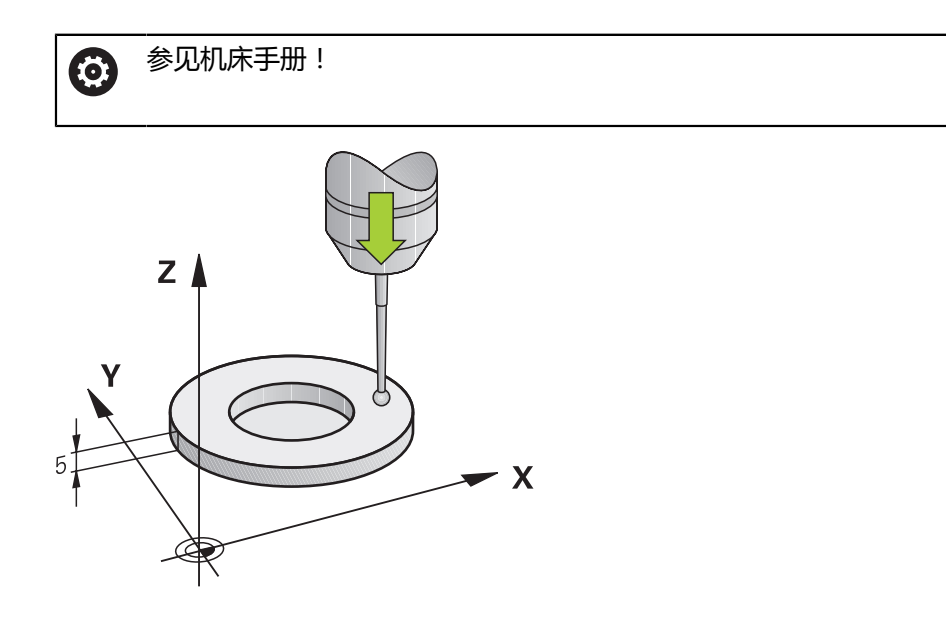

开始校准循环前,必须将预设点设置在主轴坐标轴上,使机床工作台的Z=0;也必 须将测头预定位在环规的上方。

校准期间自动创建测量日志。日志文件名为**TCHPRAUTO.html**。该文件保存在与 原文件相同的目录下。测量日志可用数控系统的浏览器显示。如果NC数控程序使用 一个以上循环校准测头,**TCHPRAUTO.html**将含全部测量日志。

#### **循环顺序**

- 1 数控系统将测头定向到探测表**CAL\_ANG**指定的角度位置(仅当定向测头时)。
- 2 数控系统由当前位置沿负主轴坐标轴方向并用探测进给速率(探测表的**F**列)进 行探测。
- 3 然后,数控系统用快移速度(探测表**FMAX**列的数据)退到起点位置。

#### **注意**

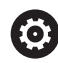

海德汉只保证使用海德汉测头时探测循环正常工作。

# **注意**

#### **碰撞危险!**

运行探测循环**400**至**499**时,不允许被激活全部坐标变换循环。有碰撞危险!

- ▶ 在探测循环前, 不允许激活以下循环: 循环7 DATUM SHIFT、循环8 **MIRROR IMAGE**、**循环**10**ROTATION**、循环**11 SCALING**和循环**26 AXIS-SPEC. SCALING**。
- 首先重置任何坐标变换。
- 只能在**铣削模式功能和车削模式功能**加工模式下执行该循环。
- 测头有效长度总是相对刀具参考点。刀具参考点通常在主轴鼻端,主轴的端面位 置。机床制造商也可能将刀具参考点定义在不同的位置处。
- 校准期间自动创建测量日志。 日志文件名为TCHPRAUTO.html。

#### **编程说明**

■ 定义循环前,必须编程刀具调用功能,定义探测轴。

#### **8.2.1 循环参数**

#### **循环参数**

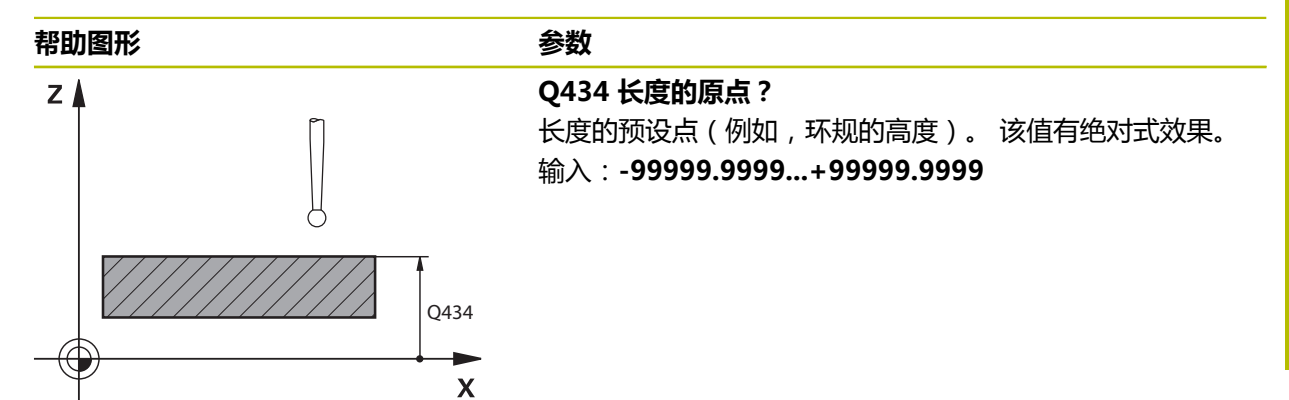

**举例**

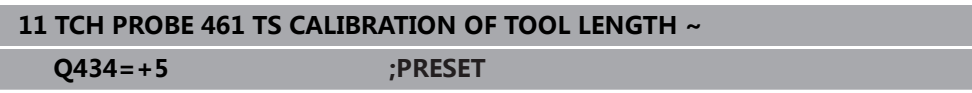

# <span id="page-307-0"></span>**8.3 循环462CALIBRATION OF A TS IN A RING**

**ISO编程 G462**

**应用**

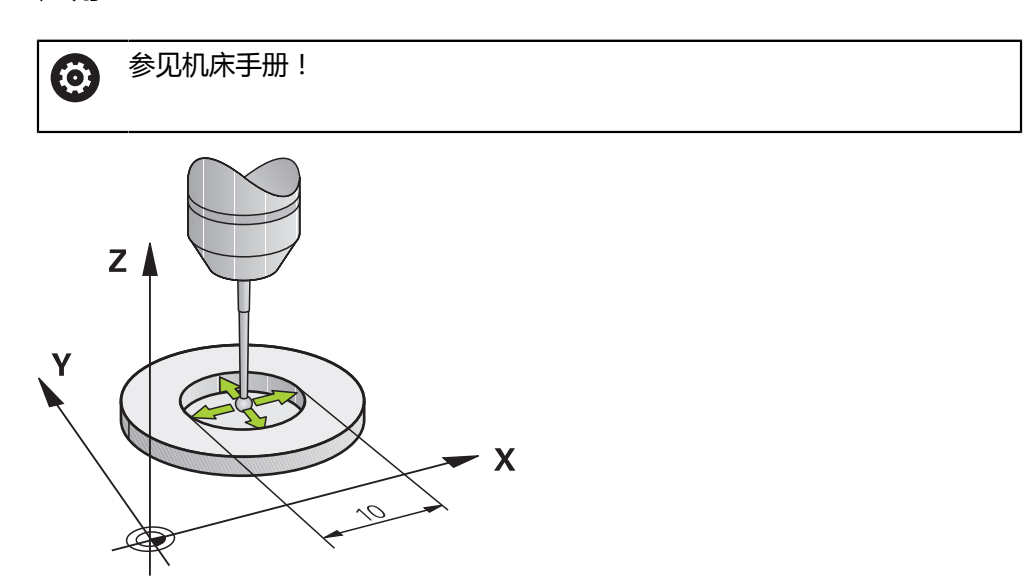

开始校准循环前,需要将测头预定位在环规的圆心和要求的测量高度位置。 校准球头半径时,数控系统执行自动探测程序。第一次运行时,数控系统查找环规 或校准杆的中点(近似测量)并将测头定位中心位置。然后,开始实际校准操作 (精确测量),确定球头半径。如果探测允许反向测量,在另一次中确定中心偏 移。

校准期间自动创建测量日志。日志文件名为**TCHPRAUTO.html**。该文件保存在与 原文件相同的目录下。测量日志可用数控系统的浏览器显示。如果NC数控程序使用 一个以上循环校准测头,**TCHPRAUTO.html**将含全部测量日志。

测头方向决定校准程序:

- 无法定向,或只能在一个方向上:数控系统执行一次近似测量和一次精确测量, 然后确定有效球头半径(tool.t的R列)。
- 可双方向定向(例如用海德汉电缆测头):数控系统执行一次近似测量和一次精 确测量,转动测头180°,然后再执行四次探测程序。反向测量不仅确定半径,还 确定中心偏移(探测表的**CAL\_OF**)。
- 任何方向都可能(例如海德汉红外线测头):探测操作:参见"可双方向定 向")。

#### **注意**

为能确定球头中心偏移量,数控系统需要机床制造商进行特别准备。 0 海德汉测头已预定义了测头是否可定向以及如何定向的工作特性。对其它 测头,由机床制造商设置。

海德汉只保证使用海德汉测头时探测循环正常工作。

# **注意**

#### **碰撞危险!**

运行探测循环**400**至**499**时,不允许被激活全部坐标变换循环。有碰撞危险!

- 在探测循环前,不允许激活以下循环:**循环7 DATUM SHIFT**、循环8 **MIRROR IMAGE**、**循环**10**ROTATION**、循环**11 SCALING**和循环**26 AXIS-SPEC. SCALING**。
- 首先重置任何坐标变换。
- 只能在**铣削模式功能和车削模式功能**加工模式下执行该循环。
- 偏心量只能由适当测头确定。
- 校准期间自动创建测量日志。 日志文件名为TCHPRAUTO.html。

#### **编程说明**

■ 定义循环前,必须编程一个刀具调用,定义探测轴。

#### **8.3.1 循环参数**

# **帮助图形 参数**

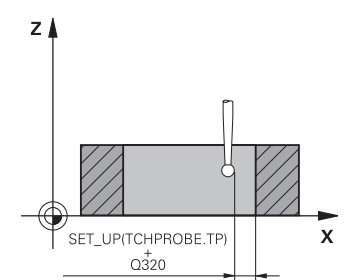

#### **Q407 环规半径?**

输入环规半径。 输入:**0.0001...99.9999**

# **Q320 安全高度?**

触点与球头间的附加距离。**Q320**是在探测表中**SET\_UP**列的 基础上的补充。 该值提供增量效果。 输入:**0...99999.9999** 或**PREDEF**

#### **Q423 探测次数?**

直径上测量点数。 该值有绝对式效果。

```
输入:3...8
```
#### **Q380 参考角度? (0=参考轴)**

加工面基本轴与第一触点间的角度。 该值有绝对式效果。 输入:**0...360**

#### **举例**

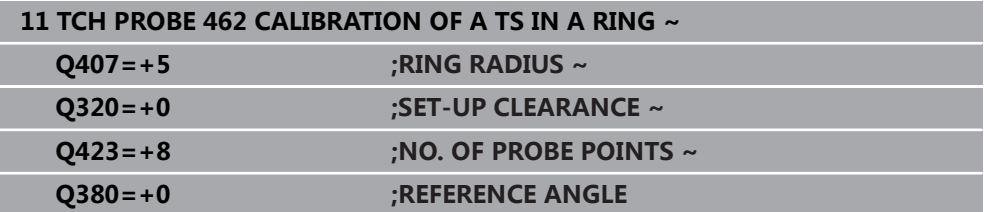

# <span id="page-309-0"></span>**8.4 循环463TS CALIBRATION ON STUD**

**ISO编程 G463**

**应用**

参见机床手册! **O** 

开始校准循环前,需要将测头预定位在量杆中心的上方位置。将测头定位在量杆上 方大约安全高度(探测表中值 + 循环中值)的位置。

校准球头半径时,数控系统执行自动探测程序。第一次执行时,数控系统查找环规 或量杆的中点(近似测量)并将测头定位中心位置。然后,在实际校准操作(精 确测量)中,确定球形触头半径。如果探测允许反向测量,在另一次中确定中心偏 移。

校准期间自动创建测量日志。日志文件名为**TCHPRAUTO.html**。该文件保存在与 原文件相同的目录下。测量日志可用数控系统的浏览器显示。如果NC数控程序使用 一个以上循环校准测头,**TCHPRAUTO.html**将含全部测量日志。

测头方向决定校准程序:

- 无法定向,或只能在一个方向上:数控系统执行一次近似测量和一次精确测量, 然后确定有效球头半径(tool.t的**R**列)。
- 可双方向定向(例如用海德汉电缆测头):数控系统执行一次近似测量和一次精 确测量,转动测头180°,然后再执行四次探测程序。现在,反向测量不仅确定半 径,还确定中心偏移(探测表的CAL\_OF)。
- 任何方向都可能(例如海德汉红外线测头):探测操作:参见"可双方向定向"

### **注意:**

为能确定球头中心偏移量,数控系统需要机床制造商进行特别准备。 6 海德汉测头已预定义了测头是否可定向以及如何定向。对其它测头,由机 床制造商设置。

海德汉只保证使用海德汉测头时探测循环正常工作。

# **注意**

#### **碰撞危险!**

运行探测循环**400**至**499**时,不允许被激活全部坐标变换循环。有碰撞危险!

- 在探测循环前,不允许激活以下循环:**循环7 DATUM SHIFT**、循环8 **MIRROR IMAGE**、**循环**10**ROTATION**、循环**11 SCALING**和循环**26 AXIS-SPEC. SCALING**。
- 首先重置任何坐标变换。
- 只能在**铣削模式功能和车削模式功能**加工模式下执行该循环。
- 偏心量只能由适当测头确定。
- 校准期间自动创建测量日志。 日志文件名为TCHPRAUTO.html。

#### **编程说明**

■ 定义循环前,必须编程一个刀具调用,定义探测轴。

# **8.4.1 循环参数**

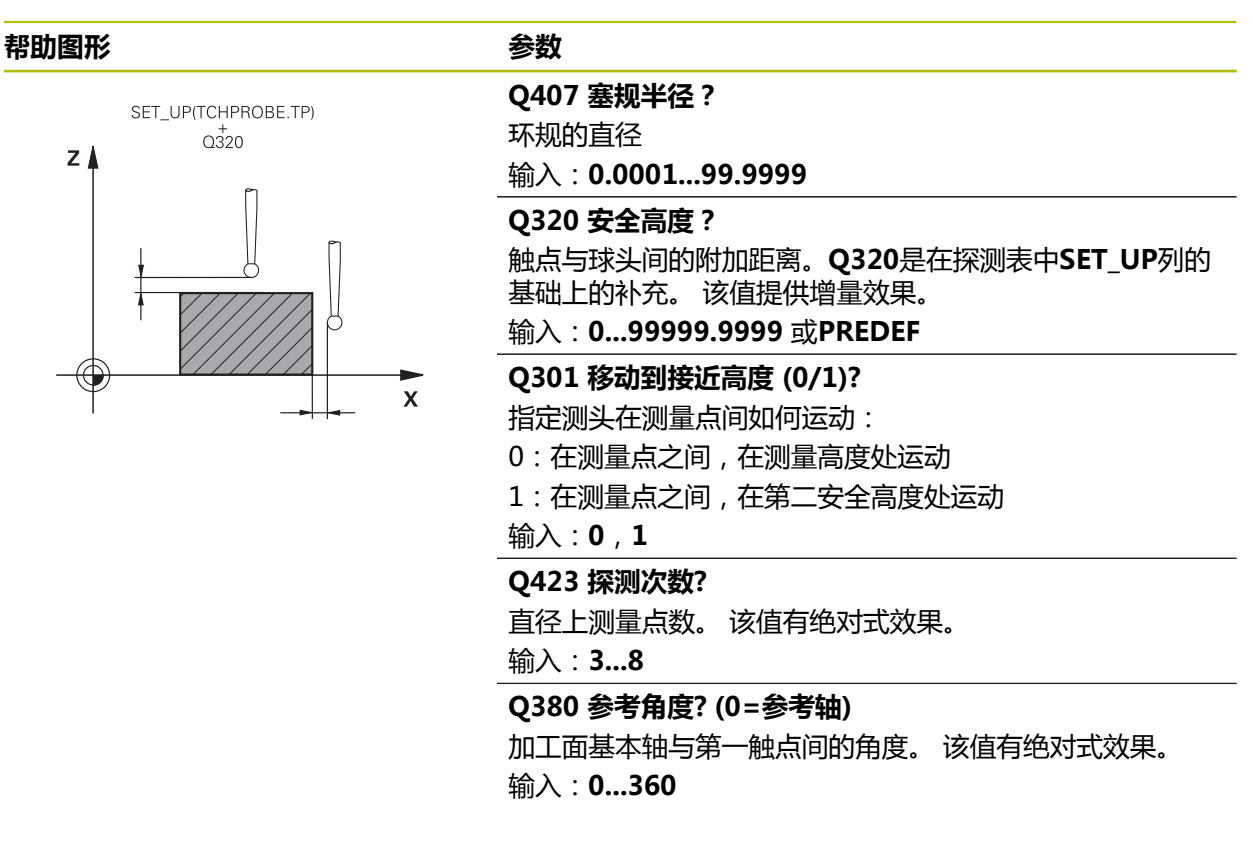

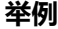

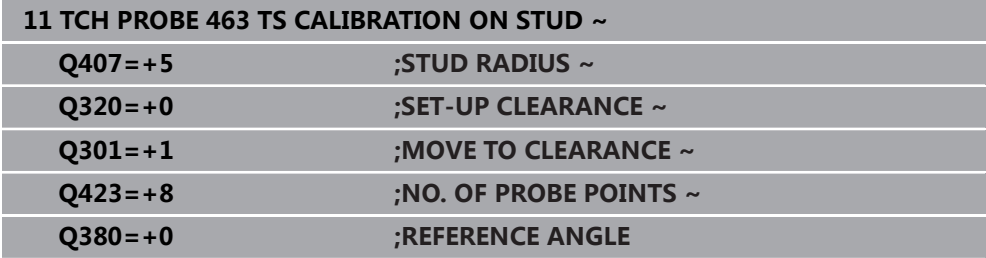

# <span id="page-311-0"></span>**8.5 循环460CALIBRATION OF TS ON A SPHERE (选装项17)**

**ISO编程 G460**

**应用**

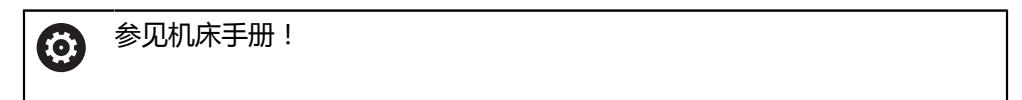

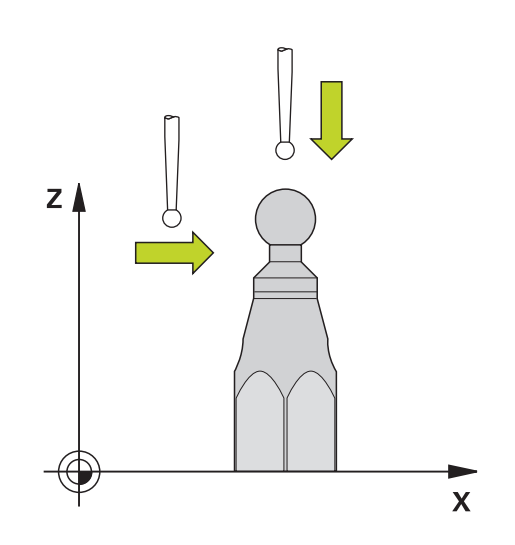

开始校准循环前,需要将测头预定位在校准球球心的上方位置。将测头沿探测轴定 位在校准球上方大约安全高度(探测表中数据 + 循环中数据)的位置。 用循环**460**和准确的校准球可自动校准触发式3D测头。

也可以获取3D校准数据。为此,需要软件选装项92,3D-ToolComp。3D校准数 据能描述任意探测方向上测头的弯曲情况。3D校准数据保存在TNC:\system\3D-ToolComp\\*目录下。刀具表的**DR2TABLE**列是指3DTC表。然后,探测时,考虑3D 校准数据。如果要达到极高精度,需要3D校准,例如用循环**444**校准或如果要图形 化找正工件(选装项159)也需要3D校准。

#### **用常规测针校准前:**

开始校准循环前,需要预定位测头:

- ▶ 定义测头的大致半径R和长度L
- ▶ 在加工面上,将测头移到校准球上方中心位置
- ▶ 将测头沿探测轴定位在校准球上方大致安全高度的位置。安全高度含探测表中数 据加上循环中数据。

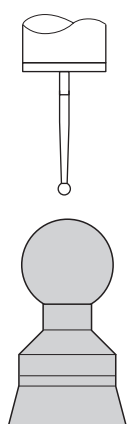

用常规测针预定位

#### **用L形测针校准前:**

夹紧校准球

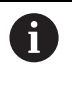

校准期间,必须探测最高点和最低点。如果不可能,数控系统不能确定 球半径。必须确保无碰撞。

- 定义测头的大致半径**R**和长度**L**。用刀具预调仪确定这些数据。
- ▶ 将中心偏移的近似值输入到探测表中:
	- CAL\_OF1: 延伸的长度
	- **CAL\_OF2**:**0**
- ▶ 插入测头并将其定向在平行于基本轴, 例如用循环13 ORIENTATION
- 将校准表输入在刀具表的**CAL\_ANG**表列中。
- 将测头的中心移到校准球中心的上方
- 由于测针倾斜,测头的球头不在校准球的中心位置。
- ▶ 将测头沿刀具轴定位在校准球上方大致安全高度(探测表中数据 + 循环中数据 ) 的位置

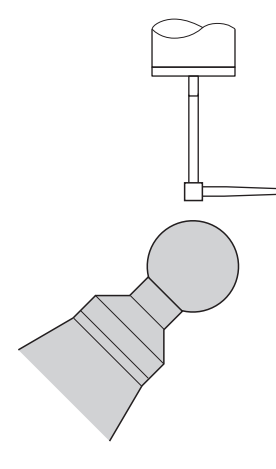

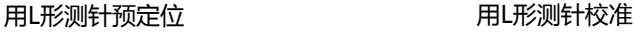

#### **循环顺序**

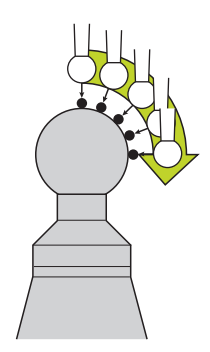

参数**Q433**的设置决定执行半径和长度校准,还是只执行半径校准。 **半径校准Q433=0**

- 1 夹紧基准球。确保无碰撞
- 2 沿探测轴,将测头定位在基准球上方和在加工面上,大致球心的上方位置
- 3 根据参考角(**Q380**),首先在平面中运动
- 4 数控系统沿探测轴定位测头
- 5 探测操作开始,数控系统开始搜索校准球的最大直径水平面。
- 6 一旦确定最大圆,开始确定校准的主轴角度**CAL\_ANG**(对于L形测针)
- 7 一旦确定**CAL\_ANG**,开始半径校准
- 8 最后,数控系统沿探测轴将测头返回到预定位的高度位置。

#### **半径和长度校准Q433=1**

- 1 夹紧基准球。确保无碰撞
- 2 沿探测轴,将测头定位在基准球上方和在加工面上,大致球心的上方位置。
- 3 根据参考角(**Q380**),首先在平面中运动
- 4 然后,数控系统沿探测轴定位测头。
- 5 探测操作开始,数控系统开始搜索校准球的最大直径水平面。
- 6 一旦确定最大圆,开始确定校准的主轴角度**CAL\_ANG**(对于L形测针)
- 7 一旦确定**CAL\_ANG**,开始半径校准
- 8 然后,数控系统沿探测轴将测头返回到预定位的高度位置
- 9 数控系统在校准球的顶点位置确定测头长度

10 循环结束时,数控系统沿探测轴将测头返回到预定位的高度位置

参数**Q455**的设置决定是否另外执行3D校准

#### **3D校准Q455= 1...30**

- 1 夹紧基准球。确保无碰撞
- 2 半径和长度校准后,数控系统沿探测轴退离测头。然后,数控系统将测头定位在 顶点上方
- 3 探测中,用多步从顶点到球体最大直径水平面。与名义值的偏差,因此,能确定 特定的偏离自由位置特性
- 4 可以指定最高点与最大圆间触点的数量。该数字取决于输入参数**Q455**。可编程 值为1至30。如果编程**Q455**=0,将不执行3D校准
- 5 校准期间,确定的偏差保存在3DTC表中
- 6 循环结束时,数控系统沿探测轴将测头返回到预定位的高度位置
- 对于L形测针,在最高点与最低点之间进行校准。 A
	- 为校准长度,必须知道校准球的球心(Q434)相对当前原点的位置。 否则,不建议用循环**460**校准长度!
	- 用循环460校准长度的应用之一是比较两个测头

#### **注意**

 $\bullet$ 

海德汉只保证使用海德汉测头时探测循环正常工作。

# **注意**

#### **碰撞危险!**

运行探测循环**400**至**499**时,不允许被激活全部坐标变换循环。有碰撞危险!

- 在探测循环前,不允许激活以下循环:**循环7 DATUM SHIFT**、循环8 **MIRROR IMAGE**、**循环**10**ROTATION**、循环**11 SCALING**和循环**26 AXIS-SPEC. SCALING**。
- 首先重置任何坐标变换。
- 只能在**铣削模式功能和车削模式功能**加工模式下执行该循环。
- 校准期间自动创建测量日志。日志文件名为**TCHPRAUTO.html**。该文件 保存在与原文件相同的目录下。测量日志可用数控系统的浏览器显示。如 果NC数控程序使用一个以上循环校准测头,**TCHPRAUTO.html**将含全部测量日 志。
- 测头有效长度总是相对刀具参考点。刀具参考点通常在主轴鼻端,主轴的端面位 置。机床制造商也可能将刀具参考点定义在不同的位置处。
- 根据预定位的精度,确定校准球最大直径水平面将需要不同数量的触点。
- 要使L形测针达到理想的精度结果,海德汉建议用相同速度执行探测和校准。如 果为探测激活了进给速率倍率调节,需注意其设置。
- 如果编程**Q455**=0,数控系统不执行3D校准。
- 如果编程Q455=1至30,数控系统执行测头的3D校准。因此,可以确定不同角 度下弯曲特性的偏差。如果用循环**444**,应首先执行3D校准。
- 如果编程Q455=1至30,表将被保存在TNC:\system\3D-ToolComp\\*目录下。
- 如果已引用了校准表(**DR2TABLE**中表项),该表将被改写。
- 如果未引用校准表(DR2TABLE中表项),那么根据刀具号,将创建引用和相应 的表。

#### **编程说明**

■ 循环定义前,必须编程刀具调用功能,定义探测轴。

#### **8.5.1 循环参数**

#### **循环参数**

#### **帮助图形 参数**

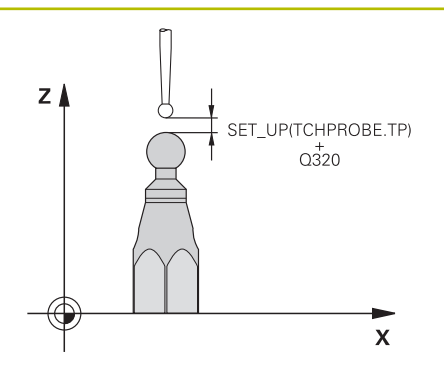

#### **Q407 准确校准球半径?**

输入使用的校准球的准确半径。

#### 输入:**0.0001...99.9999**

#### **Q320 安全高度?**

触点与球头间的附加距离。**Q320**累加至**SET\_UP**(探测 表),且只适用于沿探测轴探测预设点时。 该值提供增量效 果。

#### 输入:**0...99999.9999** 或**PREDEF**

#### **Q301 移动到接近高度 (0/1)?**

指定测头在测量点间如何运动:

- 0:在测量点之间,在测量高度处运动
- 1:在测量点之间,在第二安全高度处运动
- 输入:**0**,**1**

#### **Q423 探测次数?**

直径上测量点数。 该值有绝对式效果。

输入:**3...8**

#### **Q380 参考角度? (0=参考轴)**

输入参考角(基本旋转),用于在当前工件坐标系下采集测 量点。定义参考角可以大幅放大轴的测量范围。 该值有绝对 式效果。

#### 输入:**0...360**

#### **Q433 校准长度(0/1)?**

定义在半径校准后数控系统是否校准测头长度:

- **0**:不校准测头长度
- **1**:校准测头长度
- 输入:**0**,**1**

**Q434 长度的原点?**

校准球球心的坐标。仅当执行长度校准时才需要该值。 该值 有绝对式效果。

输入:**-99999.9999...+99999.9999**

#### **帮助图形 参数**

**Q455 3-D校准点数?** 输入3D校准的触点数量。大约15个触点较合适。如果输入 0,数控系统不执行3D校准。3D校准期间,确定不同角度下 的测头弯曲特性,并将测量值保存在表中。3D校准需要3D-ToolComp。 输入:**0...30**

**举例**

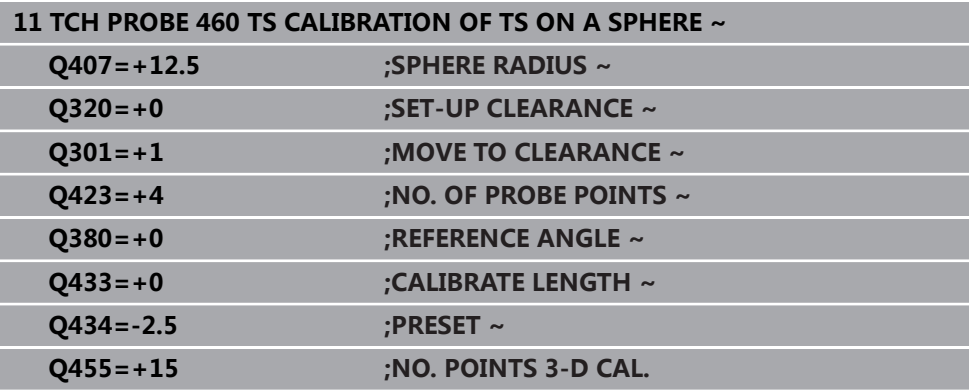

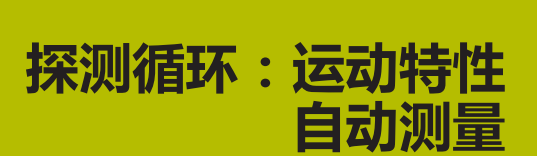

**9**

# **9.1 基础知识(选装项48)**

# **9.1.1 概要**

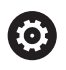

要使用测头,机床制造商必须对数控系统进行特别准备。 海德汉只保证使用海德汉测头时探测循环正常工作。

数控系统提供以下循环,可自动保存、还原、检查和优化机床运动特性:

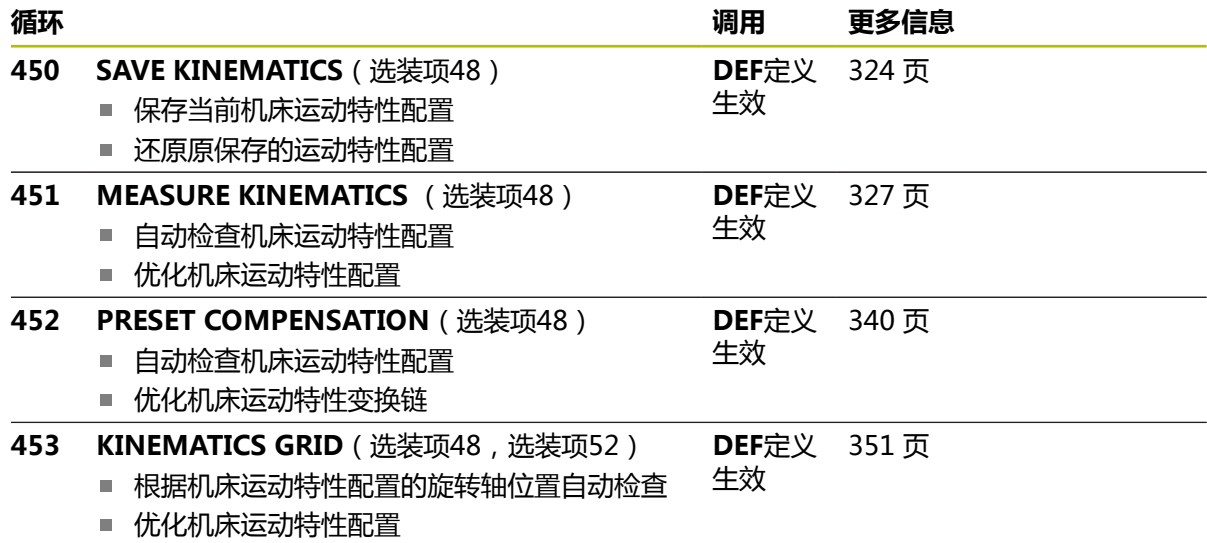

#### **9.1.2 基础知识**

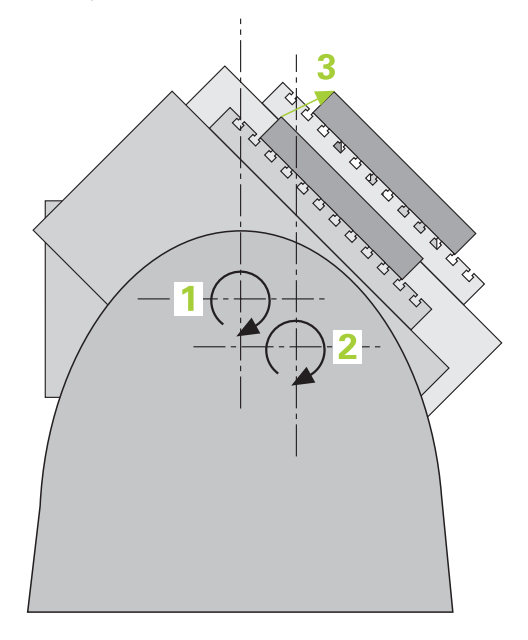

精度要求越来越严格,特别是5轴加工领域。即使加工时间较长,加工复杂工件时也 必须达到高精度和高重复精度。

多轴加工中,部分精度不理想的原因是数控系统内保存的运动特性模型(参见图 中**1**)与机床的实际运动特性状况(参见图中**2**)不同。定位旋转轴时,这些偏差造 成工件精度不足(参见图中**3**)。因此,运动特性模型需要尽可能接近真实情况。 该数控系统的**KinematicsOpt**功能是实际满足这些复杂要求的重要组件:3-D测头 探测循环在机床上全自动地测量旋转轴,旋转轴可以是工作台的也可以是主轴头的 旋转轴。为此,将校准球固定在机床工作台上的任何位置处和用用户定义的分辨率 进行测量。循环定义期间,只需定义每一个旋转轴需测量的部位。 该数控系统用这些测量值计算静态倾斜精度。本软件将倾斜运动导致的定位误差最

小化,测量过程结束时,自动将机床几何数据保存在机床运动特性表的相应常数 中。

# **9.1.3 要求**

0

6

参见机床手册! 必须激活高级功能包1(选装项8)。 必须激活选装项48。 要使用这个循环,必须由机床制造商对机床和数控系统进行专门设置。

#### **使用KinematicsOpt的要求:**

机床制造商必须在配置数据中定义了**CfgKinematicsOpt**(204800号)机 床参数。

- maxModification (204801号)定义公差极限, 如果运动特性数据的 变化超出该范围,数控系统将显示文字信息。
- maxDevCalBall (204802号)用于定义校准球的半径测量值与循环参 数中输入值间的偏差情况
- mStrobeRotAxPos (204803号)定义M功能, 机床制造商特别配置 此功能并用于其定位旋转轴
- 必须校准测量所用的3D测头
- 只有刀具轴为Z轴才能执行此循环。
- 校准球的半径必须准确确定,且必须具有足够高的刚性,可将其固定在机床工作 台的适当位置处
- 机床运动特性的描述必须完整和正确,输入的变换尺寸精度必须精确到大约1 mm
- 必须测量了完整机床几何(机床制造商在调试期间测量)。

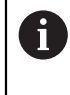

海德汉推荐使用校准球**KKH 250(订购号:655475-01)**或**KKH 80(订 购号:655475-03)**,这些校准球刚性高,特别适用于机床校准。如有任 何疑问,请联系海德汉公司。

## **9.1.4 注意**

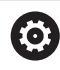

海德汉只保证使用海德汉测头时,探测循环正常工作。

# **注意**

#### **碰撞危险!**

运行探测循环**400**至**499**时,不允许被激活全部坐标变换循环。有碰撞危险!

- ▶ 在探测循环前,不允许激活以下循环: 循环7 DATUM SHIFT、循环8 **MIRROR IMAGE**、**循环**10**ROTATION**、循环**11 SCALING**和循环**26 AXIS-SPEC. SCALING**。
- 首先重置任何坐标变换。

# **注意**

#### **碰撞危险!**

运动特性的变化必然也使预设点变化。基本旋转将被自动重置为0。有碰撞危险!

▶ 优化后,重置预设点

#### **关于机床参数的说明**

- 机床制造商用机床参数mStrobeRotAxPos (204803号)定义旋转轴的位置。 如果机床参数中定义了M功能,开始执行KinematicsOpt循环之一(不含**450**) 前,必须将旋转轴定位在0°位置("实际(ACTUAL)"坐标系)。
- 如果KinematicsOpt循环将机床参数修改, 数控系统必须重新启动。否则, 部分 情况下可能造成所作修改的丢失。

# <span id="page-323-0"></span>**9.2 循环450SAVE KINEMATICS (选装项48)**

**ISO编程 G450**

**应用**

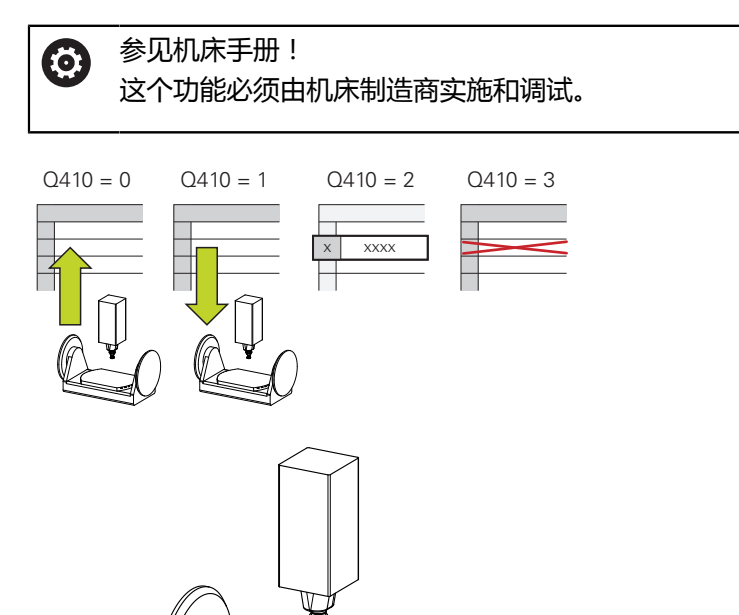

探测循环**450**可保存当前机床运动特性配置或还原原保存的运动特性配置。显示和删 除保存的数据共有16个存储空间。

**注意**

0

只能用循环**450**保存和还原数据,同时无任何刀座运动特性配置中含变 换。

- 只能在**铣削模式功能和车削模式功能**加工模式下执行该循环。
- 必须在执行运动特性优化前保存当前运动特性模型。 优点:
	- 如果对结果不满意或如果优化期间出错(例如电源失效),可以恢复原有数 据。
- 对于**还原**模式,注意:
	- 数控系统只还原与运动特性配置相符的已保存数据
	- 运动特性的变化必然也使预设点变化。因此,根据需要重新定义预设点。
- 该循环不还原相同的数据。仅还原与当前值不同的数据。只有已保存补偿值, 才 能将其还原。
## **有关数据管理的说明**

数控系统将已保存的数据保存在**TNC:\table\DATA450.KD**文件中。可将该文件备 份到外部计算机中,例如用**TNCremo**。如果删除该文件,也将删除保存的数据。如 果手动修改文件中的数据, 数据记录可能损坏, 造成其数据不可用。

使用注意事项: A ■ 如果文件**TNC:\table\DATA450.KD**不存在,运行循环450时,自动生 成该文件。 ■ 开始循环450前, 必须确保删除TNC:\table\DATA450.KD文件名的任 何空文件。如果有空存储表(**TNC:\table\DATA450.KD**)无任何表 行,运行循环**450**时将显示出错信息。如为该情况,删除空存储表并再 次调用循环。 ■ 严禁手动修改保存的数据。 ■ 备份TNC:\table\DATA450.KD文件, 以便在需要时还原该文件(例如 数据介质损坏时)。

# **9.2.1 循环参数**

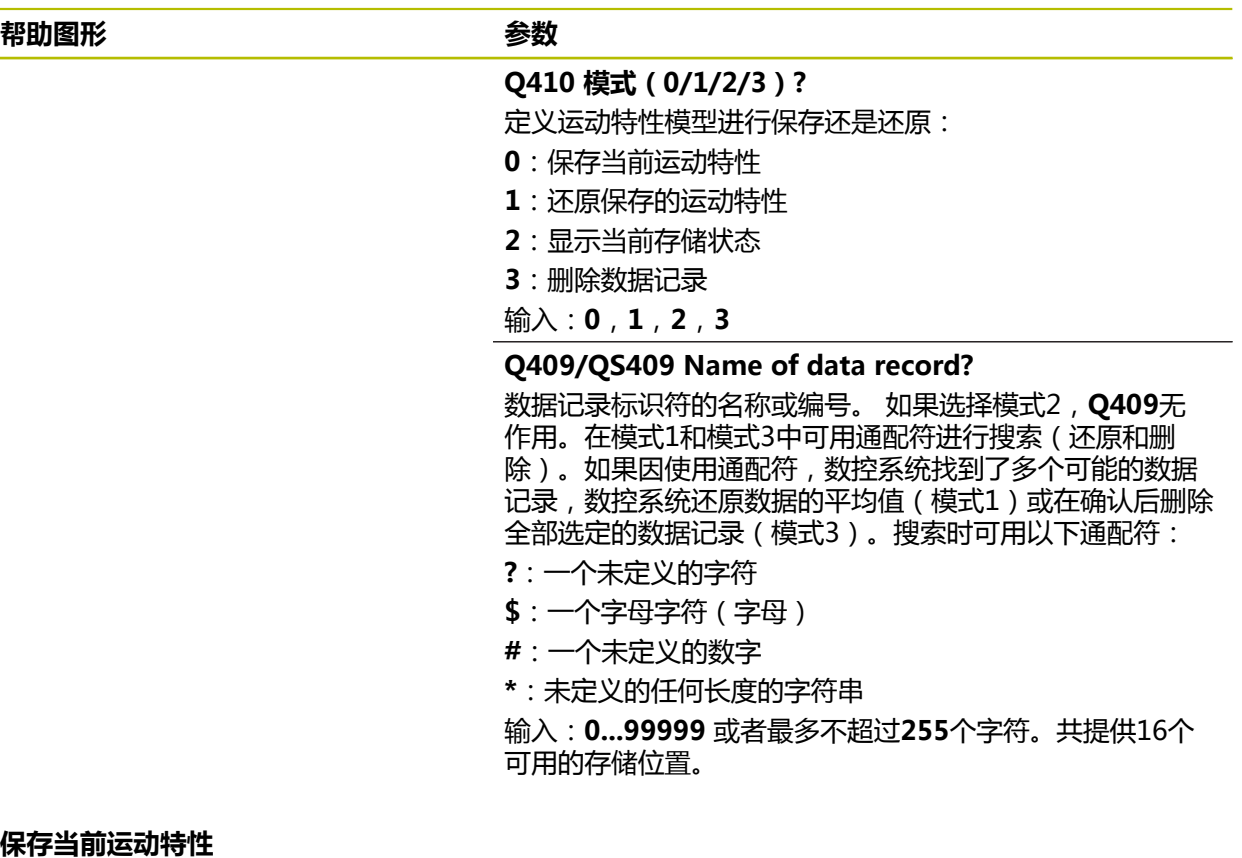

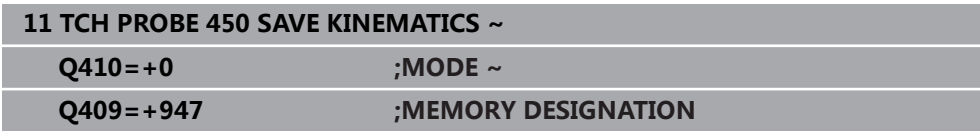

## **还原数据记录**

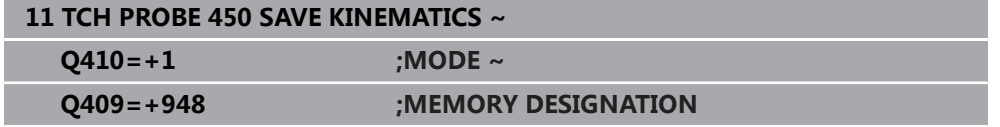

## **显示全部保存的数据记录**

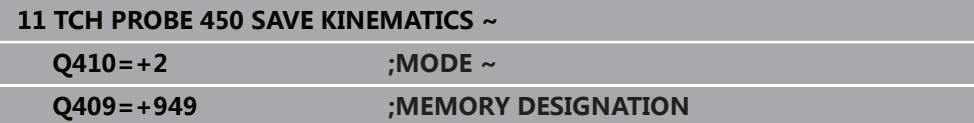

## **删除数据记录**

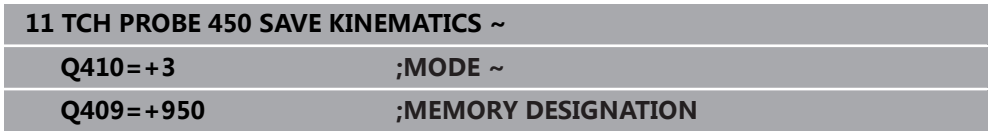

## **9.2.2 日志功能**

运行循环**450**后,数控系统创建日志文件(**TCHPRAUTO.html**),其中含以下信 息:

- 日志创建日期和时间
- 循环运行的NC程序名
- 当前运动特性标识
- 当前刀具

与所选模式有关的日志文件中的其它数据:

- 模式0:记录该数控系统已保存的全部轴数据和运动特性链的变换信息。
- 模式1: 记录恢复运动特性前和恢复后的全部变换信息
- 模式2:已保存的数据记录列表
- 模式3:已删除的数据记录列表

## <span id="page-326-0"></span>**9.3 循环451MEASURE KINEMATICS (选装项48)**

**ISO编程**

**G451**

#### **应用**

参见机床手册! 6

这个功能必须由机床制造商实施和调试。

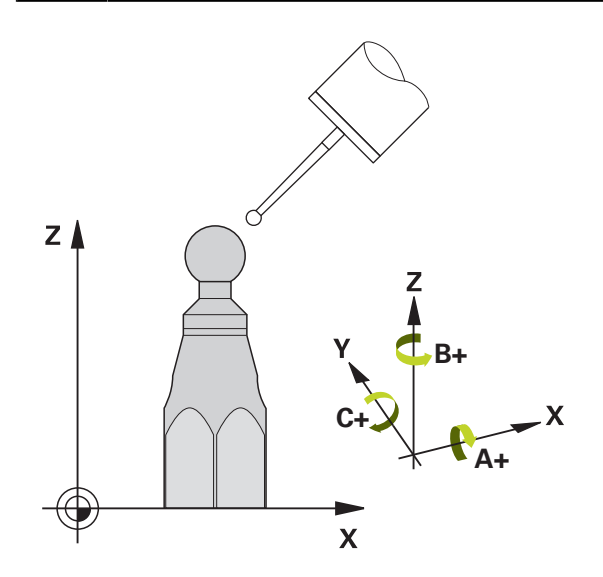

探测循环**451**可检查并可根据需要优化机床的运动特性。用3-D TS系列测头测量海 德汉校准球,该球已安装在机床工作台上。

该数控系统将确定静态倾斜精度。软件使倾斜运动导致的空间误差最小化,测量过 程结束时,机床几何尺寸将自动保存在机床相应运动特性描述中。

#### **循环顺序**

- 1 夹持校准球和检查是否存在可能的碰撞。
- 2 在**手动操作模式**模式下,将预设点设置在球心位置,或如果定义了**Q431** = 1 或**Q431** = 3:手动定位测头,将测头定位在探测轴上校准球的上方和加工面上 球心的位置。

3 选择"程序运行"操作模式并开始校准程序。

4 数控系统用定义的分辨率连续地自动测量全部旋转轴。

编程和操作说明: A

- 如果优化模式下确定的运动特性数据超出允许的极限 (**maxModification** 204801号),数控系统显示警告信息。然后,必 须按下**NC start**(NC启动)按键确认接受确定的数据。
	- 预设置期间,只为第二次测量,监测校准球的编程半径。原因是:如果 相对校准球的预定位不精确并开始预设置,将探测校准球两次。

#### **数控系统将测量值保存在以下Q参数中:**

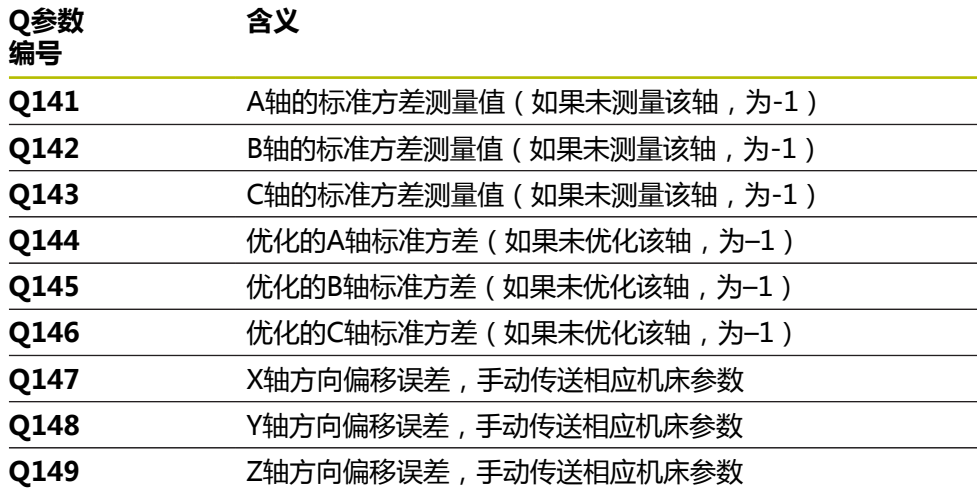

## **9.3.1 定位方向**

被测旋转轴的定位方向由循环中定义的起始角和终止角确定。 基准测量自动在0°位 置执行。

指定起始角和终止角,确保同一个位置不测量两次。不推荐重复测量同一点(例如 测量位置+90°和-270°),但并不生成出错信息。

- 举例: 起始角 = +90°, 终止角 = -90°
	- 起始角 = +90°
	- 终止角 = –90°
	- 测量点数 = 4
	- 计算的角度步距 = (-90° +90°) / (4 1) = -60°
	- 测量点1 = +90°
	- 测量点2 = +30°
	- 测量点3 = -30°
	- 测量点4 = -90°
- 举例: 起始角 = +90°, 终止角 = +270°
	- 起始角 = +90°
	- 终止角 = +270°
	- 测量点数 = 4
	- 计算的角度步距 = (270° 90°) / (4 1) = +60°
	- 测量点1 = +90°
	- 测量点2 = +150°
	- 测量点3 = +210°
	- 测量点4 = +270°

## **9.3.2 带鼠牙盘连接轴的机床**

**碰撞危险!**

为使轴定位,必须将轴移出鼠牙盘连接部位。根据需要,该数控系统圆整计算的 测量位置使其适用于鼠牙盘分度(取决于与起始角、终止角和测量点数)。有碰 撞危险!

**注意**

因此,要注意留出充足的安全距离,避免测头与校准球之间发生任何碰撞

▶ 也必须确保足够的空间,以达到安全高度(软限位开关)

## **注意**

## **碰撞危险!**

根据机床配置,数控系统不能自动定位旋转轴。如为该情况,需要使用机床 制造商的特殊M功能使数控系统运动旋转轴。为此, 机床制造商必须在机床参 数**mStrobeRotAxPos**(204803号)中输入此M功能的编号。有碰撞危险!

参见机床制造商的文档

■ 如果无选装项2,定义大于0的退离高度。  $\mathbf{i}$ 

■ 由起始角、终止角和测量点数计算相应轴和鼠牙盘分度的测量位置。

## **9.3.3 计算A轴测量位置举例:**

起始角**Q411** = -30 终止角**Q412** = +90 测量点数**Q414** = 4 鼠牙盘分度 = 3° 计算的角度步距 = (**Q412** – **Q411**) / (**Q414** – 1) 计算的角度步长 =  $(90^{\circ} - (-30^{\circ})) / (4 - 1) = 120 / 3 = 40^{\circ}$ 测量位置1 = **Q411** + 0 \* 角度步距 = –30° --> –30° 测量位置2 = **Q411** + 1 \* 角度步距 = +10° --> 9° 测量位置3 = **Q411** + 2 \* 角度步距 = +50° --> 51° 测量位置4 = **Q411** + 3 \* 角度步距 = +90° --> 90°

## **9.3.4 测量点数的选择**

 $\mathbf i$ 

为节省时间,例如调试机床期间,可用较少的测量点数(1个或2个)进行大致优 化。

然后再用一定测量点数(推荐值 = 4左右)进行精细优化。 测量点数越多,通常结 果越好。 最好将测量点均匀分布在轴的整个倾斜范围上。

这是为什么需要在三个测量位置处测量0°–360°倾斜范围的原因,就是在90°,180° 和270°位置。 这样定义起始角为90°和终止角为270°。 如要检查相应精度,在**检查**模式中输入较多测量点。

如果测量点定义在0°位置,可以忽略, 因为基准测量位置只能是0°。

## **9.3.5 基准球在机床工作台上位置的选择**

原则上,可将基准球固定在工作台的任何可接近位置,也固定在夹具或工件处。 以 下因素影响测量结果:

- 在配有回转摆动工作台的机床上,将校准球固定在尽可能远离旋转中心的位置。
- 超大行程的机床: 将基准球固定在尽可能靠近后续加工位置处。

将校准球放在机床工作台上,其位置需保证测量过程中无碰撞。

## **9.3.6 有关不同校准方式的说明**

 $\mathbf i$ 

- **输入大致尺寸后,在调试期间进行大致优化。** 
	- 测量点数在1至2之间
	- 旋转轴的角增量:约90°
- **精细优化整个运动范围**
	- 测量点数在3至6之间
	- 起始角和终止角覆盖旋转轴最大可能行程范围。
	- 校准球在带回转工作台轴的机床工作台上的位置应使测量圆较大,或对于摆动 铣头轴,可在典型位置进行测量(例如运动行程的中间位置)。
- **优化特定旋转轴位置**
	- 测量点数在2至3之间
	- 旋转轴位于后续工件加工的角度位置,在进给轴围绕该角度倾斜情况下进行测 量(**Q413**/**Q417**/**Q421**)。
	- 将基准球固定在机床工作台的后续加工位置处。
- **检查机床精度**
	- 测量点数在4至8之间
	- 起始角和终止角覆盖旋转轴最大可能行程范围。
- **确定旋转轴反向间隙** 
	- 测量点数在8至12之间
	- 起始角和终止角覆盖旋转轴最大可能行程范围。

## **9.3.7 精度说明**

 $\bullet$ 

 $\mathbf i$ 

根据需要,校准期间取消旋转轴锁定。否则,可能导致测量结果失真。更 多信息,请见机床手册。

机床的几何和定位误差影响测量值,因此也影响旋转轴优化结果。 为此,必然存在 一定误差。

如果没有几何误差和定位误差,循环对机床的任何测量位置在特定时间的测量值都 可准确重现。 几何和定位误差越大,在不同位置进行测量的测量结果离散性也越 大。

该数控系统在测量日志中记录的测量结果离散性是机床静态倾斜精度的指标。但 是,在精度评估中也必须考虑测量圆半径和测量点数和测量位置因素。一个测量点 不足以计算离散性。只有一点测量点时,计算结果是该测量点的空间误差。 如果同时运动多个旋转轴,其误差值将被合并。 最坏情况是这些误差相互叠加。

如果机床配受控主轴,需要在探测表中激活角度跟踪功能(**TRACK**(跟 踪)栏)。 通常这样能提高使用3-D测头的测量精度。

#### **9.3.8 反向间隙**

反向间隙是指旋转编码器或角度编码器和工作台反向运动时的微小间隙量。如果旋 转轴的反向间隙超出控制环的控制范围,例如用电机编码器测量角度,倾斜时将导 致严重误差。

用输入参数**Q432**能激活反向间隙测量。输入角度,该数控系统用其作为运动角。然 后,循环将对每个旋转轴执行两次测量。如果使角度值为0,该数控系统不测量任何 反向间隙。

如果可选的**mStrobeRotAxPos**(204803号)机床参数中设置了旋转轴定  $\bullet$ 位的M功能, 或如果该轴为鼠牙盘轴, 无法测量反向间隙。

编程和操作说明: A

- 数控系统不自动进行反向间隙补偿。
- 如果测量的圆半径< 1 mm, 数控系统不计算反向间隙。测量圆的半径 越大,数控系统确定旋转轴反向间隙的精度越高。 **更多信息:** ["日志功能", 339 页](#page-338-0)

#### **9.3.9 注意**

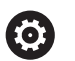

角度补偿只适用于选装项52 KinematicsComp。

**注意**

#### **碰撞危险!**

如果运行该循环,基本旋转或3-D基本旋转不工作。数控系统将根据需要删除预 设表中**SPA**、**SPB**和**SPC**列中数据。循环后,需要再次设置基本旋转或3-D基本旋 转;否则,可能碰撞。

- 运行该循环前,取消基本旋转。
- ▶ 优化后,再次设置预设点和基本旋转。
- 只能在**铣削模式功能**的加工操作模式下执行该循环。
- 循环开始前,必须关闭M128或TCPM功能。
- 对于循环451和452,循环453结束于自动模式下的当前3D#ROT功能,与旋转 轴位置相符。
- 定义循环前,必须将预设点设置在校准球的球心位置并将其激活,或相应地将输 入参数**Q431**设置为1或3。
- 对于沿探测轴将测头移至探测高度时的定位进给速率,数控系统用循环参 数**Q253**或探测表中的**FMAX**进给速率值,取其中的较小值。在测头监测未被激 活期间,数控系统只用定位进给速率**Q253**运动旋转轴。
- 数控系统忽略不可用轴的循环定义数据。
- 只有测量主轴头端或工作台端相互叠加的旋转轴才能修正机床原点 (**Q406**=3)。
- 如果校准前已激活预设置(Q431 = 1/3), 则循环开始前, 将测头运动至校准 球球心上方的大约安全高度(Q320 + SET UP)的位置。
- 英制编程:数控系统只用毫米记录日志数据和测量结果。
- 测量运动特性后,必须重新确定预设点。

#### **关于机床参数的说明**

- 如果可选机床参数mStrobeRotAxPos (204803号)不等于–1 (用M功能定位 旋转轴),那么仅当全部旋转轴位于0°位置时,才开始测量。
- 每次探测中,数控系统首先测量校准球的半径。如果球半径测量值与输入的球半 径值相差超过可选机床参数**maxDevCalBall**(204802号)的定义值,数控系统 显示出错信息并结束测量。
- 对于角度优化,机床制造商必须相应地调整配置。

## **9.3.10 循环参数**

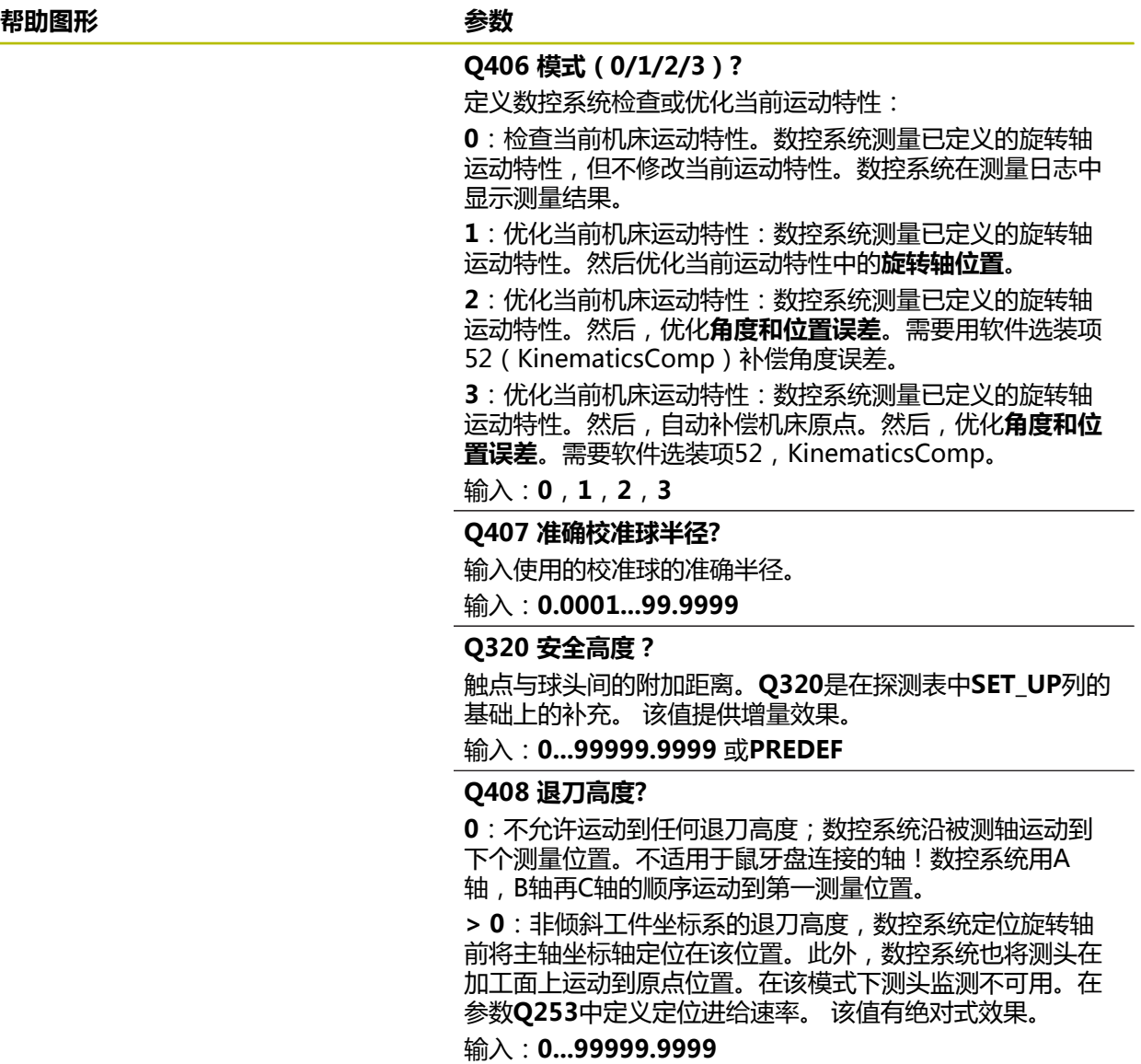

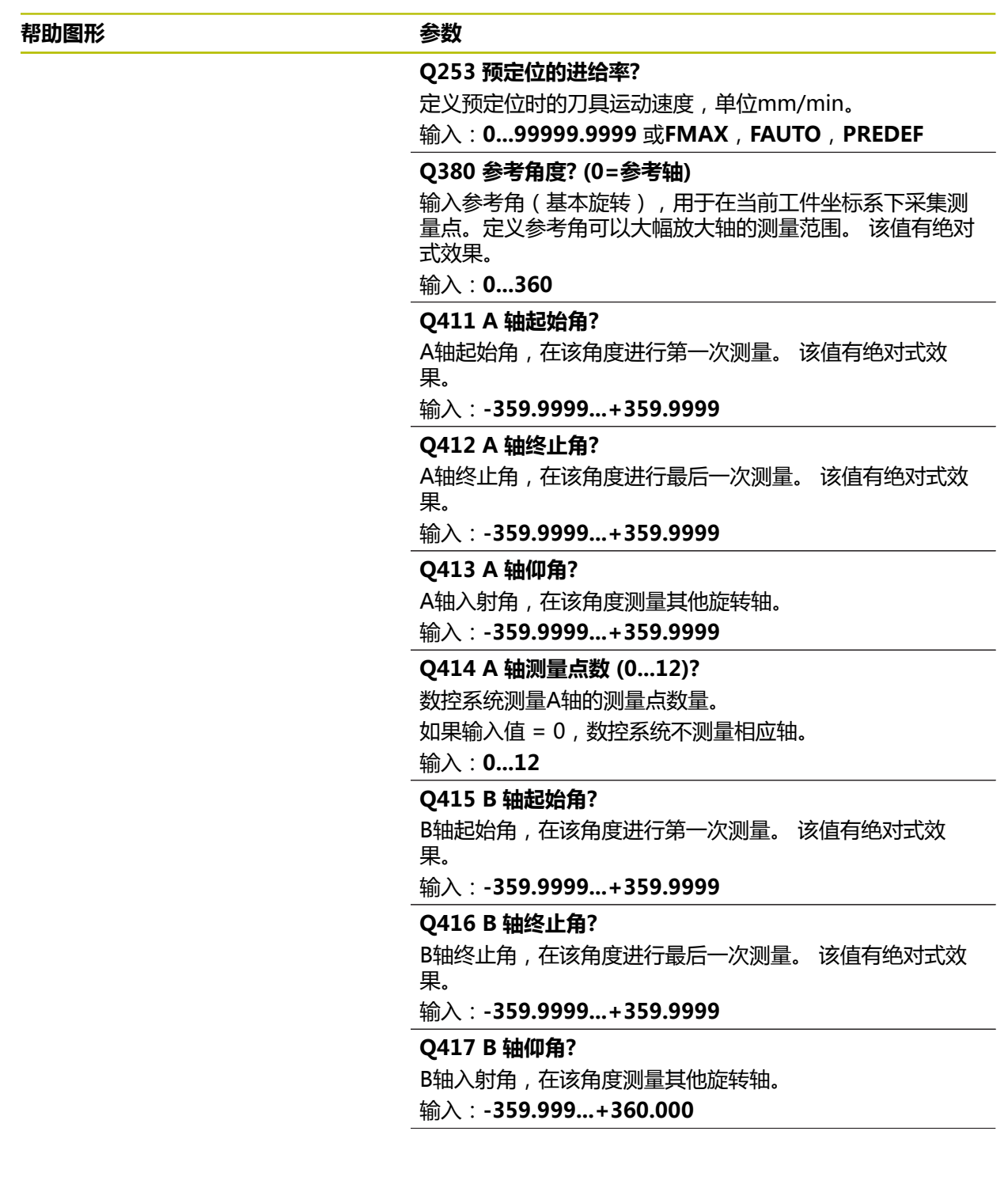

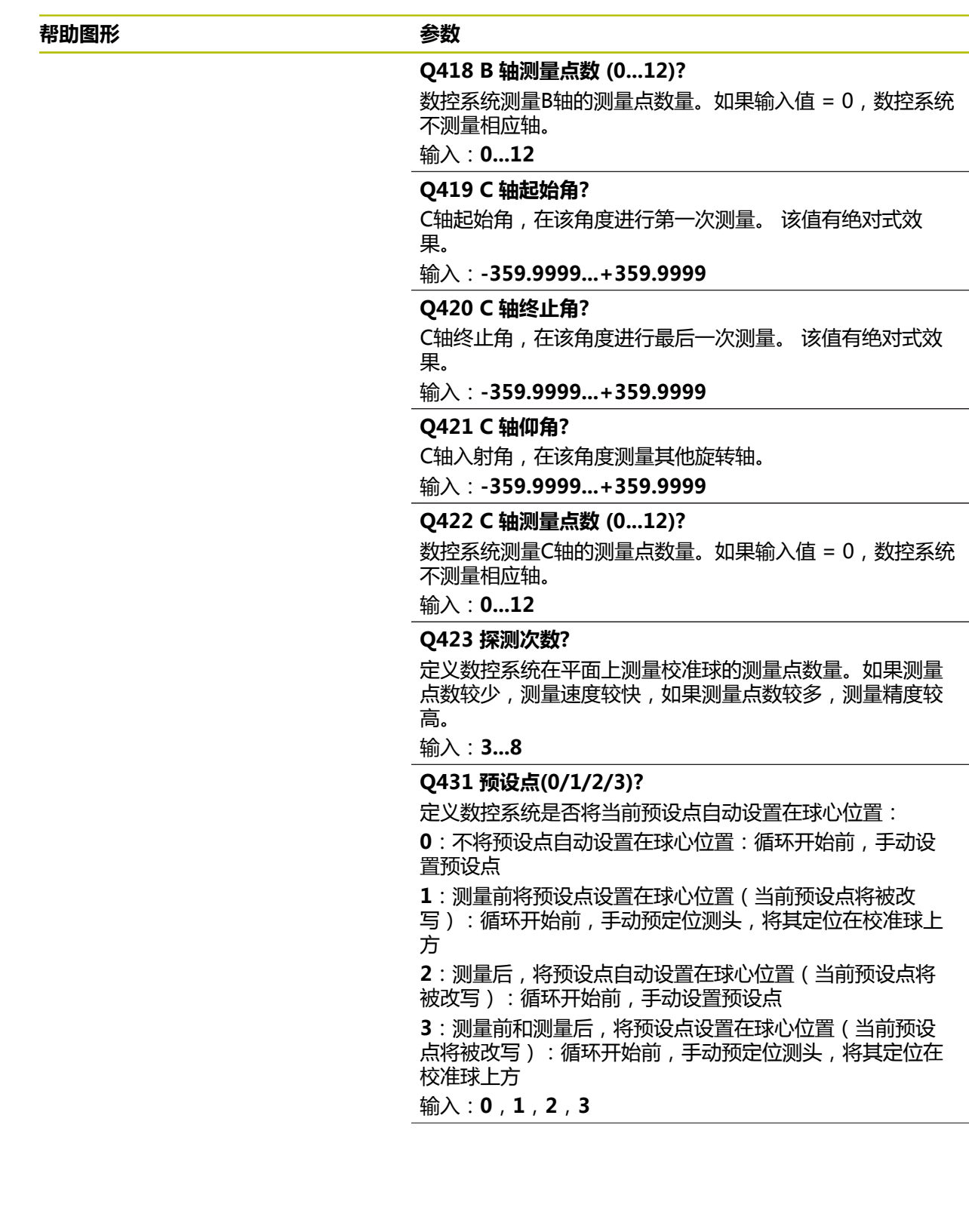

## **帮助图形 参数**

## **Q432 反向间隙补偿的角度范围?**

定义运动角度,数控系统用该角度测量旋转轴的反向间隙。 运动角度必须远远大于旋转轴的实际反向间隙。如果输入值 = 0,数控系统不测量反向间隙。

输入:**-3...+3**

### **保存和检查运动特性**

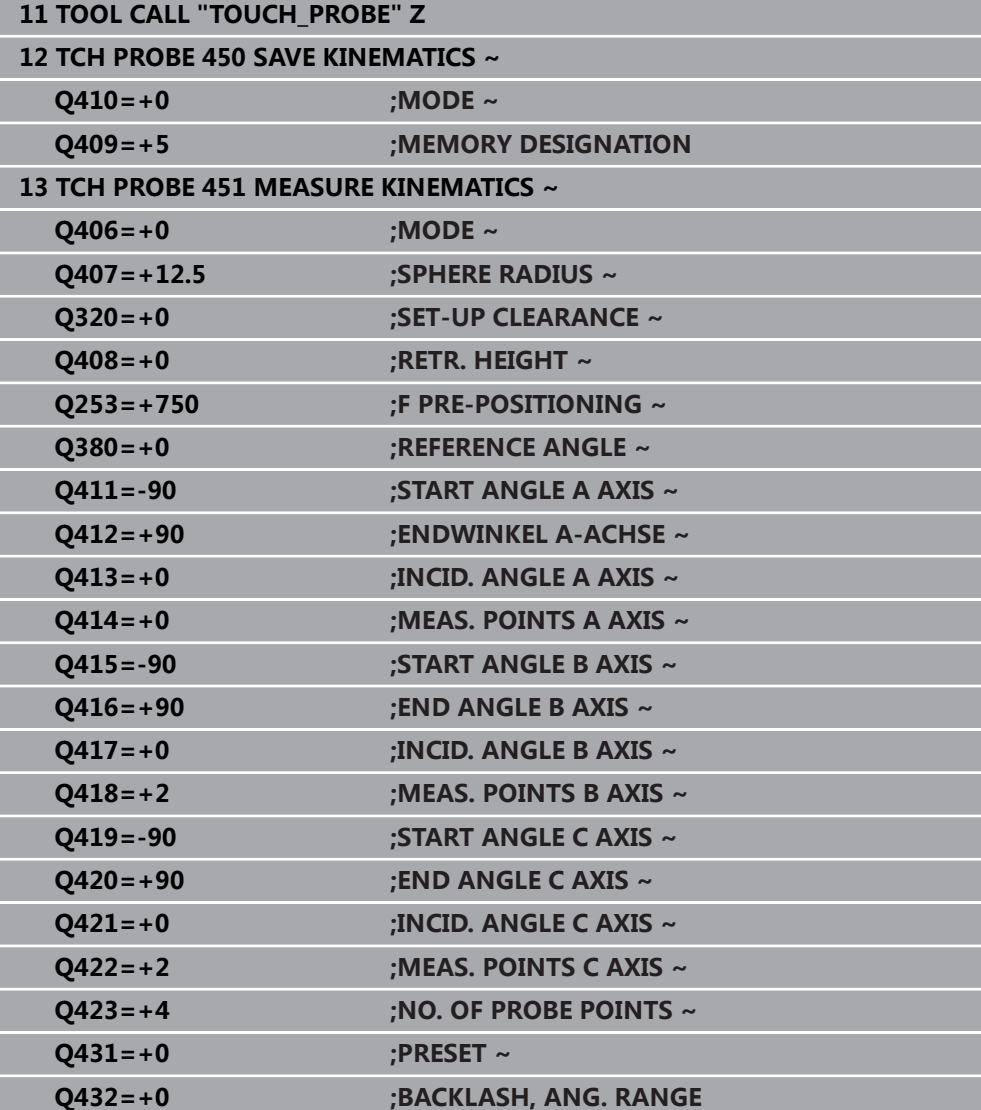

## **9.3.11 其它模式(Q406)**

#### **测试模式Q406 = 0**

- 该数控系统在定义的位置处测量旋转轴和计算倾斜变换的静态精度。
- 该数控系统记录位置优化的可能结果但不进行任何调整。

#### **"优化旋转轴位置"模式Q406 = 1**

- 该数控系统在定义的位置处测量旋转轴和计算倾斜变换的静态精度。
- 这期间,该数控系统尽可能修改运动特性模型中的旋转轴位置使其达到更高精 度。
- 自动调整机床数据。

#### **位置和角度优化模式Q406 = 2**

- 该数控系统在定义的位置处测量旋转轴和计算倾斜变换的静态精度。
- 首先,该数控系统尽可能用补偿的方式优化旋转轴的角度方向(选装项 52, KinematicsComp)。
- 角度优化后,该数控系统执行位置优化。不需要执行其它附加测量;该数控系统 自动计算优化的位置。

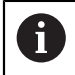

 $\mathbf{i}$ 

根据机床运动特性,为正确确定角度,海德汉建议在倾斜角为0°时立即测 量。

## **"优化机床原点、位置和角度"模式(Q406 = 3)**

- 数控系统在定义的位置处测量旋转轴和计算倾斜变换的静态精度。
- 数控系统自动尽可能优化原点 (KinematicsComp, 选装项52)。为用机床原点 补偿旋转轴的角度位置,需补偿的旋转轴必须在机床运动特性中相对被测旋转轴 更接近床身。
- 然后,数控系统尽可能地用补偿方式优化旋转轴的角度方向 (选装项 52, KinematicsComp)
- 角度优化后,数控系统执行位置优化。不需要执行其它附加测量;数控系统自动 计算优化的位置。
	- 为正确确定角度位置误差,海德汉建议将受影响旋转轴设置为0°的倾斜 角进行此测量。
		- 修正机床原点后,数控系统尽可能减小被测旋转轴相关角度位置误差的 补偿(**locErrA**/**locErrB**/**locErrC**)。

## **用前面的自动预设置和旋转轴反向间隙的测量,优化旋转轴位置**

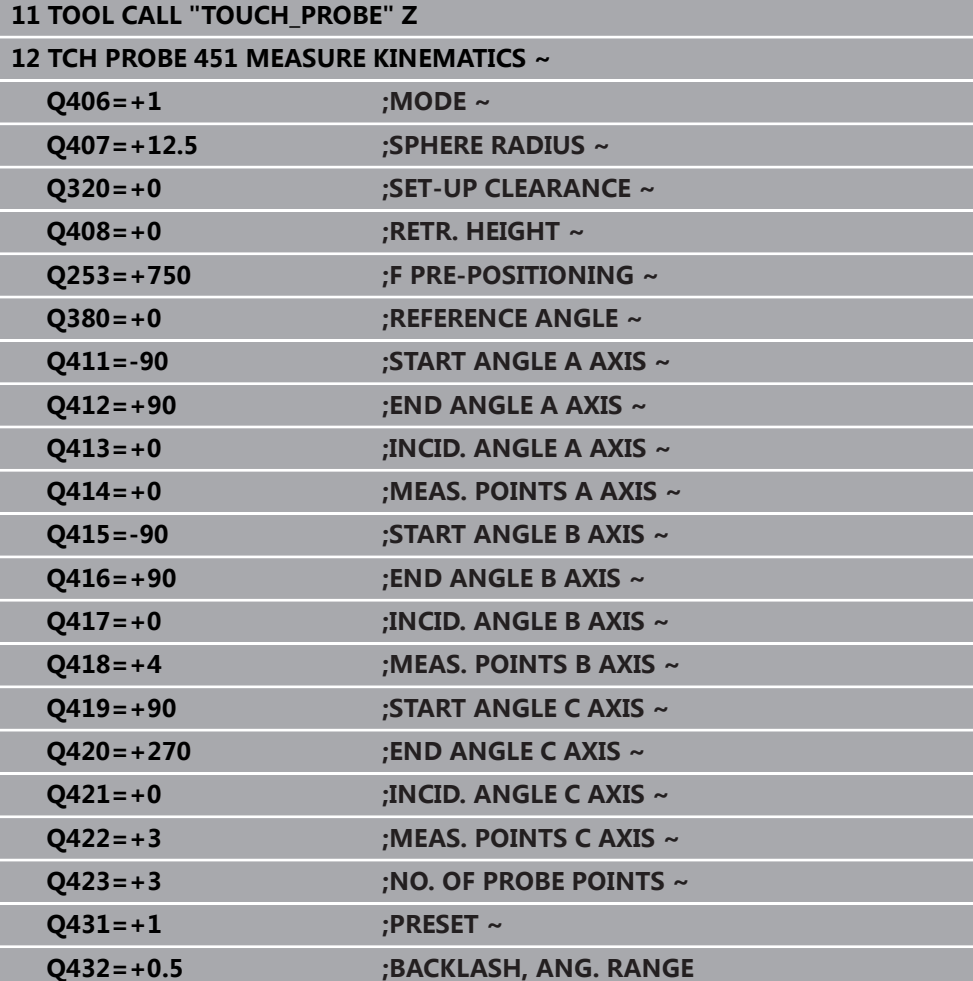

## <span id="page-338-0"></span>**9.3.12 日志功能**

运行循环451后,数控系统创建日志**(TCHPRAUTO.html**)并将其保存在也含相关 NC数控程序的文件夹下。本日志提供以下数据:

- 日志创建日期和时间
- 运行循环的NC程序路径
- 刀具名
- 已激活的运动特性
- 使用的模式 (0=检查/1=优化位置/2=优化姿态/3=优化 机床原点和姿态)
- 倾斜角
- 每个被测旋转轴:
	- 起始角
	- 终止角
	- 测量点数
	- 测量圆半径
	- 如果**Q423>0**,平均反向间隙
	- 轴的位置
	- 角度位置误差(仅限KinematicsComp,选装项52)
	- 标准方差(散布)
	- 最大偏差
	- 角度误差
	- 全部轴的补偿值(预设点平移)
	- 需检查的旋转轴优化前的位置(相对运动特性变换链的起点,通常是主轴尖)
	- 需检查的旋转轴优化后的位置(相对运动特性变换链的起点,通常是主轴尖)
	- 平均定位误差和相对0的定位误差标准方差
	- 含图形的SVG文件:各独立测量位置的测量误差和优化的误差。
		- 红色曲线:被测位置
		- 绿色曲线:运行循环后,优化的数据
		- 图形标识:轴符取决于旋转轴(例如, EYC = C轴在Y轴上的误差)
		- 图形的X轴: 旋转轴, 单位度
		- 图形的Y轴:位置偏差,mm

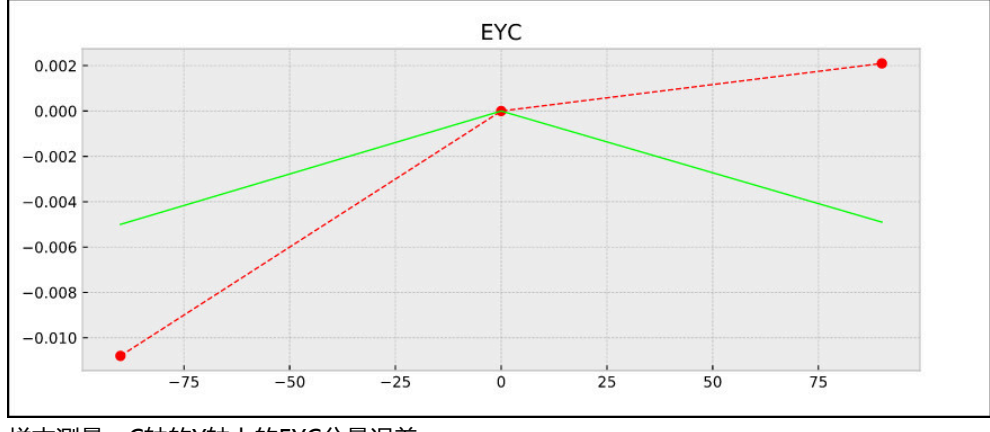

样本测量:C轴的Y轴上的EYC分量误差

# **9.4 循环452PRESET COMPENSATION (选装项48)**

## **ISO编程 G452**

## **应用**

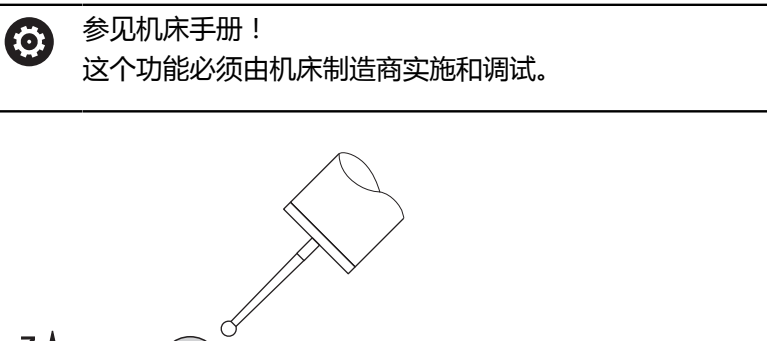

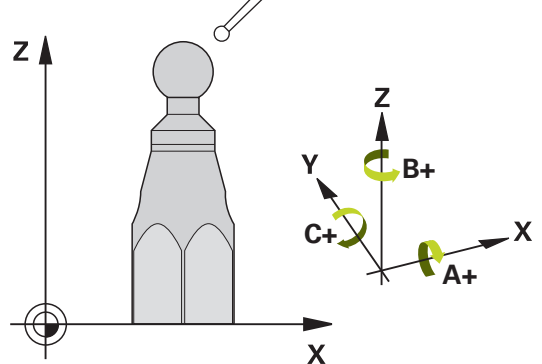

探测循环**452**优化机床的运动特性变换链([参见 "循环451MEASURE KINEMATICS](#page-326-0) [\(选装项48\)", 327 页\)](#page-326-0)。然后,数控系统修正运动特性模型中的工件坐标系,使当 前预设点在优化后位于校准球的球心位置。

#### **循环顺序**

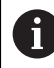

将校准球放在机床工作台上,其位置需保证测量过程中无碰撞。

例如,这个循环可调整不同可换铣头使工件预设点适用于所有铣头。

- 1 夹紧校准球
- 2 用循环**451**测量整个基准铣头和用循环**451**将预设点设置在球心位置。
- 3 插入第二个铣头
- 4 用循环**452**测量到可换铣头的换头点。
- 5 用循环**452**调整其它可换铣头至基准铣头

如果可以,加工期间使基准球夹紧在工作台上保持不动,这样可以补偿机床漂移。 这同样适用于无旋转轴的机床。

- 1 夹持校准球和检查是否存在可能的碰撞。
- 2 将预设点设置在基准球位置。
- 3 将预设点设置在工件上,和开始工件加工。
- 4 定期用循环**452**补偿预设点。数控系统测量相应轴的漂移和在运动特性描述中进 行补偿。

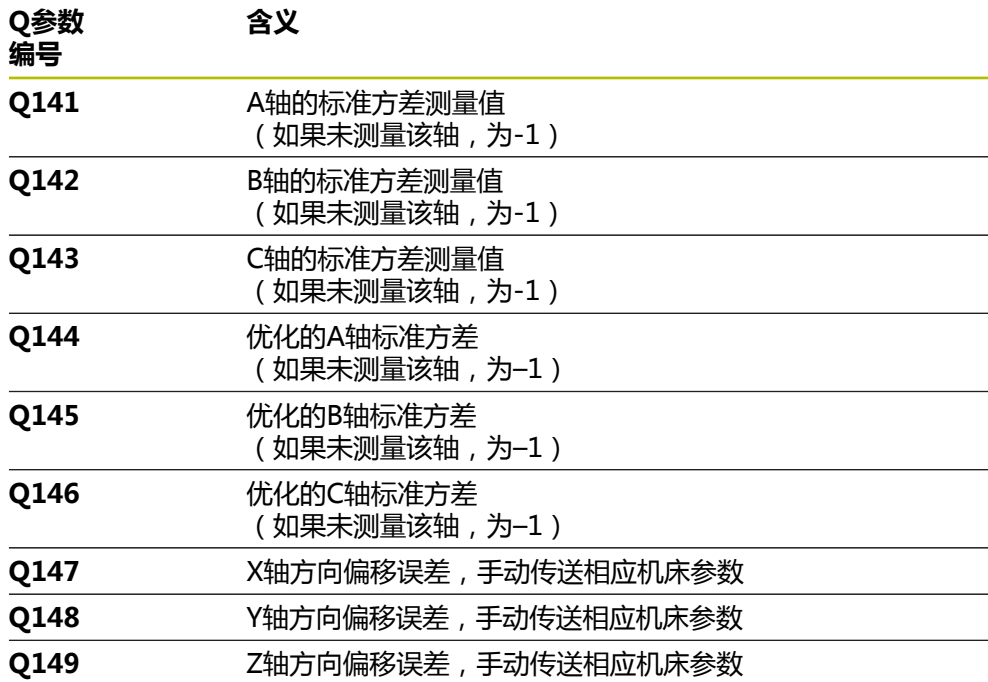

## **注意**

**O** 

为进行预设点补偿, 必须特别准备运动特性。更多信息, 请见机床手册。

# **注意**

## **碰撞危险!**

如果运行该循环,基本旋转或3-D基本旋转不工作。数控系统将根据需要删除预 设表中**SPA**、**SPB**和**SPC**列中数据。循环后,需要再次设置基本旋转或3-D基本旋 转;否则,可能碰撞。

- ▶ 运行该循环前,取消基本旋转。
- ▶ 优化后,再次设置预设点和基本旋转。
- 只能在**铣削模式功能**的加工操作模式下执行该循环。
- 循环开始前,必须关闭M128或**TCPM功能**。
- 对于循环451和452,循环453结束于自动模式下的当前3D#ROT功能,与旋转 轴位置相符。
- 确保加工面倾斜的全部功能都被重置。
- 定义循环前,必须将预设点设置在校准球的球心位置并将其激活。
- 对于无独立位置编码器的旋转轴,选择的测量点应使旋转轴到限位开关的运动距 离达到1°的角度。数控系统用此行程尺寸进行内部反向间隙补偿。
- 对于沿探测轴将测头移至探测高度时的定位进给速率,数控系统用循环参 数**Q253**或探测表中的**FMAX**进给速率值,取其中的较小值。测头监测未被激活 期间,数控系统只用定位进给速率**Q253**运动旋转轴。
- 英制编程:数控系统只用毫米记录日志数据和测量结果。

如果测量期间中断循环运行,运动特性数据将不能保持原有状态。用循 环**450**优化前,保存当前运动特性配置,以便在故障时,可还原最近保 存的当前运动特性配置。

## **关于机床参数的说明**

i

- 机床制造商用机床参数**maxModification** (204801号) 定义变换变化的允许极 限值。如果确定的运动特性数据超出允许的极限值,数控系统显示警告信息。然 后,必须按下**NC Start**(NC启动)按键确认接受确定的数据。
- 机床制造商用机床参数max**DevCalBall**(204802号)定义校准球半径的最大偏 差。每次探测中,数控系统首先测量校准球的半径。如果球半径测量值与输入的 球半径值相差超过机床参数**maxDevCalBall**(204802号)的定义值,数控系统 显示出错信息并结束测量。

# **9.4.1 循环参数**

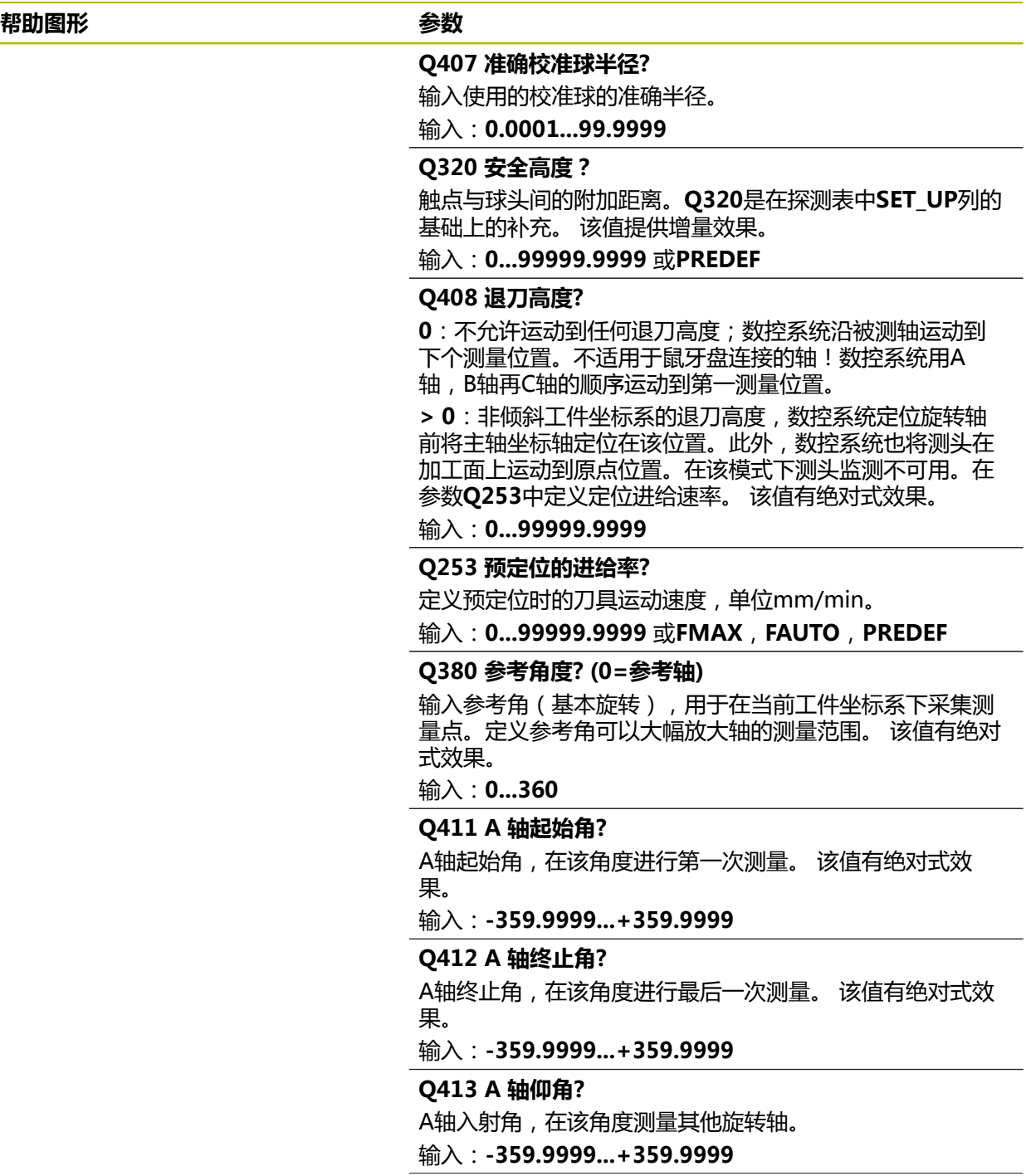

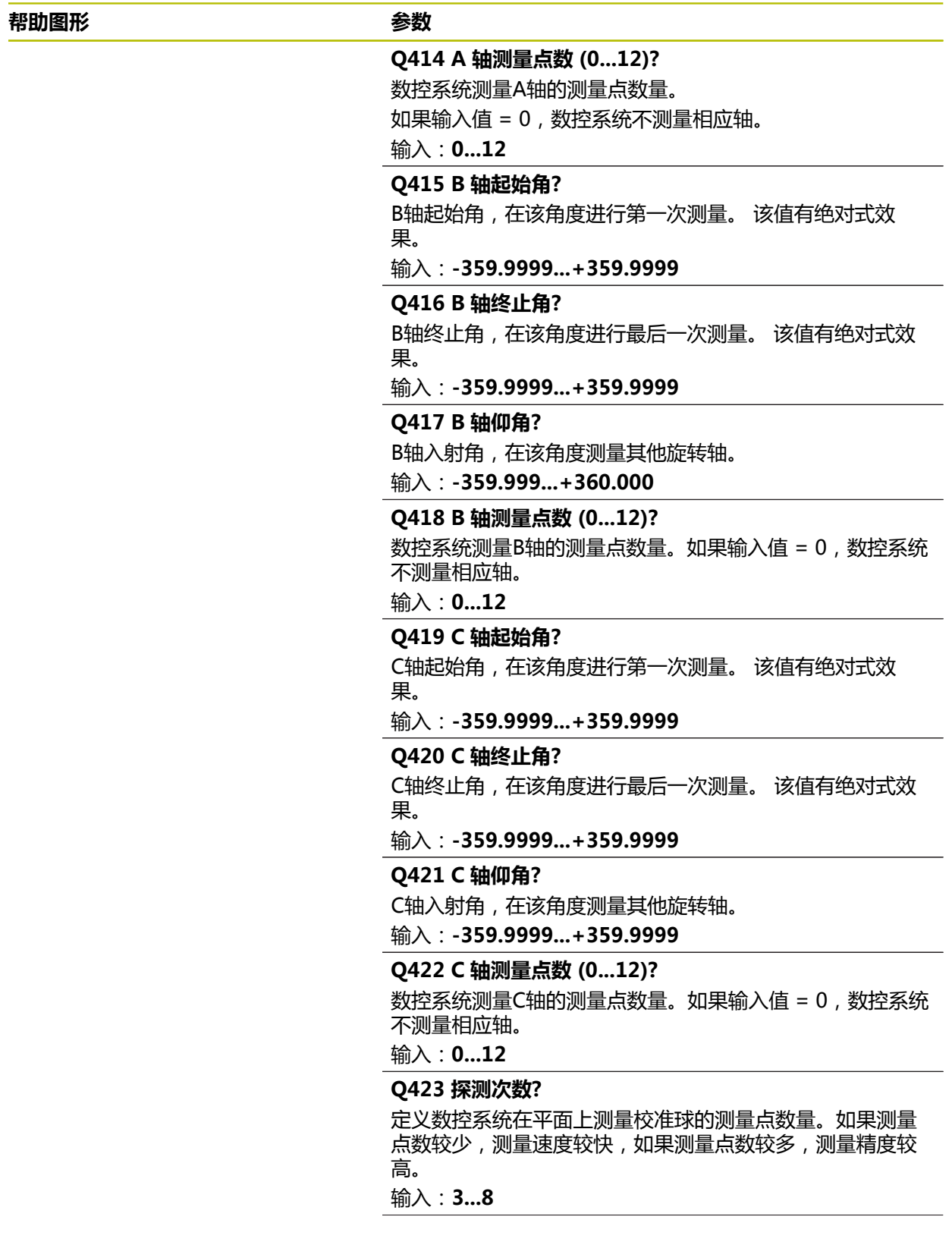

#### **帮助图形 参数**

**Q432 反向间隙补偿的角度范围?** 定义运动角度,数控系统用该角度测量旋转轴的反向间隙。 运动角度必须远远大于旋转轴的实际反向间隙。如果输入值 = 0,数控系统不测量反向间隙。 输入:**-3...+3**

**校准程序**

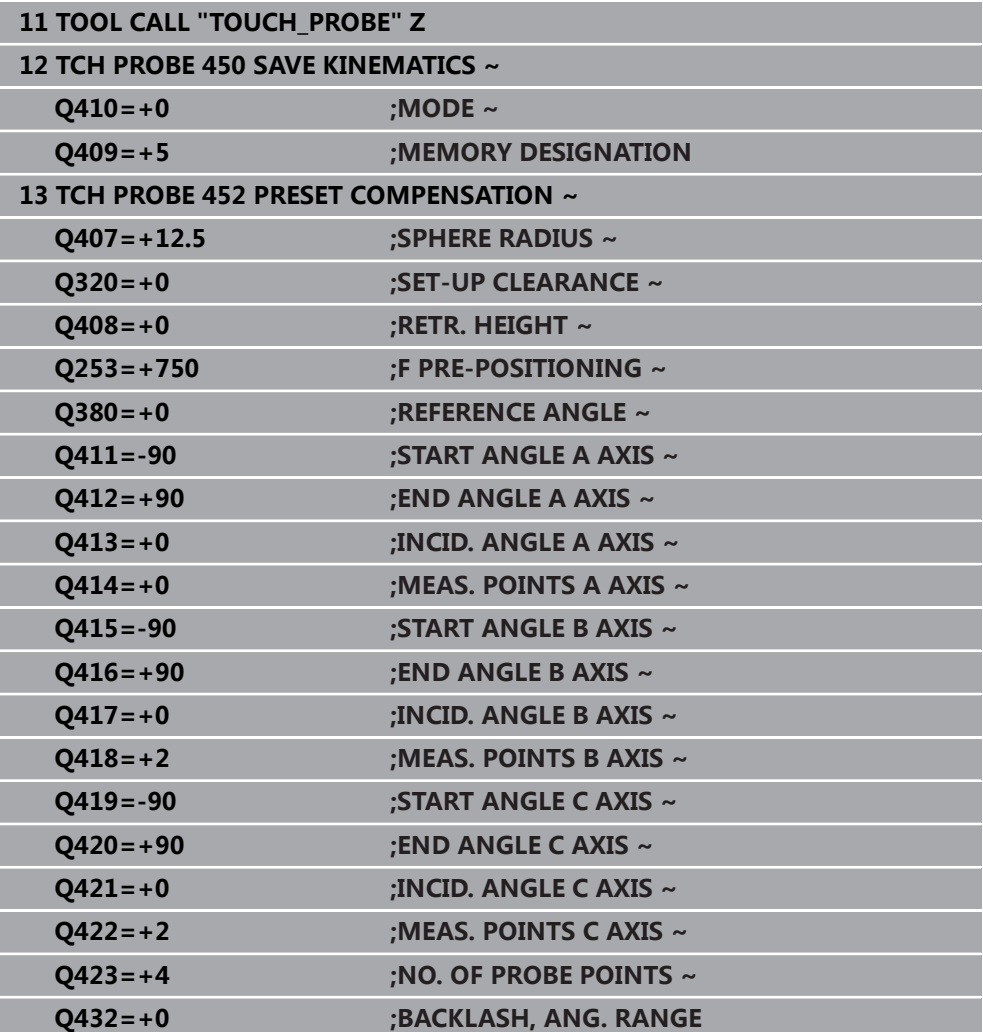

## **9.4.2 可换铣头的调整**

6

换铣头功能与各个机床的具体情况有关。 参见机床手册。

- 加载第二个可换铣头。
- 插入测头
- 用循环**452**测量可换铣头
- ▶ 只测量实际有变化的轴(本例中:只测量A轴;用**Q422**隐藏C轴)
- 整个操作过程中,预设点和校准球的位置不能改变。
- 用同样方法调整所有其它可换铣头

## **调整可换铣头**

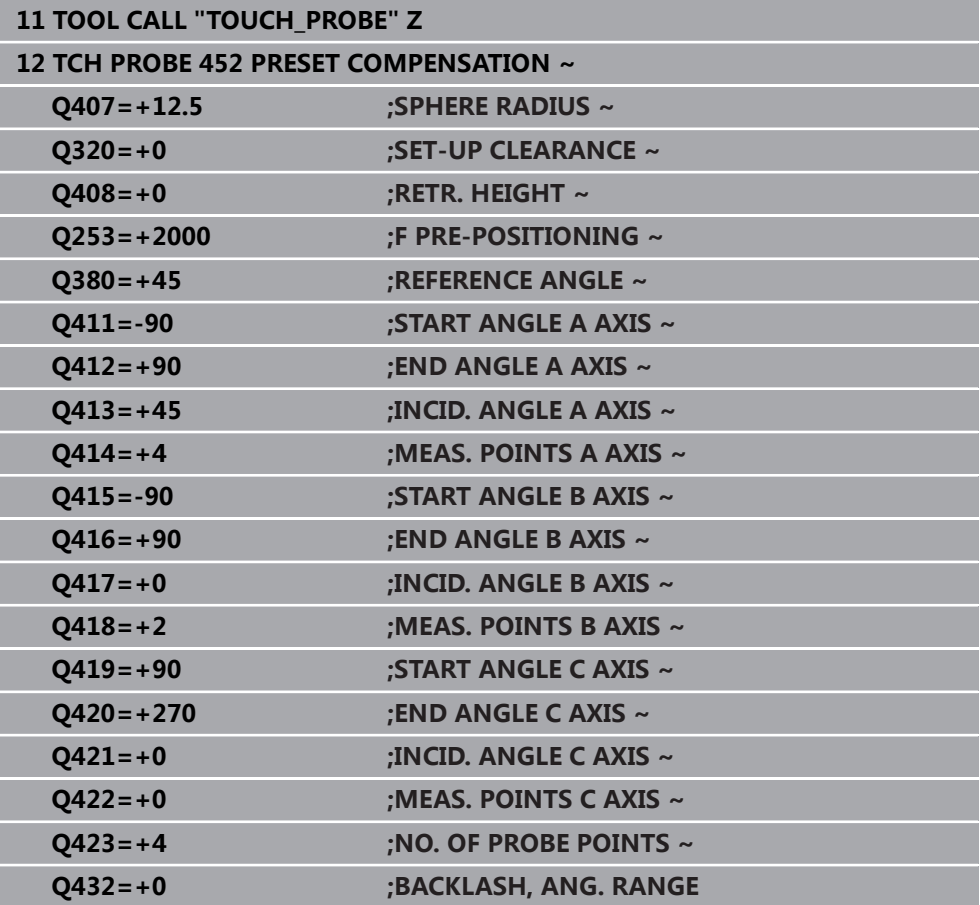

该操作的目标是在旋转轴(铣头更换)改变后,保持工件预设点不变。 在下例中,介绍带A轴和C轴的叉式铣头的调整、A轴改变,而C轴继续是基本配置的 一部分。

- 插入用作基准铣头的可换铣头。
- 夹紧基准球。
- ▶ 插入测头
- ▶ 用循环451测量完整运动特性,包括参考铣头
- 测量基准铣头后,设置预设点(用循环**451**中的**Q431** = 2或3)

## **测量基准铣头**

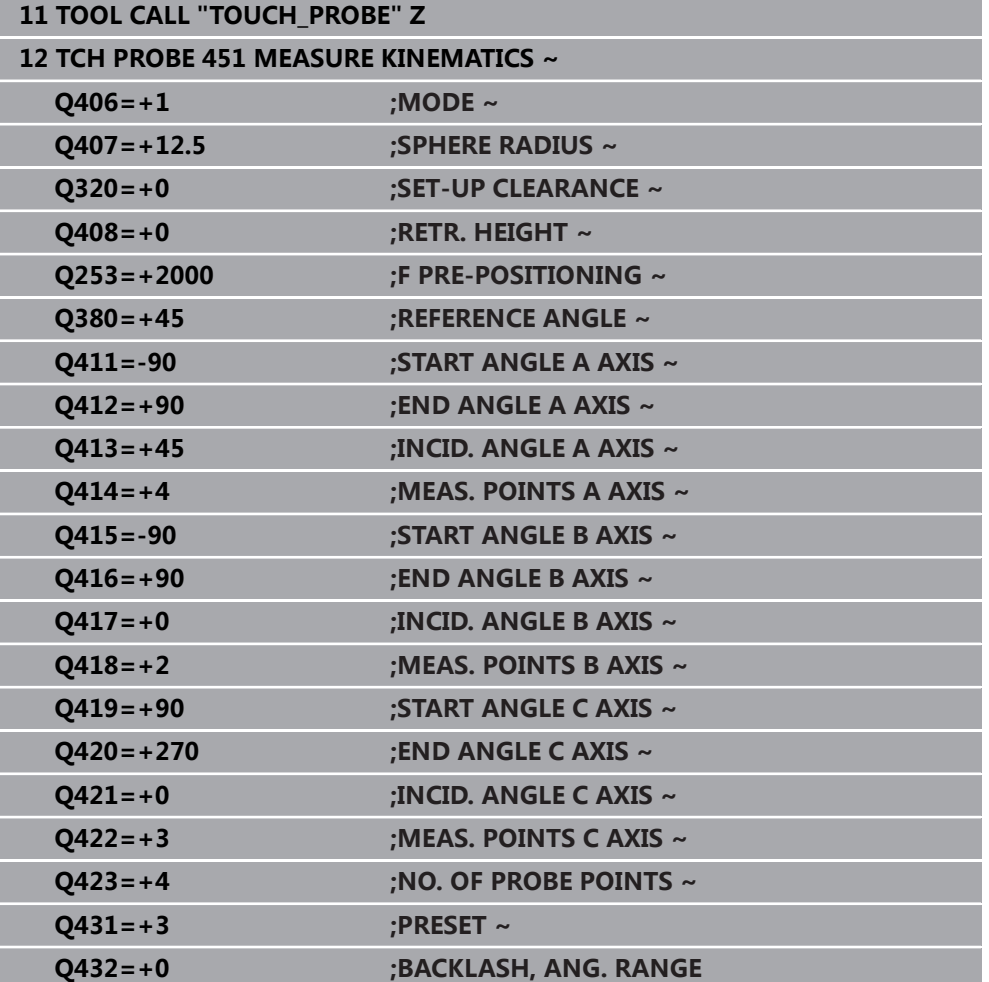

## **9.4.3 漂移补偿**

A

这个过程也适用于无旋转轴的机床。

加工期间,多个机床部件可能由于环境条件变化产生漂移。如果漂移在整个行程范 围内保持足够稳定和如果加工期间校准球可在机床工作台上,循环**452**可以测量和补 偿漂移。

- ▶ 夹紧基准球。
- ▶ 插入测头
- ▶ 开始加工前, 用循环451测量整个运动特性
- 测量运动特性后,设置预设点(用循环**451**中的**Q432** = 2或3)
- 然后,将预设点设置在工件上并开始加工。

#### **漂移补偿的基准测量**

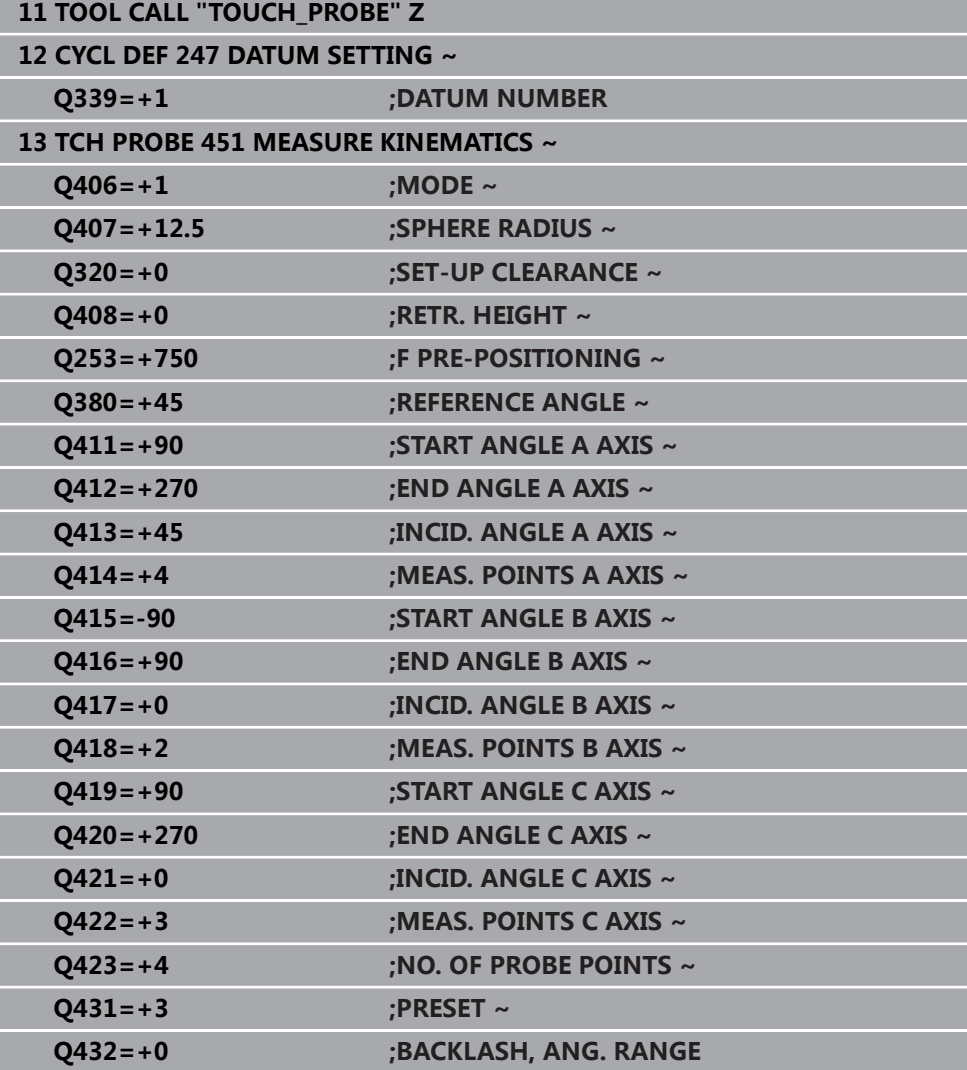

T

- 定期测量轴的漂移。
- 插入测头
- ▶ 将预设点设置在基准球位置。
- 用循环**452**测量运动特性。
- 整个操作过程中,预设点和校准球的位置不能改变。

## **漂移补偿**

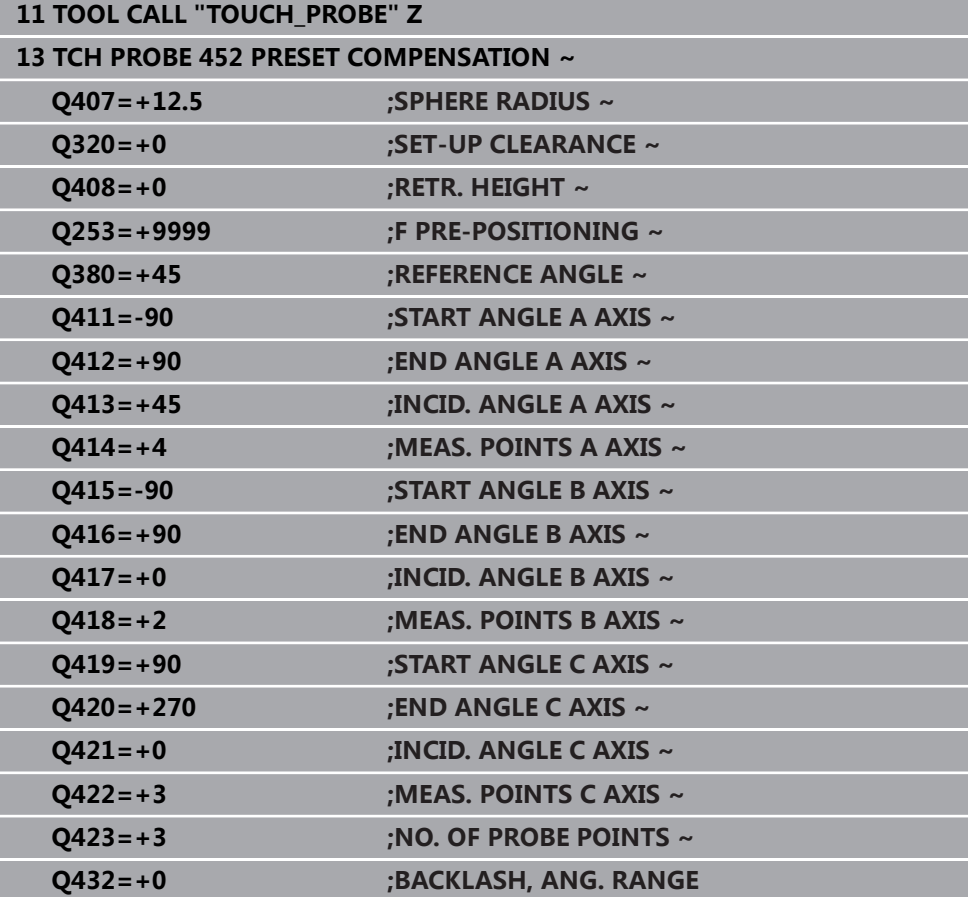

## **9.4.4 日志功能**

运行循环**452**后,数控系统创建日志**(TCHPRAUTO.html**)并将其保存在也含相关 NC数控程序的文件夹下。本日志提供以下数据:

- 日志创建日期和时间
- 运行循环的NC程序路径
- 刀具名
- 已激活的运动特性
- 使用的模式
- 倾斜角
- 每个被测旋转轴:
	- 起始角
	- 终止角
	- 测量点数
	- 测量圆半径
	- 如果**Q423>0**,平均反向间隙
	- 轴的位置
	- 标准方差(散布)
	- 最大偏差
	- 角度误差
	- 所有轴的补偿值(预设点平移)
	- 检查旋转轴预设点补偿前的位置(相对运动特性变换链的起点,通常是主轴 尖)
	- 检查旋转轴预设点补偿后的位置(相对运动特性变换链的起点,通常是主轴 尖)
	- 平均定位误差
	- 含图形的SVG文件:各独立测量位置的测量误差和优化的误差。
		- 红色曲线:被测位置
		- 绿色曲线:优化的数据
		- 图形标识:轴符取决于旋转轴(例如, EYC = Y轴的偏差,独立于C轴)。
		- 图形的X轴:旋转轴,单位度
		- 图形的Y轴:位置偏差,mm

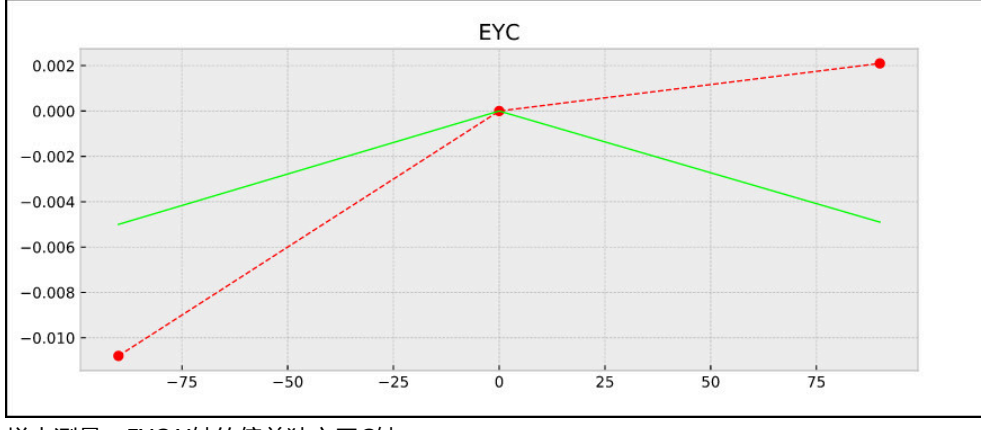

样本测量:EYC Y轴的偏差独立于C轴

## **9.5 循环453KINEMATICS GRID**

**ISO编程 G453**

**应用**

6

参见机床手册! 需要KinematicsOpt(软件选装项48)。 这个功能必须由机床制造商实施和调试。 要使用该循环,机床制造商需要首先创建和配置补偿表(\*kco)并输入其 它设置。

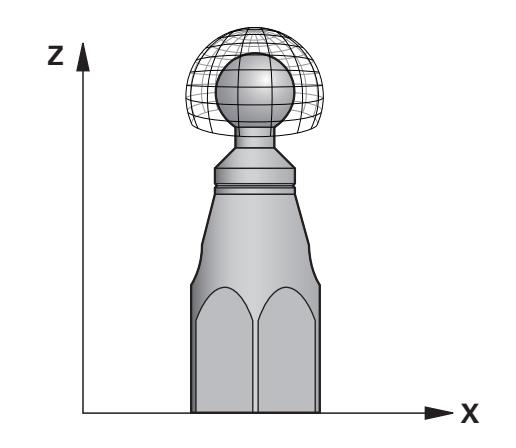

即使机床优化了定位误差(例如,用循环**451**),旋转轴倾斜期间,刀具中心点 (**TCP**)仍可能存在残余误差。例如,铣头旋转轴的部件误差(例如,轴承误差) 导致的该误差。

循环**453 KINEMATICS GRID**可检测摆动铣头的误差并根据旋转轴位置进行补偿。 如果要用此循环写入补偿值,需要**KinematicsComp**(选装项52)。为用此循环和 3D TS系列触发式测头测量海德汉校准球,将此校准球安装在机床工作台上。然后, 该循环将该测头自动运动到校准球周围的网格线的位置处。机床制造商定义这些摆 动轴位置。安排的位置可多达三维。(每一维是一个旋转轴)。探测该球后,可用 多维表补偿该误差。机床制造商定义该补偿表(\*.kco)并指定其保存位置。

使用循环**453**时,在加工区内的不同位置执行该循环。可立即检查循环**453**的补偿效 果是否对机床精度产生积极影响。只有在多个位置以相同的补偿值达到理想的改善 情况时,这样的补偿才适用于相应的机床。如果不是该情况,需要寻找旋转轴外的 误差源。

在旋转轴定位误差优化的情况下,用循环**453**执行测量。为此,可先用循环**451**等方 法。

海德汉推荐使用校准球**KKH 250**(ID号655475-01)或**KKH 100**(ID号 i 655475-02),这些校准球刚性较高,特别适用于机床校准。如有任何疑 问,请联系海德汉公司。

然后,数控系统优化机床精度。为此,在补偿表(\*kco)中自动保存测量确定的补 偿值。(适用于模式**Q406**=1。)

## **循环顺序**

- 1 夹持校准球和检查是否存在可能的碰撞。
- 2 在手动操作模式下,如果定义了**Q431**=1或**Q431**=3,将预设点设置在球心位 置:手动定位测头,使其沿探测轴位于校准球的上方位置并位于加工面的球心位 置。
- 3 选择"程序运行"操作模式之一并开始NC数控程序。
- 4 按照**Q406**中的设置执行该循环(–1=删除模式 / 0=测试模式 / 1=补偿模式)

预设置期间,只为第二次测量,监测校准球的编程半径。原因是:如果相 对校准球的预定位不精确并开始预设置,将探测校准球两次。

## **9.5.1 其它模式(Q406)**

f

**删除模式Q406 = -1 (KinematicsComp,选装项52)**

- 该轴未动
- 数控系统将全部数据写入补偿表(\*kco), 并将其设置为"0"。结果是当前所 选的运动特性无任何其它有效补偿。

## **测试模式Q406 = 0**

- 数控系统探测基准球。
- 结果保存在html格式的日志中,日志文件保存在当前NC数控程序所在的目录下

#### **补偿模式Q406 = 1(KinematicsComp,选装项52)**

- 数控系统探测基准球。
- 数控系统将偏差值写入补偿表(\*.kco)。更新该表,补偿设置值立即生效。
- 结果保存在html格式的日志中,日志文件保存在当前NC数控程序所在的目录下

## **9.5.2 基准球在机床工作台上位置的选择**

原则上,可将校准球固定在工作台的任何可接近位置,也可固定在夹具或工件处。 建议将校准球尽可能夹持在靠近后续加工所在的位置。

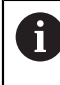

将校准球放在机床工作台上,其位置需保证测量过程中无碰撞。

## **9.5.3 注意**

需要KinematicsOpt(软件选装项48)。 需要KinematicsComp(软件选 **(ö)** 装项52)。

这个功能必须由机床制造商实施和调试。

机床制造商定义补偿表(\*.kco)的保存位置。

# **注意**

## **碰撞危险!**

如果运行该循环,基本旋转或3-D基本旋转不工作。数控系统将根据需要删除预 设表中**SPA**、**SPB**和**SPC**列中数据。循环后,需要再次设置基本旋转或3-D基本旋 转;否则,可能碰撞。

- 运行该循环前,取消基本旋转。
- 优化后,再次设置预设点和基本旋转。
- 只能在**铣削模式功能**的加工操作模式下执行该循环。
- 循环开始前,必须关闭M128或TCPM功能。
- 对于循环451和452,循环453结束于自动模式下的当前3D#ROT功能,与旋转 轴位置相符。
- 定义循环前,必须将预设点设置在校准球的球心位置并将其激活,或相应地将输 入参数**Q431**设置为1或3。
- 对于沿探测轴将测头移至探测高度时的定位进给速率,数控系统用循环参 数**Q253**或探测表中的**FMAX**进给速率值,取其中的较小值。在测头监测未被激 活期间,数控系统只用定位进给速率**Q253**运动旋转轴。
- 英制编程:数控系统只用毫米记录日志数据和测量结果。
- 如果校准前激活了预设点设置(Q431 = 1/3),循环开始前,将测头运动安全 高度(**Q320** + **SET\_UP**),大约达到校准球球心上方。

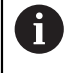

如果机床配受控主轴,需要在探测表中激活角度跟踪功能  $\mathbb{R}^n$ (**TRACK**(跟踪)栏)。 通常这样能提高使用3-D测头的测量精度。

### **关于机床参数的说明**

- 机床制造商用机床参数**mStrobeRotAxPos** (204803号)定义变换的最大允许 变化。如果此值不等于–1 (用M功能定位旋转轴), 仅当旋转轴位于0°位置时, 才开始测量。
- 机床制造商用机床参数maxDevCalBall (204802号) 定义校准球半径的最大偏 差。每次探测中,数控系统首先测量校准球的半径。如果球半径测量值与输入的 球半径值相差超过机床参数**maxDevCalBall**(204802号)的定义值,数控系统 显示出错信息并结束测量。

# **9.5.4 循环参数**

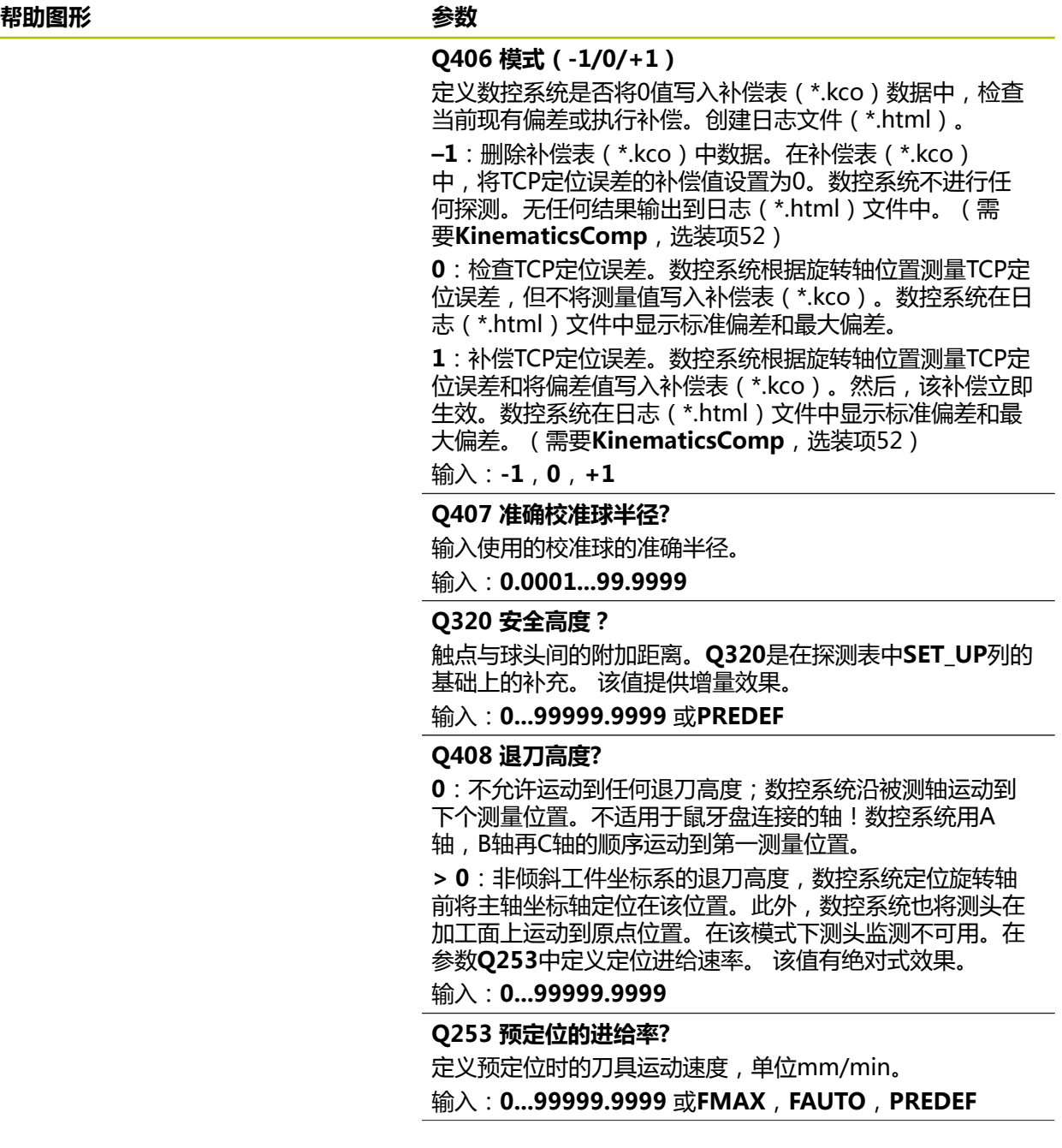

**帮助图形 参数**

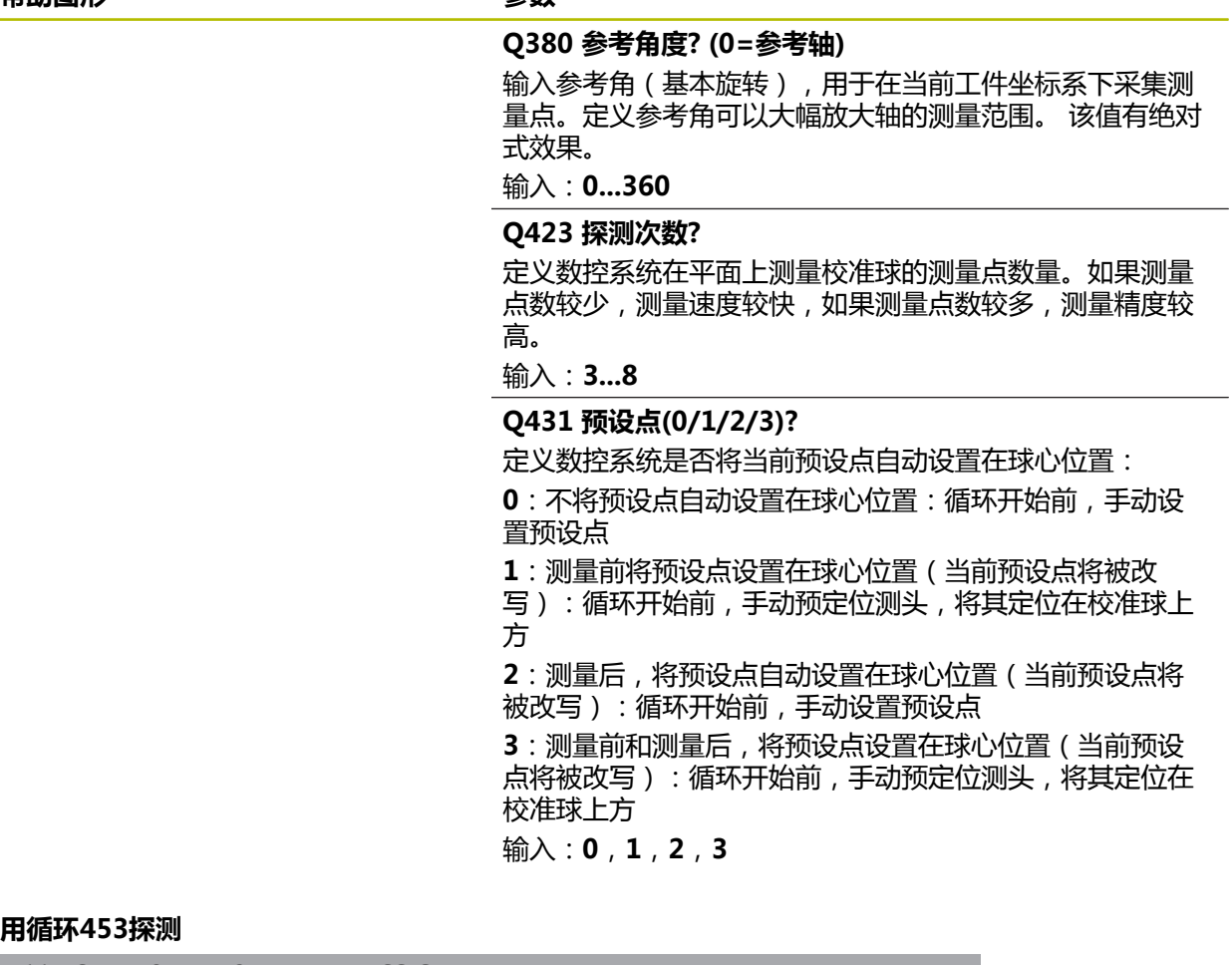

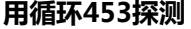

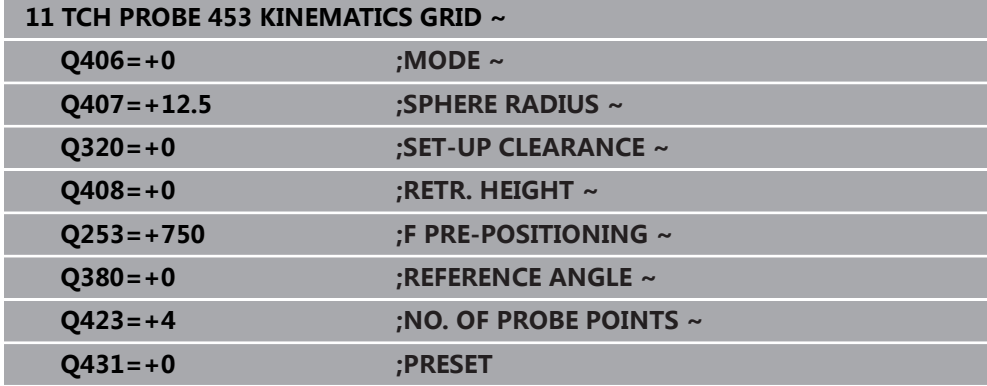

## **9.5.5 日志功能**

运行循环**453**后,数控系统创建日志(**TCHPRAUTO.html**)并将其保存在当 前NC数控程序所在的文件夹下。它提供以下信息:

- 该表格的创建日期和时间
- 运行循环的NC程序路径
- 当前已激活刀具的编号和名称
- 模式
- 测量数据: 标准偏差和最大偏差
- 偏差最大位置处有关位置的信息,单位度(°)
- 测量点数

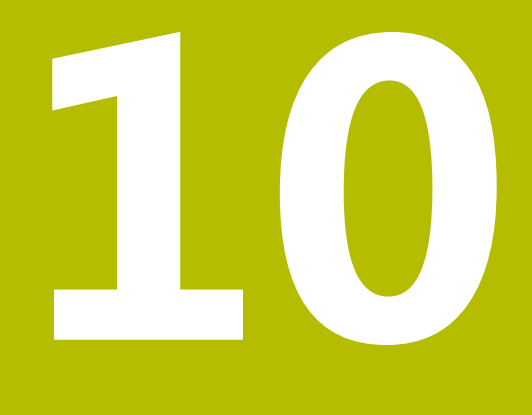

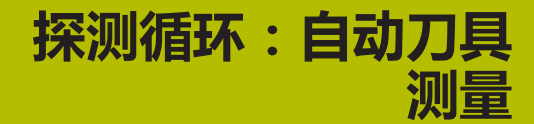

# **10.1 基础知识**

6

## **10.1.1 概要**

参见机床手册!

机床可能不提供部分循环和功能。 需要选装项17。 要使用测头,机床制造商必须对数控系统进行特别准备。 海德汉只保证使用海德汉测头时探测循环正常工作。

## **注意**

#### **碰撞危险!**

运行探测循环**400**至**499**时,不允许被激活全部坐标变换循环。有碰撞危险!

- ▶ 在探测循环前, 不允许激活以下循环: 循环7 DATUM SHIFT、循环8 **MIRROR IMAGE**、**循环**10**ROTATION**、循环**11 SCALING**和循环**26 AXIS-SPEC. SCALING**。
- 首先重置任何坐标变换。

结合数控系统的刀具测量循环,刀具测头可自动测量刀具:刀具长度和半径补偿值 保存在刀具表中,并在探测循环结束时可考虑这些补偿值。提供以下刀具测量类 型:

- 静止刀具的测量
- 旋转刀具的测量
- 测量各刀刃

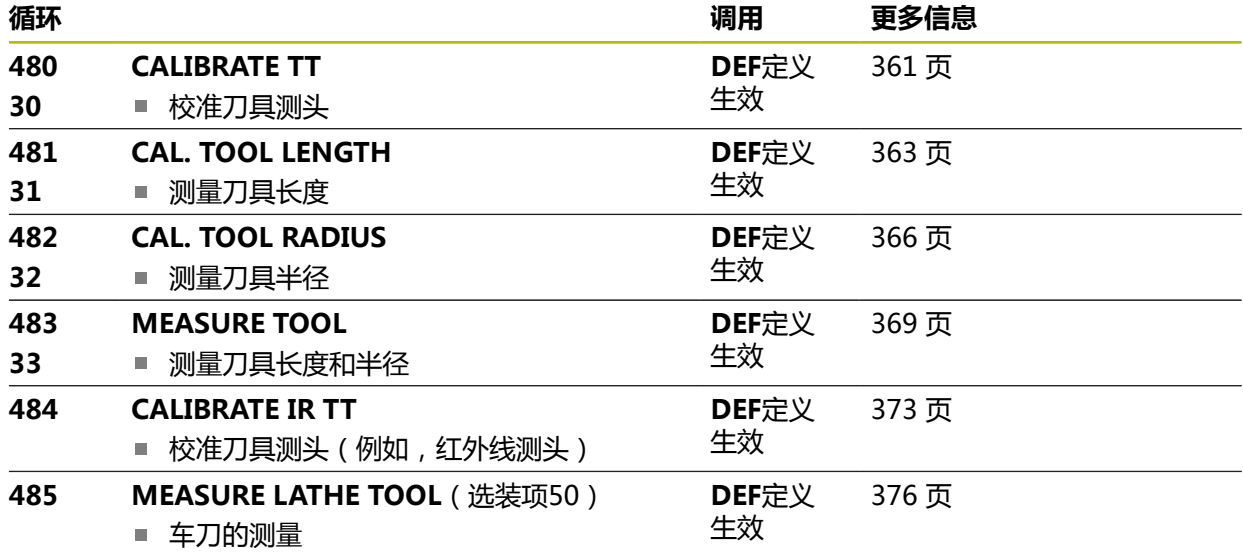

## **10.1.2 循环30至33和循环480至483的差异**

特性和操作顺序必须绝对相同。循环**30**至**33**与循环**480**至**483**只有以下不同之处:

- 循环**480**至**483**可被用作ISO编程的**G480**至**G483**
- 除测量状态的可选参数外,循环**481**至**483**使用固定参数**Q199**。

## **10.1.3 设置机床参数**

 $\mathbf{i}$ 

用可选的**hideMeasureTT**(128901号)机床参数可隐藏探测循 0 环**480**、**481**、**482**、**483**、**484**。

编程和操作说明:

- 开始使用探测循环前,检查**ProbeSettings > CfgTT** (122700号) 和**CfgTTRoundStylus**(114200号)或**CfgTTRectStylus**(114300 号)中定义的全部机床参数。
- 测量静止刀具时, 数控系统用probingFeed机床参数(122709号)中 定义的探测进给速率。

测量旋转刀具时,该数控系统自动计算主轴转速和探测进给速率。 主轴转速计算公式为: n = **maxPeriphSpeedMeas** / (r • 0.0063),其中

n: **n: n:** the contract of the contract of the contract of the contract of the contract of the contract of the contract of the contract of the contract of the contract of the contract of the contract of the contract of **maxPeriphSpeedMeas:** 最大允许切削速度,单位为m/min **r:** 当前刀具半径[mm] 探测进给速率的计算公式为: v = 测量公差 • n,其中

**v:** 探测进给速率[mm/min] **测量公差** [mm],取决 于**maxPeriphSpeedMeas** n: **n: a** a direction of the direction of the direction of the direction of the direction of the direction of the direction of the direction of the direction of the direction of the direction of the direction of the dir

**probingFeedCalc**(122710号)确定探测进给速率的计算:

**probingFeedCalc**(122710号) = **ConstantTolerance**:

测量公差保持不变,与刀具半径无关。如果刀具较大,探测进给速率被降为 零。设置的最高允许旋转速度**maxPeriphSpeedMeas**(122712号)和允许公 差**measureTolerance1**(122715号)越小,生效的时间越短。

**probingFeedCalc**(122710号) = **VariableTolerance**:

测量公差按刀具半径大小调整。以确保探测半径较大的刀具时,有足够的进给速 率。该数控系统根据下表调整测量公差:

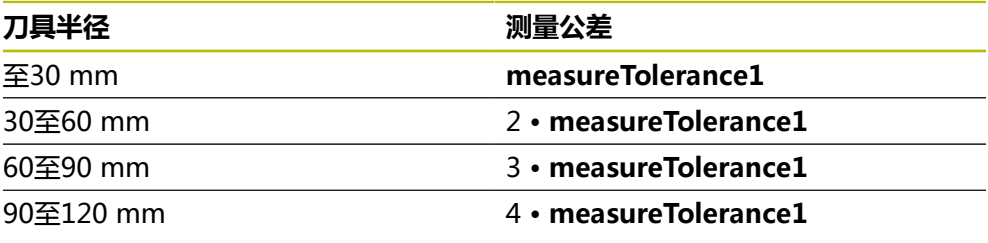

**probingFeedCalc**(122710号) = **ConstantFeed**: 测量进给速率保持不变;但是测量误差与刀具半径的增加线性地增大:

测量公差 = (r • **measureTolerance1**)/ 5 mm),其中

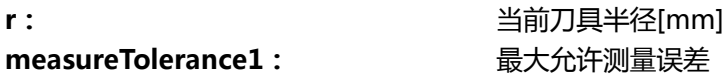

## **10.1.4 刀具表中的铣削和车削刀具表项**

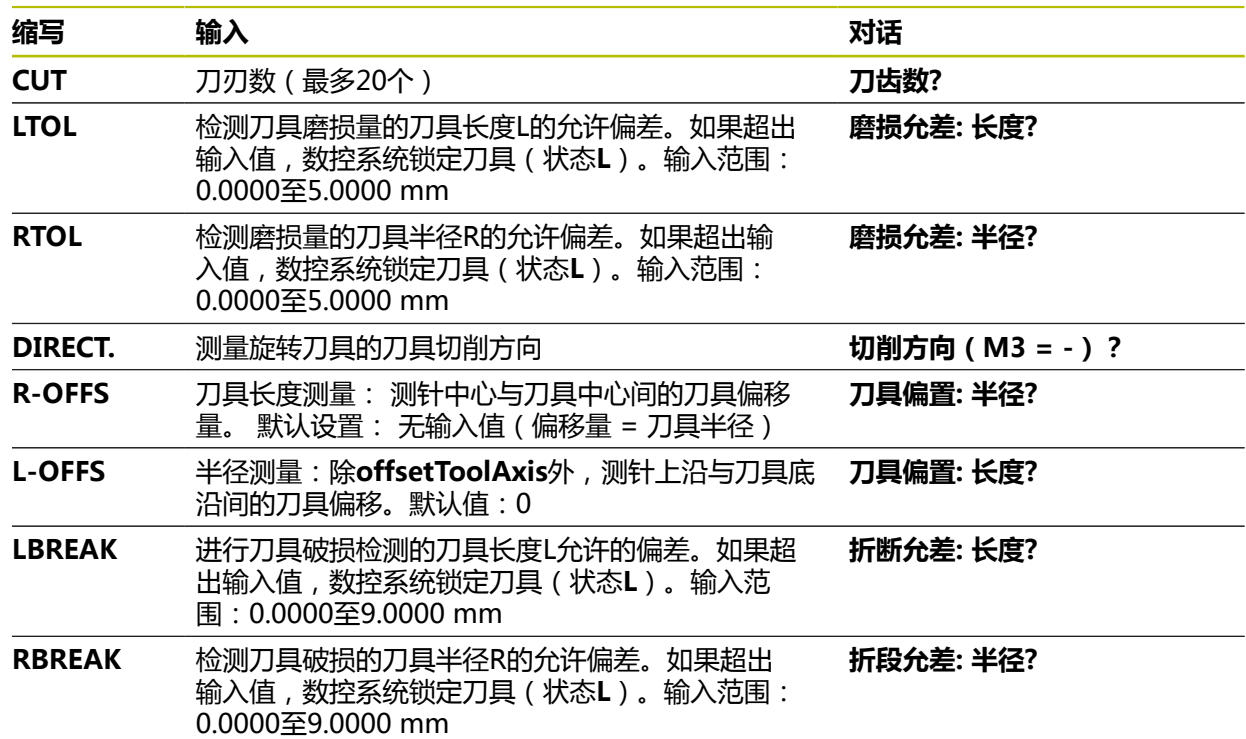
#### **常见刀具类型输入举例**

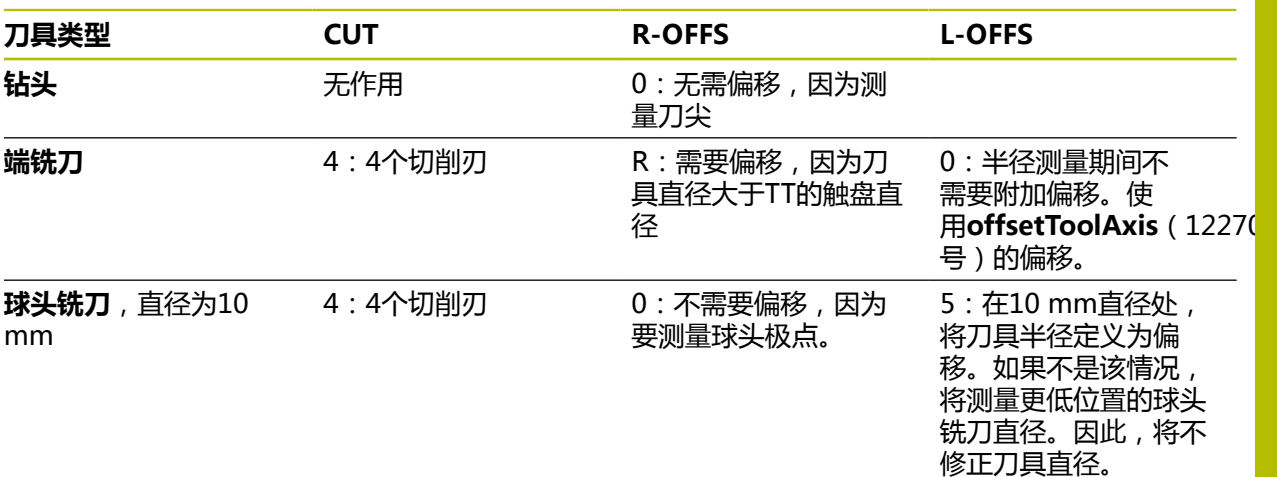

# **10.2 循环30或480CALIBRATE TT**

# <span id="page-360-0"></span>**ISO编程**

**G480**

#### **应用**

参见机床手册! 6

可用探测循环**30**或**480**([参见 "循环30至33和循环480至483的差异", 358 页\)](#page-357-0)校准 TT测头。校准过程自动运行。数控系统在完成校准循环的前半程后,旋转主轴180 度,数控系统自动测量校准刀的中心偏移量。 可用探测循环**30**或**480** 校准TT测头。

#### **测头**

用球头或方形触盘的测头

### **方形触盘**

对于方形触盘,机床制造商可在可选机床参数**detectStylusRot**(114315号) 和**tippingTolerance**(114319号)中保存是否确定了偏移角和倾斜角。确定偏 移角,以便在刀具测量时进行补偿。如果超出该倾斜角,数控系统显示报警信 息。**TT**的状态栏显示确定的数据。

**更多信息:**设置和程序运行用户手册

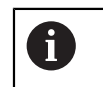

夹持刀具测头时,必须确保方形触盘的各边尽可能平形于机床轴。偏移角 应小于1°和倾斜角应小于0.3°。

# **校准刀具**

校准刀必须是精密的圆柱体,例如圆柱销。校准值结果保存在数控系统存储器中并 用于后续刀具测量。

#### **循环顺序**

- 1 夹持校准刀。校准刀必须是精密的圆柱体,例如圆柱销
- 2 手动将校准刀定位在加工面上TT中心的上方。
- 3 在刀具轴上将校准刀定位在TT上方约15 mm与安全高度的合计值处
- 4 刀具首先沿刀具轴运动。刀具首先运动到第二安全高度位置,即安全高度 + 15 mm。
- 5 沿刀具坐标轴的校准操作开始
- 6 然后在加工面上校准
- 7 数控系统将校准刀定位在TT半径 + 安全高度 + 11 mm位置处的加工面上
- 8 然后,数控系统沿刀具轴向下运动刀具,开始校准操作
- 9 探测中,数控系统沿正方形路径运动
- 10 数控系统保存校准值并在后续刀具测量中考虑校准值
- 11 然后, 数控系统沿刀具坐标轴将测针退到安全高度位置并将测针移到TT的中心位 置。

## **注意**

- 只能在**铣削模式功能**的加工操作模式下执行该循环。
- 校准测头前,必须将校准刀的准确长度和半径输入在刀具表"TOOL.T"中。

#### **关于机床参数的说明**

- 用机床参数**CfgTTRoundStylus** (114200号)或CfgTTRectStylus (114300 号)定义校准循环的功能。参见机床手册。
	- 用机床参数**centerPos**定义TT测头在机床加工区内的位置。
- 如果改变TT测头在工作台上的位置及/或centerPos机床参数,需要重新校准TT 测头。
- 机床制造商用机床参数**probingCapability** (122723号) 定义循环的功能。该 参数允许在主轴静止时测量刀具长度,同时不测量刀具半径和各刀齿。

# **10.2.1 循环参数**

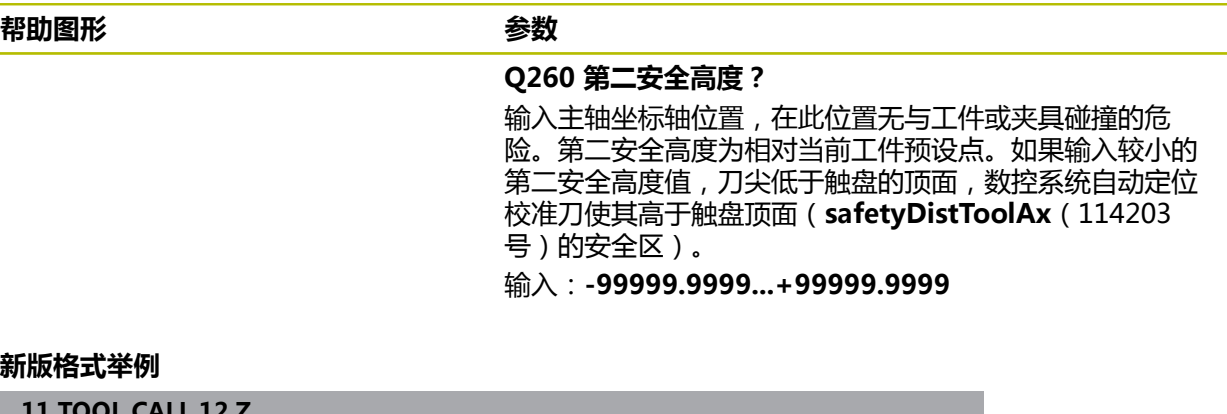

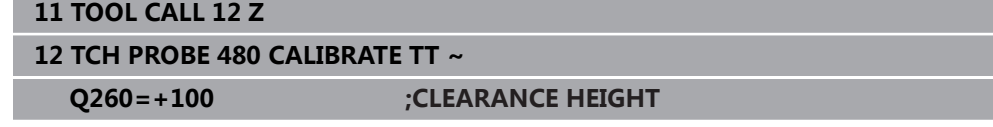

#### **老版格式举例**

**11 TOOL CALL 12 Z**

**12 TCH PROBE 30.0 CALIBRATE TT**

**13 TCH PROBE 30.1 HEIGHT:+90**

# **10.3 循环31或481CAL. TOOL LENGTH**

<span id="page-362-0"></span>**ISO编程 G481**

#### **应用**

参见机床手册! 6

如果需要测量刀具长度,编程探测循环**31**或 **482**[\(参见 "循环30至33和循环480至](#page-357-0) [483的差异", 358 页\)](#page-357-0)。输入参数允许选择以下三种方法之一测量刀具长度:

- 如果刀具直径大于TT测量面的直径,可以在旋转时测量刀具。
- 如果刀具直径小于TT测量面的直径或如果测量钻头或球头铣刀的长度,刀具静止 时可以测量刀具。
- 如果刀具直径大于TT测量面直径,刀具静止时可测量刀具的各刀刃。

#### **刀具旋转过程中测量刀具的循环**

数控系统通过将被测刀具定位在相对测头中心的偏心位置,以确定旋转刀的最长 刀齿,然后向TT测量面运动直到接触该测量面。偏移值编程在刀具表的"刀具偏 移"下:半径(**R-OFFS**)。

#### **测量静止刀具的循环(例如钻头)**

该数控系统将被测刀具定位在测量面中心的上方位置。然后再将非旋转刀移向TT 的测量面直到接触到。对于该测量,在刀具表中的刀具偏移下输入0:半径(**R-OFFS**)。

#### **测量各刀刃的循环**

数控系预定位刀具,使其定位在测头顶端的一侧。在**offsetToolAxis**(122707号) 中定义刀尖到测头上沿间的距离。将附加偏移输入在"刀具"偏移中:刀具表中 的长度(**L-OFFS**)。刀具旋转中,数控系统在径向方向探测刀具,确定各刀齿测 量的起始角。然后可改变相应主轴定向角,测量各刀齿长度。要激活该功能,在循 环**31**中设置参数**PROBING THE TEETH** = 1。

#### **注意**

#### **注意**

#### **碰撞危险!**

如果将**stopOnCheck**(122717号)设置为**FALSE**,数控系统不评估结果参 数**Q199**和如果超出破损公差,NC数控程序不停止运行。有碰撞危险!

- 将**stopOnCheck**(122717号)设置为**TRUE**
- ▶ 然后,必须采取措施确保在超出破损公差时,停止NC数控程序运行
- 只能在**铣削模式功能**的加工操作模式下执行该循环。
- 第一次测量刀具前,在刀具表"TOOL.T"中输入以下刀具数据:近似半径、近 似长度、刀齿数和切削方向。
- 可以分别测量刀具的各刀齿,可达20个刀齿。
- 循环31和481不支持测头、车刀或修整刀。

**10**

#### <span id="page-363-0"></span>**测量砂轮**

■ 该循环考虑TOOLGRIND.GRD表中的基本数据和补偿数据,以及TOOL.T刀具表 中的磨损数据和补偿数据(**LBREAK**和**LTOL**)。

#### **Q340**:**0**和**1**

■ 该循环将根据是否定义了初始修整操作(INIT\_D),修改补偿数据或基本数据。 该循环将在**TOOLGRIND.GRD**表的正确位置自动输入数据。

注意砂轮设置的以下顺序。 **更多信息:**设置和程序运行用户手册

### **10.3.1 循环参数**

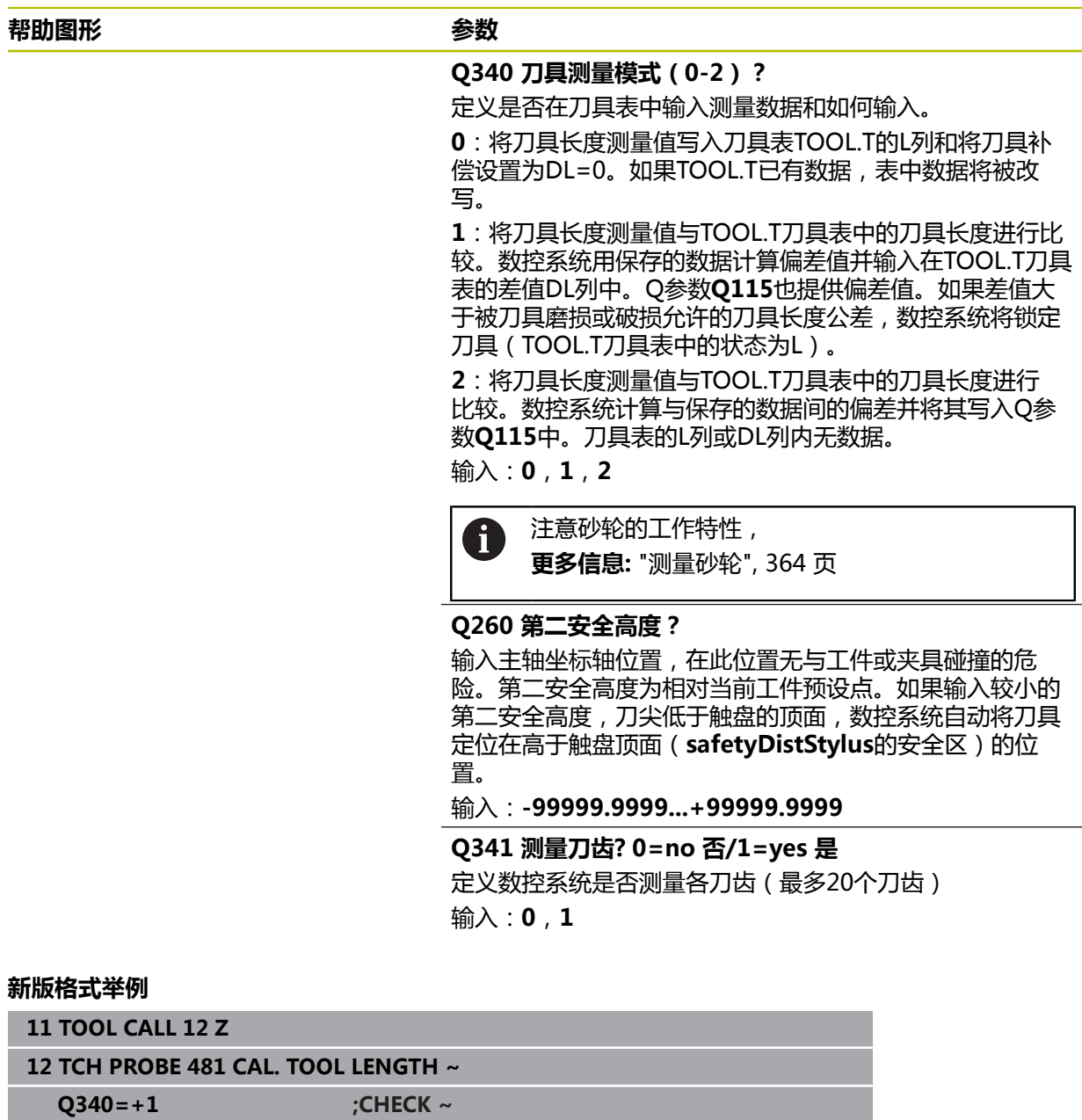

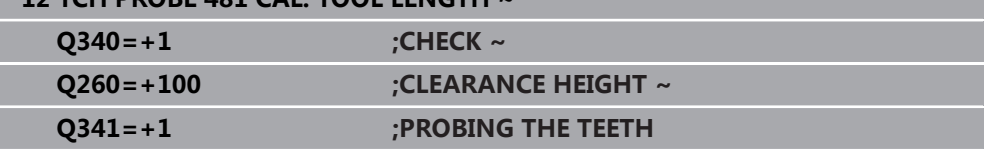

#### 循环**31**含其它参数:

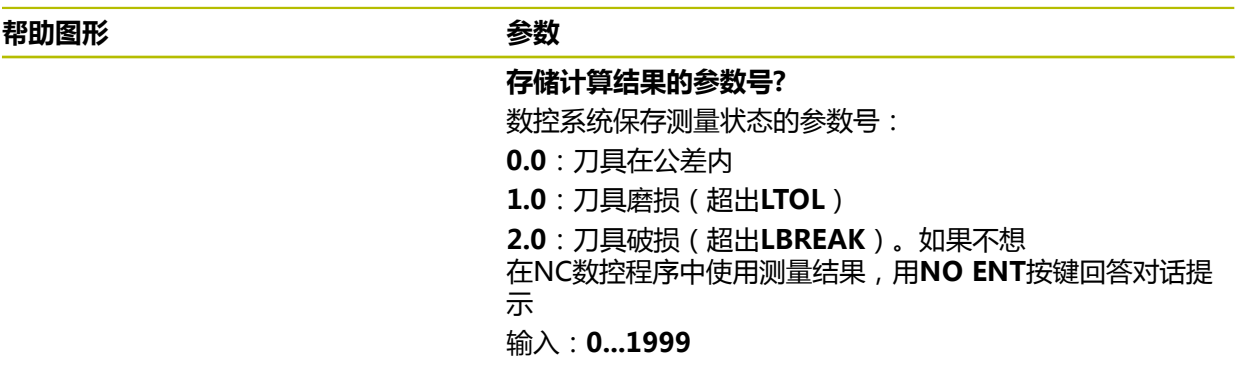

#### **第一次测量旋转刀;老版格式**

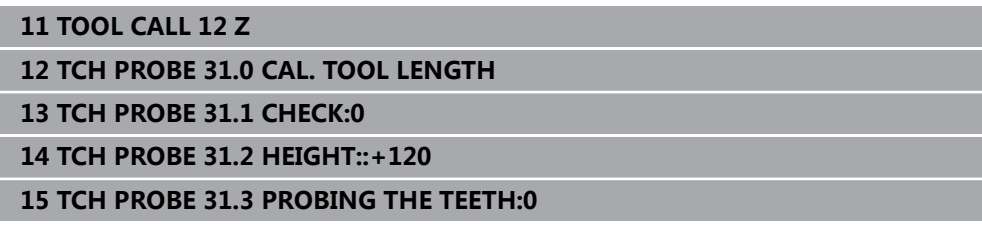

#### **检查刀具和测量各刀刃并将状态保存在Q5中;老版格式**

**11 TOOL CALL 12 Z**

**12 TCH PROBE 31.0 CAL. TOOL LENGTH**

**13 TCH PROBE 31.1 CHECK:1 Q5**

**14 TCH PROBE 31.2 HEIGHT:+120**

**15 TCH PROBE 31.3 PROBING THE TEETH:1**

# **10.4 循环32或482CAL. TOOL RADIUS**

<span id="page-365-0"></span>**ISO编程 G482**

**应用**

参见机床手册! **to** 

如果需要测量刀具半径,编程探测循环**32**或 **482**[\(参见 "循环30至33和循环480至](#page-357-0) [483的差异", 358 页\)](#page-357-0)。输入参数允许选择以下两种方法之一,用其测量刀具半径:

■ 刀具旋转时,测量刀具

■ 刀具旋转时,测量刀具并测量各刀刃

数控系统将被测刀具预定位在测头顶端一侧。在**offsetToolAxis**(122707号)中定 义铣刀面到测头顶沿间的距离。刀具旋转时,数控系统在径向方向上探测刀具。如 果编程后续测量各刀刃的程序,数控系统将借助主轴定向测量各刀刃的半径。

#### **注意**

**注意**

#### **碰撞危险!**

如果将**stopOnCheck**(122717号)设置为**FALSE**,数控系统不评估结果参 数**Q199**和如果超出破损公差,NC数控程序不停止运行。有碰撞危险!

- 将**stopOnCheck**(122717号)设置为**TRUE**
- ▶ 然后,必须采取措施确保在超出破损公差时,停止NC数控程序运行
- 只能在**铣削模式功能**的加工操作模式下执行该循环。
- 第一次测量刀具前,在刀具表"TOOL.T"中输入以下刀具数据:近似半径、近 似长度、刀齿数和切削方向。
- 循环32和482不支持测头、车刀或修整刀。

#### **测量砂轮**

- 该循环考虑**TOOLGRIND.GRD**表中的基本数据和补偿数据, 以及TOOL.T刀具表 中的磨损数据和补偿数据(**RBREAK**和**RTOL**)。
- **Q340**:**0**和**1**
- 该循环将根据是否定义了初始修整操作(INIT D),修改补偿数据或基本数据。 该循环将在**TOOLGRIND.GRD**表的正确位置自动输入数据。

注意砂轮设置的以下顺序。 **更多信息:**设置和程序运行用户手册

#### **关于机床参数的说明**

- 机床制造商用机床参数probingCapability (122723号)定义循环的功能。该 参数允许在主轴静止时测量刀具长度,同时不测量刀具半径和各刀齿。
- 主轴静止时,测量金刚石表面的圆柱形刀具。为此,在刀具表中将刀齿(CUT) 数定义为0并调整机床参数**CfgTT**。参见机床手册。

# **10.4.1 循环参数**

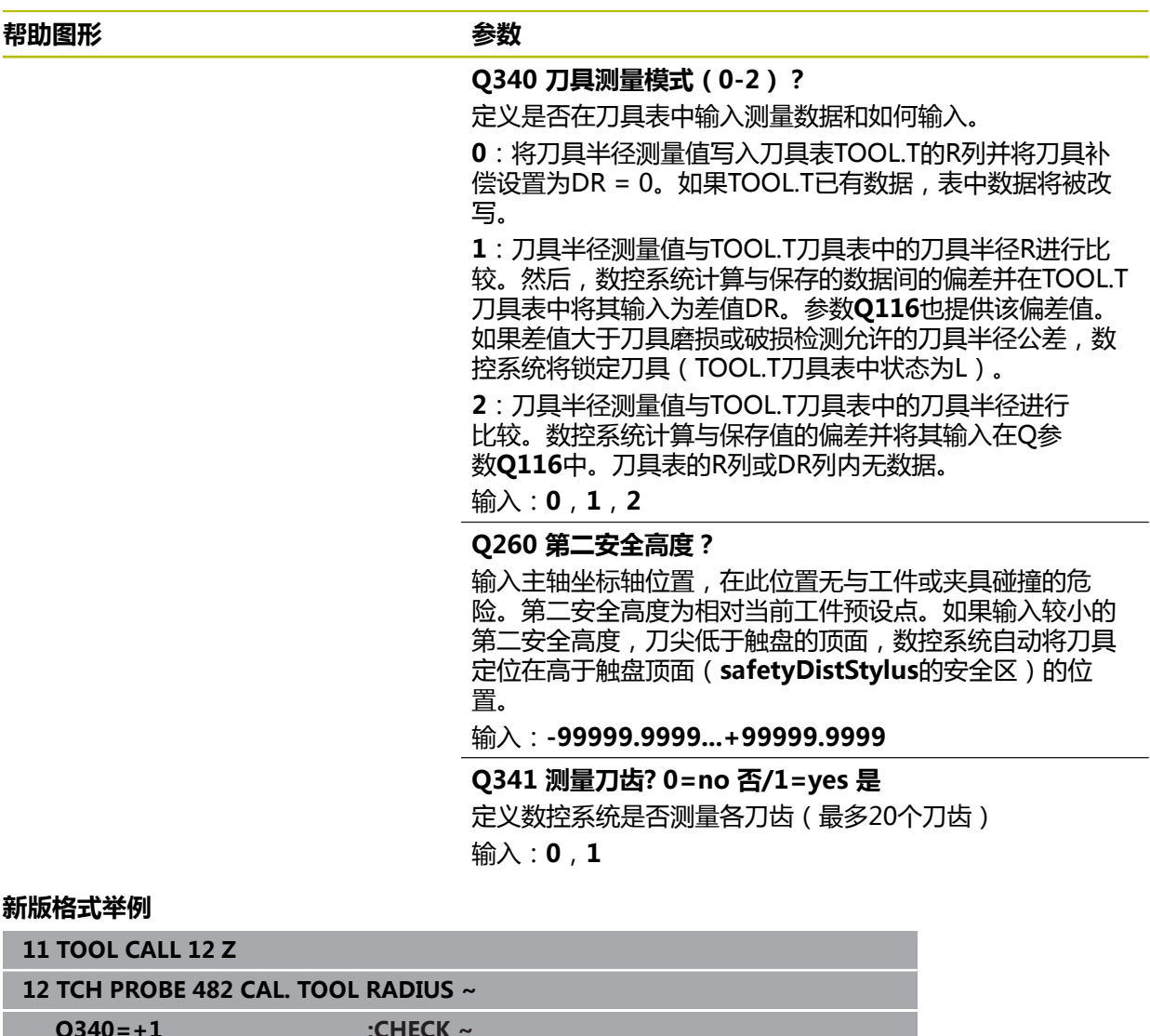

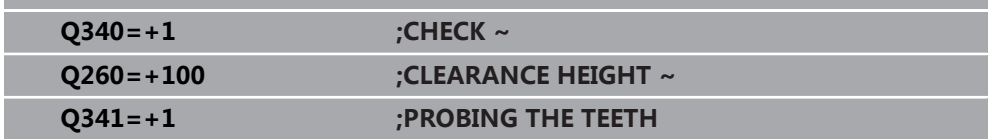

#### 循环**32**含其它参数:

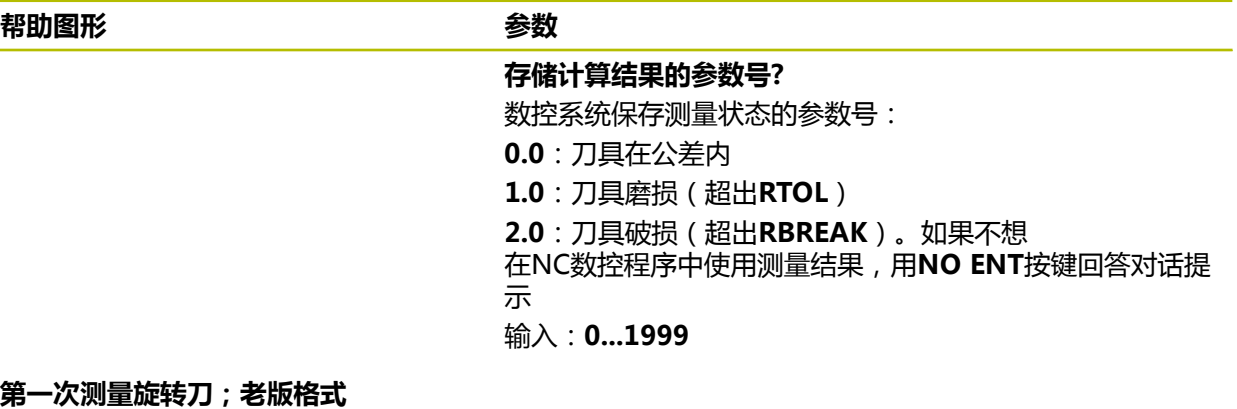

**11 TOOL CALL 12 Z**

**12 TCH PROBE 32.0 CAL. TOOL RADIUS**

**13 TCH PROBE 32.1 CHECK:0**

**14 TCH PROBE 32.2 HEIGHT:+120**

**15 TCH PROBE 32.3 PROBING THE TEETH:0**

**检查刀具和测量各刀刃并将状态保存在Q5中;老版格式**

**11 TOOL CALL 12 Z**

**12 TCH PROBE 32.0 CAL. TOOL RADIUS**

**13 TCH PROBE 32.1 CHECK:1 Q5**

**14 TCH PROBE 32.2 HEIGHT:+120**

**15 TCH PROBE 32.3 PROBING THE TEETH:1**

# **10.5 循环33或483MEASURE TOOL**

<span id="page-368-0"></span>**ISO编程 G483**

**应用**

参见机床手册! 0

要测量刀具长度和半径,编程探测循环**33**或 **483** [\(参见 "循环30至33和循环480至](#page-357-0) [483的差异", 358 页\)](#page-357-0)。该循环特别适用于第一次测量刀具,相比长度和半径分别测 量,该循环可节省时间。输入参数允许选择以下两种方法之一进行刀具测量:

■ 刀具旋转时, 测量刀具

■ 刀具旋转时, 测量刀具并测量各刀刃

#### **在刀具旋转时测量刀具:**

数控系统以固定编程顺序测量刀具。如果可能, 首先测量刀具长度, 然后测量刀具 半径。

#### **测量刀具的各刀齿:**

数控系统以固定编程顺序测量刀具。先测量刀具半径,再测量长度。测量顺序与探 测循环**31**和**32**以及 **481**和**482**的顺序相同。

#### **注意**

# **注意**

**碰撞危险!**

如果将**stopOnCheck**(122717号)设置为**FALSE**,数控系统不评估结果参 数**Q199**和如果超出破损公差,NC数控程序不停止运行。有碰撞危险!

将**stopOnCheck**(122717号)设置为**TRUE**

▶ 然后,必须采取措施确保在超出破损公差时,停止NC数控程序运行

■ 只能在**铣削模式功能**的加工操作模式下执行该循环。

- 第一次测量刀具前,在刀具表"TOOL.T"中输入以下刀具数据:近似半径、近 似长度、刀齿数和切削方向。
- 循环33和483不支持测头、车刀或修整刀。

#### **测量砂轮**

- 该循环考虑**TOOLGRIND.GRD**表的基本数据和补偿数据,以及刀具表TOOL.T中 的磨损数据和补偿数据(**LBREAK**,**RBREAK**,**LTOL**和**RTOL**)。
- **Q340**:**0**和**1**
- 该循环将根据是否定义了初始修整操作(INIT\_D),修改补偿数据或基本数据。 该循环将在**TOOLGRIND.GRD**表的正确位置自动输入数据。

注意砂轮设置的以下顺序。 **更多信息:**设置和程序运行用户手册

#### **关于机床参数的说明**

- 机床制造商用机床参数probingCapability (122723号) 定义循环的功能。该 参数允许在主轴静止时测量刀具长度,同时不测量刀具半径和各刀齿。
- 主轴静止时,测量金刚石表面的圆柱形刀具。为此,在刀具表中将刀齿(CUT) 数定义为0并调整机床参数**CfgTT**。参见机床手册。

# **10.5.1 循环参数**

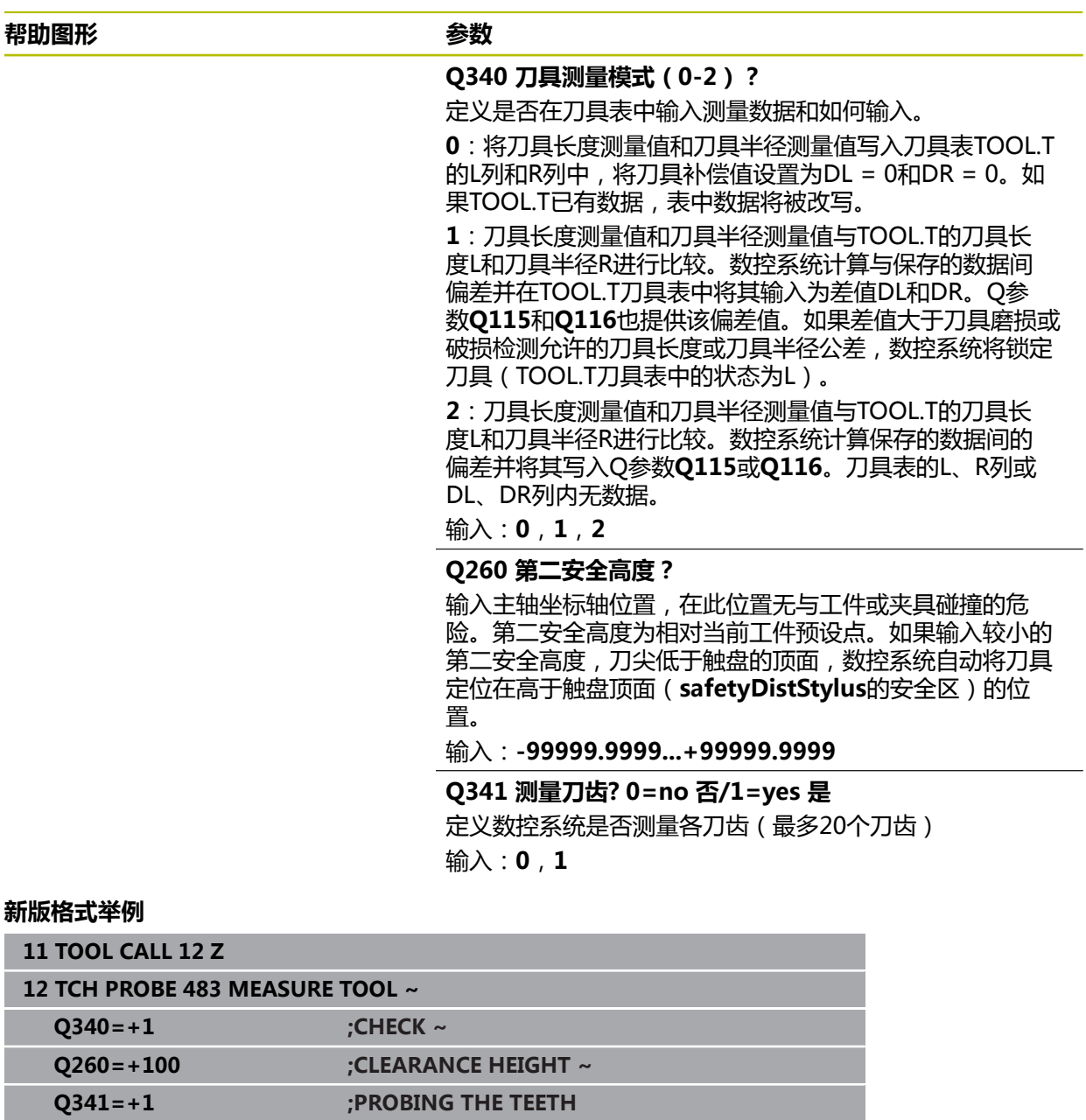

#### 循环**33**含其它参数:

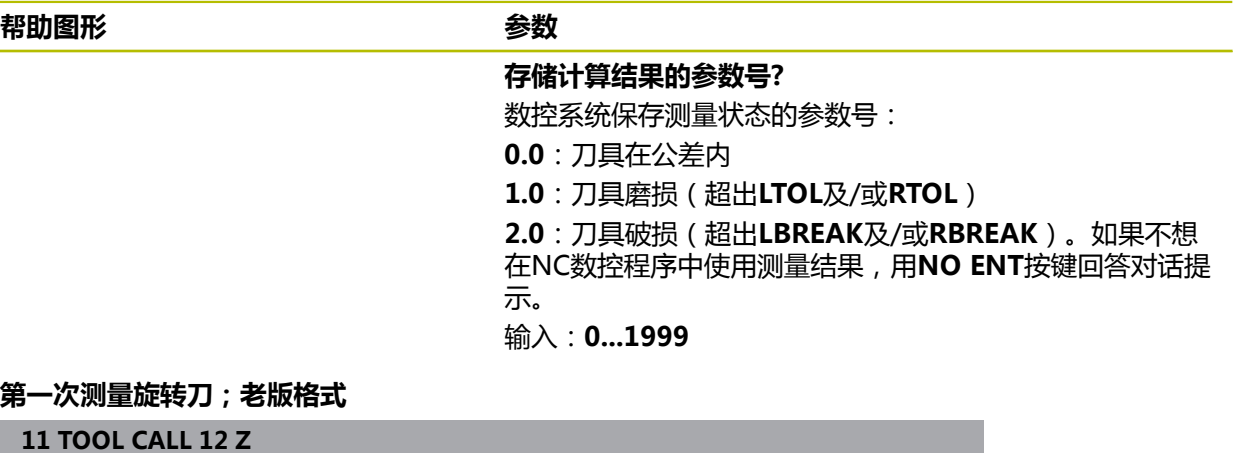

**12 TCH PROBE 33.0 MEASURE TOOL**

**13 TCH PROBE 33.1 CHECK:0**

**14 TCH PROBE 33.2 HEIGHT:+120**

**15 TCH PROBE 33.3 PROBING THE TEETH:0**

**检查刀具和测量各刀刃并将状态保存在Q5中;老版格式**

**11 TOOL CALL 12 Z**

**12 TCH PROBE 33.0 MEASURE TOOL**

**13 TCH PROBE 33.1 CHECK:1 Q5**

**14 TCH PROBE 33.2 HEIGHT:+120**

**15 TCH PROBE 33.3 PROBING THE TEETH:1**

# **10.6 循环484CALIBRATE IR TT**

<span id="page-372-0"></span>**ISO编程 G484**

#### **应用**

循环**484**可校准刀具测头(例如,红外无线TT 460刀具测头)。可在手动或非手动 操作下执行校准。

- 手动操作:如果定义Q536 = 0,校准开始前,数控系统将停止操作。然后,需 要手动定位校准刀,使其位于刀具测头中心的上方。
- 非手动操作:如果定义Q536 = 1, 数控系统自动执行循环。可能需要先编程定 位运动。这取决于参数**Q523 (定位TT)**值。

#### **循环顺序**

6

参见机床手册! 机床制造商定义该循环的功能。

要校准刀具测头,编程探测循环**484**。在输入参数**Q536**中,指定用手动或非手动操 作运行该循环。

#### **测头**

用球头或方形触盘的测头

#### **方形触盘:**

对于方形触盘,机床制造商可在可选机床参数**detectStylusRot**(114315号) 和**tippingTolerance**(114319号)中保存是否确定了偏移角和倾斜角。确定偏 移角,以便在刀具测量时进行补偿。如果超出该倾斜角,数控系统显示报警信 息。**TT**的状态栏显示确定的数据。

**更多信息:**设置和程序运行用户手册

Ĭ

夹持刀具测头时,必须确保方形触盘的各边尽可能平形于机床轴。偏移角 应小于1°和倾斜角应小于0.3°。

#### **校准刀具:**

校准刀必须是精密的圆柱体,例如圆柱销。在"TOOL.T"刀具表中,输入准确的校 准刀长度和半径。校准后,数控系统保存校准值并用于后续刀具测量。校准刀直径 应大于15 mm和应伸出夹头约50 mm。

#### **Q536 = 0:校准前手动操作**

操作步骤为:

- ▶ 插入校准刀
- 启动校准循环
- 数控系统中断校准循环并在中显示对话。
- ▶ 手动定位校准刀,使其位于刀具测头中心的上方。

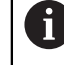

必须确保校准刀位于触盘测量面的上方。

- ▶ 按下NC start (NC启动) 按键, 恢复循环顺序
- 如果编程了**Q523** = **2**,数控系统将校准的位置写入机床参 数**centerPos**(114200号)中

#### **Q536 = 1:校准前非手动操作**

操作步骤为:

- ▶ 插入校准刀
- ▶ 循环开始前,将校准刀定位在刀具测头中心的上方。

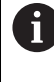

- 必须确保校准刀位于触盘测量面的上方。
- 为进行非手动校准操作,不需要将校准刀定位在刀具测头中心的上 方。该循环用机床参数调整位置并自动将刀具移到该位置。
- ▶ 启动校准循环
- 校准循环连续运行。
- 如果编程了**Q523** = **2**,数控系统将校准的位置写入机床参 数**centerPos**(114200号)中。

#### **注意**

## **注意**

#### **碰撞危险!**

如果编程**Q536=1**,必须在调用循环前预定位刀具。完成校准循环的前半程后, 旋转主轴180度,该数控系统测量校准刀的中心偏移量。有碰撞危险!

- 指定循环开始前停止还是不停止自动运行该循环。
- 只能在**铣削模式功能**的加工操作模式下执行该循环。
- 校准刀直径应大于15 mm和应伸出夹头约50 mm。使用这些尺寸的圆柱销时, 每1 N的探测力将导致的变形只有0.1 µm。如果使用直径过小的校准刀及/或伸出 夹头的距离不足,误差可能较大。
- 校准测头前,必须将校准刀的准确长度和半径输入在刀具表"TOOL.T"中。
- 如果TT在工作台上的位置有变化,需要重新校准。

#### **关于机床参数的说明**

■ 机床制造商用机床参数probingCapability (122723号)定义循环的功能。该 参数允许在主轴静止时测量刀具长度,同时不测量刀具半径和各刀齿。

# **10.6.1 循环参数**

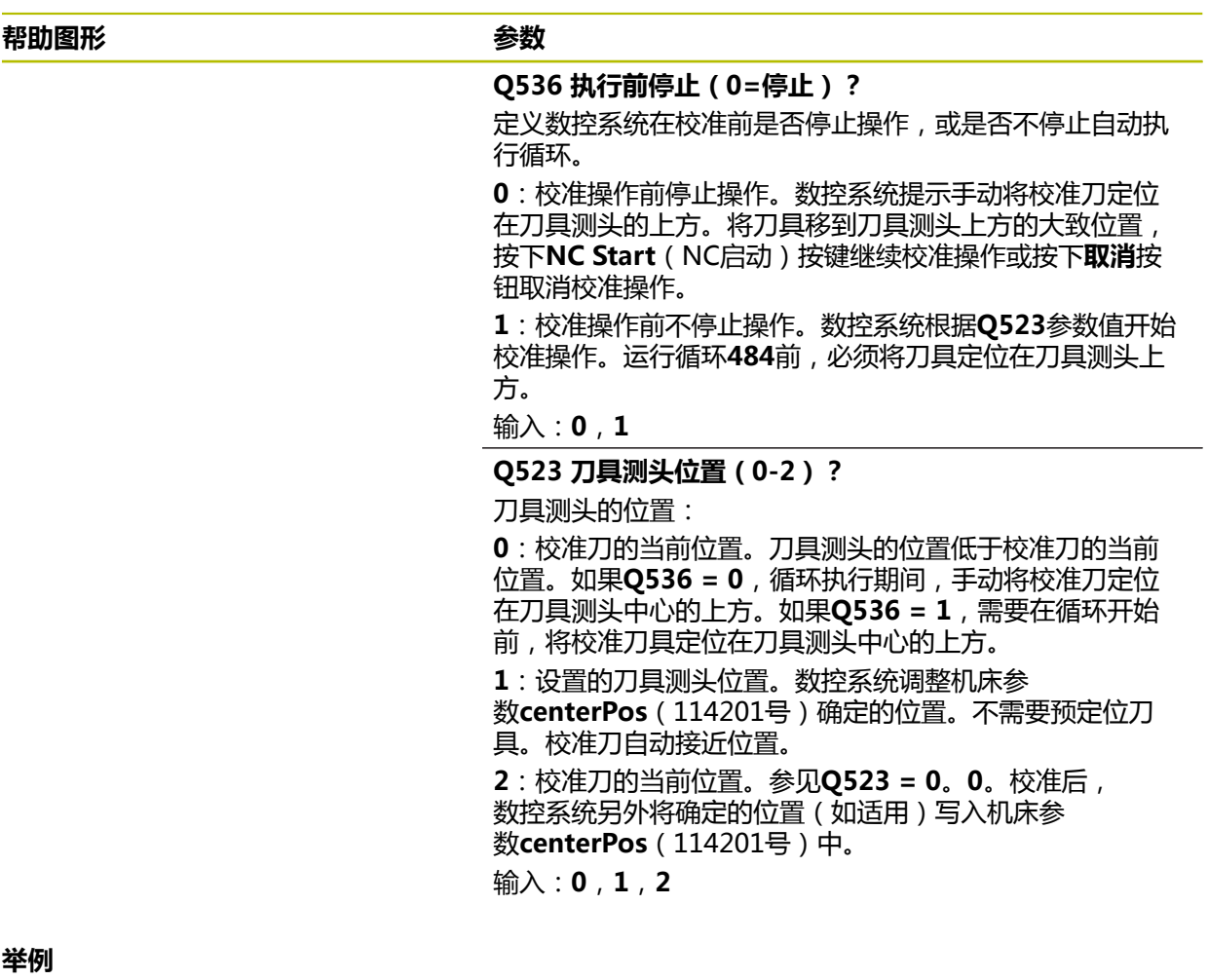

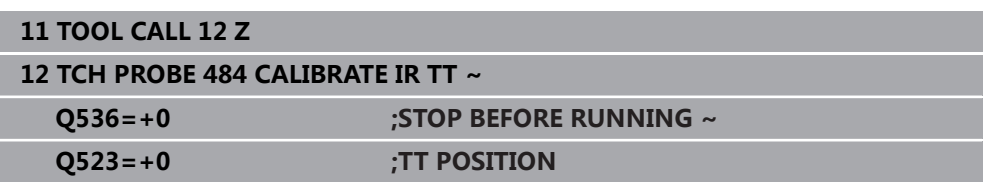

# **10.7 循环485MEASURE LATHE TOOL (选装项50)**

#### <span id="page-375-0"></span>**ISO编程 G485**

# **应用**

0

参见机床手册!

要使用这个循环,必须由机床制造商对机床和数控系统进行专门设置。

循环**485 MEASURE LATHE TOOL**用海德汉刀具测头测量车刀。数控系统以固定编 程顺序测量刀具。

#### **循环顺序**

- 1 数控系统将车刀定位在第二安全高度
- 2 根据**TO**和**ORI**的设置进行车刀定向
- 3 数控系统沿基本轴将刀具移到测量位置;在基本轴和辅助轴上进行插补行程运动
- 4 然后,将车刀移到刀具轴的测量位置
- 5 测量刀具。根据**Q340**的定义,可修改刀具尺寸或将刀具锁定
- 6 将测量结果传输给结果参数**Q199**
- 7 执行测量后,数控系统沿刀具轴将刀具定位在第二安全高度

#### **结果参数Q199:**

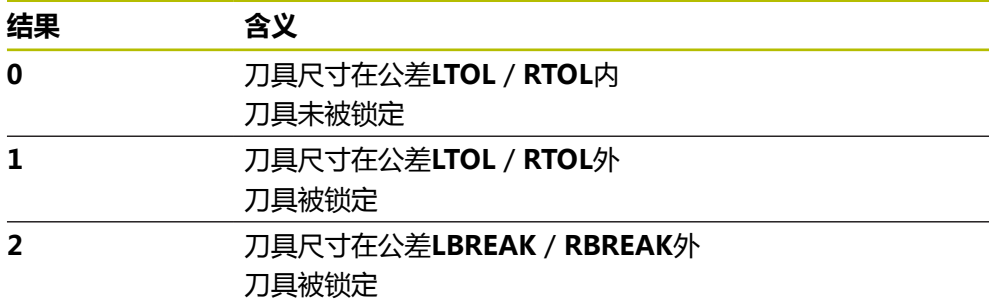

#### **该循环用toolturn.trn表的以下表项:**

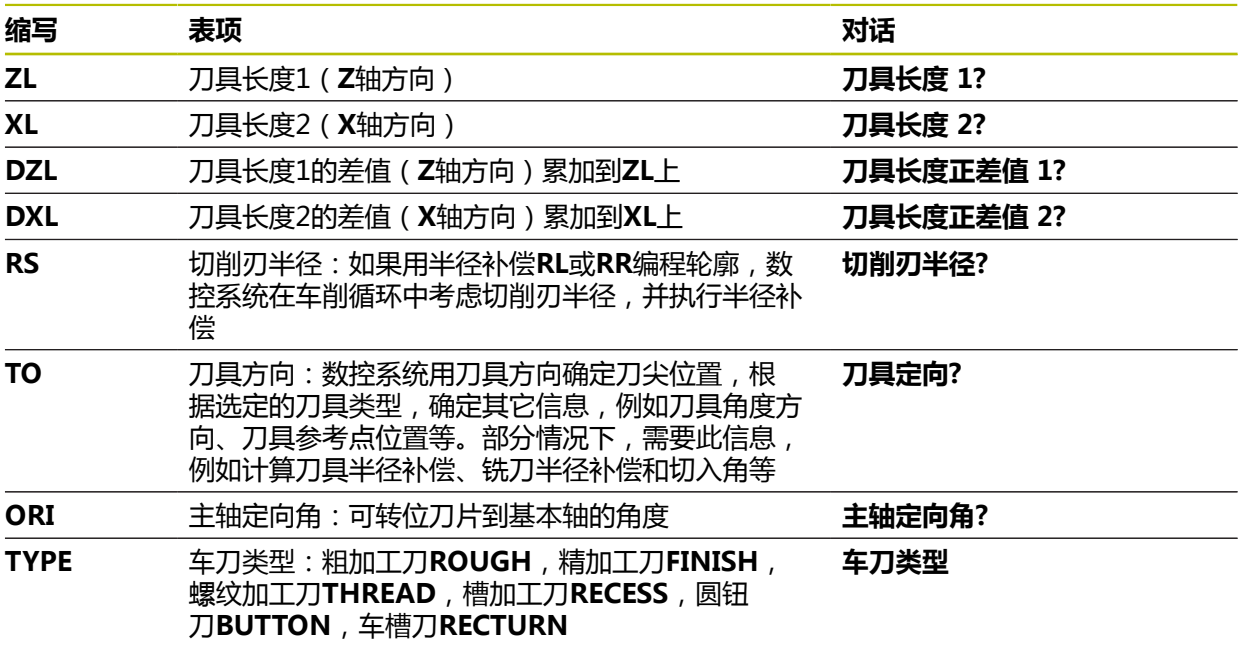

**更多信息:** ["刀具方向\(TO\)特性支持以下车刀类型\(TYPE\)", 378 页](#page-377-0)

# <span id="page-377-0"></span>**刀具方向(TO)特性支持以下车刀类型(TYPE)**

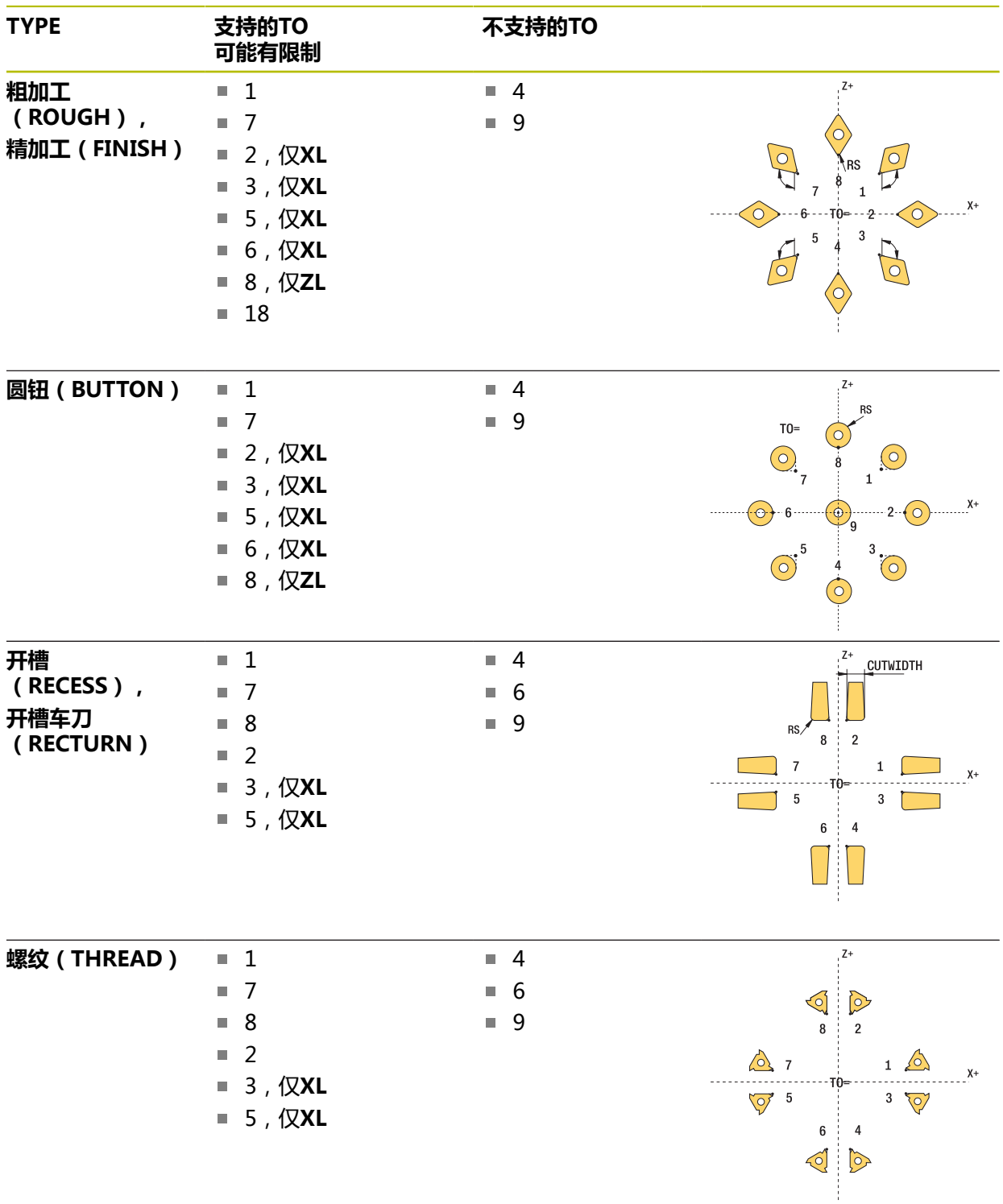

#### **注意**

# **注意**

**碰撞危险!**

如果将**stopOnCheck**(122717号)设置为**FALSE**,数控系统不评估结果参 数**Q199**和如果超出破损公差,NC数控程序不停止运行。有碰撞危险!

将**stopOnCheck**(122717号)设置为**TRUE**

▶ 然后,必须采取措施确保在超出破损公差时,停止NC数控程序运行

# **注意**

#### **碰撞危险!**

如果刀具数据**ZL** / **DZL**和**XL** / **DXL**与实际刀具数据偏差超过±2 mm,有碰撞危 险。

- ▶ 输入更接近±2 mm的近似刀具数据
- ▶ 谨慎地运行该循环
- 只能在**铣削模式功能**的加工操作模式下执行该循环。
- 启动循环前,必须在刀具轴Z轴运行**刀具调用**指令。
- 如果定义的YL和DYL值超出±5 mm,刀具将无法达到刀具测头。
- 该循环不支持SPB-INSERT(角度偏移)。在SPB-INSERT中必须输入0值,否 则数控系统将生成出错信息。

#### **关于机床参数的说明**

■ 该循环取决于可选机床参数**CfgTTRectStylus**(114300号)。参见机床手册。

# **10.7.1 循环参数**

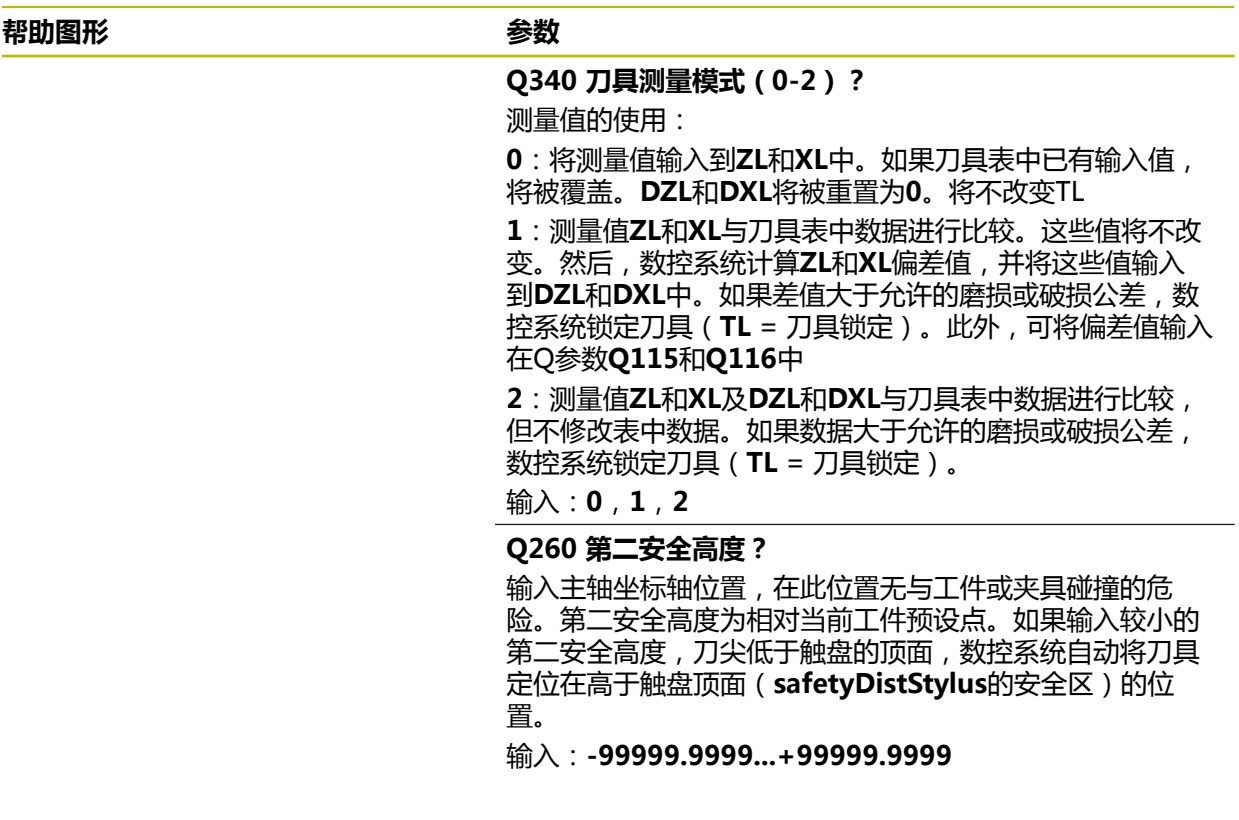

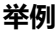

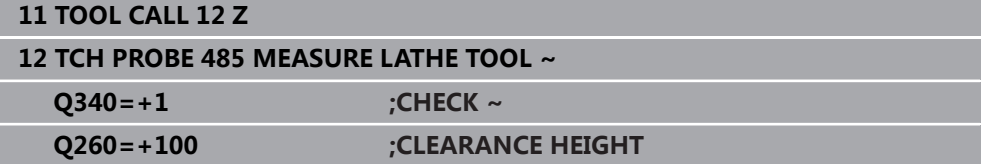

**11**

**特殊循环**

# **11.1 基础知识**

# **11.1.1 概要**

数控系统提供以下特殊用途循环:

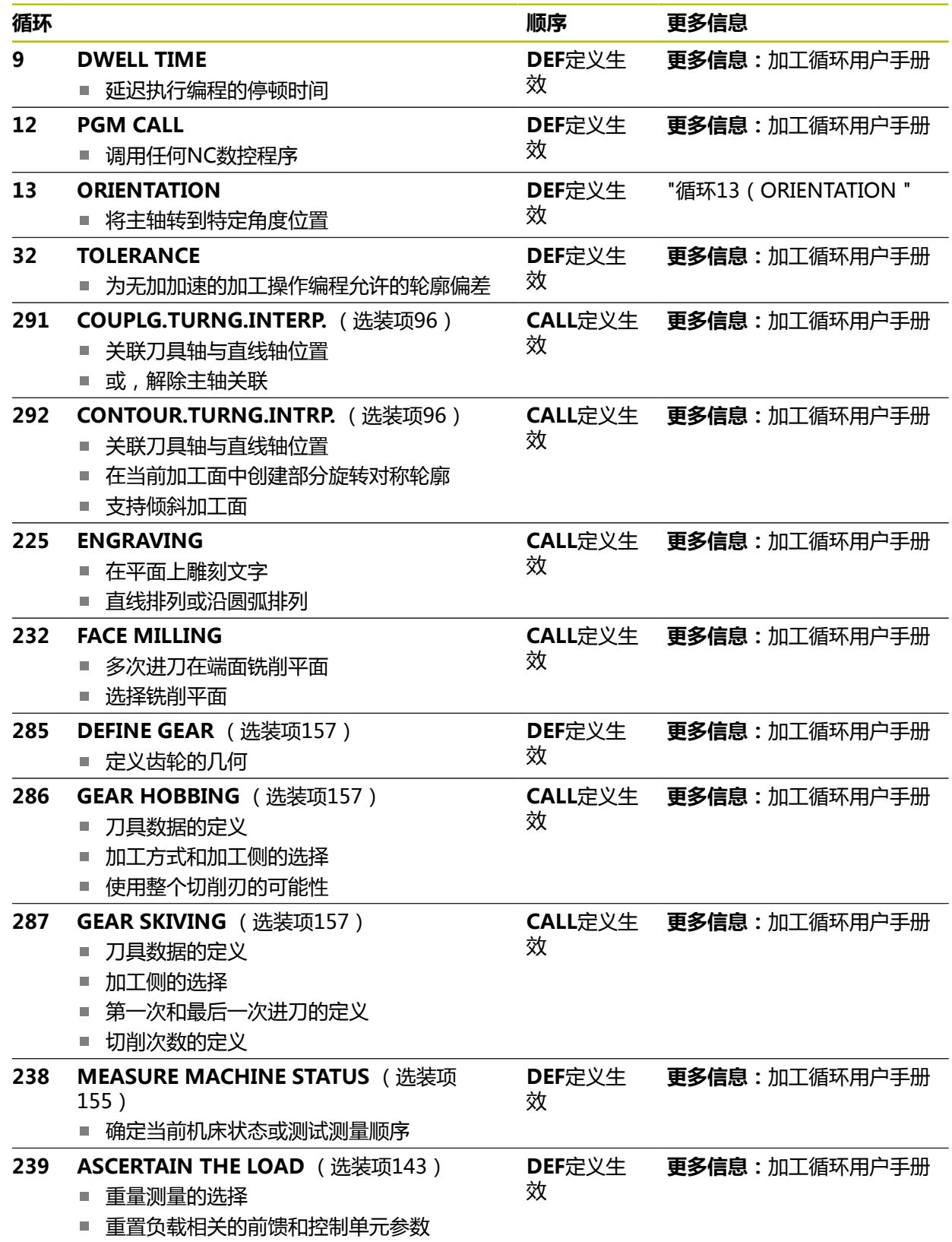

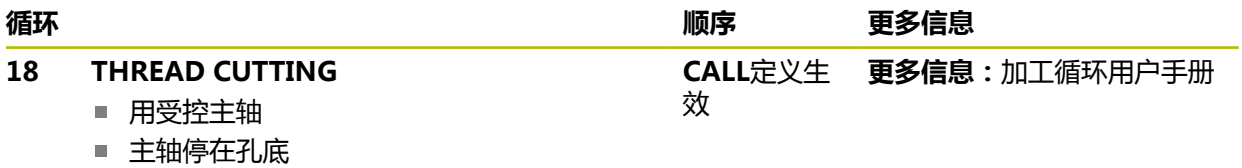

# <span id="page-383-0"></span>**11.2 循环13(ORIENTATION**

<span id="page-383-1"></span>**ISO编程 G36**

**应用**

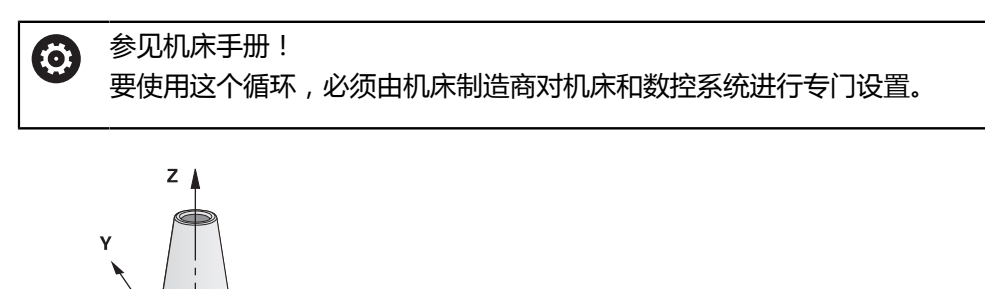

该数控系统可以控制机床刀具主轴并能将其旋转到指定角度位置处。 以下情况需要定向主轴:

 $\boldsymbol{\mathsf{X}}$ 

■ 有确定换刀位置的换刀系统

■ 红外线传输信号的海德汉3D测头收发器窗口方向

数控系统用**M19**或**M20**将主轴定位在循环中定义的角度位置(取决于机床)。 如果用**M19**或**M20**编程而未事先定义循环**13**,数控系统将主轴定位在机床制造商设 置的角度位置。

## **注意**

■ 只能在**铣削模式功能、车削模式功能**和修整功能加工模式下执行该循环。

## **11.2.1 循环参数**

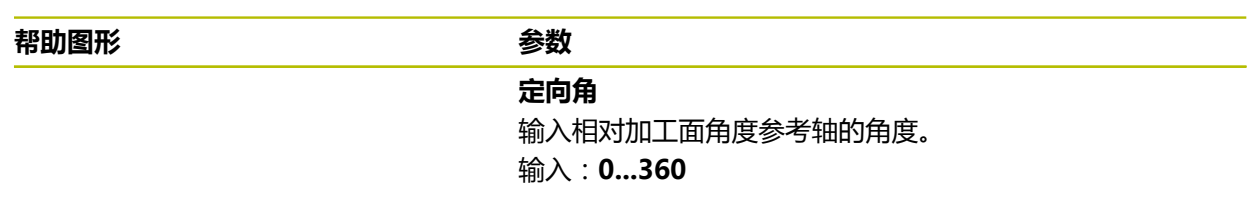

#### **举例**

**11 CYCL DEF 13.0 ORIENTATION 12 CYCL DEF 13.1 ANGLE180**

# **索引**

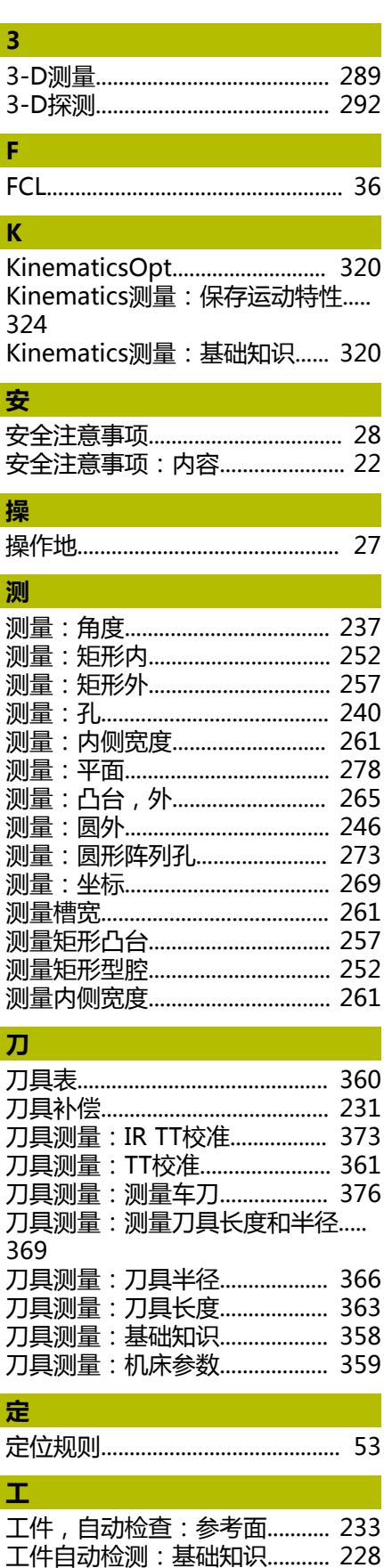

# **公** [公差监测.](#page-230-1)....................................... [231](#page-230-1) **基** [基本旋转.](#page-104-0)....................................... [105](#page-104-0) [基本旋转:用两个凸台.](#page-112-0).............. [113](#page-112-0) [基本旋转:用两孔.](#page-107-0)...................... [108](#page-107-0) [基本旋转:用旋转轴.](#page-117-0).................. [118](#page-117-0) [基本旋转:直接设置.](#page-126-0).................. [127](#page-126-0) **记** [记录测量结果.](#page-228-0)............................... [229](#page-228-0) **结** [结果分类.](#page-230-2)....................................... [231](#page-230-2) **决** [决定工件的不对正量:探测循环](#page-58-0) [14xx的基础知识](#page-58-0)............................. [59](#page-58-0) **快** [快速探测.](#page-296-0)....................................... [297](#page-296-0) **联** [联系.](#page-22-0)................................................. [23](#page-22-0) **目** [目标用户群.](#page-19-0)..................................... [20](#page-19-0) **其** [其它文档.](#page-20-0)......................................... [21](#page-20-0) **确** [确定工件不对正量:基本旋转.](#page-104-1).. [105](#page-104-1) [确定工件不对正量:设置基本旋转.](#page-126-1).. [127](#page-126-1) [确定工件不对正量:用C轴旋转 123](#page-122-0) [确定工件不对正量:用两孔的基本](#page-107-1) [旋转.](#page-107-1)............................................... [108](#page-107-1) [确定工件不对正量:用两凸台的基](#page-112-1) [本旋转.](#page-112-1)........................................... [113](#page-112-1) [确定工件不对正量:用旋转轴的基](#page-117-1) [本旋转.](#page-117-1)........................................... [118](#page-117-1) [确定工件的不对正量:平面上探测.](#page-68-0).. [69](#page-68-0) [确定工件的不对正量:探测交点. 97](#page-96-0) [确定工件的不对正量:探测棱边. 75](#page-74-0) [确定工件的不对正量:探测两个圆.](#page-81-0).. [82](#page-81-0) [确定工件的不对正量:斜边探测. 90](#page-89-0) [确定倾斜的工件位置:探测循环](#page-103-0) 4xx: 基础知识................................. [104](#page-103-0) **软** [软件版本号.](#page-29-0)..................................... [30](#page-29-0) [软件选装项.](#page-30-0)..................................... **[31](#page-30-0)**

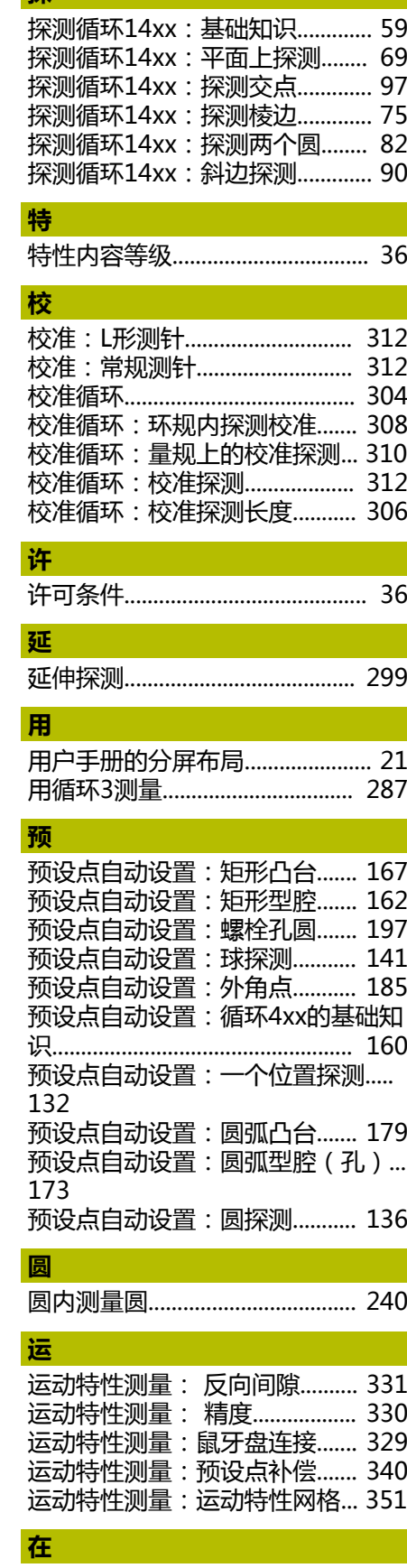

[在凸台外测量凸台.](#page-264-1)...................... [265](#page-264-1)

[数控系统间差异.](#page-39-0)............................. [40](#page-39-0)

**探**

[数控系统比较.](#page-39-0)................................. [40](#page-39-0)

**数** 

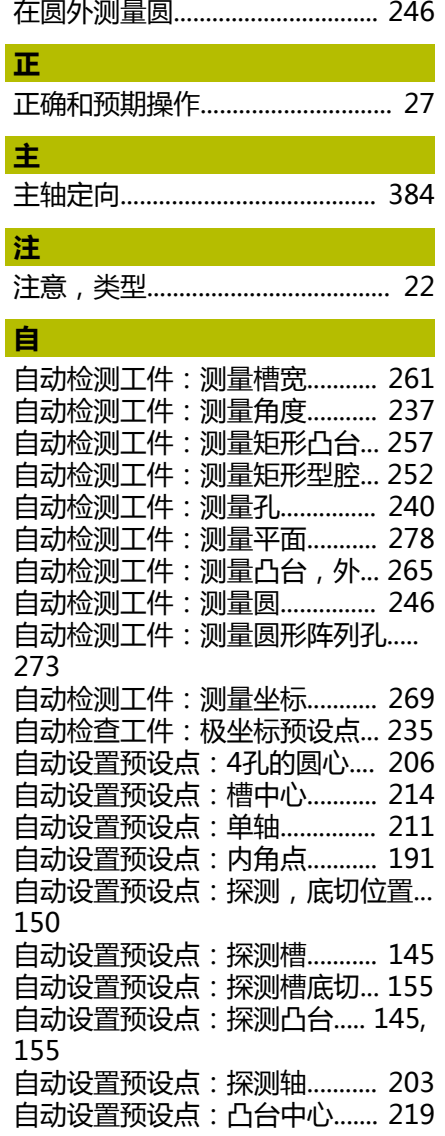

# **HEIDENHAIN**

**DR. JOHANNES HEIDENHAIN GmbH** Dr.-Johannes-Heidenhain-Straße 5 **83301 Traunreut, Germany** +49 8669 31-0  $FAX$  +49 8669 32-5061 info@heidenhain.de

**Technical support EAXI** +49 8669 32-1000 **Measuring systems** <sup>®</sup> +49 8669 31-3104 service.ms-support@heidenhain.de **NC support**  $\qquad \qquad \textcircled{2} \quad +49\,8669\,31-3101$  service.nc-support@heidenhain.de **NC programming** <sup>**a**</sup> +49 8669 31-3103 service.nc-pgm@heidenhain.de **PLC programming** <sup>**e** +49 8669 31-3102</sup> service.plc@heidenhain.de **APP programming** <sup>**@** +49 8669 31-3106</sup> service.app@heidenhain.de

**www.heidenhain.com**

# **海德汉测头**

缩短非生产时间和提高成品工件的尺寸精度。

# **工件测头**

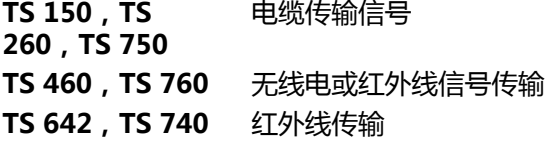

- 工件找正
- 预设点设置  $\overline{\phantom{a}}$
- 工件测量

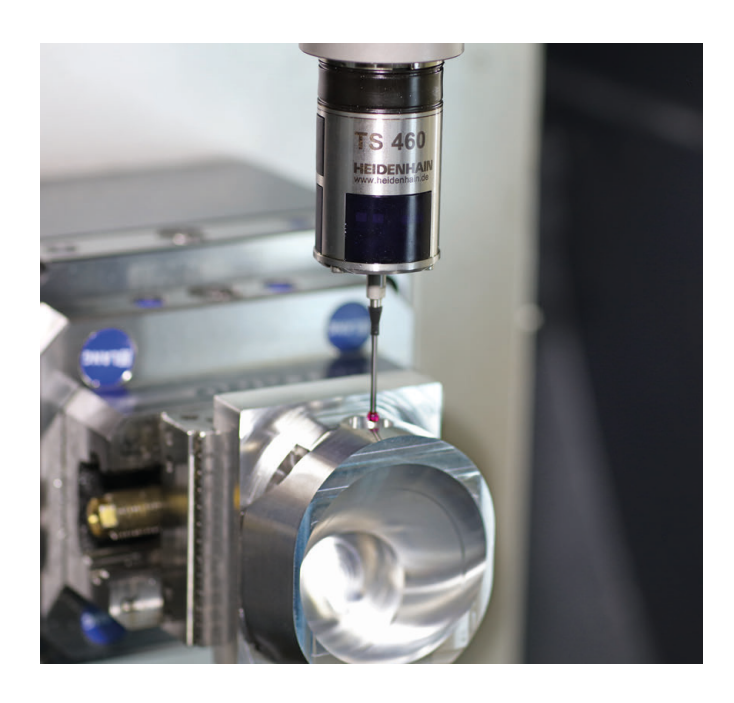

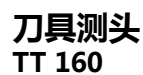

**TT 160** 电缆传输信号 **TT 460** 红外线传输

- 刀具测量
- 磨损监测  $\blacksquare$
- $\overline{\phantom{a}}$ 刀具破损检测

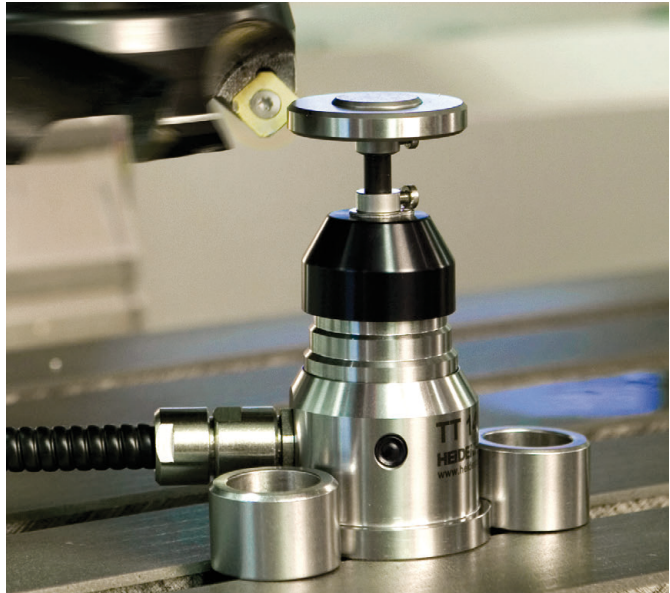